Благодарим Вас за выбор продукции LSIS. Компания LSIS считает своей обязанностью постоянно совершенствовать изделия, идя навстречу потребностям клиентов.

# **Руководство пользователя S100**

## **30 – 75кВт (380В/480В)**

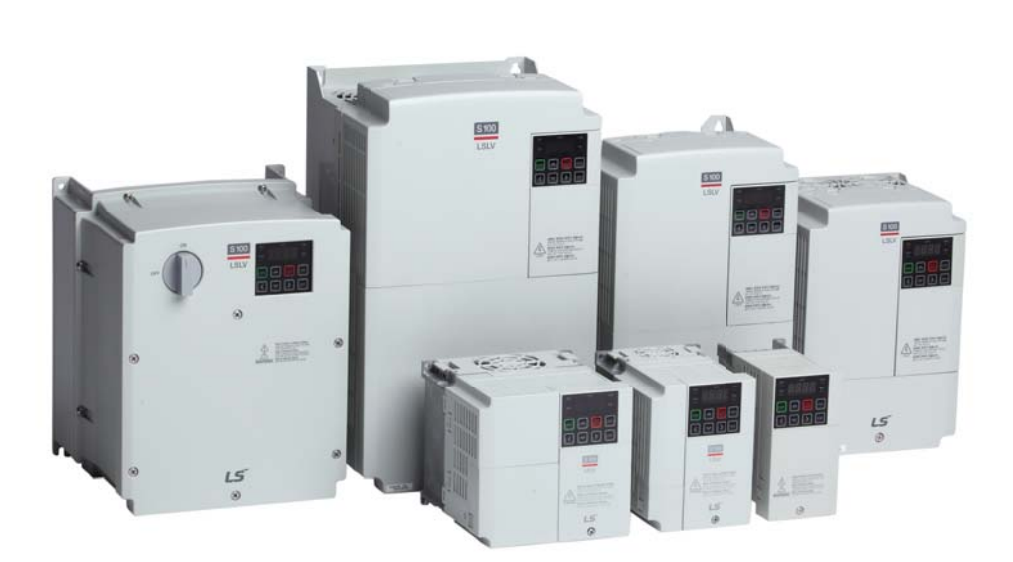

## **ВНИМАНИЕ**

- Внимательно изучите настоящее руководство перед установкой, монтажом, эксплуатацией и сервисным обслуживанием.
- Держите руководство поблизости для получения оперативной справки.
- **Питание должно быть подключено к клеммам R, S и T.**
- Подсоединение питания к клеммам U, V и W приводит к внутренним повреждениям частотного преобразователя.

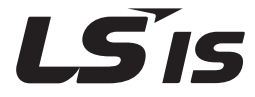

<span id="page-1-0"></span>Данное руководство предназначено для лиц, имеющих базовые знания в области электричества и электрооборудования.

\* LSLV-S100 – официальное название для серии S100.

### <span id="page-2-0"></span>**Информация по технике безопасности**

Изучите и тщательно соблюдайте все инструкции по технике безопасности, представленные в данном руководстве, чтобы избежать небезопасной эксплуатации, повреждений имущества, травм людей или их смерти.

#### **В данном руководстве используются следующие символы**

#### **(!) Опасно**

Обозначает опасные условия, которые следует избегать, в противном случае это, приведет к серьезной травме или смерти.

#### **(!) Внимание**

Обозначает потенциально опасные условия, которые следует избегать, в противном случае это, приведет к серьезной травме или смерти.

#### **(!) Внимание**

Обозначает потенциально опасные условия, которые следует избегать, в противном случае это, приведет к незначительным травмам или повреждению имущества.

#### **Информация по технике безопасности**

#### **(!) Опасно**

- Запрещается открывать панели оборудования в то время работы. Запрещается использовать частотный преобразователь с открытыми панелями. Контакт с клеммами высокого напряжения или деталей под напряжением с внешней средой может привести к поражению электрическим током. Запрещается снимать панели или прикасаться к поврежденным внутренним печатным платам (PCB) или электрическим контактам на изделии, когда включено питание или во время работы. Это может привести к серьезным травмам, смерти или серьезному повреждению имущества.
- Запрещается открывать панели оборудования, даже если питание частотного преобразователя было выключено, если это не предусмотрено правилами обслуживания или регулярного осмотра. Снятие панели может привести к поражению электрическим током, даже когда питание отключено.
- Оборудование может хранить остаточный заряд сразу после отключения питания. Используйте мультиметр, чтобы убедиться в отсутствии напряжения, прежде чем проводить работы с кабелями преобразователя ил двигателя.

 $2 | LST$ 

#### **(!) Внимание**

- Это оборудование должно быть заземлено для правильной и безопасной эксплуатации.
- Запрещается включать питание, если частотный преобразователь неисправен. Если вы обнаружите, что преобразователь неисправен, отключите электропитание и выполните профессиональный ремонт преобразователя.
- Частотный преобразователь нагревается во время работы. Старайтесь не прикасаться к нему, пока он не остынет, чтобы избежать ожогов.
- Не допускайте попадания посторонних предметов, например, винтов, металлической стружки, мусора, воды или масла внутрь преобразователя. Посторонние предметы внутри преобразователя могут привести к неисправности частотного преобразователя или к возгоранию.
- Запрещается использовать частотный преобразователь мокрыми руками. Это может привести к поражению электрическим током.
- Изучите информацию об уровне защиты для цепей и устройств.

Следующие клеммы и устройства уровня Электрическая защита 0. Это означает, что уровень защиты от короткого замыкания зависит от основной изоляции. Если нет основной изоляции, это может привести к поражению электрическим током. При установке или подключении клеммы и устройства, предпримите те же защитные действия, что и для провода питания.

- Многофункциональный ввод: P1-P7, CM
- Аналоговый ввод частоты: VR, V1, I2, TI
- Функция безопасности: SA, SB, SC
- Аналоговый выход: AO1, AO2, TO
- Контакт: Q1, EG, 24, A1, B1, C1, A2, C2, S+, S-, SG
- Вентилятор

Уровень защиты данного оборудования (частотного преобразователя) Уровень электрической защиты - I.

#### **(!) Внимание**

- Не изменяйте внутренние компоненты преобразователя. Это приведет к аннулированию гарантии.
- Преобразователь предназначен для работы с 3-фазным двигателем. Не используйте инвертор для работы однофазного двигателя.
- Не ставьте тяжелые предметы на электрические кабели. Это может привести к повреждению кабеля и в последствие к поражению электрическим током.

#### **Примечание**

Максимально допустимый ток короткого замыкания в связи входной мощности устанавливается стандартом IEC 60439-1 на значение 100 кА. В зависимости от выбранного автоматического выключателя, серия LSLV-S100 подходит для использования в цепях, способных доставлять максимум 100 кА симметричных ампер при максимальном номинальном напряжении привода. В таблице ниже приведены рекомендуемые АВЛК для RMS симметричных ампер.

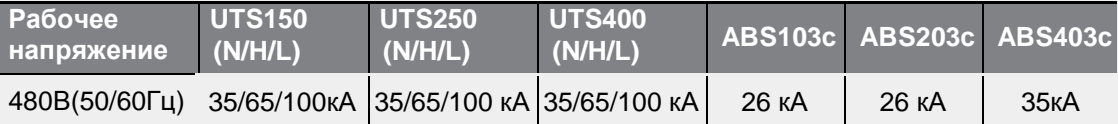

## <span id="page-5-0"></span>**Краткая справочная таблица**

Г

В таблице ниже приведены ситуации, с которыми наиболее часто сталкиваются пользователи при работе с преобразователями. Изучите типичные практические ситуации и в таблице, чтобы быстро и легко найти ответы на ваши вопросы

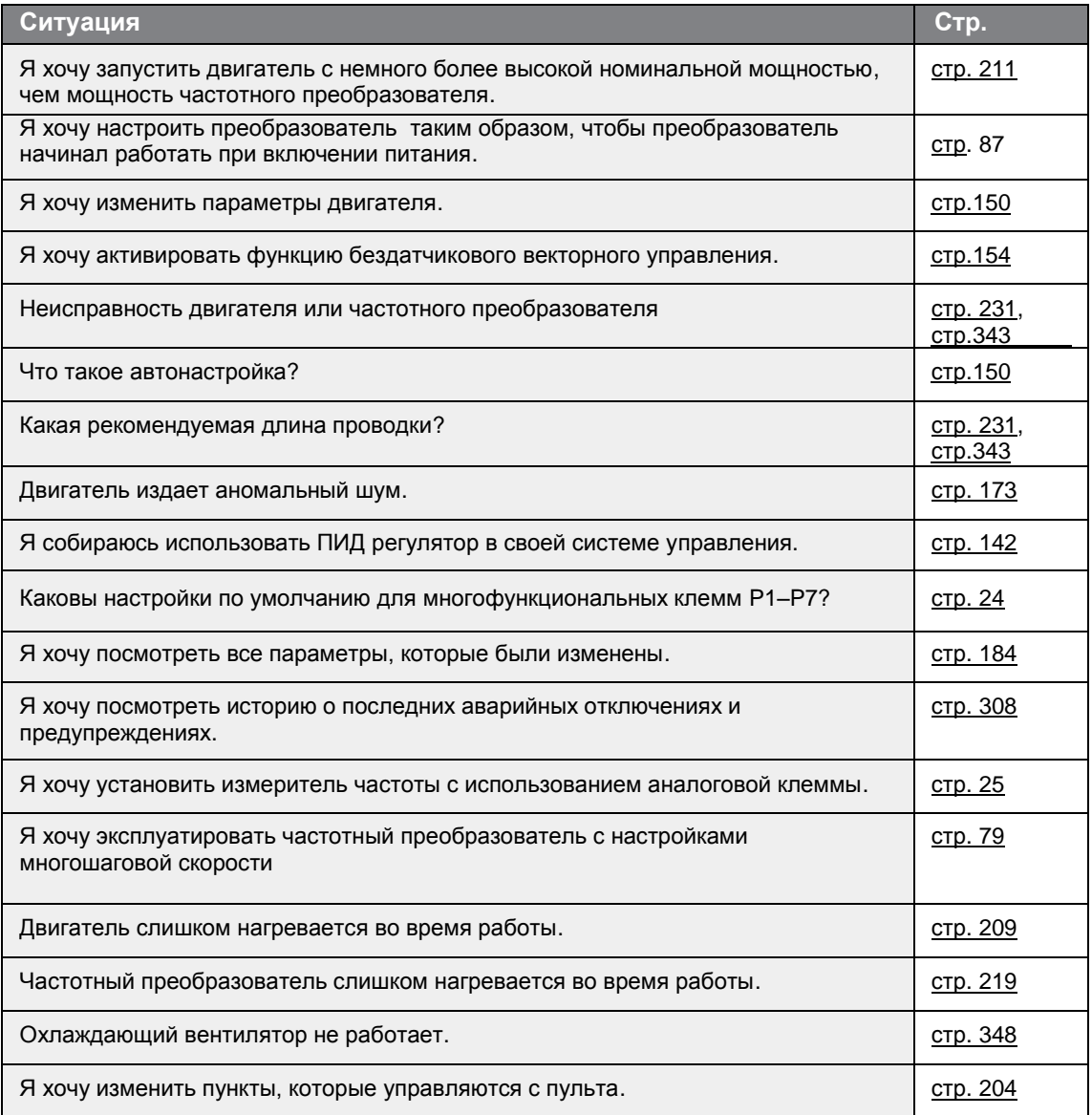

## <span id="page-6-0"></span>Оглавление

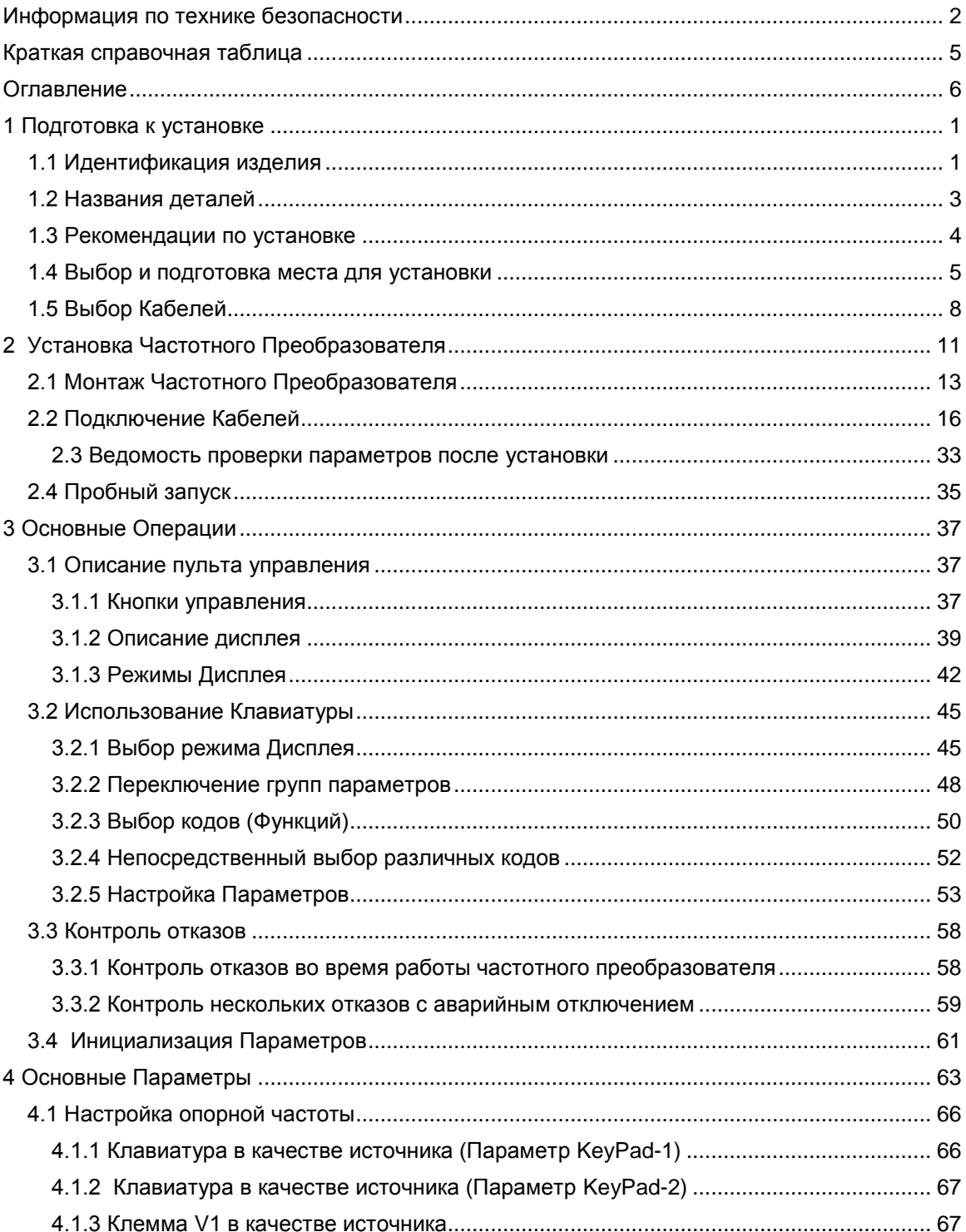

٦

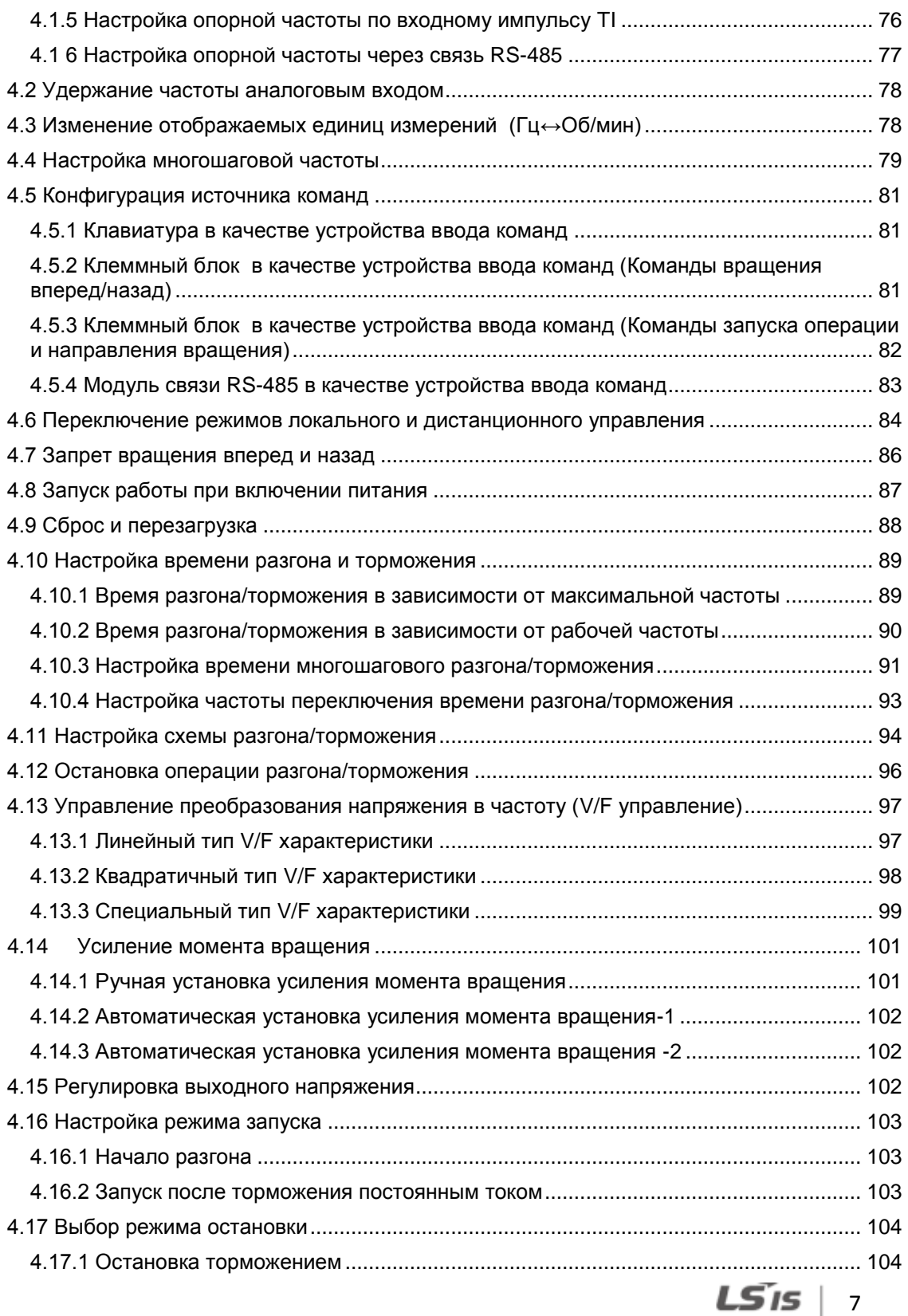

 $\Gamma$ 

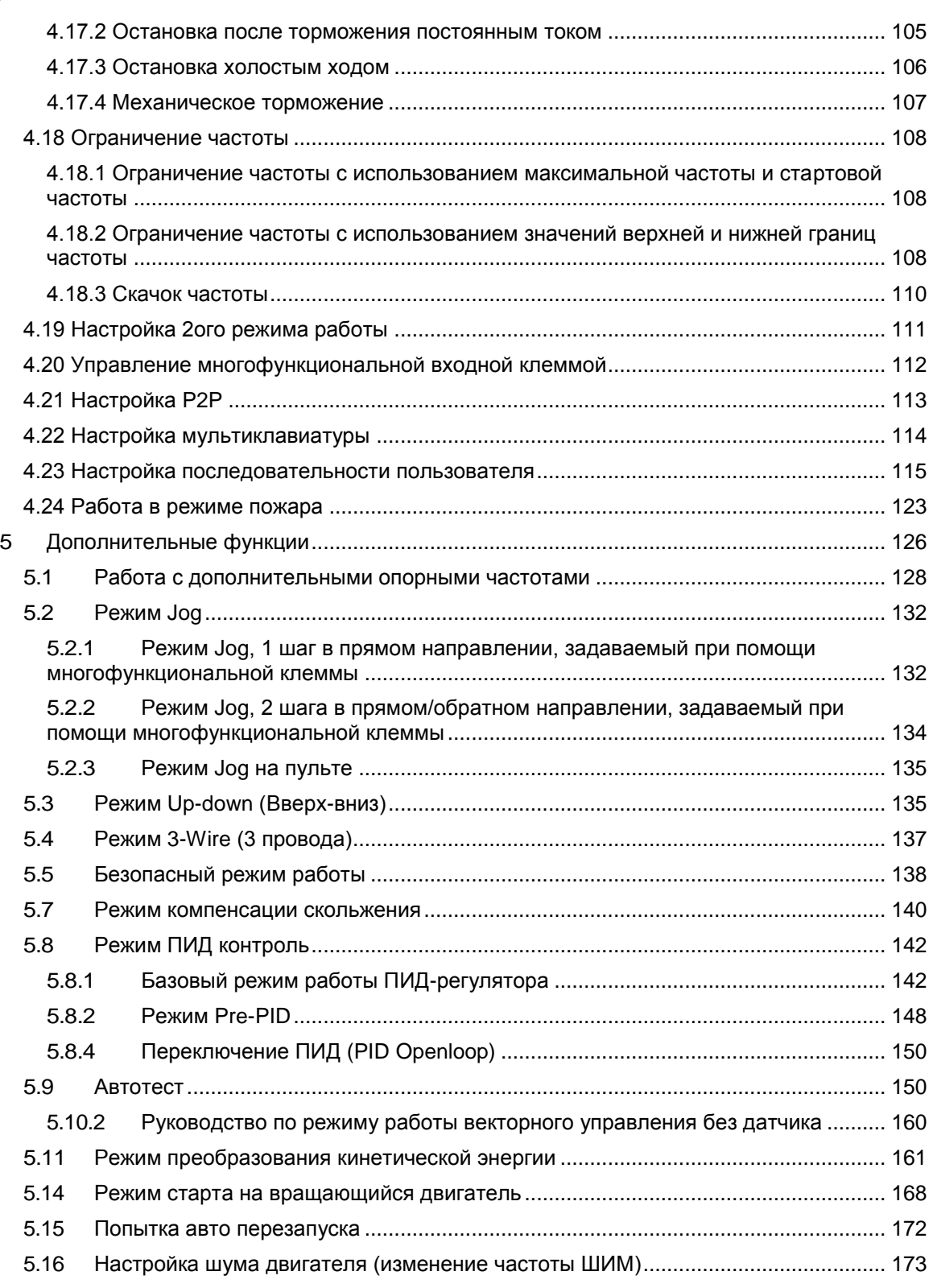

٦

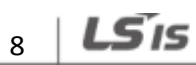

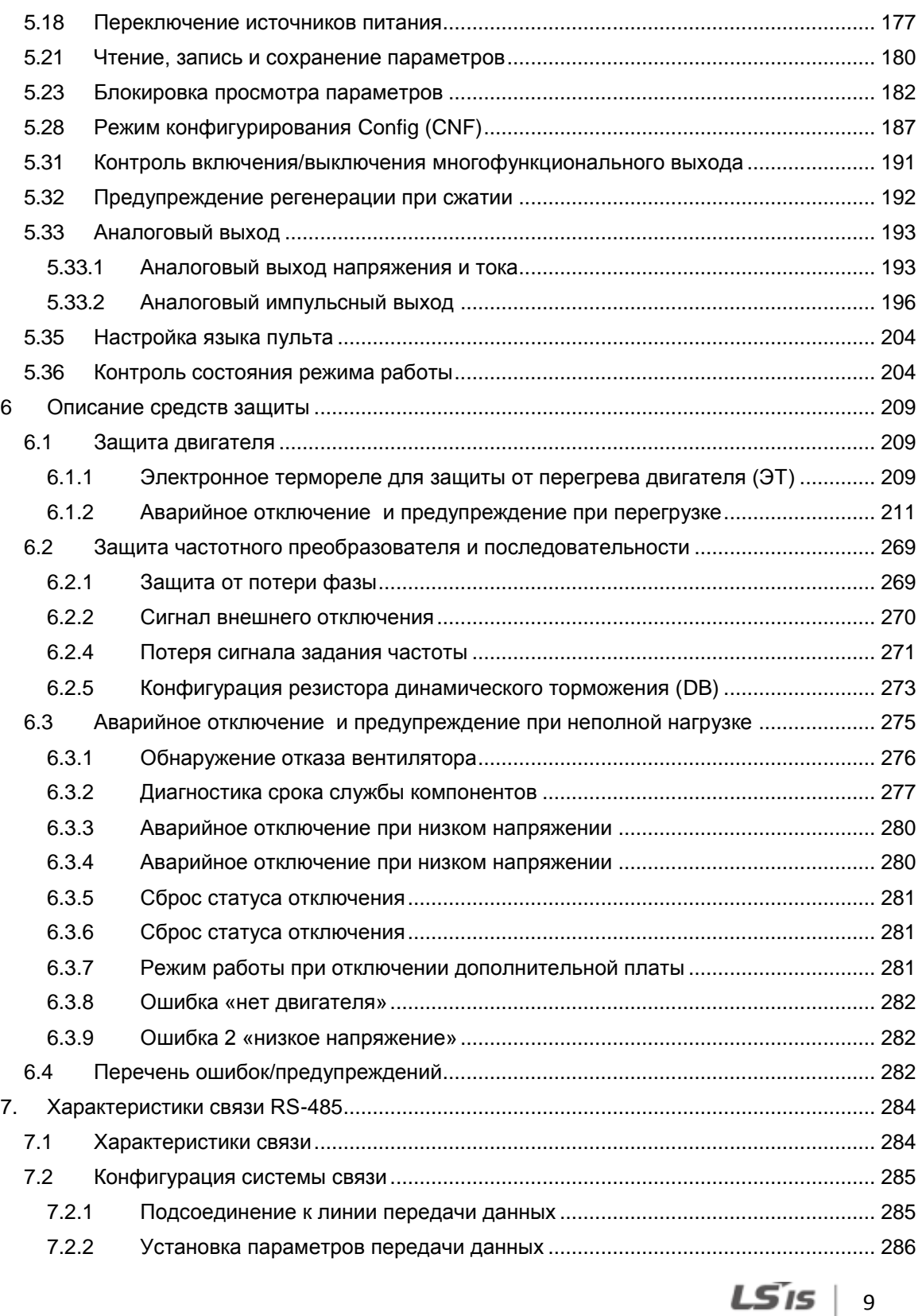

 $\Gamma$ 

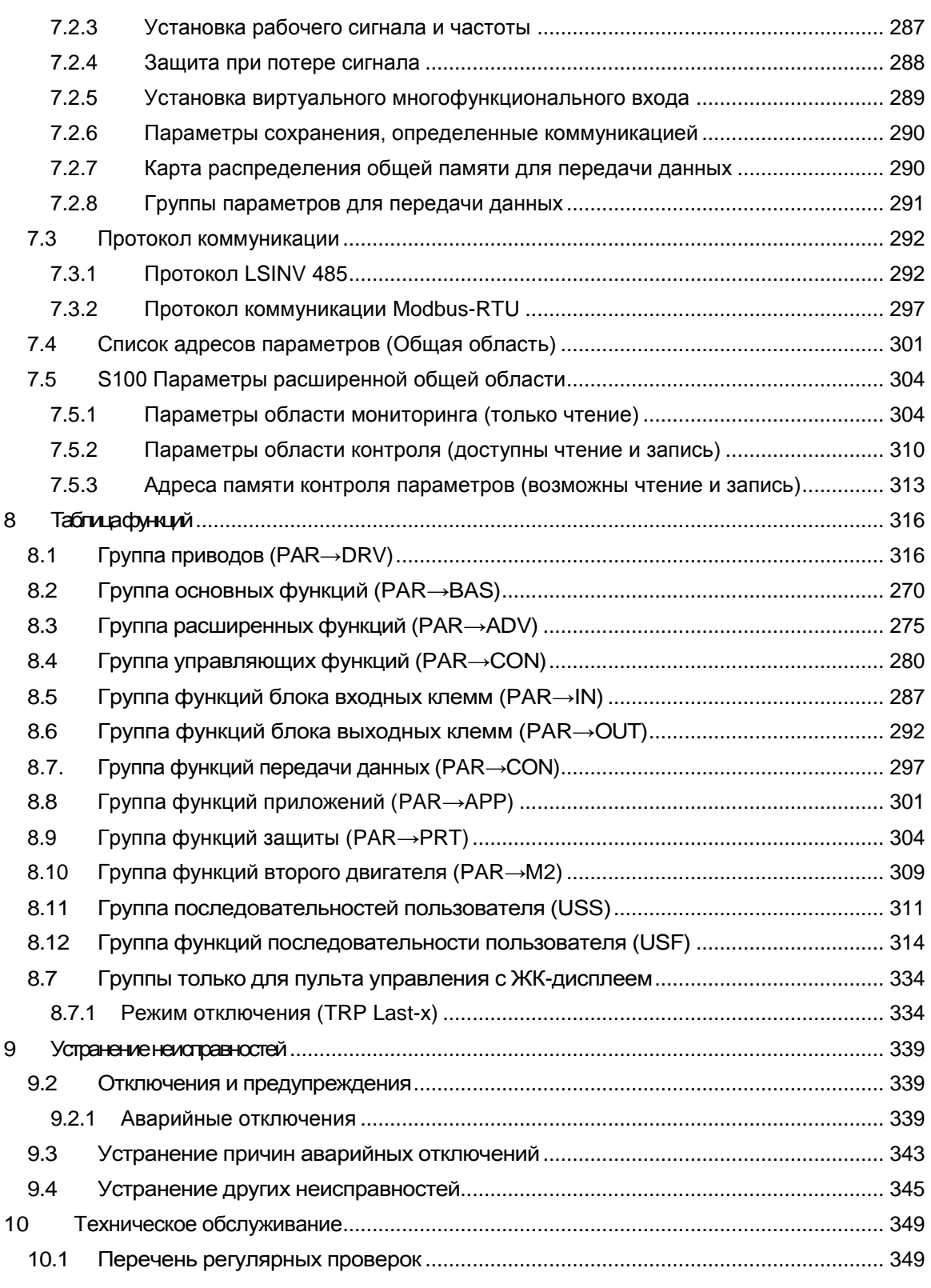

 $1$  | LS $1$ s

٦

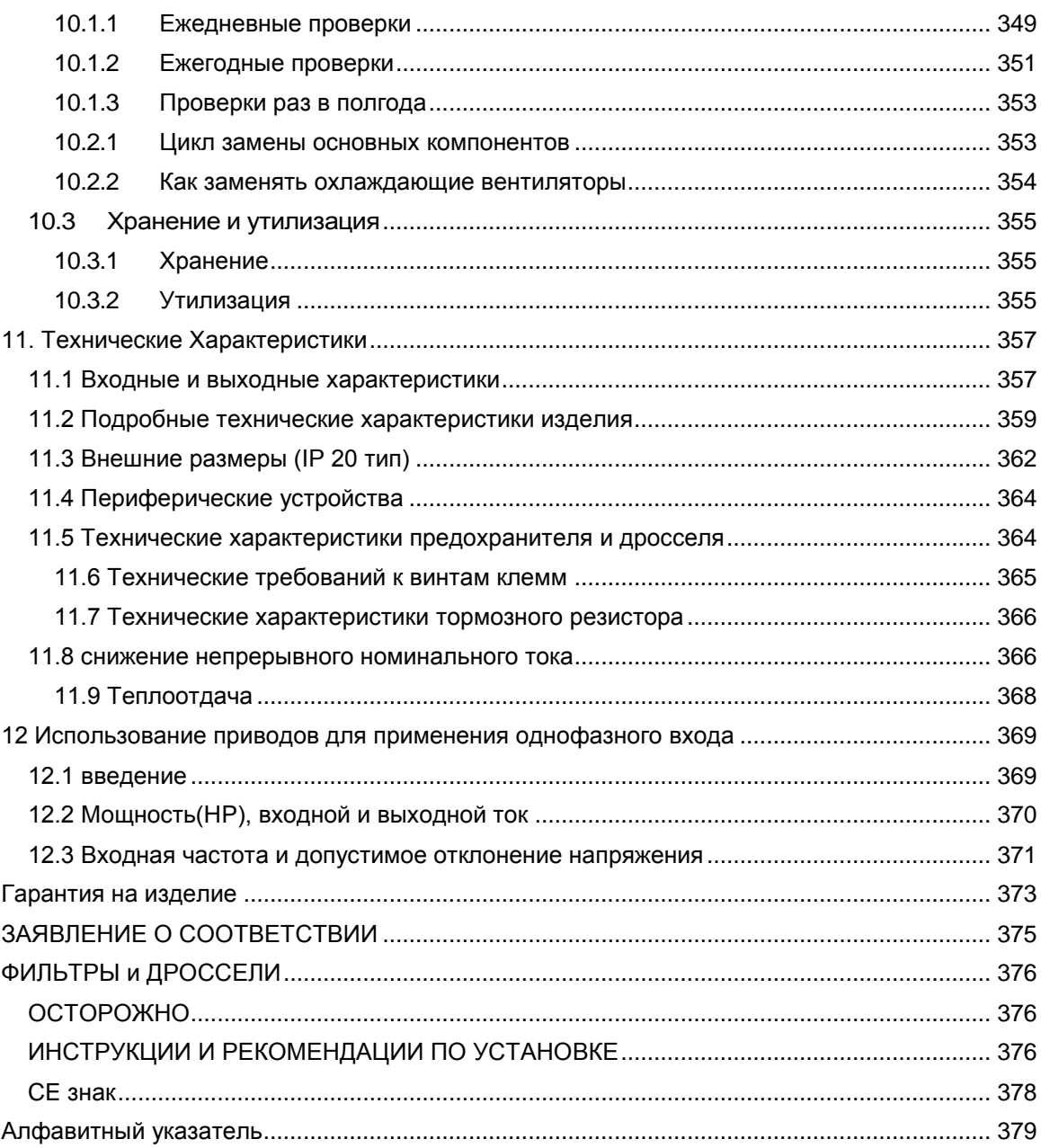

 $\Gamma$ 

## <span id="page-13-0"></span>**1 Подготовка к установке**

В данной главе представлена информация по идентификации изделия, названия деталей, инструкции по правильной установке и спецификации кабелей. Для того чтобы правильно и безопасно установить преобразователь, внимательно изучите данные инструкции и соблюдайте их.

## <span id="page-13-1"></span>**1.1 Идентификация изделия**

Частотный преобразователь серии S100 произведен в линейке продуктов, основанной на мощности приводов и технических характеристиках источников питания. Наименование и технические характеристики изделия указаны на паспортной табличке с заводской характеристикой. На рисунке на следующей странице показано расположение паспортной таблички с заводской характеристикой. Перед установкой изделия проверьте табличку и убедитесь, что изделие соответствует вашим требованиям. Более подробную информацию о технических характеристиках изделия см. в разделе *11.1 Спецификации для источника питания и выходные технические характеристики* на странице *357*.

#### **Примечание**

Проверьте наименование изделия, вскройте упаковку, после этого убедитесь в отсутствии дефектов изделия. В случае возникновения любых вопросов, касающихся изделия, обратитесь к поставщику.

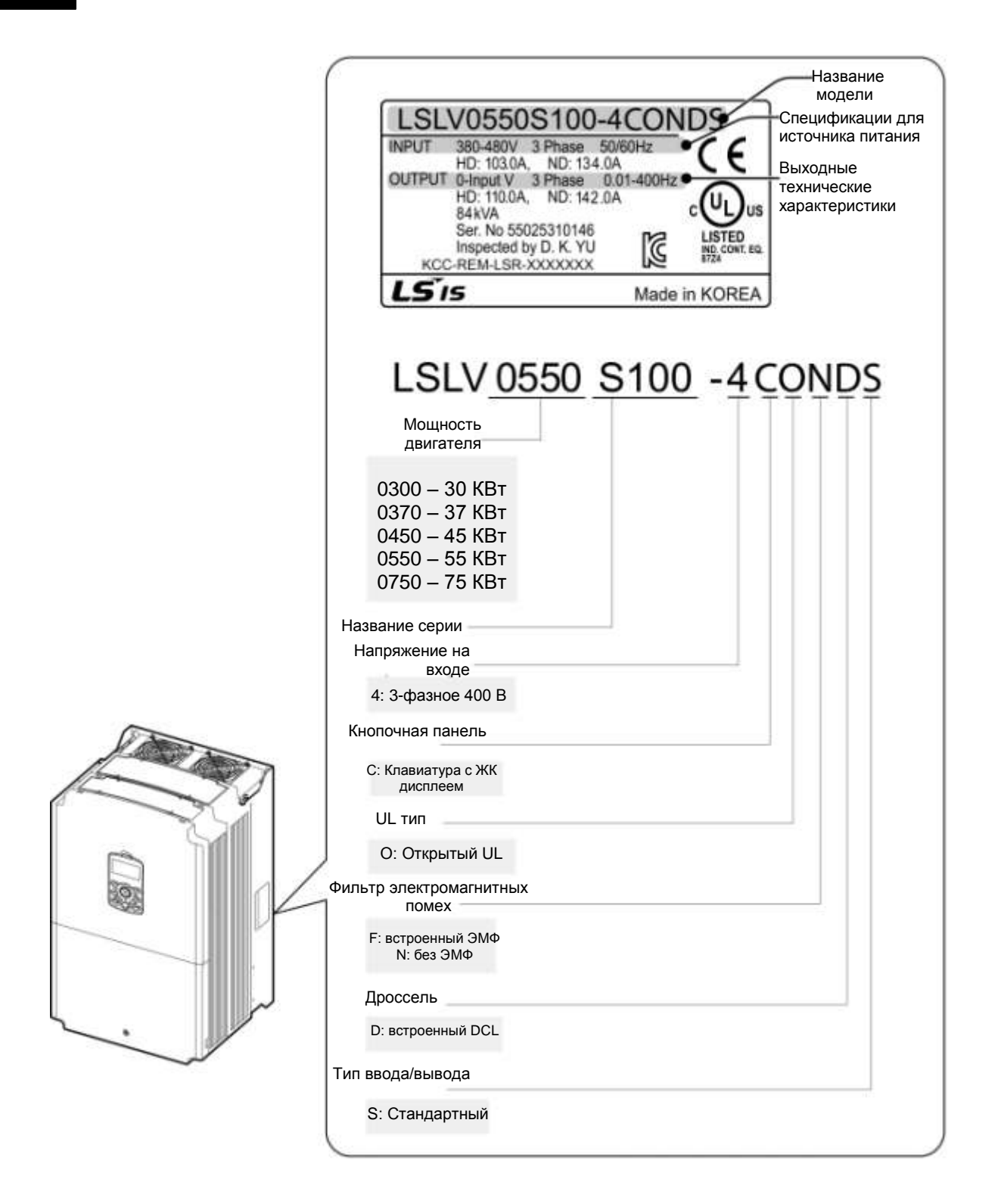

## $2 | LST$

## <span id="page-15-0"></span>**1.2 Названия деталей**

На рисунке ниже показаны названия деталей. Детали могут отличаться в разных линейках продуктов.

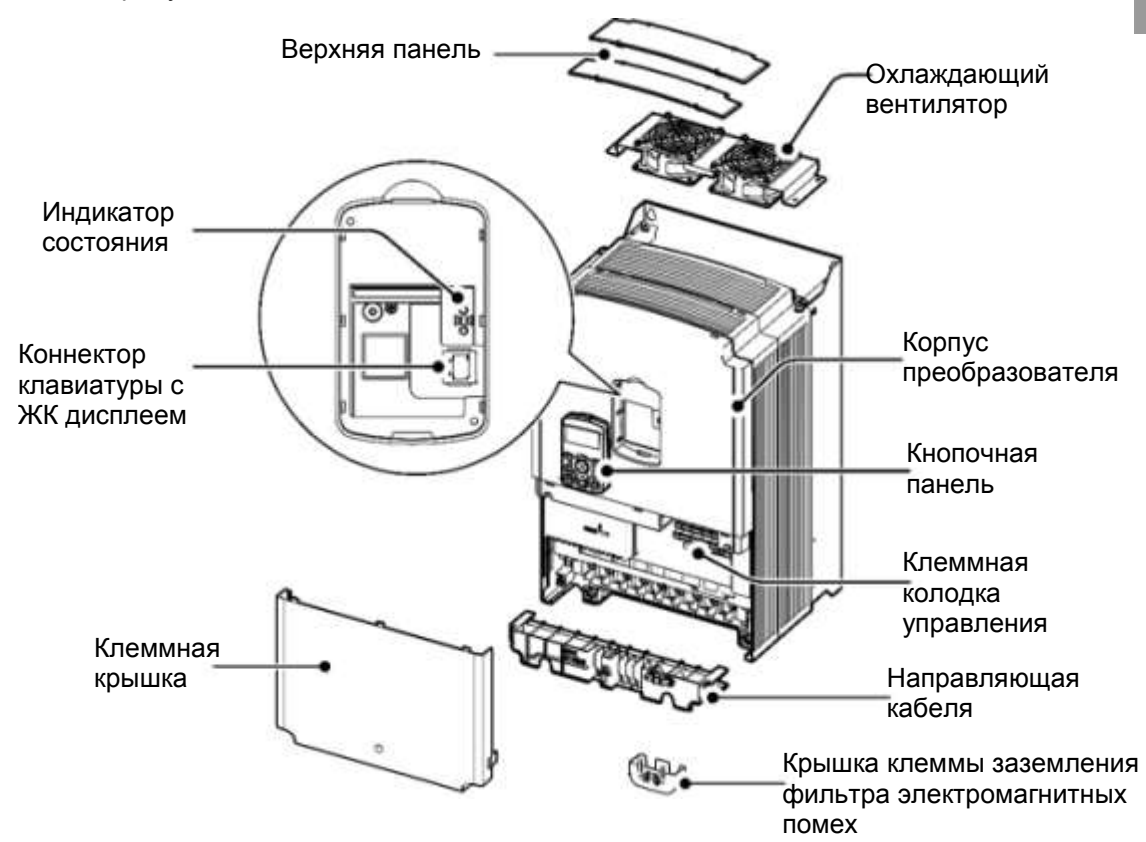

#### **Примечание**

У преобразователей на 55-75КВт отсутствует крышка клеммы заземления фильтра электромагнитных помех.

## <span id="page-16-0"></span>**1.3 Рекомендации по установке**

Частотные преобразователи состоят из различных точных электронных устройств, поэтому условия установки могут значительно повлиять на срок службы и надежность аппарата. В таблице ниже приведены идеальные условия эксплуатации и установки преобразователя.

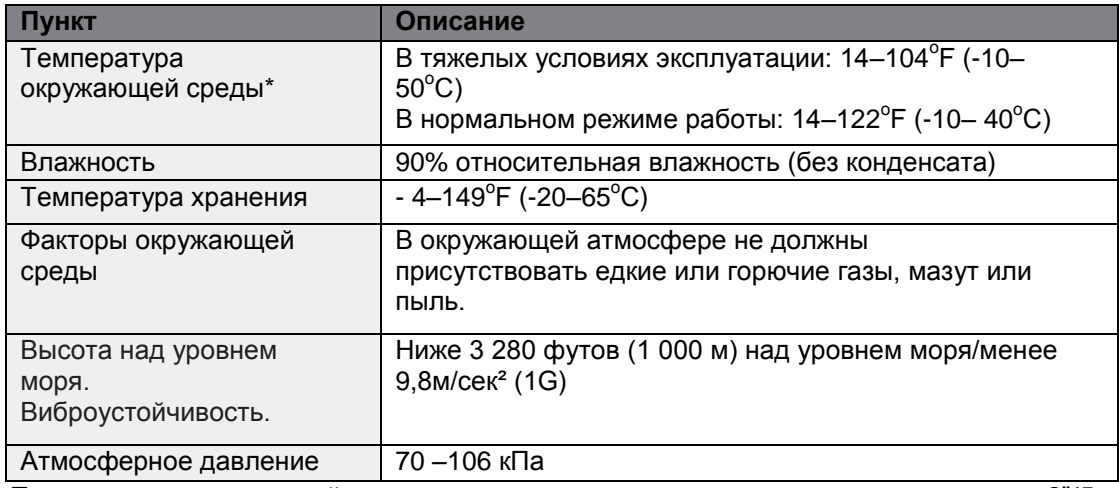

\* Температура окружающей среды – это температура, которая измеряется на точке 2"(5 см) от поверхности преобразователя.

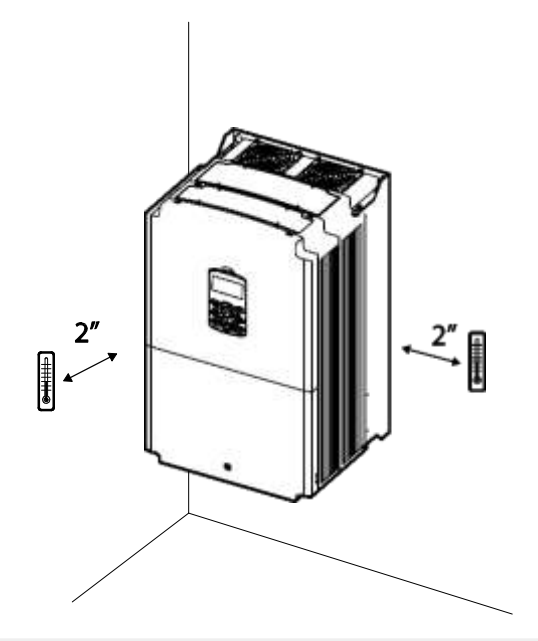

#### **(!) Внимание**

Температура окружающего воздуха не должна превышать допустимый диапазон во время работы частотного преобразователя.

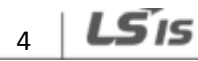

## <span id="page-17-0"></span>**1.4 Выбор и подготовка места для установки**

При выборе места установки учитывать следующие моменты:

- Преобразователь должен быть установлен на стене, которая может выдержать вес преобразователя.
- Место установки не должно подвергаться вибрации. Вибрация может отрицательно повлиять на работу преобразователя.

Во время работы преобразователь может сильно нагреваться.  $\bullet$ 

Установите преобразователь на огнестойкой поверхности или оставить достаточно места вокруг преобразователя, чтобы обеспечить циркуляцию воздуха. На рисунках ниже подробно обозначены необходимые зазоры для установки.

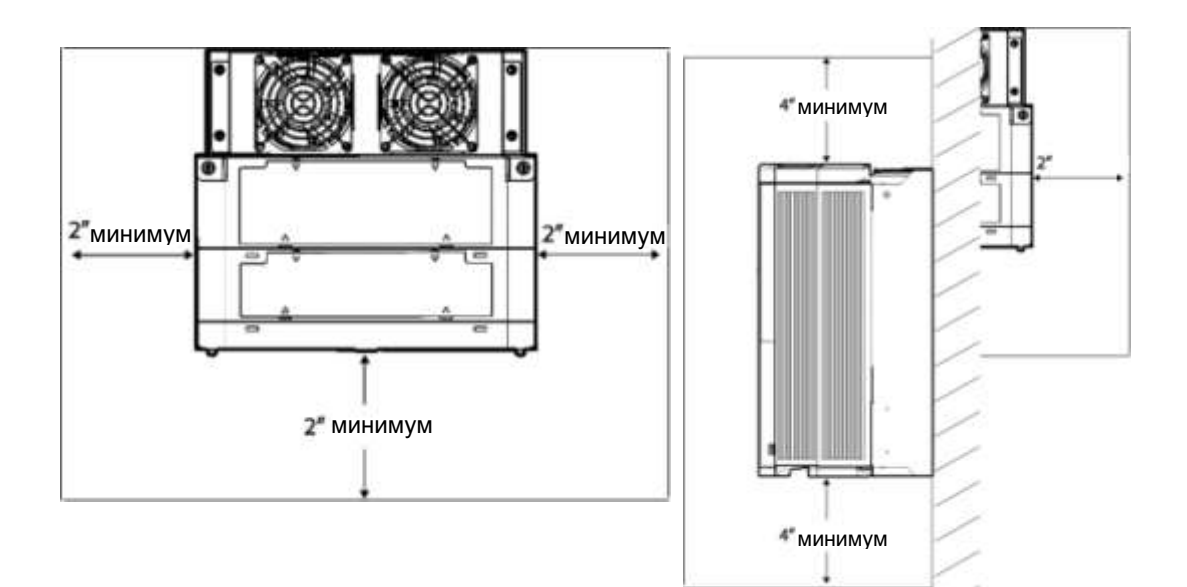

При установке обеспечить достаточную циркуляцию воздуха вокруг  $\bullet$ преобразователя. Если необходимо установить преобразователь внутри панели, корпуса или в шкафу, учитывайте положение охлаждающего вентилятора преобразователя и вентиляционной решетки. Для эффективной передачи тепла в процессе работы преобразователя необходимо установить вентилятор.

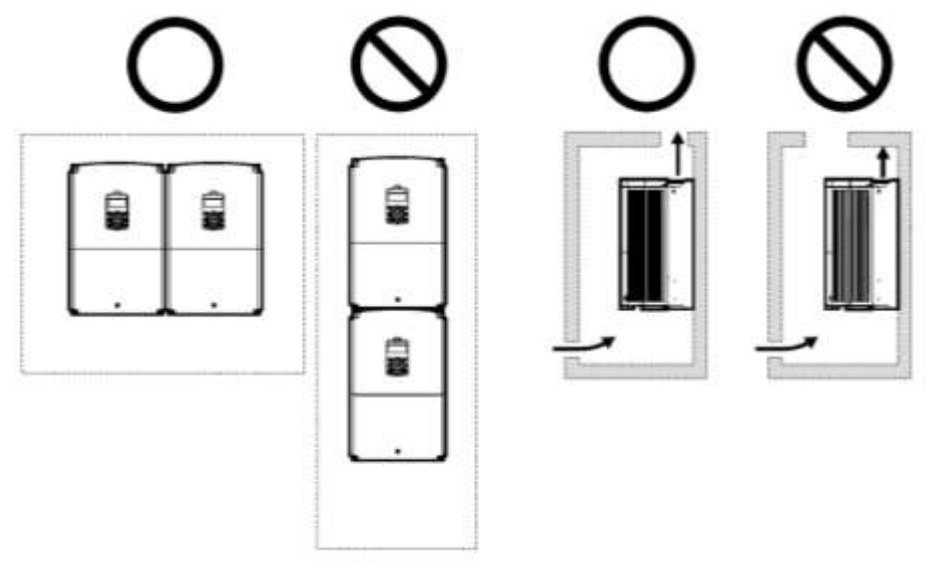

Если вы устанавливаете несколько преобразователей, различной  $\bullet$ мощности, необходимо оставить достаточное пространство, соответствующее спецификациям большего преобразователя.

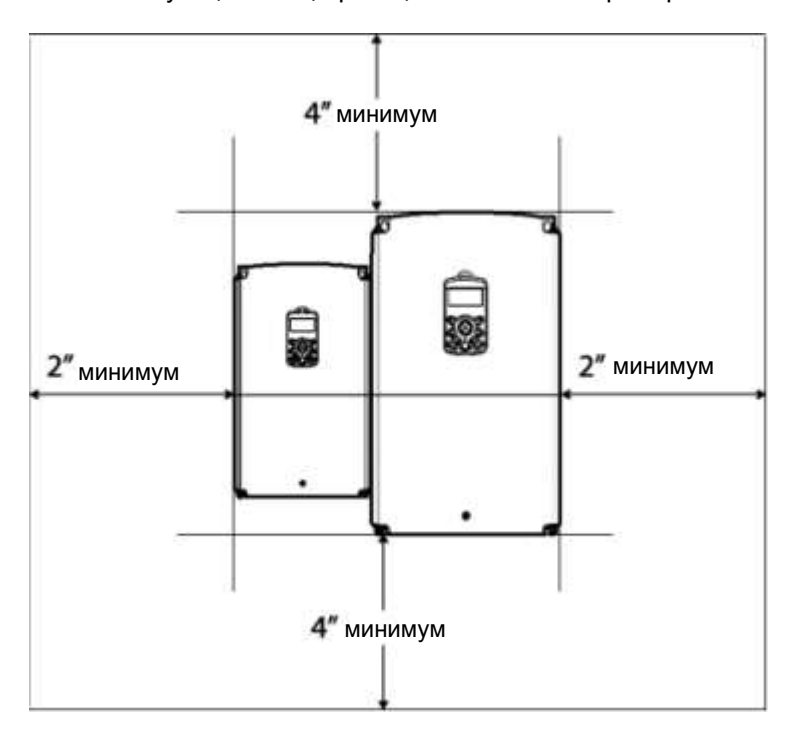

Г

Preparation

## <span id="page-20-0"></span>**1.5 Выбор Кабелей**

При установке силовых и сигнальных кабелей в клеммных блоках, используйте только те кабели, которые отвечают предъявленным требованиям к безопасной и надежной эксплуатации изделия. Для выбора кабелей руководствуйтесь следующей информацией.

#### **(!) Внимание**

- В местах, где возможно, используйте кабели с большой площадью  $\bullet$ поперечного сечения для проводки электропитания, чтобы падение напряжения не превышало 2%.
- Для подключения силовых клемм напряжением 600 В, 75℃  $\bullet$ используйте медные кабели.
- Для подключения силовых клемм напряжением 300 В, 75℃ используйте медные кабели

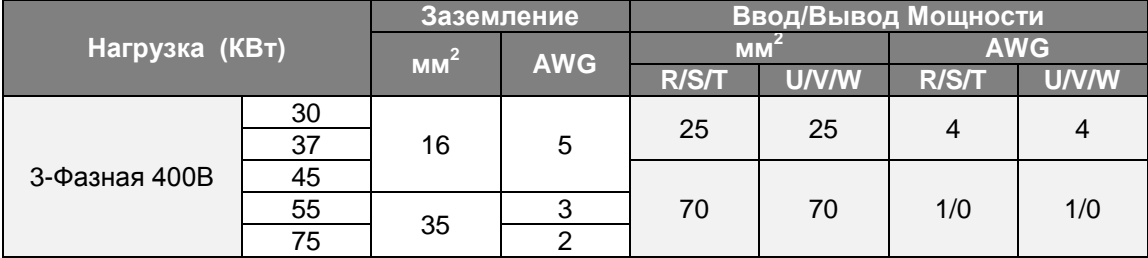

#### **Спецификации Кабеля Заземления и Силового Кабеля**

#### **Спецификации Сигнального Кабеля (Управления)**

Г

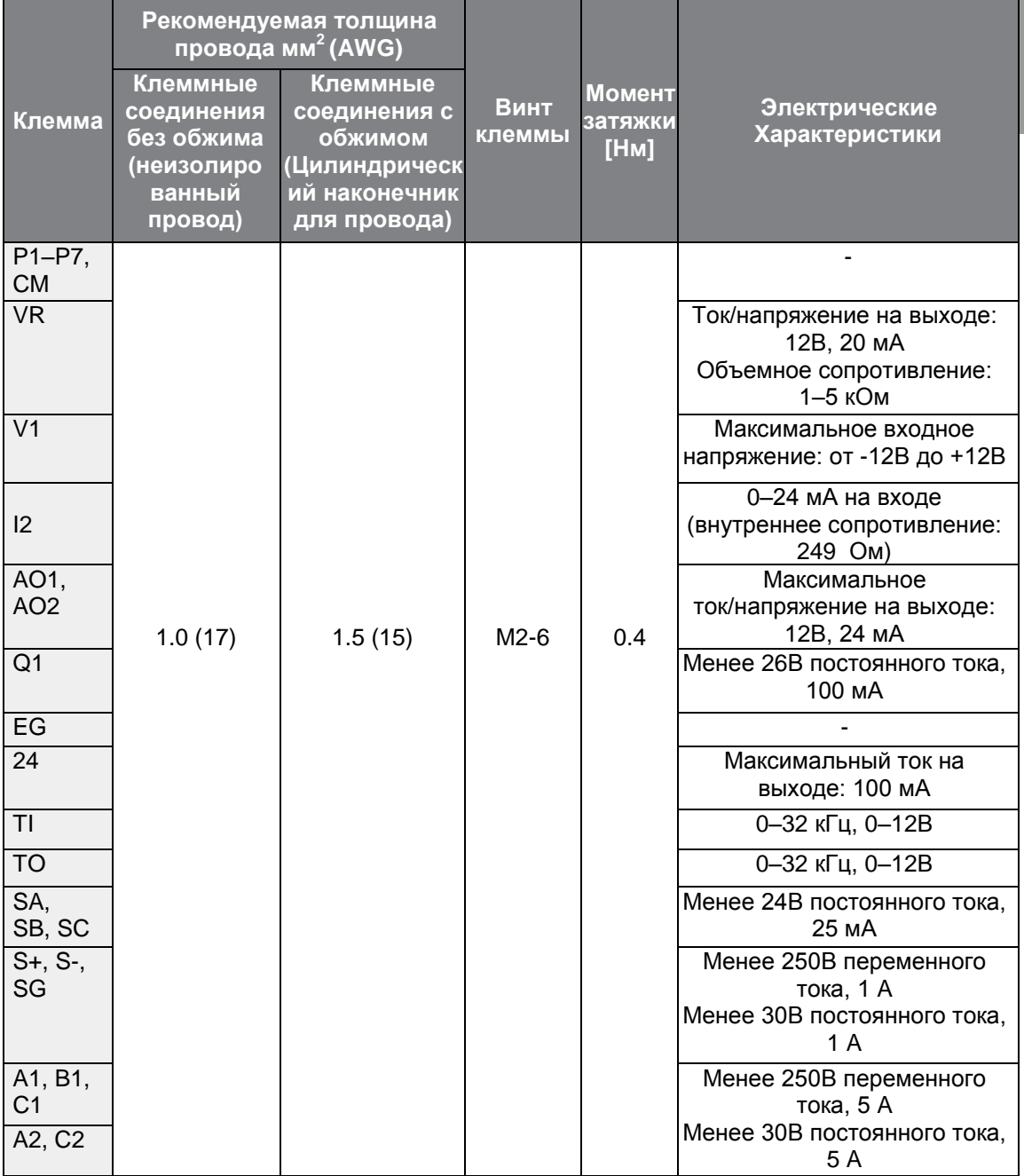

## LS is

## <span id="page-23-0"></span>**2 Установка Частотного Преобразователя**

В данной главе приводятся описания методов физической и электрической установки, в том числе установка и электрическое подключение изделия. Для понимания порядка и методов установки, изучите и соблюдайте блок-схему и схему базовой конфигурации ниже, чтобы правильно установить преобразователь.

#### **Блок-схема установки**

В блок-схеме приводится последовательность, которую необходимо соблюдать во время установки. Этапы включают установку оборудования и испытание изделия. Более подробную информацию о каждом этапе см. в пунктах, ссылки на который указаны в каждом названии этапа.

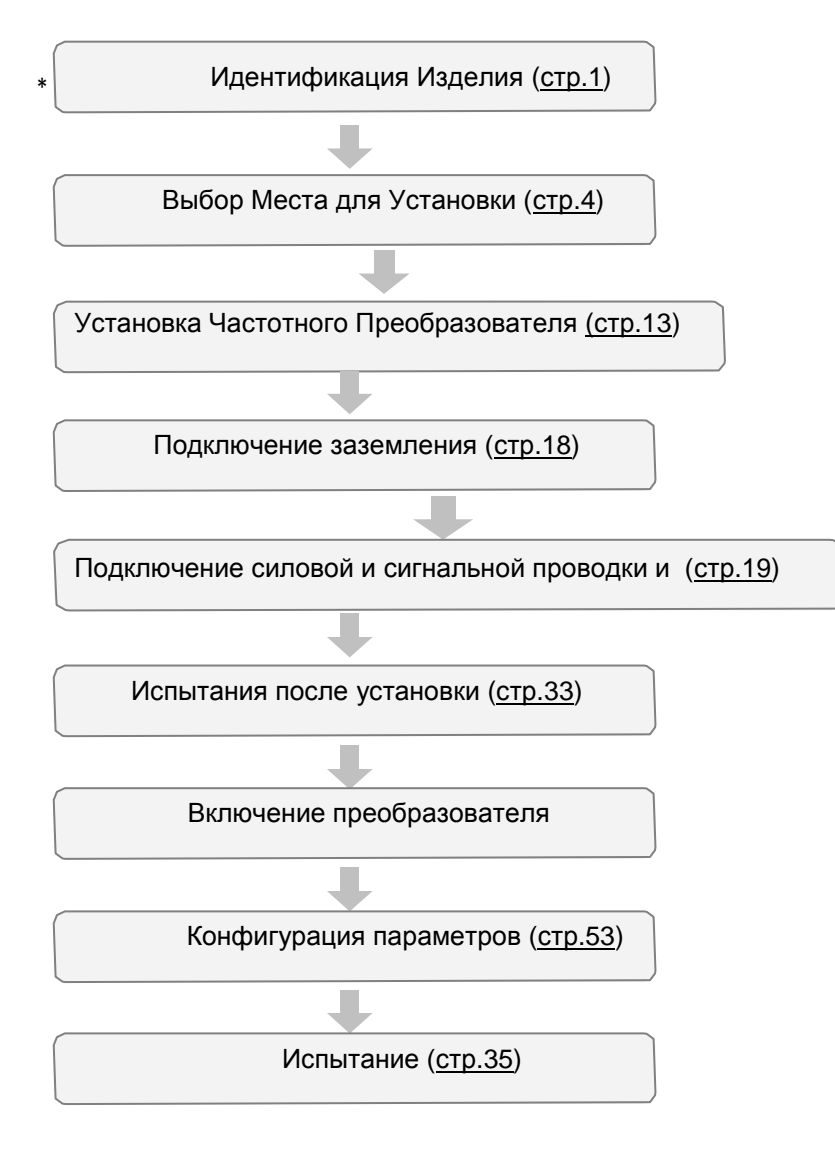

#### <span id="page-24-0"></span>**Схема Базовой Конфигурации**

На схеме ниже представлена типовая конфигурация системы с обозначением преобразователя и периферийных устройств.

Перед установкой Преобразователя убедитесь, что изделие подходит для области применения (по мощности, питанию и т.д.). Убедитесь, что готовы все периферийные и вспомогательные устройства (резисторные тормоза, электромагнитные пускатели, фильтры подавления помех и т.д.). Подробную информацию о периферийных устройствах см. в разделе *11.4 Периферийные Устройства на странице 364.*

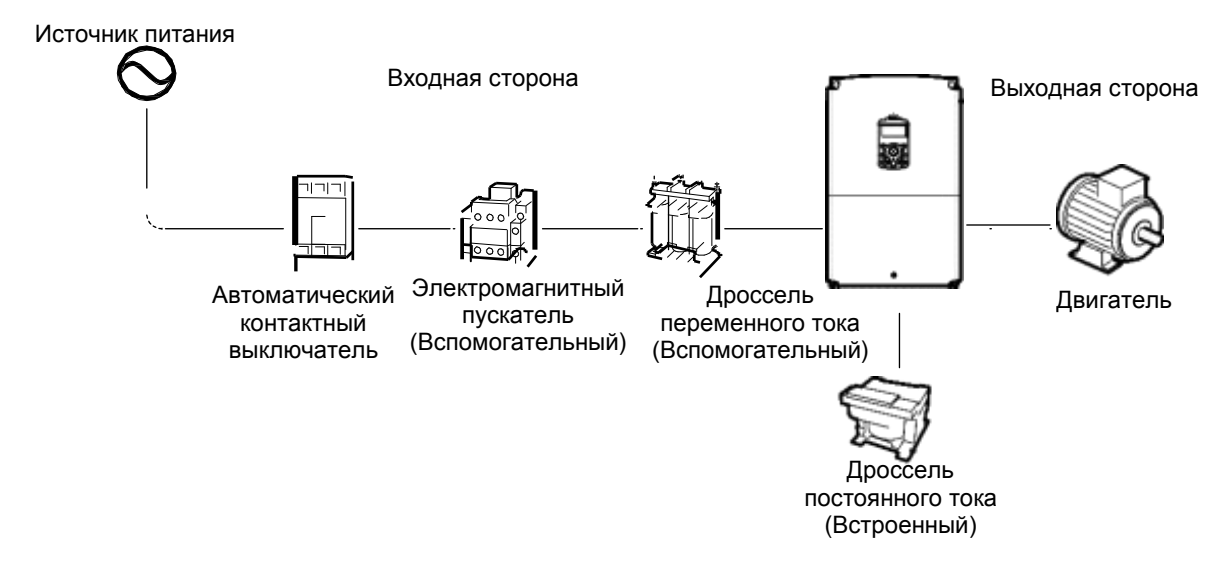

#### **(!) Внимание**

- На рисунках в настоящем руководстве частотный преобразователь изображен без панелей или без автоматических контактных выключателей, чтобы обеспечить более детальный вид монтажа. Перед включением преобразователя обязательно установите панели и автоматические контактные выключатели. Эксплуатация изделия разрешается только при соблюдении инструкций, представленных в настоящем руководстве.
- Запрещается включать или выключать преобразователь с помощью электромагнитного пускателя, установленного на входном источнике питания.
- Если преобразователь неисправен или вышел из строя, существует риск возникновения опасных ситуаций при дальнейшей эксплуатации. Чтобы предотвратить такие ситуации, установите дополнительное предохранительное устройство, например, аварийный тормоз.
- Высокий уровень потребления тока во время включения питания может  $\bullet$ повлиять на систему. Для безопасной работы во время включения питания, убедитесь, что установлены выключатели соответствующей мощности.
- Для стабилизации коэффициента мощности можно установить дроссели. Следует учитывать, что дроссели можно установить в пределах 30 футов (9.14 м) от источника питания, если входная мощность в 10 раз превышает мощность преобразователя. Внимательно изучите раздел *11.5 Спецификации предохранителей и Дросселей* на странице *364* , и подберите дроссель, который будет соответствовать данным требованиям.

## <span id="page-25-0"></span>**2.1 Монтаж Частотного Преобразователя**

Закрепить преобразователь на стене или внутри панели, соблюдая следующие инструкции. Перед установкой убедитесь, что вокруг преобразователя оставлено достаточное пространство в соответствии с техническими требованиями, и поток воздуха от охлаждающего вентилятора может беспрепятственно поступать.

Для установки выберите соответствующую панель или стену. См. раздел *11.3 Внешние размеры (Серия IP 20)* на странице *362* и проверьте размеры кронштейнов для монтажа преобразователя.

- **1** С помощью нивелира начертите на монтажной поверхности горизонтальную линию, а затем отметьте точки крепления.
- **2** Просверлите два отверстия под верхние крепежные болты, а затем закрутите крепежные болты. Пока не затягивайте болты полностью, а только после того, как преобразователь будет установлен.

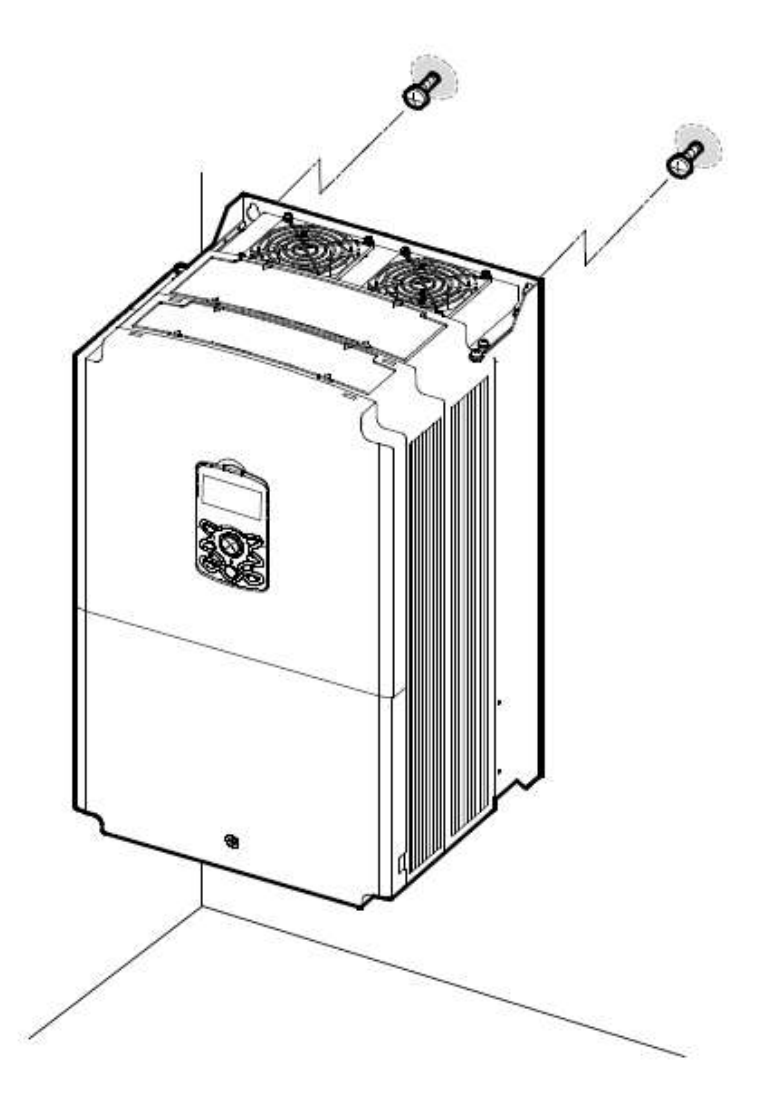

**3** Закрепите преобразователь на стене или внутри панели с помощью двух верхних болтов, а затем полностью затяните крепежные болты. Убедитесь, что преобразователь плотно прилегает к монтажной поверхности, и что монтажная поверхность способна выдержать вес преобразователя.

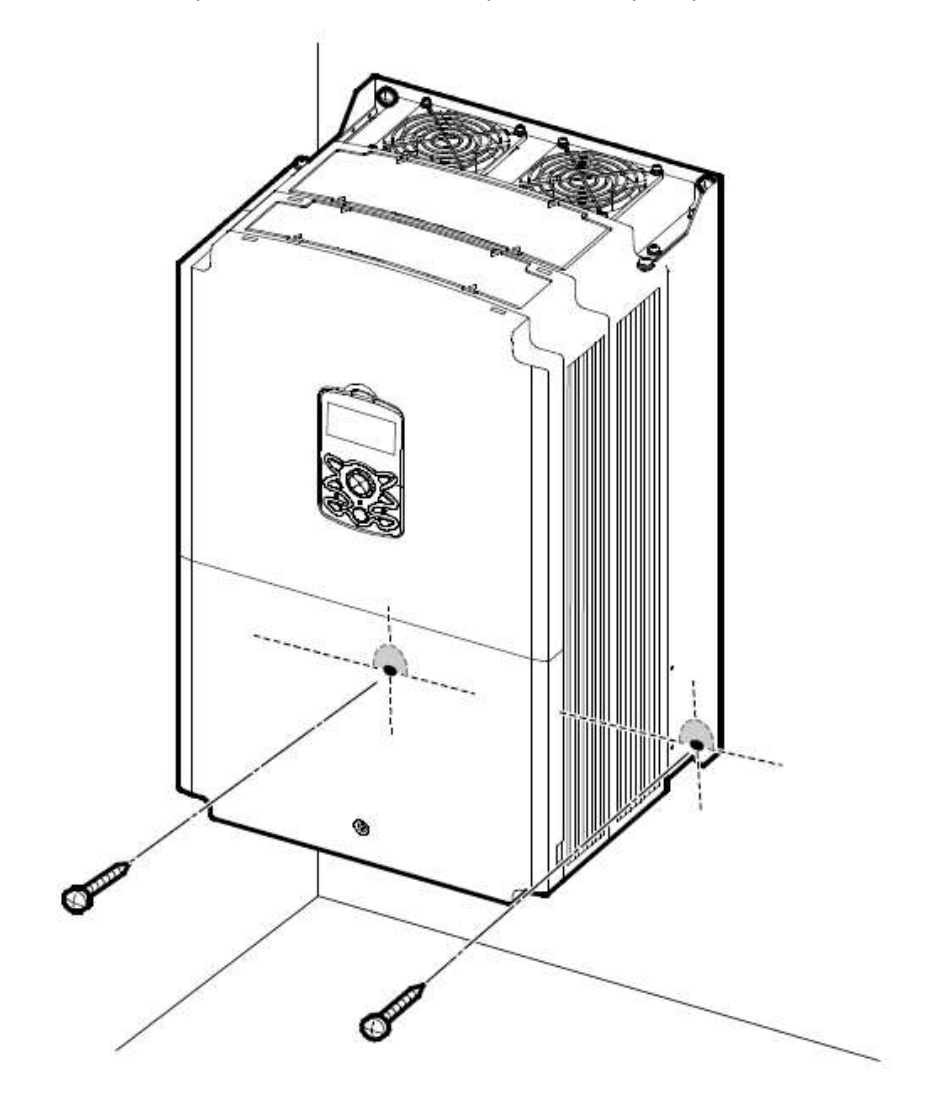

#### **(!) Внимание**

ſ

- Запрещается поднимать преобразователь за панели или пластиковые поверхности. Он может опрокинуться, если панель отломится, причинив травмы или повреждения изделия. При перемещении преобразователь всегда следует опирать на меаллические рамы.
- Сверхможные преобразователи очень тяжелые и громоздкие. Выбирайте способ транспортировки, подходящий для веса преобразователя.
- Запрещается устанавливать преобразоваель на полу или какой-либо стороной к стене. Преобразователь ДОЛЖЕН быть установлен вертикально на стене или внутри панели плоской задней стороной к монтажной поверхности.

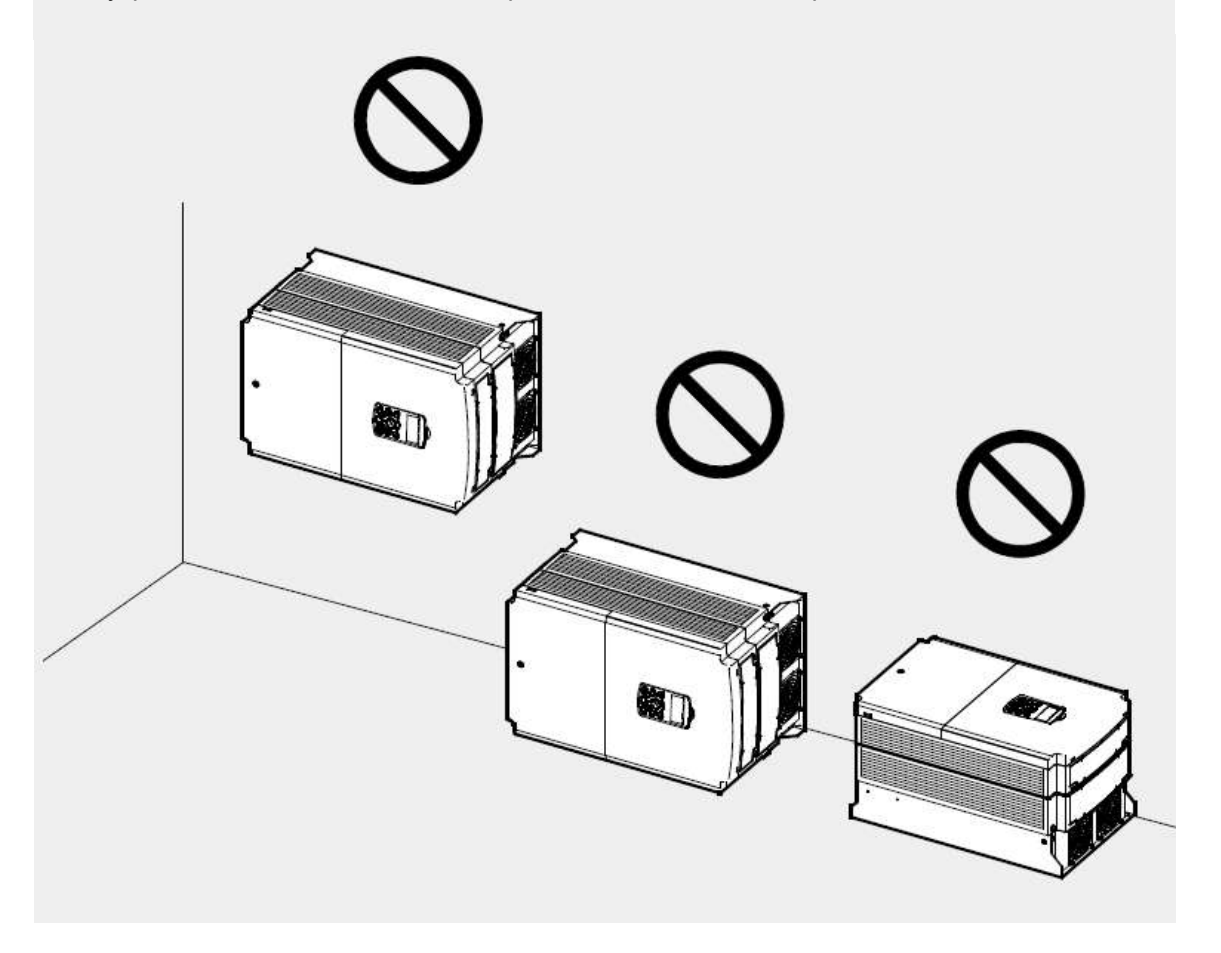

## <span id="page-28-0"></span>**2.2 Подключение Кабелей**

Открыть переднюю панель, снять кабельные направляющие и крышку клеммы управления, затем установить клемму заземления, как указано. Выполнить подключение кабелей, присоединив соответствующие кабели к клеммам на клеммной колодке питания и управления.

Внимательно изучите следующую информацию перед выполнением подключения кабелей преобразователя. Необходимо строго соблюдать все инструкции.

#### **(!) Внимание**

- Перед подключением кабелей выполнить установку преобразователя.
- Убедитесь, что внутри преобразователя не осталось мелкого мусора, например, обрезки проводов. Металлический мусор внутри преобразователя может вызвать его повреждение.
- Затяните винты клемм указанным моментом затяжки. Из-за ослабленных винтов клемм кабели могут отсоединиться, что приведет к короткому замыканию или выходу преобразователя из строя. Требования к моменту затяжки см. в разделе *11.6 Технические требования к винтам клемм* на странице *365*.
- Не кладите тяжелые предметы на кабели. Они могут повредить кабели, что может привести к поражению электрическим током.
- Система питания для данного оборудования (частотного преобразователя) представляет собой заземленную сеть. Используйте только заземленную систему питания для данного оборудования (частотного преобразователя). Запрещается использовать TT, TN, IT или угловую заземленную систему для преобразователя.
- Оборудование может генерировать постоянный ток в проводке защитного заземления. При установке Устройства защитного отключения (УЗО) или устройства контроля дифференциального тока (RCM) разрешается использовать только тип B.
- Используйте кабели с большей площадью поперечного сечения, подходящие для проводки ввода питания, чтобы падение напряжения не превышало 2%.
- Используйте медные провода с номинальными характеристиками 600В, 75°С и выше.
- Используйте медные провода с номинальными характеристиками 300В, 75°С и выше.
- Кабели цепи управления должны пролегать отдельно о кабелей электропитания и других цепей высокого напряжения (релейная последовательная цепь 200В).
- В цепи управления не должно быть коротких замыканий или обрыва в проводке. Они могут вызвать отказ системы или устройства.
- Используйте экранированные кабели при подключении цепи управления. Несоблюдение данного требования может привести к отказам в работе из-за помех. Если необходимо заземление, используйте STP кабели (экранированная витая пара).
- В случае необходимости переподключения клемм из-за неисправностей в проводке, то перед проведением работ по подключению кабелей убедитесь, что дисплей клавиатуры преобразователя выключен, и индикатор заряда под передней панелью не горит. Преобразователь может проводить электрический заряд высокого напряжения сразу после выключения питания.

#### **Этап 1 Передняя панель, Крышка клеммы управления и Кабельная Направляющая**

Чтобы подключить кабели, необходимо снять переднюю панель, крышку клеммы управления и кабельную направляющую. Выполните следующие действия. Порядок действий зависит от модели используемого преобразователя.

**1** Ослабить болты, которыми крепится крышка клеммы (1). Нажмите и удерживайте зажимы на правой стороне крышки (2). Затем поднимите нижнюю часть крышки и снимите ее с передней части преобразователя.

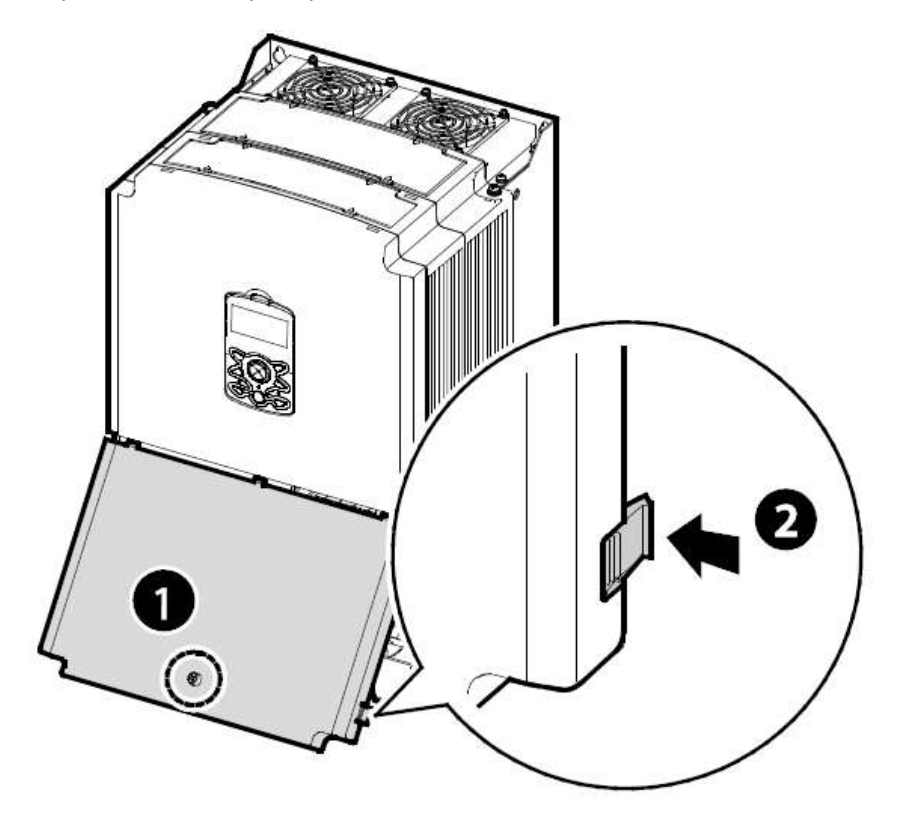

**2** Подсоединить кабели к клеммам питания и управления. Технические требования к кабелям см. в разделе *1.5 Выбор Кабелей* на странице *8*.

#### **Этап 2 Подключение Заземления**

Снять переднюю панель, крышку клеммы управления и кабельную направляющую. Затем выполните следующие действия, чтобы подключить заземление к преобразователю.

**1** Установить клемму заземления и подключить соответствующий кабель заземления к клеммам. Чтобы подобрать кабель с соответствующими спецификациями для установки, см. раздел *1.5 Выбор Кабелей* на странице *8*.

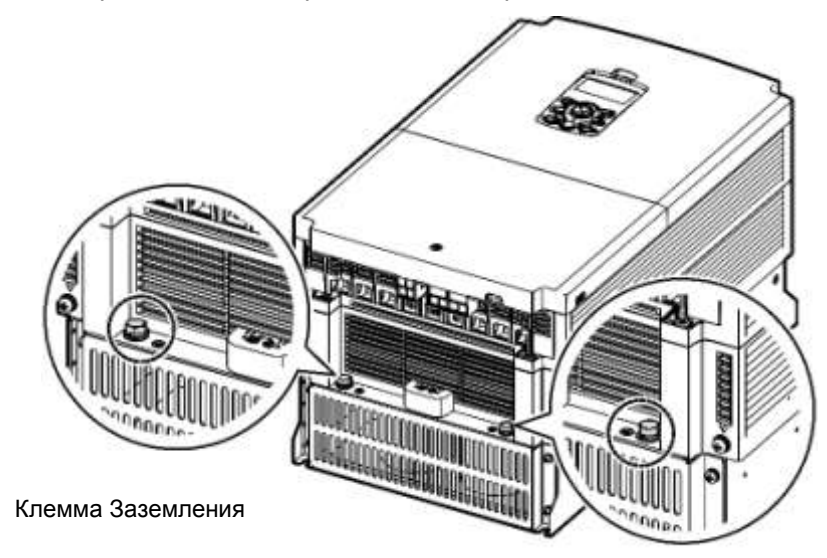

Клемма Заземления

**2** Подключить остальные концы кабелей заземления к клеммам заземления.

#### **Примечание**

Для изделий на 400В требуется Особый 3 Класс заземления. Сопротивление заземления должно быть < 10 Ом.

#### **(!) Внимание**

Подключить заземление преобразователя и двигателя, соблюдая технические требования для обеспечения безопасной и точной работы. Эксплуатация частотного преобразователя и двигателя без установленного заземления может привести к поражению электрическим током.

$$
_{18} \mid \textit{LSIs}
$$

#### **Этап 3 Подключение Клеммы питания**

На рисунках ниже показаны схемы расположения клемм в клеммной колодке питания. Для понимания функции и расположения каждой клеммы см. подробное описание, прежде чем выполнять подключение проводки. Перед подключением убедитесь, что выбранные кабели отвечают техническим требованиям, для этого изучите раздел *1.5 Выбор Кабелей* на странице *8*.

#### **(!) Внимание**

- Затяните винты клемм указанным моментом затяжки. Из-за ослабленных  $\bullet$ винтов клемм кабели могут отсоединиться, что приведет к короткому замыканию или выходу преобразователя из строя. Чрезмерная затяжка винтов клемм может повредить клеммы и вызвать короткое замыкание или отказы в работе.
- Используйте медные провода с номинальными характеристиками 600В, 75°С и выше.
- Используйте медные провода с номинальными характеристиками 300В, 75 $\mathrm{^{\circ}C}$  и выше.
- Запрещается подключать два кабеля в одну клемму для подключения кабелей питания.
- Силовые кабели должны быть подключены к клеммам R, S и T. Если Вы подключите кабели питания к клеммам U, V и W, это может привести к повреждению внутренних компонентов преобразователя. Двигатель подключается к клеммам U, V и W. Соблюдение фаз не обязательно.

#### **30~75кВт (3-фазный)**

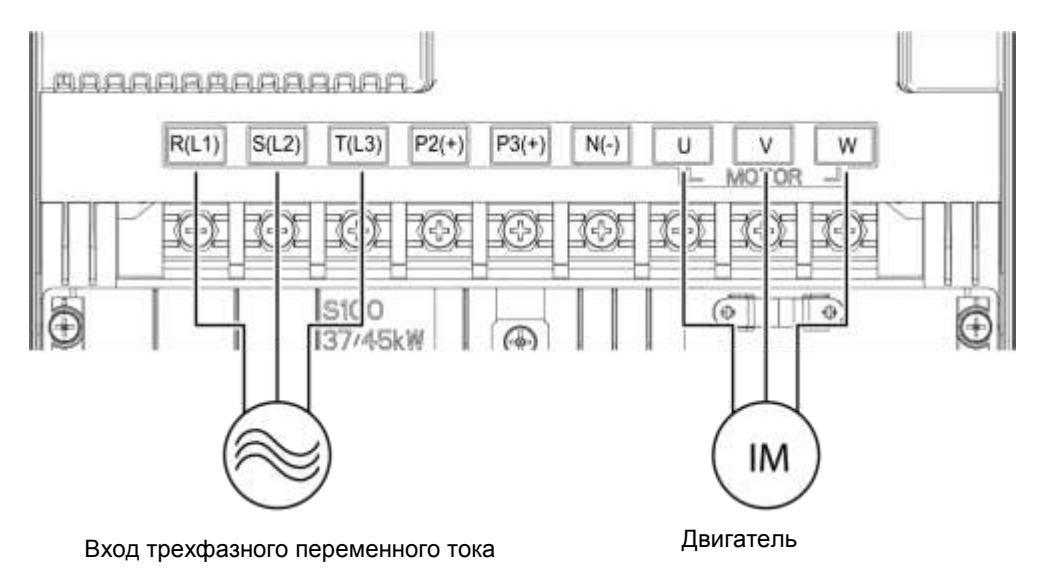

#### **Обозначение и описание клемм питания**

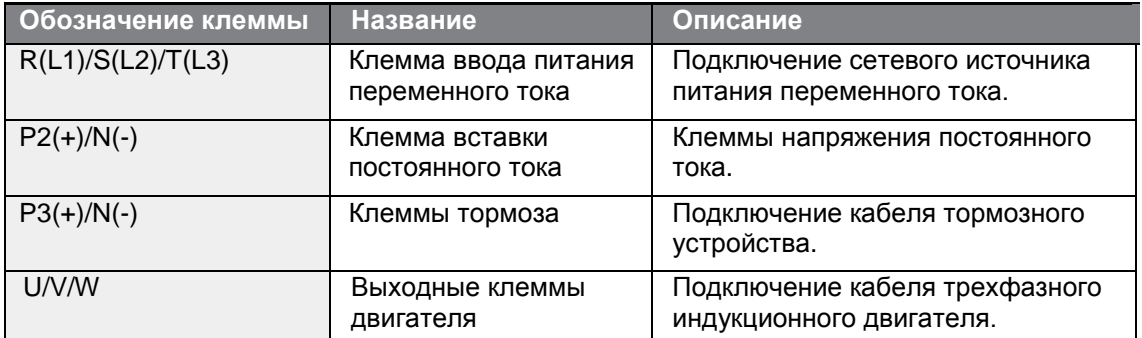

#### **Примечание**

- Для подключения удаленно расположенного двигателя к частотному  $\bullet$ преобразователю используйте кабели STP (экранированная витая пара). Запрещается использовать кабели трехжильные кабели.
- Во время работы тормозного резистора, двигатель может вибрировать под воздействием динамического торможения. В таком случае рекомендуется выключить динамическое торможение (Pr.50).
- Совокупная длина кабелей не должна превышать 665 футов (202 м).
- Слишком длинные кабели могут снижать скорость вращения двигателя при низких частотах из-за падения напряжения. Кроме того, слишком длинные кабели увеличивают магнитную восприимчивость цепи к паразитной емкости и могут вызвать перегрузку предохранительных устройств, что приведет к неисправности оборудования, подключенного к частотному преобразователю.
- Падение напряжения рассчитывается по следующей формуле:
- Падение напряжения (В) = [√3 X сопротивление кабеля (МОм/м) X длина кабеля (м) X сила тока (A)] / 1000
- Чтобы минимизировать падение напряжения в длинных кабелях, используйте кабели с большей площадью поперечного сечения. Снижение несущей частоты и установка микрофильтра перенапряжения может также снизить падение напряжения.

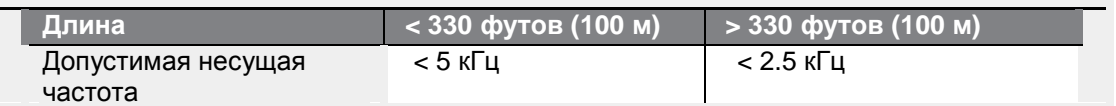

#### **(!) Внимание**

Не подключайте питание к преобразователю, если установка не завершена полностью, и преобразователь не готов к работе. Это может привести к поражению электрическим током.

#### **(!) Внимание**

- Силовые кабели должны быть подключены к клеммам R, S и T. Если Вы подключите кабели питания к другим клеммам, это может привести к повреждению преобразователя.
- $\bullet$ При подключении кабелей к клеммам R/S/T м U/V/W используйте изолированные кольцевые наконечники.
- Подключение клемм питания частотного преобразователя может вызвать гармонические колебания, которые могут повлиять на устройства передачи данных, расположенные в непосредственной близости от преобразователя. Чтобы снизить воздействие помех, установите противопомеховые фильтры или сетевые фильтры.
- Чтобы предотвратить размыкание цепи или повреждение подключенного оборудования, не устанавливайте фазосдвигающие конденсаторы, защиту от перенапряжений или фильтры электромагнитных помех на выходе преобразователя.
- Чтобы предотвратить размыкание цепи или повреждение подключенного оборудования, не устанавливайте магнитные пускатели на выходе преобразователя.

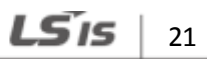

#### **Этап 4 Подключение клемм управления**

На рисунках ниже показана подробная схема подключения клемм управления и переключателей панели управления. Перед подключением убедитесь, что выбранные кабели отвечают техническим требованиям, для этого изучите раздел *1.5 Выбор Кабелей* на странице *8*.

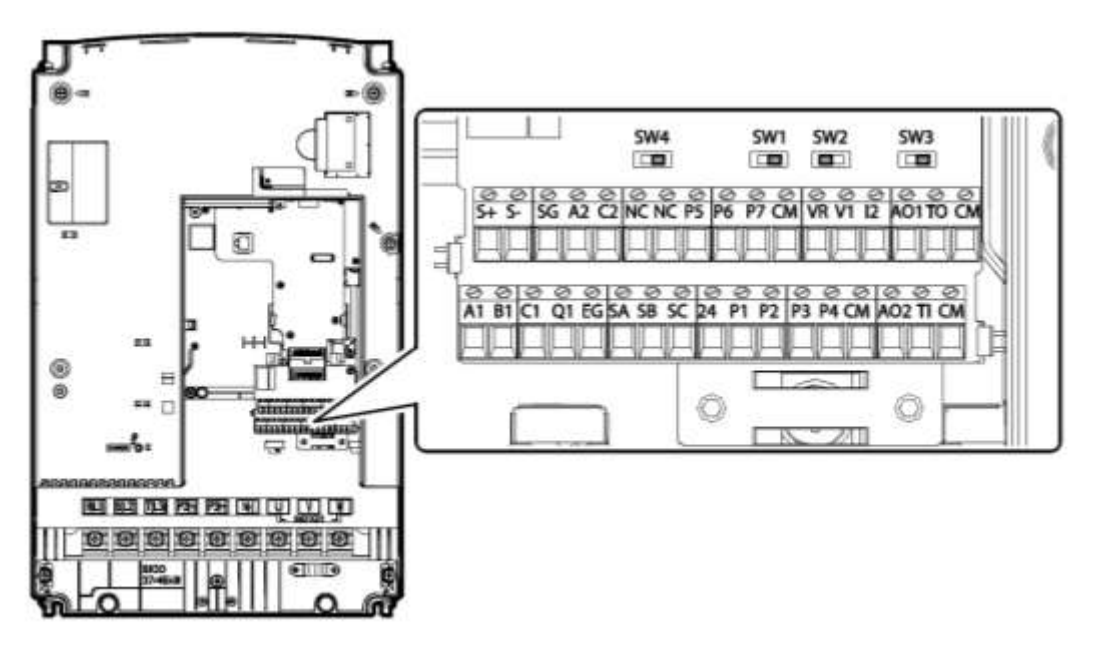

#### **Переключатели Панели Управления**

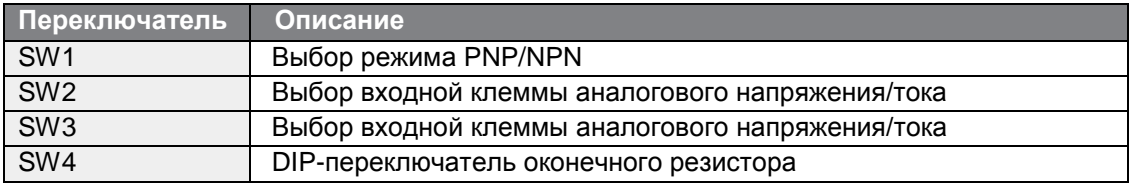

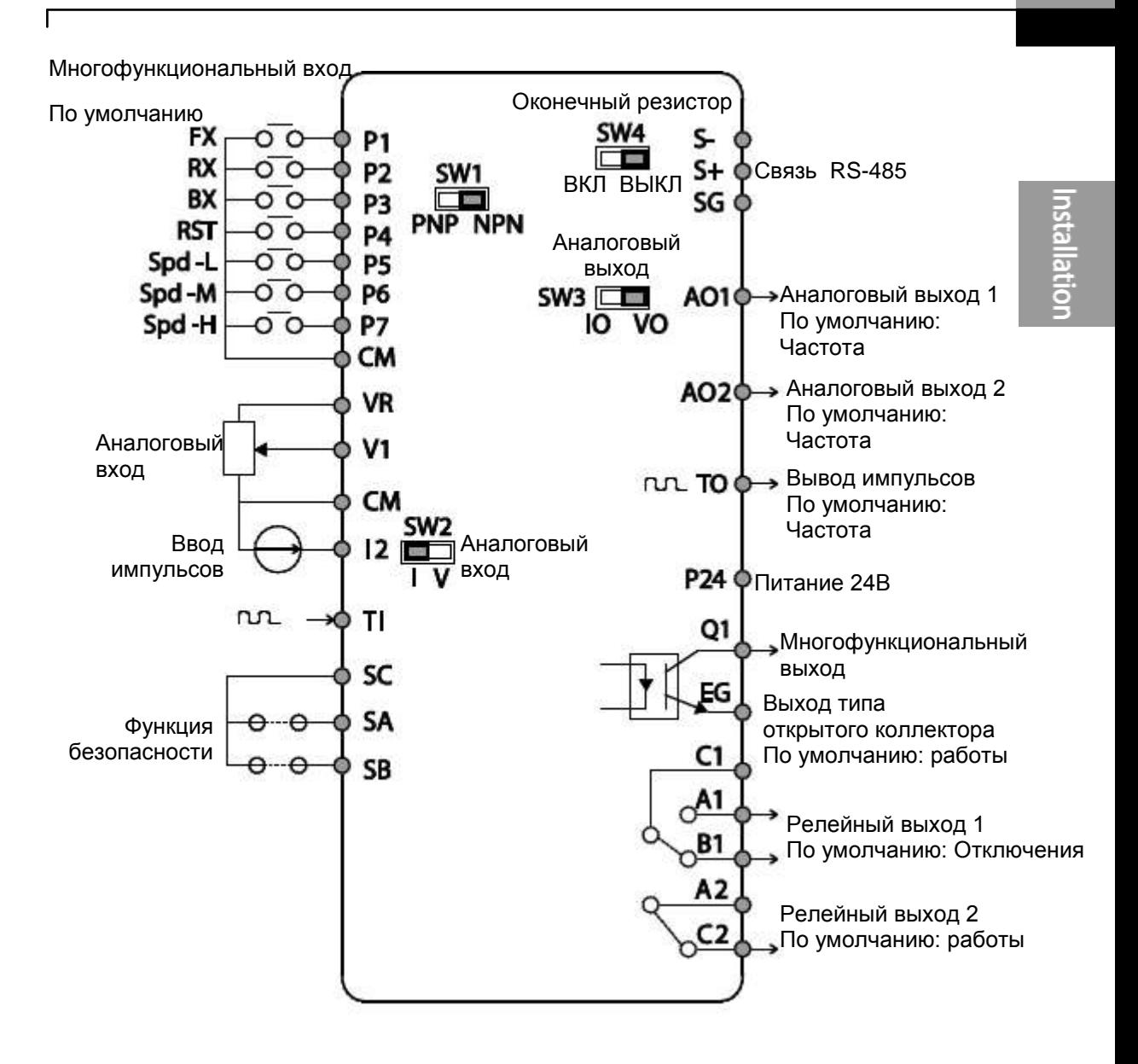

LSIS 23
#### **Обозначение и описание клемм ввода**

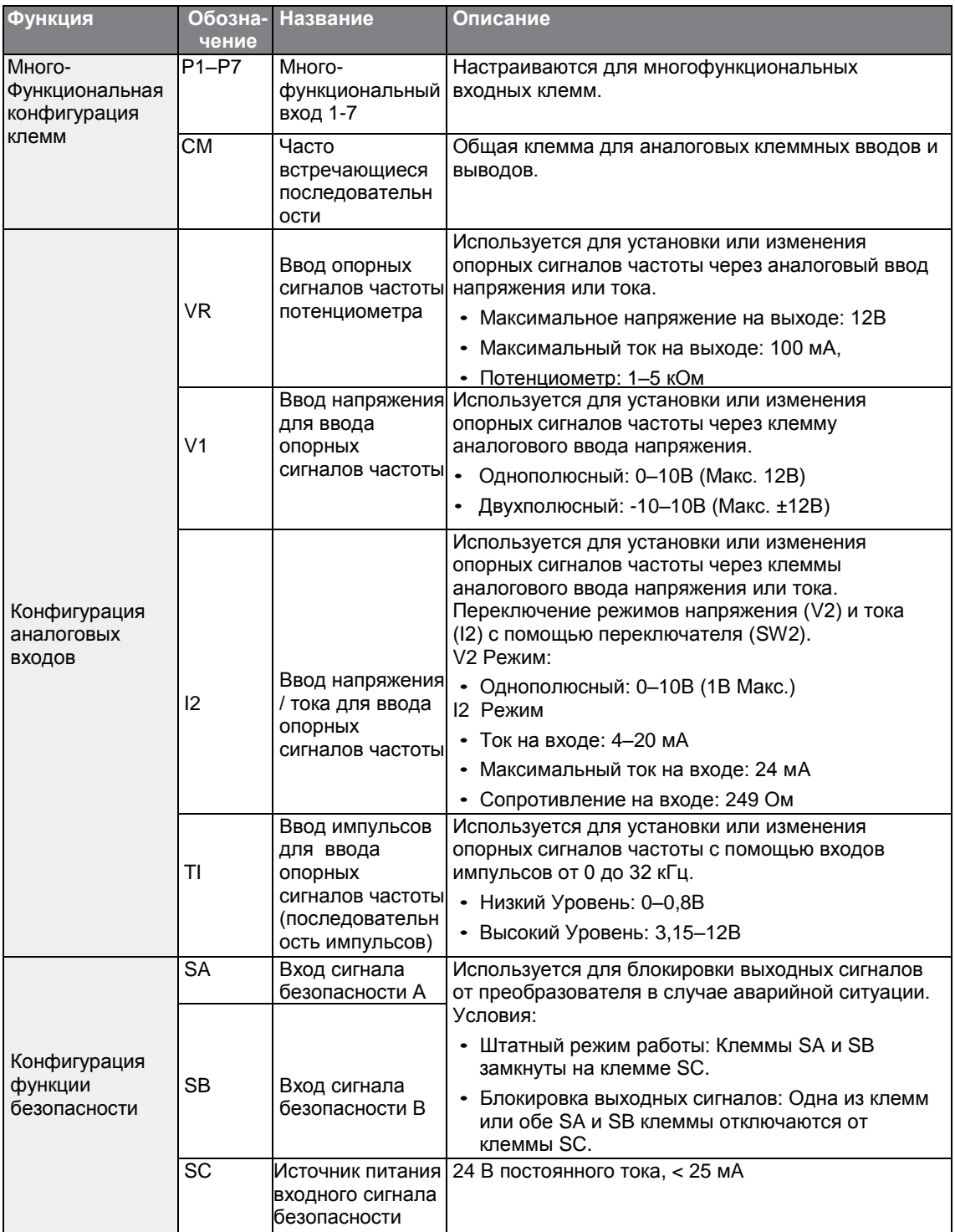

٦

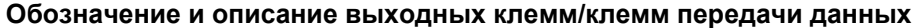

Г

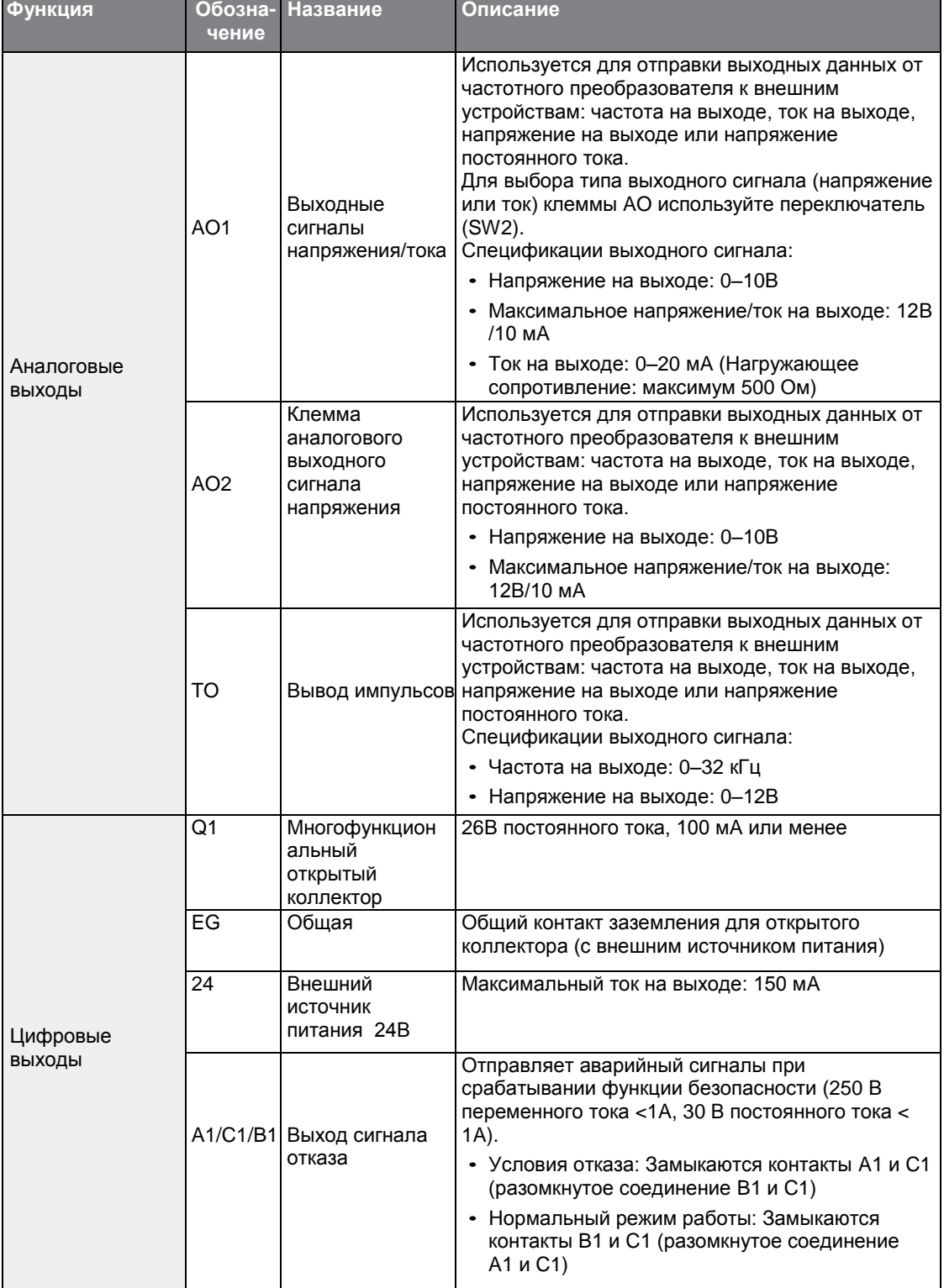

#### **Установка Частотного преобразователя**

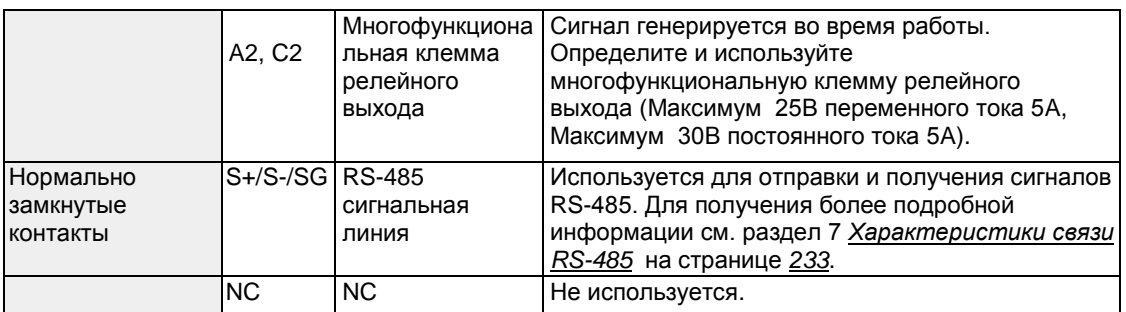

#### **Концевые зажимы с предварительной изоляцией (цилиндрический наконечник для провода)**

Концевые зажимы с предварительной изоляцией используются для увеличения надежности подключения клемм управления. Для выбора подходящих обжимных контактов для различных размеров кабелей см. таблицу с техническими характеристиками ниже.

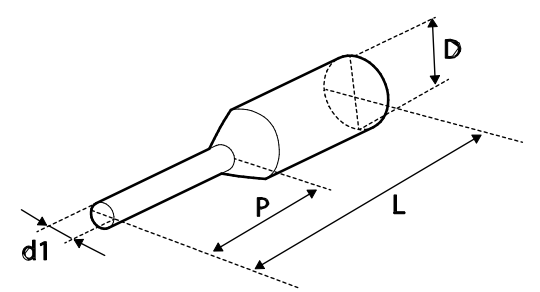

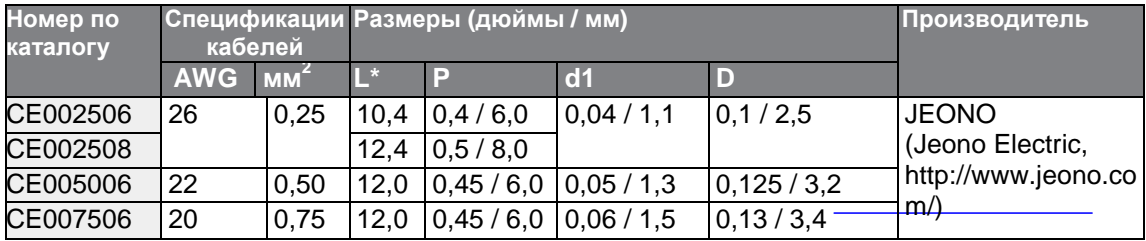

\* Если длина (L) обжимного контакта превышает 0,5"(12,7мм) после подключения, крышка клеммы управления может не закрыться.

Для подключения кабелей к клеммам управления без использования обжимных контактов см. рисунок ниже, на котором показана правильная длина выступающего контакта на конце кабеля управления.

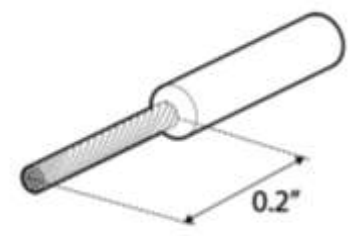

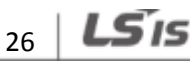

#### **Примечание**

- При подключении клемм управления убедитесь, что общая длина кабеля не  $\bullet$ превышает 165 футов (50 м).
- Убедитесь, что длина кабелей системы безопасности не превышает 100 футов (30м).
- Убедитесь, что длина кабелей между клавиатурой с ЖК экраном и частотным преобразователем не превышает 10 футов (3,04 м). Кабели длиннее 10 футов (3,04м) могут вызвать ошибки в передаче сигналов.
- Для защиты сигнальных кабелей от электромагнитных помех используйте ферритовый материал.
- Будьте осторожны при использовании кабельной стяжки, ее нужно располагать не ближе 6 дюймов от преобразователя. В противном случае передняя панель не сможет полностью закрыться.
- При подключении кабеля к клемме управления используйте малую отвертку с плоским концом (0,1 шириной (2,5мм) и 0,015 толщиной (0,4мм).

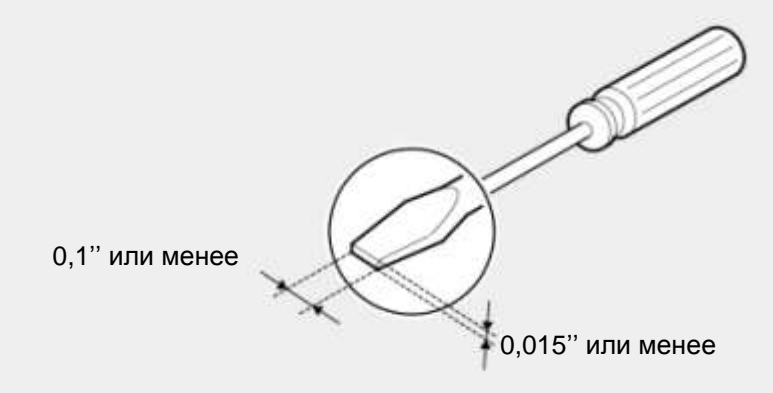

#### **(!) Внимание**

SA, SB, SC замкнуты и имеют напряжение 24В. Не подключайте питание к преобразователю, если установка не завершена полностью, и преобразователь не готов к работе. Это может привести к поражению электрическим током.

#### **Этап 5 Выбор PNP/NPN логики**

Частотный преобразователь серии S100 поддерживает как PNP режим (Источник электроэнергии), так и NPN режим (Потребитель электроэнергии) для последовательных входов на клеммах. Выберите соответствующий техническим требованиям режим с помощью переключателя выбора режима PNP/NPN (SW1) на панели управления. Подробную информацию см. далее.

#### **Режим PNP (Источник электроэнергии)**

С помощью переключателя выбора режима PNP/NPN (SW1) выберите режим PNP. Следует учитывать, что по умолчанию в заводских настройках установлен режим NPN. CM – общая клемма заземления для всех аналоговых выходов на клемме, а P24 внутренний источник электроэнергии напряжением 24В. При использовании внешнего источника 24В постройте цепь, в которой внешний источник (-) соединяется с клеммой CM.

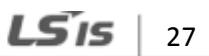

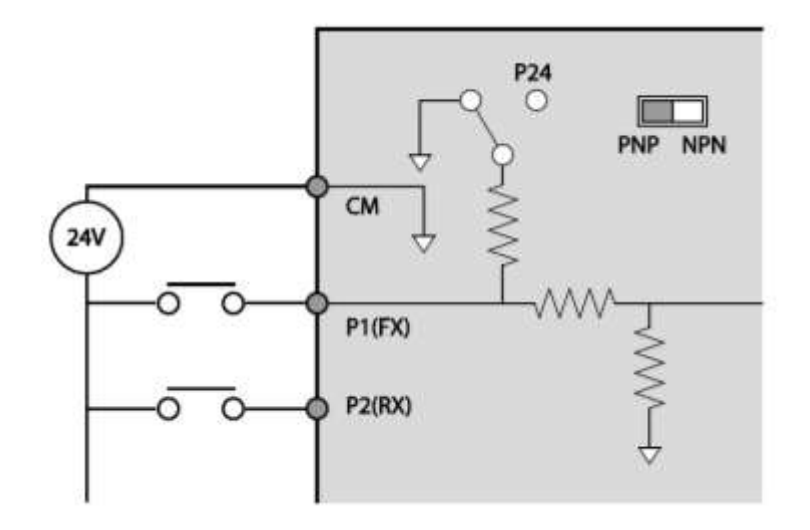

#### **Режим NPN (Потребитель электроэнергии)**

С помощью переключателя выбора режима PNP/NPN (SW1) выберите режим NPN. Следует учитывать, что по умолчанию в заводских настройках установлен режим NPN. CM – общая клемма заземления для всех аналоговых выходов на клемме, а P24 внутренний источник электроэнергии напряжением 24В.

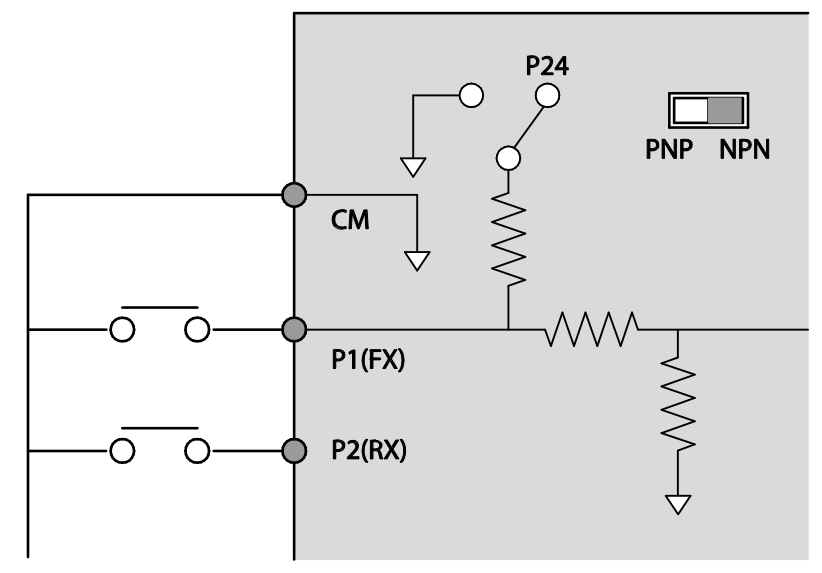

#### **Этап 6 Отключение Фильтра электромагнитных помех для Источников Питания с ассиметричным заземлением**

Частотные преобразователи серии S100, 400В 30–45 кВт (3 фазные) оборудованы встроенными фильтрами электромагнитных помех, активированными по умолчанию заводом-изготовителем. Фильтр электромагнитных помех защищает от воздействия электромагнитных помех, снижая коэффициент выбросов преобразователя. Не всегда рекомендуется использовать фильтры электромагнитных помех, поскольку это увеличивает утечку тока. При использовании частотного преобразователя с ассиметричным подключением заземления, необходимо отключить фильтр электромагнитных помех.

#### **Примечание**

Частотные преобразователи серии S100, 400В 55–75 кВт не оборудованы встроенными фильтрами электромагнитных помех

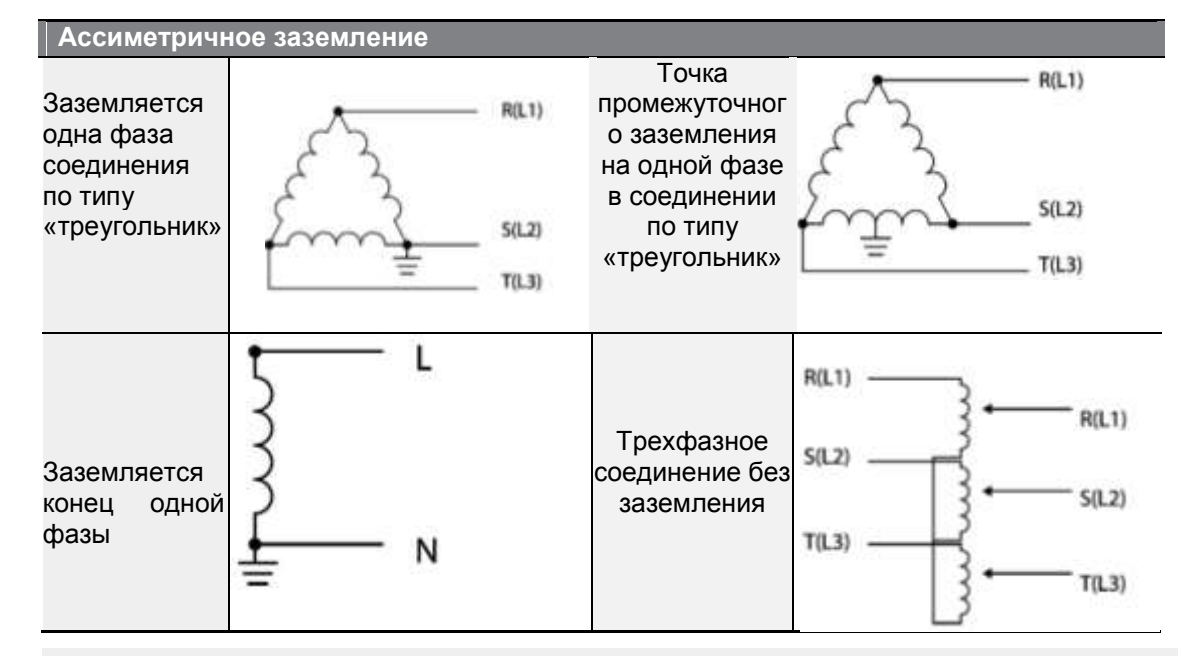

#### **(!) Опасно**

- Запрещается активировать фильтр электромагнитных помех, если частотный преобразователь использует источник питания с ассиметричной структурой заземления. В противном случае существует опасность поражения электрическим током и физических травм.
- Подождите 10 минут, прежде чем открывать панели и крышку клеммной колодки. Перед включением частотного преобразователя проверьте соединения, чтобы убедиться, что напряжение постоянного тока полностью разрядилось. В противном случае существует опасность поражения электрическим током и физических травм.

Перед использованием частотного преобразователя проверьте систему заземления источника питания. Если источник питания имеет ассиметричное заземление, отключите фильтр электромагнитных помех.

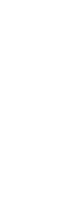

nstallation

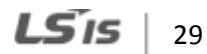

#### **Отключение встроенного фильтра электромагнитных помех**

На рисунках ниже изображено расположение клеммы включения/отключения фильтра электромагнитных помех и замена металлического болта пластиковым. Если фильтр электромагнитных помех может потребоваться в будущем, обратно замените пластиковый болт металлическим, чтобы подключить фильтр электромагнитных помех.

Выполните действия, описанные ниже, чтобы отключить фильтр электромагнитных помех.

**1** Снять панель заземления фильтра электромагнитных помех внизу частотного преобразователя.

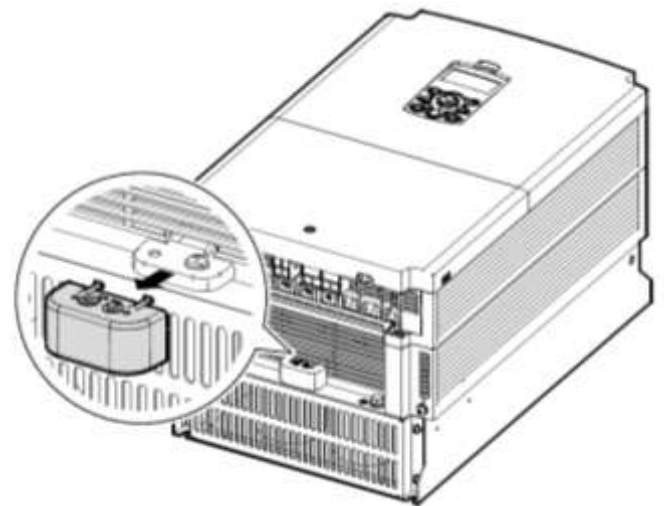

**2** Отсоединить кабель заземления фильтра электромагнитных помех с правой клеммы (Фильтр электромагнитных помех по умолчанию активирован заводом изготовителем), и подключить его к левой клемме (Фильтр электромагнитных помех деактивируется для источников питания с ассиметричным заземлением).

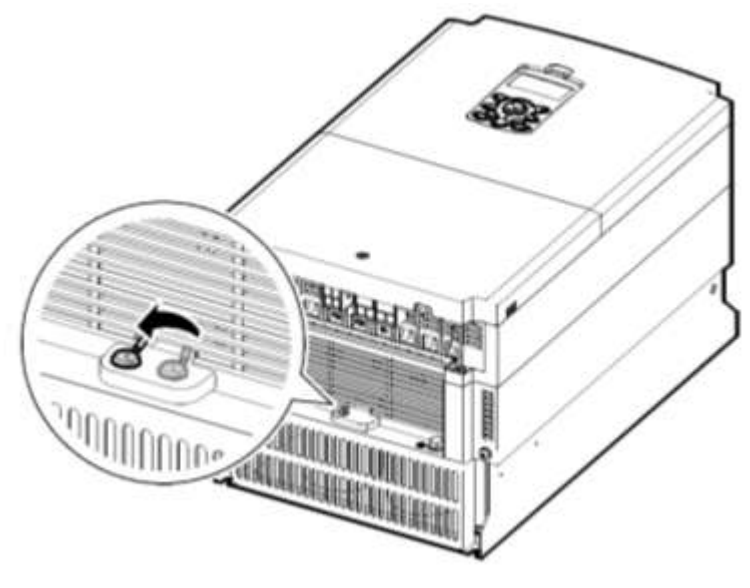

Если фильтр электромагнитных помех может потребоваться в будущем, обратно подключите кабель заземления фильтра электромагнитных помех к правой клемме.

#### **Примечание**

Г

Правая клемма используется для ВКЛЮЧЕНИЯ фильтра электромагнитных помех (заводская настройка по умолчанию). Левая клемма используется для ОТКЛЮЧЕНИЯ фильтра электромагнитных помех (для источников питания с ассиметричным заземлением).

**Фильтр EMC ВЫКЛЮЧЕН** (для источников питания с ассиметричным заземлением)nnn **Фильтр EMC ОТКЛЮЧЕН** (для источников питания с ассиметричным заземлением

#### **Этап 7 Выбор тормозного устройства**

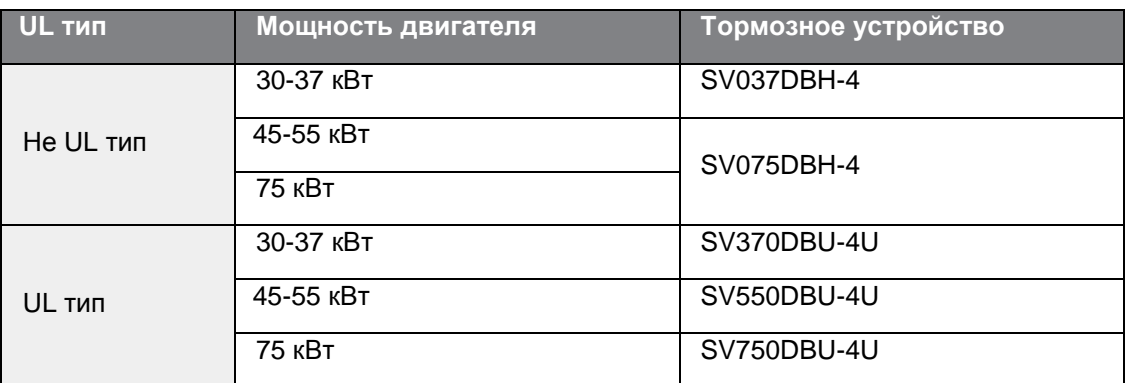

Выбрать тормозное устройство, используя следующую информацию:

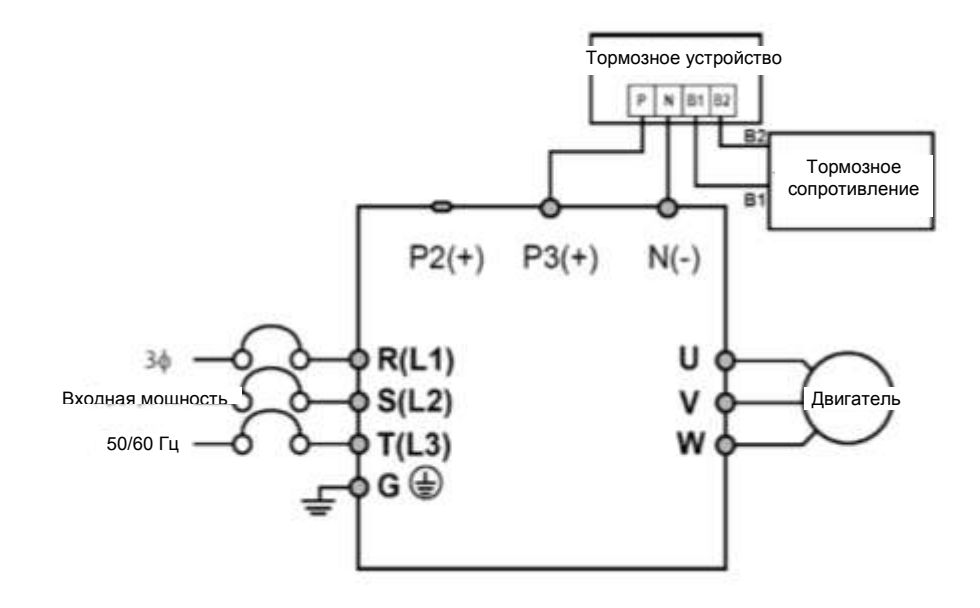

#### **Этап 8 Установка Панелей и Крепежей на место**

Установите на место крепежи кабельных трасс и панели после завершения подключения и основной конфигурации. Следует учитывать, что порядок сборки зависит от серии и размера рамы изделия.

2.3 Ведомость проверки параметров после **установки**

Г

После завершения установки проверьте параметры, представленные в таблице ниже, чтобы убедиться, что частотный преобразователь установлен правильно и безопасно.

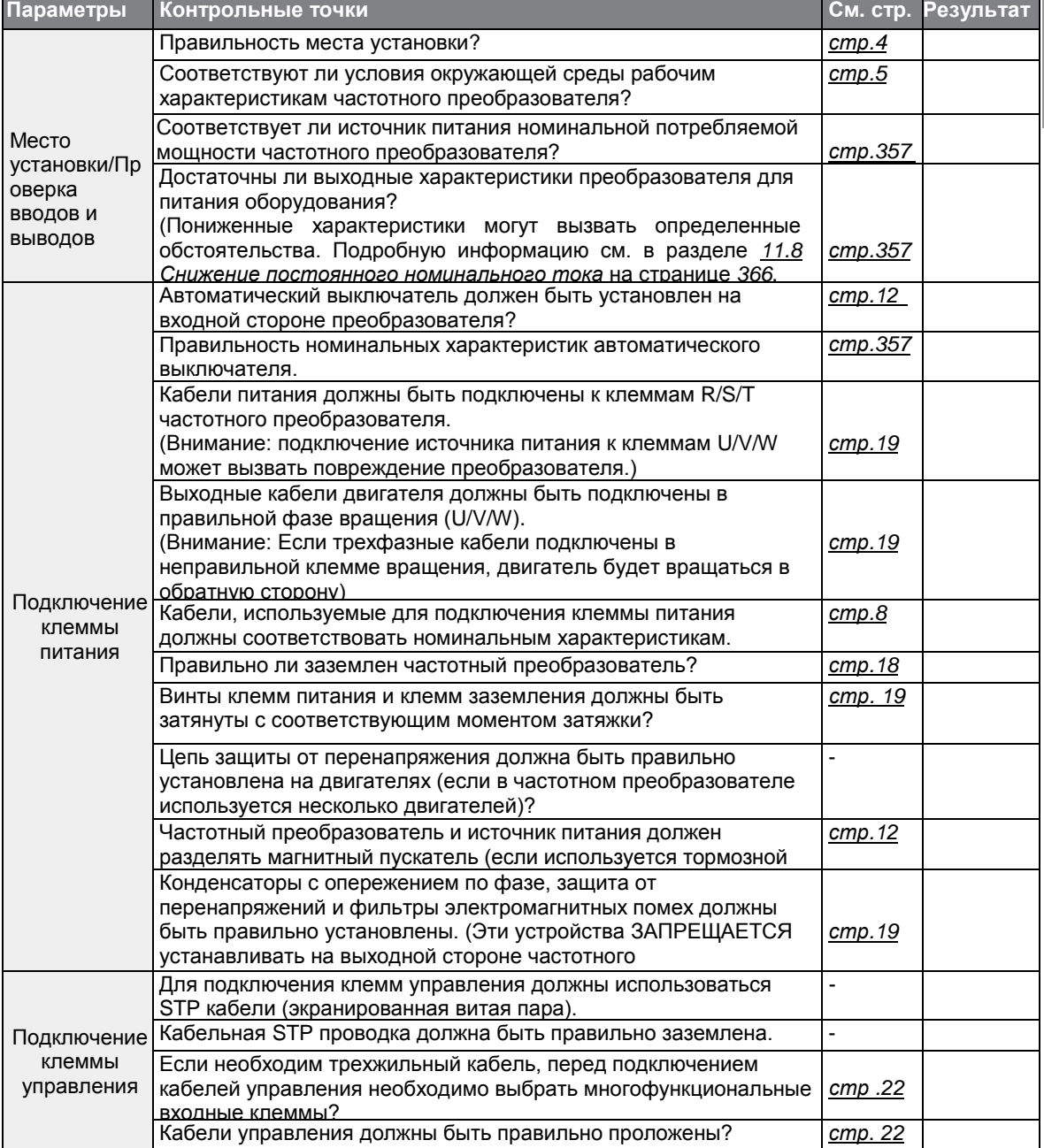

#### **Установка Частотного преобразователя**

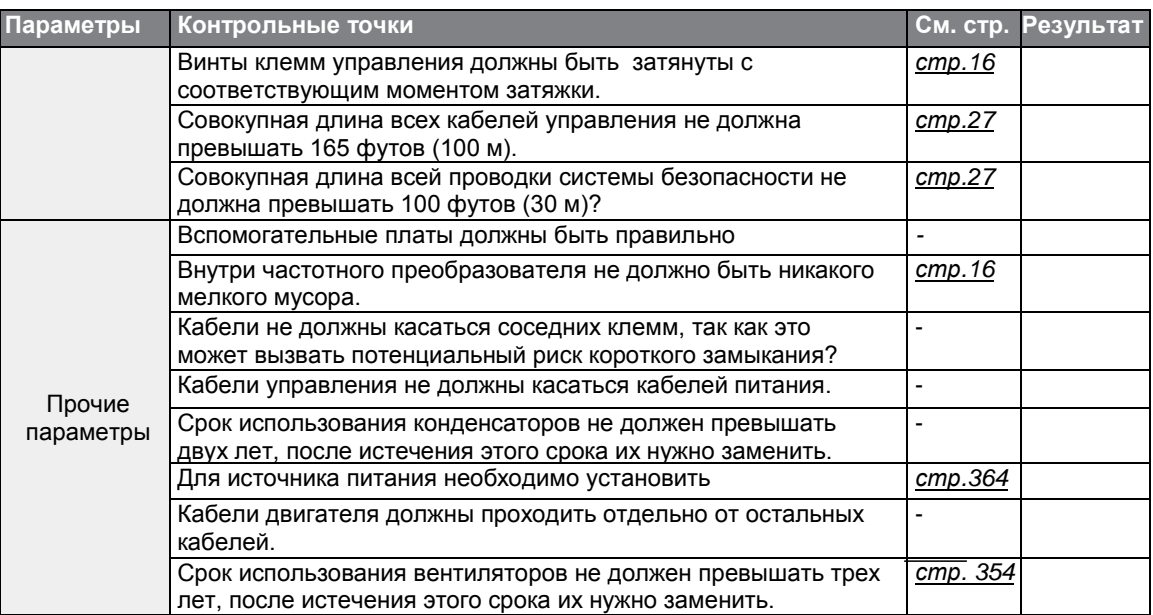

#### **Примечание**

Кабели STP (Экранированная Витая Пара) имеют высокую проводимость экрана вокруг витых пар. STP кабели защищают кабели от электромагнитных помех.

# **2.4 Пробный запуск**

После заполнения ведомости проверки параметров после установки, выполните инструкции ниже, чтобы испытать частотный преобразователь.

- **1** Перед пробным запуском проверьте проводку.
- **2** Включите питание частотного преобразователя. Дисплей клавиатуры должен загореться.
- **3** Выберите источник команд (Указать код драйвера устройства).
- **4** Указать опорную частоту, затем проверить следующее:
	- Если в качестве источника опорной частоты выбран V1, опорная частота должна изменяться в зависимости от входного напряжения на реле напряжения.
	- Если в качестве источника опорной частоты выбран V2, переключатель выбора напряжения/тока (SW2) должен быть установлен на напряжение, а опорная частота должна изменяться в зависимости от входного напряжения.
	- Если в качестве источника опорной частоты выбран I2, переключатель выбора напряжения/тока (SW2) должен быть установлен на ток, а опорная частота должна изменяться в зависимости от входного тока.
- **5** Установить время разгона (ACC) и торможения (Dec).
- **6** Запустить двигатель и проверить следующие параметры:
	- Убедитесь, что двигатель вращается в правильном направлении (см. примечание ниже).
	- Убедитесь, что двигатель разгоняется и замедляется в соответствии с установленным значением времени, а скорость двигателя достигает установленного значения опорной частоты.

#### **Примечание**

Если движение в прямом направлении (FX) ВКЛ, двигатель должен вращаться против часовой стрелки, если смотреть со стороны выходного вала. Если двигатель вращается в противоположном направлении, поменяйте местами провода, подключенные к клеммам U и V.

Проверить направление вращения двигателя

- **1** На клавиатуре установить DRV-06 (Источник опорной частоты) на 0 (На клавиатуре).
- **2** Установить значение опорной частоты.
- **3** Нажмите кнопку [RUN]. Двигатель начнет вращаться.

**4** Проверить направление вращение двигателя со стороны нагрузки и убедитесь, что двигатель вращается против часовой стрелки (вперед).

Если двигатель вращается в противоположном направлении, две клеммы из трех U/V/W необходимо поменять местами.

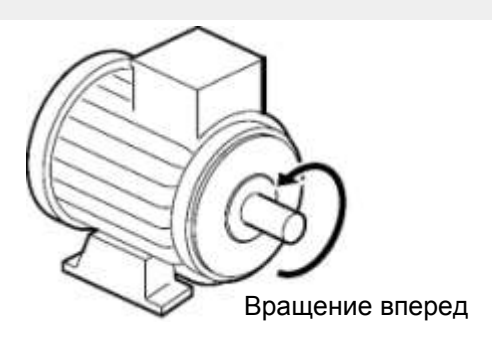

#### **(!) Внимание**

- Проверить настройки параметров перед включением частотного преобразователя. Настройки параметров можно отрегулировать в зависимости от нагрузки.
- Чтобы избежать повреждения частотного преобразователя, не подключайте преобразователь к источнику питания, если входное напряжение превышает номинальное напряжение оборудование.
- Перед запуском двигателя на максимальной скорости, проверить номинальную мощность двигателя. Если частотные преобразователи легко увеличивают скорость, убедитесь, что скорость вращения двигателя не превышает номинальную мощность двигателя.

# **3 Основные Операции**

В данной главе дается описание кнопок и их функций пульта управлений. В ней также описывается группа параметров и коды, необходимые для выполнения основных операций. В этой главе также описывается правильная работа частотного преобразователя перед описанием более сложных приложений. Для демонстрации фактической работы частотного преобразователя в главе также даются рисунки.

# **3.1 Описание пульта управления**

Пульт управления состоит из двух главных компонентов – дисплей и кнопки управления. Названия кнопок и их функции приведены на рисунке ниже.

# **3.1.1 Кнопки управления**

В таблице ниже приводятся названия кнопок управления и их функции.

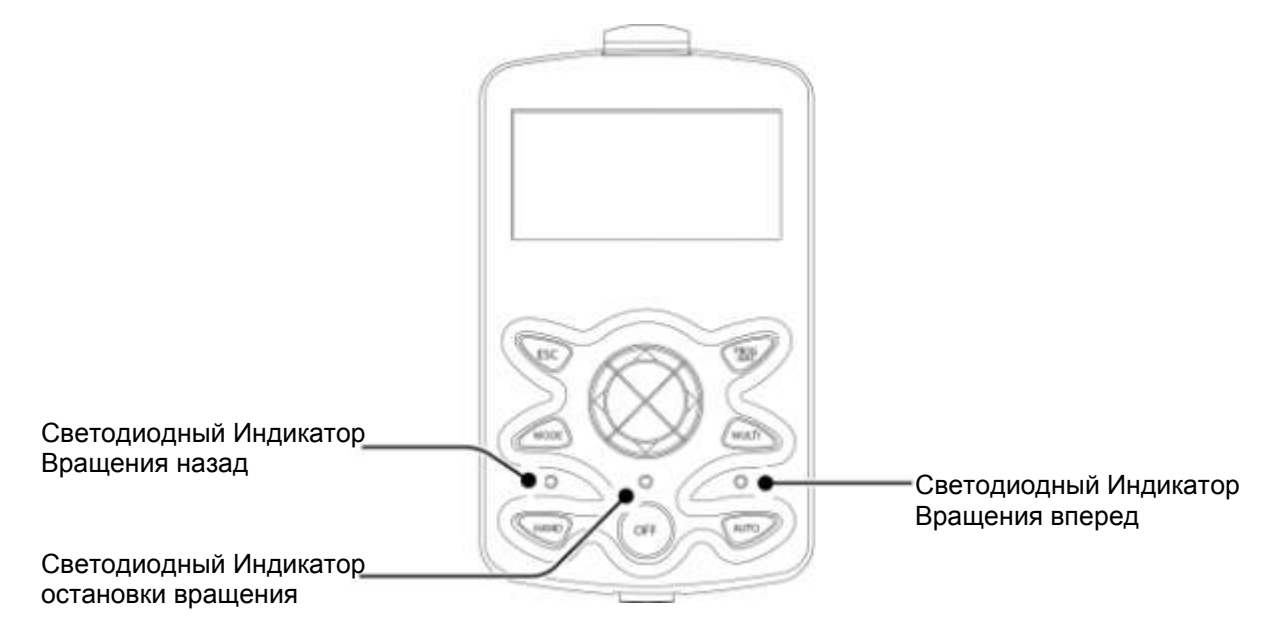

### **Основные Операции**

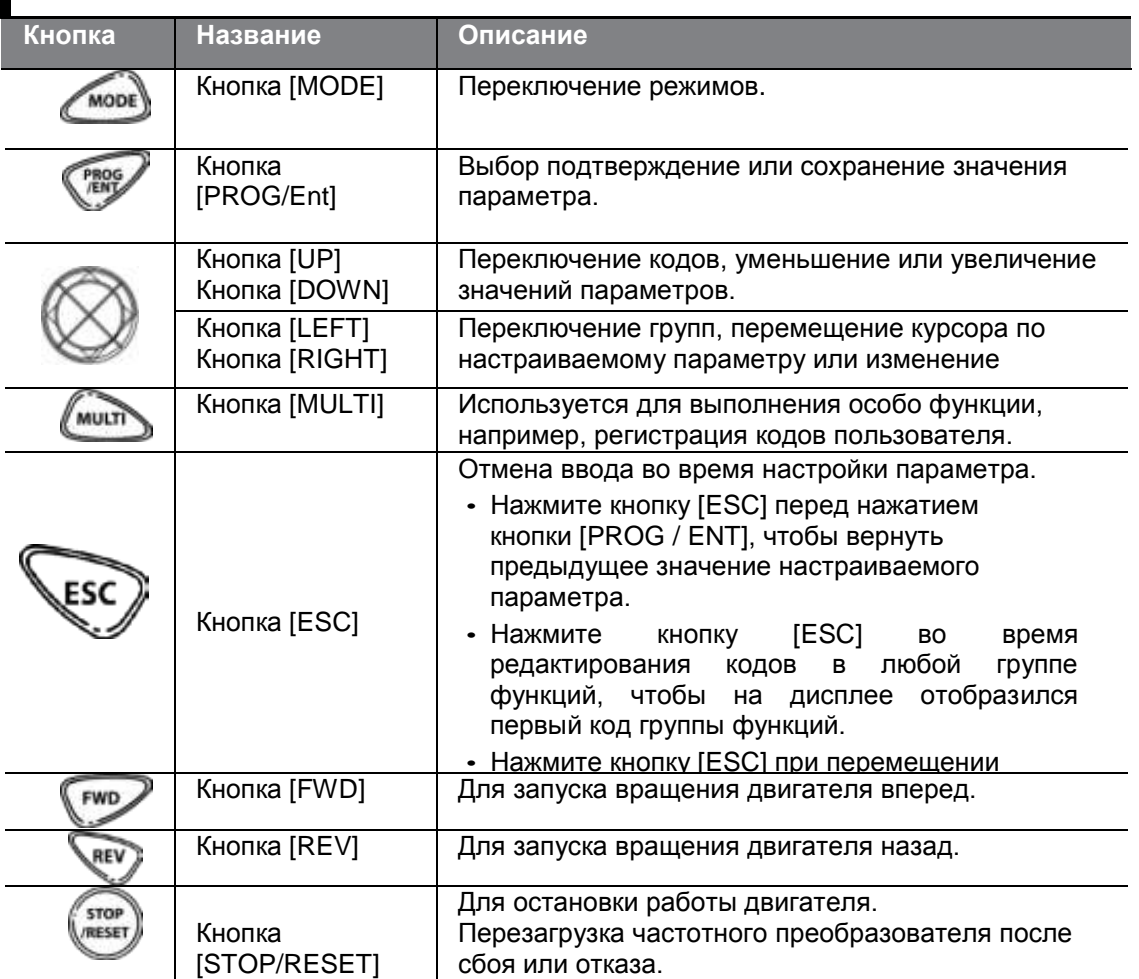

1

### **3.1.2 Описание дисплея**

Г

**Дисплей в режиме Монитора**

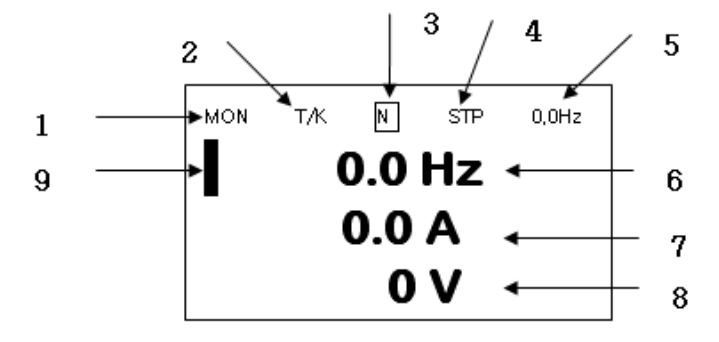

#### **Дисплей настройки параметров**

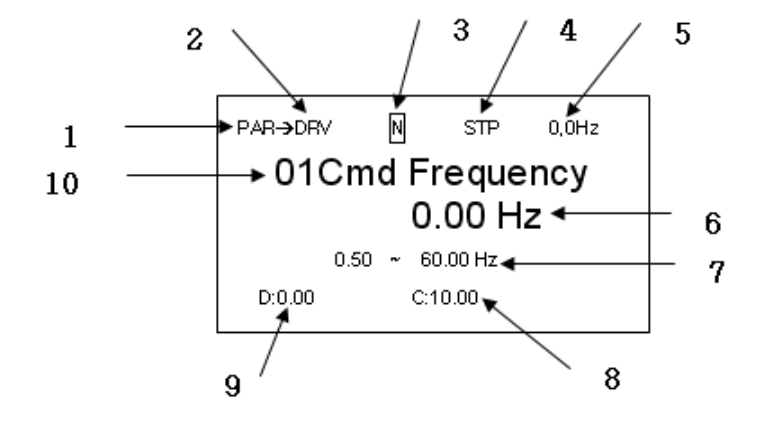

#### **Расшифровка значений, отображаемых на дисплее в режиме Монитора и в режиме Настройки Параметров**

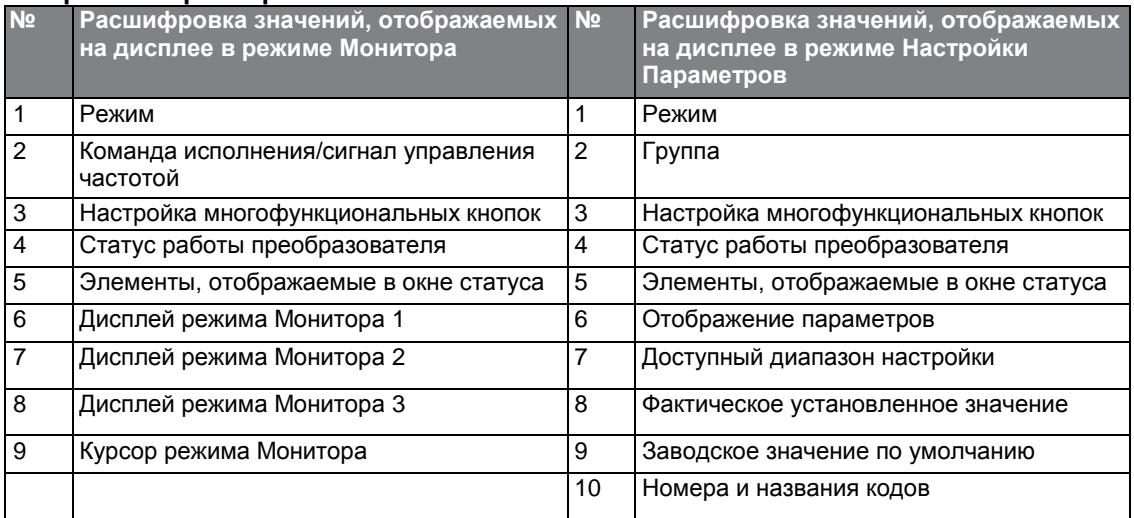

#### **Подробное описание Дисплея**

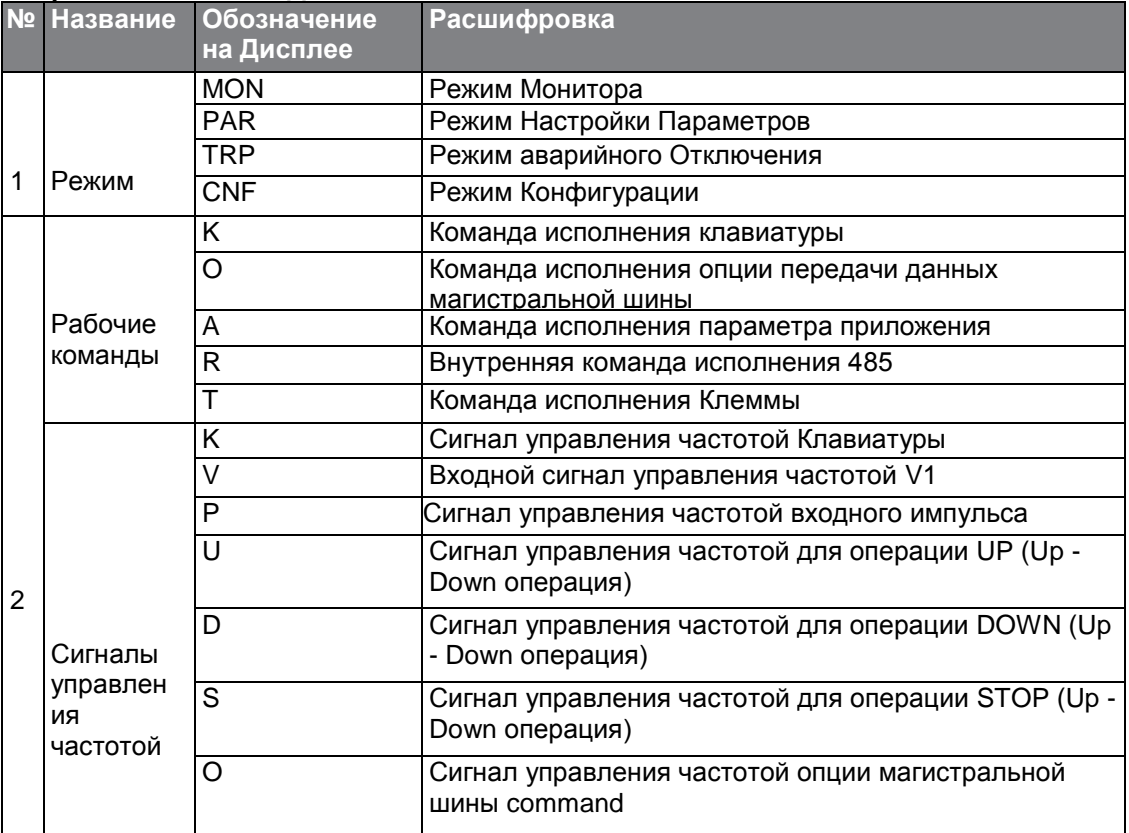

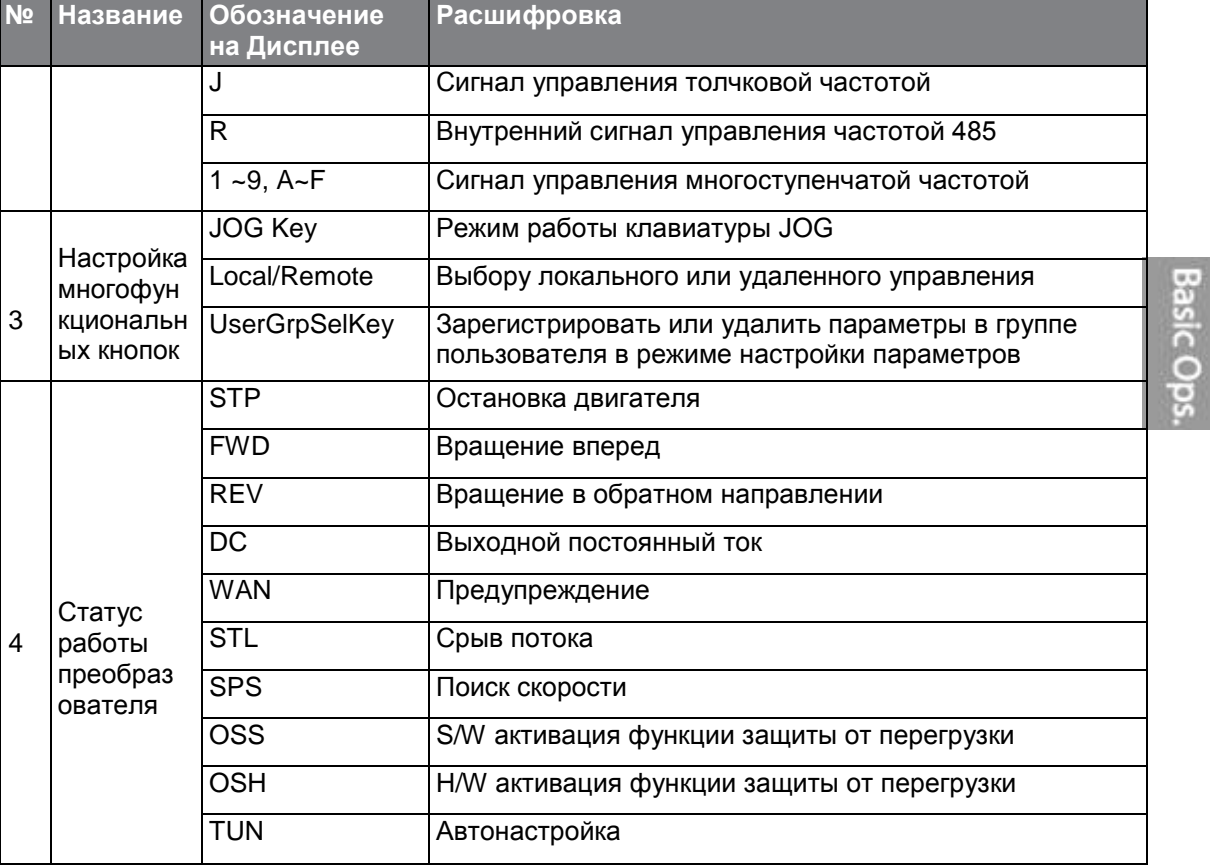

 $\Gamma$ 

### **3.1.3 Режимы Дисплея**

Частотные преобразователи серии S100 используют 5 режим отображения или конфигурации различных функций. Параметры в режиме Настройки Параметров делятся на небольшие группы соответствующих функций. Нажмите кнопку [Mode] чтобы перейти в режим настройки параметров.

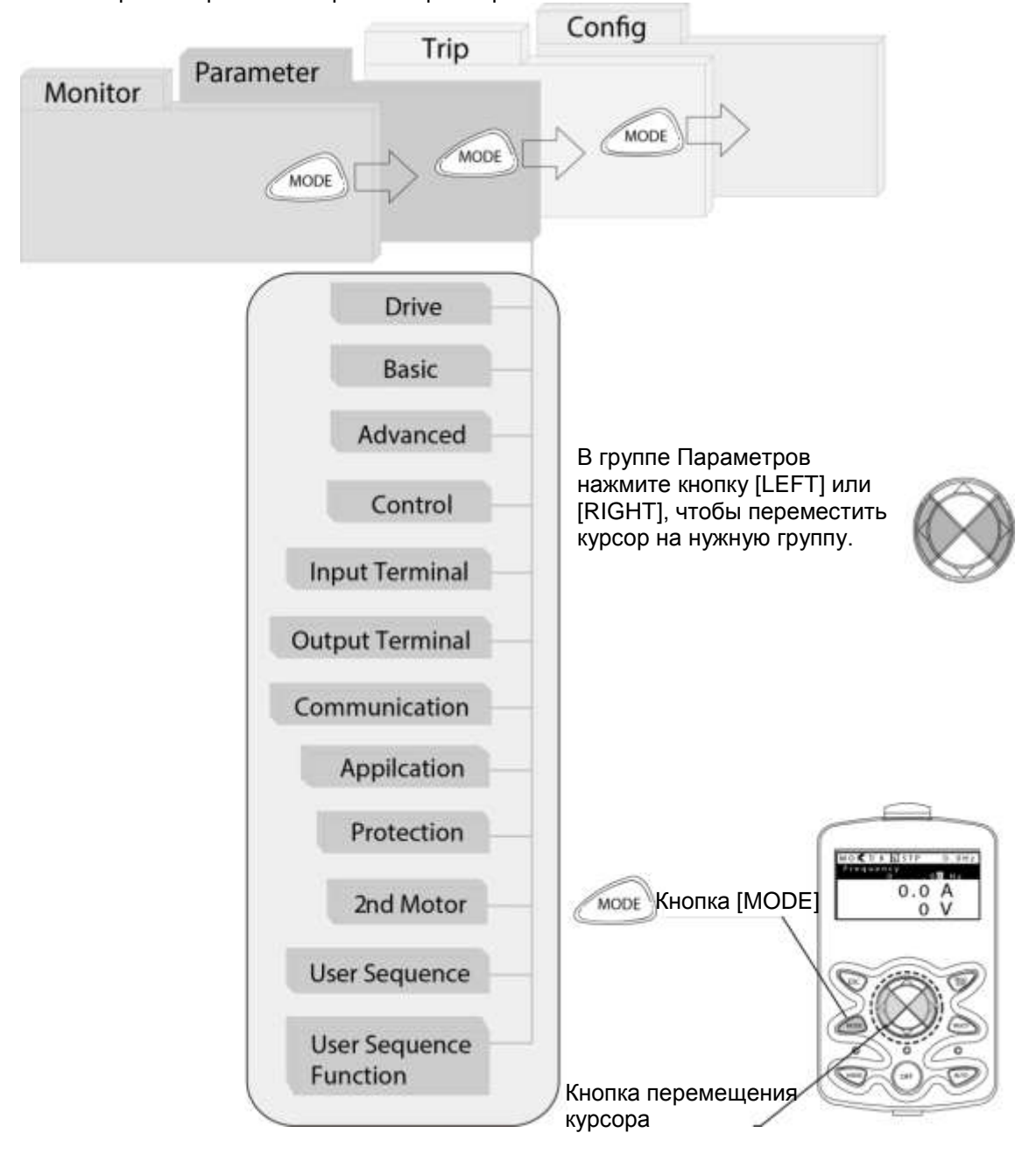

 $42 \mid \overline{LS}$  is

#### **Таблица режимов дисплея**

Г

В таблице ниже перечислены 5 режимов дисплея, используемые для управления функциями частотного преобразователя.

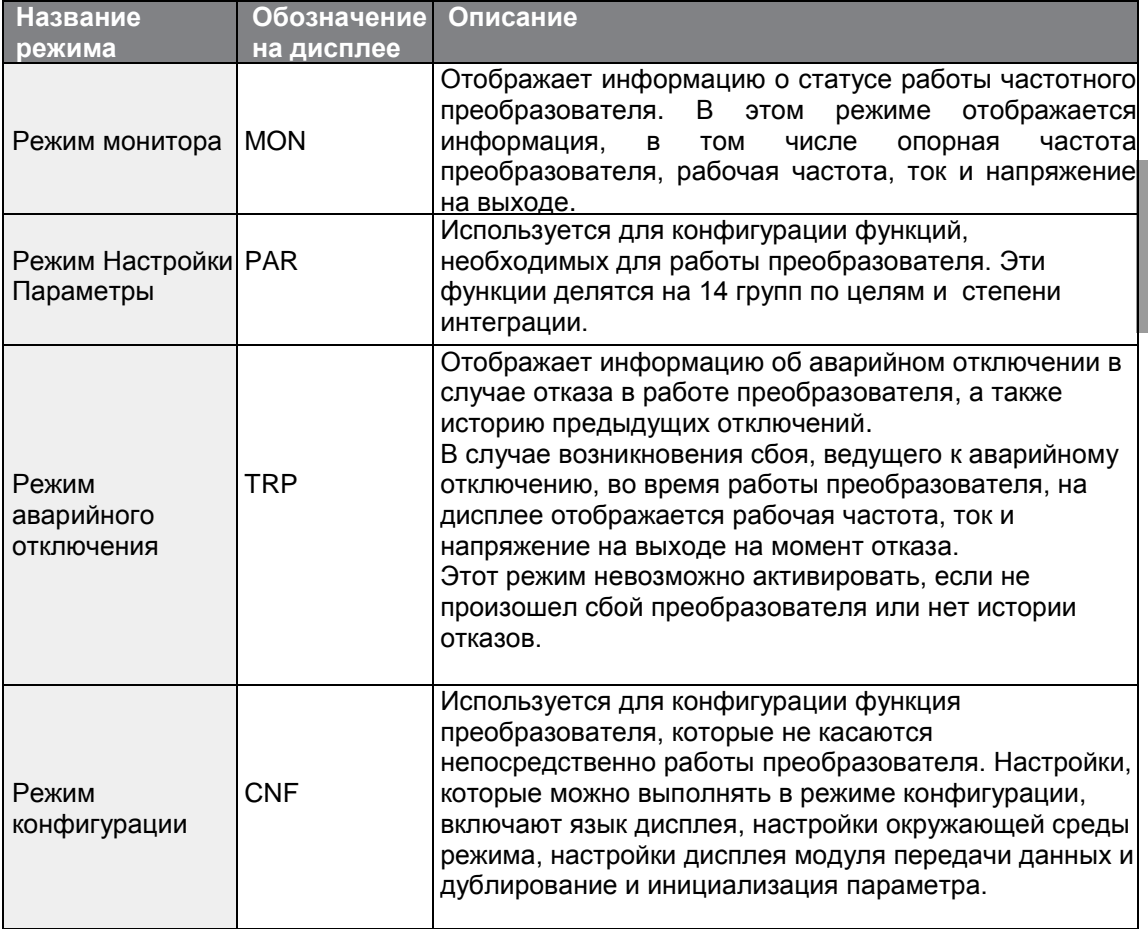

### **Режим настройки параметров**

В таблице ниже перечисляются группы функция в режиме настройки параметров.

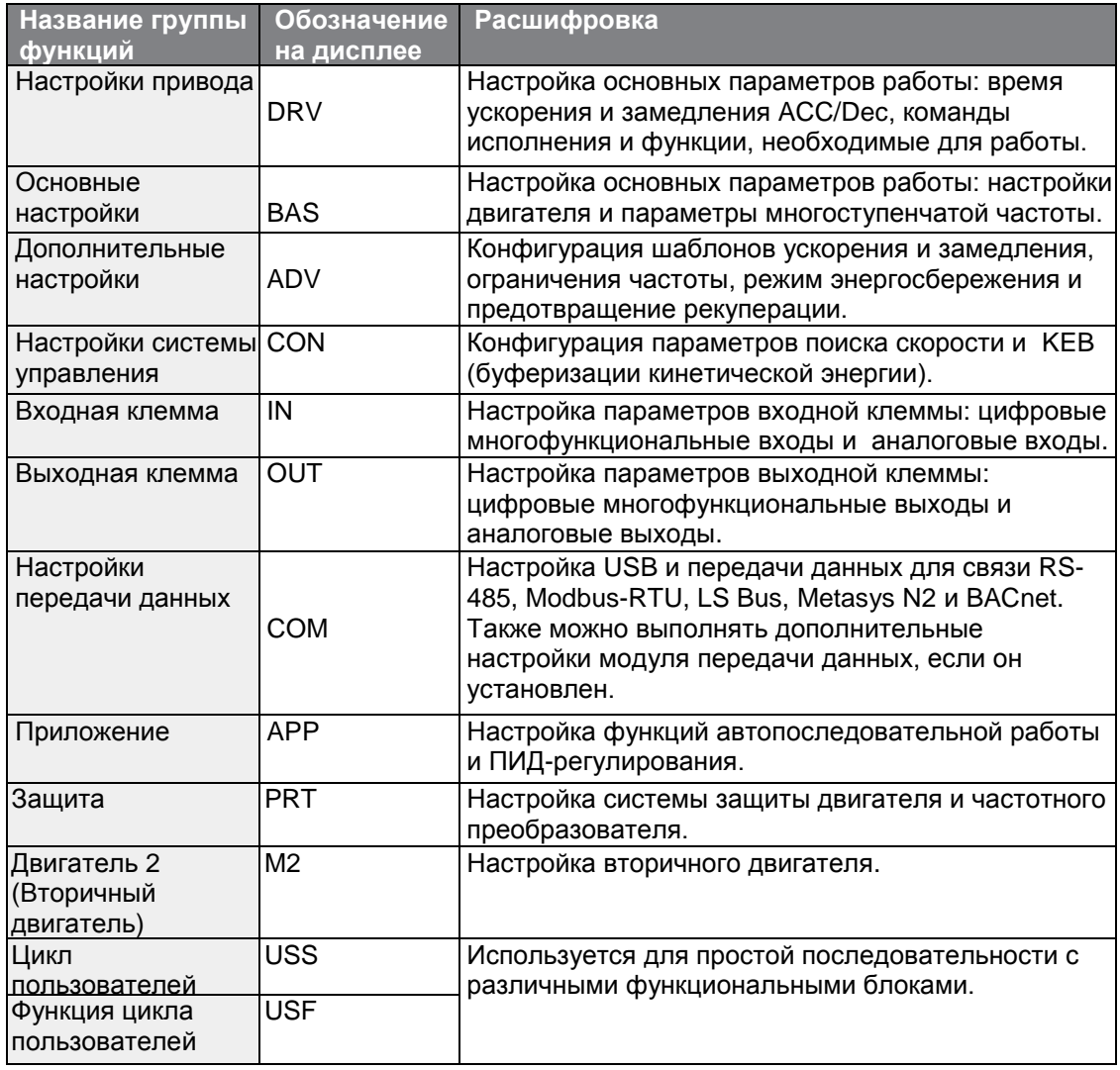

# **3.2 Использование Клавиатуры**

С помощью клавиатуры можно менять группы и коды, а также выбирать и настраивать функции. На кодовом уровне можно устанавливать значения параметров, чтобы активировать или отключать определенные функции, которые будут использоваться. Для получения более подробной информации о кодах в каждой функциональной группе см. раздел 8. *Таблица функций* на странице *265*. Проверяйте правильность значения (или правильность диапазона значений), а затем изучите примеры ниже, чтобы настроить частотный преобразователь с помощью клавиатуры.

## **3.2.1 Выбор режима Дисплея**

На рисунке ниже показан способ переключения режимов дисплея с помощью кнопки [Mode] на клавиатуре. Нажимайте кнопку [Mode], пока не появится нужный режим.

Пользовательский режим и режим аварийного отключения не активны, если все настройки частотного преобразователя установлены на заводские настройки (Чтобы пользовательский режим отображался на клавиатуре, нужно сначала настроить его, а режим аварийного отключения отображается только в случае отказа в работе частотного преобразователя, или если есть история предыдущих отказов).

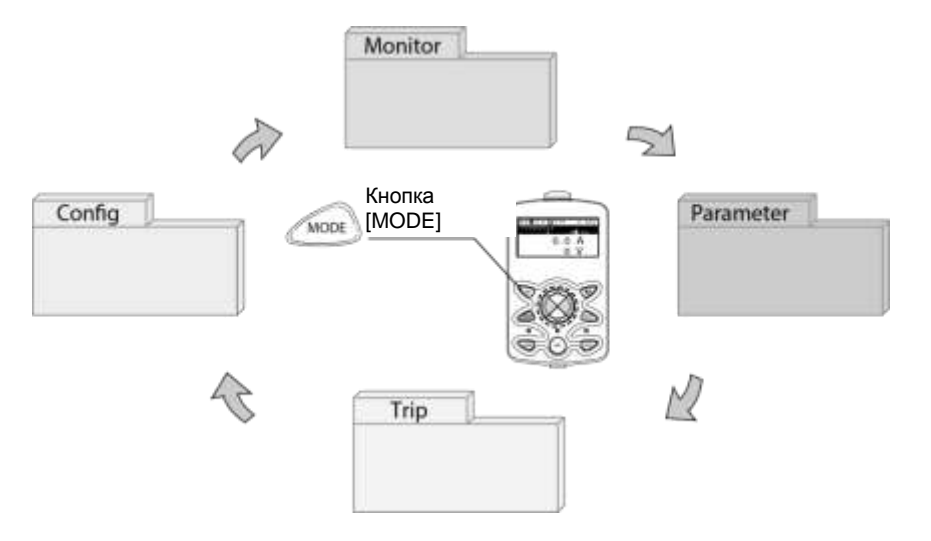

#### **Выбор режима в случае заводских настроек по умолчанию**

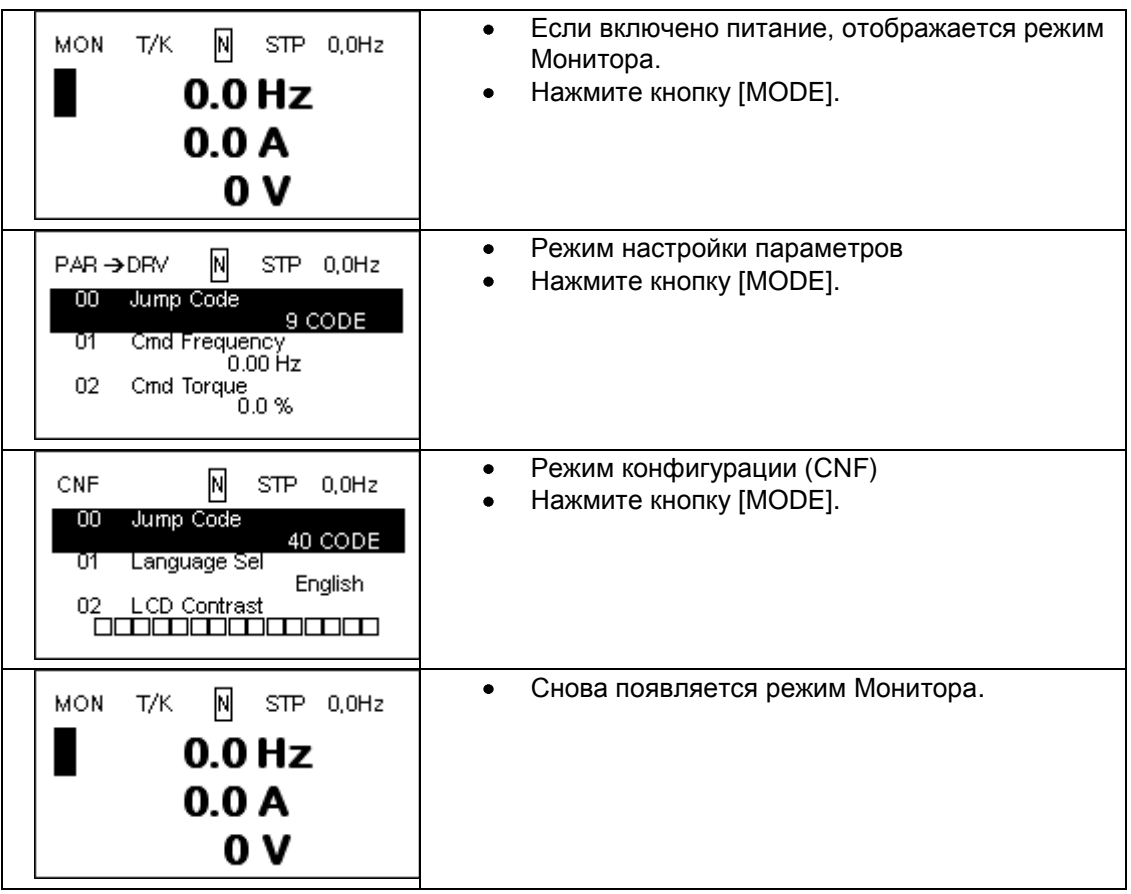

#### **Переключение групп параметров, если добавлен режим аварийного отключения**

Режим аварийного отключения становится доступным, только при наличии истории аварийных отключений из-за отказов в работе частотного преобразователя. Информацию об управлении отказами см. в разделе *[4](#page-75-0) Основные настройки* на странице *[63](#page-75-0)* .

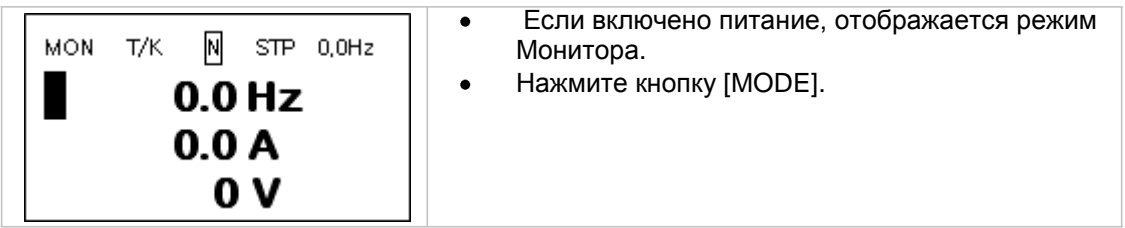

Basic Ops.

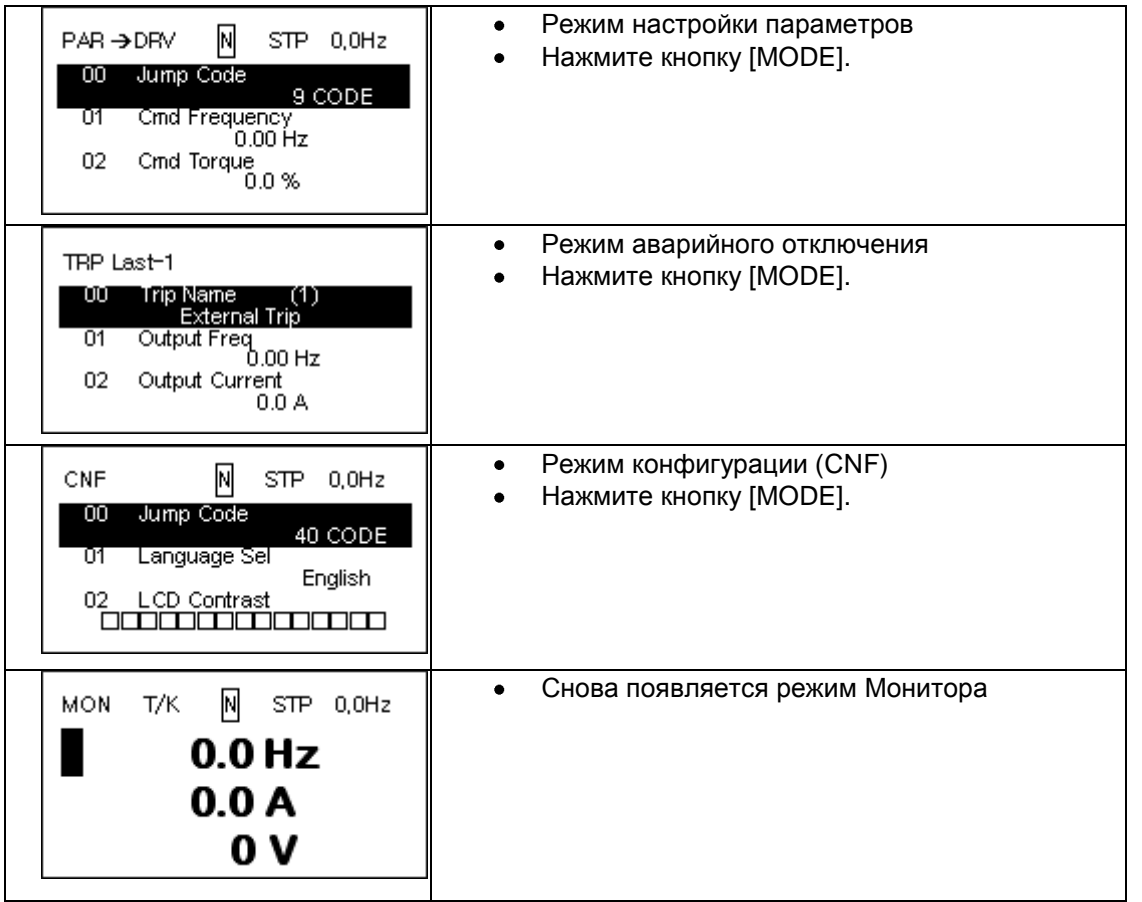

 $\Gamma$ 

### **3.2.2 Переключение групп параметров**

Нажмите кнопку [MODE], чтобы выбрать нужный режим. Отображение режимов будет изменяться следующим образом:

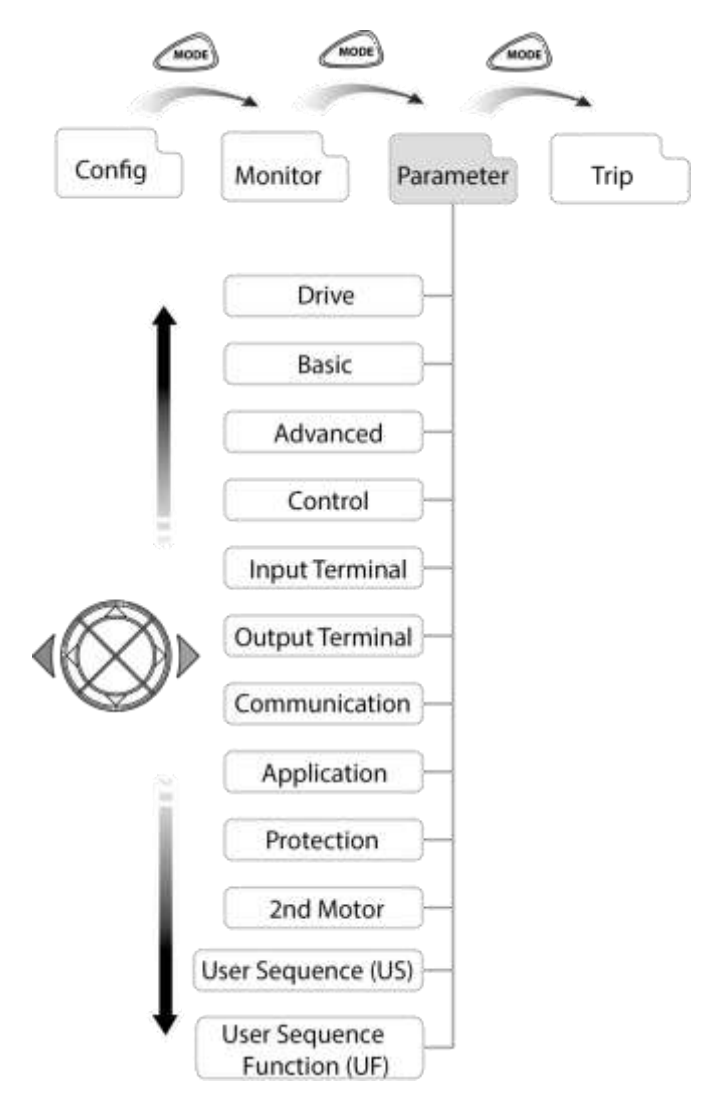

#### **Переключение групп параметров в режиме настройки параметров**

При переходе в режим настройки параметров из режима Монитора, нажмите кнопку [▶], чтобы переключать содержимое дисплея, как показано ниже. Нажмите кнопку [◀], чтобы вернуться в предыдущий режим.

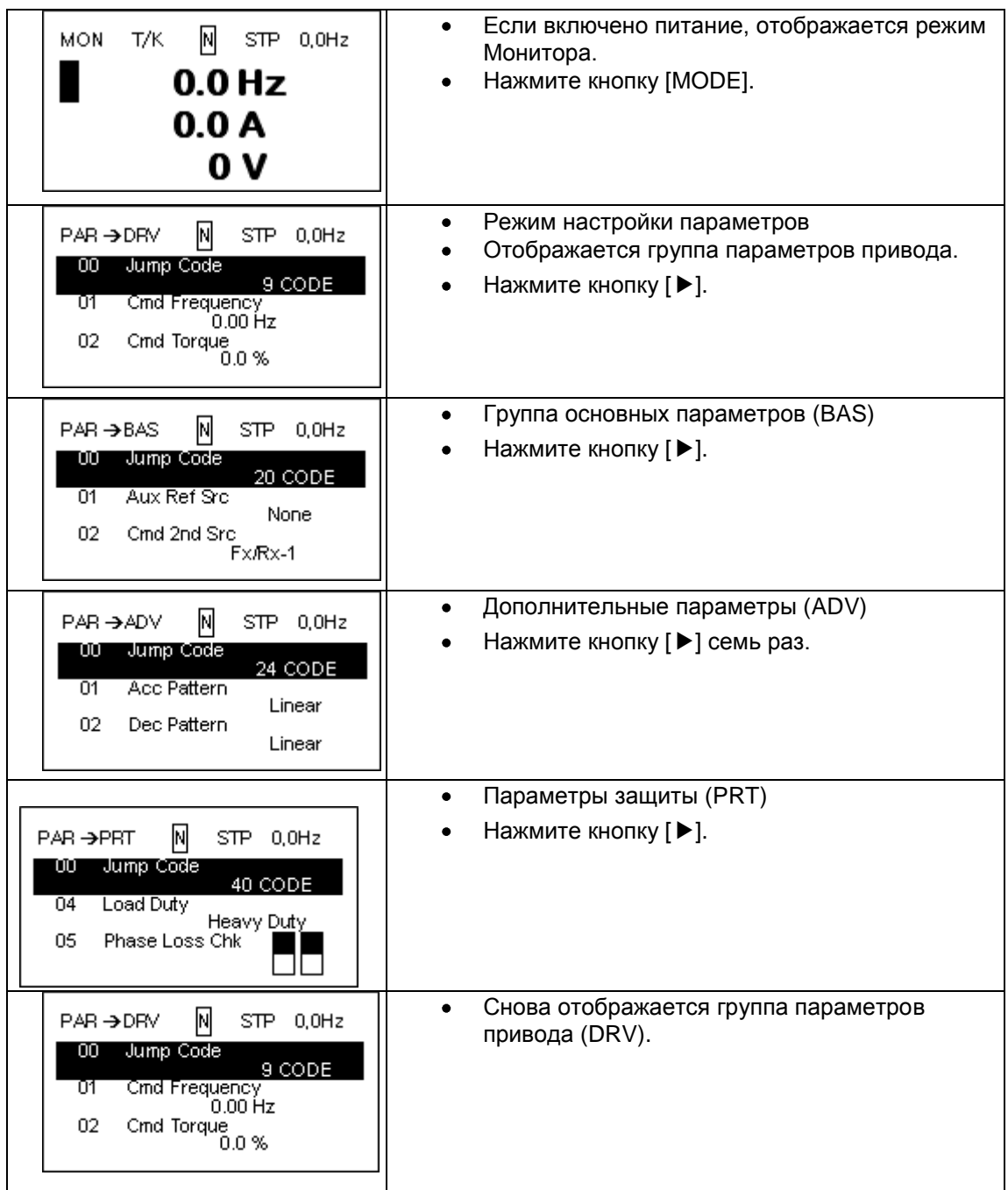

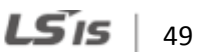

.

# **3.2.3 Выбор кодов (Функций)**

**Выбор кодов в режиме монитора**

В режиме монитора нажмите кнопки [▲], [▼], чтобы отобразить частоту, ток или напряжение на выходе в соответствии с положением курсора

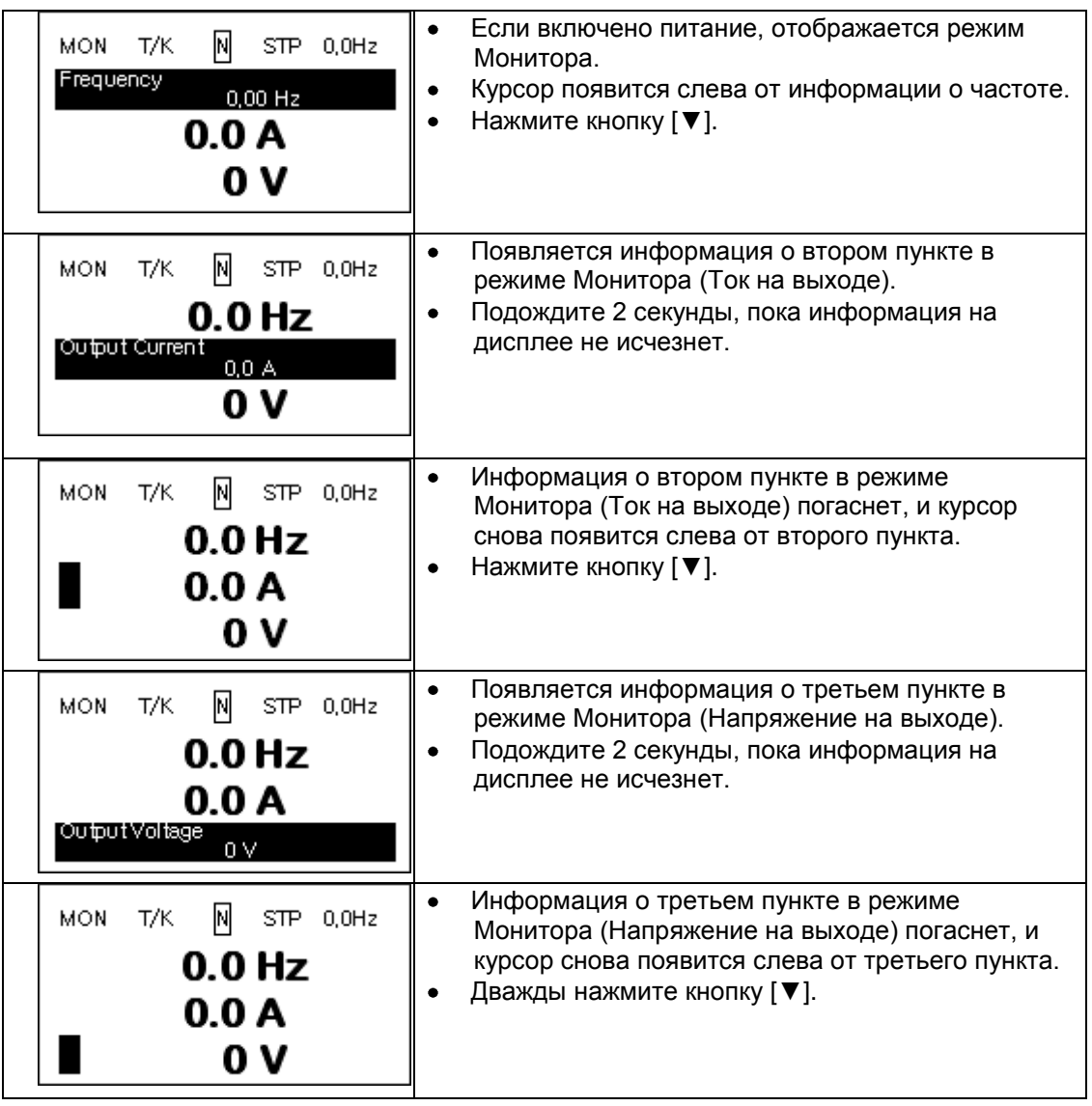

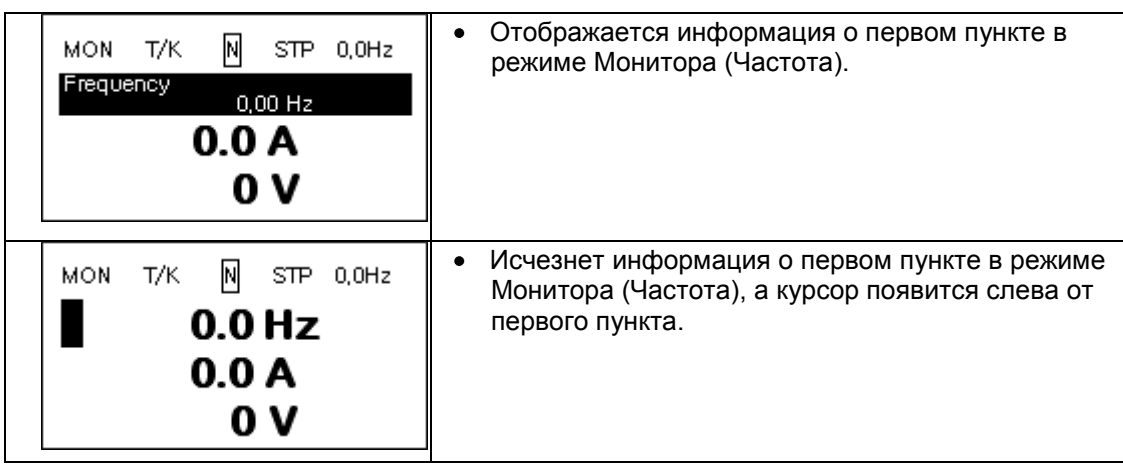

#### **Переключение кодов в режиме настройки параметров**

Г

На примерах ниже показано, как переключать коды в различных функциональных группах (Параметры привода и Основные Параметры) в режиме настройки параметров. В режиме настройки параметров, нажимая кнопки [▲] и [▼], выберите нужную функцию.

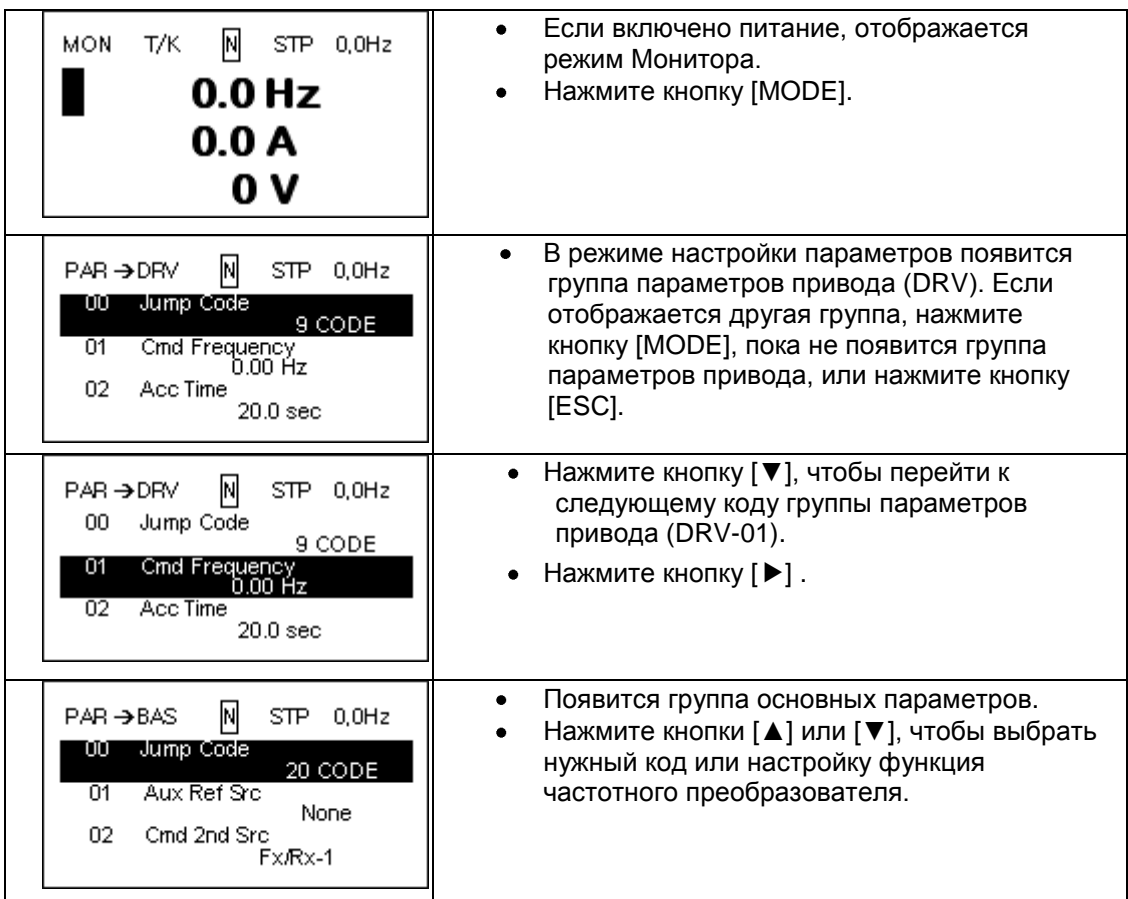

**Basic O** 

### **3.2.4 Непосредственный выбор различных кодов**

В режиме настройки параметров или конфигурации можно переходить сразу к специальным кодам. Код, используемый для этого, называется Кодом Перехода. Код Перехода – это первый код в каждой группе параметров. Функция Кода Перехода удобна при выборе кода в функциональной группе параметров с несколькими кодами.

На примерах ниже показано, как перейти непосредственно к коду DRV- 09 от исходного кода (DRV- 00 Код Перехода) в группе параметров привода.

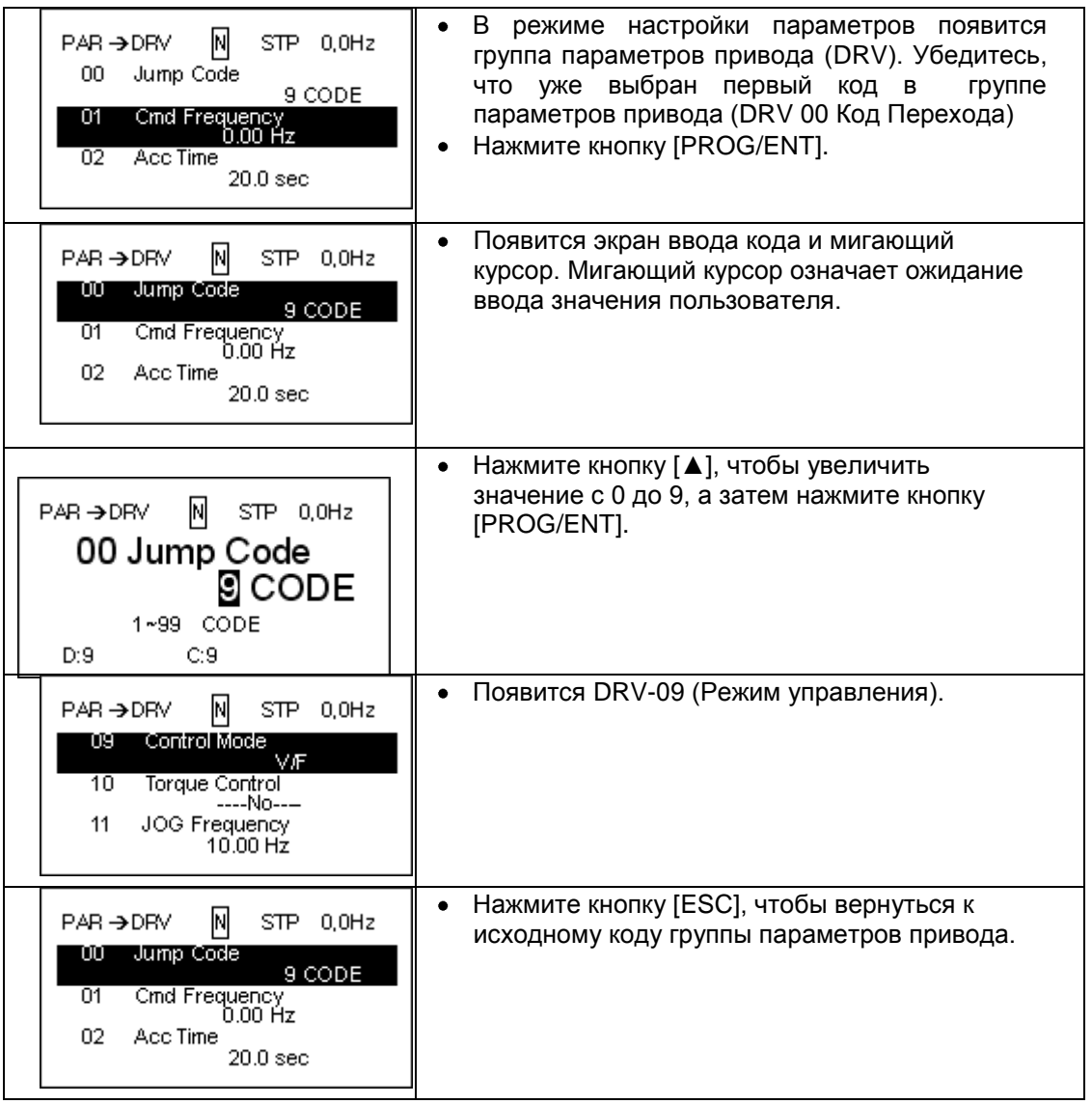

# **3.2.5 Настройка Параметров**

Г

#### **Настройка параметров в режиме Монитора**

Основные параметры частотного преобразователя серии S100 можно изменять в режиме Монитора. На примерах ниже приводятся инструкции по настройке частоты.

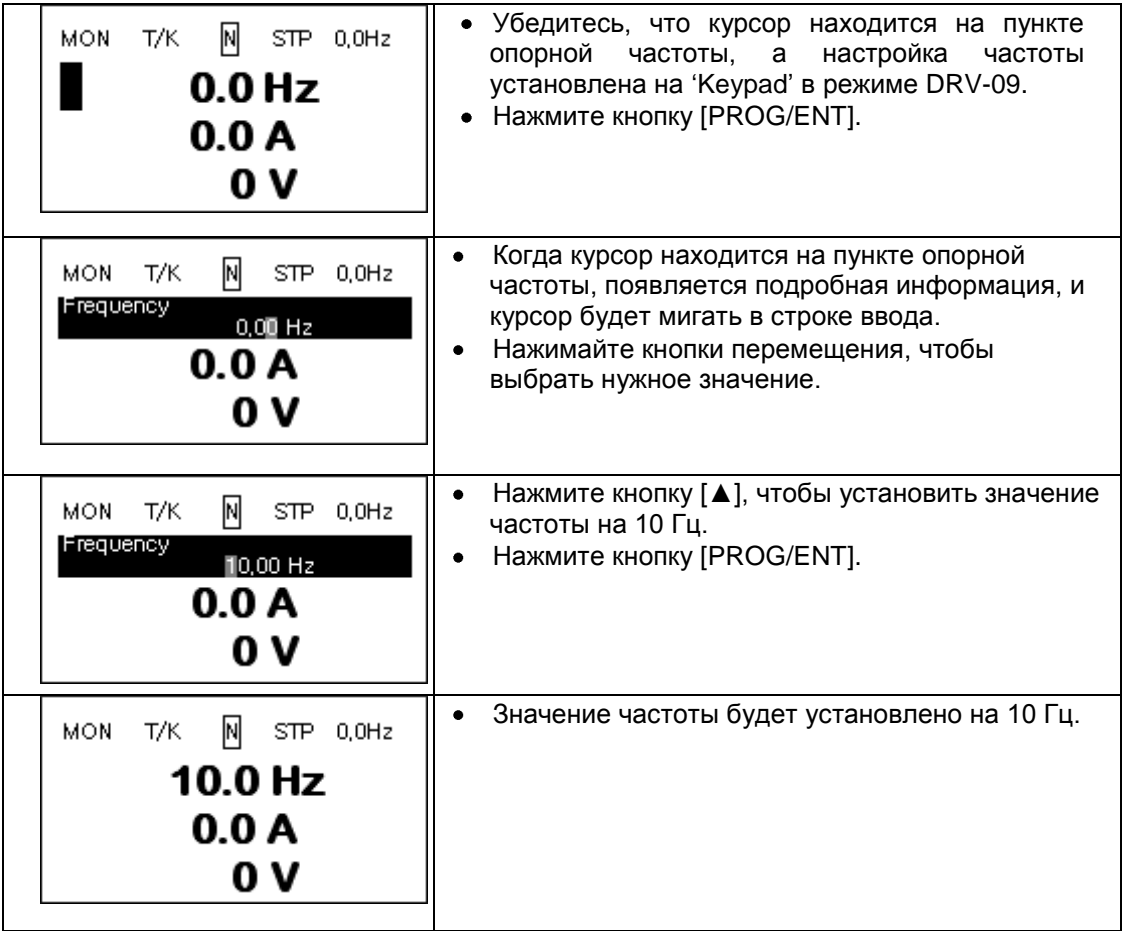

#### **Настройка параметров в других режимах и группах**

На примерах ниже приводятся инструкции по настройке частоты в группе параметров привода. Этот же пример можно использовать в других режимах и группах.

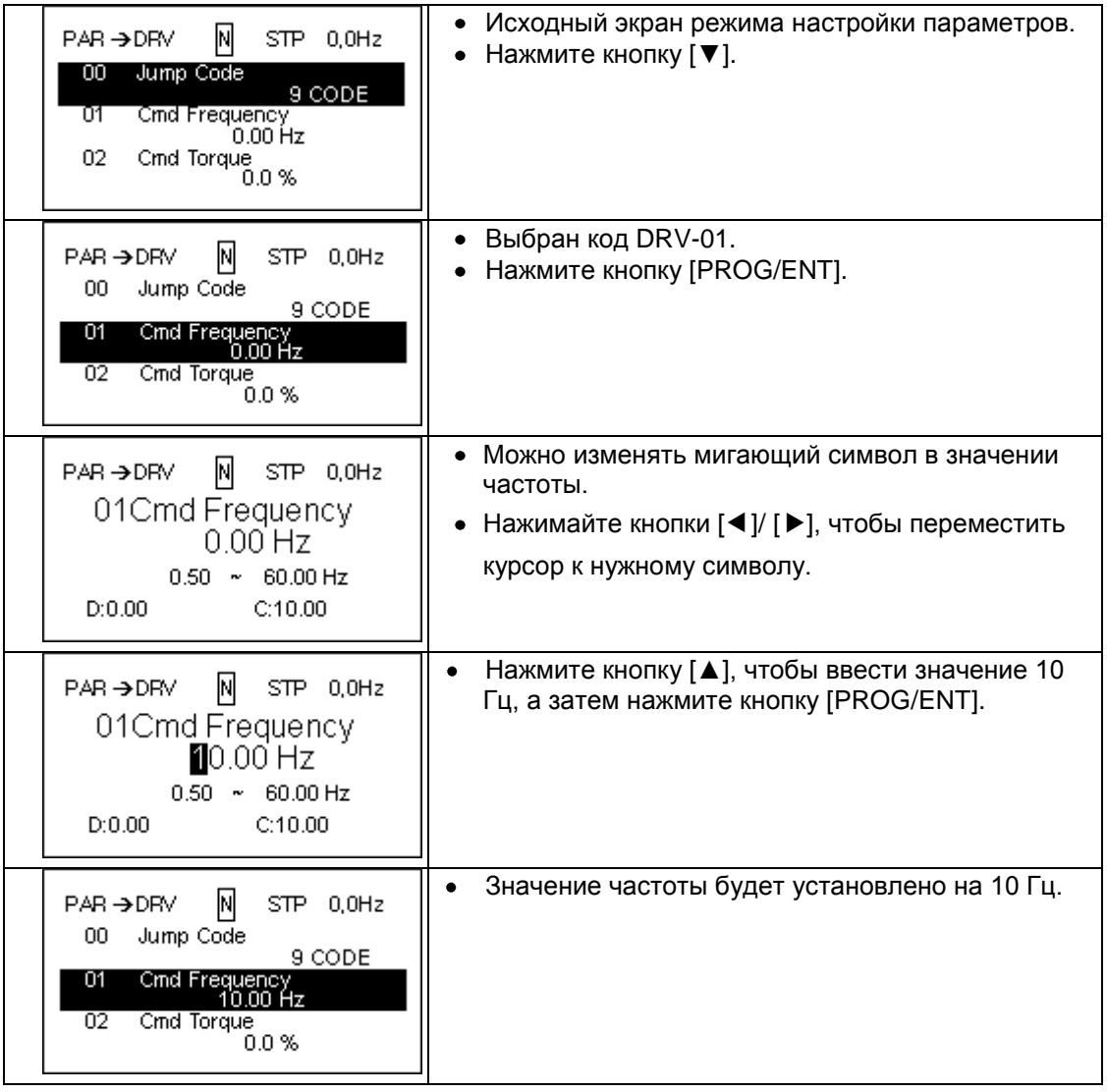

 $54$  LS is

#### **3.2.6 Мониторинг рабочего состояния Как использовать режим Монитора**

В режиме Монитора можно отслеживать три типа параметров работы. Некоторые параметры, например, частоту, можно изменять. Пользователь может выбирать, какой пункт отображать в режиме конфигурации (CNF).

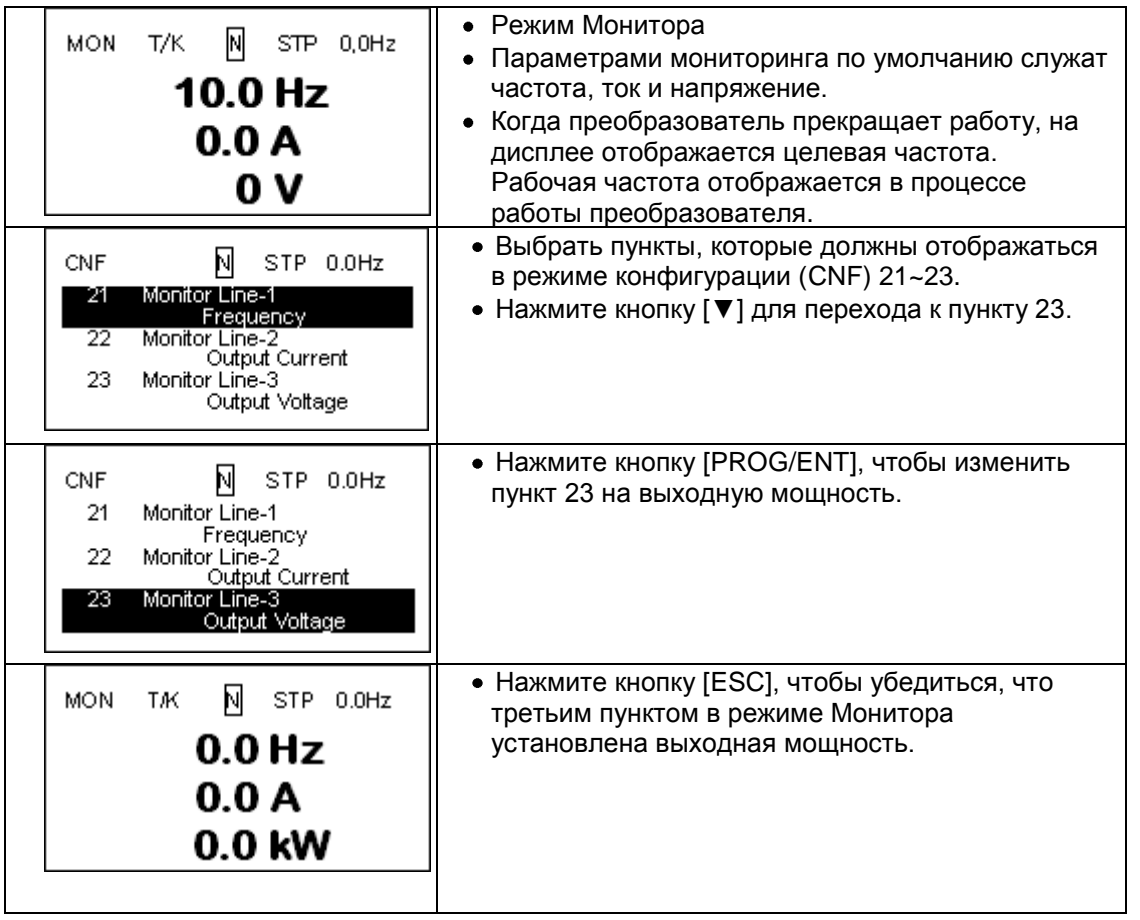

#### **Параметры, доступные для мониторинга**

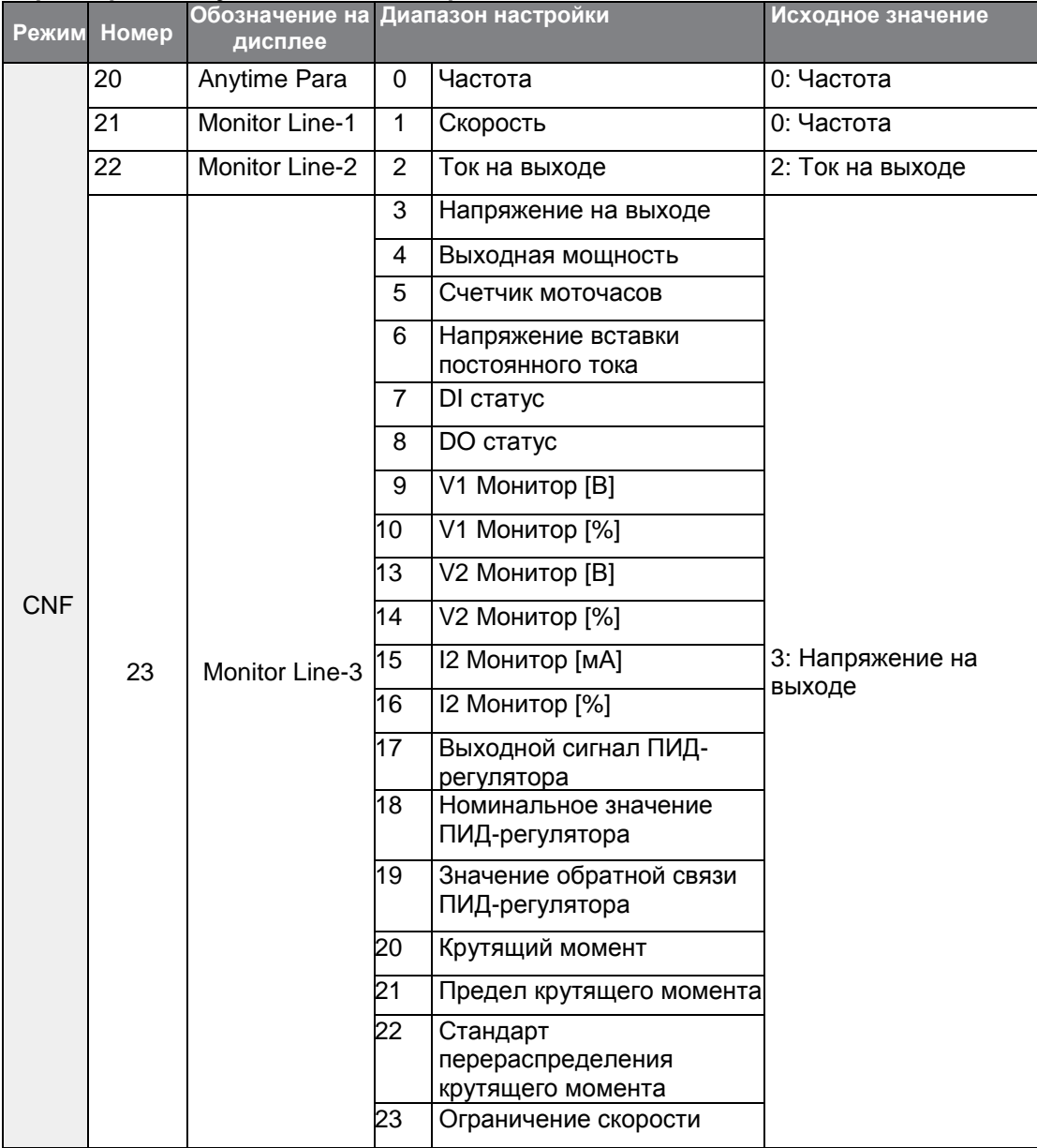

#### **Как использовать строку состояния**

Г

В верхнем правом углу дисплея указывается значение, которое означает длительность работы частотного преобразователя, независимо от того, в каком режиме он работает.

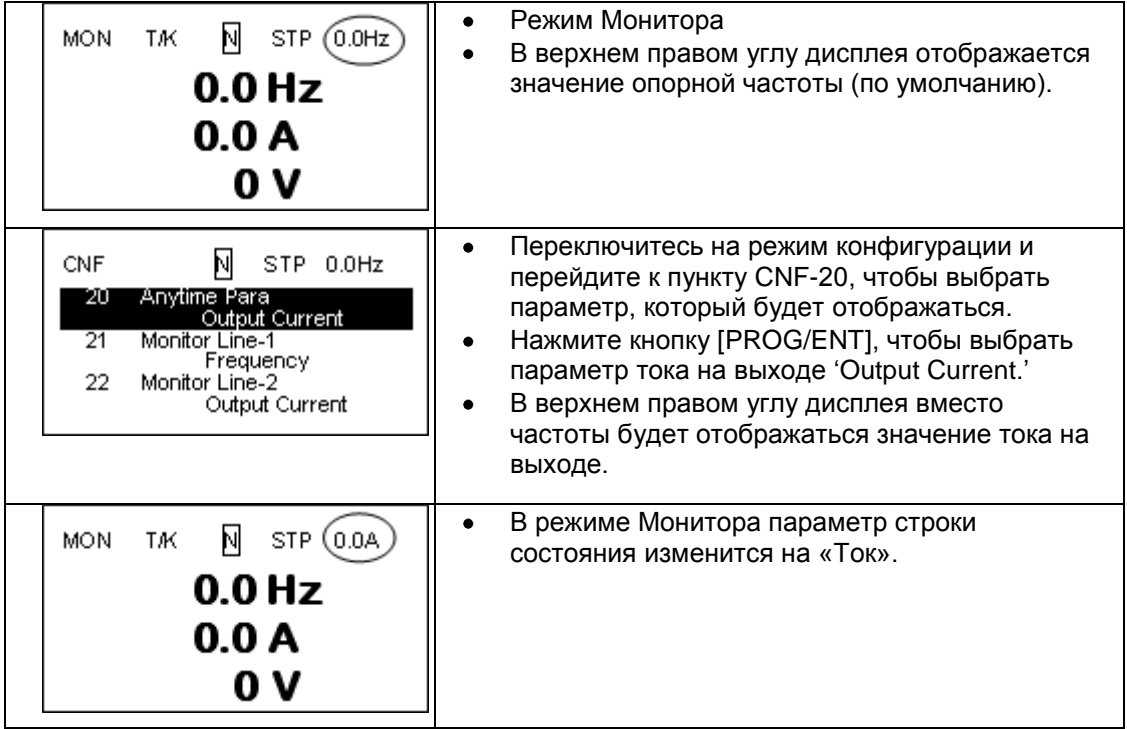

**Basic Ops** 

# **3.3 Контроль отказов**

## **3.3.1 Контроль отказов во время работы частотного преобразователя**

На примерах показан способ контроля отказов в процессе работы частотного преобразователя.

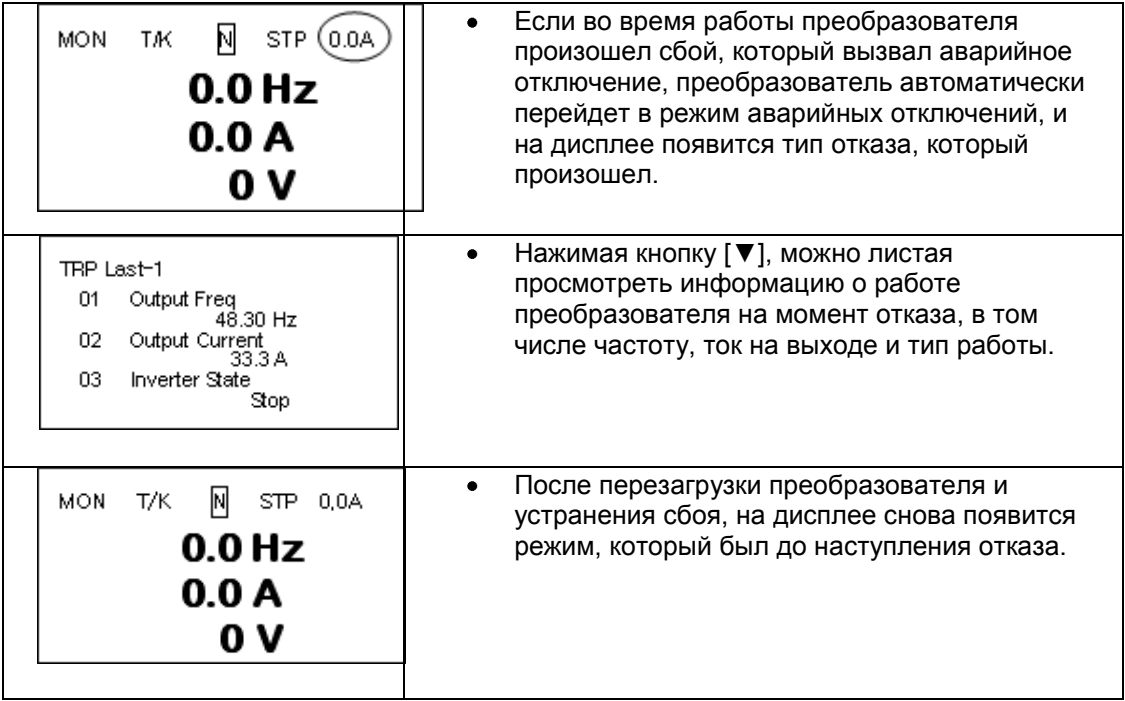

### **3.3.2 Контроль нескольких отказов с аварийным отключением**

 $\Gamma$ 

На примерах показан способ контроля отказов, которые произошли одновременно.

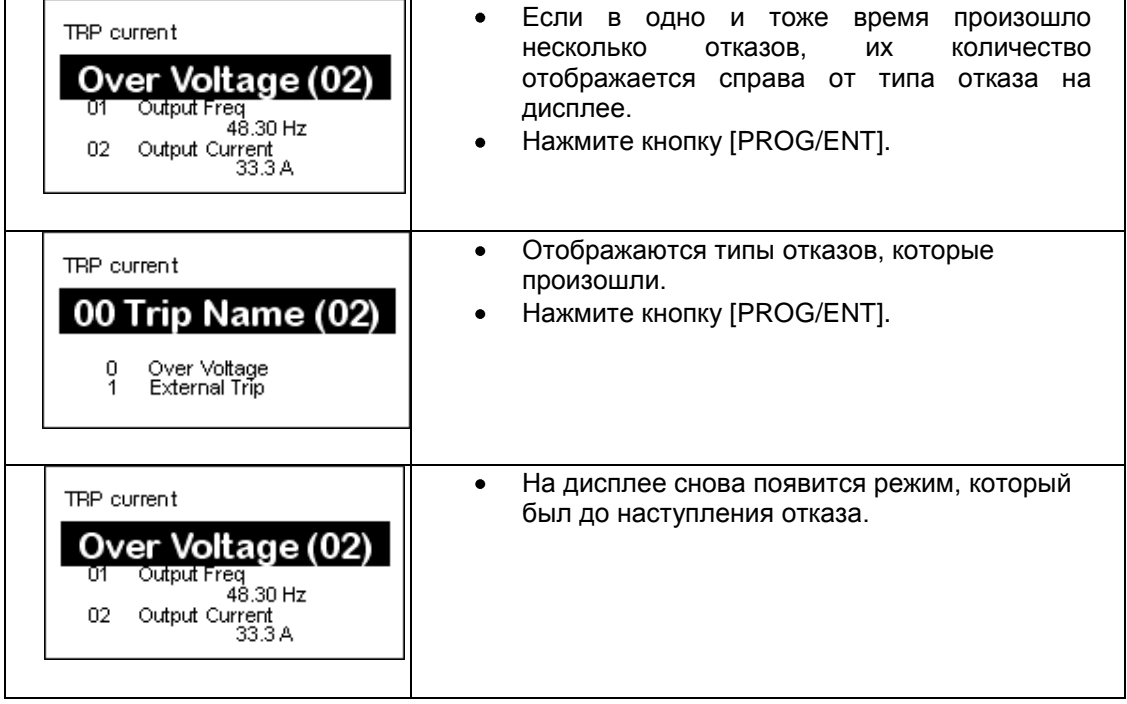
#### **Сохранение и контроль истории аварийных отключений из-за отказа в системе**

Когда срабатывает аварийное отключение из-за отказа в системе, режим аварийных отключений сохраняет информацию о нем. В истории сохраняется до пяти аварийный отключений. Режим аварийного отключения сохраняет историю при перезагрузке частотного преобразователя, и когда происходит отказ Низкого Напряжения из-за сбоя питания. Если произошло более пяти аварийных отключений из-за отказа системы, информация о предыдущих отказах автоматически удаляется.

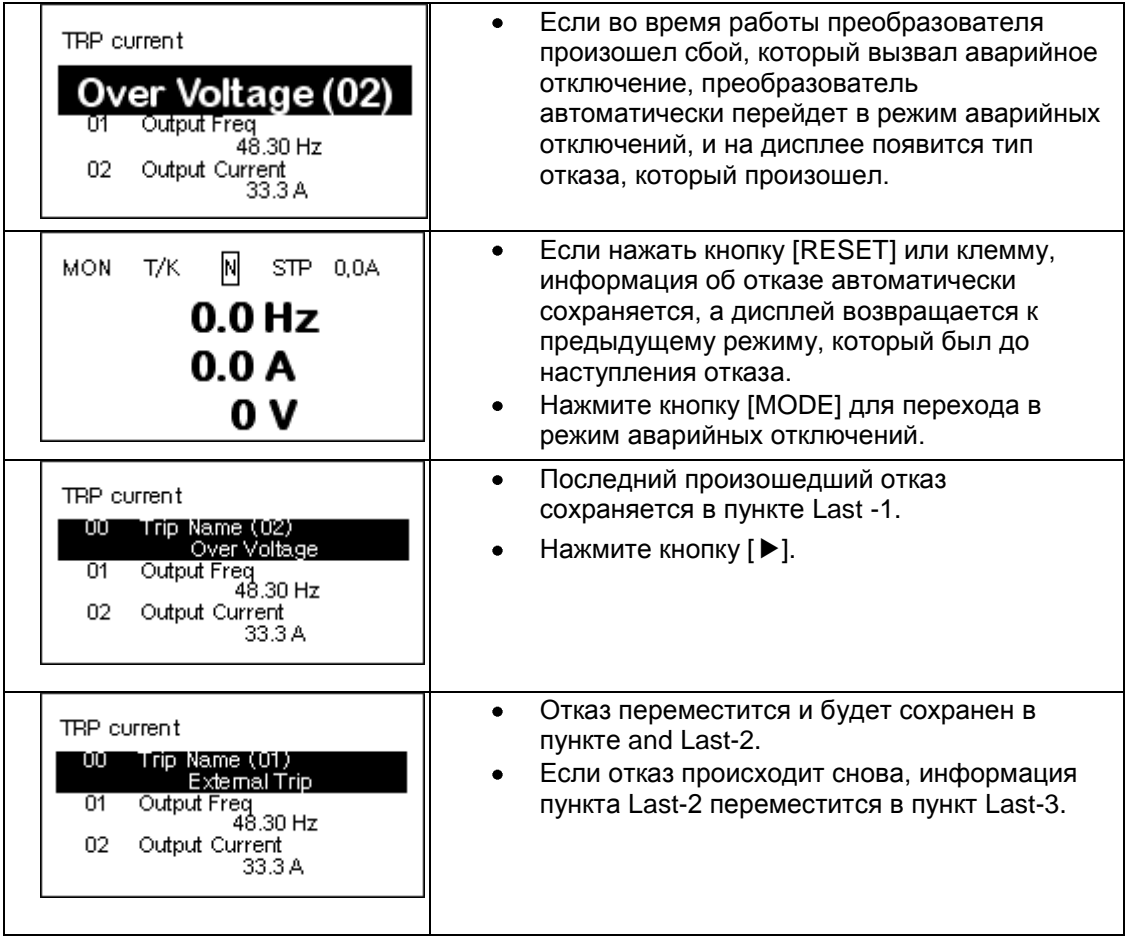

## **3.4 Инициализация Параметров**

Г

На примерах ниже показано, как сбросить все настройки параметров обратно на заводские по умолчанию (Инициализация Параметров). Инициализацию Параметров также можно проводить для отдельных групп параметров в режиме настройки параметров.

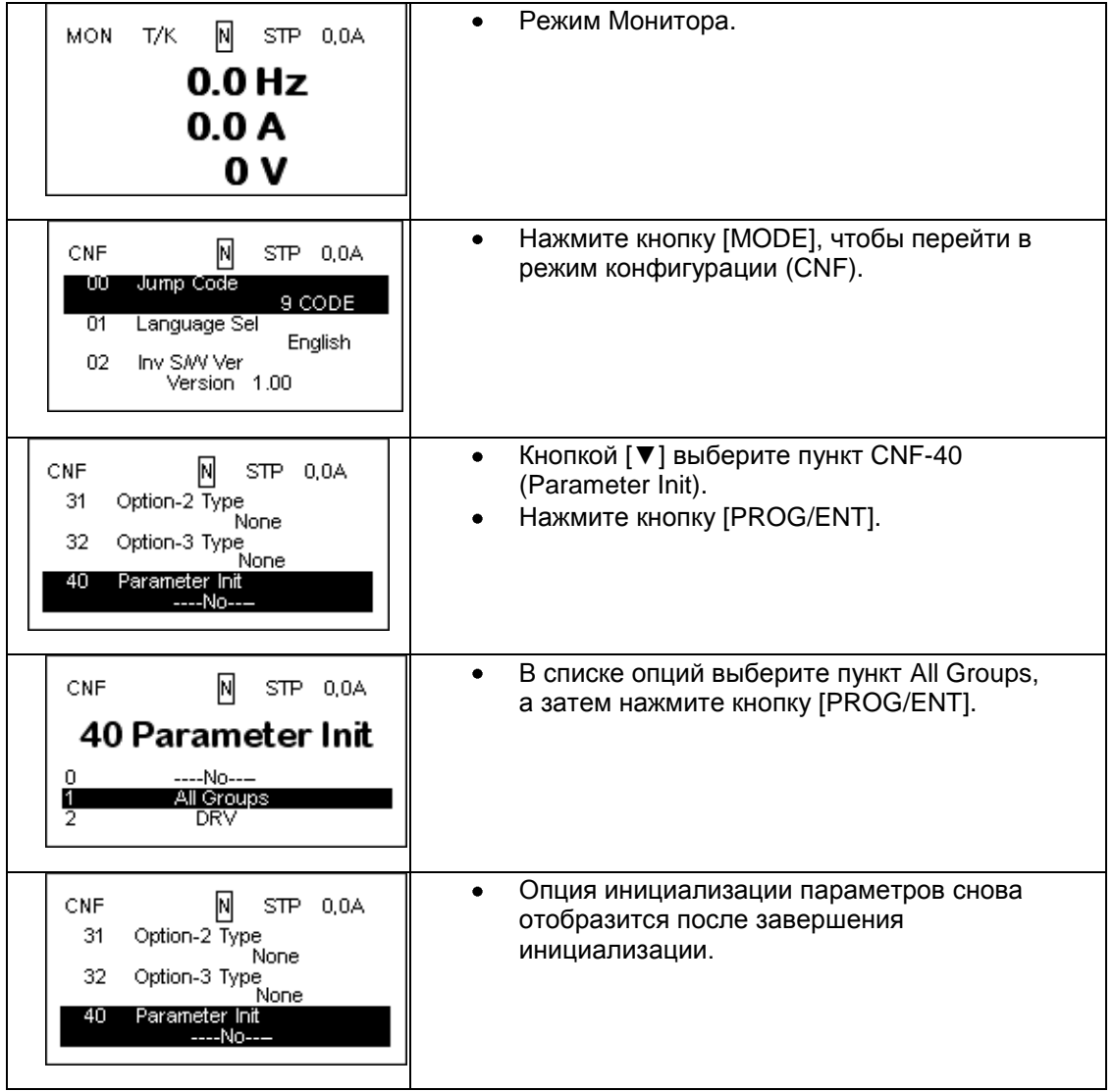

# LS is

## **4 Основные Параметры**

Г

В той главе описываются основные параметры частотного преобразователя серии S100. См. справочную страницу в таблице, чтобы получить подробное описание каждого параметра.

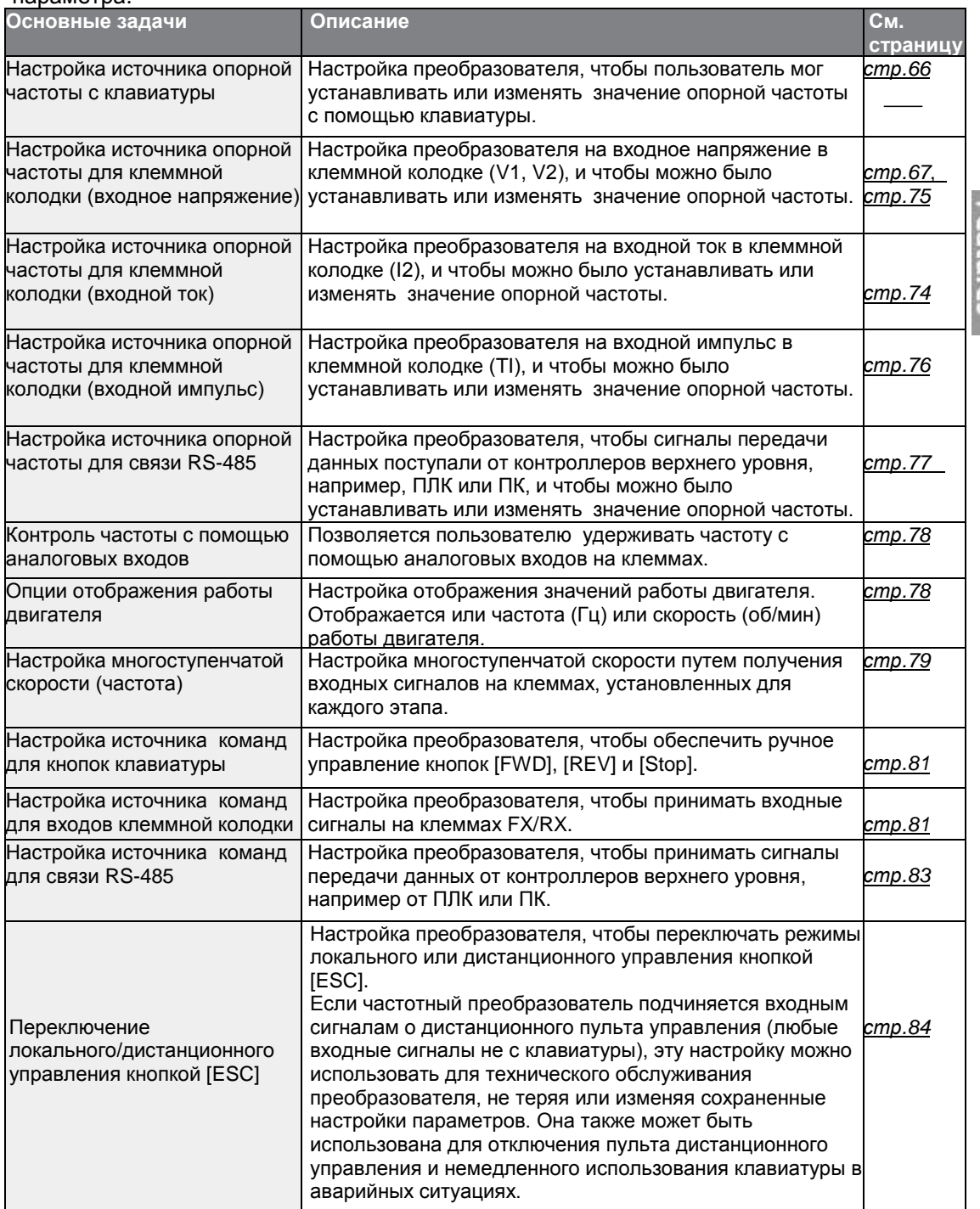

63

LSIs

### **Основные Параметры**

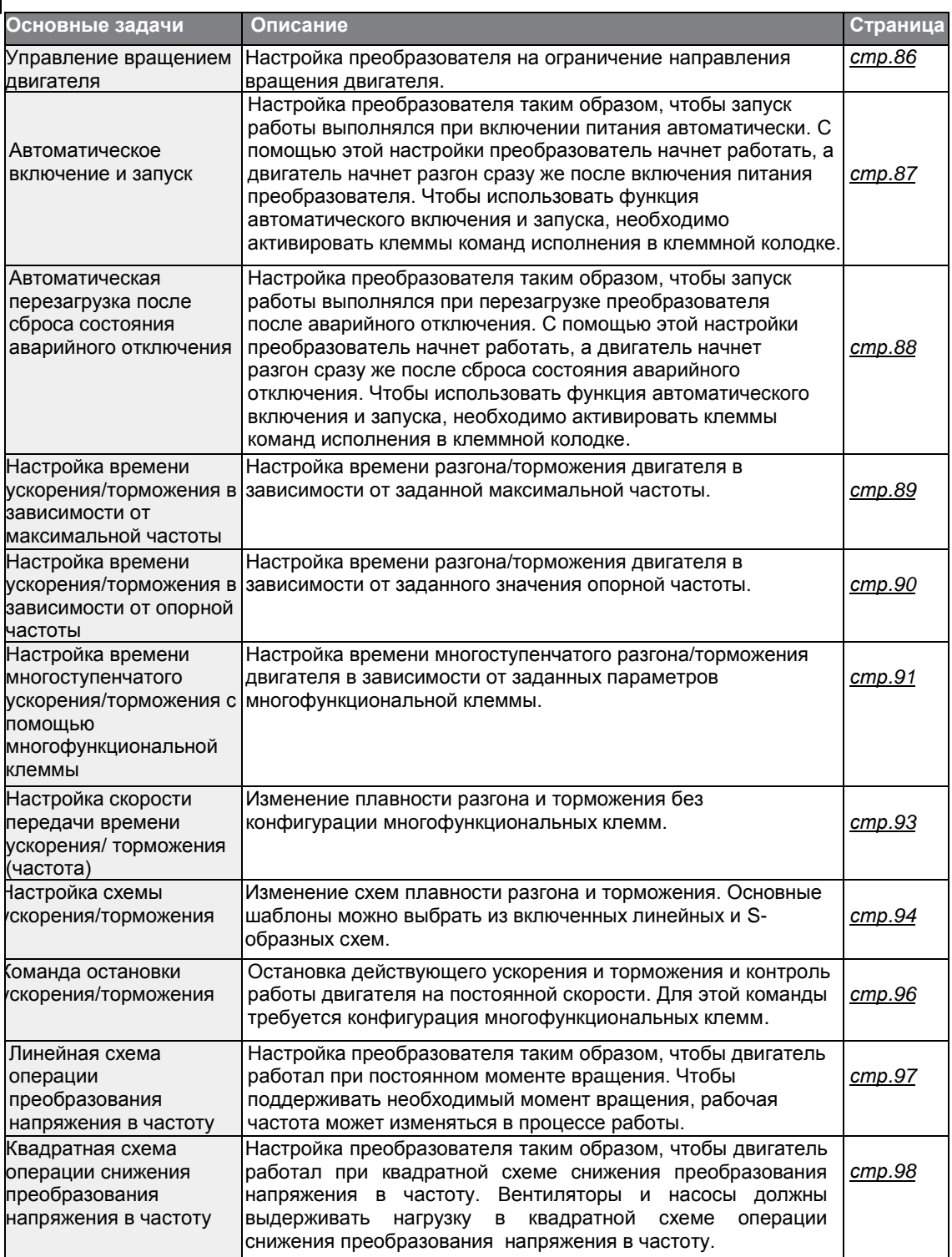

1

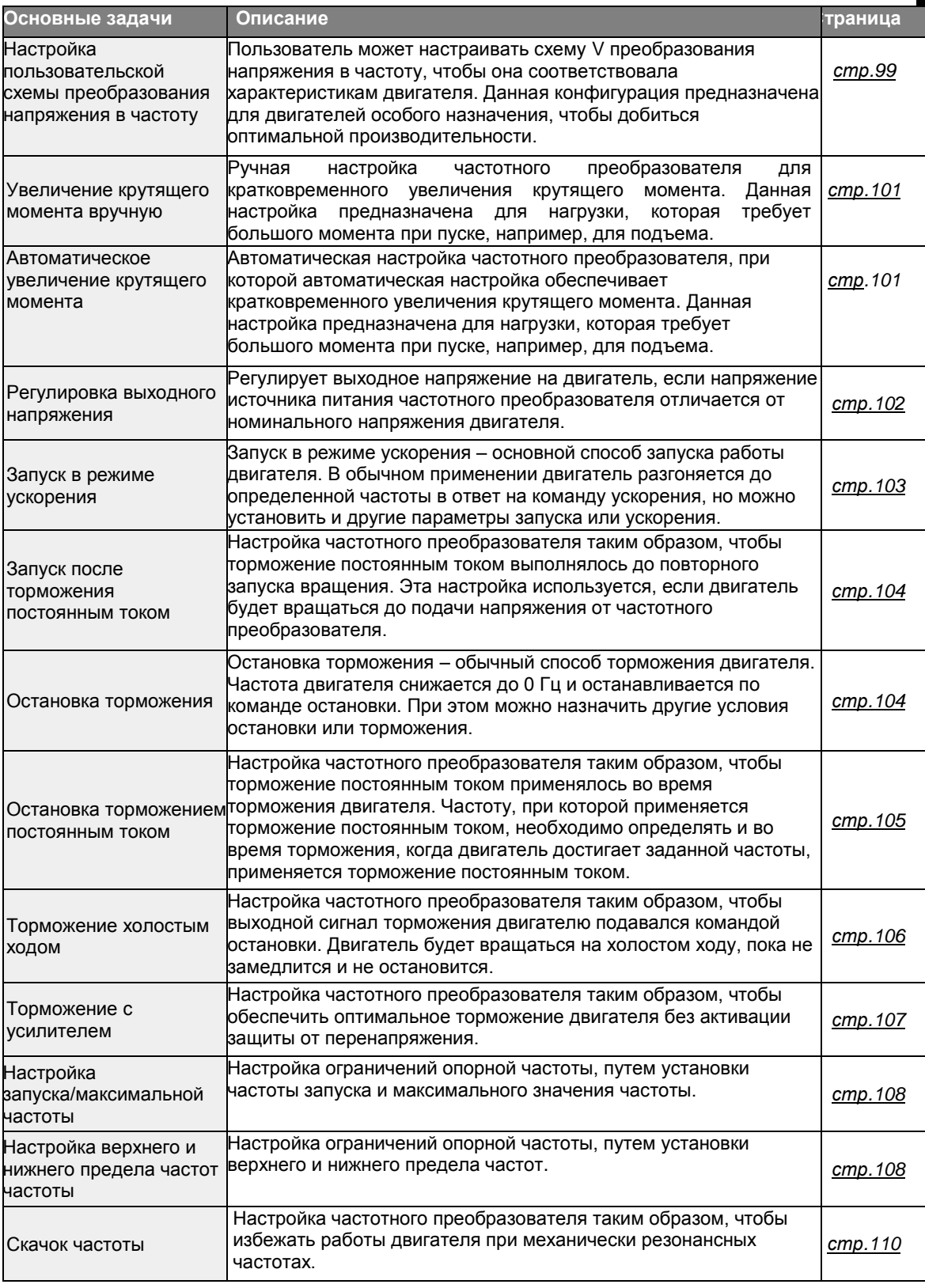

Г

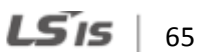

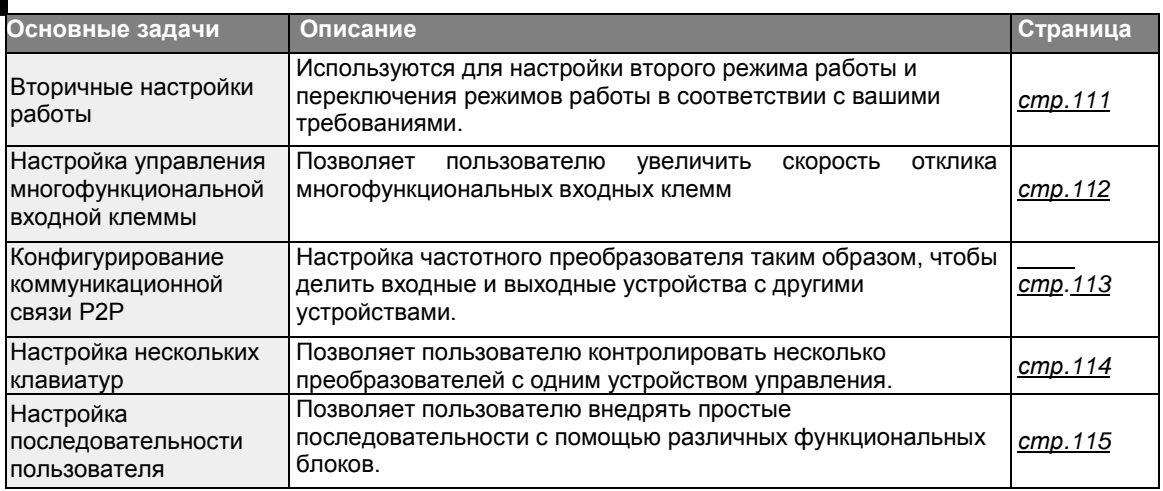

## 4.1 Настройка опорной частоты

Частотный преобразователь серии S100 предоставляет несколько способов установки и изменения опорной частоты для работы. Можно использовать клавиатуру, аналоговые входы [например сигналы напряжения (V1, V2) и тока (I2)] или связь RS- 485 (цифровые сигналы от контроллеров высокого уровня, например ПК и ПЛК). Если выбрана UserSeqLin, общая площадь может быть связана с выходным сигналом последовательности пользователя и может быть использована в качестве опорной частоты.

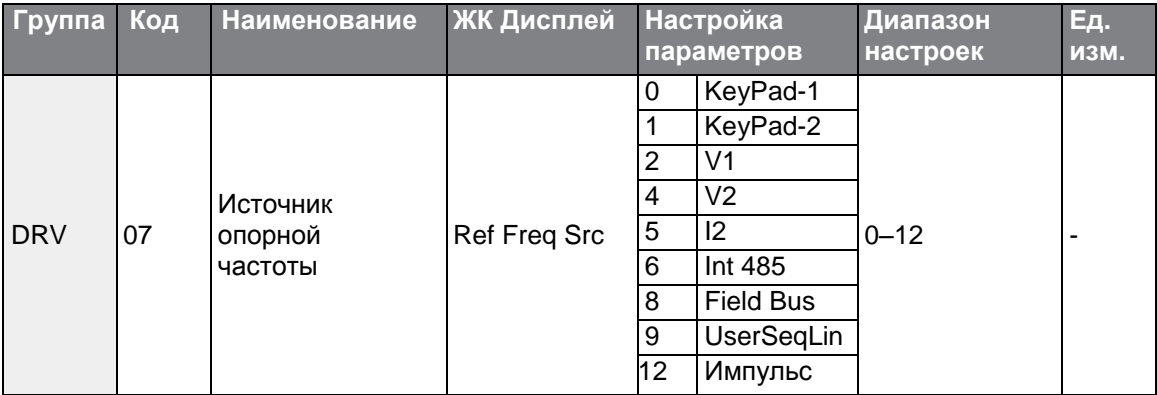

### <span id="page-78-0"></span>4.1.1 Клавиатура в качестве источника (Параметр KeyPad-1)

Опорную частоту можно изменять с помощью клавиатуры и применить изменения с помощью кнопки [ENT]. Чтобы использовать клавиатуру в качестве источника ввода опорной частоты, выберите код 07 (источник опорной частоты) в группе параметров драйверов DRV и измените значение частоты на 0 (Keypad-1). Для работы установите опорную частоту.

$$
_{66} \mid \textbf{L515}
$$

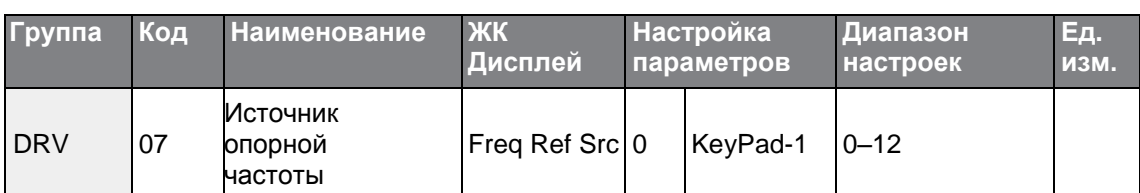

\* Опорная частота не должна превышать максимальную частоту, которая задается параметром DRV- 20.

## **4.1.2 Клавиатура в качестве источника (Параметр KeyPad-2)**

С помощью кнопок [▲] и [▼] можно изменять значение опорной частоты. Для использования в качестве второй опции, установите клавиатуру в качестве источника опорной частоты, выбрав пункт 07 (источник опорной частоты) в группе параметров драйверов DRV и измените значение частоты на 1 (Keypad-2). Таким образом можно будет увеличивать или уменьшать значение частоты с помощью кнопок [▲] и [▼].

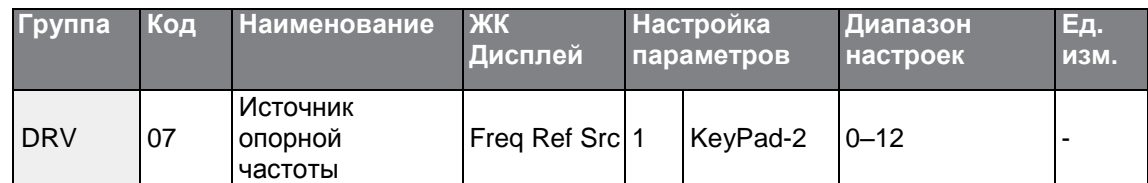

\* Опорная частота не должна превышать максимальную частоту, которая задается параметром DRV- 20.

### <span id="page-79-0"></span>**4.1.3 Клемма V1 в качестве источника**

Опорную частоту можно изменять, установив входы напряжения при использовании клеммы V1. Используйте входы напряжения в диапазоне от 0 до 10 В (однополюсный) только для вращения вперед. Используйте входы напряжения в диапазоне от -10 до +10 В (двухполюсный) для вращения в обоих направлениях, где отрицательные значения используются для вращения в обратном направлении.

### **4.1.3.1 Настройка опорной частоты для водных значений 0– 10 В**

Установить параметр 06 (V1 Полярность) на 0 (однополюсный) в группе параметров входной клеммы (IN). Используйте внешний источник или клемму VR для выходных сигналов напряжения, чтобы обеспечить входные сигналы на V1. Необходимое подключение для каждого применения см. на схемах ниже.

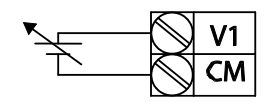

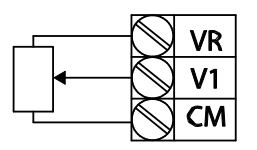

[Внешний источник] [Внутренний источник (VR)]

### Основные Параметры

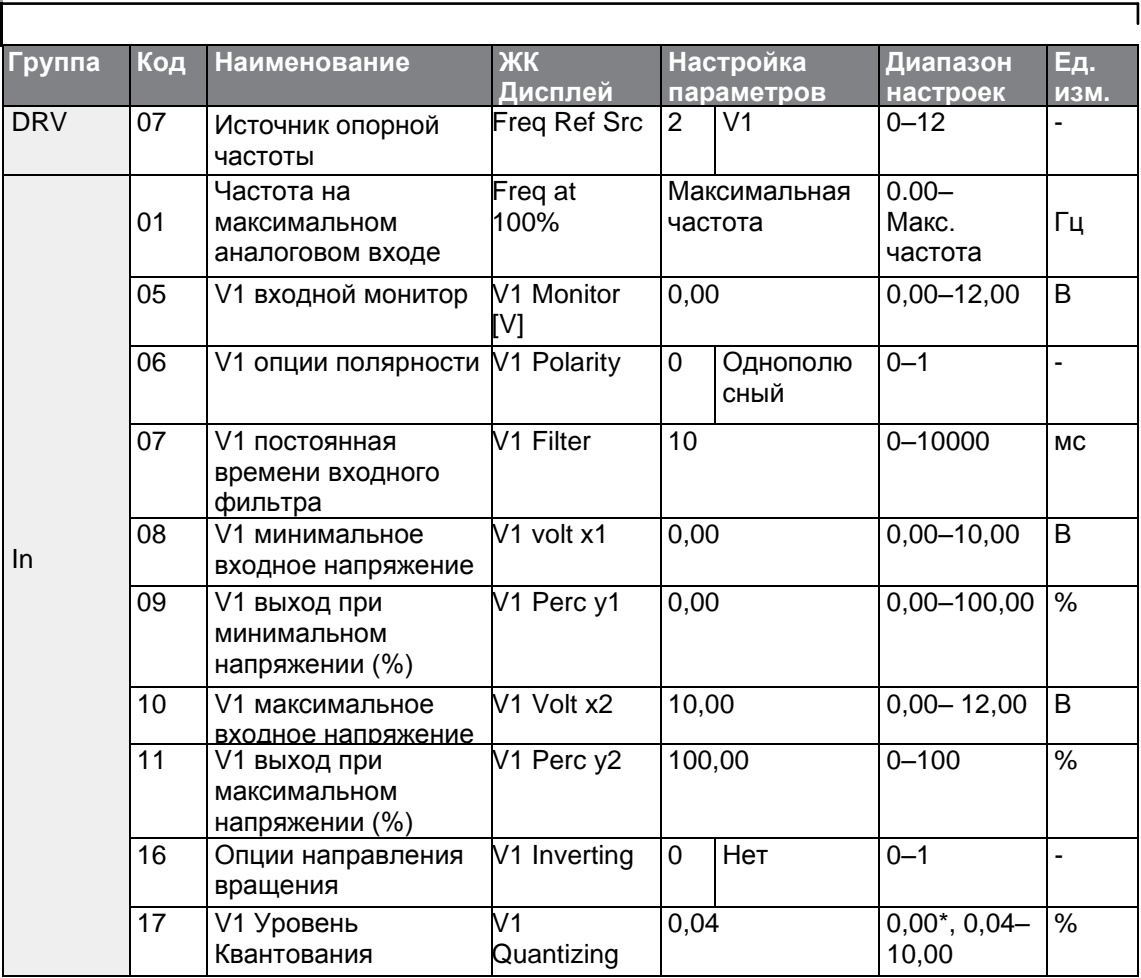

\* Квантование отключено, если выбрано значение '0'.

<span id="page-81-0"></span>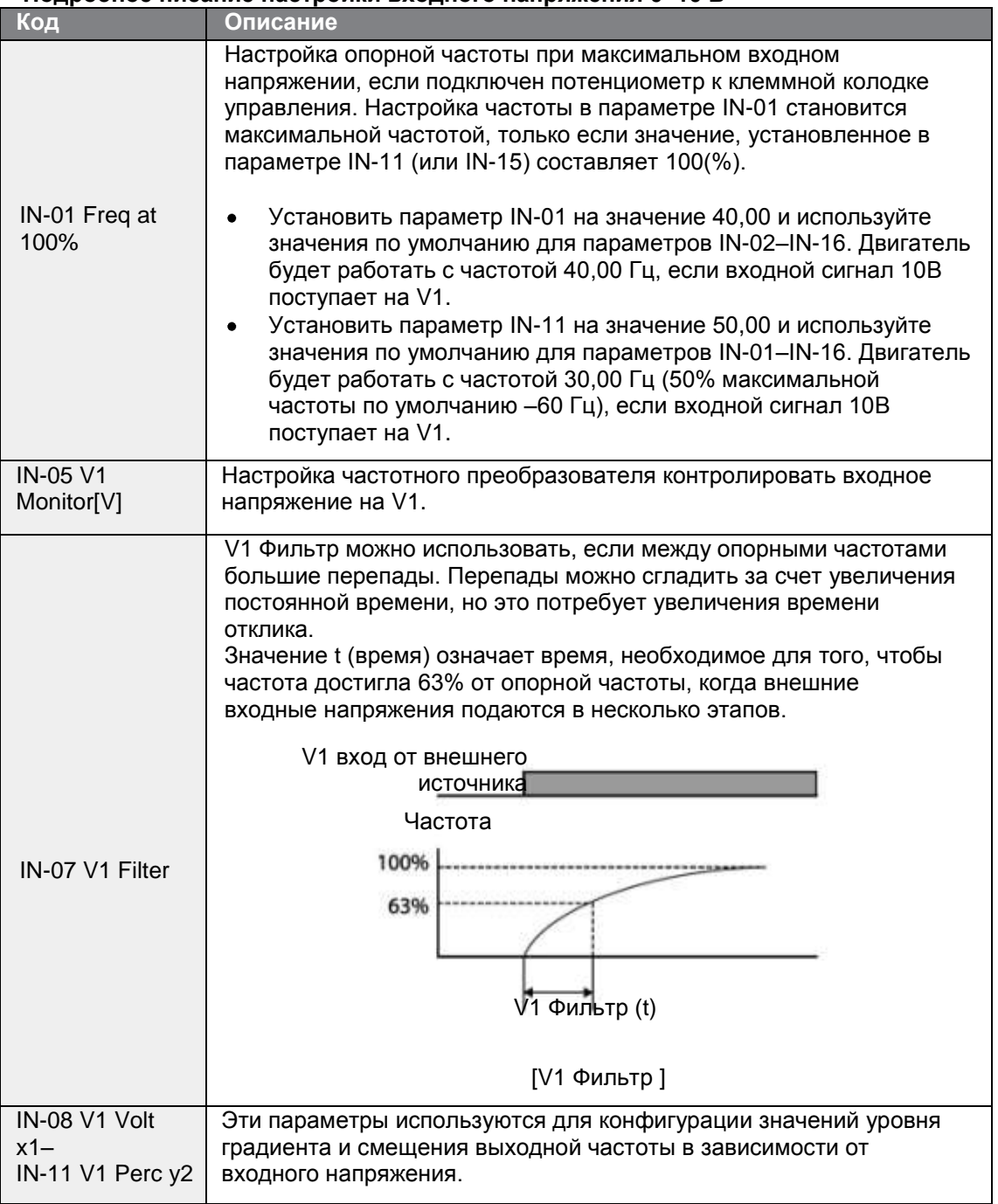

### **Подробное писание настройки входного напряжения 0–10 В**

Г

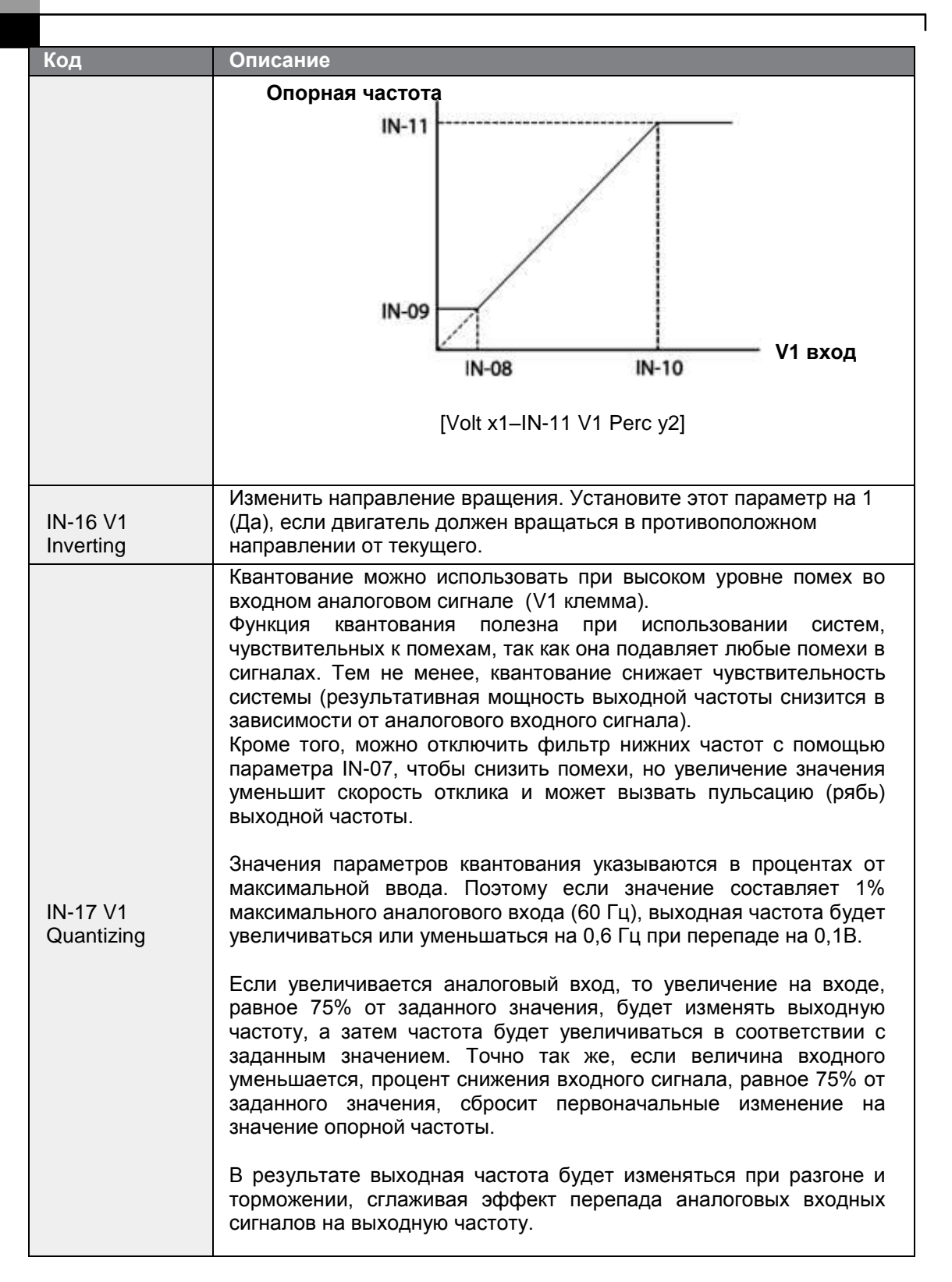

 $70$  | LSIS

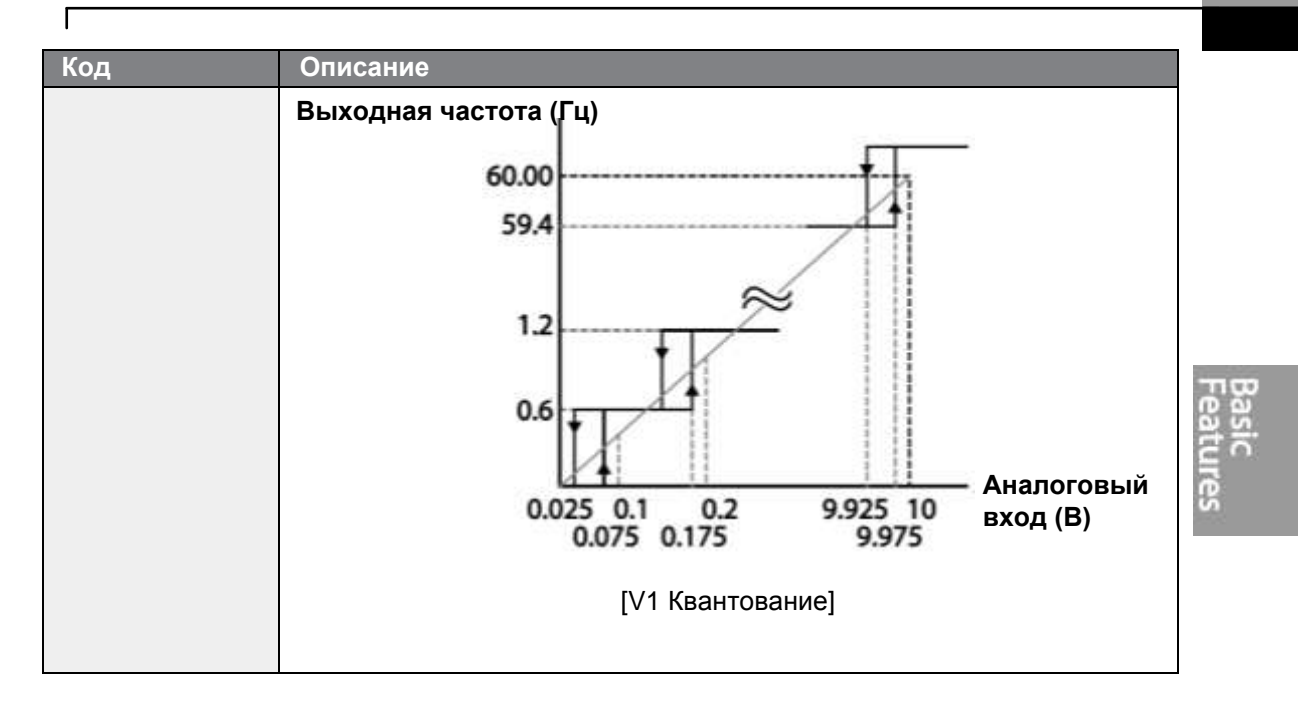

### **4.1.3.2 Настройка опорной частоты для Входа -10 – 10В**

Установить параметр 07 (Источник опорной частоты) в группе параметров привода DRV на значение 2 (V1), а затем установить параметр 06 (V1 Полярность) на значение 1 (двухполюсный) в группе параметров входной клеммы (IN). Используйте выходное напряжение от внешнего источника в качестве входного напряжения для V1.

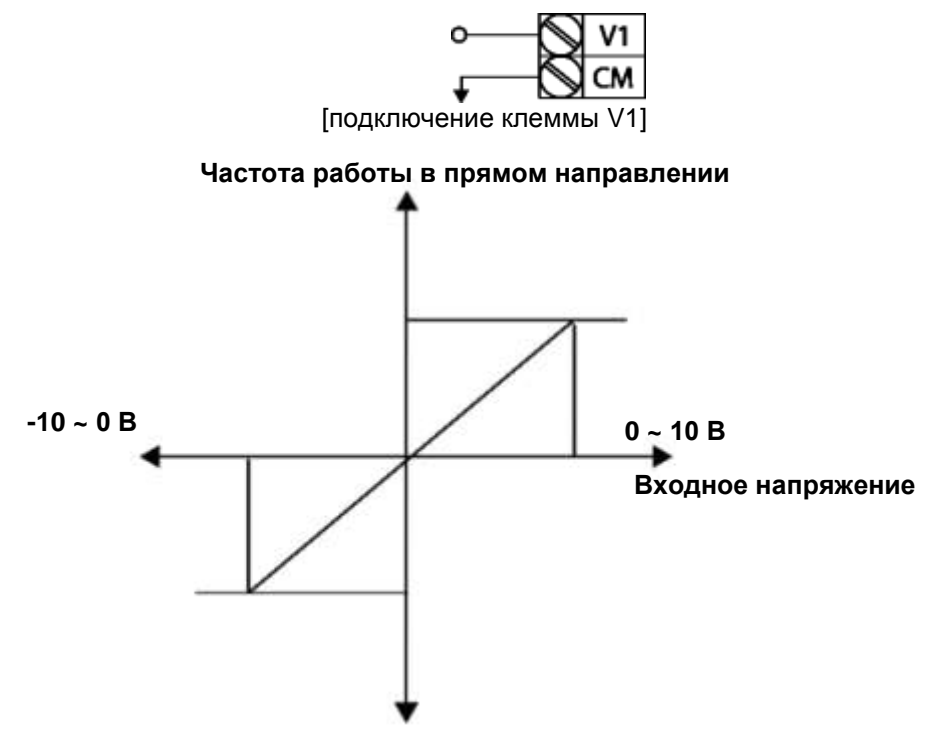

[Двухполюсное входное напряжение и выходная частота] **Частота работы в обратном направлении**

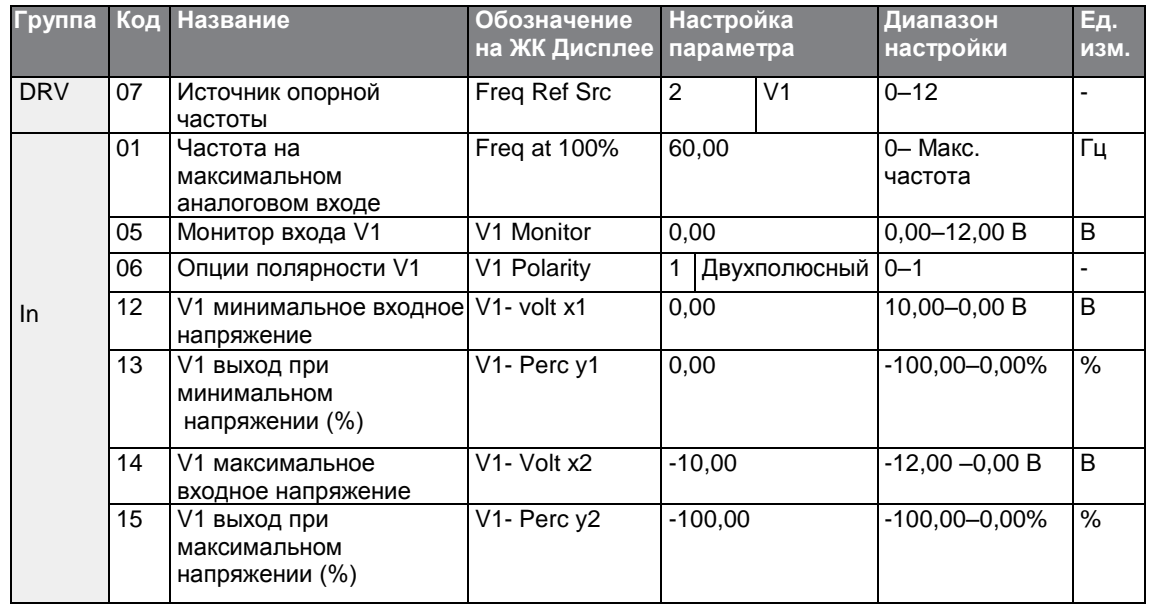

 $72 \mid \overline{LS}$  is

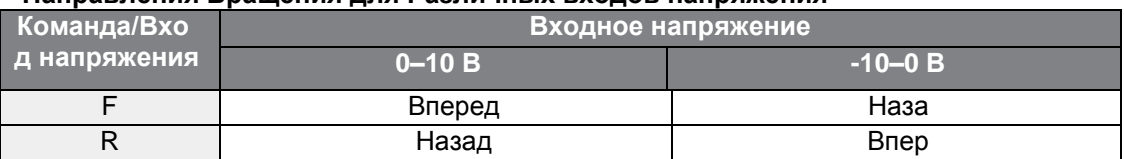

### <span id="page-85-0"></span>Направления Врашения для Различных входов напряжения

Г

### Подробное описание настройки входа напряжения -10-10 В

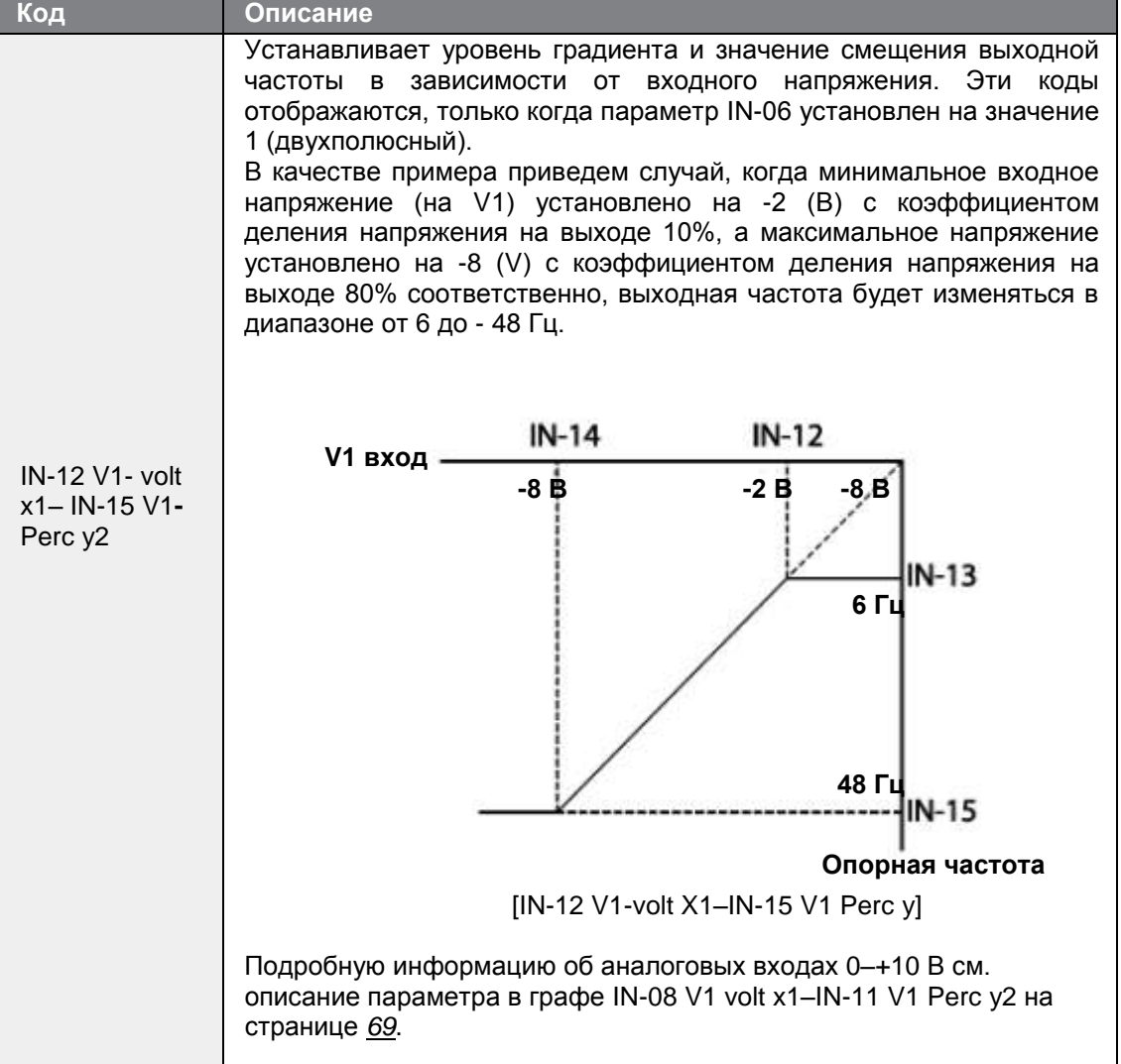

## **4.1.3.3 Настройка опорной частоты с помощью входного тока (I2)**

Опорную частоту можно устанавливать и изменять с помощью входного тока на клемме I2 после выбора входа тока на SW 2. Установить параметр 07 (Источник опорной частоты) в группе параметров привода DRV на значение 5 (I2) и применить входной ток 4–20 мА на I2.

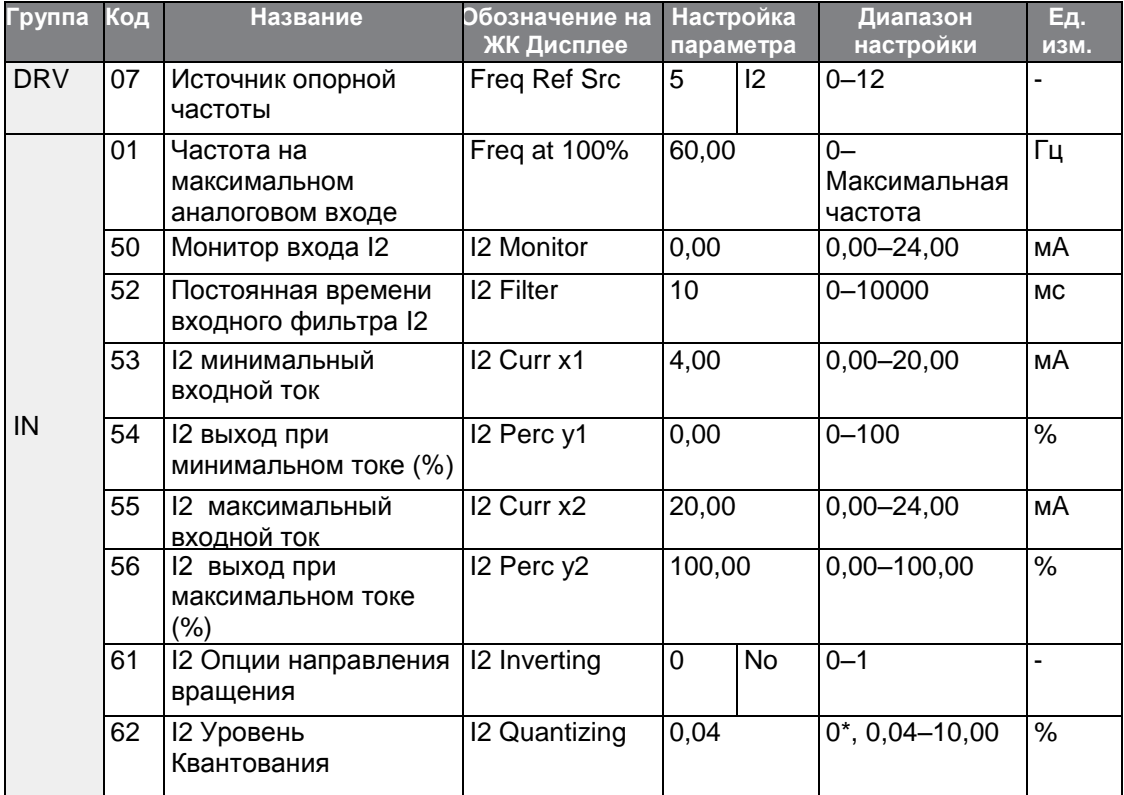

\* Квантование отключено, если выбрано значение '0'.

### **Подробное описание настройки входного тока (I2)**

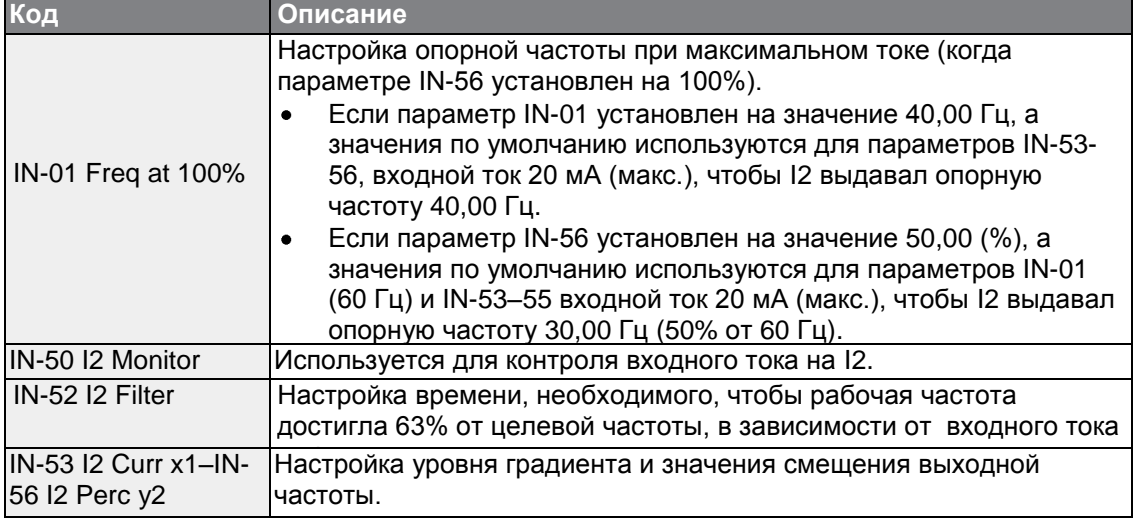

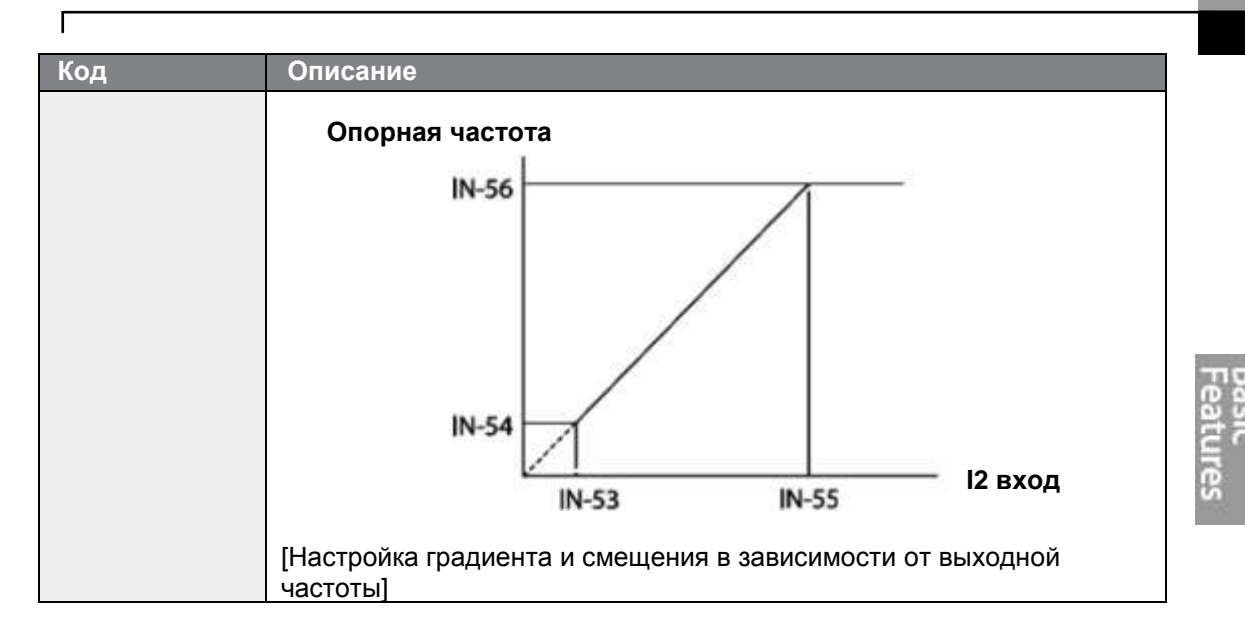

### 4.1.4 Настройка опорной частоты по входному напряжению (Клемма I2)

Опорную частоту можно устанавливать и изменять по входному напряжению на клемме I2 (V2), установив переключатель SW2 в положение V2. Установить параметр Frq (Источник опорной частоты) в группе параметров привода DRV на значение 4 (V2) и применить входное напряжение 0-12В на клемме I2 (=V2, клемма аналогового входного тока/напряжения). Коды IN-35-47 не отключаются, если клемма I2 настроена на прием входного тока (параметр с кодом 07 установлен на значение 5).

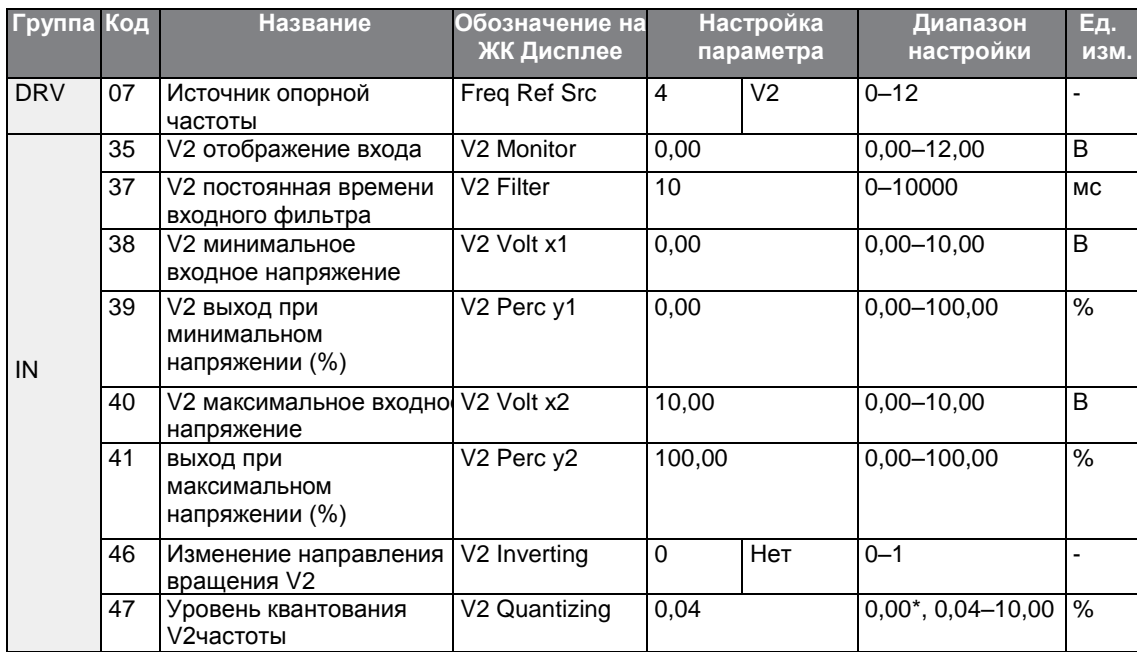

\* Квантование отключено, если выбрано значение '0'.

### <span id="page-88-0"></span>4.1.5 Настройка опорной частоты по входному импульсу TI

Настроить опорную частоту, установив параметр 07 (Источник опорной частоты) в группе параметров привода DRV на значение 12 (Импульс) и значение импульсной частоты 0-32.00 КГц на ТІ.

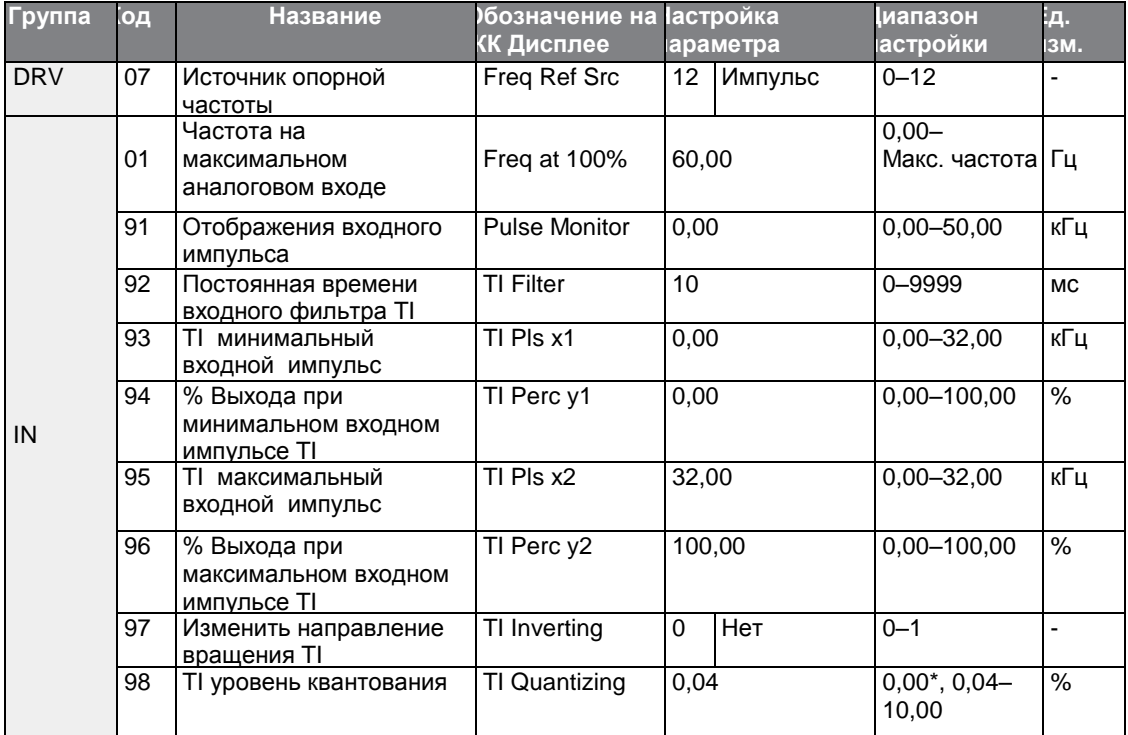

\* Квантование отключено, если выбрано значение '0'.

Подробное описание настройки входного импульса TI

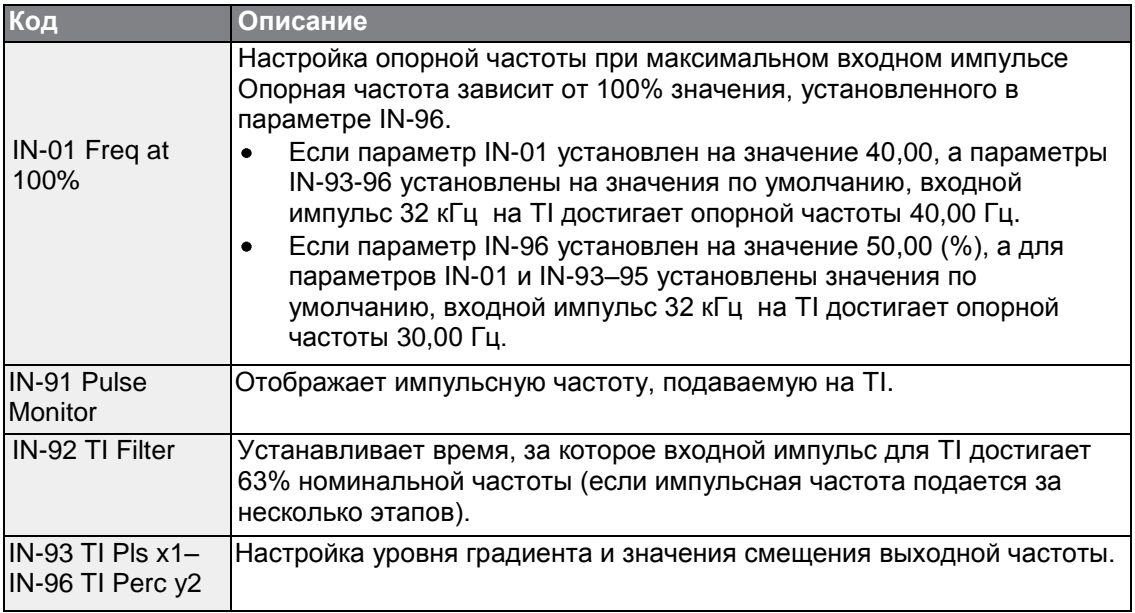

 $76$  | LSIS

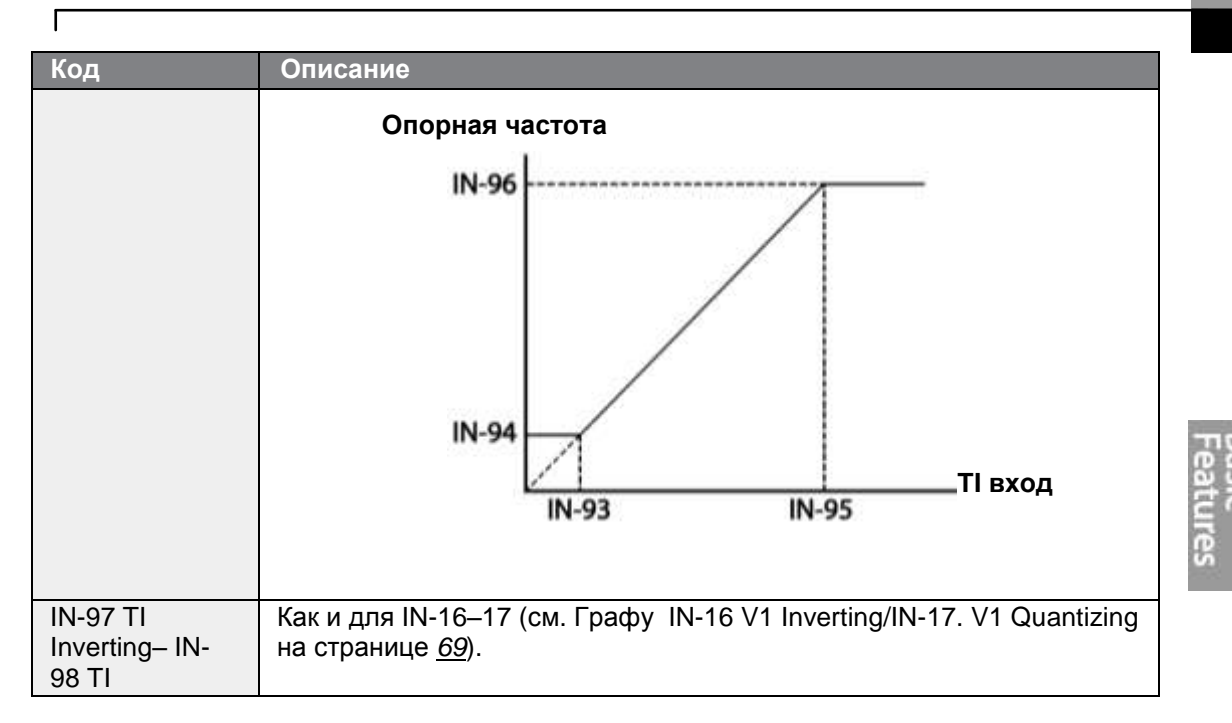

## 4.1 6 Настройка опорной частоты через связь RS-485

Управление частотным преобразователем с помощью контроллеров верхнего уровня, например, ПЛК или ПК, через связь RS-485. Установить параметр 07 (Источник опорной частоты) в группе параметров привода DRV на значение 6 (Int 485) и используйте клеммы входных сигналов RS-485 (S+/S-/SG) для передачи данных. См. раздел 7 Характеристики Связи RS-485 на странице 233.

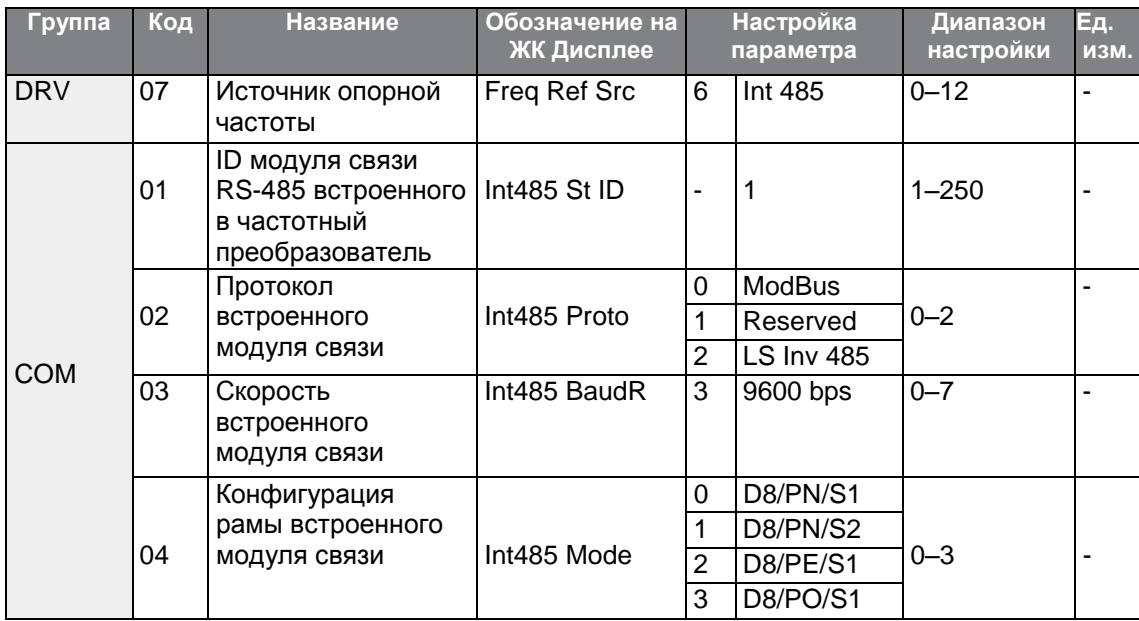

## 4.2 Удержание частоты аналоговым входом

Если опорная частота устанавливается через аналоговый вход на клеммной колодке управления, рабочую частоту преобразователя можно удерживать, назначив многофункциональный вход в качестве аналоговой клеммы удержания частоты. Рабочая частота будет зафиксирована по входному аналоговому сигналу.

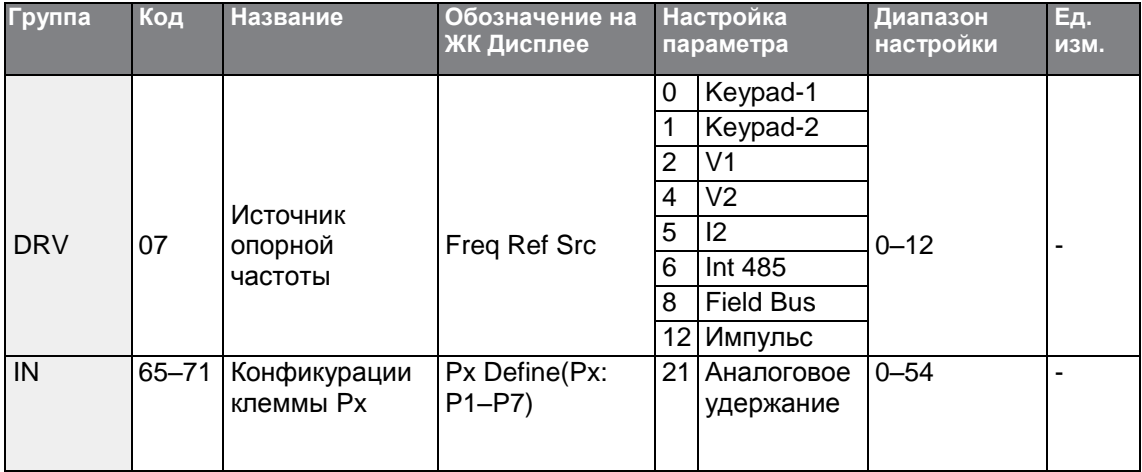

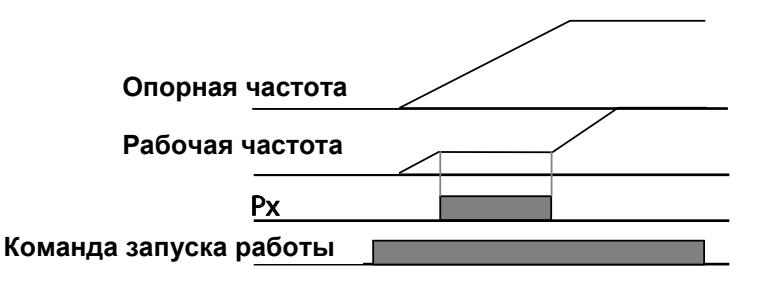

## 4.3 Изменение отображаемых единиц измерений (Гц↔Об/мин)

Для отображения скорости работы частотного преобразователя можно изменять единицы измерения, установив параметр Dr. 21 (Выбор единиц измерения скорости) на 0 (Гц) или 1 (об/мин). Данная функция доступная только при использовании клавиатуры с ЖК дисплеем.

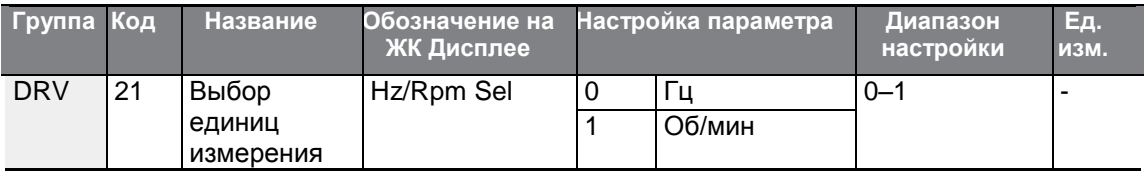

## 4.4 Настройка многошаговой частоты

Многошаговые операции могут выполняться при назначении различной скорости (или частот) на клеммах Рх. Установите значение 0 для параметра источника опорной частоты, код 07 в группе параметров привода DRV. Значения параметра клеммы Px 7 (Speed-L), 8 (Speed-M) и 9 (Speed-H) распознаются, как бинарные команды и работают в сочетании с командами запуска Fx или Rx. Выберите значение частоты в параметре BAS-50-BAS-60 (Многошаговая частота 1-7) для управления системой.

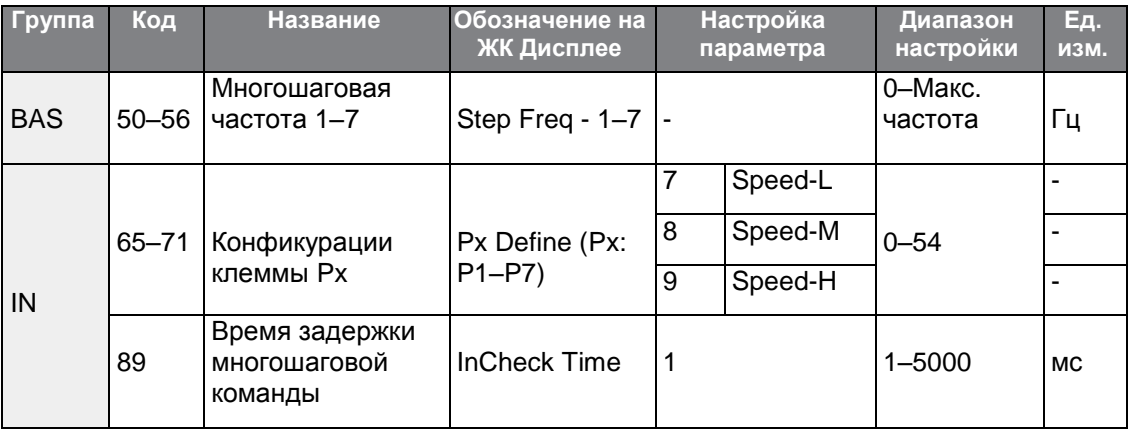

#### Подробное описание настройки многоступенчатой частоты

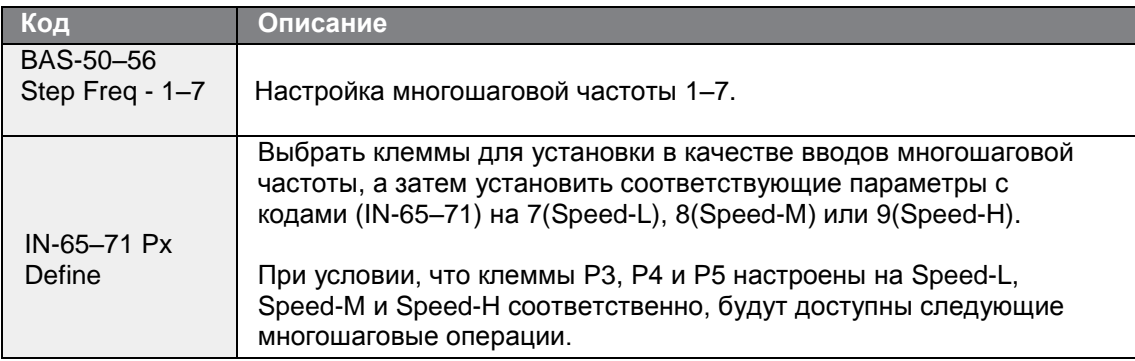

LSIS 79

### Основные Параметры

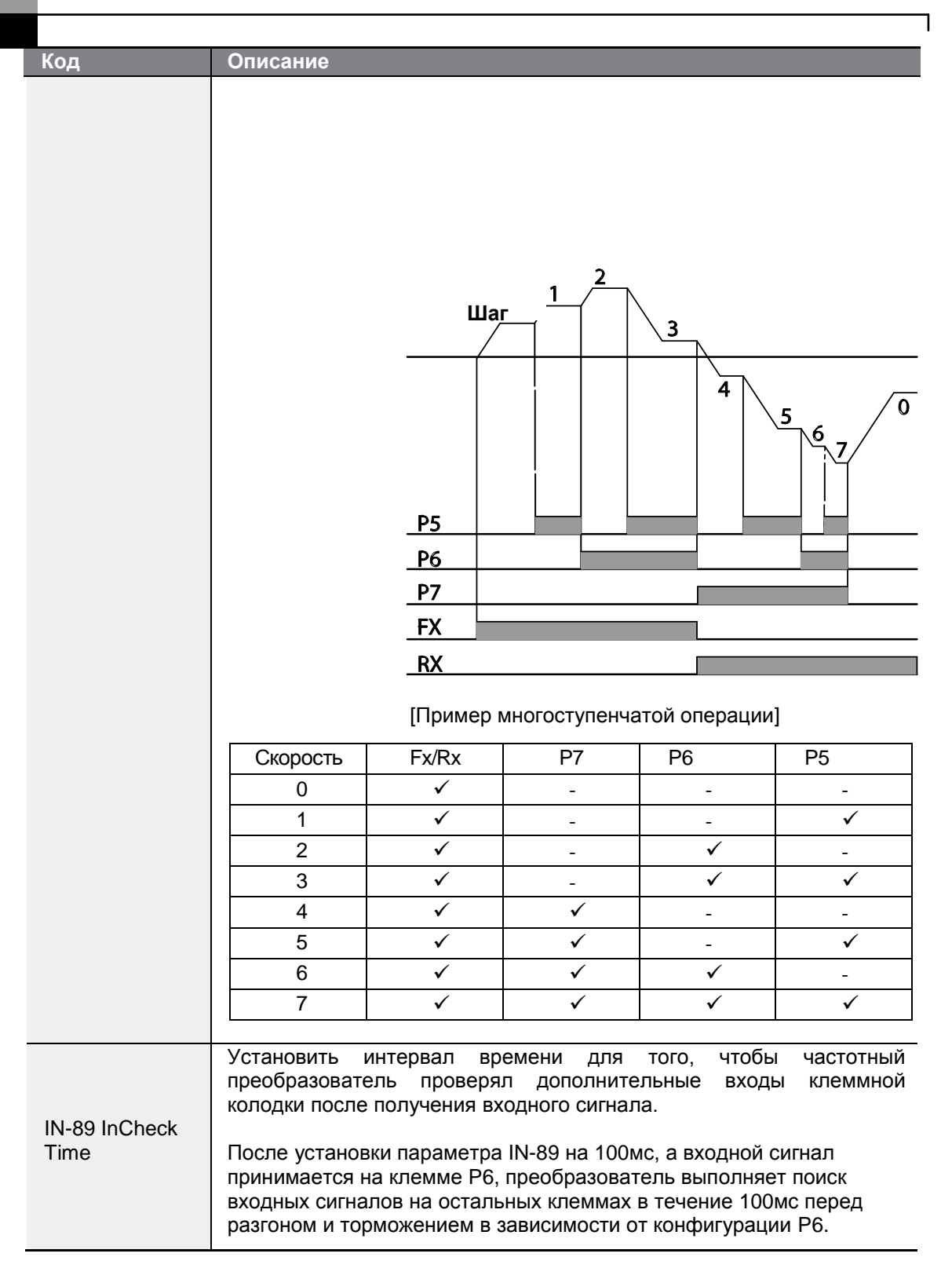

 $_{80}$  | LS  $_{15}$ 

## **4.5 Конфигурация источника команд**

В качестве устройств ввода команд для частотного преобразователя серии S100 можно выбрать различные устройства. Устройства ввода, доступные для выбора: клавиатура, многофункциональные клеммы ввода, модуль связи RS-485 и сетевой адаптер. Если выбран параметр UserSeqLink, общая площадь может быть связана с выходной последовательностью пользователя и использоваться в качестве команды.

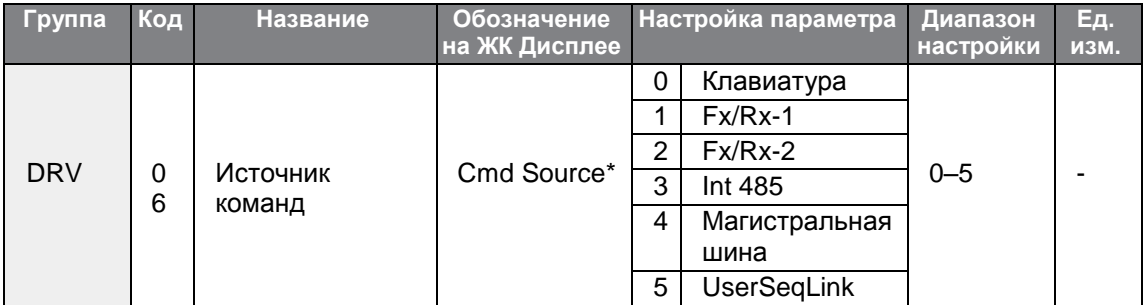

### **4.5.1 Клавиатура в качестве устройства ввода команд**

Клавиатуру можно использовать в качестве устройства ввода команд для отправки сигналов частотному преобразователю. Установите параметр drv (источник команды) на 0 (Клавиатура). Нажмите кнопку [RUN] на клавиатуре для запуска операции и кнопку [STOP/RESET], чтобы остановить ее.

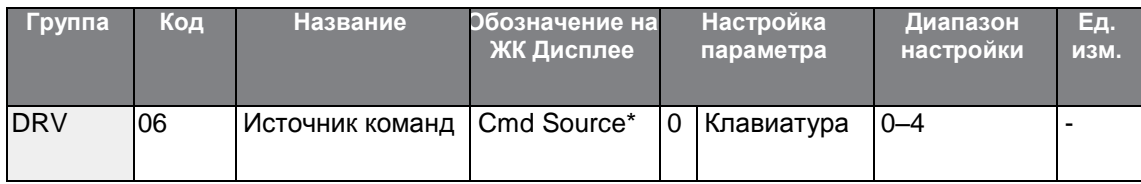

## **4.5.2 Клеммный блок в качестве устройства ввода команд (Команды вращения вперед/назад)**

Многофункциональные клеммы можно использовать в качестве устройства ввода команд. Установите параметр под кодом 06 (источник команды) в группе параметров привода DRV на значение 1(Fx/Rx). Выберите 2 клеммы для операций вращения вперед и назад, а затем установите соответствующие параметры функциональных клемм с кодами (2 из 7 многофункциональных клемм, IN-65–71 для P1–P7) на значение 1(Fx) и 2(Rx) соответственно. При такой настройке обе клеммы могут включаться и отключаться одновременно, подавая команду остановки, по которой частотный преобразователь прекратит работу.

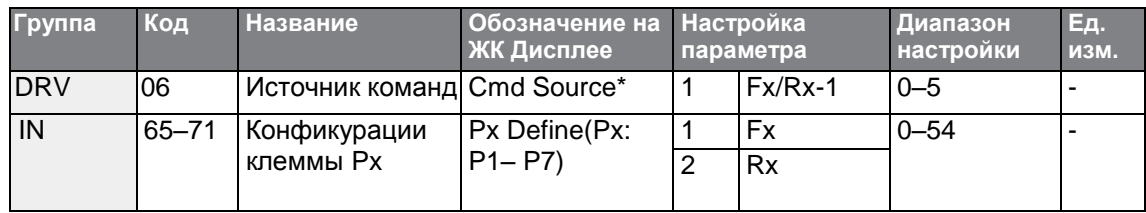

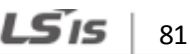

**Команды вращения вперед/назад, подаваемые многофункциональными клеммами – Подробное описание настройки**

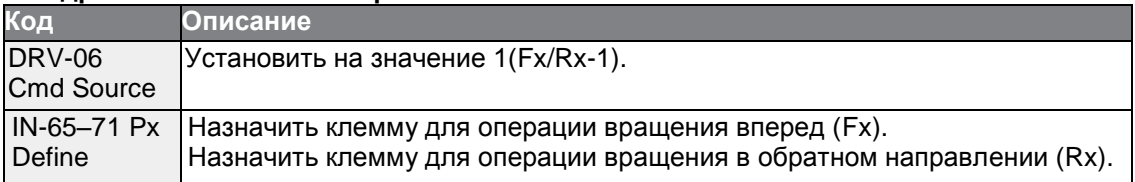

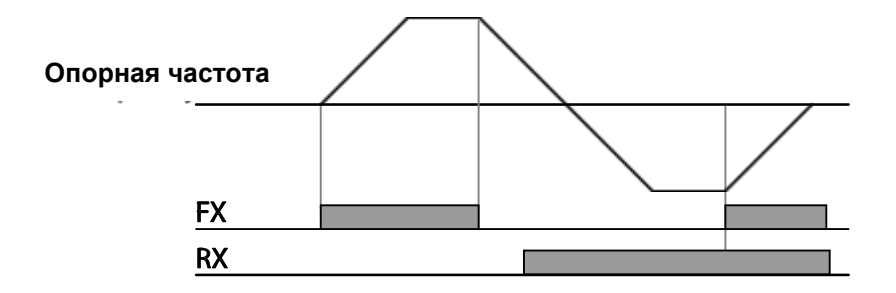

## **4.5.3 Клеммный блок в качестве устройства ввода команд (Команды запуска операции и направления вращения)**

Многофункциональные клеммы можно использовать в качестве устройства ввода команд. Установите параметр под кодом 06 (источник команды) в группе параметров привода DRV на значение 2 (Fx/Rx-2). Выберите 2 клеммы для команды запуска операции и направления вращения, а затем установите соответствующие параметры функциональных клемм с кодами (2 из 7 многофункциональных клемм, IN-65–71 для P1– P7) на значение 1 (Fx) и 2 (Rx) соответственно. При такой настройке вход Fx используется в качестве команды запуска операции, а вход Rx для изменения направления вращения двигателя (On-Rx, Off-Fx).

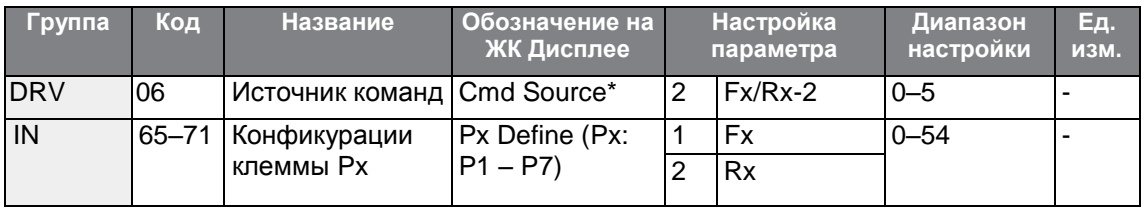

Команды запуска операции и изменения направления вращения и назад с помощью многофункциональных клемм - Подробное описание настройки

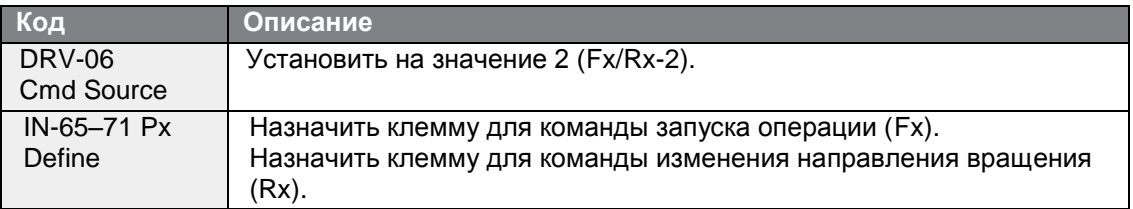

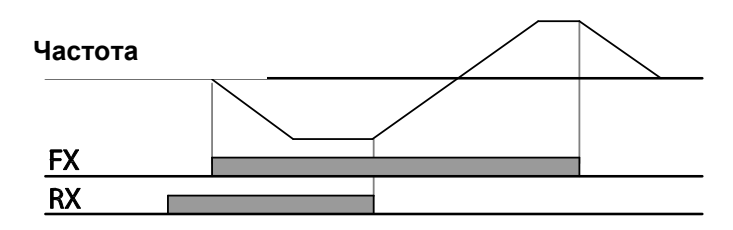

### 4.5.4 Модуль связи RS-485 в качестве устройства ввода команд

Внутреннюю связь RS-485 можно выбрать в качестве устройства ввода команд, установив параметр под кодом 06 (источник команды) в группе параметров привода DRV на значение 3 (Int 485). Такая конфигурация использует контроллеры верхнего уровня, например, ПЛК или ПК, для управления частотным преобразователем, путем передачи и получения сигналов через клеммы S+, S- и Sg в клеммном блоке. Подробную информацию см. В разделе 7 Характеристики Связи RS-485 на странице 233.

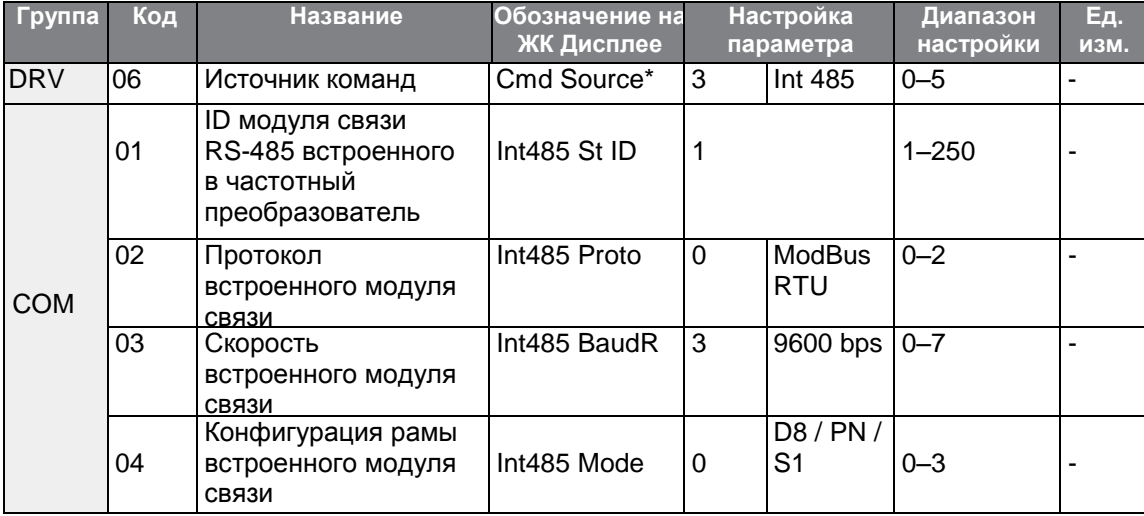

## 4.6 Переключение режимов локального и дистанционного управления

Функция переключения режимов локального и дистанционного управления используется для контроля работы частотного преобразователя или проведения проверки при сохранении значений всех параметров. Кроме того в аварийной ситуации ее также можно использовать для проведения контроля или работы вручную с помощью клавиатуры.

Кнопку [ESC] - программируемая кнопка, которую можно настроить на несколько функций.

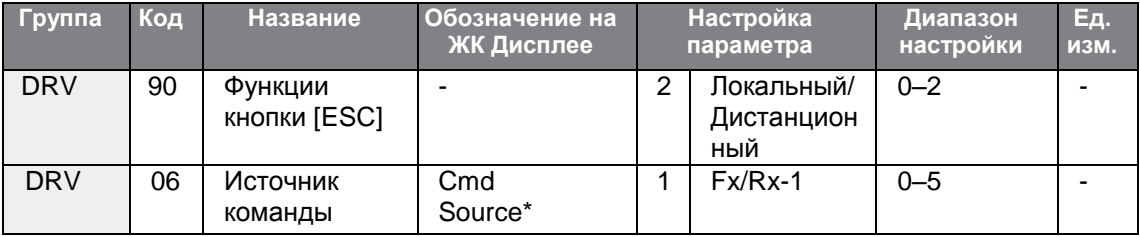

#### Подробное описание настройки

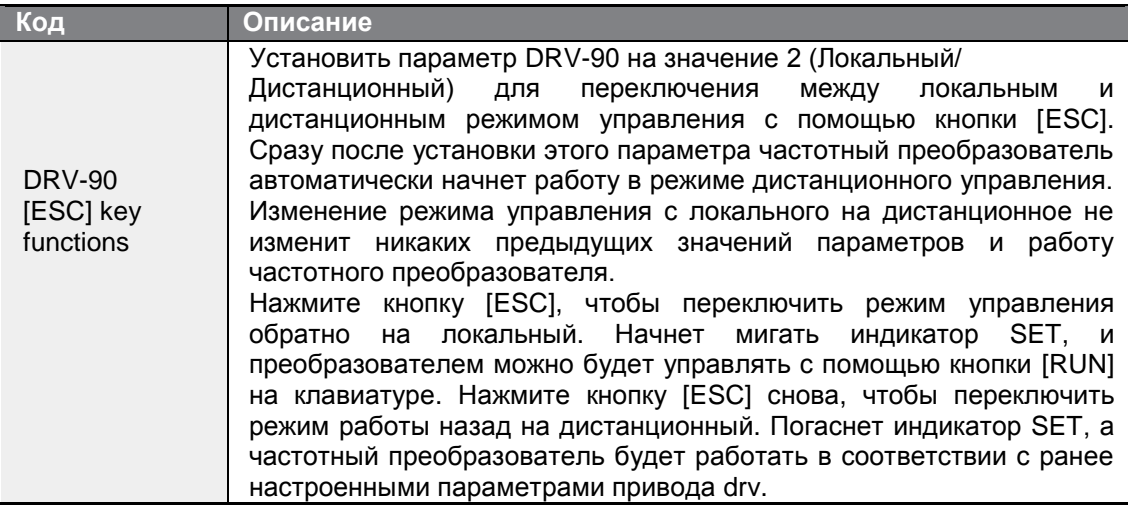

#### Примечание

#### Режим Локального/Дистанционного управления

В локальном режиме управления с клавиатуры можно осуществлять полное управление частотным преобразователем (локальное управление).

- В режиме локального управления команды перехода будут выполняться, только если одна из многофункциональных клемм P1-P7 (коды IN-65-71) установлена на значение 13 (RUN Enable), и соответствующая клемма включена.
- В режиме дистанционного управления (дистанционное управление), частотный преобразователь будет работать в соответствии с ранее настроенным источником опорной частоты и командами, получаемыми от устройства ввода.
- Если параметр ADV-10 (запуск при включении питания) установлен на значении 0 (Нет), частотный преобразователь НЕ будет работать при включении питания, даже если включены следующие клеммы:
	- Кклемма Fwd/Rev run (Fx/Rx)
	- Кклемма перехода Fwd/Rev (Fwd jog/Rev Jog)
	- Кклемма предвозбуждения

Для управления частотным преобразователем вручную с помощью клавиатуры, необходимо перейти в режим локального управления. Будьте осторожны при переключении обратно на режим дистанционного управления, так как частотный преобразователь прекратит работу. Если параметр ADV-10 (запуск при включении питания) установлен на значение 0 (Нет), команда через клеммы ввода будет исполняться, ТОЛЬКО ПОСЛЕ того, как все перечисленные клеммы будут отключены, а затем включены снова.

При перезагрузке частотного преобразователя, чтобы сбросить аварийное отключение из-за неисправности, возникшей во время работы, частотный преобразователь при включении перейдет в режим локального управления, и частотный преобразователь будет полностью управляться с клавиатуры. Частотный преобразователь отключится при переключении режима локального управления на дистанционное. В этом случае, команда запуска через входную клемму будет исполняться ТОЛЬКО ПОСЛЕ того, как все входные клеммы будут отключены.

#### Работа частотного преобразователя во время переключения режимов локального/дистанционного управления

Переключение режимов с дистанционного на локальное управление во время работы частотного преобразователя приведет к его остановке. Переключение режимов с локального на дистанционное управление приведет к тому, что частотный преобразователь будет работать в зависимости от источника команд:

Аналоговые команды через клемму ввода: частотный преобразователь продолжит работать без перерыва в зависимости от команды в клеммном блоке. Если при запуске активируется сигнал вращения в обратном направлении (Rx) на клеммной колодке, частотный преобразователь будет работать в обратном направлении, даже если он работал в прямом направлении в режиме локального управления до перезагрузки.

Цифровой источник команд: все источники команд, за исключением источников команд в клеммном блоке (которые являются аналоговыми источниками), цифровые источники команд представляют собой пульт управления, клавиатура с ЖК дисплеем, и источники коммуникации. Частотный преобразователь прекращает

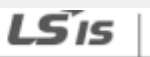

85

работу при переходе в режим дистанционного управления, а затем начинает работу при поступлении следующей команды.

#### **(!) Внимание**

Используйте функцию переключения режимов локального и дистанционного управления только в случае необходимости. Неправильное переключение режимов может привести к нарушениям работы частотного преобразователя.

## **4.7 Запрет вращения вперед и назад**

Направление вращений двигателей можно ограничить, чтобы двигатели вращались только в одном направлении. Если нажать кнопку [REV] на клавиатуре с ЖК дисплеем во время настройки запрета вращения, частота работы двигателя снизится до 0 Гц, и двигатель отключится. Частотный преобразователь остается включенным.

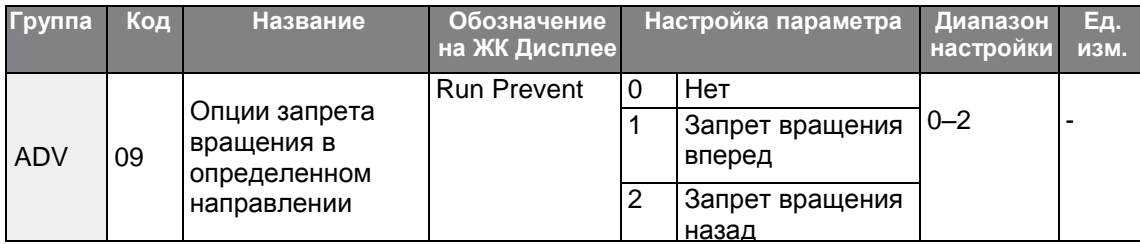

#### **Подробное описание настройки запрета вращения вперед/назад**

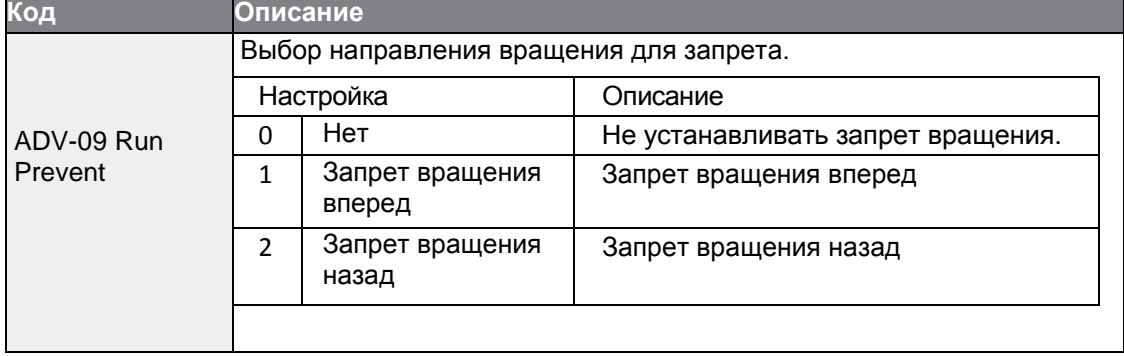

## 4.8 Запуск работы при включении питания

Команду включения питания можно настроить таким образом, чтобы запускать работу двигателя после включения питания на основе команд управления из клеммного блока (если они были настроены). Чтобы активировать функцию запуска работы при включении питания, установите параметр drv (источник команды) на значение 1(Fx/Rx-1) или 2 (Fx/Rx-2) в группе параметров привода DRV.

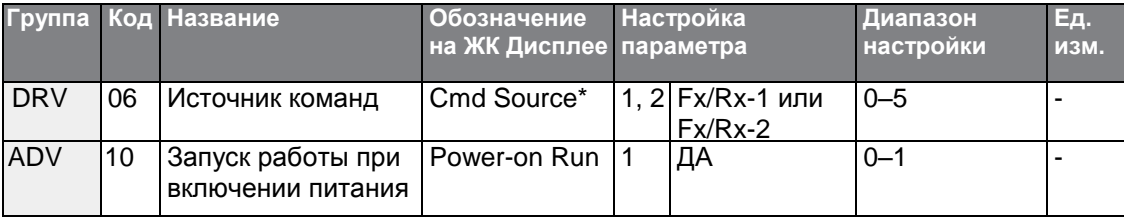

#### Примечание

- Аварийное отключение из-за неисправности может быть вызвано, если частотный преобразователь начинает работу при нагрузке двигателя (вентиляторная нагрузка) на холостом ходу. Для предотвращения этого, установите бит 4 на значение 1 в параметре 71 (опции поиска скорости) группы управления. Частотный преобразователь выполнит поиск скорости в начале операции.
- Если функция поиска скорость не активирована, частотный преобразователь начнет работать в нормальной схеме преобразования напряжения в частоту, а двигатель начнет разгоняться. Если частотный преобразователь был включен без активации функции запуска работы при включении питания, сначала необходимо отключить команду клеммного блока, а затем снова активировать, чтобы запустить работу инвертора.

#### (!) Внимание

Будьте осторожны при использовании частотного преобразователя с активированной функцией запуска работы при включении питания, так как двигатель начнет вращаться сразу при запуске преобразователя.

LSIS 87

## 4.9 Сброс и перезагрузка

Операции сброса и перезагрузки операции можно настроить для работы инвертора после аварийного отключения на основе команды из клеммного блока управления (если она настроена). При активации аварийного отключения из-за отказа, частотный преобразователь отключает выходной сигнал и двигатель будет работать на холостом ходу. Последующее аварийное отключение из-за отказа может сработать, если частотный преобразователь начинает работать при нагрузке на двигатель на ХОЛОСТОМ ХОДУ.

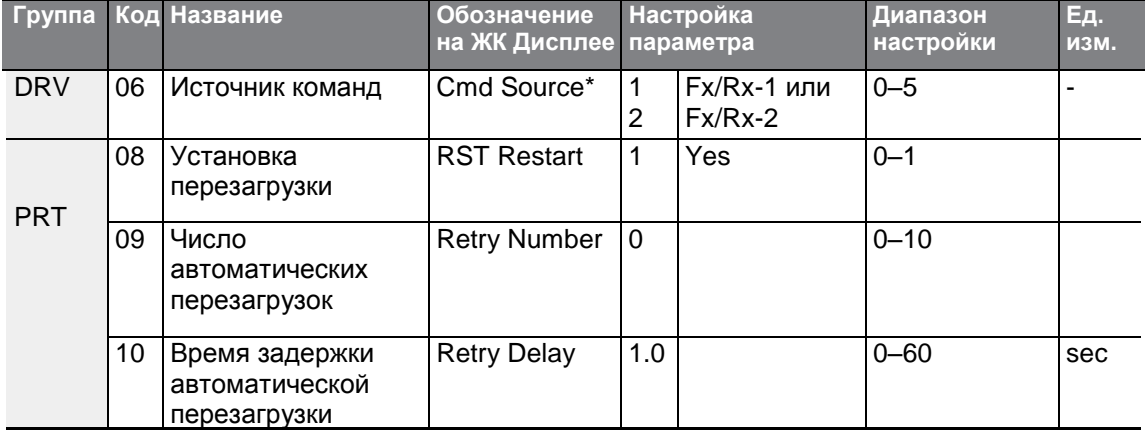

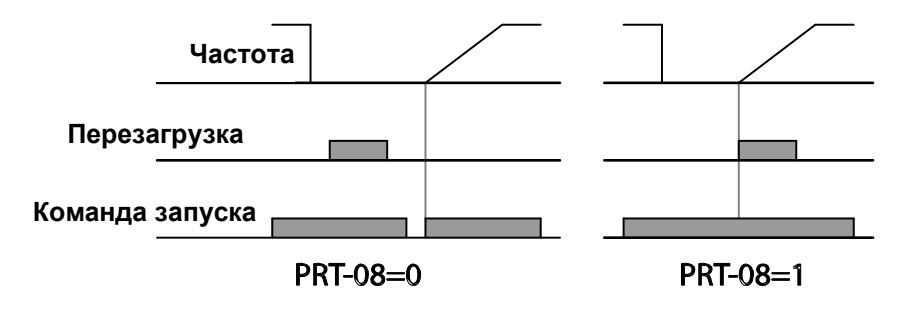

### Примечание

- Чтобы предотвратить повторное аварийное отключение из-за отказа, установите CON-71 (опции поиска скорости) бит 2 на значение 1. Частотный преобразователь будет выполнять операцию поиска скорости в начале работы.
- Если функция поиска скорости не активирована, частотный преобразователь начнет работать по обычной схеме преобразования напряжения в частоту, а двигатель начнет разгоняться. Если частотный преобразователь выключится без активации функции перезагрузки и перезапуска, необходимо сначала отключить команду клеммного блока, а затем включить ее снова, чтобы начать работу частотного преобразователя.

#### (!) Внимание

Будьте осторожны при использовании частотного преобразователя с активированной функцией запуска работы при включении питания, так как двигатель начнет вращаться сразу при запуске преобразователя.

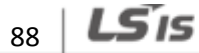

## **4.10 Настройка времени разгона и торможения**

### **4.10.1 Время разгона/торможения в зависимости от максимальной частоты**

Значения времени разгона/торможения можно установить в зависимости от максимальной частоты, а не на рабочей частоте частотного преобразователя. Чтобы установить значения времени разгона/торможения на основе максимальной частоты, установите BAS-08 (номинальный разгон/торможение) в группе основных параметров на значение 0 (Максимальная частота).

Время разгона, установленное параметром ACC (время разгона) в группе параметров привода DRV (DRV-03 на клавиатуре с ЖК дисплеем), означает время, необходимое для того, чтобы частотный преобразователь достиг максимальной частоты от состояния остановки (0 Гц). Точно так же, значение, установленное параметром Dec (время торможения) в группе параметров привода DRV (DRV-04 на клавиатуре с ЖК дисплеем), означает время, необходимое для возврата в состояние остановки (0 Гц) от максимальной частоты.

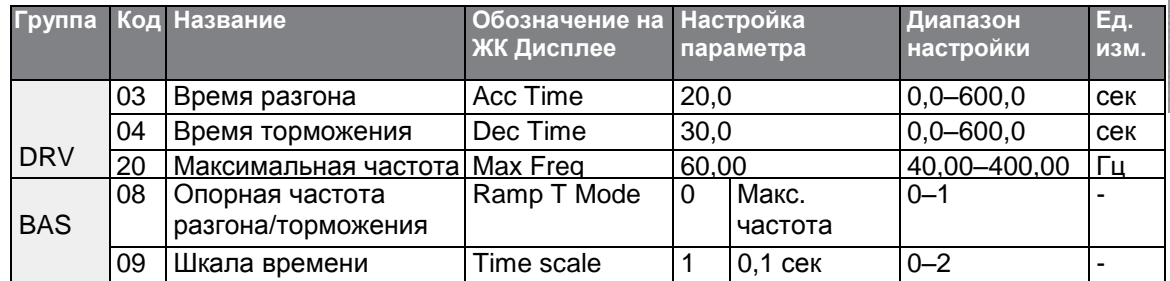

**Время разгона/торможения в зависимости от максимальной частоты - Подробное описание настройки**

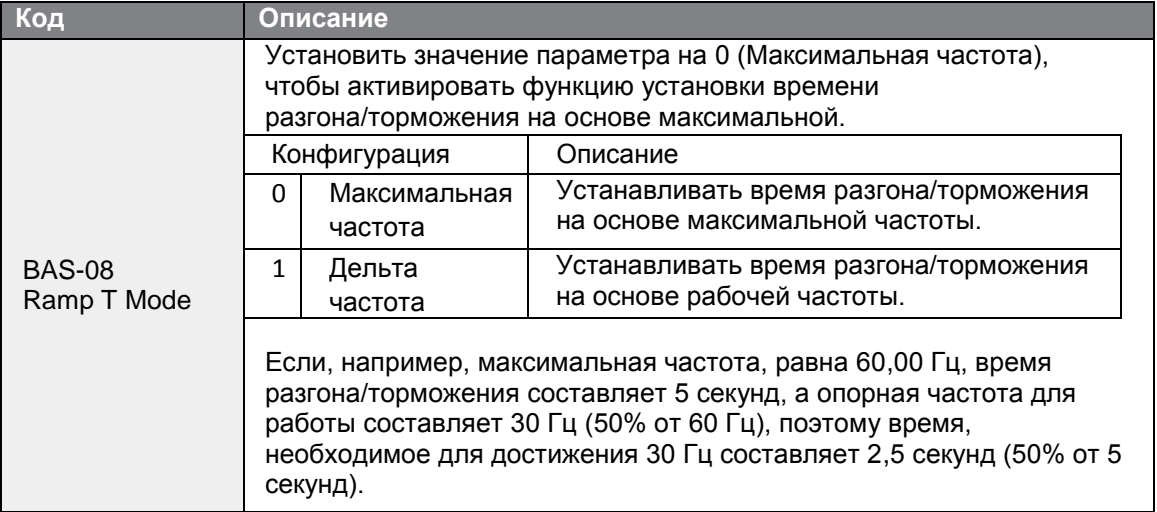

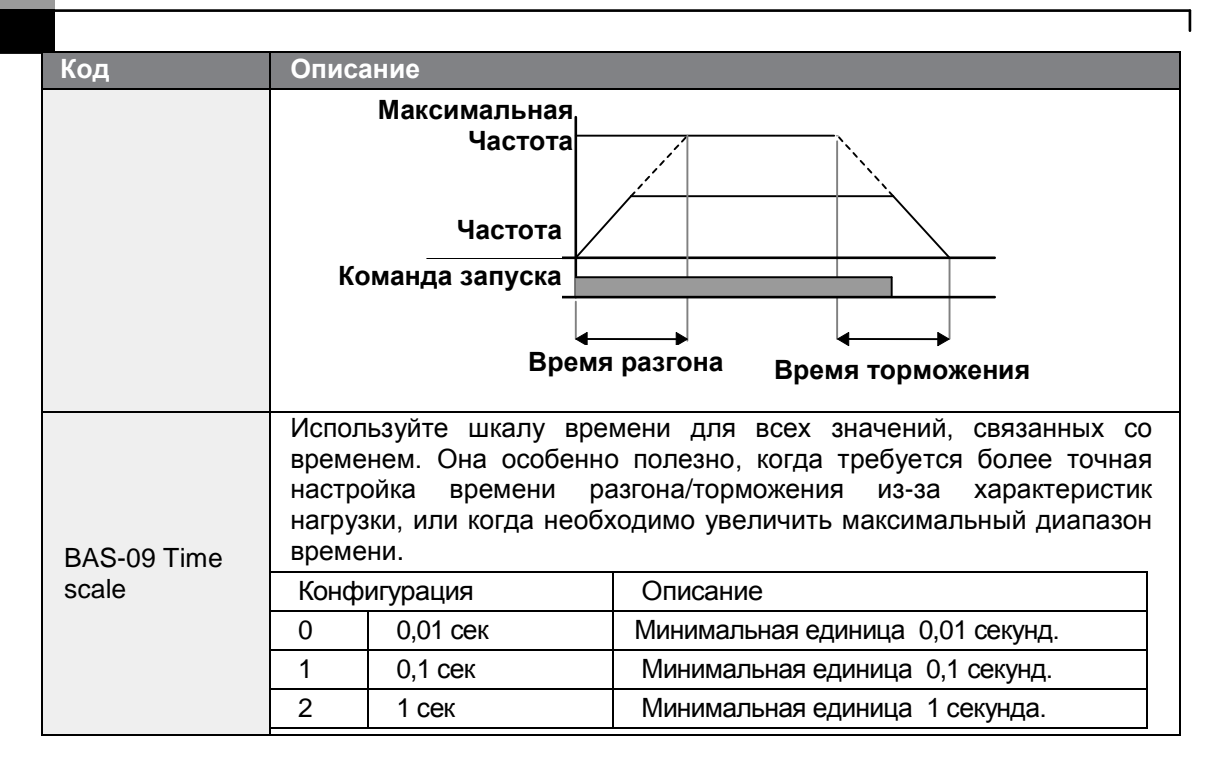

### **(!) Внимание**

Обратите внимание, что диапазон максимальных значений времени может изменяться автоматически при изменении единиц. Если, например, время ускорения установлено на 6000 секунд, шкала времени изменится с 1 секунды до 0,01 секунды, что приведет к изменению времени ускорения на 60,00 секунд.

### **4.10.2 Время разгона/торможения в зависимости от рабочей частоты**

Значения времени разгона/торможения можно установить в зависимости от времени, необходимого для достижения частоты следующего этапа от существующей рабочей частоты. Чтобы установить значения времени разгона/торможения на основе существующей рабочей частоты, установите BAS-08 (номинальный разгон/торможение) в группе основных параметров на значение 1 (Дельта частота).

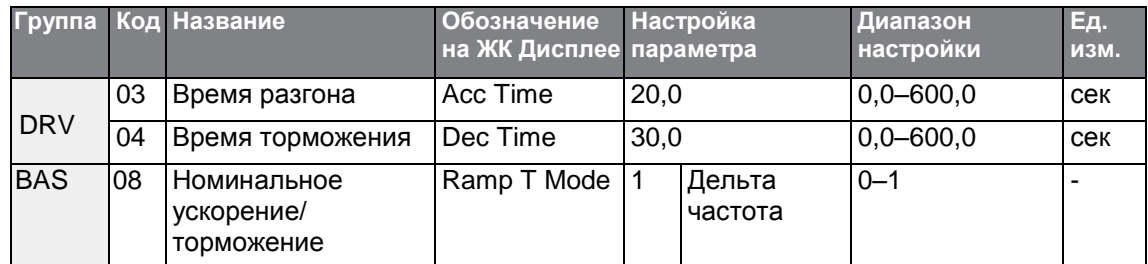

### **Время разгона/торможения в зависимости от рабочей частоты - Подробное описание настройки**

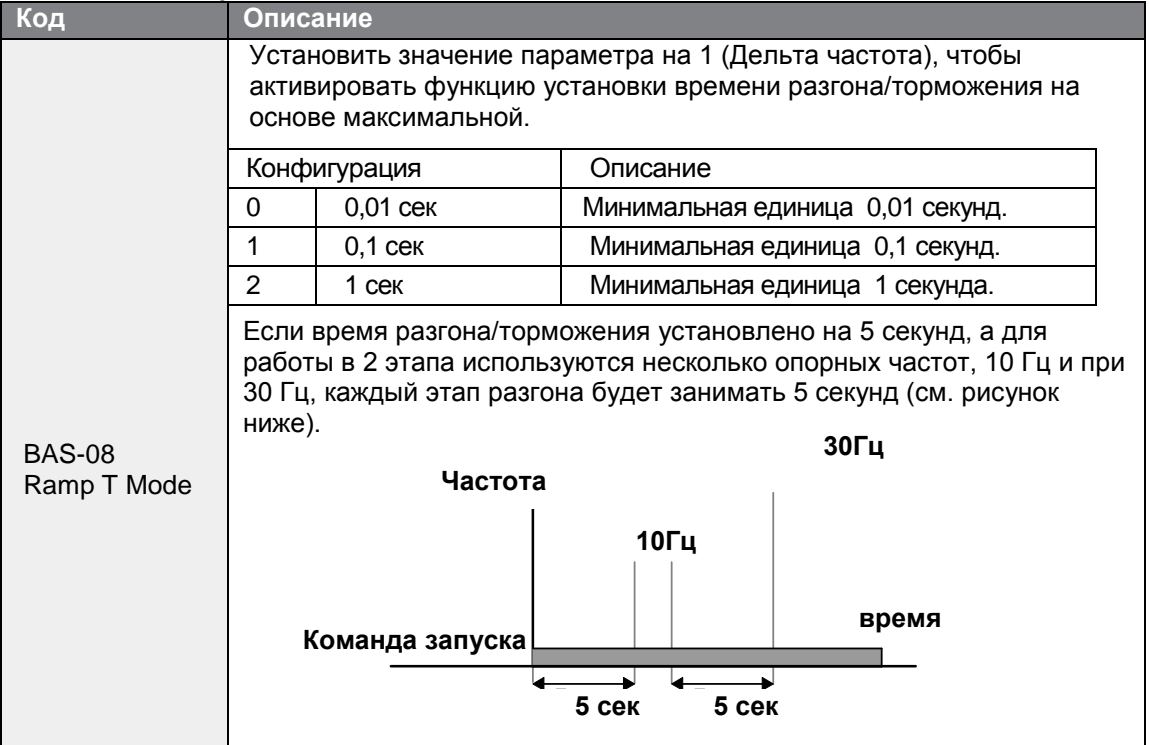

### **4.10.3 Настройка времени многошагового разгона/торможения**

Время разгона/торможения можно настроить через многофункциональную клемму, установив параметры DRV-03 (Время разгона) и DRV-04 (Время Торможения) в группе параметров привода DRV.

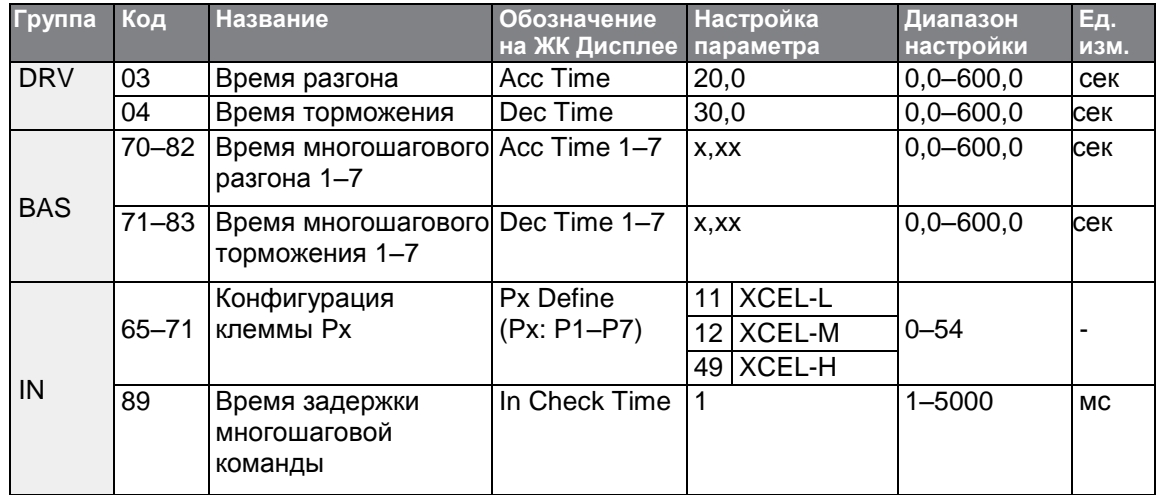

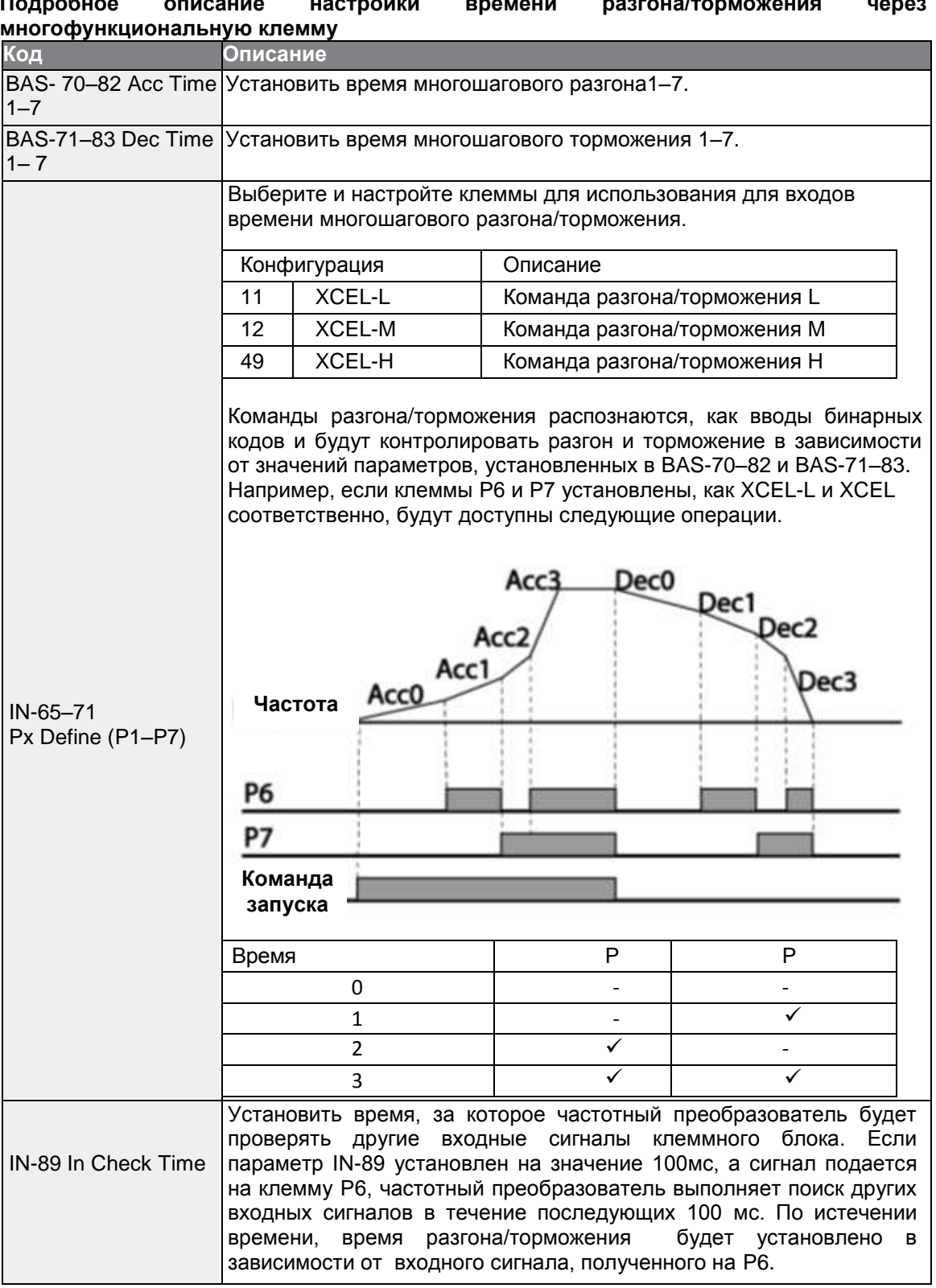

#### $-$ **PAALIALILE BOOFALLO LINGUARD PRAILER**  $\overline{\phantom{0}}$  $\ddot{\phantom{0}}$ لأنفذت والمناد

٦

## 4.10.4 Настройка частоты переключения времени разгона/торможения

Можно переключаться между двумя настройками времени разгона/торможения (градиенты разгона/торможения), изменяя частоту переключения без изменения настроек многофункциональных клемм.

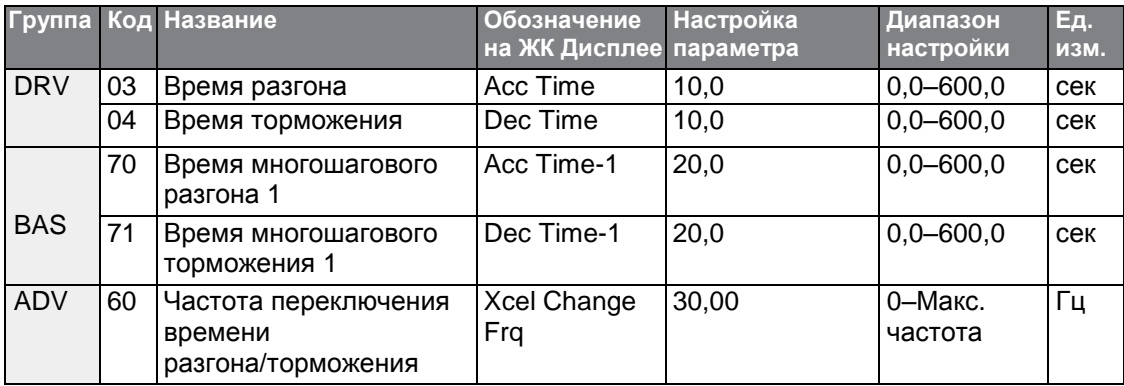

### Подробное описание настройки частоты переключения времени разгона/торможения

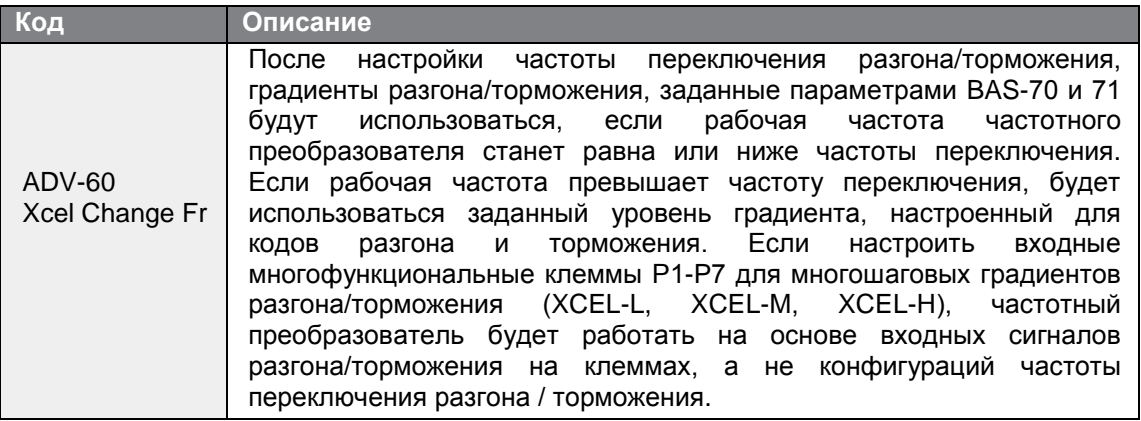

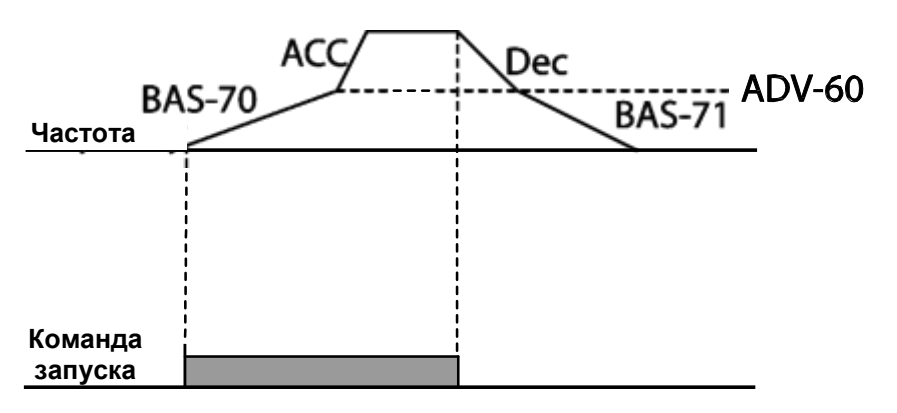

## **4.11 Настройка схемы разгона/торможения**

Схемы уровня градиента разгона/торможения можно настроить на усиление и выравнивание кривых разгона и торможения частотного преобразователя. Линейная схема характеризует линейное увеличение или уменьшение выходной частоты на фиксированной скорости. Для S-образной схемы характерно ровное и постепенное увеличение или уменьшение выходной частоты, которое идеально подходит для нагрузок подъема или дверей лифта, и т.д. Уровень S-образного градиента можно отрегулировать с помощью кодов ADV- 03-06 в группе дополнительных параметров.

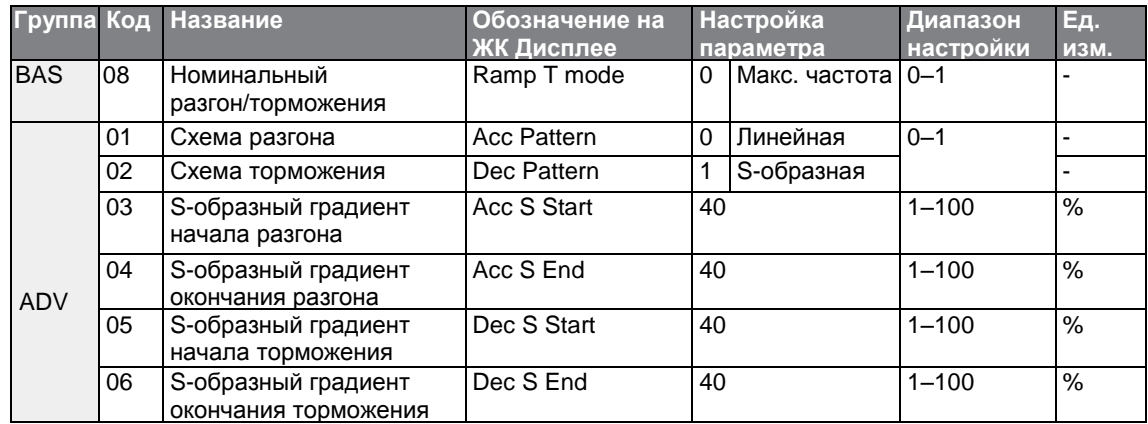

#### **Подробная настройка схемы ускорения и торможения**

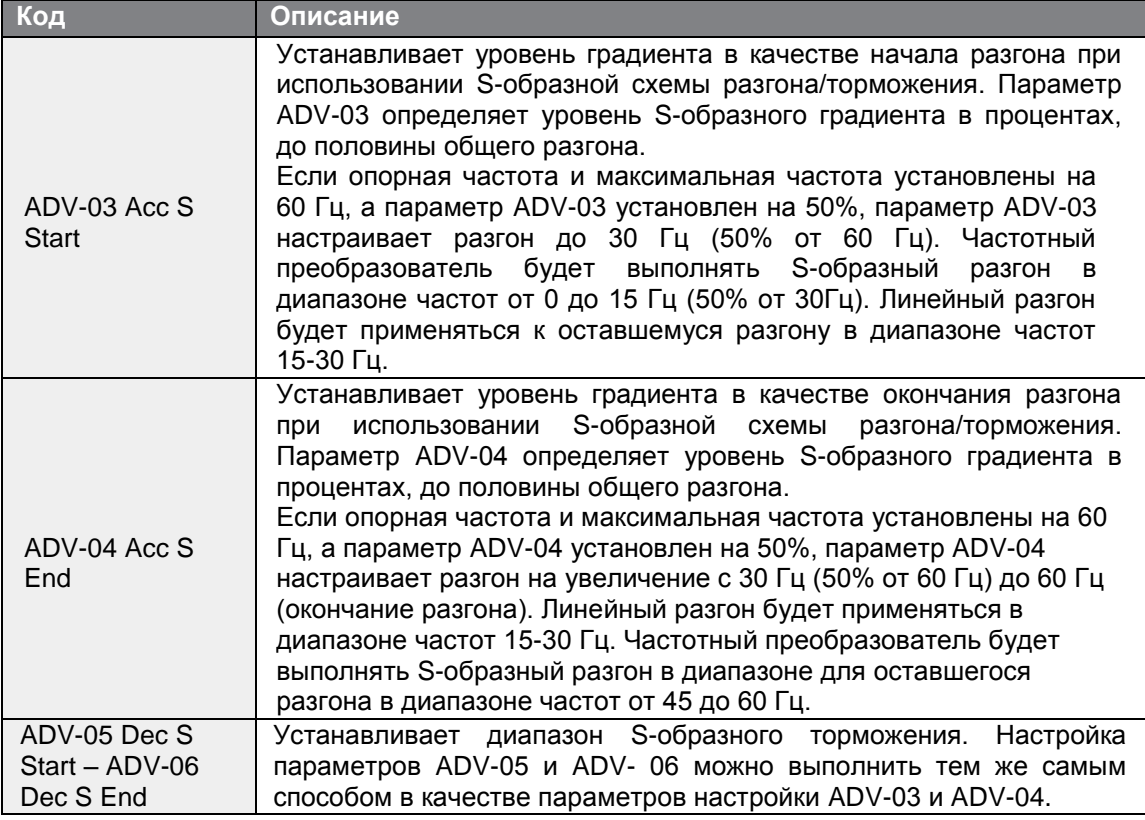

 $94$  | LSIS

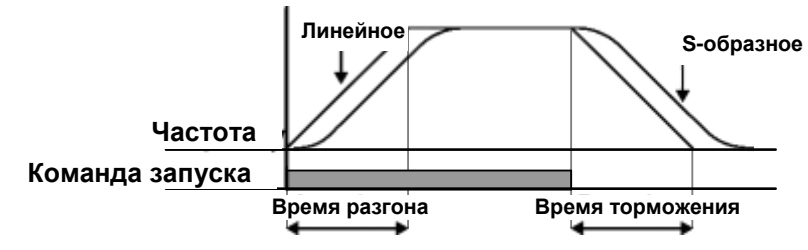

[Настройка схемы разгона/торможения]

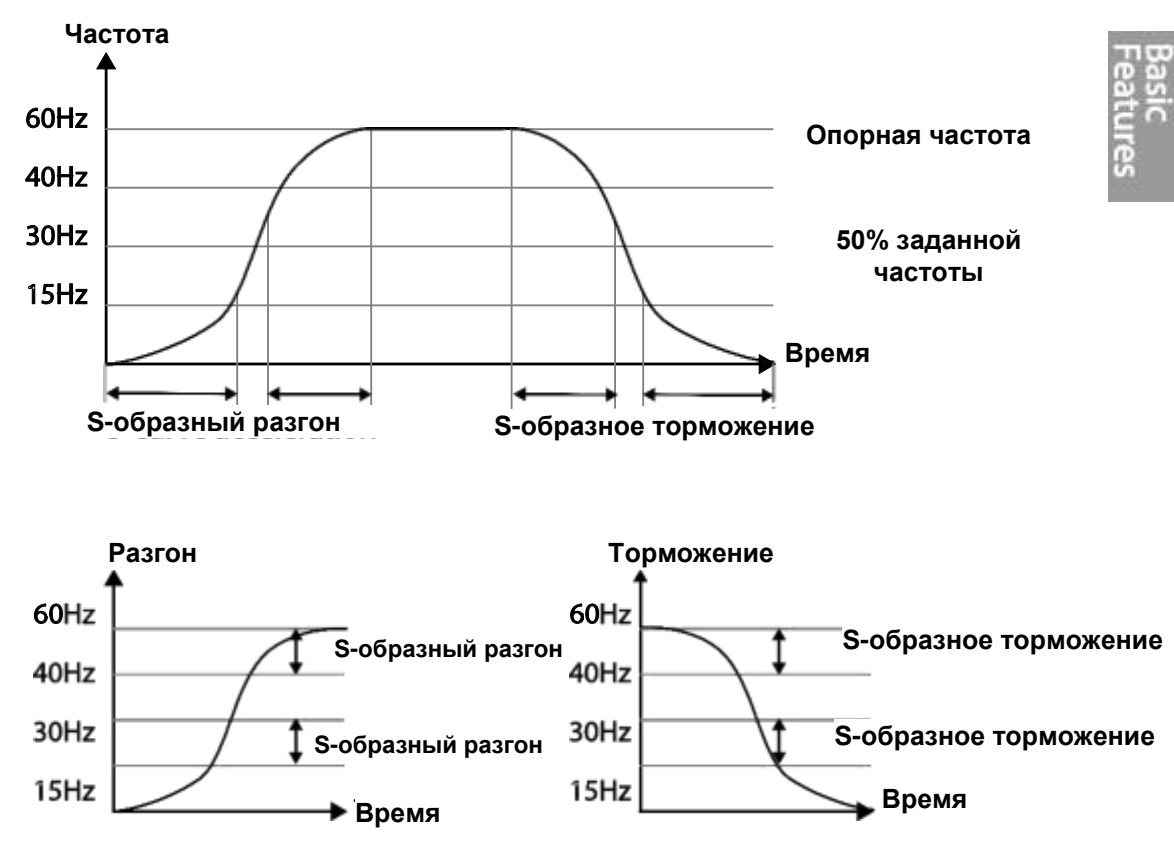

[Настройка S-образной схемы разгона/торможения]

LSIS 95
#### Примечание

#### Фактическое время разгона/торможения во время применения S-образной схемы

Фактическое время разгона = время разгона, заданное пользователем + время разгона, заданное пользователем х уровень градиента запуска/2 + время разгона, заданное пользователем х уровень градиента окончания/2.

Фактическое время торможения = время торможения, заданное пользователем + время торможения, заданное пользователем х уровень градиента запуска/2 + время торможения, заданное пользователем х уровень градиента окончания/2.

#### (!) Внимание

Обратите внимание, что время разгона/торможения становится больше, чем время разгона/торможения, заданное пользователем, если используются S-образные схемы разгона/торможения.

# 4.12 Остановка операции разгона/торможения

Настройка многофункциональных входных клемм для остановки разгона/торможения и работы частотного преобразователя на фиксированной частоте.

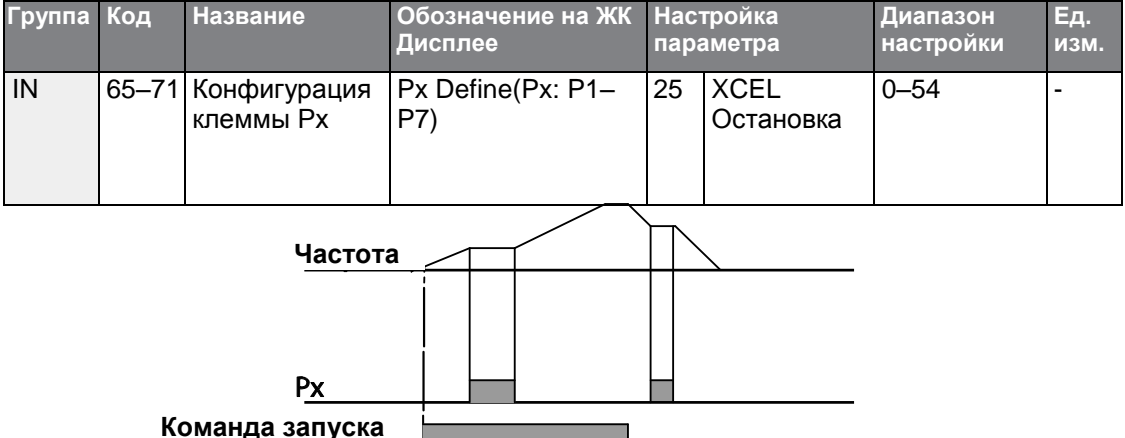

# 4.13 Управление преобразованием напряжения в частоту (V/F управление)

Настройка выходных напряжений частотного преобразователя, уровней градиента и схем выходных сигналов для достижения заданной частоты выходного сигнала с помощью V/F контроля. Можно изменить значение увеличения крутящего момента, используемое во время низкочастотных операций.

## 4.13.1 Линейный тип V/F характеристики

Линейная V/F характеристика настраивает частотный преобразователь на увеличение или уменьшение выходного напряжения на фиксированной скорости для различных рабочих частот в зависимости от V/F характеристик. Линейная V/F характеристика особенно полезна при применении постоянной нагрузке крутящего момента.

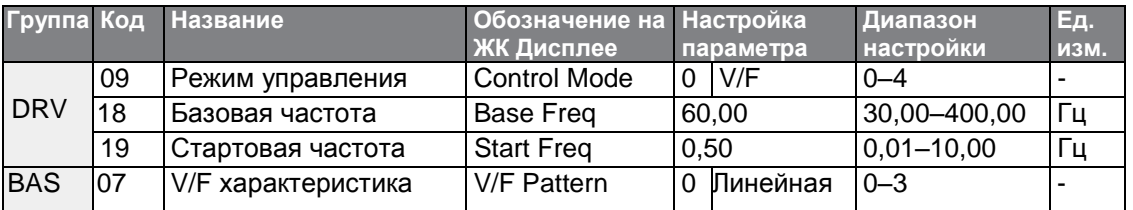

#### Подробная настройка линейной V/F характеристики

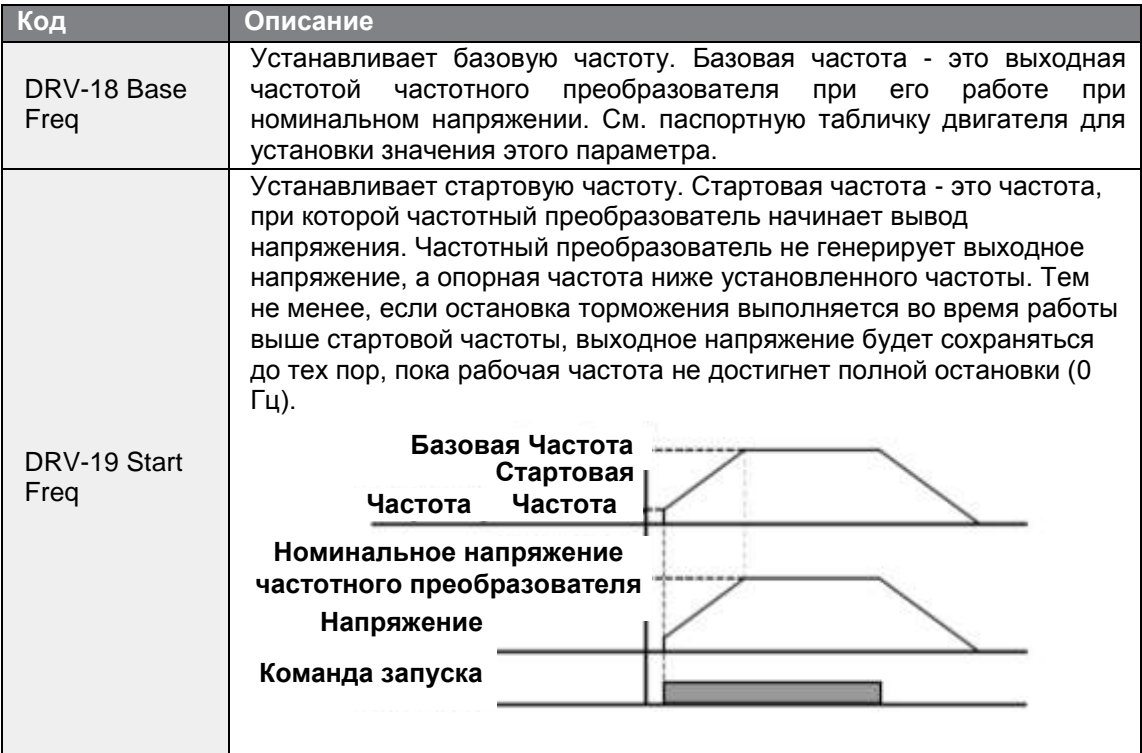

# **4.13.2 Квадратичный тип V/F характеристики**

Квадратичный тип V/F характеристики снижения идеально подходит для нагрузок, например от вентилятора или насоса. При такой характеристике выполняется нелинейный разгон и торможение для сохранения крутящего момента на всем диапазоне частот.

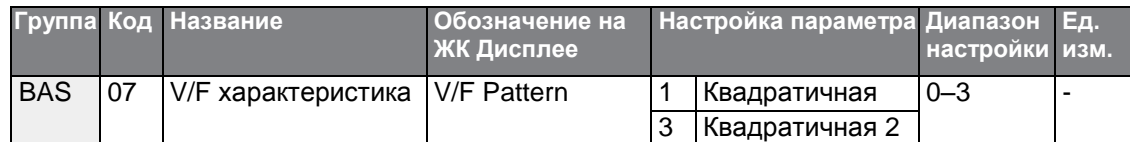

#### **Подробная настройка квадратичного типа V/F характеристики**

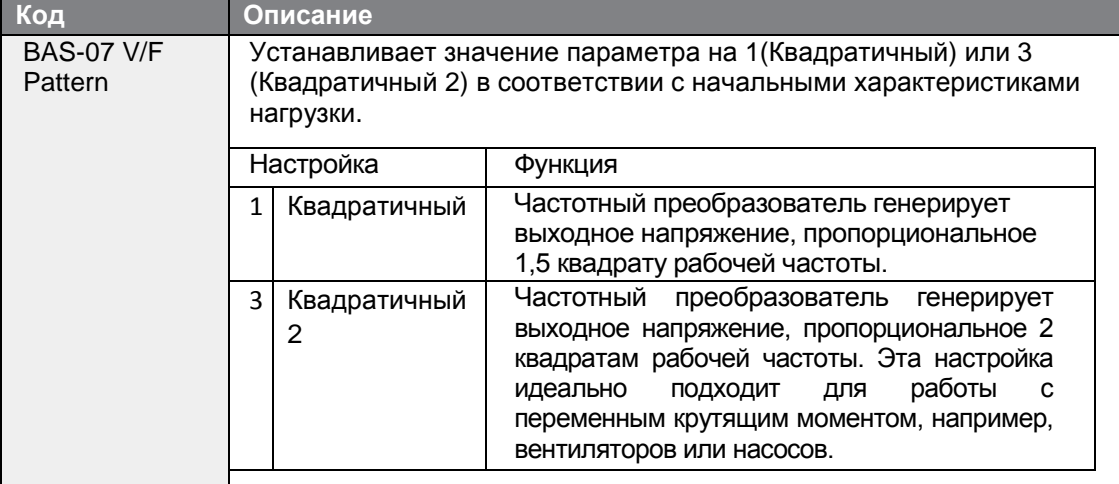

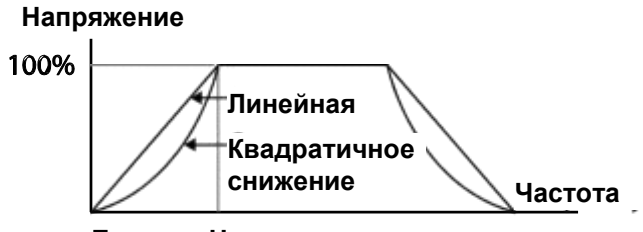

**Базовая Частота**

# **4.13.3 Специальный тип V/F характеристики**

Г

Частотные преобразователи серии S100 позволяют пользователям настраивать V/F характеристики, которые подходили бы характеристикам нагрузки для специальных двигателей.

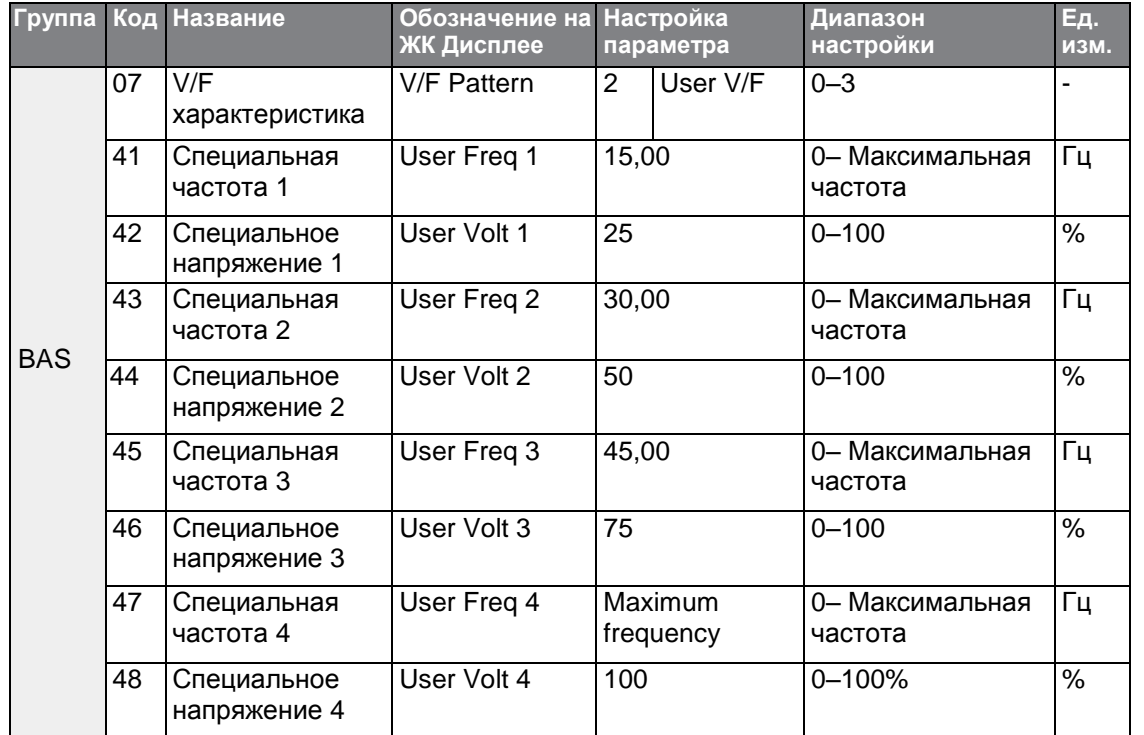

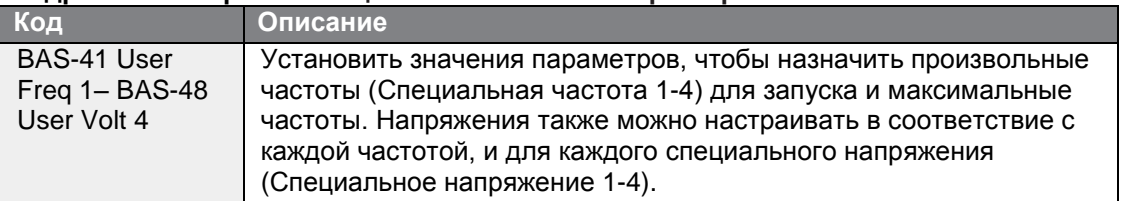

#### -<br>Подробная настройка специального типа V/F характеристики

100% выходное напряжение на рисунке ниже зависит от настроек параметров BAS-15 (номинальное напряжение двигателя). Если параметр BAS-15 настроен на значение 0, он будет зависеть от входного напряжения.

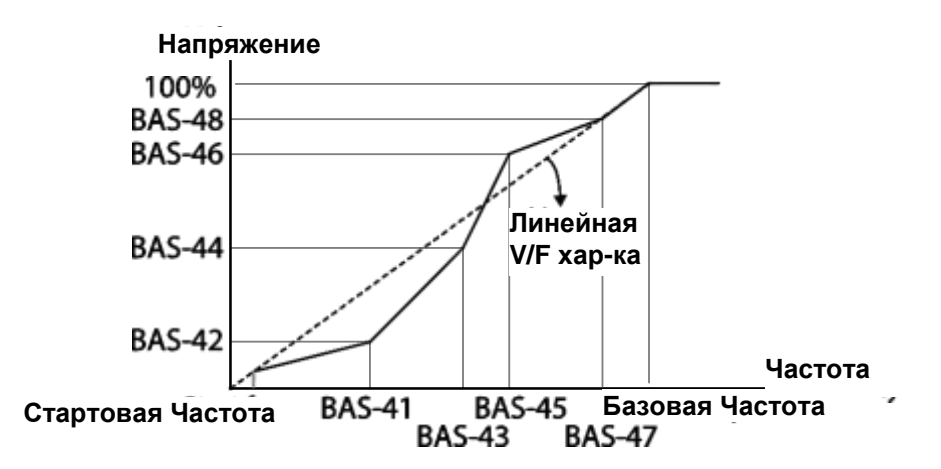

#### (!) Внимание

- Если используется обычный асинхронный двигатель, и данное значение выставлено выше, чем линейная V/F характеристика, это может привести к нехватке момента вращения или перегреву двигателя из-за перемагничивания.
- Если используется специальный тип V/F характеристики, не работает повышение крутящего момента при вращении вперед (DRV-16) и усиление момента вращения в обратном направлении (DRV-17).

# **4.14Усиление момента вращения**

## **4.14.1 Ручная установка усиления момента вращения**

Ручная установка усиления момента вращения позволяет пользователя настраивать выходное напряжение при работе на низкой скорости или во время запуска двигателя. Увеличение низкого момента вращения или улучшение характеристик двигателя во время запуска с помощью увеличения выходного напряжения вручную. Настройте ручную установку усиления момента вращения при нагрузках, которые требуют высокого момента вращения на старте, например нагрузка при подъеме.

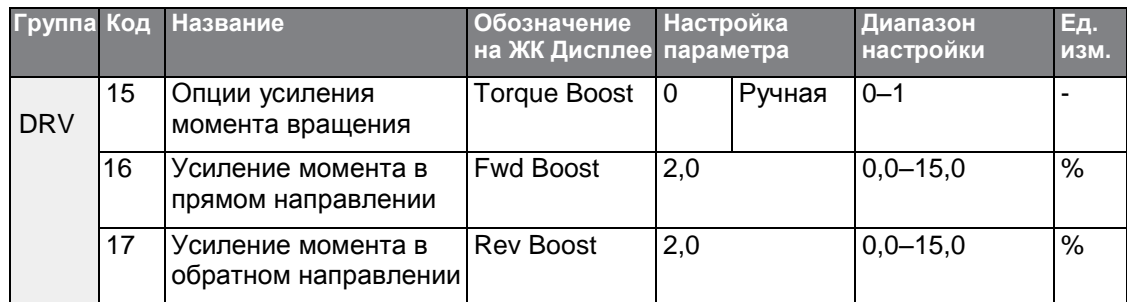

#### **Подробное описание ручной установки усиления момента вращения**

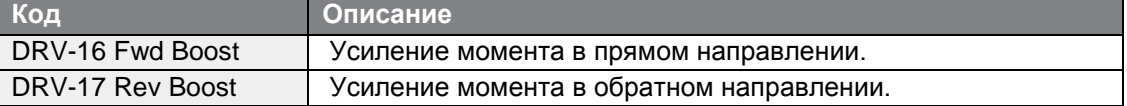

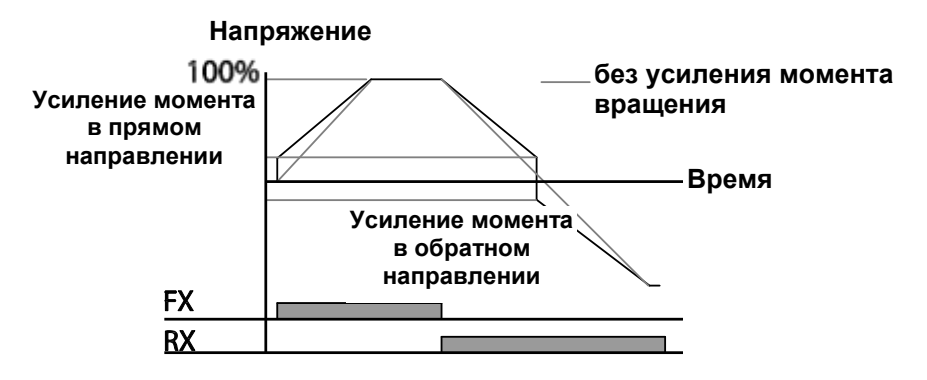

#### **(!) Внимание**

.

Если значение момента вращения установлено выше необходимого, это может привести к перегреву двигателя из-за перенамагничивания.

101

**LS**IS

## **4.14.2 Автоматическая установка усиления момента вращения-1**

Автоматическая установка усиления момента вращения позволяет частотному преобразователю автоматически рассчитать значение выходного напряжения, необходимого для усиления крутящего момента на основе введенных параметров двигателя. Потому для автоматической установки усиления момента вращения необходима настройка параметров двигателя, таких как сопротивление статора, индуктивность и ток на холостом ходу, автоматическая установка (BAS-20) должна выполняться перед автоматической установки усиления момента вращения. Как и при ручной установке усиления момента вращения, настройте автоматическое усиление момента вращения при нагрузке, при которой требуется высокий момент вращения при запуске, например, нагрузка при подъеме.

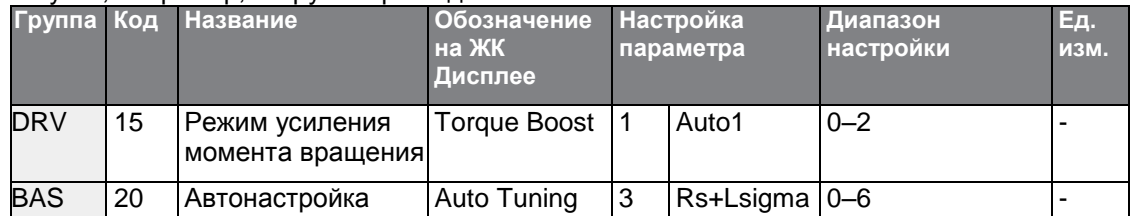

## **4.14.3 Автоматическая установка усиления момента вращения -2**

Во время операции преобразования напряжения в частоту, этот параметр регулирует выходное напряжение, если операция недоступна из-за низкого выходного напряжения. Он используется, когда операция недоступна из-за отсутствия момента вращения при запуске, обеспечивая увеличение напряжения до значения выходного напряжению с помощью тока момента вращения.

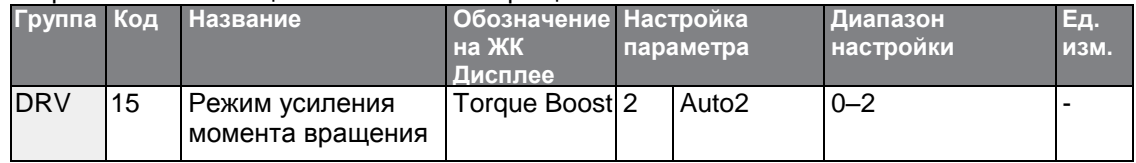

## **4.15 Регулировка выходного напряжения**

Регулировка выходного напряжения требуется, когда номинальное напряжение двигателя отличается от входного напряжения частотного преобразователя. Настройте параметр BAS-15, чтобы регулировать номинальное рабочее напряжение двигателя. Заданное значение напряжения становится значением выходного напряжения базовой частоты преобразователя. Если частотный преобразователь работает с частотой выше базовой, а номинальное напряжение двигателя меньше, чем входное напряжение частотного преобразователя, преобразователь регулирует напряжение и подает на электродвигатель напряжение, установленное параметром BAS-15 (номинальное напряжение двигателя). Если номинальное напряжение двигателя выше, чем входное напряжение частотного преобразователя, преобразователь будет подавать входное напряжения частотного преобразователя на двигатель.

Если BAS-15 (номинальное напряжение двигателя) установлено на значение 0, преобразователь корректирует выходное напряжение на основе входного напряжения в неработающем состоянии. Если частота выше базовой частоты, когда входное напряжение ниже, чем значение параметра, входное напряжение будет выходным напряжением частотного преобразователя.

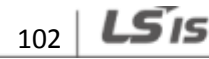

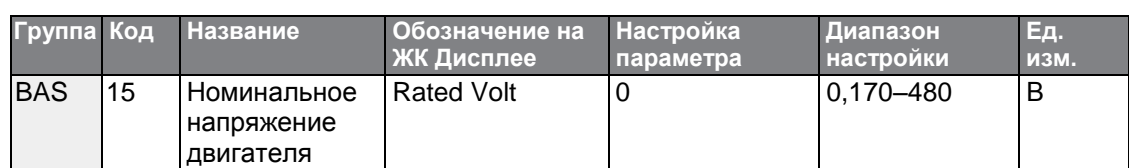

**Выходное напряжение**

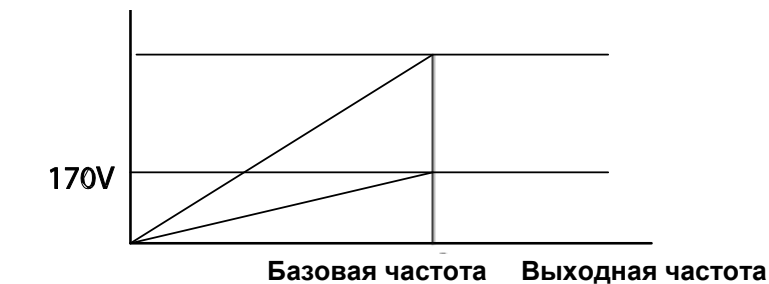

# **4.16 Настройка режима запуска**

Выберите режим запуска для использования при получении команды запуска с неработающем двигателем.

# **4.16.1 Начало разгона**

Начало разгона - обычный режим ускорения. При отсутствии дополнительных настроек двигатель разгоняется непосредственно до заданной частоты при получении команды.

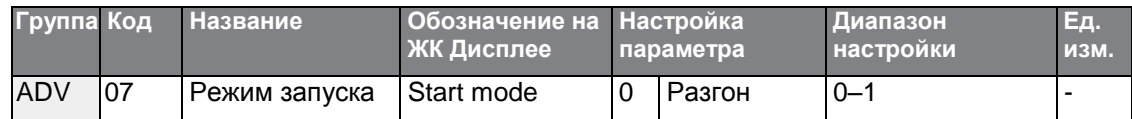

### **4.16.2 Запуск после торможения постоянным током**

В этом режиме запуска напряжение постоянного тока подается в течение заданного времени, чтобы обеспечить торможение постоянным током прежде, чем частотный преобразователь начинает разгон двигателя. Если двигатель продолжает вращаться по инерции, торможение постоянным током остановит двигатель, чтобы двигатель разогнался из неработающего состояния. Торможение постоянным током также можно применять с механическим тормозом, соединенного с валом двигателя, когда применяется постоянная нагрузка момента вращения, если требуется постоянный момент вращения после отпускания механического тормоза.

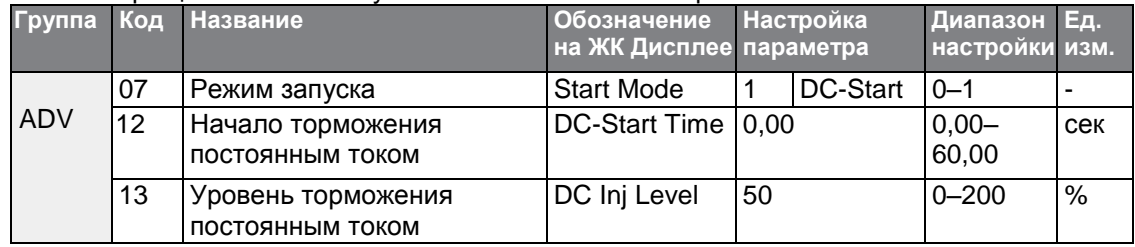

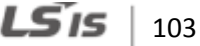

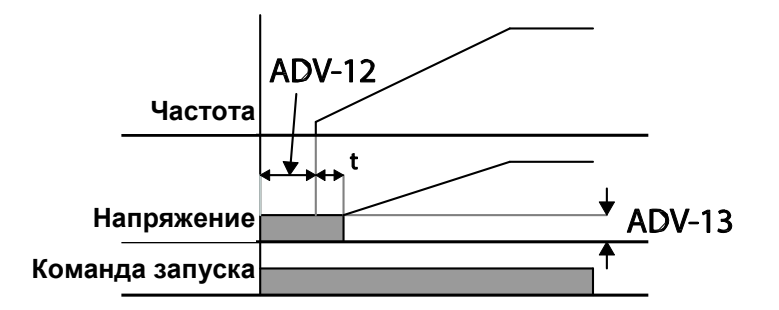

#### (!) Внимание

Значение торможения постоянным током необходимо устанавливать в зависимости от номинального тока двигателя. Не используйте значения сопротивления торможения постоянным током, которые могут привести к превышению номинального тока преобразователя. Если сопротивление торможения постоянным током слишком высокое или время торможения слишком долгое, это может привести к перегреву или повреждениям двигателя.

# 4.17 Выбор режима остановки

Выберите режим остановки для прекращения работы частотного преобразователя.

## 4.17.1 Остановка торможением

Торможение является обычный режимом остановки. Если не применяется никаких дополнительных настроек, двигатель снижает работу до 0 Гц и останавливается, как показано на рисунке ниже.

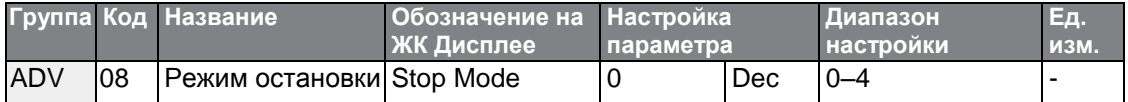

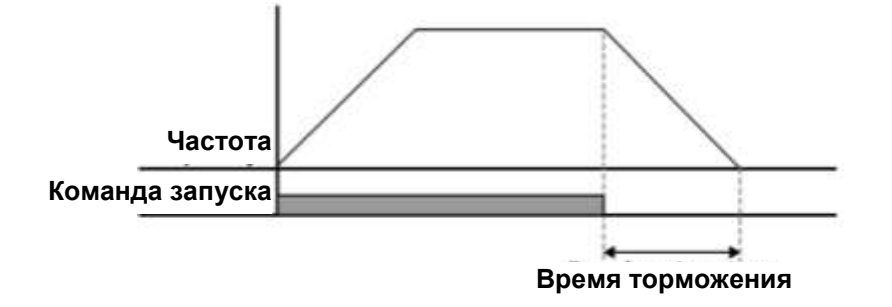

## **4.17.2 Остановка после торможения постоянным током**

Если рабочая частота достигает заданного значения во время торможения (частота торможения постоянным током), частотный преобразователь останавливает двигатель путем подачи питания постоянного тока на двигатель. При получении команды останова частотный преобразователь начинает торможение двигателя. Когда частота достигает частоты торможения постоянным током, установленной параметром ADV-17, частотный преобразователь выдает напряжение постоянного тока на двигатель и останавливает его.

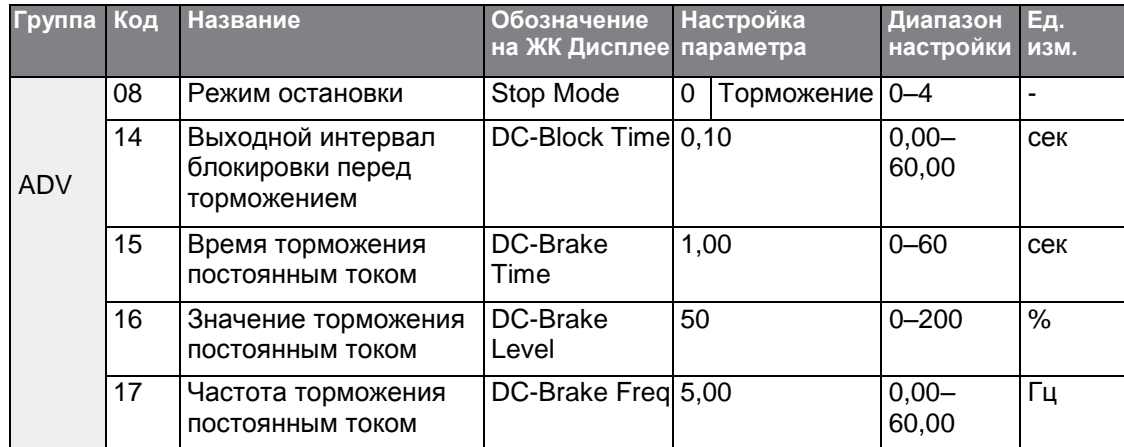

#### **Подробное описание настройки остановки после торможения постоянным током**

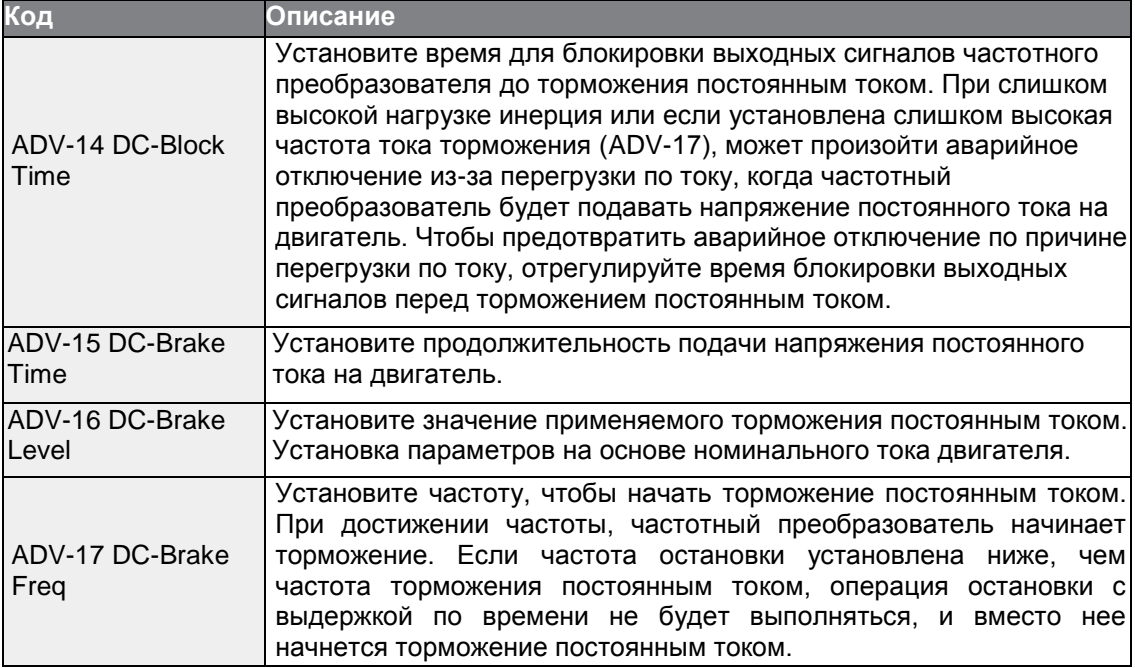

LSIS 105

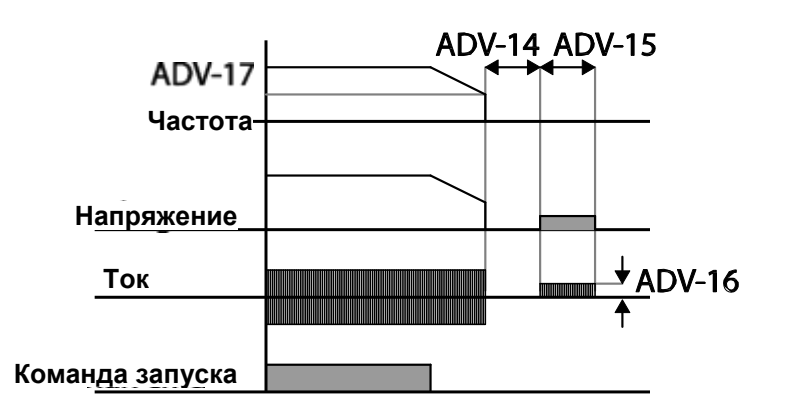

#### **(!) Внимание**

- Следует учесть, что если на двигатель применяется чрезмерное торможение постоянным током или установлено слишком долгое время торможения, это может привести к перегреву или повреждению двигателя.
- Торможение постоянным током устанавливается на основе номинального тока двигателя. Для предотвращения перегрева или повреждения двигателей, не устанавливайте текущее значение выше, чем номинальный ток частотного преобразователя.

## **4.17.3 Остановка холостым ходом**

Если отключена команда управления, выходные сигналы частотного преобразователя отключаются, и нагрузка прекращается по остаточной инерции.

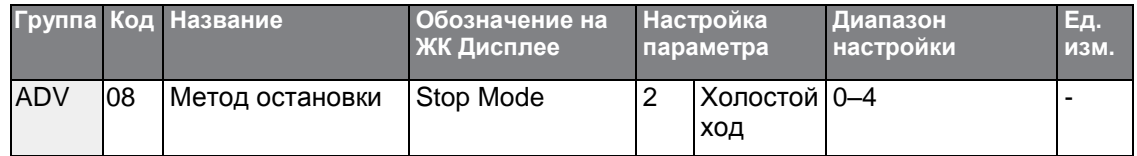

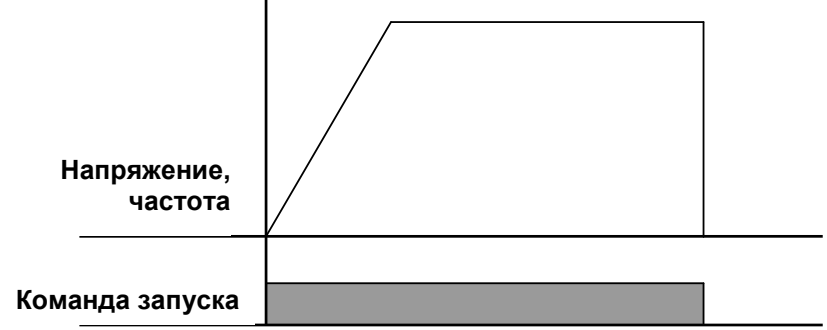

#### **(!) Внимание**

Следует отметить, что при высокой инерции на выходной стороне, и если двигатель работает на высокой скорости, нагрузка инерции заставит двигатель вращаться, даже если блокируется выходной сигнал частотного преобразователя.

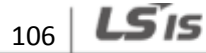

## 4.17.4 Механическое торможение

Если напряжение постоянного тока частотного преобразователя поднимается выше определенного уровня из-за энергии регенерируемой двигателем, осуществляется управление либо для регулировки уровня градиента торможения или для повторного разгона двигателя, чтобы уменьшить регенерируемую энергию. Механическое торможения можно использовать, когда необходимо кратковременное торможение, без тормозных резисторов, или когда необходимо применение оптимального торможения, не вызывая срабатывания защиты от перенапряжения.

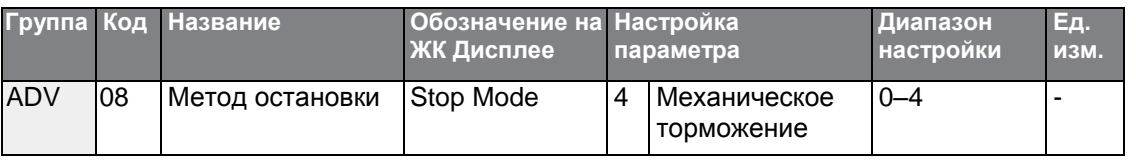

#### (!) Внимание

- Чтобы предотвратить перегрев или повреждение двигателя, не применяйте механическое торможение к нагрузкам, которые требуют частого торможения.
- Предотвращение опрокидывания и механическое торможение работают только во время торможения, и механическое торможение имеет приоритет над предотвращением опрокидывания. Другими словами, если установлены оба параметра PRT-50 (предотвращение опрокидывания и динамическое торможение) и АДВ-08 (механическое торможение), механическое торможение будет иметь приоритет в срабатывании.
- Следует отметить, что если установлено слишком короткое время торможения, или нагрузка инерция слишком велика, может сработать аварийное отключение из-за перенапряжения.
- Следует отметить, что если применяется остановка холостым ходом, фактическое время торможения может быть дольше, чем предварительно установленное время торможения

# **4.18 Ограничение частоты**

Рабочую частоту можно ограничить, установив максимальную частоту, стартовую частоту, верхний и нижний пределы частоты.

## **4.18.1 Ограничение частоты с использованием максимальной частоты и стартовой частоты**

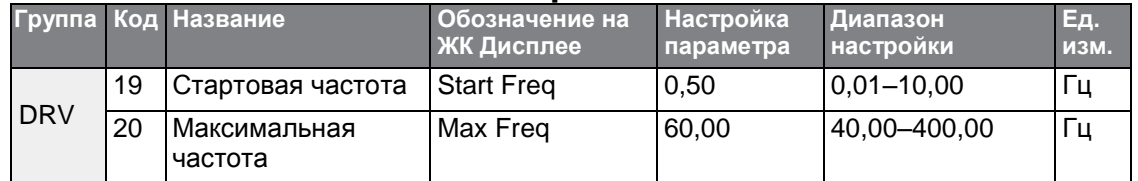

#### **Подробное описание настройки ограничения частоты с помощью максимальной частоты и стартовой частоты**

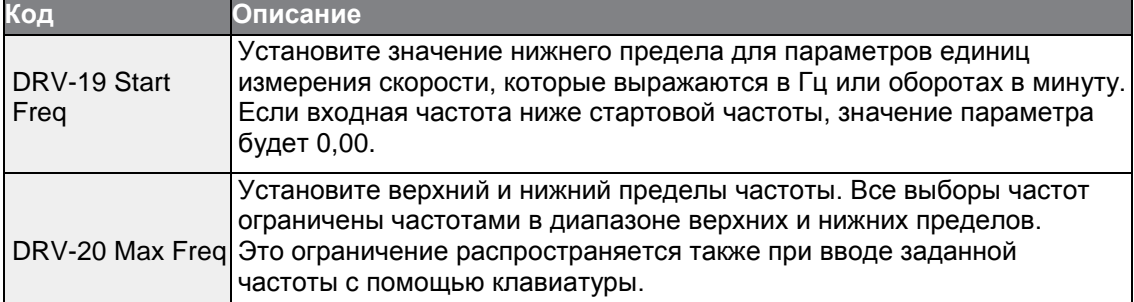

## **4.18.2 Ограничение частоты с использованием значений верхней и нижней границ частоты**

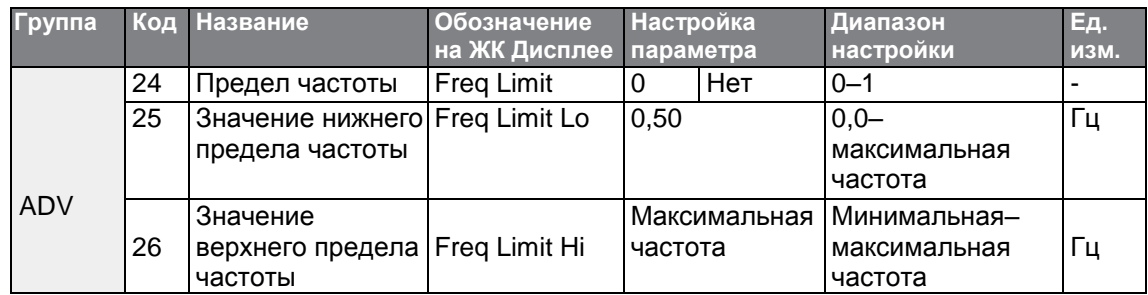

#### Подробное описание настройки ограничения частоты с использование значений верхней и нижней границ частот

Г

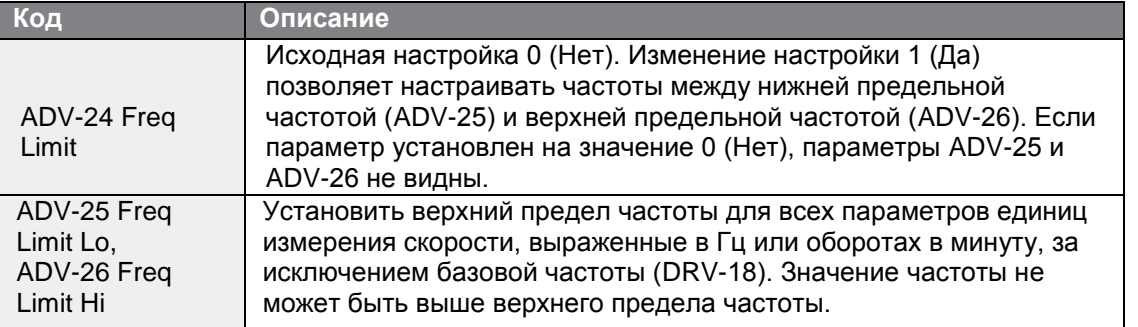

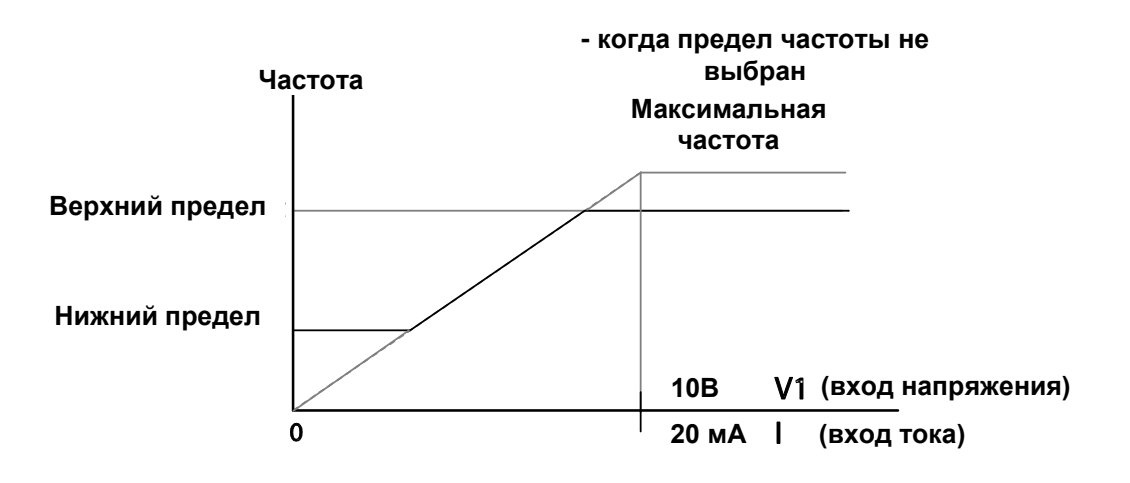

### 4.18.3 Скачок частоты

Функция скачка частоты позволяет избежать возникновения механических резонансных частот. Скачок через диапазон частот во время разгона и торможения двигателя. Частоты операции нельзя установить в пределах заданного диапазона скачка частоты.

Если увеличен параметр частоты, а значение настройки параметров частоты (напряжение, ток, RS-485, настройка клавиатуры и т.д.) установлено в пределах диапазона скачка частот, частота будет поддерживаться на нижнем предельном значении диапазона частот. Затем частота увеличивается, когда настройка параметра частоты превышает диапазон частот, используемых диапазоном скачка частоты.

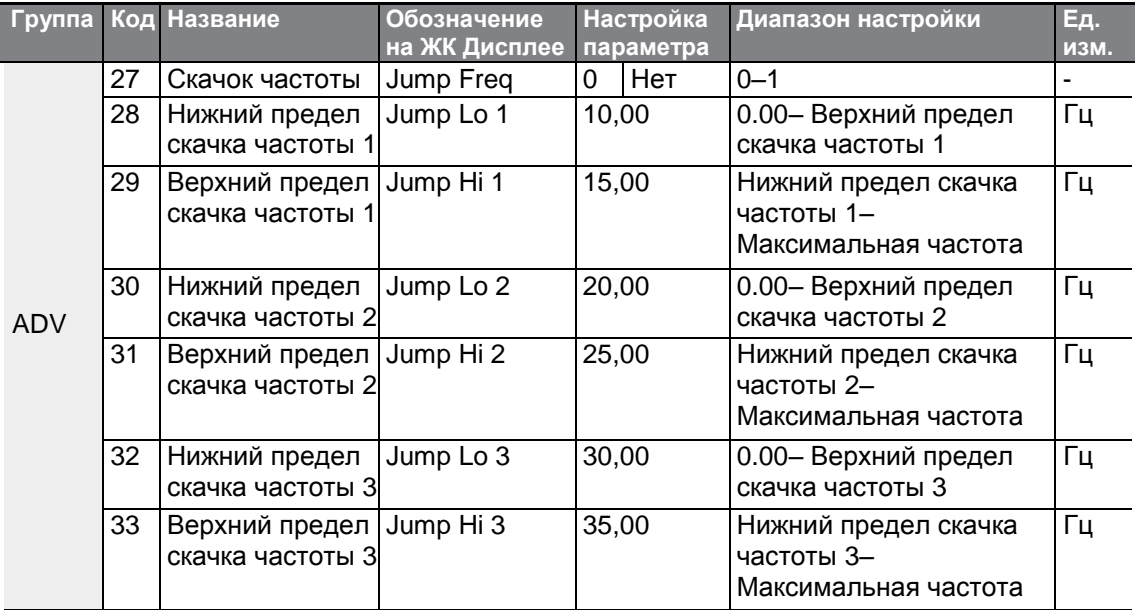

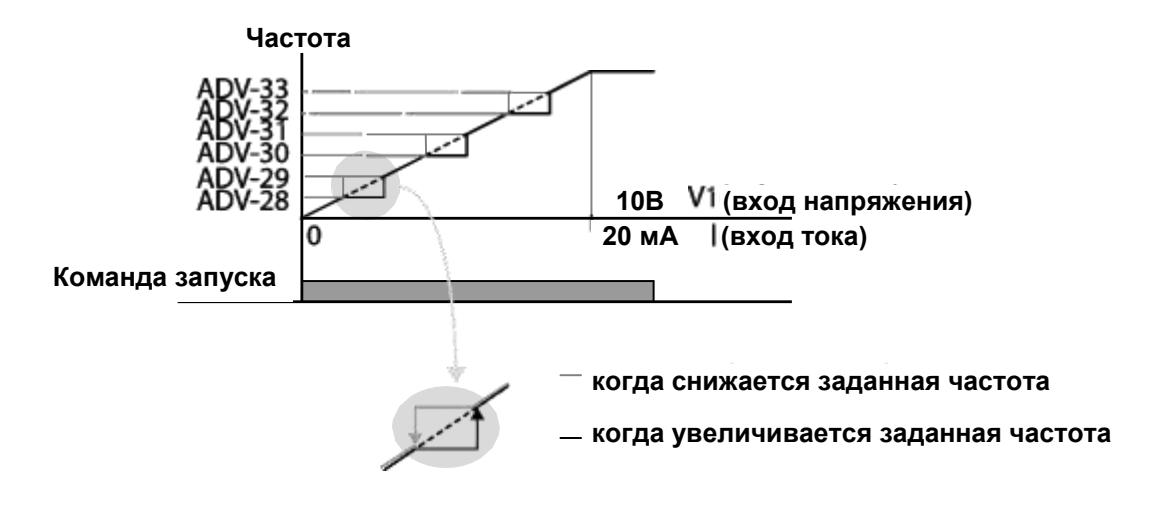

 $_{110}$  | LS is

# 4.19 Настройка 2ого режима работы

В работе частотного преобразователя можно применять два типа режимов работы с возможностью переключения между ними по мере необходимости. Для первого и второго источника команд установите частоту после команды переключения на многофункциональной входной клемме. Переключение режимов можно использовать, чтобы отключить дистанционное управление во время работы с помощью опции связи и переключать режим управления с локального пульта или управлять частотным преобразователем с другого пульта дистанционного управления.

Выберите одну из многофункциональных клемм от кодов IN-65-71 и установите значение параметра на 15 (2-й источник).

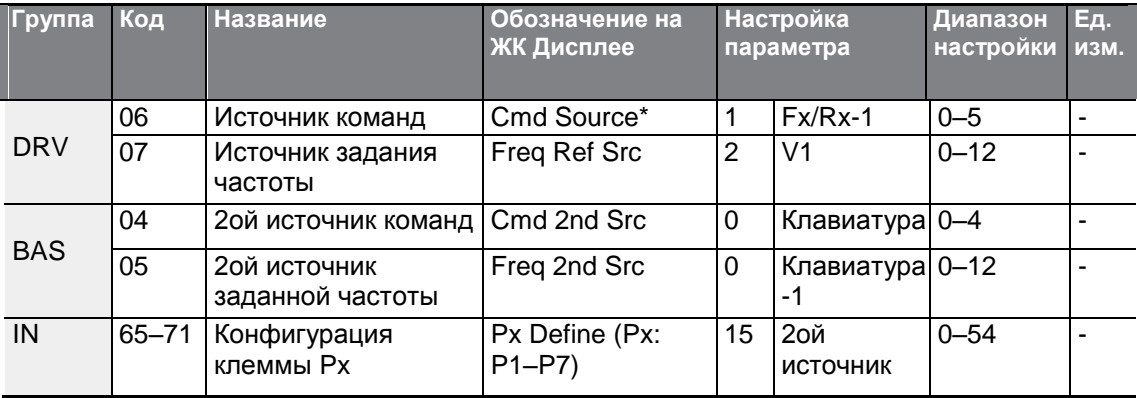

#### Подробное описание настройки 2ого режима работы

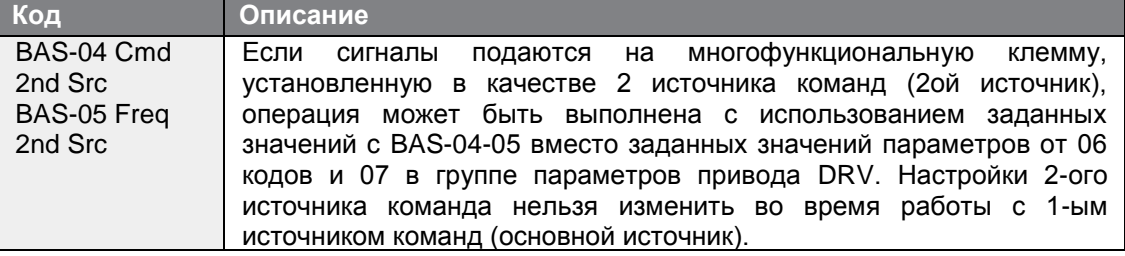

#### (!) Внимание

Если многофункциональная клемма настроена в качестве 2-ого источника команд (2 Источник) и активируется сигнал, рабочее состояние изменяется, потому что настройка частоты и команда управления изменится на 2ую команду. Перед переключением входа на многофункциональную клемму, убедитесь, что 2-ая команда установлена правильно. Обратите внимание, что, если время торможения слишком короткое или слишком высокая нагрузка инерция, может произойти аварийное отключение из-за перенапряжения.

В зависимости от настроек параметров, частотный преобразователь может прекратить работу при переключении режимов команд.

# **4.20 Управление многофункциональной входной клеммой**

Постоянные времени фильтра и тип многофункциональных входных клемм можно изменять, чтобы увеличить скорость отклика входных клемм.

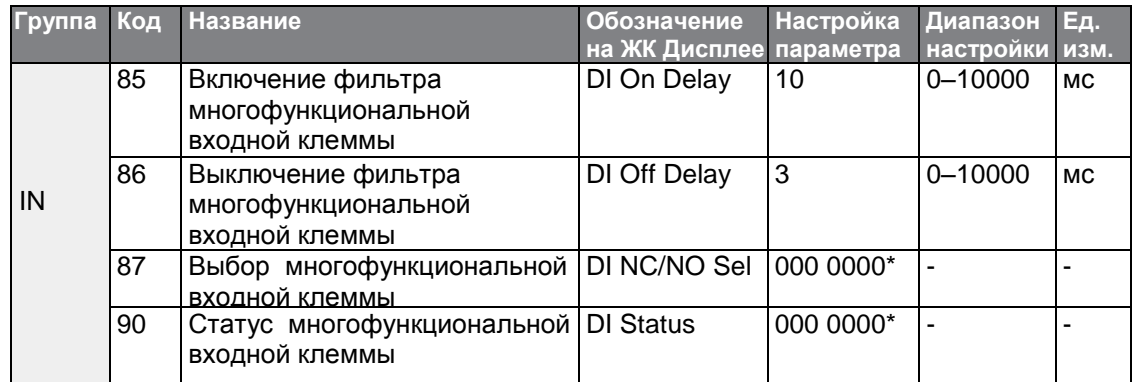

**Подробное описание настройки контроля многофункциональной входной клеммы**

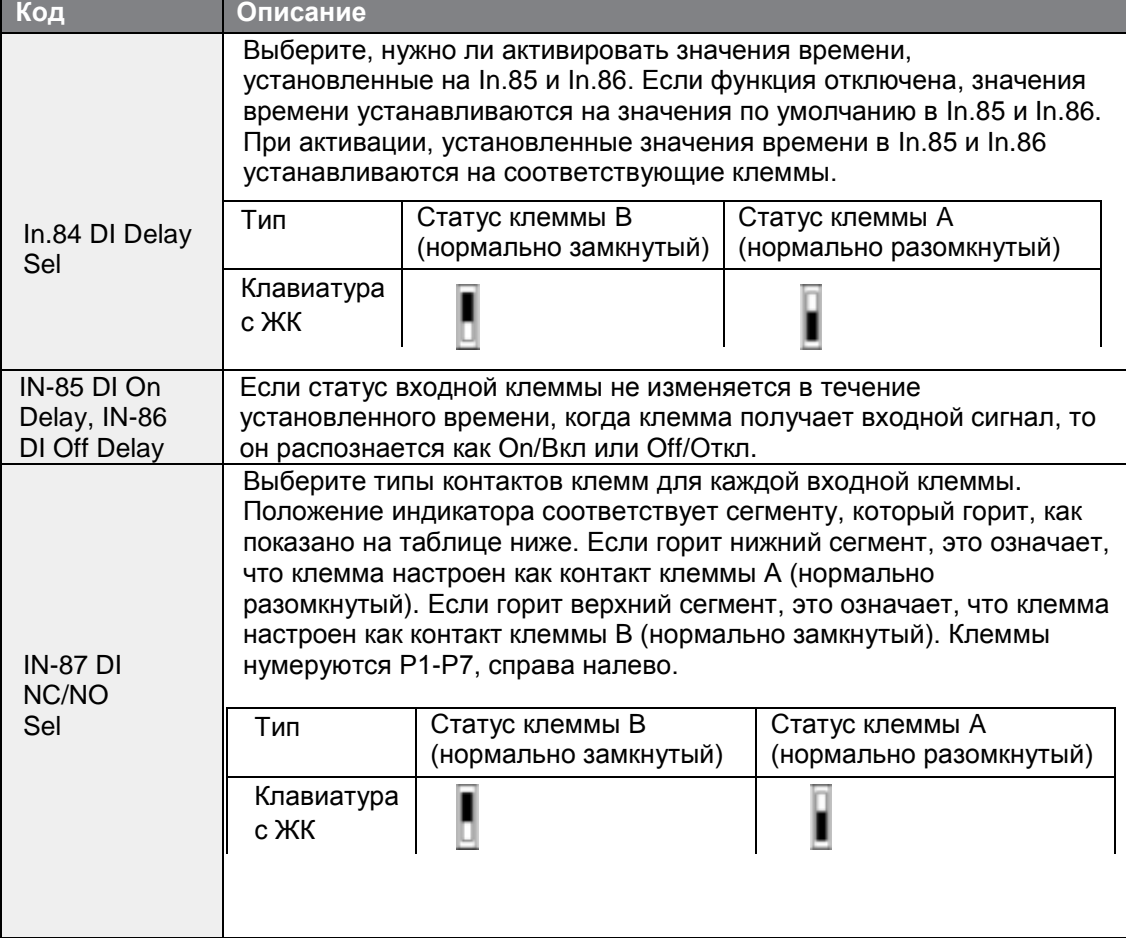

 $_{112}$  LS  $15$ 

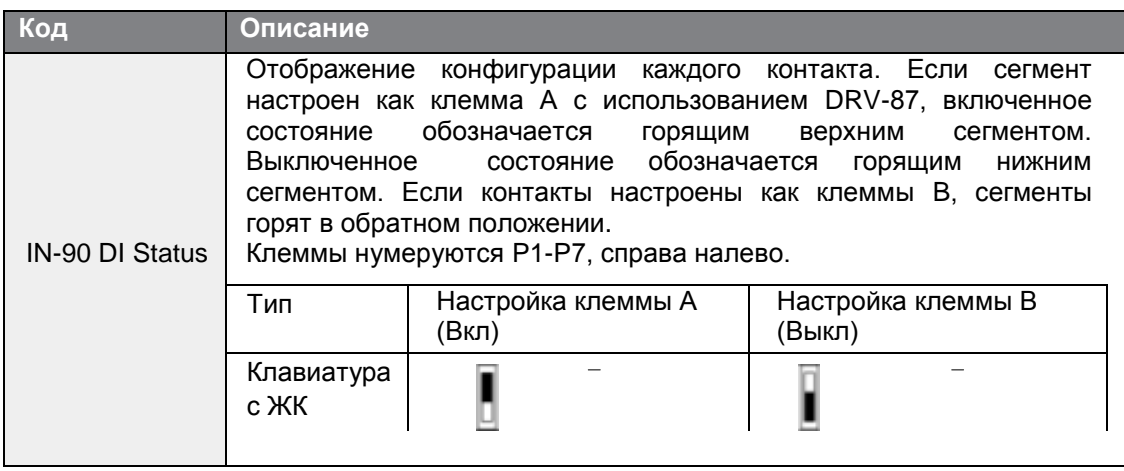

# 4.21 Настройка Р2Р

Функция Р2Р используется для разделения входных и выходных устройств между несколькими частотными преобразователями. Чтобы активировать функцию Р2Р, необходимо включить интерфейс связи RS-485.

Частотные преобразователи, связанные через интерфейс P2P обозначаются как главные или подчиненные устройства. Главный частотный преобразователь контролирует входные и выходные сигналы подчиненных преобразователей. Подчиненные преобразователи обеспечивают входные и выходные действия. При использовании многофункционального выхода подчиненный частотный преобразователь может использовать либо выход главного преобразователя или собственный выход. При использовании связи Р2Р, сначала необходимо назначить подчиненный преобразователь, а затем главный. Если главный частотный преобразователь назначить первым, связанные частотные преобразователи могут интерпретировать состояние, как потерю связи.

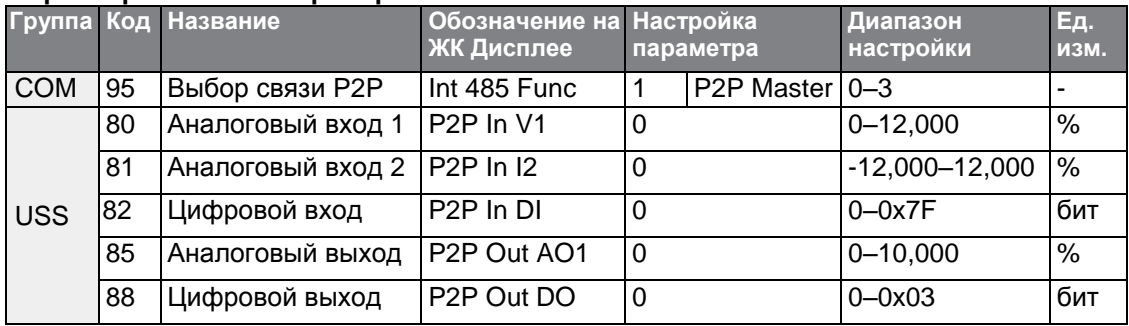

#### Параметры главного преобразователя

#### Параметры подчиненного преобразователя

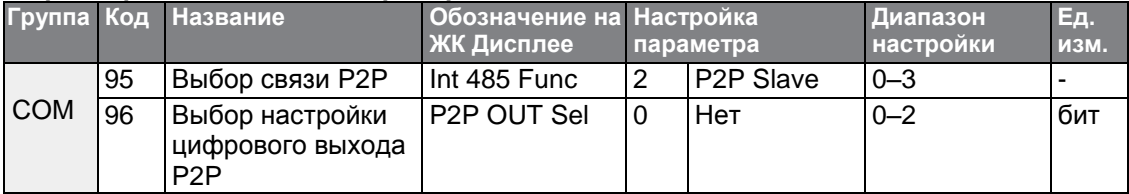

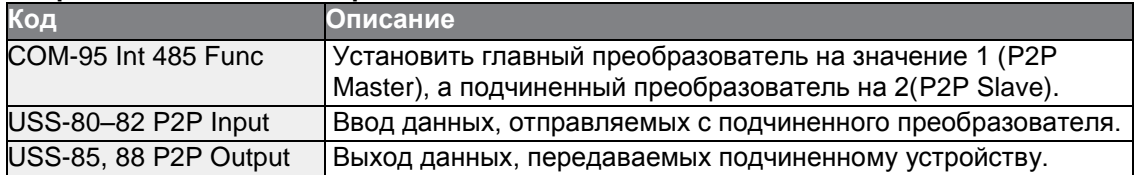

#### Подробное описание настройки Р2Р

#### (!) Внимание

- Функция Р2Р работает только с кодом версии 1.00, переключателем входов/выходов IO S/W версии 0.11, и клавиатурой S/W версии 1.07 или выше.
- Установить функции пользовательской последовательности для особенностей функций Р2Р.

## 4.22 Настройка мультиклавиатуры

Используйте настройку мультиклавиатуры для управления несколькими частотными преобразователями с одной клавиатуры. Чтобы использовать эту функцию, сначала настройте интерфейс RS-485.

Группу преобразователей, которые необходимо контролировать с помощью клавиатуры, будет включать в себя главный преобразователь. Главный частотный преобразователь контролирует другие преобразователи, а подчиненные преобразователи отвечают на входной сигнал с главного преобразователя. При использовании многофункционального выхода, подчиненный преобразователь может использовать либо выход главного преобразователя или собственный выход. При использовании нескольких клавиатур, сначала необходимо назначить подчиненный преобразователь, а затем главный преобразователь. Если главный преобразователь назначить первым, починенные преобразователи могут интерпретировать состояние, как потерю связи.

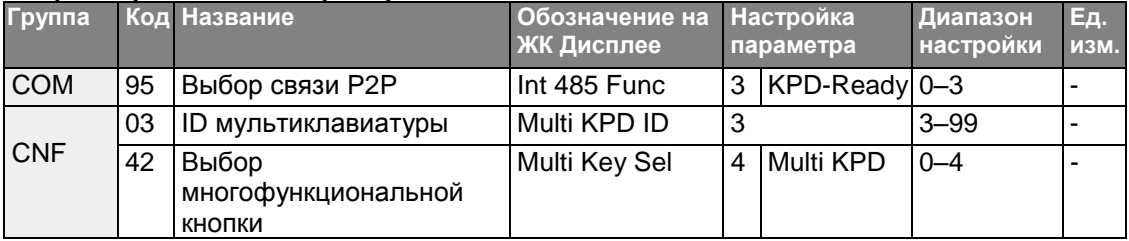

#### Параметры главного преобразователя

#### Параметры подчиненного преобразователя

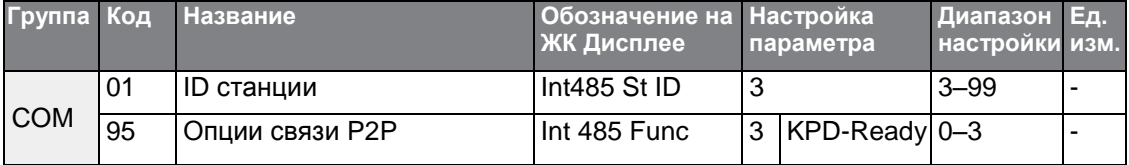

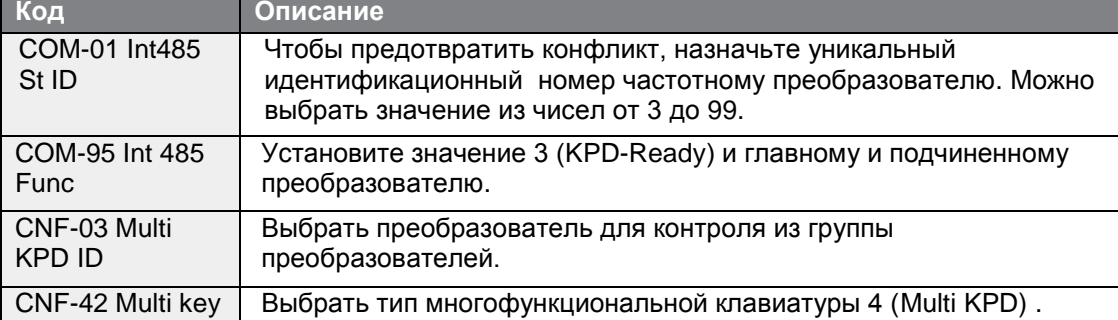

#### Подробное описание настройки мультиклавиатуры

#### (!) Внимание

- Функция мультиклавиатуры (Multi-KPD) работает только с кодом версии 1,00, переключателем входов/выходов IO S/W версии 0,11, и клавиатурой S/W версии 1,07 или выше.
- Функция мультиклавиатуры не будет работать, если настройка ID мультиклавиатуры (CNF-03 Multi-KPD ID) совпадает с ID станцией связи RS-485 (CM-01 Int485 st ID).
- Настройки главного/подчиненного преобразователя нельзя изменить во время работы преобразователя в режиме подчиненного преобразователя.

# 4.23 Настройка последовательности пользователя

Последовательность Пользователя создает простую последовательность из комбинации различных функциональных блоков. Последовательность может состоять максимум из 18 шагов с использованием 29 функциональных блоков и 30 пустых параметров.

1 Цикл относится к одному исполнению последовательности, сконфигурированной пользователем, содержащей максимум 18 шагов. Пользователи могут выбрать продолжительность цикла от 10 до 1000 мс.

Коды для конфигурации последовательностей пользователя можно найти в группе USS (для настройки последовательности пользователя) и группе USF (для настройки  $M$ 

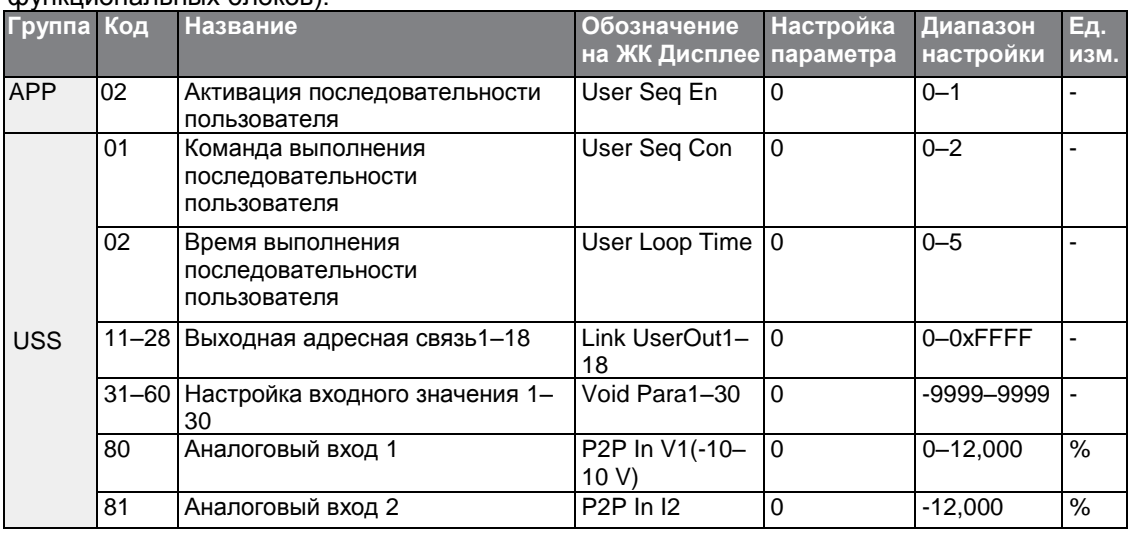

**ISIS** 

 $|115$ 

### **Основные Параметры**

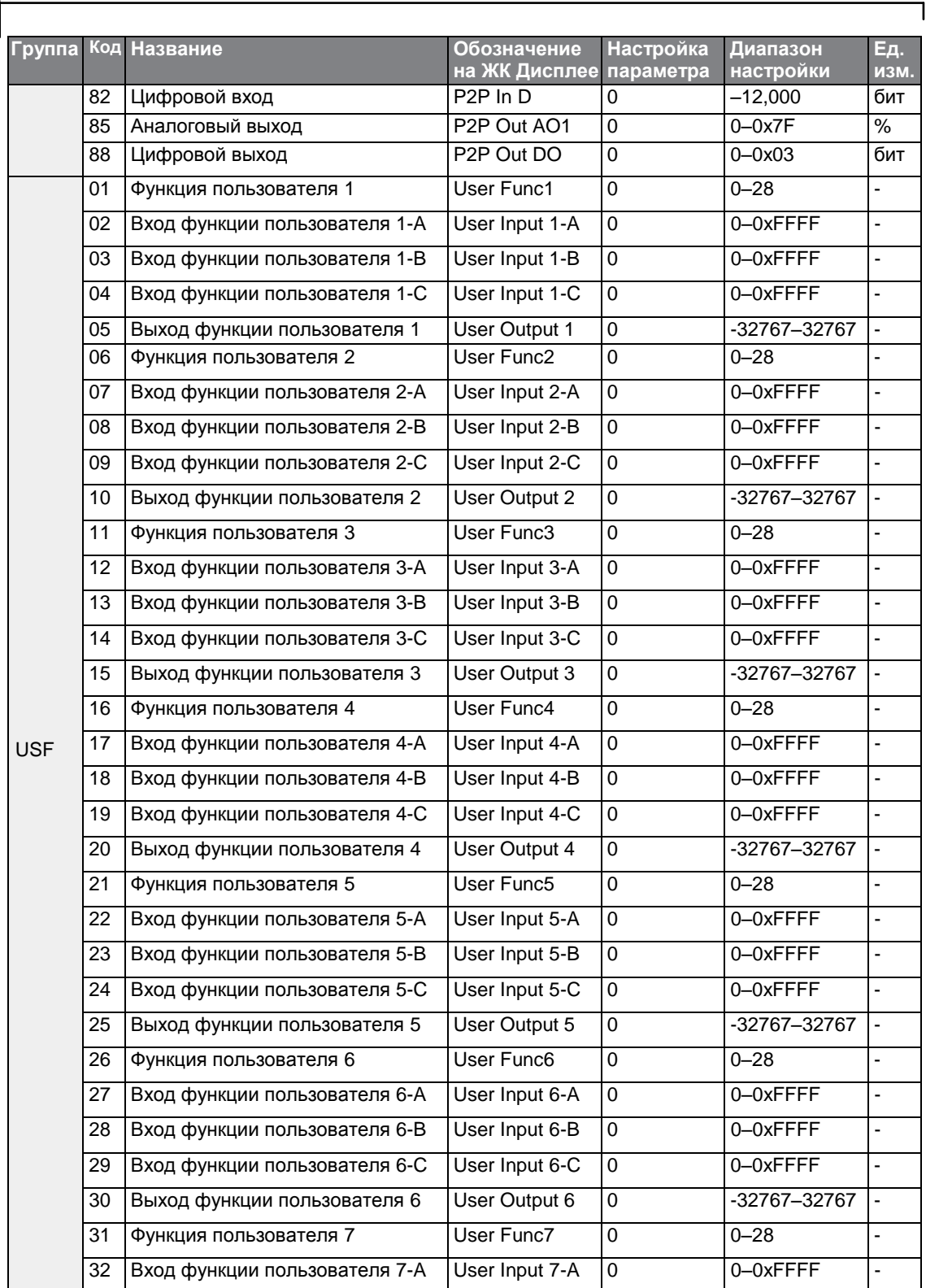

LS is

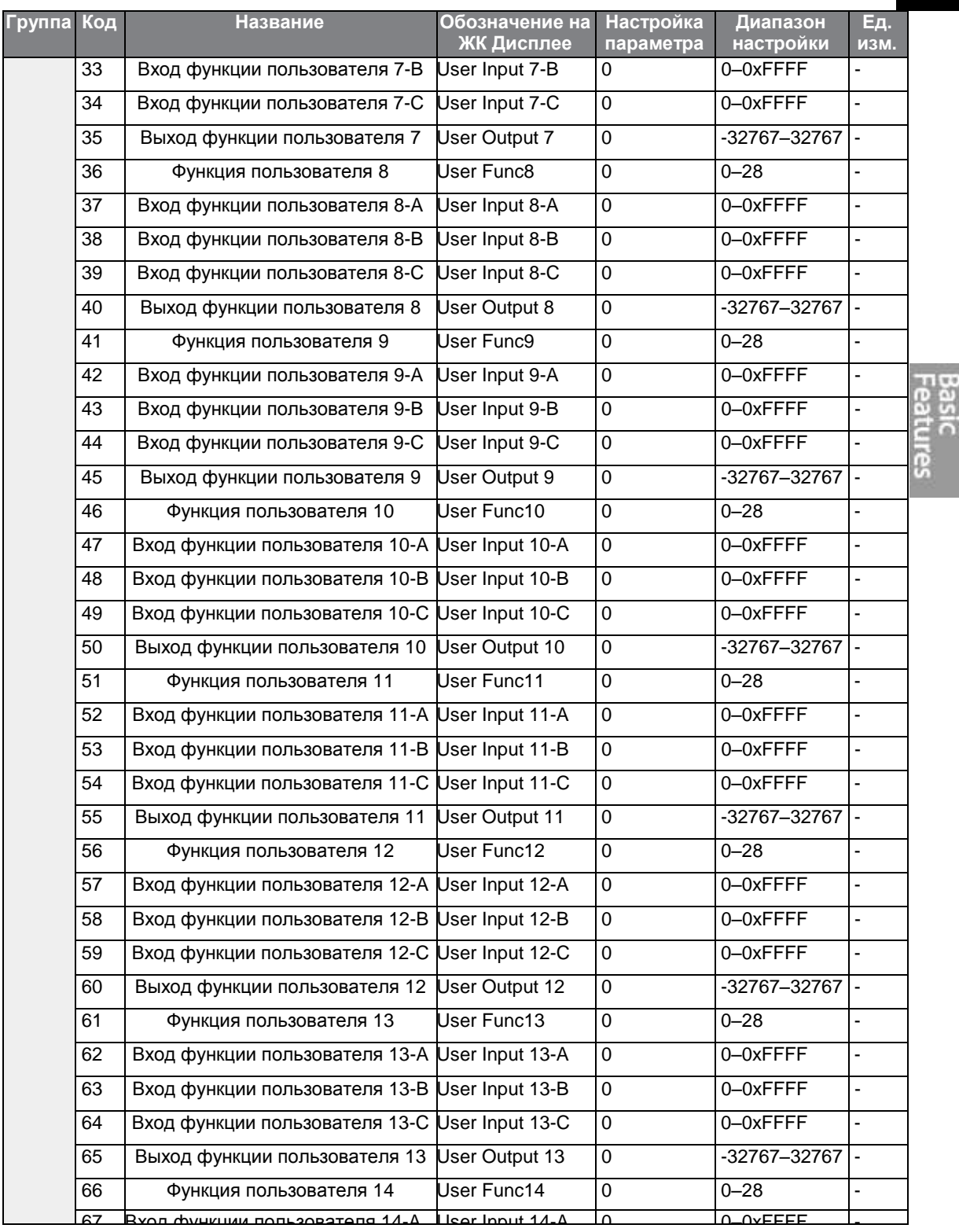

 $\Gamma$ 

### **Основные Параметры**

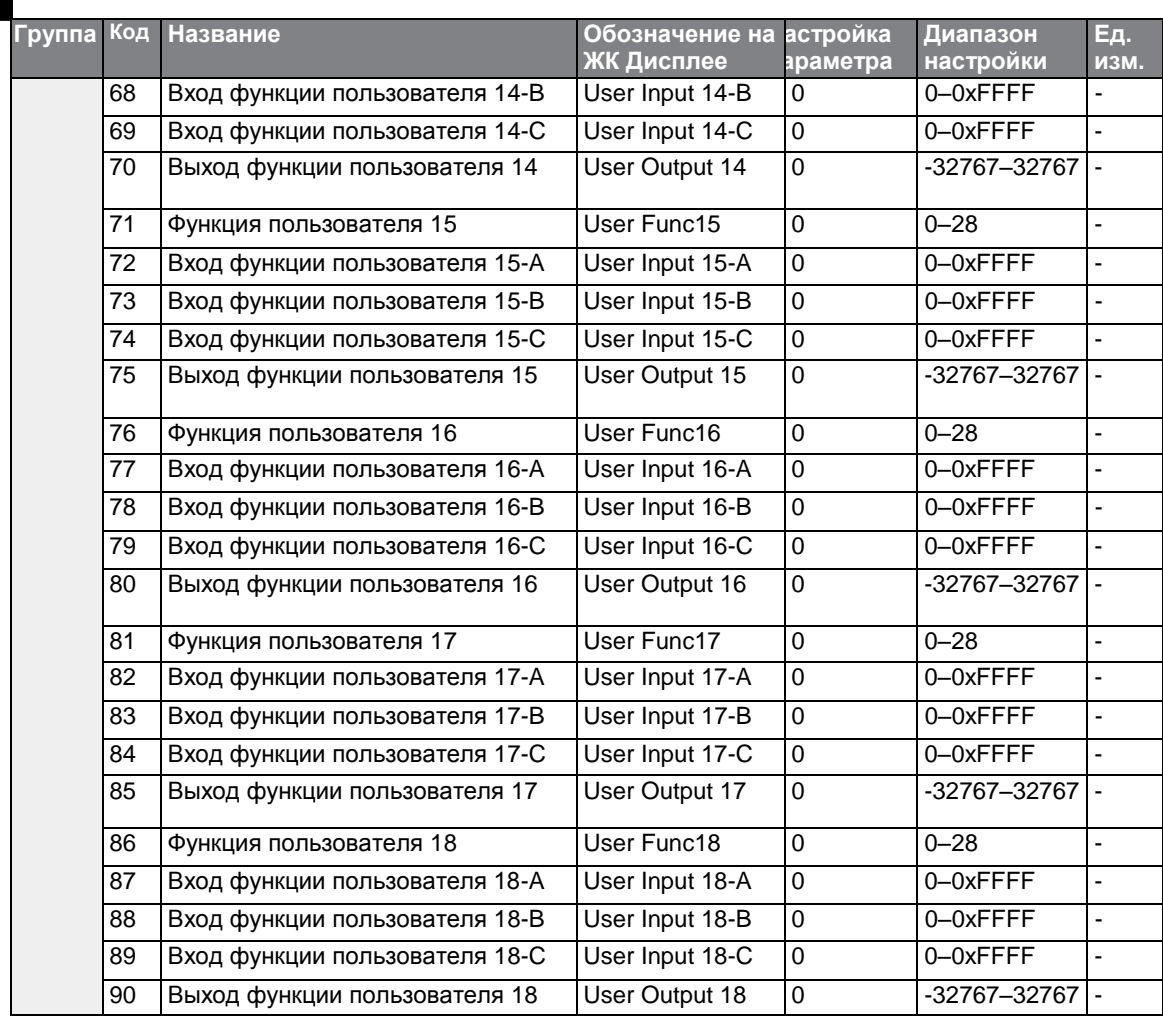

٦

### **Подробное описание настройки последовательности пользователя**

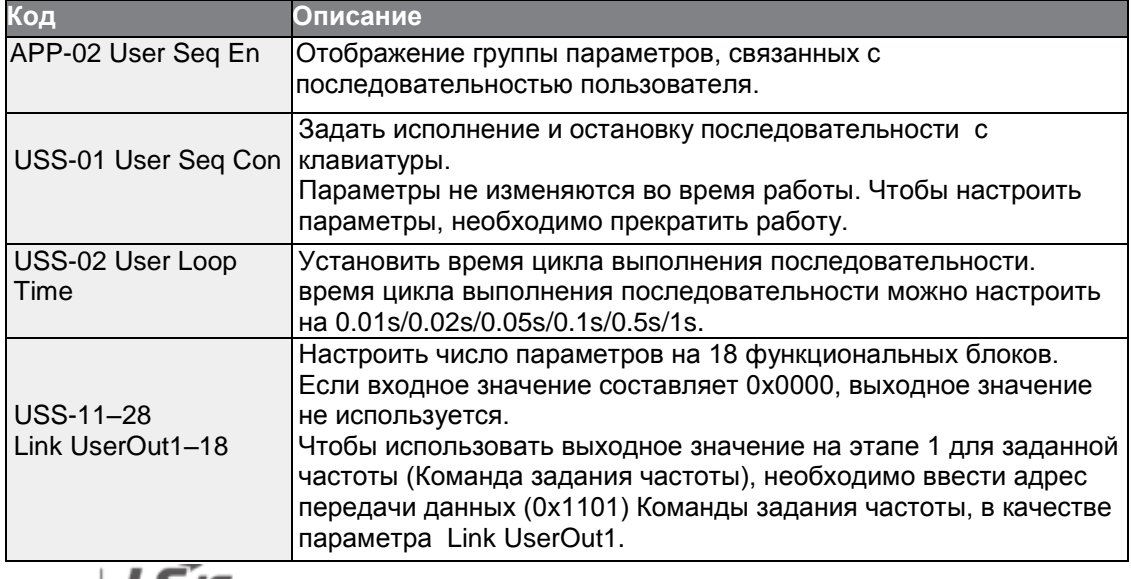

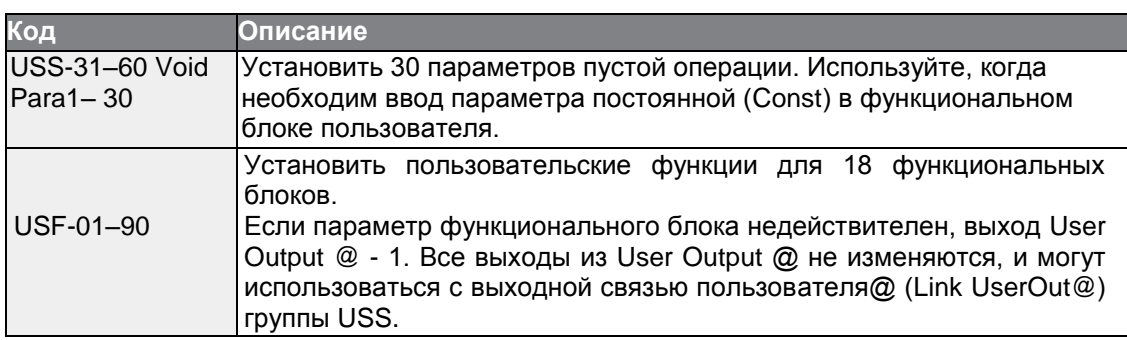

### **Структура параметров функционального блока**

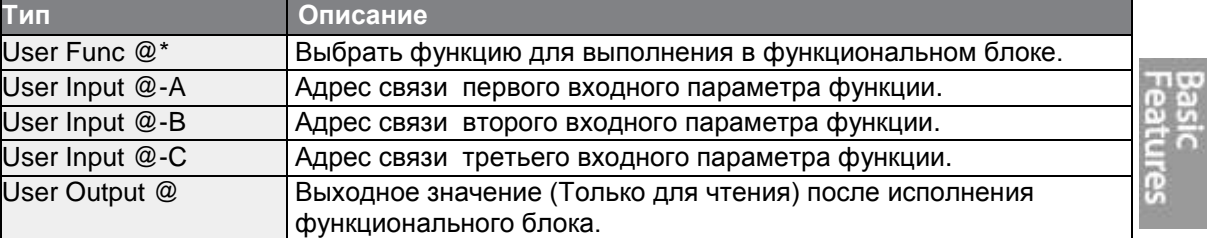

\* @ - это номер этапа (1-18).

Г

### Состояние исполнения пользовательской функции

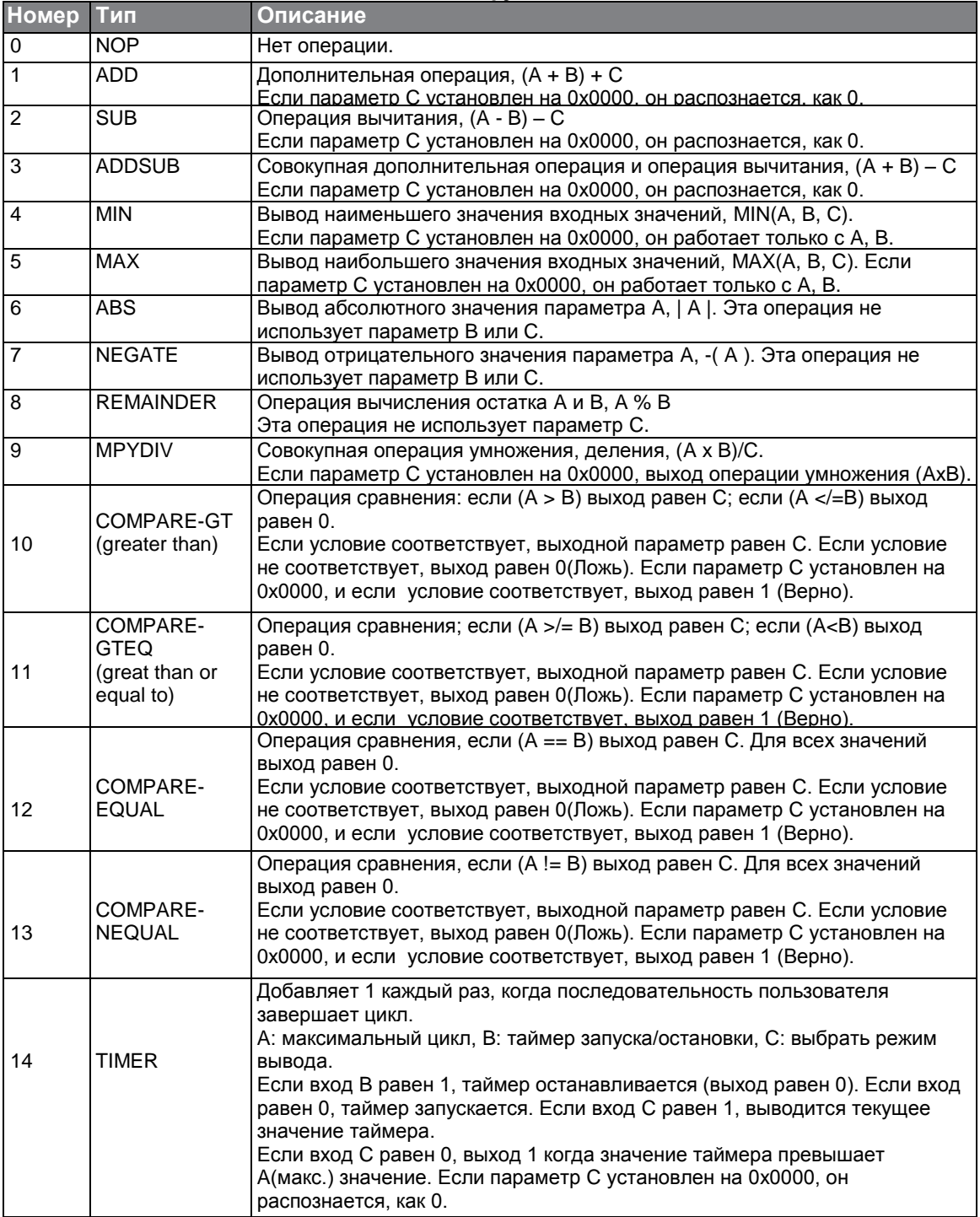

٦

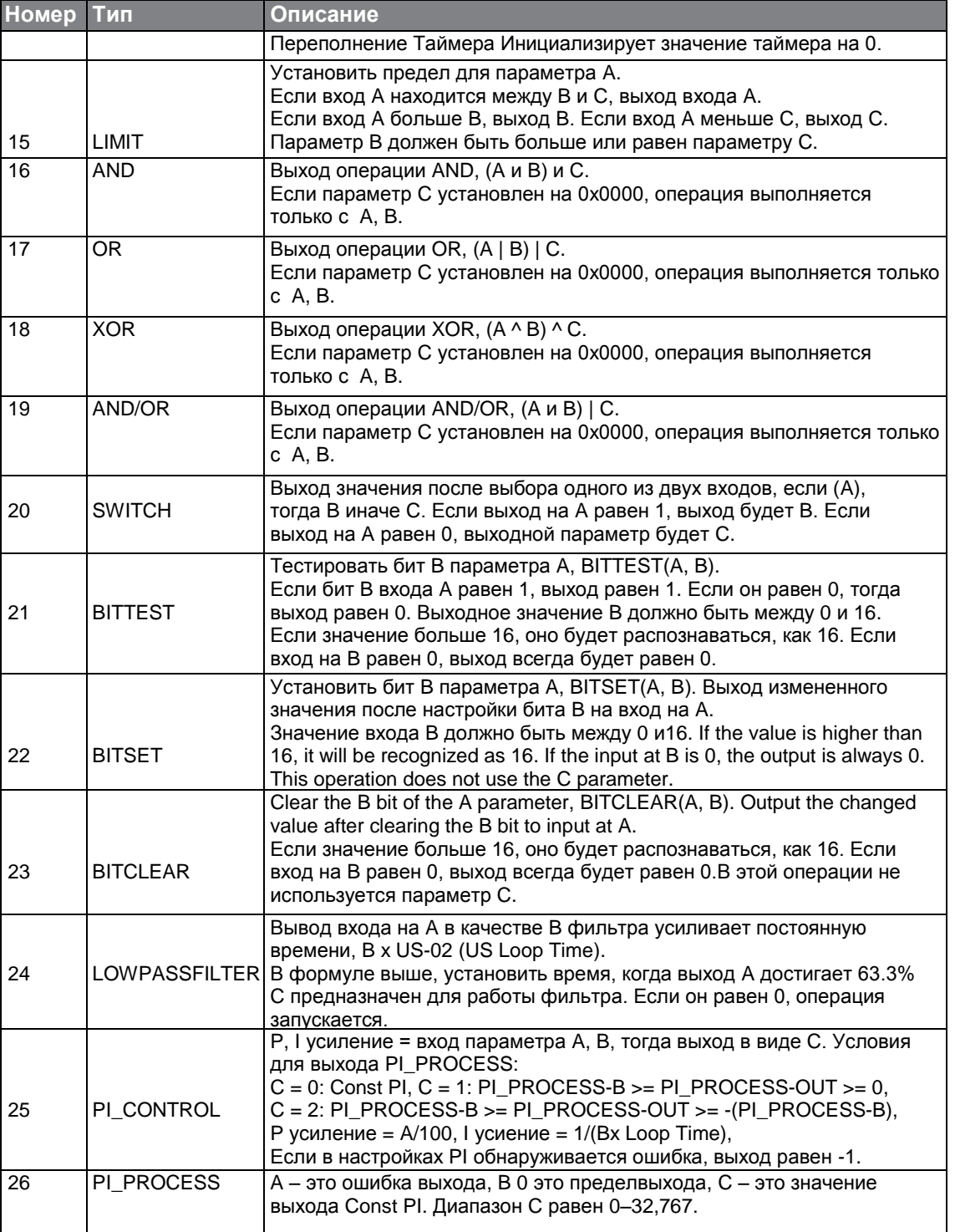

Г

Features

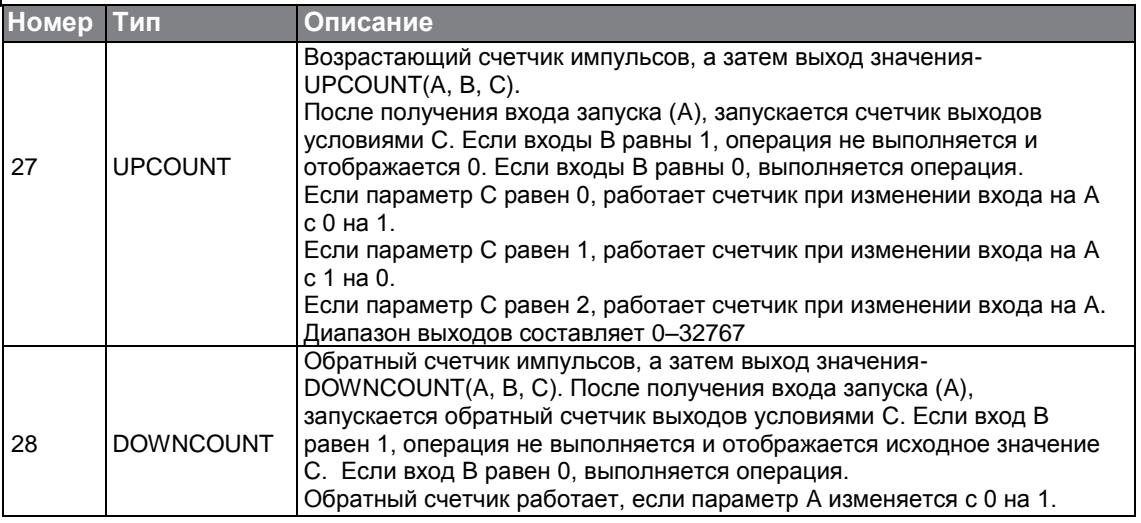

#### Примечание

Блок процесса PI (PI\_PROCESS Block) должен использоваться после блока управления PI (PI\_CONTROL Block) для правильной операции управления PI. Операция управления PI не выполняется, если между двумя блоками имеется другой блок, или если блоки расположены в неправильном порядке.

#### (!) Внимание

Функция последовательности пользователя работает только с кодом версии 1.00, переключателем входов/выходов IO S/W версии 0.11, и клавиатурой S/W версии 1.07 или выше.

## **4.24 Работа в режиме пожара**

Данная функция используется для того, чтобы частотный преобразователь игнорировал незначительные сбои во время аварийной ситуации, например, огонь, и обеспечивал бесперебойную работу пожарных насосов.

Если данная функция активирована, режим пожара заставляет преобразователь игнорировать все незначительные сбои и выполнять перезапуск и перезагрузку для значительных отказов, ведущих к аварийному отключению, независимо от ограничения счетчика аварийных отключений. Время задержки повторов устанавливается параметром PRT-10 (Задержка повторов) будет применяться во время выполнения перезапуска или перезагрузки частотного преобразователя.

#### **Настройка параметров режима пожара**

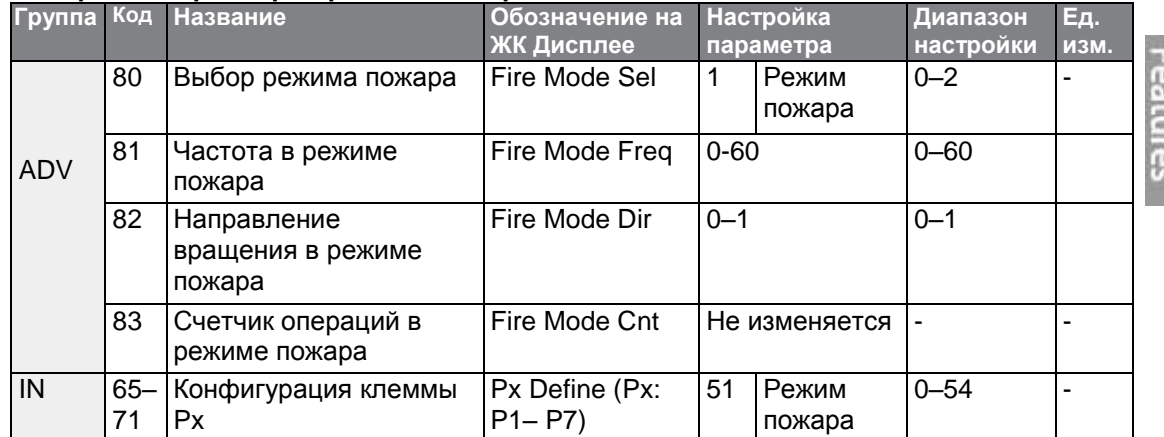

Частотный преобразователь работает в режиме пожара, когда параметр ADV-80 (Fire Mode Sel) установлен на значение 2 (режим пожара), и включена многофункциональная клемма (В-65-71), которая настроена на режим пожара (51: Режим пожара). Счетчик режима пожара увеличивается на 1 в параметре ADV-83 (Счетчик режима пожара) каждый раз, когда запускается операция в режиме пожара.

#### **(!) Внимание**

Работа в режиме пожара может привести к неисправности частотного преобразователя. Отметим, что работа в режиме пожара приводит к аннулированию гарантии на изделие - гарантия на преобразователь действует, только если счетчик режима пожара равен "0"

### **Подробное описание настройки режима пожара**

 $\Gamma$ 

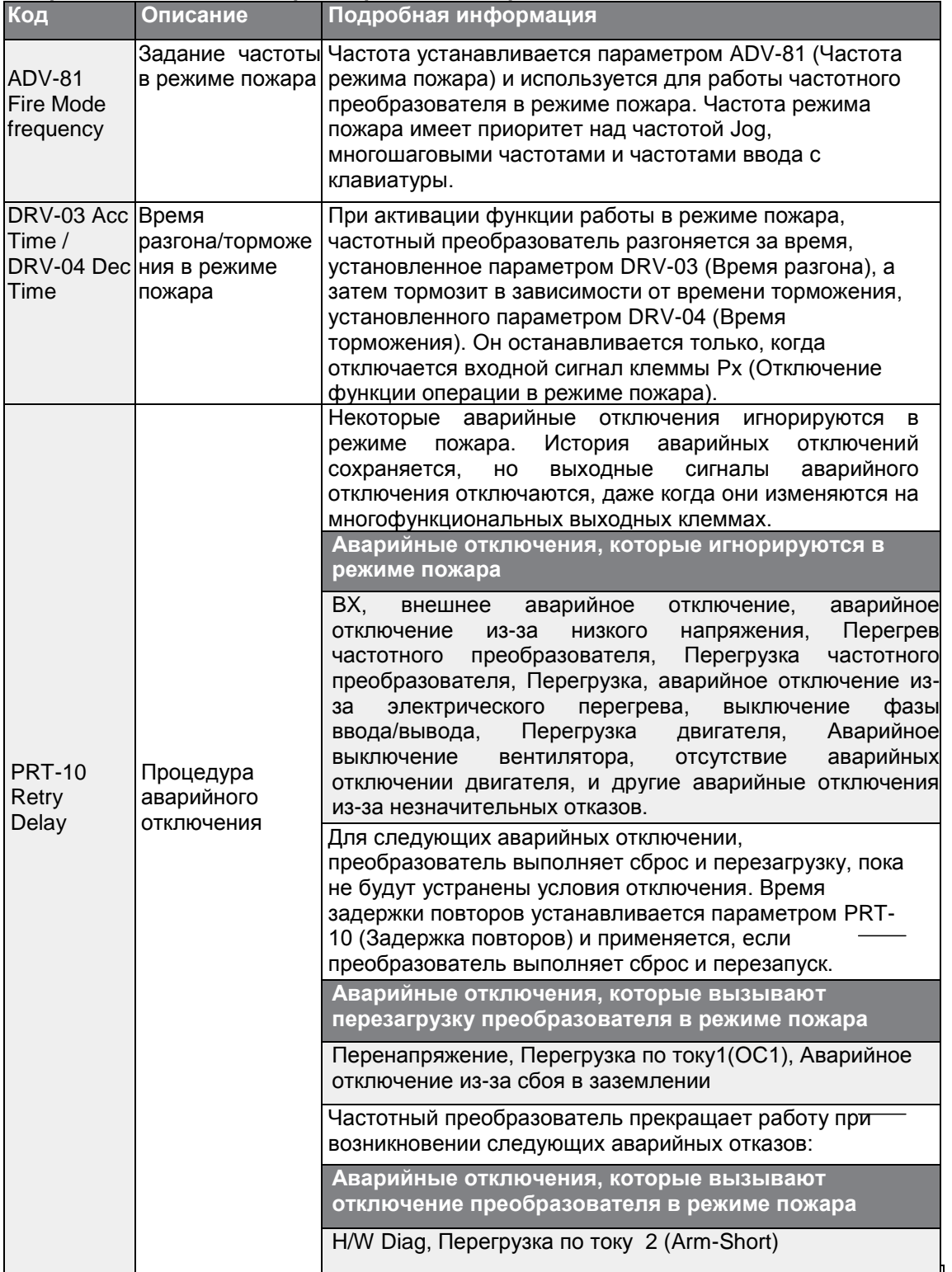

Advanced<br>Features

 $LSTs$  | 125

# **5 Дополнительные функции**

В настоящей главе приведено описание дополнительных функций частотного преобразователя S100. На страницах, указанных в таблице, находится подробное описание каждой функции.

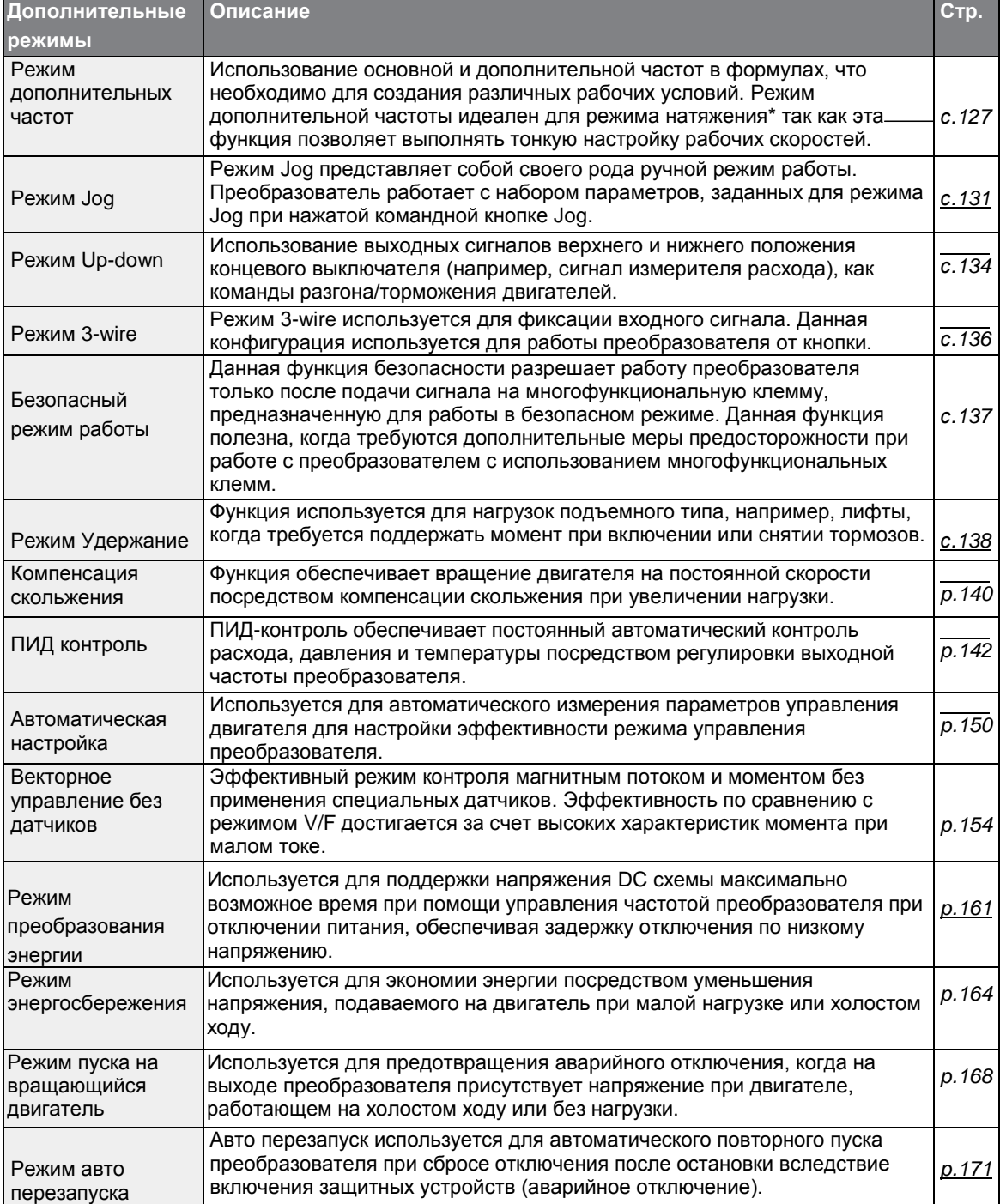

 $126$  LS is

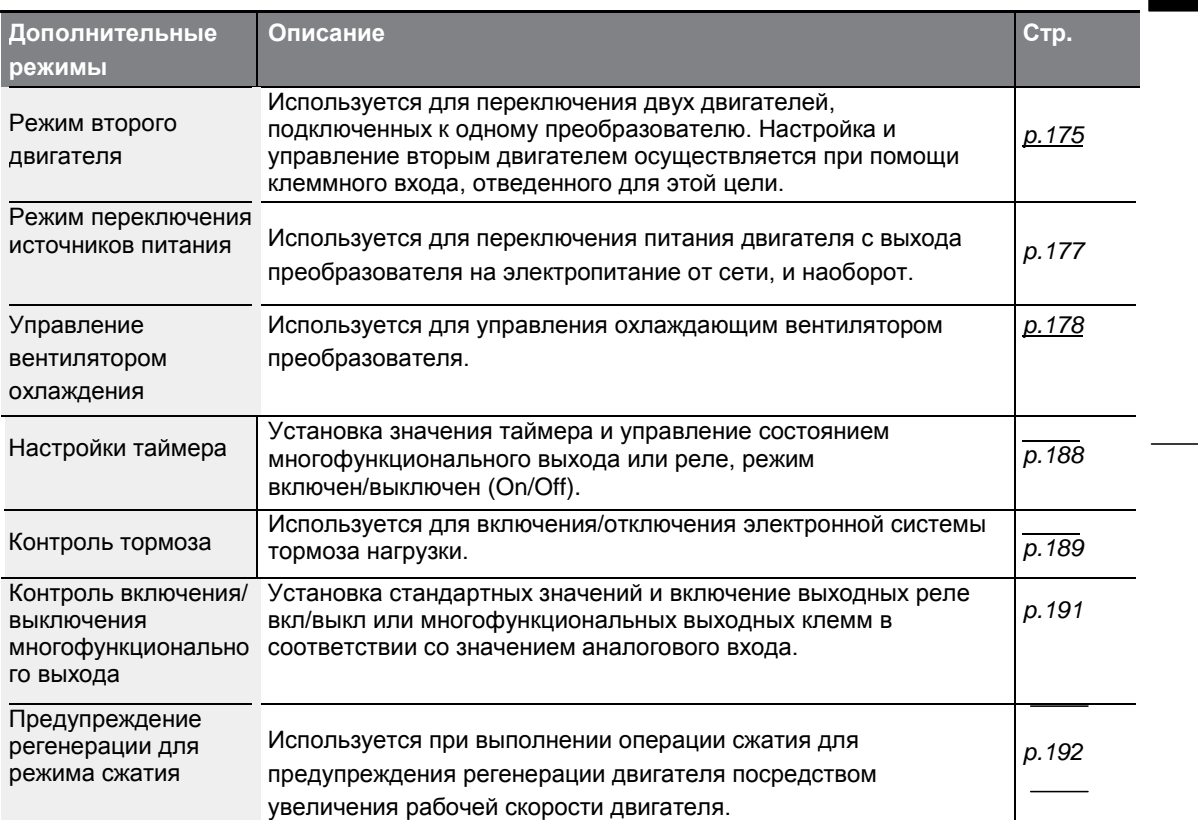

\* Режим натяжения представляет собой контроль натяжения с открытым контуром. Данная функция обеспечивает постоянство усилия натяжения, прикладываемого к материалу, натягиваемому при помощи устройства, приводимого от двигателя. Скорость двигателя подстраивается посредством рабочих частот, значение которых пропорционально относительной величине основной опорной частоты.

# 5.1 Работа с дополнительными опорными частотами

Опорные частоты устанавливаются при помощи расчетных состояний, в которых одновременно используются дополнительные опорные частоты. Основная опорная частота используется в качестве рабочей частоты, а дополнительные частоты используются для изменения и тонкой полстройки основной частоты.

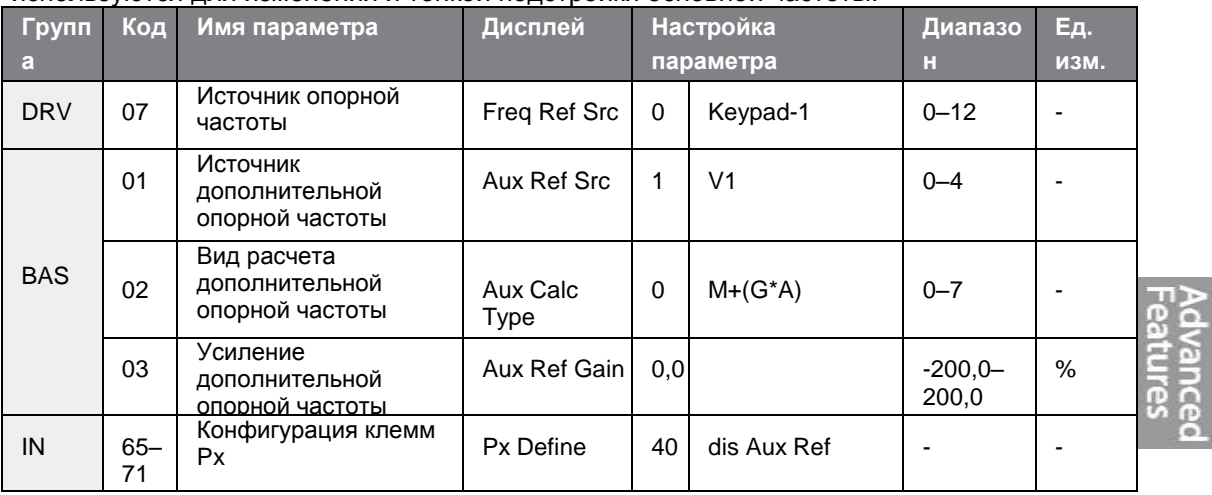

В приведенной выше таблице указаны имеющиеся расчетные состояния основной и дополнительной частоты. В таблице приведены расчета для примера, где код 07 установлен в значение 0 (Кеураd-1), а преобразователь работает на основной частоте 30,00 Гц. Сигналы -10 - +10 V поступают на клемму V1 с опорным усилением 5%. В данном примере результирующая опорная частота имеет возможность тонкой подстройки в пределах 27,00-33,00 Гц

[Коды IN-01-16 должны устанавливаться на исходные значения, а IN-06 (полярность V1), на значение 1 (биполярное)].

#### Настройки дополнительной опорной частоты

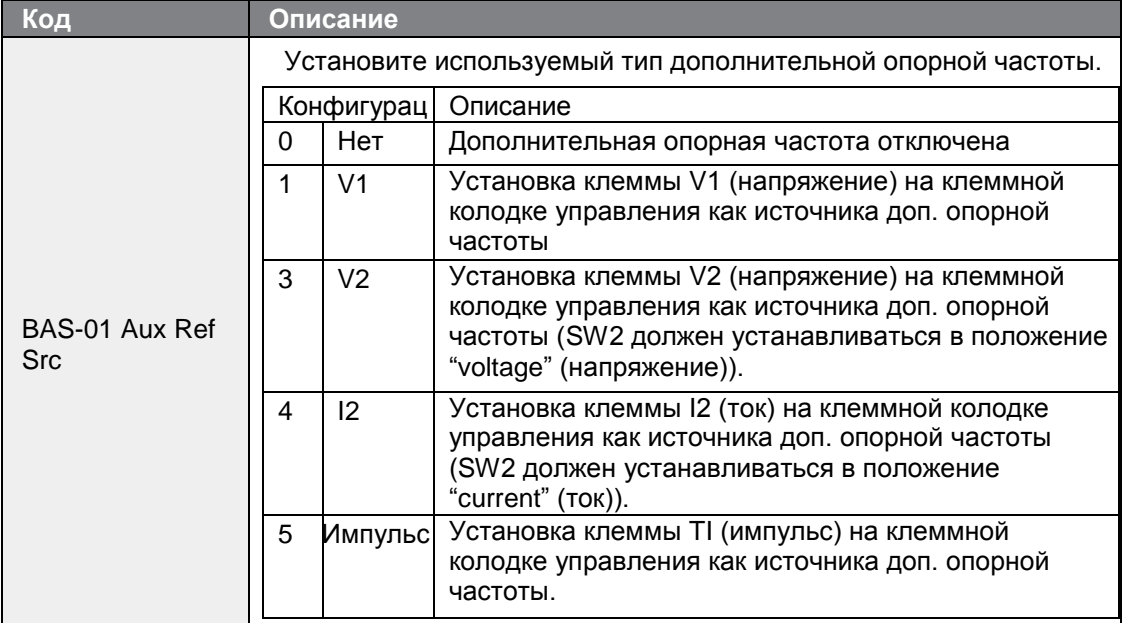

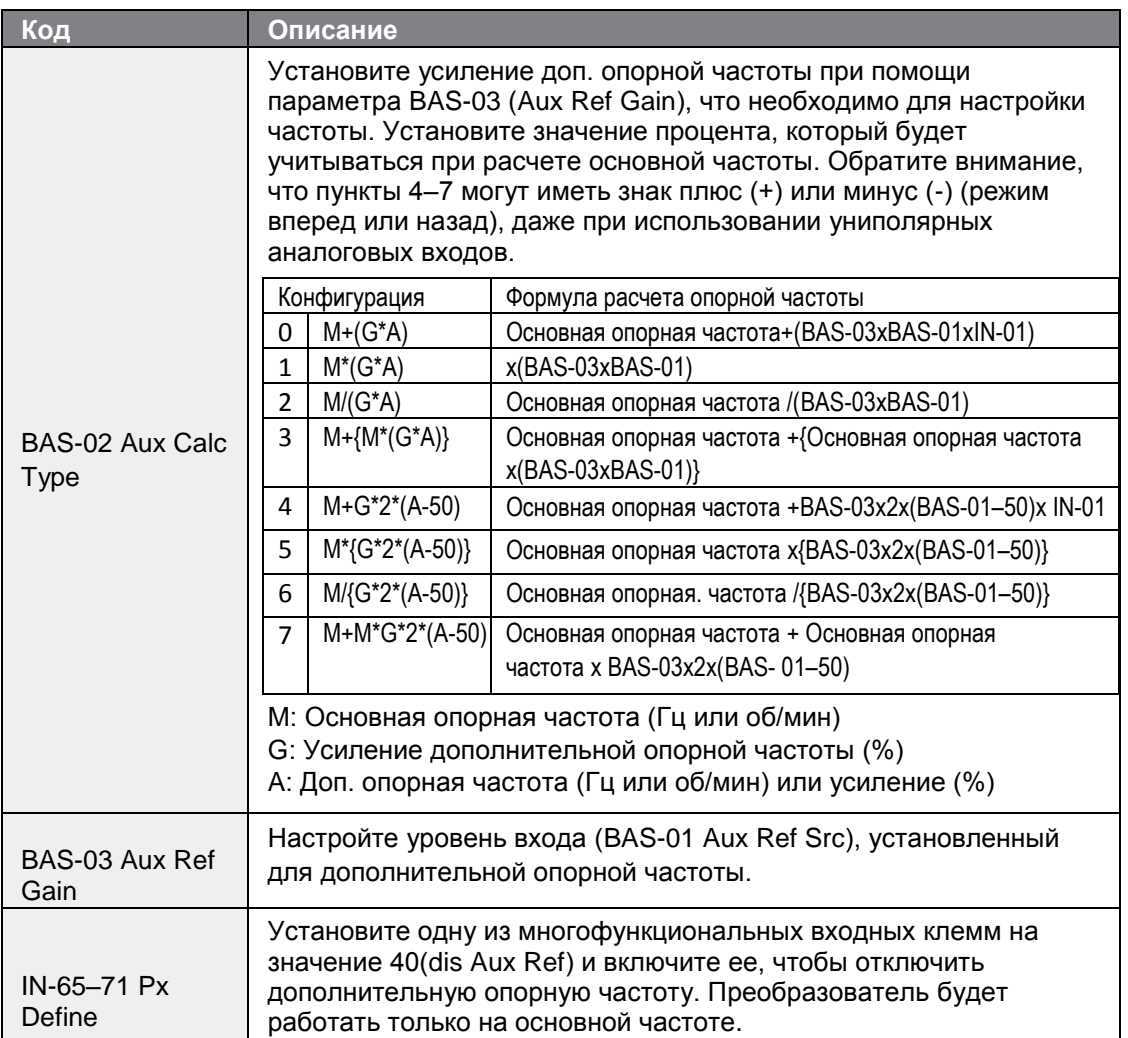

Г

# **Команда установки частоты посредством настройки параметра BAS-01**

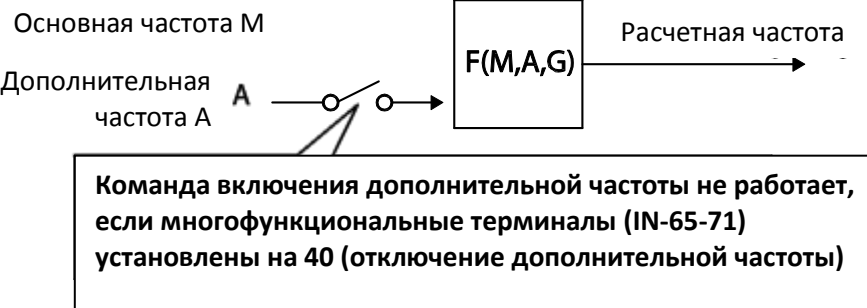

#### **Дополнительная опорная частота Ex#1**

**Частота на пульте настроена на основную частоту, а аналоговое напряжение V1 является дополнительной частотой**

- Основная частота: Пульт (рабочая частота 30 Гц)
- Максимальная устанавливаемая частота (DRV-20): 400 Гц

• Настройка дополнительной частоты (BAS-01): V1[Отображение в процентах(%) или дополнительной частоте (Гц), в зависимости от заданных рабочих условий]

- Уставка усиления дополнительной опорной частоты (BAS-03): 50%
- IN-01–32: Заводская настройка

Пример: входное напряжение 6V подается на клемму V1, а частота, соответствующая напряжению 10 V равна 60 Гц. В таблице показана дополнительная частота A: 36 Гц[=60 Гц X (6В/10 В)] или 60%[= 100% X (6В/10 В)].

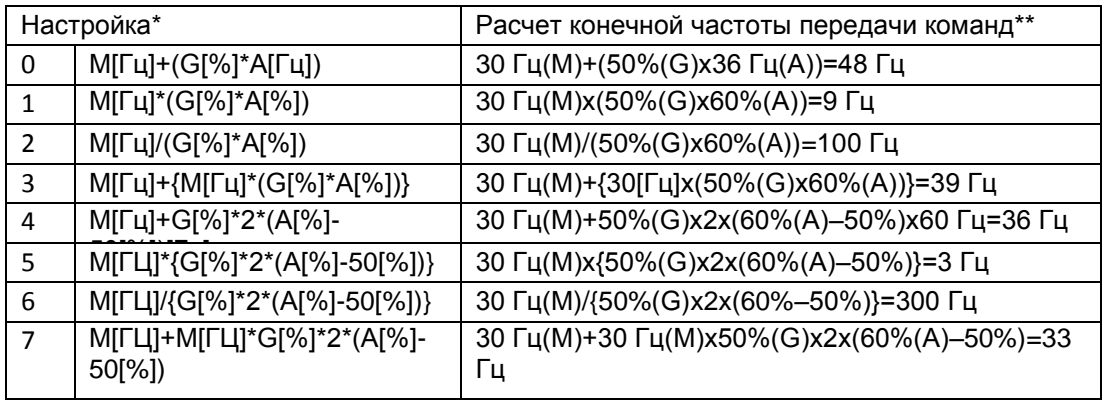

\*M: основная опорная частота (Гц или об/мин.)/G: усиление

дополнительной опорной частоты (%)/A: дополнительная опорная частота (Гц или об/мин.) или усиление (%).

\*\*Если настройка частоты изменяется на значение в об/мин, она преобразуется в значение, выраженное в об/мин, а не в Гц.

#### **Дополнительная опорная частота Ex#2**

**Частота на пульте настроена на основную частоту, а аналоговое напряжение I2 является дополнительной частотой**

- Основная частота: Пульт (рабочая частота 30 Гц)
- Максимальная устанавливаемая частота (DRV-20): 400 Гц
- Настройка дополнительной частоты (BAS-01): I2 [Отображение в процентах(%) или дополнительной частоте (Гц), в зависимости от заданных рабочих условий]
- Уставка усиления дополнительной опорной частоты (BAS-03): 50%
- IN-01–32: Заводская настройка

Пример: входной ток 10,4 мА подан на клемму I2, а частота, соответствующая току 20 мА равна 60 Гц. В таблице показана дополнительная частота A: 24 Гц(=60[Гц] X {(10,4[мА]- 4[мА])/(20[мА] -

4[мА])} или 40%(=100[%] X {(10.4[мА] - 4[мА])/(20[мА] - 4[мА])}.

 $_{130}$  LS is

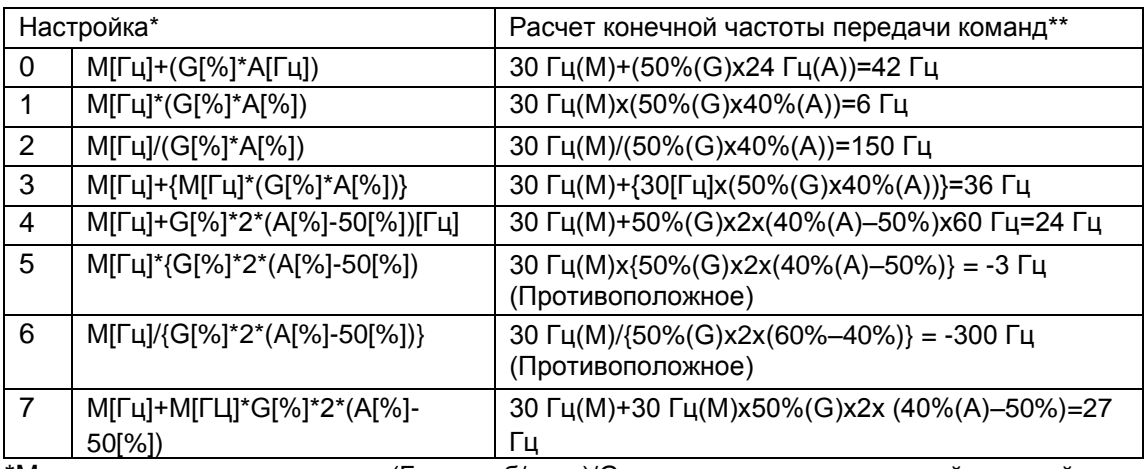

\*M: основная опорная частота (Гц или об/мин.)/G: усиление дополнительной опорной частоты (%)/A: дополнительная опорная частота (Гц или об/мин.) или усиление (%). \*\* Если настройка частоты изменяется на значение в об/мин, она преобразуется в значение, выраженное в об/мин, а не в Гц.

### **Дополнительная опорная частота Ex#3**

#### **V1 является основной частотой, а I2 является дополнительной частотой**

- Основная частота: V1 (настройка управления частотой 5V, установлено на 30 Гц)
- Максимальная устанавливаемая частота (DRV-20): 400 Гц
- Дополнительная частота (BAS-01): I2[Отображение в процентах(%) или дополнительной частоте (Гц), в зависимости от заданных рабочих условий]
- Усиление дополнительной частоты (BAS-03): 50%
- IN-01–32: Заводская настройка

Пример: входной ток 10,4 мА подан на клемму I2, а частота, соответствующая току 20 мА равна 60 Гц. В таблице показана дополнительная частота A: 24 Hz(=60[Гц]x{(10,4[мА]- 4[мА])/(20[мА]- 4[мА])} или 40%(=100[%] x {(10,4[мА] - 4[мА]) /(20 [мА] - 4[мА])}.

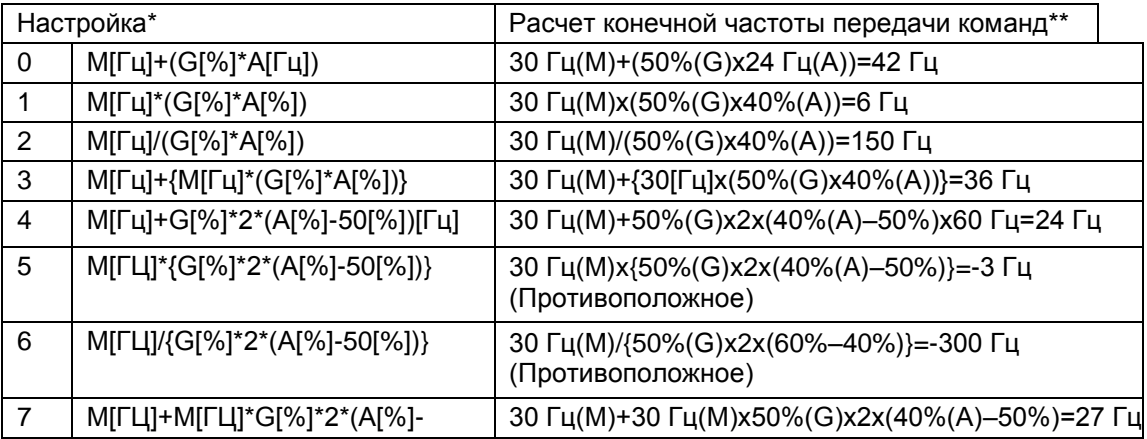
\*M: основная опорная частота (Гц или об/мин.)/G: усиление дополнительной опорной частоты (%)/A: дополнительная опорная частота (Гц или об/мин.) или усиление (%). \*\* Если настройка частоты изменяется на значение в об/мин, она преобразуется в значение, выраженное в об/мин, а не в Гц.

#### **Примечание**

При высоком значении максимальной частоты может возникать отклонение выходной частоты вследствие изменений на аналоговом входе и отклонений при расчетах.

## **5.2 Режим Jog**

Режим Jog" позволяет управлять работой преобразователя. Команду режима Jog можно ввести при помощи многофункциональных клемм или кнопки [ESC] на пульте.

Режим Jog является вторым по уровню приоритетом после режима удержания. Если при работе в режимах "multi-step", "up-down", "3-wire" запрашивается режим Jog, то он отменяет все прочие режимы.

### **5.2.1 Режим Jog, 1 шаг в прямом направлении, задаваемый при помощи многофункциональной клеммы**

Режим Jog может работать как в прямом, так и в обратном направлении. Установка выполняется при помощи пульта или входных клемм. В нижеприведенной таблице перечислены параметры для режима Jog, в прямом направлении с использованием многофункциональных клеммных входов.

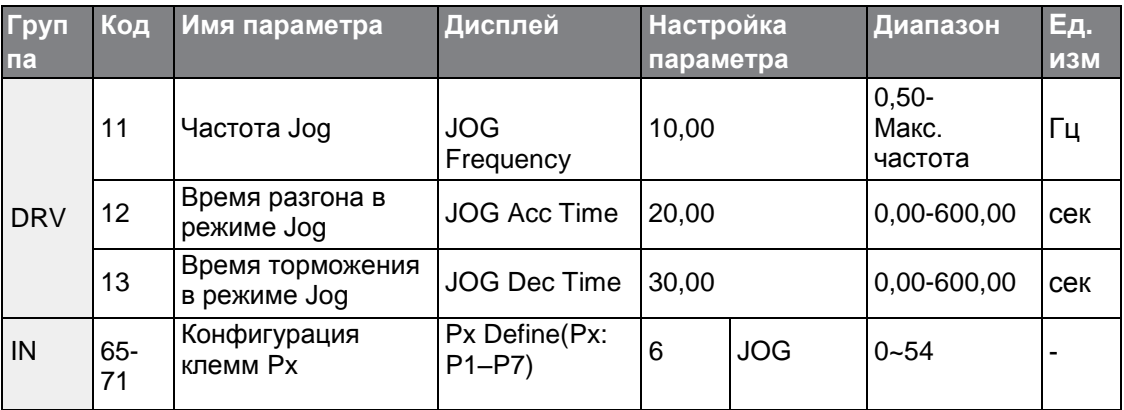

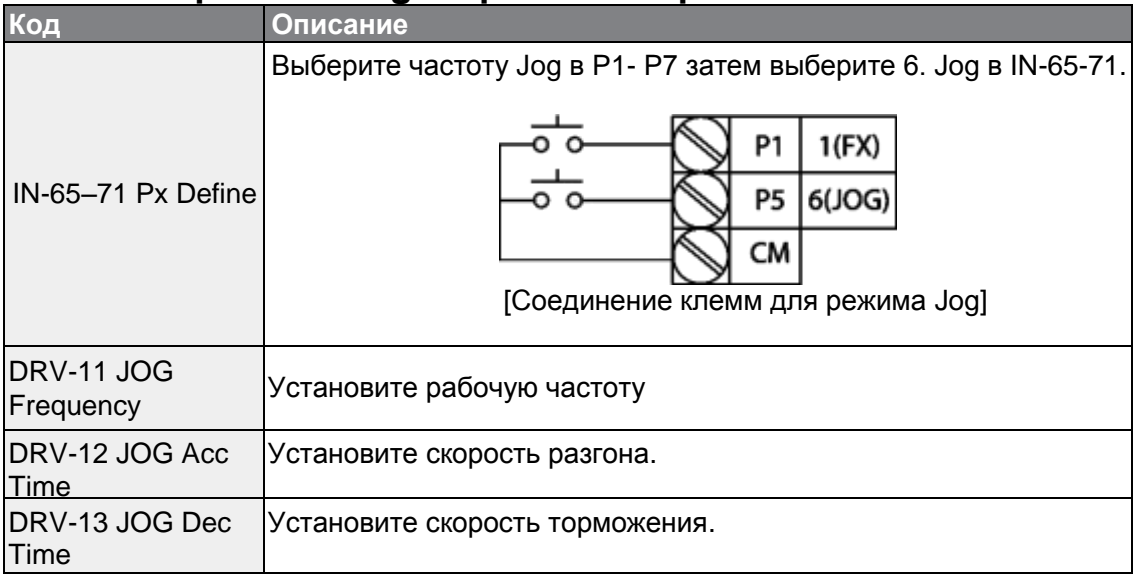

### **Описание режима Jog в прямом направлении**

Г

Если сигнал подается на клемму Jog при включенной команде FX, рабочая частота изменяется на частоту Jog, и начинается работа в режиме Jog.

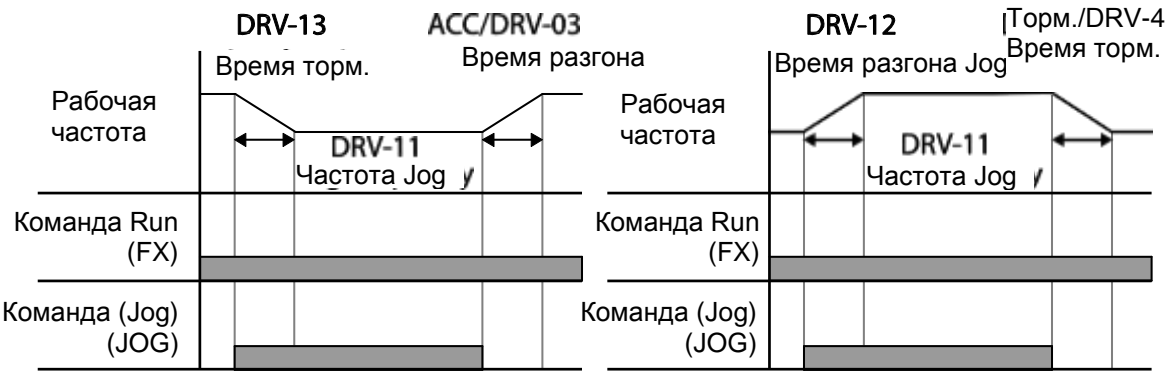

Рабочая частота > Частота Jog Рабочая частота < Частота Jog

### **5.2.2 Режим Jog, 2 шага в прямом/обратном направлении, задаваемый при помощи многофункциональной клеммы**

Для режима Jog 1, чтобы начать работу, необходимо ввести рабочую команду, но в режиме Jog 2, начинает работать клемма, установленная на прямое и обратное направление. Приоритеты частоты, времени разгона/торможения и вход клеммного блока во время работы по отношению к другим рабочим режимам (Удержание (Dwell), 3-wire, up/down и пр.) такие же, как для режима 1. Если во время работы в режиме Jog вводится другая команда, она игнорируется, и работа продолжается с частотой Jog.

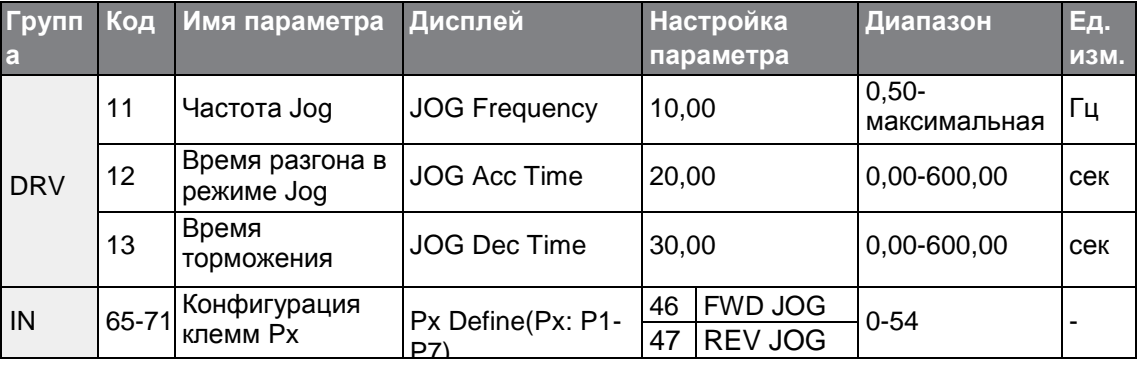

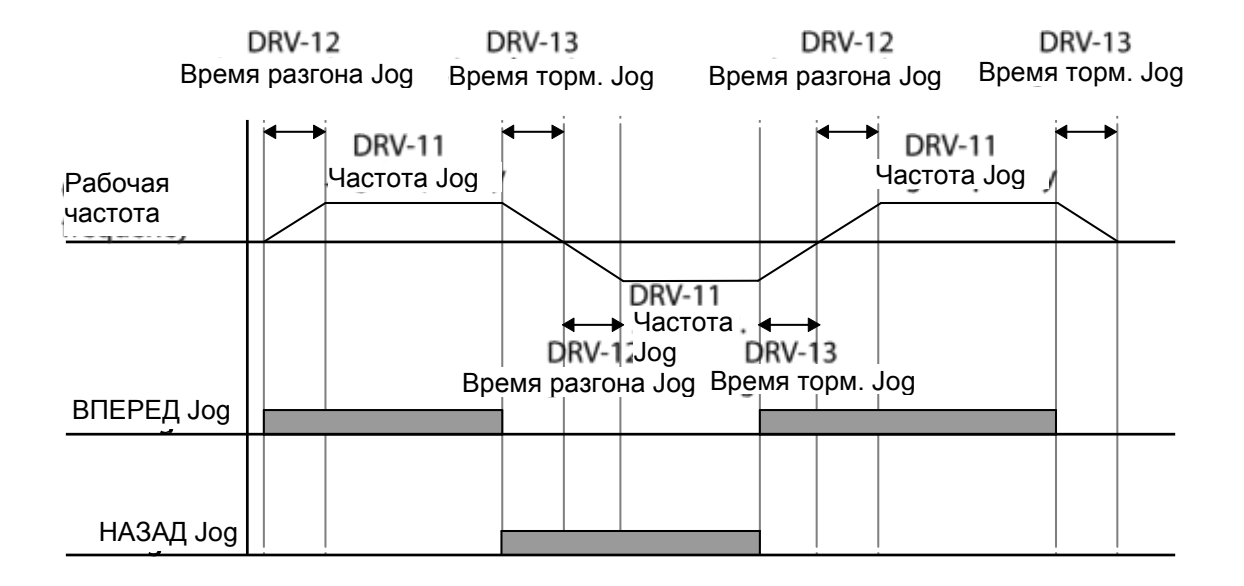

 $_{134}$  | LS is

### **5.2.3 Режим Jog на пульте**

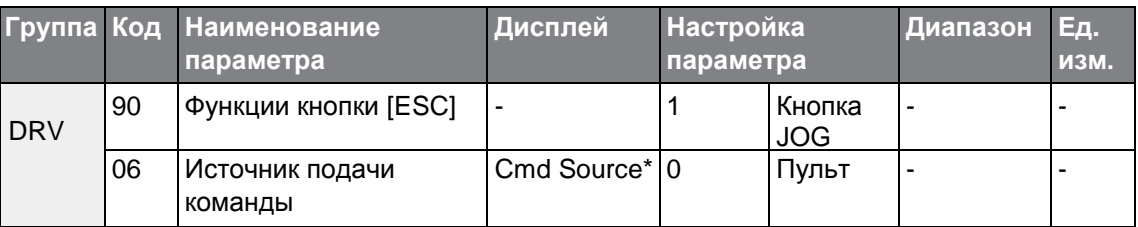

\* Отображается на ЖК пульте под DRV-06.

Установите код DRV-90 в 1 (кнопка JOG), а код DRV-06 в 0 (пульт). При нажатии кнопки [ESC], на дисплее мигает надпись SET, и режим Jog готов к пуску. При нажатии кнопки [RUN] происходит пуск, и преобразователь начинает выполнять разгон и торможение на заданной частоте Jog.

При отпускании кнопки [RUN] происходит остановка режима работы Jog. Установите время разгона/торможения для рабочей частоты Jog на DRV-12 и DRV-13.

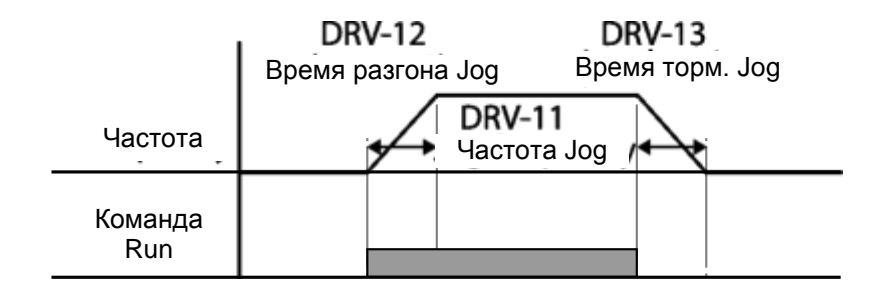

# **5.3Режим Up-down (Вверх-вниз)**

Временем разгона/торможения можно управлять с входа на многофункциональном клеммном блоке. Аналогично расходомеру, режим Up-down применяется в системах, где для команд разгона/торможения используются сигналы концевого датчика верх-низ.

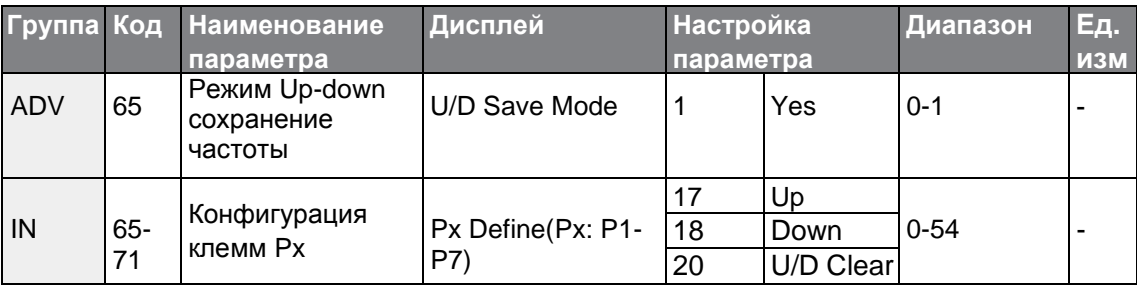

## **Настройки режима Up-down**

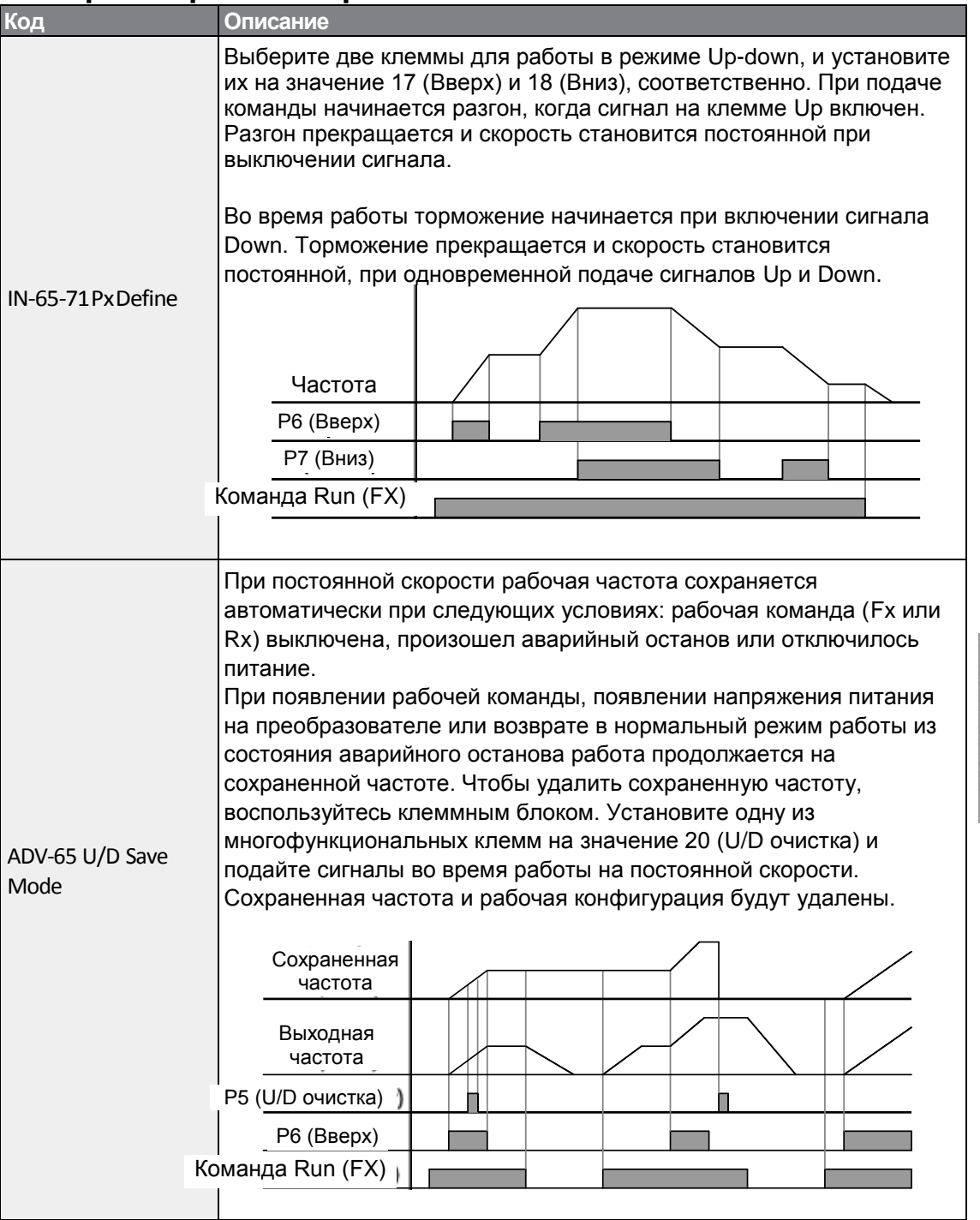

٦

# **5.4Режим 3-Wire (3 провода)**

В режиме 3-wire происходит удержание входного сигнала (сигнал присутствует после освобождения кнопки. Режим используется, когда преобразователь работает от кнопки.

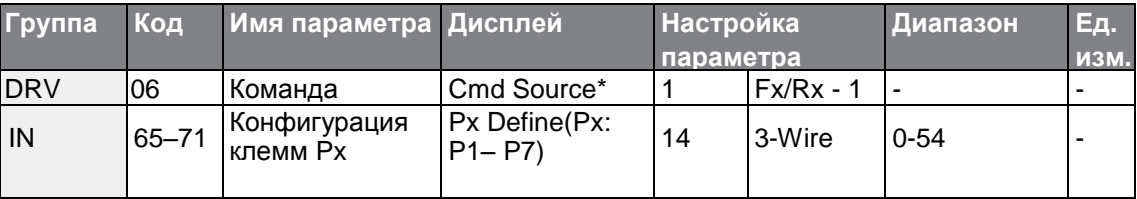

Чтобы включить режим 3-wire, необходимо выполнить следующие действия. Минимальное входное время (t) для режима 3-wire составляет 1 мс, а работа прекращается при одновременной подаче команд на прямое и обратное включение.

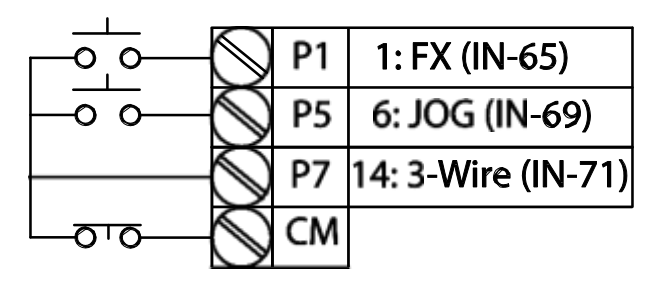

[Клеммные соединения для режима 3-wire]

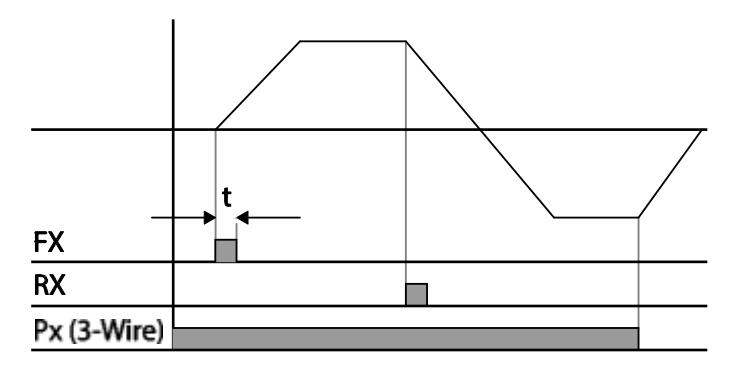

[Режим 3-wire]

# **5.5 Безопасный режим работы**

Если многофункциональные клеммы подключены для работы в безопасном режиме, рабочие команды можно вводить только в безопасном режиме. Безопасный режим используется для безопасного осторожного управления преобразователем при помощи многофункциональных клемм.

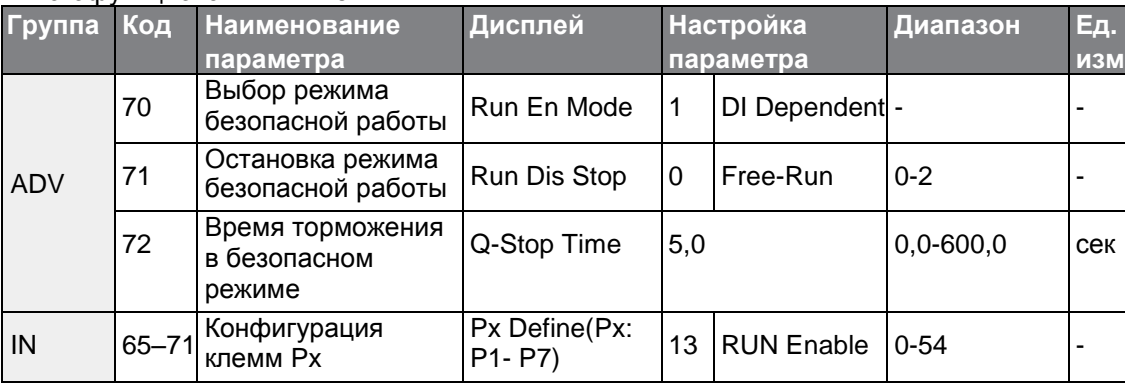

#### **Настройки безопасного режима работы**

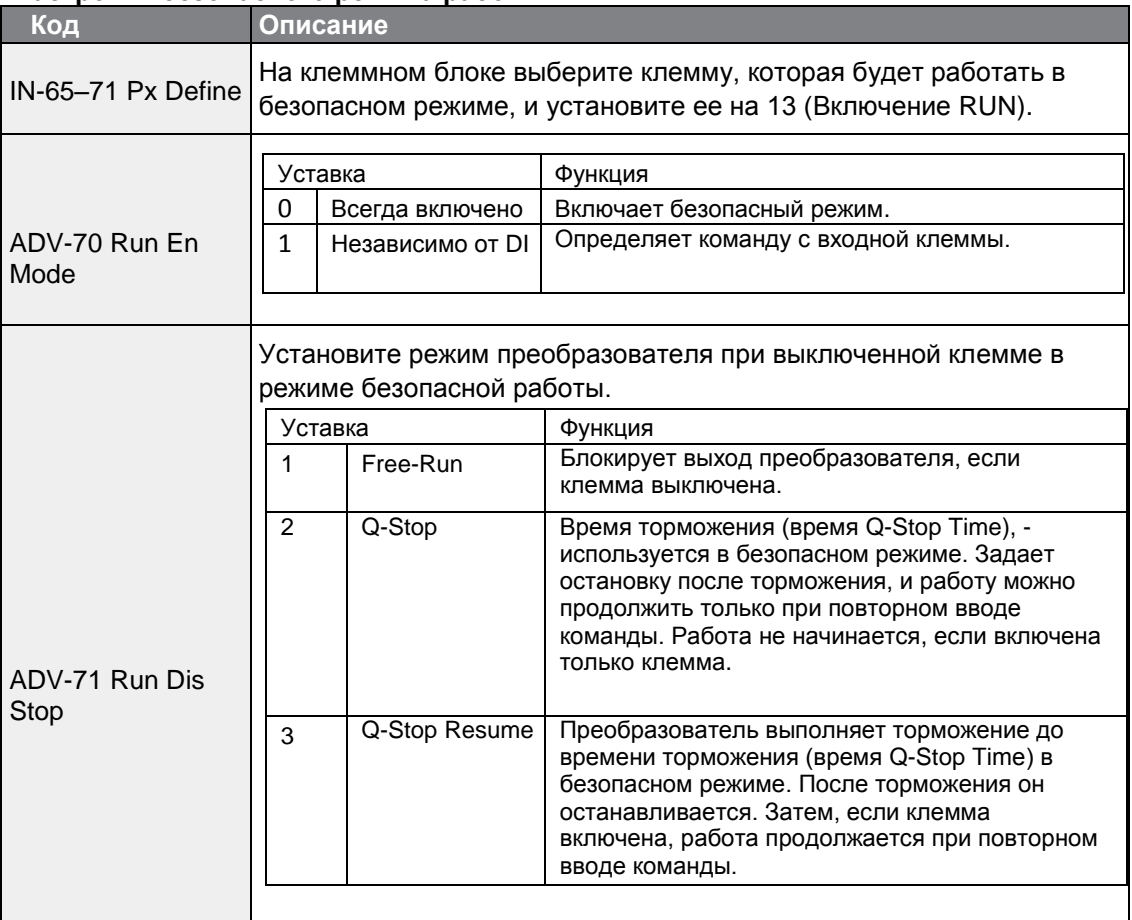

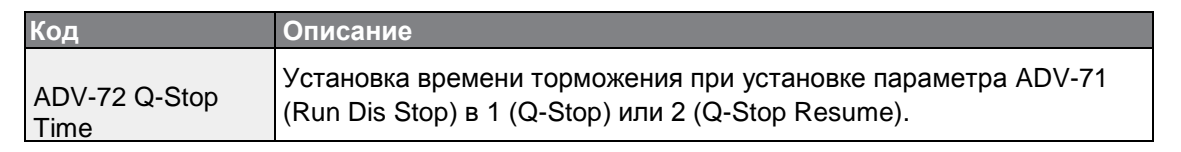

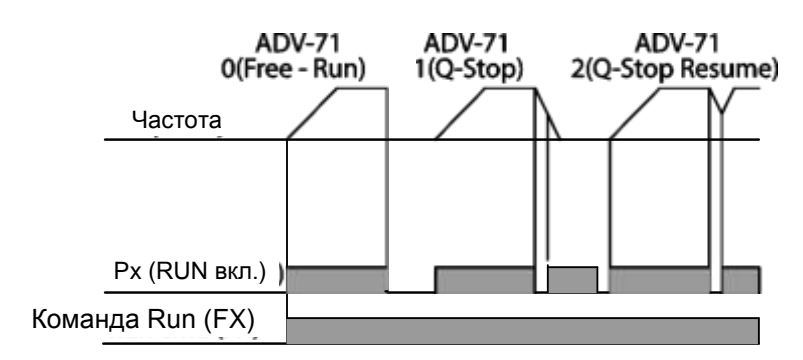

## **5.6Режим Удержание (Dwell)**

Режим Удержание используется для поддержки момента вращения при включении и снятия тормозов на нагрузках подъемного типа. Режим преобразователя Удержание работает при использовании частоты удержания разгона/торможения и времени удержания, которые задает оператор. На работу в режиме удержания оказывают влияние следующие элементы:

- **Режим удержания при разгоне:** При действии команды разрешения работы разгон продолжается до тех пор, пока не будут достигнуты частота удержания разгона и постоянная скорость в пределах времени удержания при разгоне (Acc Dwell Time). По истечении времени Acc Dwell Time, разгон выполняется по установленному ранее времени разгона и рабочей скорости.
- **Режим удержания при торможения**: При действии команды остановки торможение продолжается до тех пор, пока не будут достигнуты частота удержания торможения и постоянная скорость в пределах времени удержания при торможении (Dec Dwell Freq). По истечении заданного времени торможение выполняется по установленному ранее времени торможения, затем работа прекращается.

При параметре DRV-09 (Режим управления), установленным в 0 (V/F) преобразователь может использоваться для работы на частоте удержания перед открытием механического тормоза нагрузок подъемного типа, например, лифт.

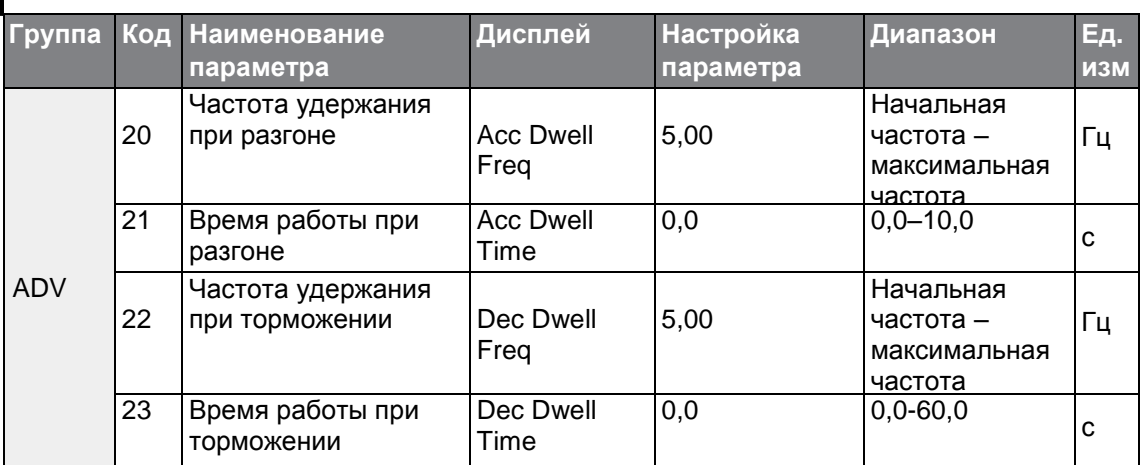

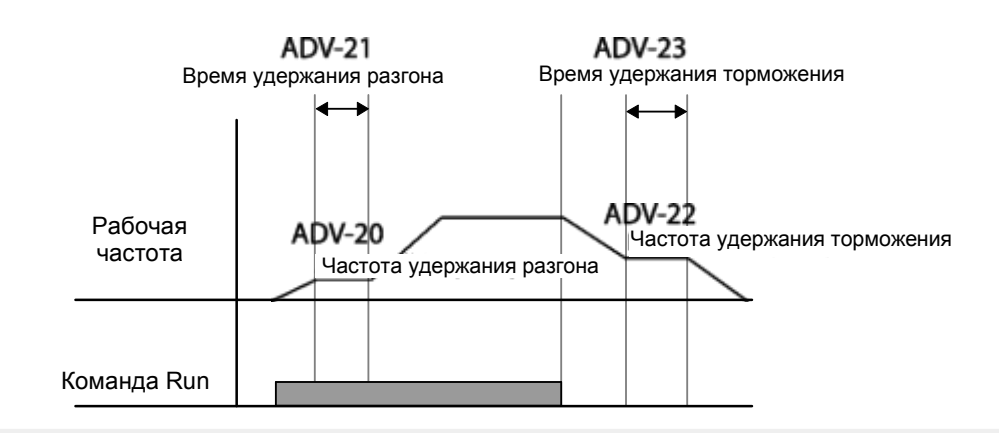

#### **Примечание**

#### **Режим Удержание не работает в следующих случаях:**

- •Когда рабочее время удержания установлено на 0 сек или частота удержания установлена на 0 Гц.
- Принята повторная попытка разгона <sup>с</sup> момента остановки или при торможении, как только становится действительной первая команда операции удержания разгона.

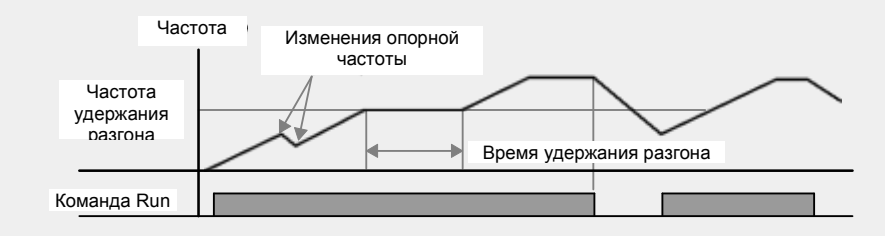

[Режимудержания разгона]

Хотя режим удержания торможения выполняется при вводе команд останова и прохождения частоты удержания торможения, он не работает при простой смене частоты (которая не является торможением вследствие операции остановки), или при действии внешнего торможения.

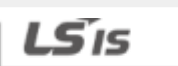

140

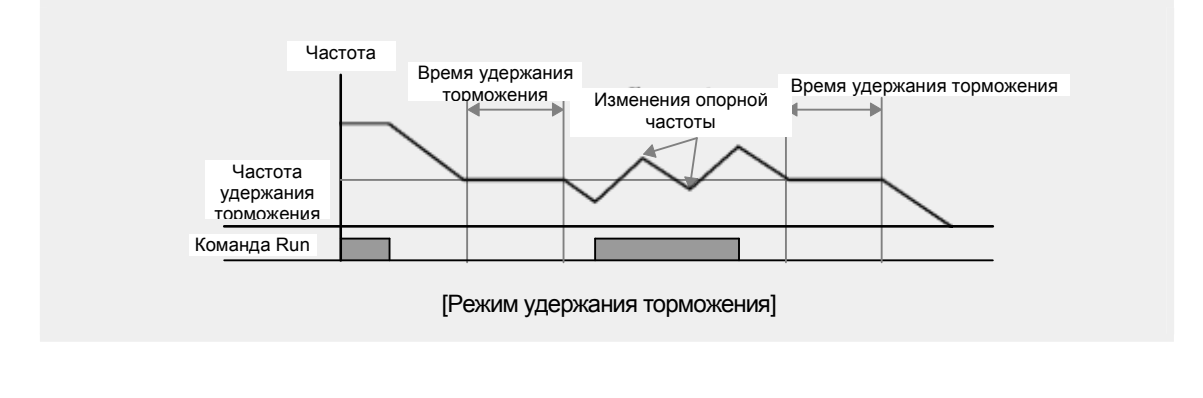

#### Предупреждение

При выполнении операции торможения для нагрузки подъемного типа, перед отпусканием механического тормоза, имеется вероятность повреждения двигателей или снижения их срока службы вследствие протекания повышенного тока через двигатель

### **5.7Режим компенсации скольжения**

Скольжение относится к отличию установленной частоты (скорость синхронизации) от скорости вращения двигателя. При увеличении нагрузки установленная скорости и скорость вращения двигателя различаются. Компенсация скольжения используется для нагрузок, которые требуют компенсации указанных различий в скоростях.

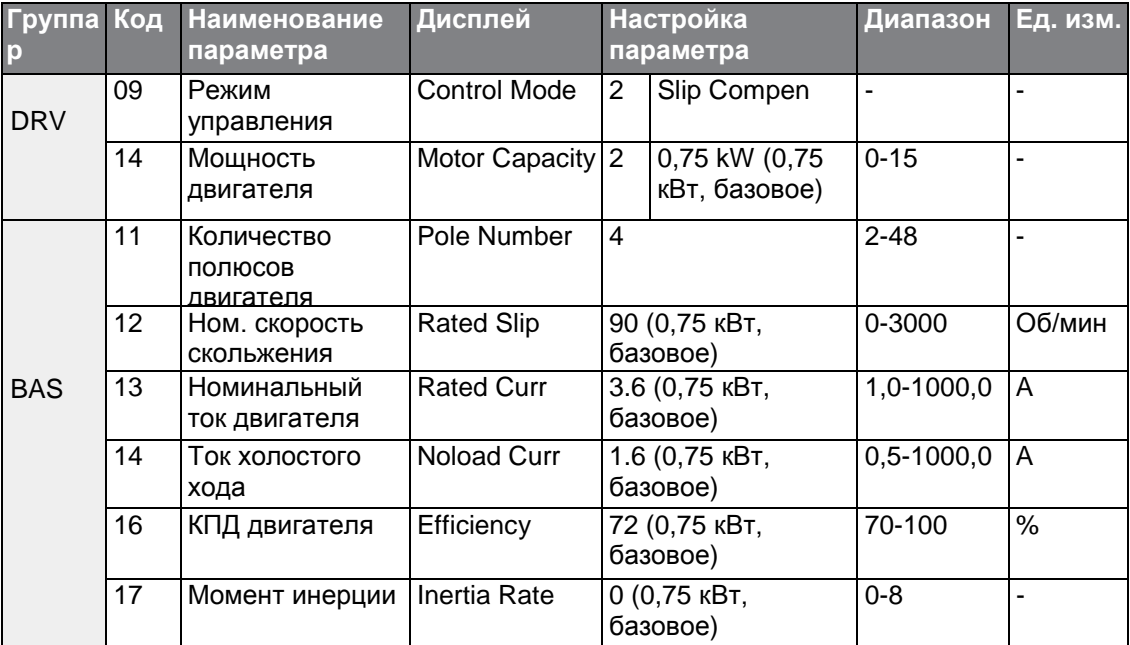

 $_{140}$  | LS is

#### **Настройки режима компенсации скольжения**

Г

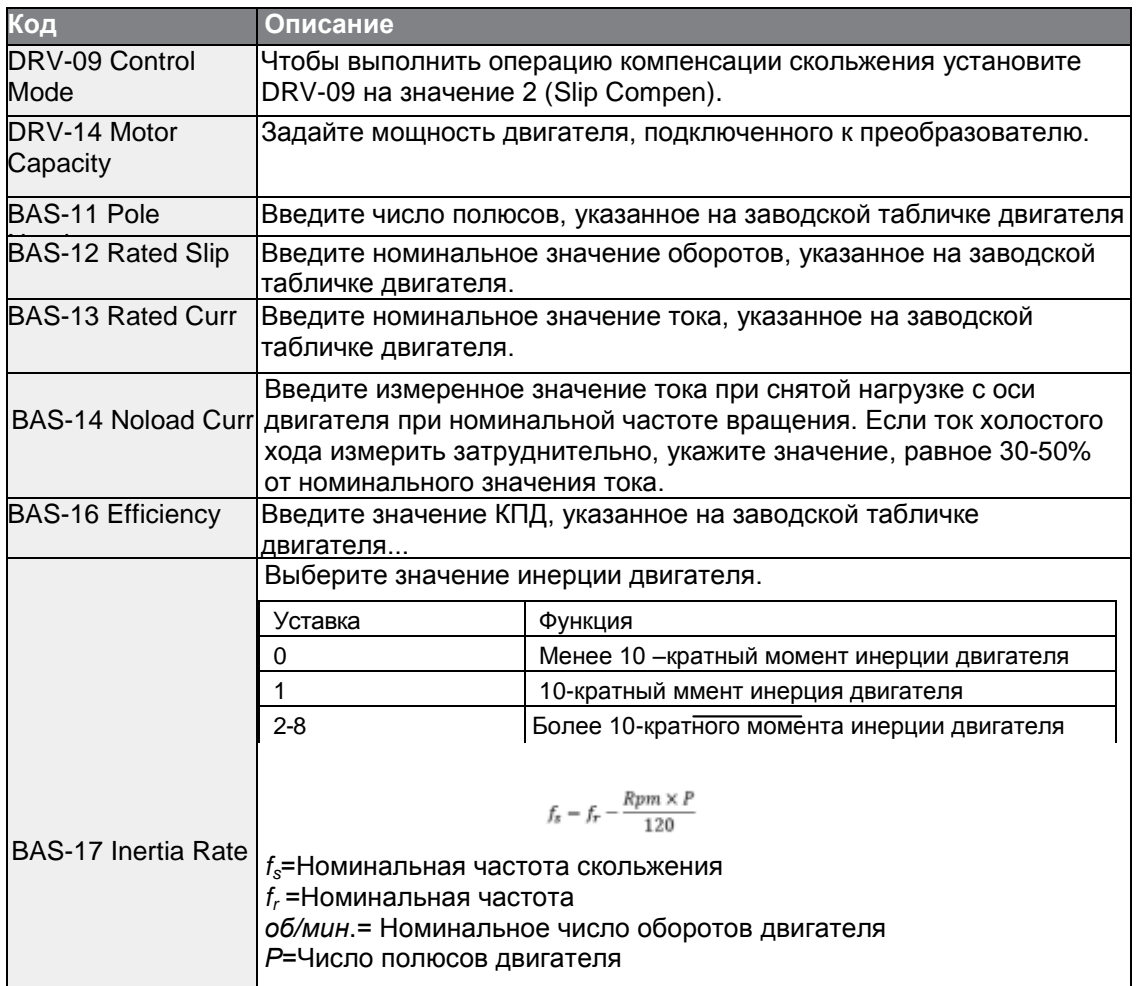

Вращение двигателя

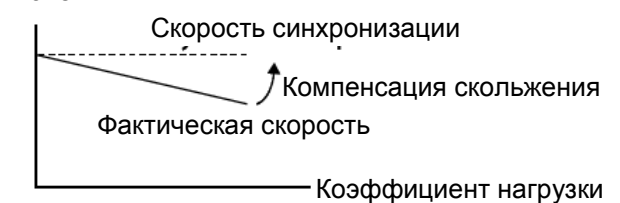

# **5.8Режим ПИД контроль**

ПИД контроль является одним из наиболее распространенных методов автоматического регулирования. В нем используется пропорционально- интегрально- дифференциальное (ПИД) управление, которое обеспечивает более эффективное управление в автоматизированных системах. Функции ПИД регулирования можно применить при работе преобразователя:

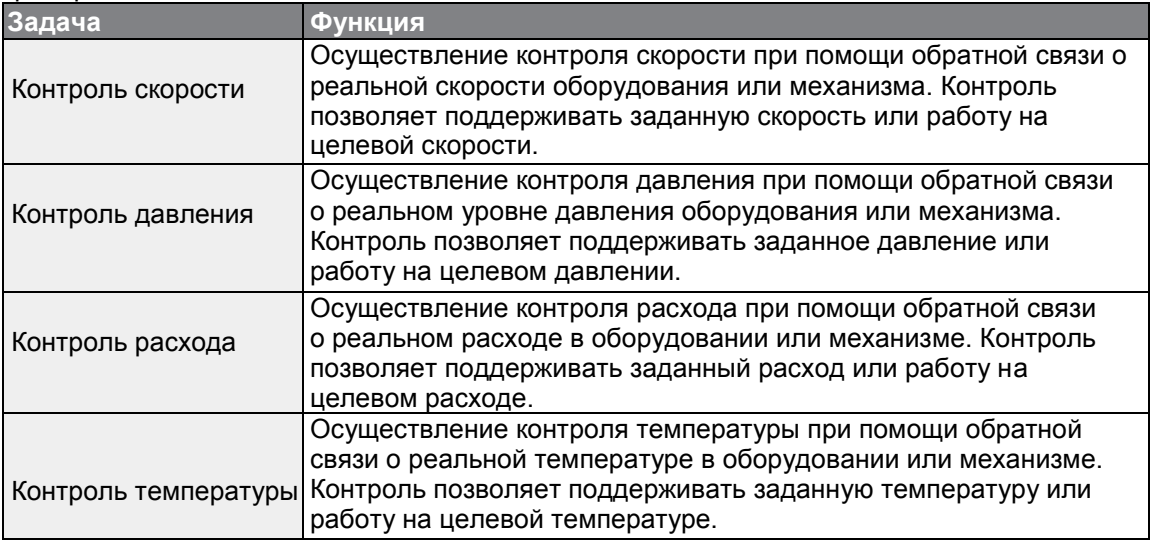

### **5.8.1 Базовый режим работы ПИДрегулятора**

ПИД-регулятор управляет выходной частотой преобразователя посредством автоматической системы управления, поддерживая скорость, давление,

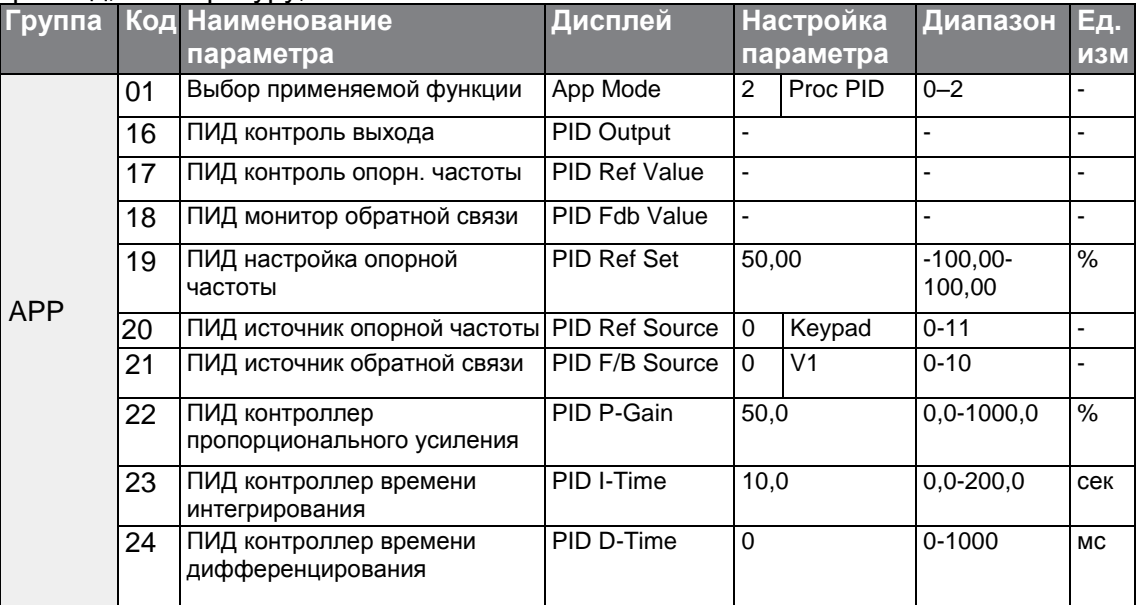

расход, температуру, натяжение.

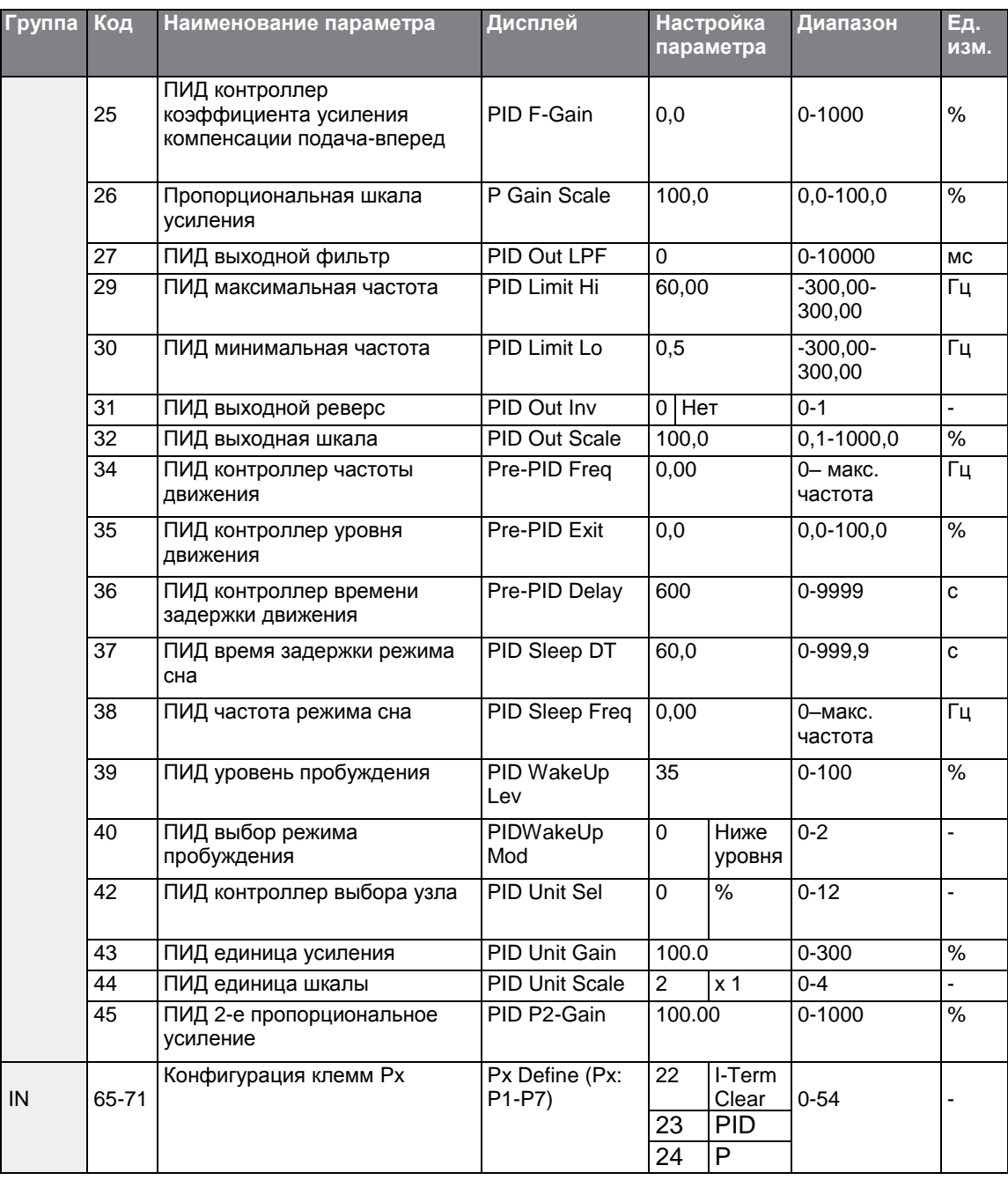

 $\Gamma$ 

## **Настройки базового режима ПИД-регулятора**

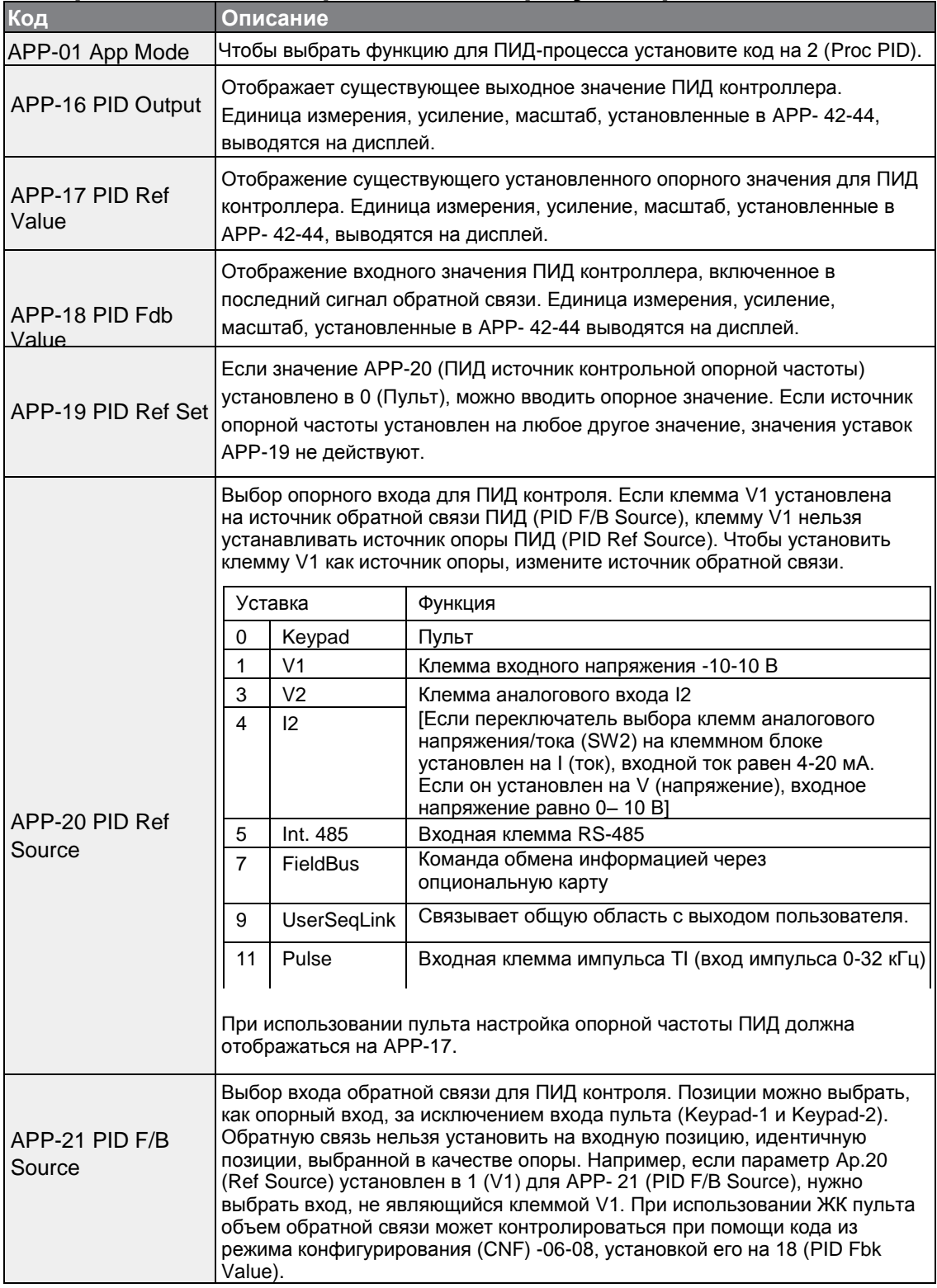

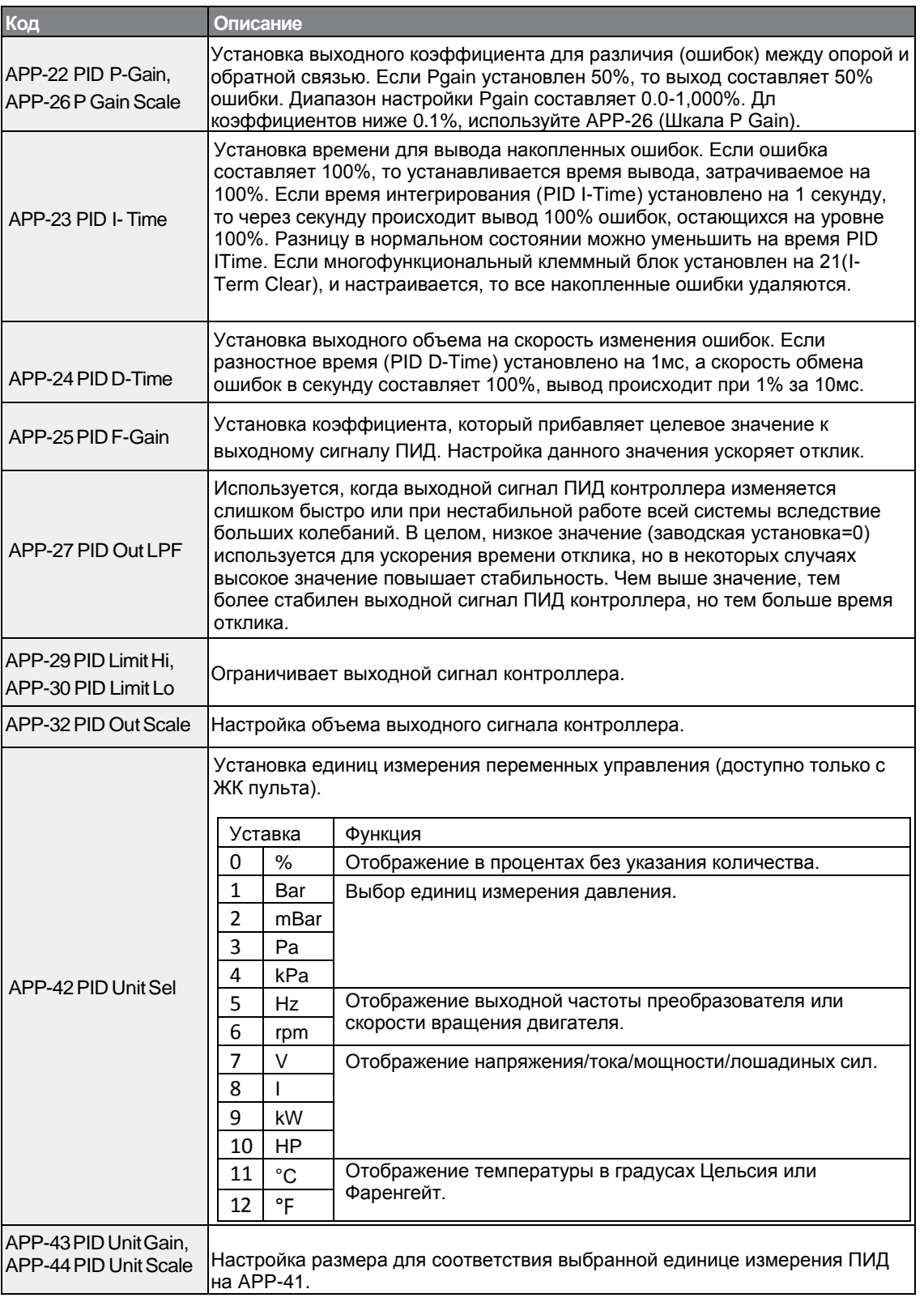

 $\Gamma$ 

 $LSTs$  | 145

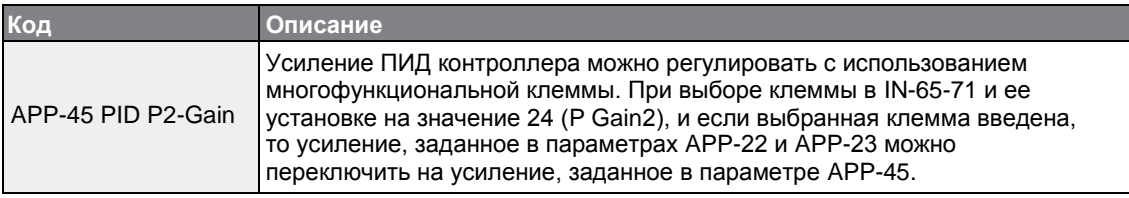

#### **Примечание**

При вводе режима переключения ПИД на многофункциональный вход (переключение из режима ПИД в общий режим), значения [%] преобразуются в значения [Гц]. Нормальный выход ПИД, PID OUT, является униполярным, и ограничен параметрами APP-29 (PID Limit Hi) и APP-30 (PID Limit Lo). Расчет 100.0% производится на основе уставки параметра DRV-20 (Max Freq).

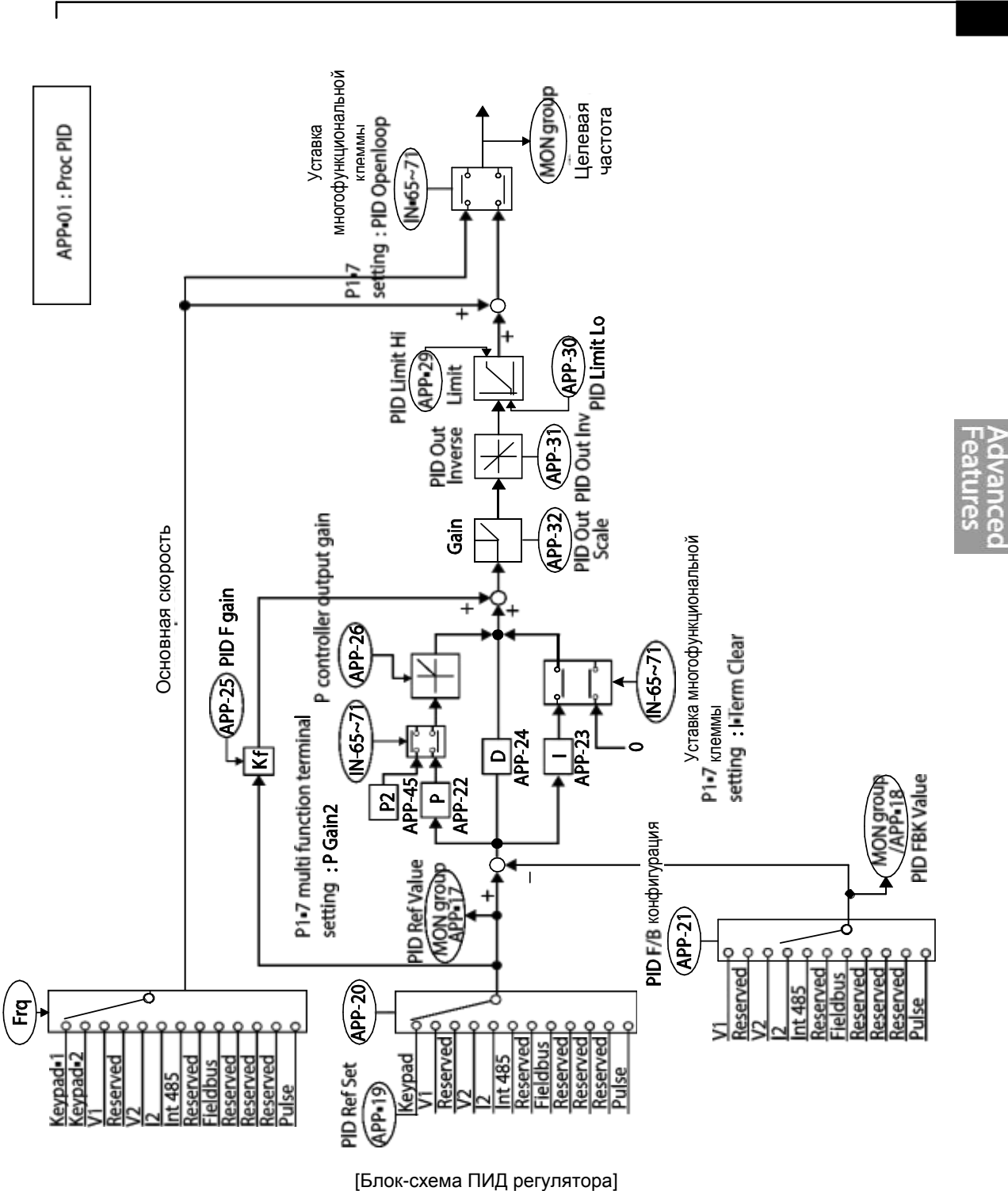

[Блок-схема ПИД регулятора]

**LS**IS 147

### **5.8.2 Режим Pre-PID**

При поступлении рабочей команды, в состав которой не входит ПИД контроль, общий разгон не происходит до момента достижения заданной частоты. Когда значения контролируемых переменных достигают определенной точки, начинается регулировка ПИД.

### **Настройки режима Pre-PID**

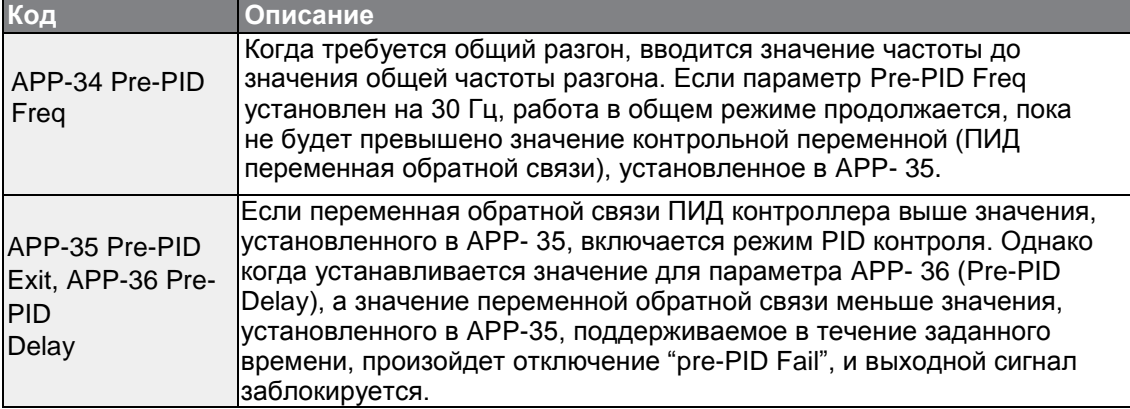

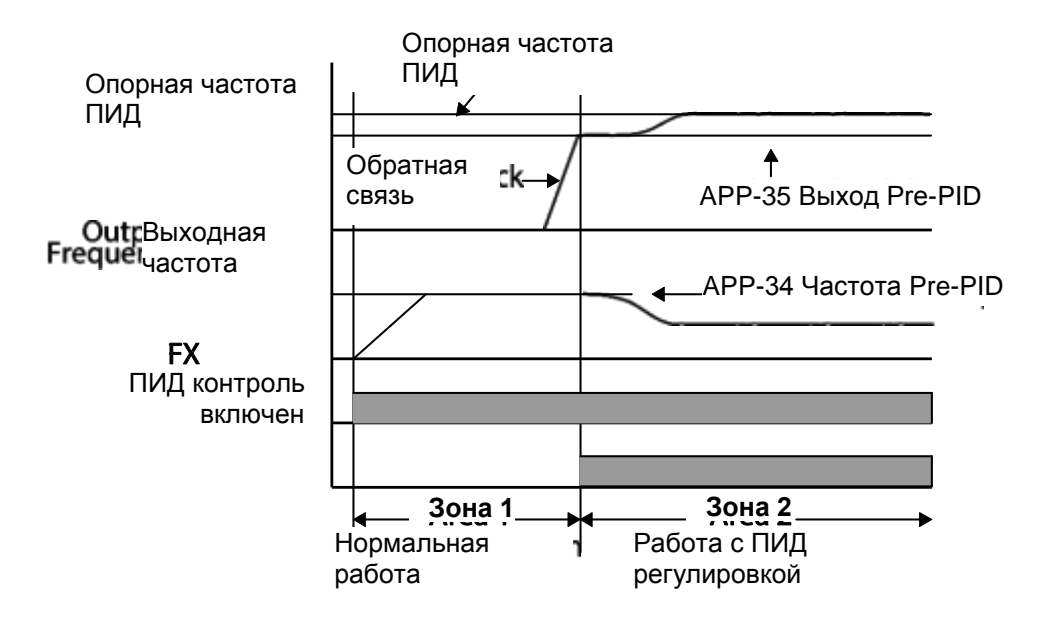

## **5.8.3 Спящий режим ПИД регулятора (режим Sleep)**

Если функционирование продолжается на частоте ниже установленных параметров для режима ПИД, включается спящий режим. При включении спящего режима ПИД работа прекращается до тех пор, пока сигнал обратной связи не станет больше значения параметра, установленного в APP-39 (PIDWakeUp Lev).

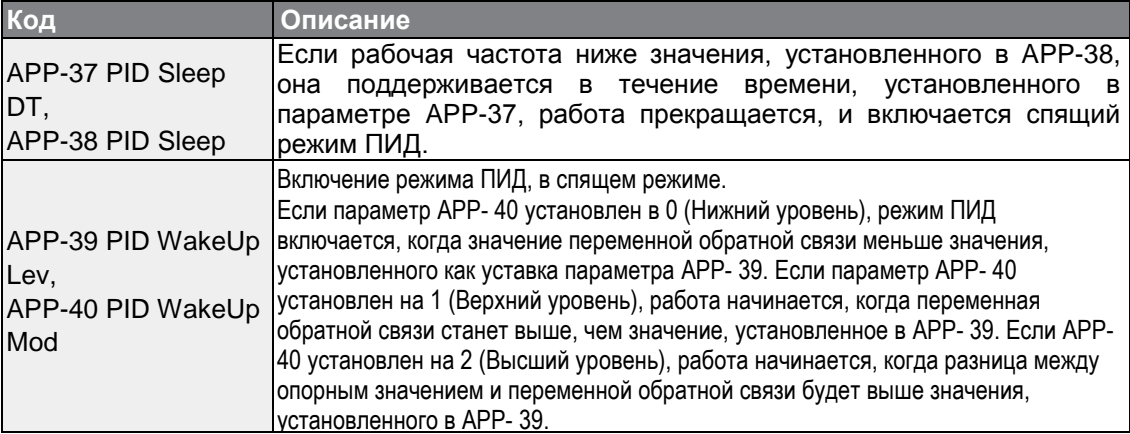

#### **Настройки спящего режима PID**

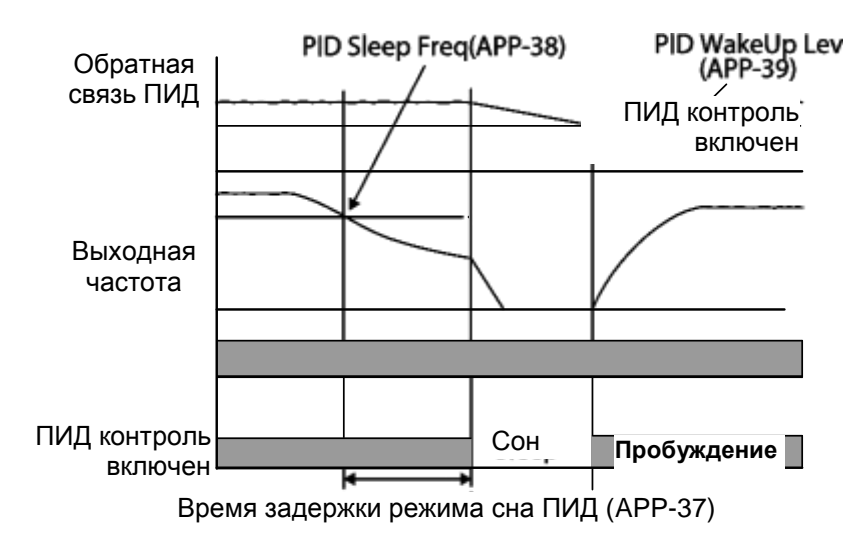

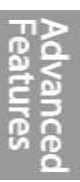

## **5.8.4 Переключение ПИД (PID Openloop)**

Если одна из многофункциональных клемм (IN-65-71) установлена на 23 (PID Openloop), при ее включении, режим ПИД прекращает работу и переключается в обычный режим. При отключении клеммы режим ПИД включается опять.

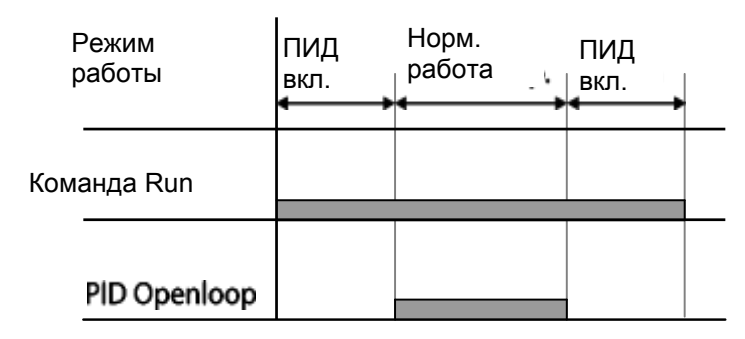

## **5.9 Автотест**

Параметры двигателя можно измерить автоматически и использовать для автоматического усиления момента или векторного управления без датчика.

**Группа Код Наименование параметра Дисплей Настройка параметра Диапазон Ед. изм.** DRV  $14$  Moщность двигателя Motor Capacity 1 0.75 кВт 0-15 BAS 11 Число полюсов двигателя Pole Number  $\begin{array}{ccc} 4 & 2-48 \\ \end{array}$ 12 Номинальная скорость скольжения Rated Slip  $|40 \t|0-3000$   $|06/$ мин 13 Номинальный ток двигателя Rated Curr | 3.6 | 1.0-1000.0 | A <sup>14</sup> Ток холостого хода Noload curr 1.6 0.5-1000.0 <sup>A</sup> Номинальное напряжение двигателя Rated Volt 16 |КПД |Efficiency |72 |70-100 |% 20 | Автотест | Auto Tuning | 0 | No 21 Сопротивление статорной обмотки Rs 26.00 Зависит от уставки двигателя  $\Omega$ 22 Индуктивность утечки Lsigma 179.4 Зависит от уставки двигателя МГ 23 Индуктивность обмотки статора Ls 1544 Зависит от уставки двигателя МГ 24 Постоянная времени ротора Tr 145 25-5000 мс

**Пример – Автотест на двигателе 0.75 кВт, 200 В**

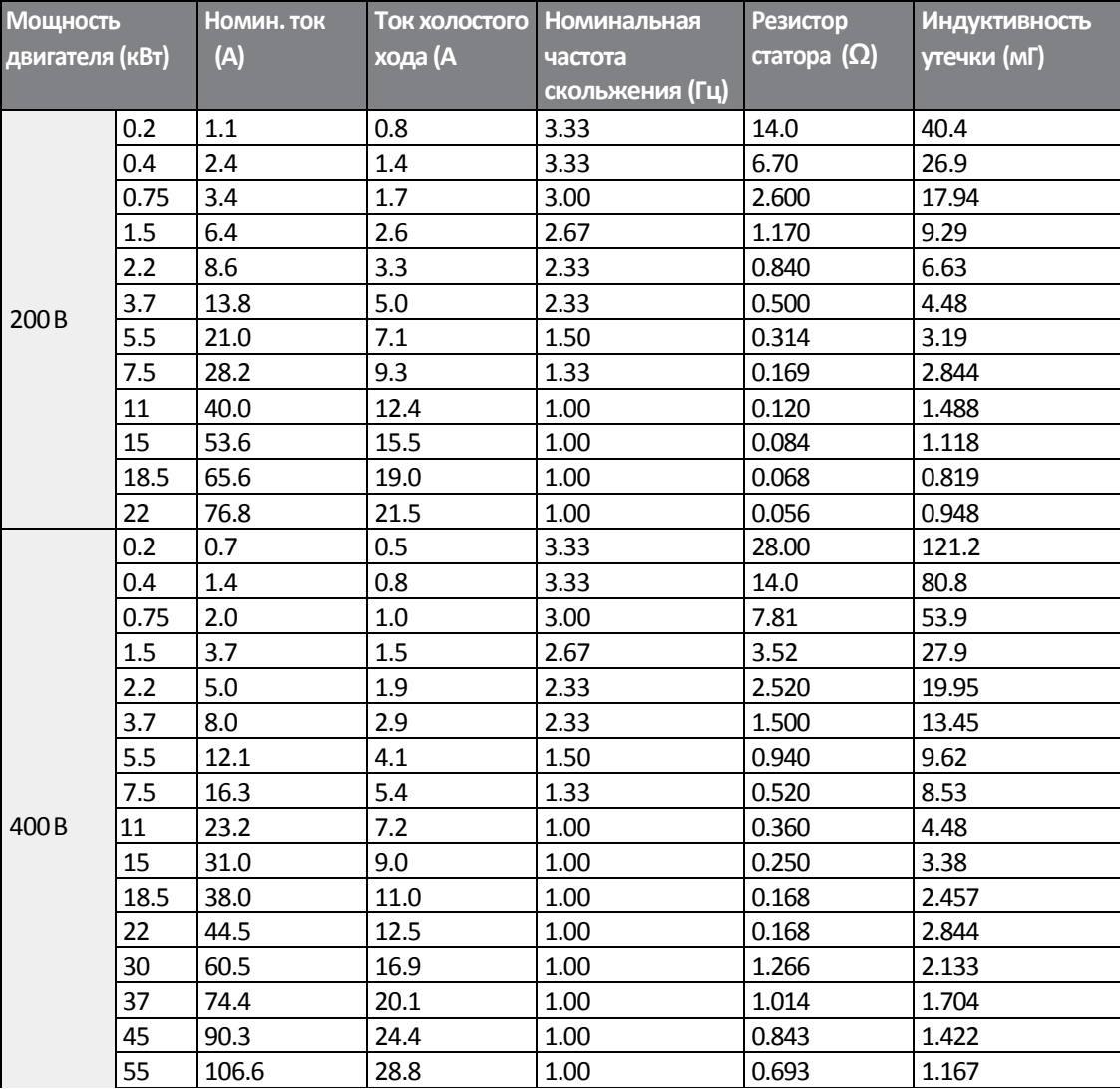

### **Заводские установки параметров автотеста**

Г

## **Параметры настроек автотеста**

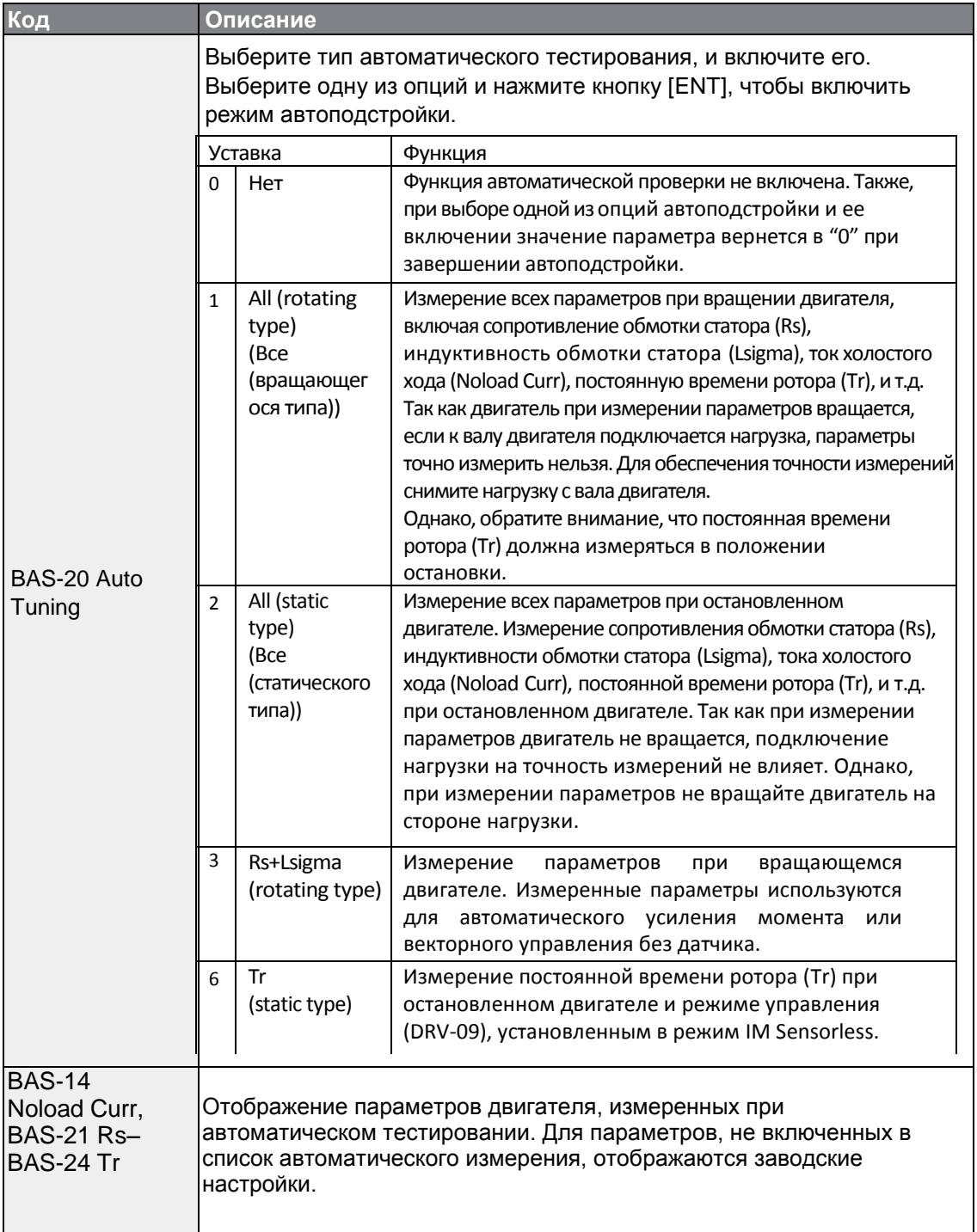

1

#### Предупреждение

- Выполнять автотест можно ТОЛЬКО после полной остановки двигателя.
- Перед началом выполнения автотеста необходимо проверить количество полюсов двигателя, номинальное скольжение, номинальный ток, номинальное напряжение и КПД по заводской табличке и ввести эти данные. Для не введенных значений используются заводские настройки параметров.
- При измерении параметров после выбора значения 2 (Все статического типа) в BAS-20: по сравнению с автотестом для вращающегося типа, где параметры измеряются при вращающемся двигателе, значения, измеренные при статическом типе автотеста, имеют меньшую точность. Погрешность измеренных параметров может ухудшать характеристики режима работы без датчика. Поэтому, автотест статического типа с выбранным значением в 2 (Все) выполняется только в том случае, если двигатель вращать нельзя (если сложно снять редукторы и ремни, или когда двигатель нельзя отсоединить от его нагрузки).

## **5.10Векторное управление без датчика**

Векторное управление без датчика представляет собой такой режим работы, при котором векторное управление выполняется без обратной связи с двигателя по скорости вращения. При этом преобразователь определяет скорость расчетным путем. По сравнению с методом управления V/F, при помощи векторного управления без датчика можно формировать более высокий момент вращения при меньшем токе.

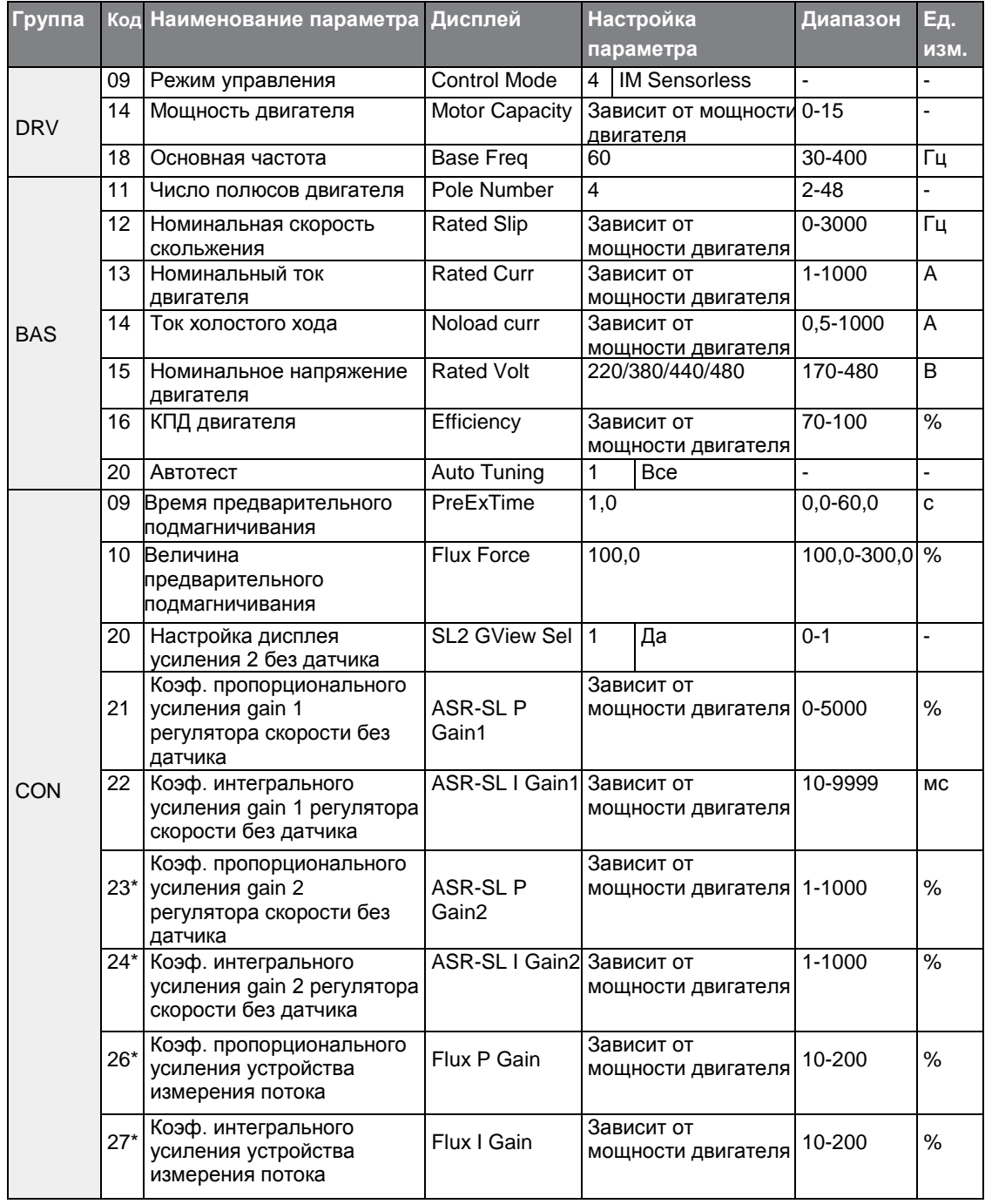

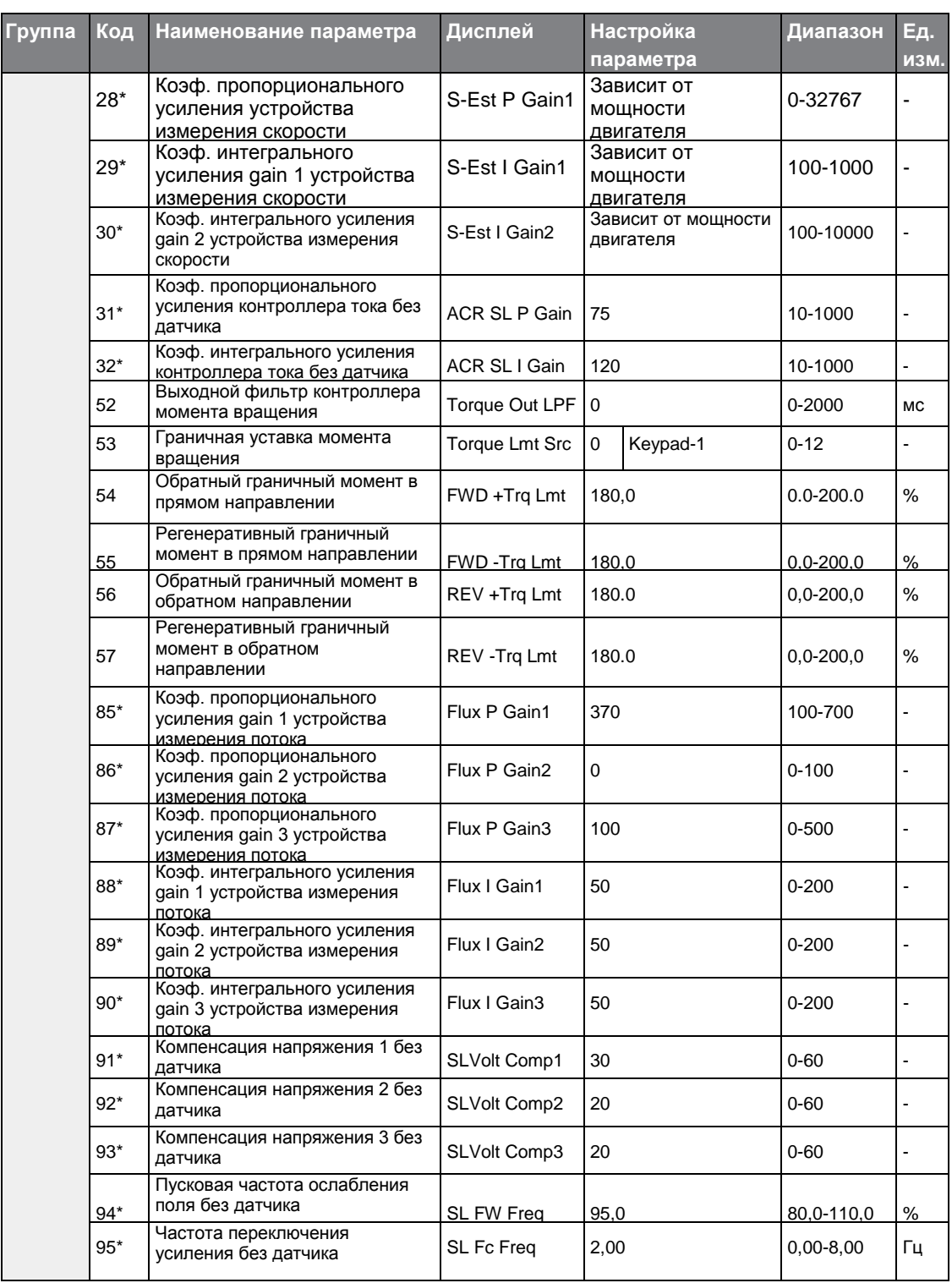

 $\Gamma$ 

\*CON-23–32 и CON-85–95 могут отображаться, только если параметр CON-20 установлен в 1 (Yes).

### Предупреждение

Для высокопроизводительных работ необходимо измерить параметры двигателя, подключенного к выходу преобразователя. Для измерения параметров перед включением векторного режима без датчика используйте автотест (BAS-20 Auto Tuning). Для обеспечения работы высокопроизводительного векторного управления без датчика преобразователь и двигатель должны иметь одинаковую мощность. Если мощность двигателя меньше мощности преобразователя более чем на два порядка, точность управления теряется. В этом случае измените режим на управление V/F. При работе в векторном режиме без датчика не подключайте к преобразователю несколько двигателей.

### **5.10.1 Настройка режима векторного управления без датчика**

Для обеспечения работы в режиме векторного управления без датчика установите DRV-09 (Режим управления) на 4 (IM без датчика), задайте мощность двигателя, который будет использоваться на DRV-14 (Мощность двигателя), и выберите соответствующие коды для ввода номинальных значений, указанных на табличке двигателя.

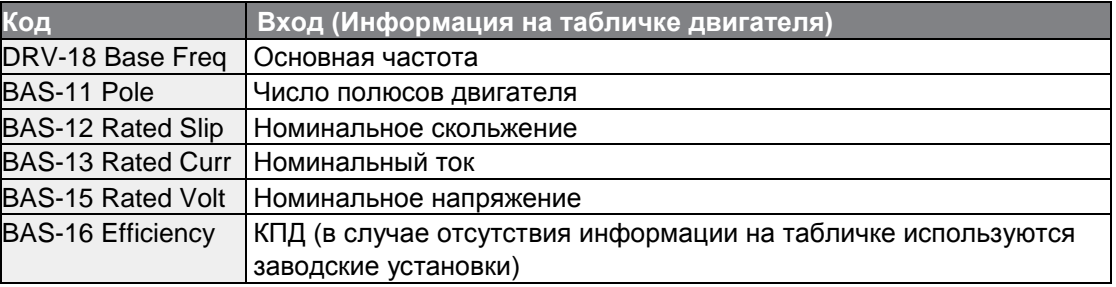

По завершении ввода кодов установите параметр BAS-20 (Автотест) в 1 (Все – вращающегося типа) или 2 (Все – статического типа), и включите автотест. Так как автотест вращающегося типа точнее, чем автотест статического типа, то при возможности вращения двигателя, выберите 1 (Все – вращающегося типа), и выполните автотест.

#### **Примечание**

#### **Ток возбуждения**

Двигатель работает только после того, как по его обмотке начинает протекать ток, в результате которого генерируется магнитный поток. Энергия, используемая для генерации магнитного потока, называется током возбуждения. Обмотка статора, подключаемая к преобразователю, не имеет источника постоянного магнитного потока, поэтому, перед включением двигателя в его обмотке нужно создать ток возбуждения, который вызывает генерацию потока.

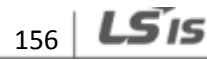

#### **Настройки режима векторного управления без датчика**

 $\Gamma$ 

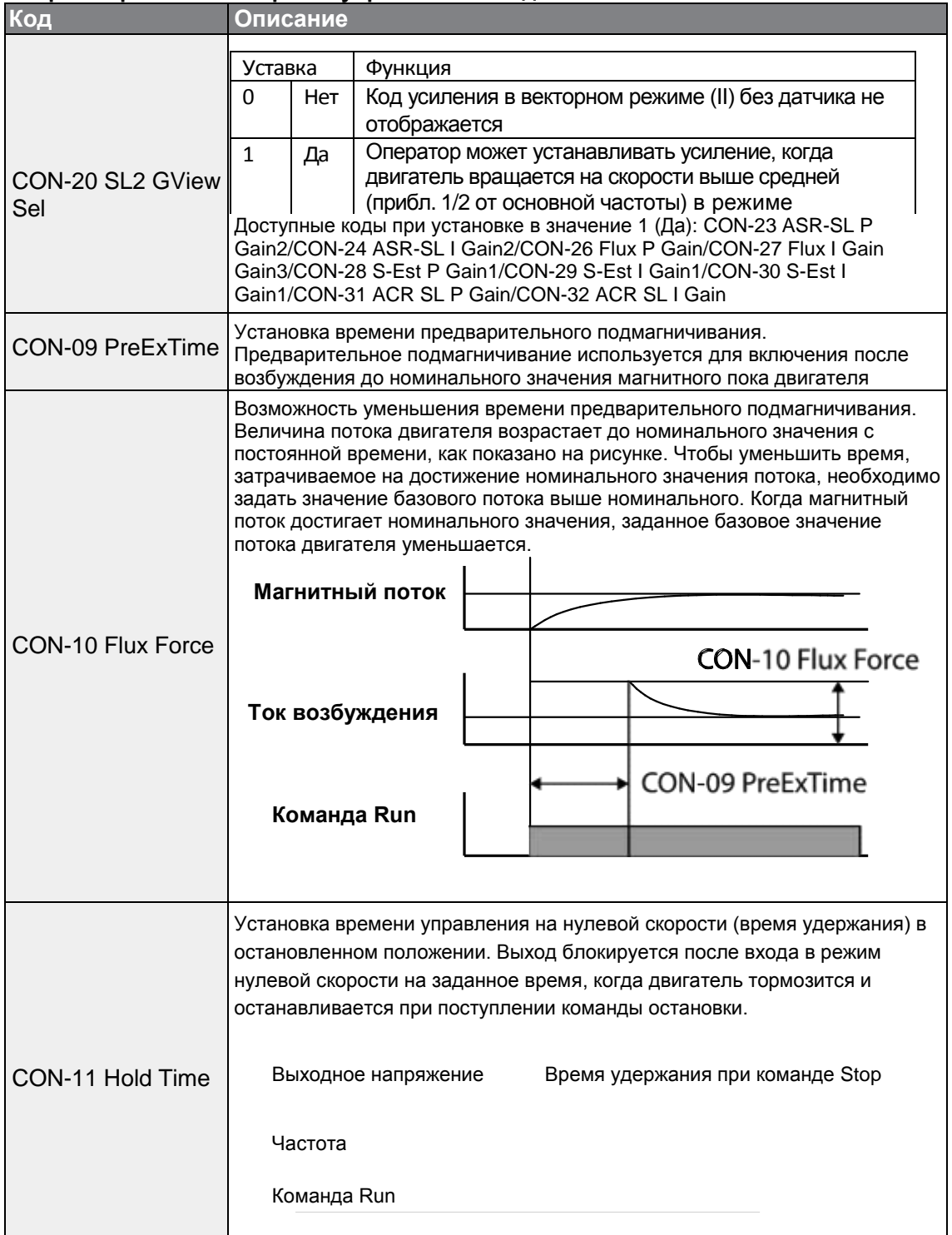

Advanced<br>Features

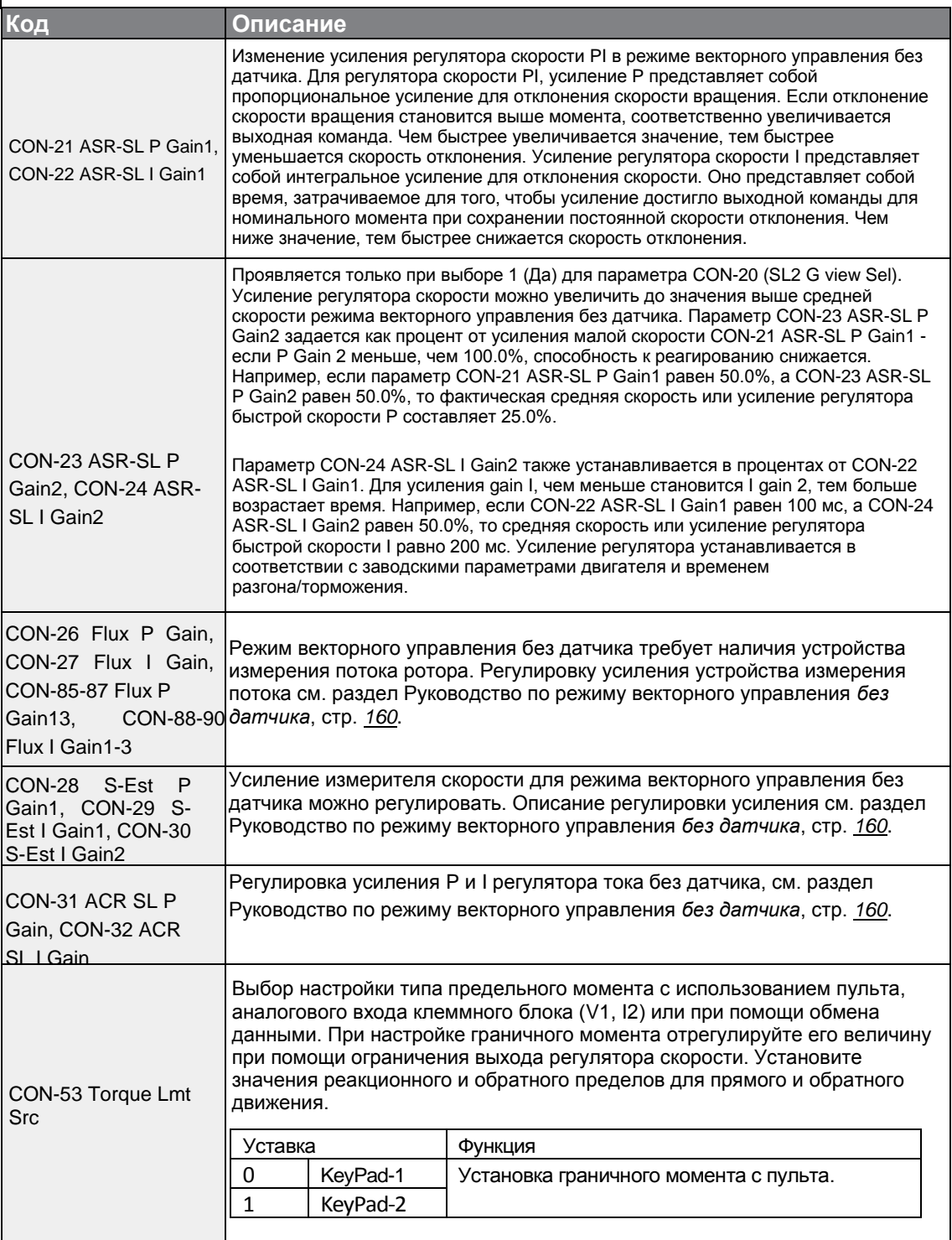

٦

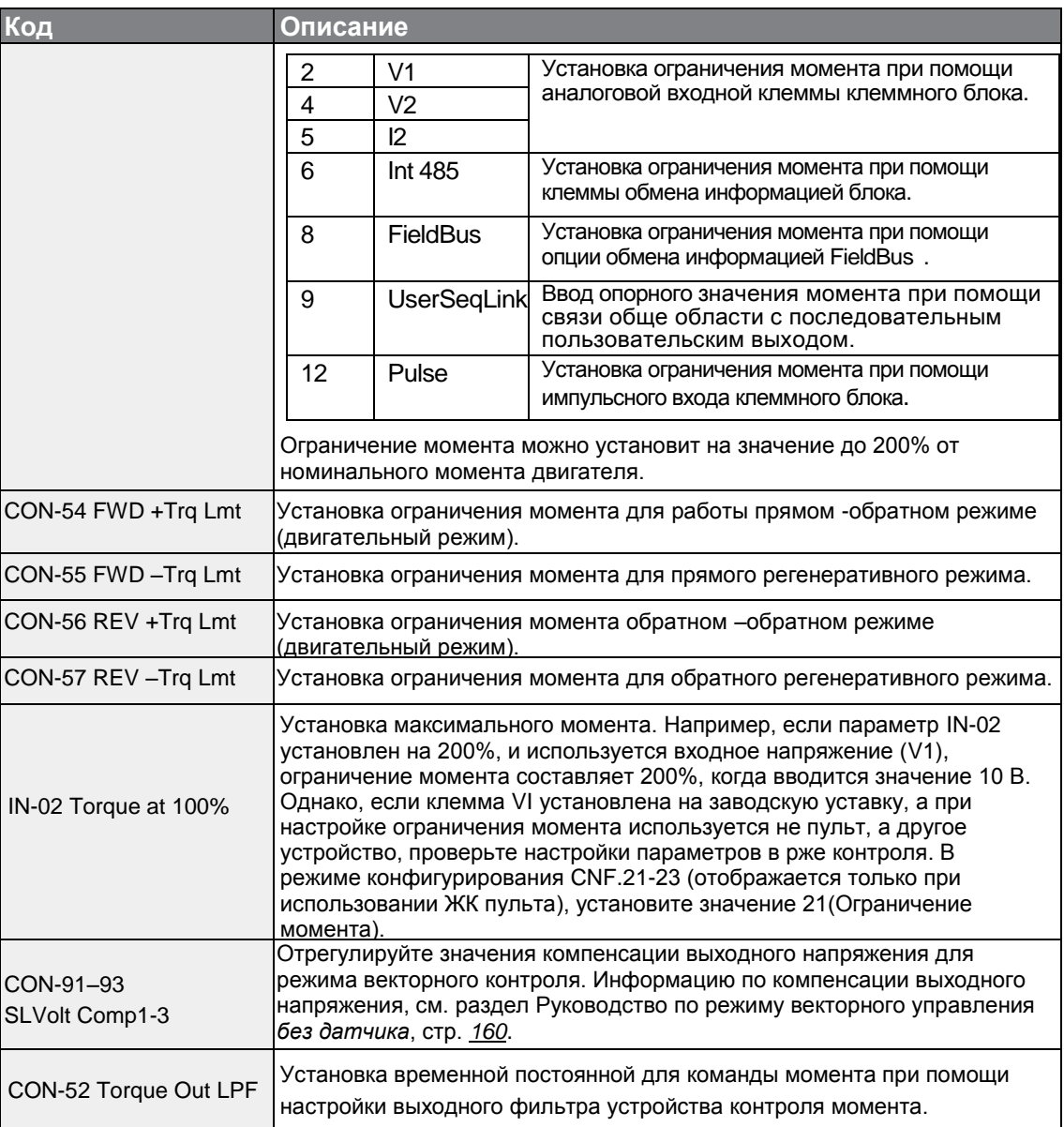

### Предупреждение

Отрегулируйте усиление контроллера в соответствии с характеристиками нагрузки. Однако, двигатель может перегреваться, или система может стать неустойчивой, в зависимости от настроек усиления регулятора.

#### **Примечание**

Усиление регулятора скорости может улучшить форму сигнала управления при контроле изменения скорости. Если отклонение скорости в сторону уменьшения происходит медленно, увеличьте усиление P регулятора или уменьшите усиление I (время в мс). Однако, при чрезмерном увеличении усиления P или чрезмерном уменьшении I может появиться сильная вибрация. Если на сигнале скорости появляются колебания, попробуйте увеличить усиление I (мс) или уменьшить P, чтобы настроить нужную форму сигнала.

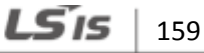

## **5.10.2 Руководство по режиму работы векторного управления без датчика**

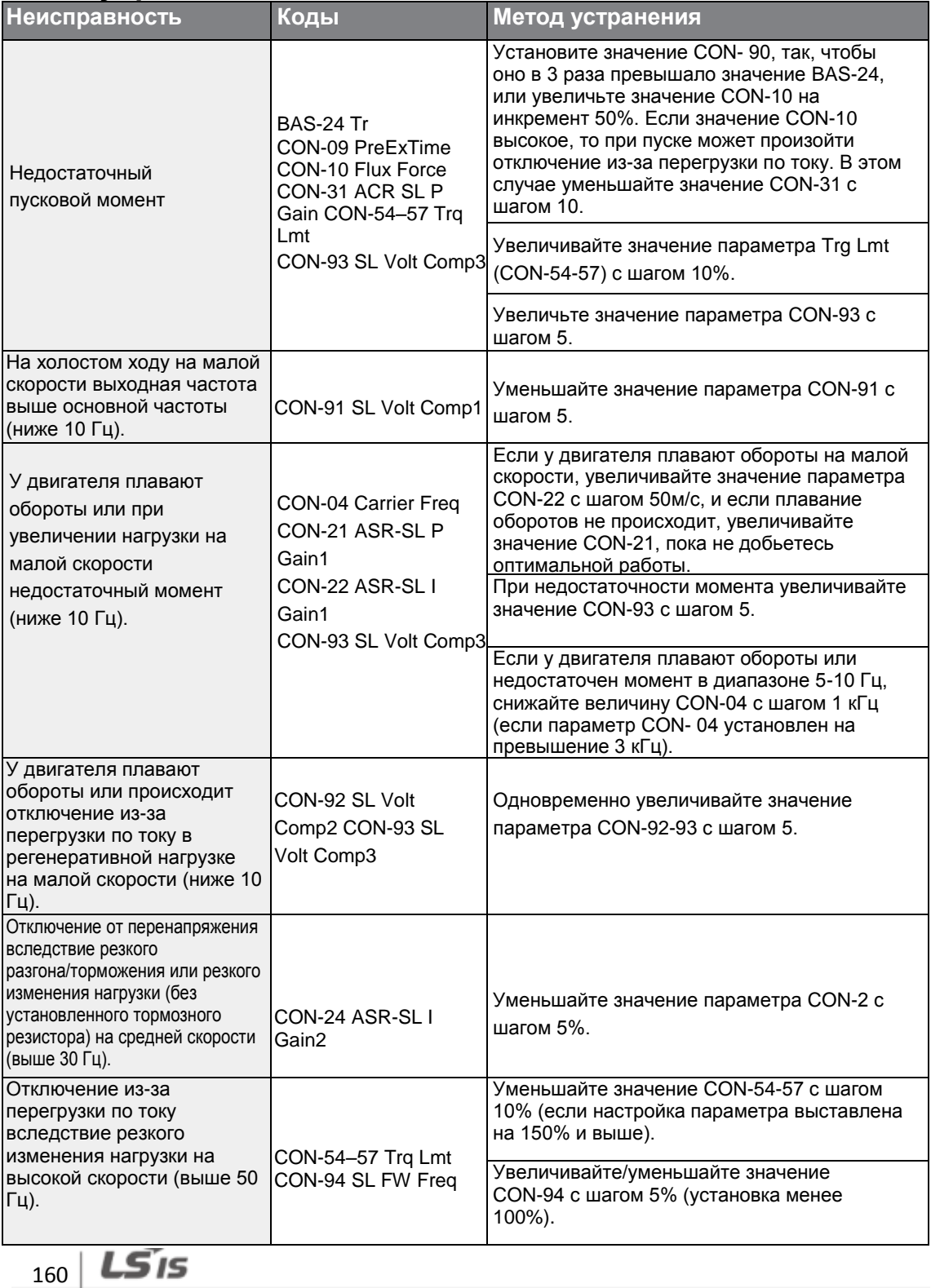

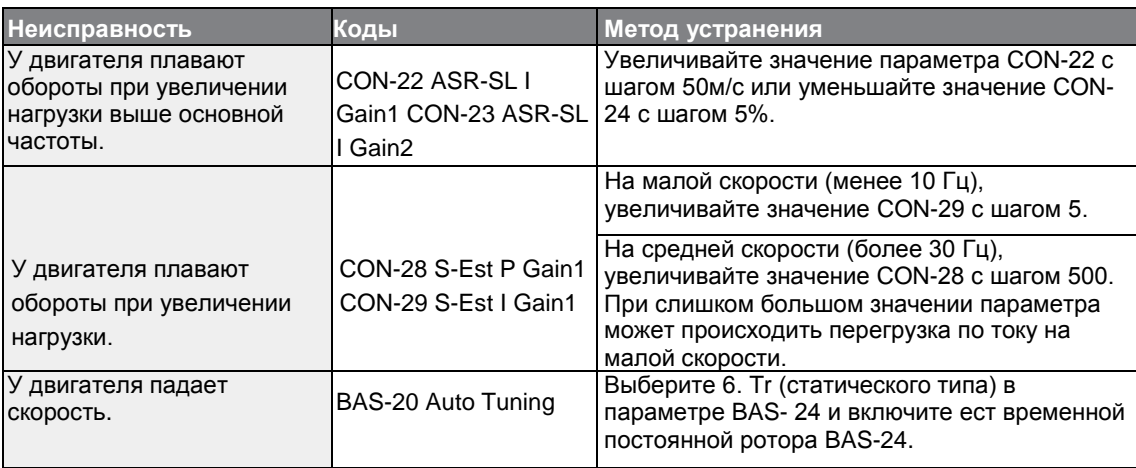

\*Плавание оборотов: Проявляется в виде нерегулярной вибрации оборудования.

# **5.11 Режим преобразования кинетической энергии**

При отключении напряжения сети, напряжение блока питания постоянного тока преобразователя падает, и происходит отключение по низкому напряжению, которое блокирует выход. В режиме преобразования кинетической энергии используется регенеративная энергия, генерируемая двигателем во время отключения питания, что необходимо для поддержания напряжения цепи постоянного тока DC. Это продлевает время отключения питания по низкому напряжению после отключения питания.

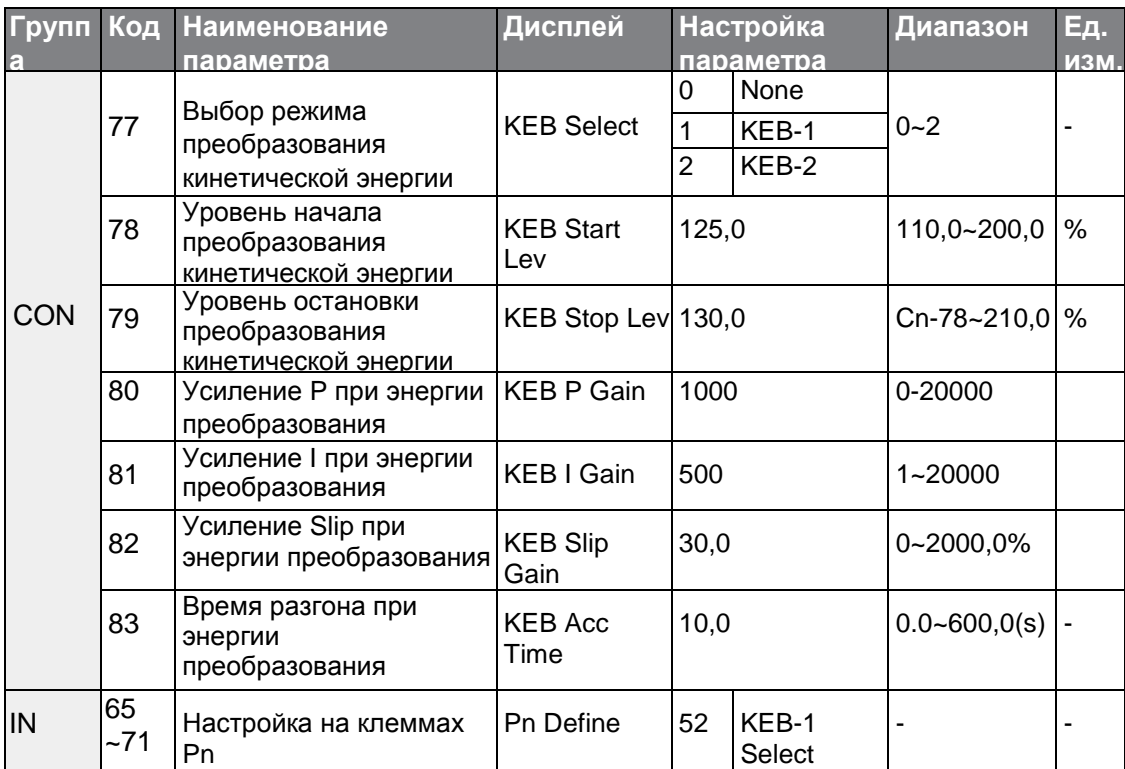

LSIS 161

## **Настройки режима преобразования кинетической энергии**

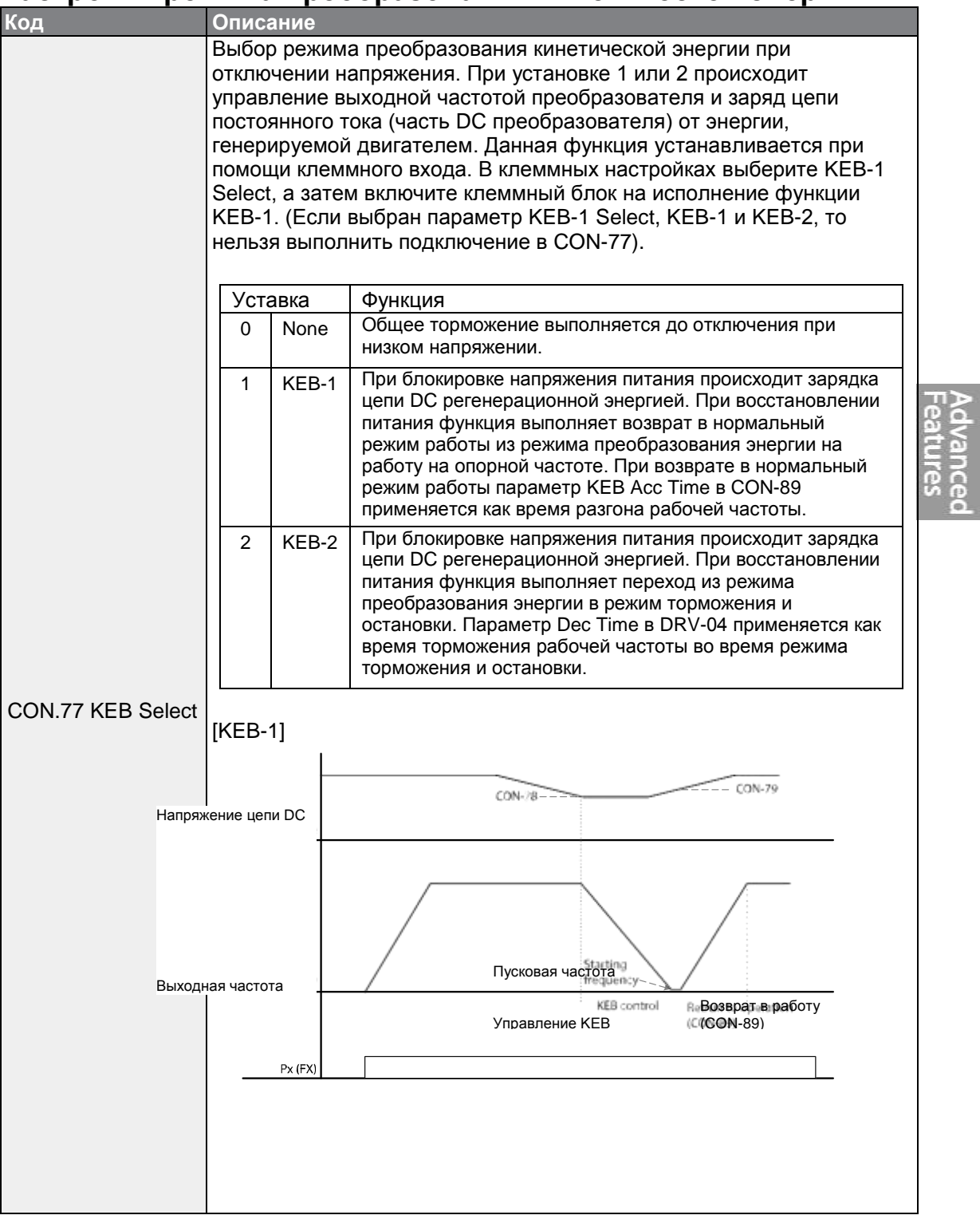

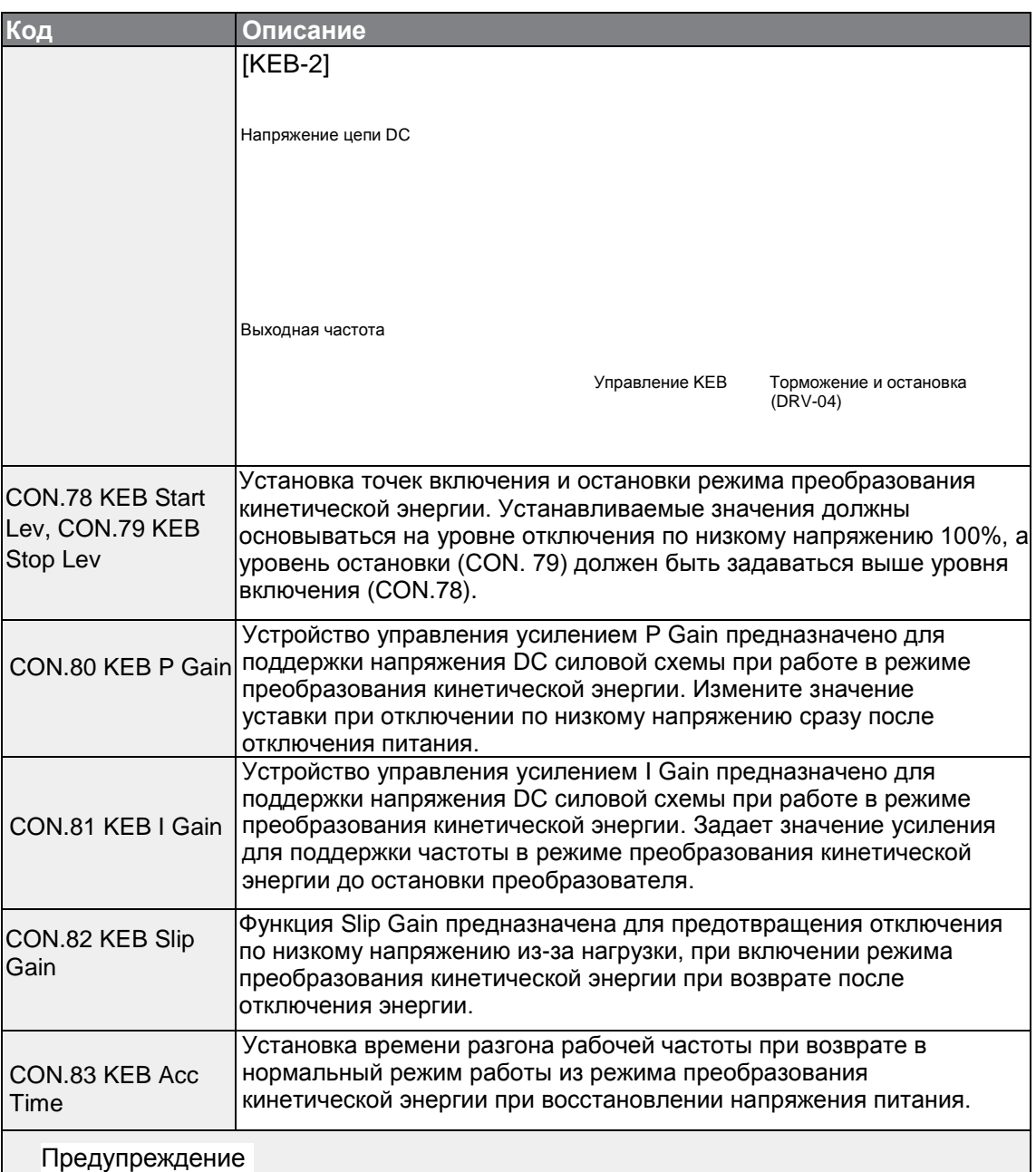

Г

В зависимости от длительности отключения питания и инерции нагрузки, отключение по низкому напряжению может произойти даже во время режима преобразования кинетической энергии. На некоторых нагрузках, за исключением переменных крутящих нагрузок, в режиме преобразования кинетической энергии двигатели могут вибрировать (например, вентиляторы или насосы).

# **5.12 Контроль момента вращения**

Если выходной момент двигателя превышает значение нагрузки, то скорость двигателя становится слишком высокой. Во избежание этого необходимо установить ограничение по скорости. (Функция контроля момента не может использоваться при работающей функции ограничения скорости).

Функция контроля момента вращения управляет двигателем. Она поддерживает заданное значение момента вращения. Скорость вращения двигателя поддерживается на постоянном уровне, когда выходной момент и момент нагрузки двигателя сбалансированы. Поэтому, скорость вращения двигателя при управлении моментом определяется нагрузкой.

#### **Группа Код Наименование параметра Дисплей Настройка параметра Ед. изм.** DRV 09 Режим управления Control Mode  $\frac{1}{4}$  IM Sensorless DRV 10 Контроль момента вращения Torque Control | 1 | Yes **Информация об опциях настройки контроля момента вращения Группа Код Наименование параметра Настройка параметра Ед. изм.** DRV  $\begin{array}{|c|c|c|c|c|}\n\hline\n02 & \multicolumn{1}{|c|}{Kom} \text{and Torque} & - & 0.0 & \multicolumn{1}{|c|}{0.0} \end{array}$ DRV 08 Trg Ref Src 0 Keypad-1 DRV  $|09|$  Режим управления  $|4|$  IM Sensorless DRV 10 Контроль момента вращения 1 | Yes | -DRV 22 Усиление (+) Trq Gain |- 150-150 1% DRV 23 Усиление (-) Trq Gain |- 150-150 1% BAS |20 |Автотест |1 |Yes |-CON 62 | Скорость LmtSrc | 0 | Keypad-1 CON 63 Ограничение скорости ВПЕРЕД (FWD) - 60,00 Гц CON 64 Ограничение скорости НАЗАД (REV) - 60,00 Гц CON 65 Усиление ограничения скорости - 100 % IN  $|_{65\text{-}71}$  | Определение Px  $|_{35}$  | Скорость/Момент |-OUT 31-33 Реле x или Q1 27 Torque Dect - OUT 59 Уровень TD - 100 % OUT 60 Полоса TD - 5,0 %

### **Опции настройки контроля момента вращения**

 $_{164}$  | LSIs

#### **Примечание**

- Для работы в режиме контроля момента вращения необходимо задать основные рабочие настройки.
- Руководство по режиму векторного управления *без датчика*, стр. *[160](#page-34-0)*.
- Режим контроля момента вращения нельзя использовать на малых скоростях в области регенерации или при малой нагрузке.
- При смене направления вращения во время работы происходит отключение по току перегрузки или будет выведена ошибка направления вращения при малой скорости.

#### **Опции опорных настроек момента вращения**

Опорные настройки момента вращения устанавливаются таким же образом, как целевые настройки частоты. Если выбран режим контроля момента вращения, целевая частота не используется.

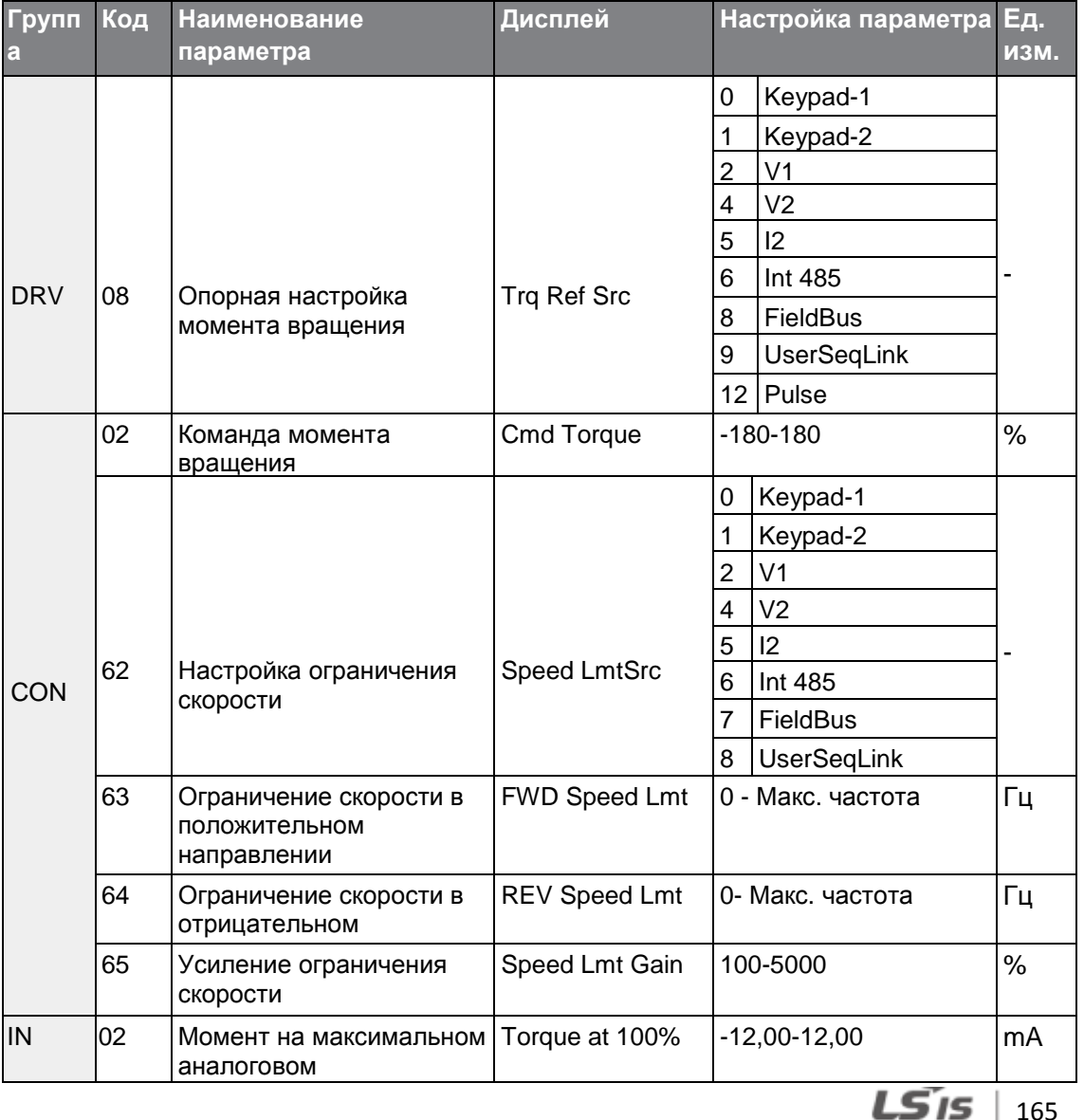
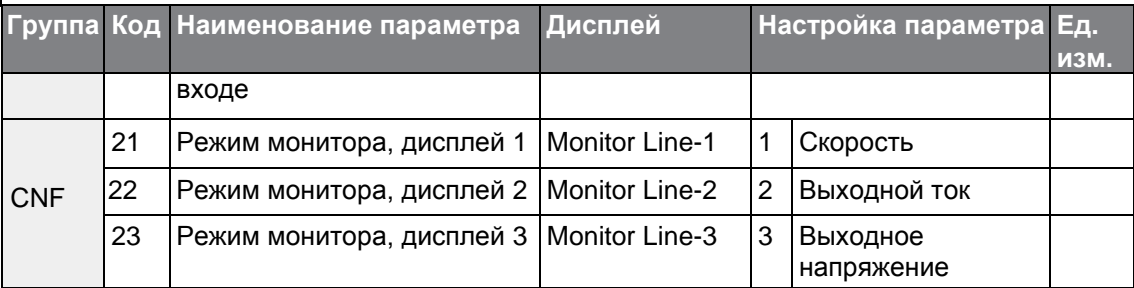

1

# **Опорные настройки момента вращения**

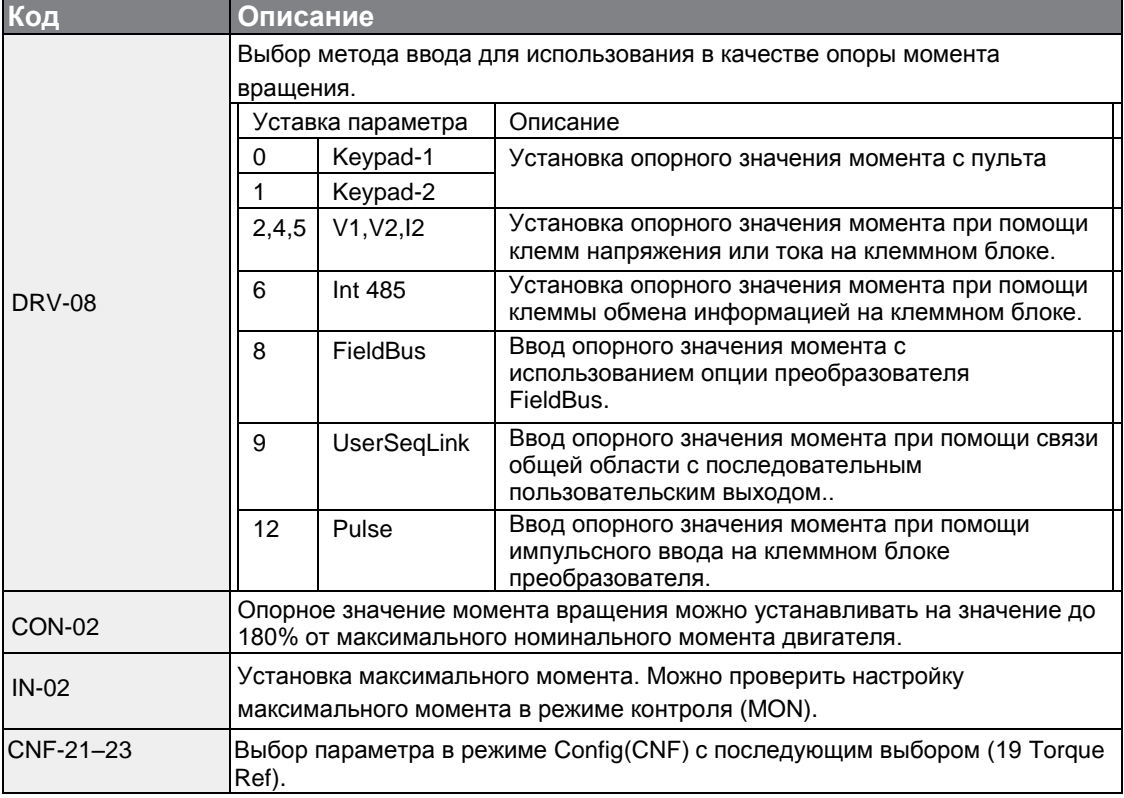

### **Ограничение скорости**

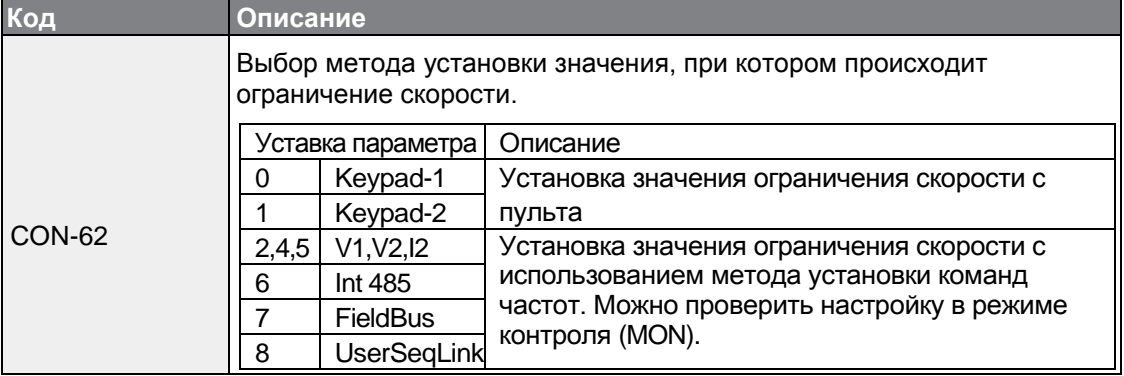

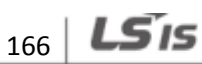

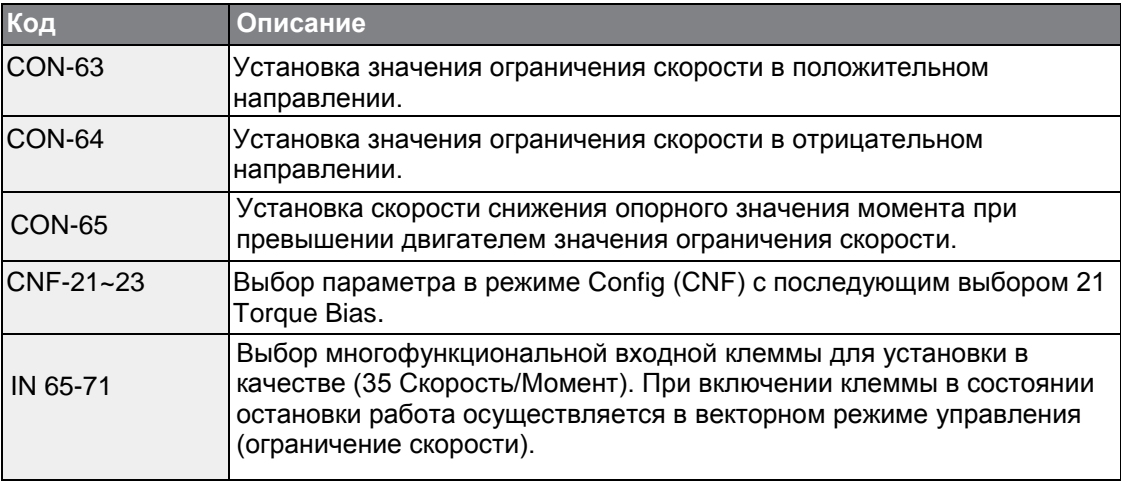

# **5.13 Режим энергосбережения**

### **5.13.1 Ручной режим энергосбережения**

Если выходной ток преобразователя меньше тока, установленного в BAS-14 (Noload Curr), выходное напряжение нужно снизить до уровня, установленного в параметре ADV-51 (Energy Save). Базовое значение напряжения перед включением режима энергосбережения должно устанавливаться в процентах. Ручной режим энергосбережения не работает при разгоне и торможении.

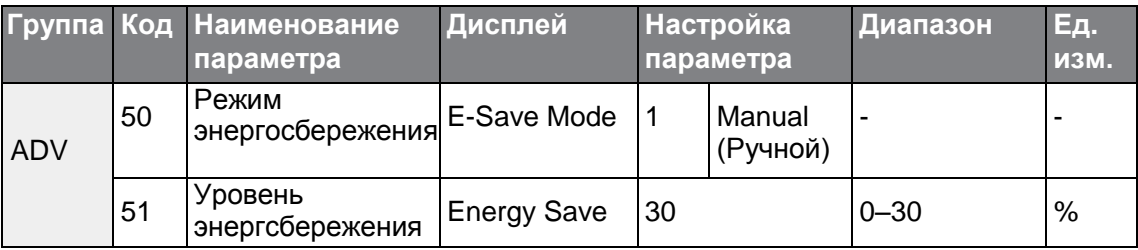

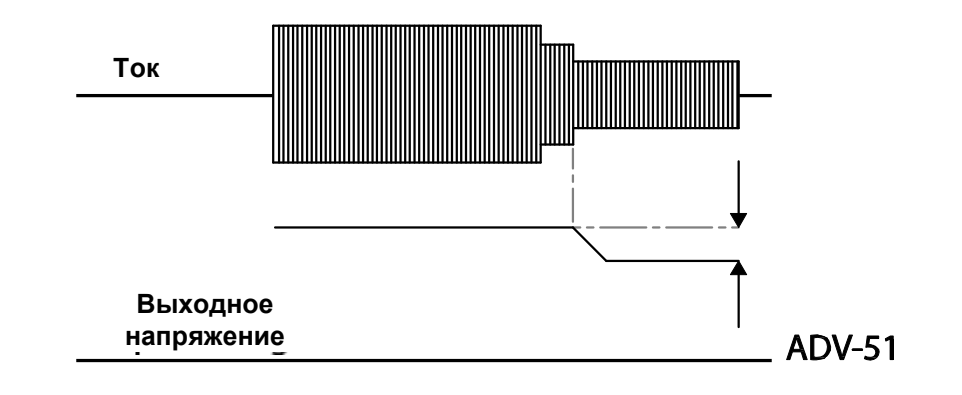

# **5.13.2 Автоматический режим энергосбережения**

167

Уровень энергосбережения можно автоматически рассчитать по номинальному току двигателя (BAS-13) и току холостого хода (BAS-14). Исходя из расчетов, можно настроить выходное напряжение.

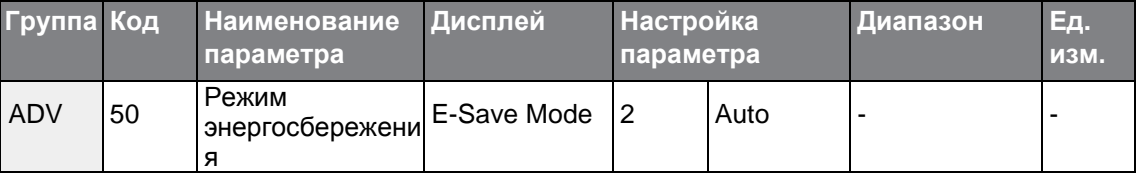

### Предупреждение

Если в режиме энергосбережения изменяется рабочая частота, или команда остановки выполняет разгон/торможение, фактическое время разгона/торможения может быть больше, чем установленное время разгона/торможения вследствие времени, необходимого на возврат в общий режим работы из режима энергосбережения.

### **5.14 Режим старта на вращающийся двигатель**

Данный режим работы используется для предотвращения аварийного отключения, которое может произойти при отключении выходного напряжения и остаточном вращении двигателя. Так как данная функция определяет скорость вращения двигателя по выходному току преобразователя, она не может дать точное значение скорости.

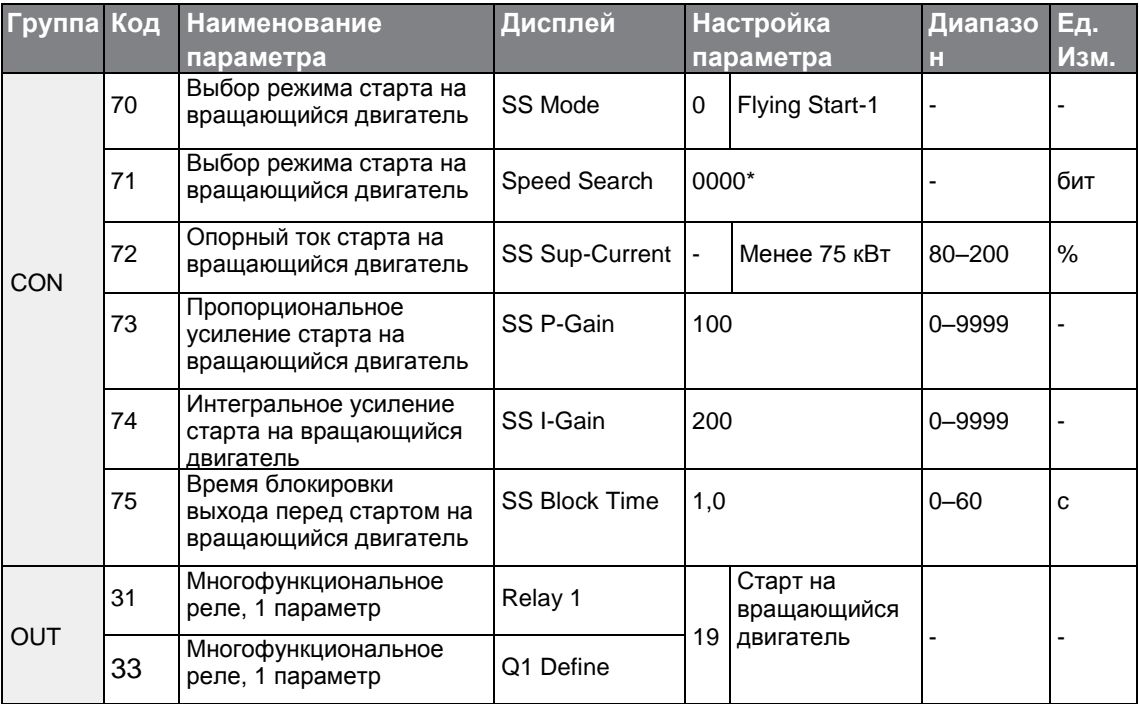

 $168$  | LSIS

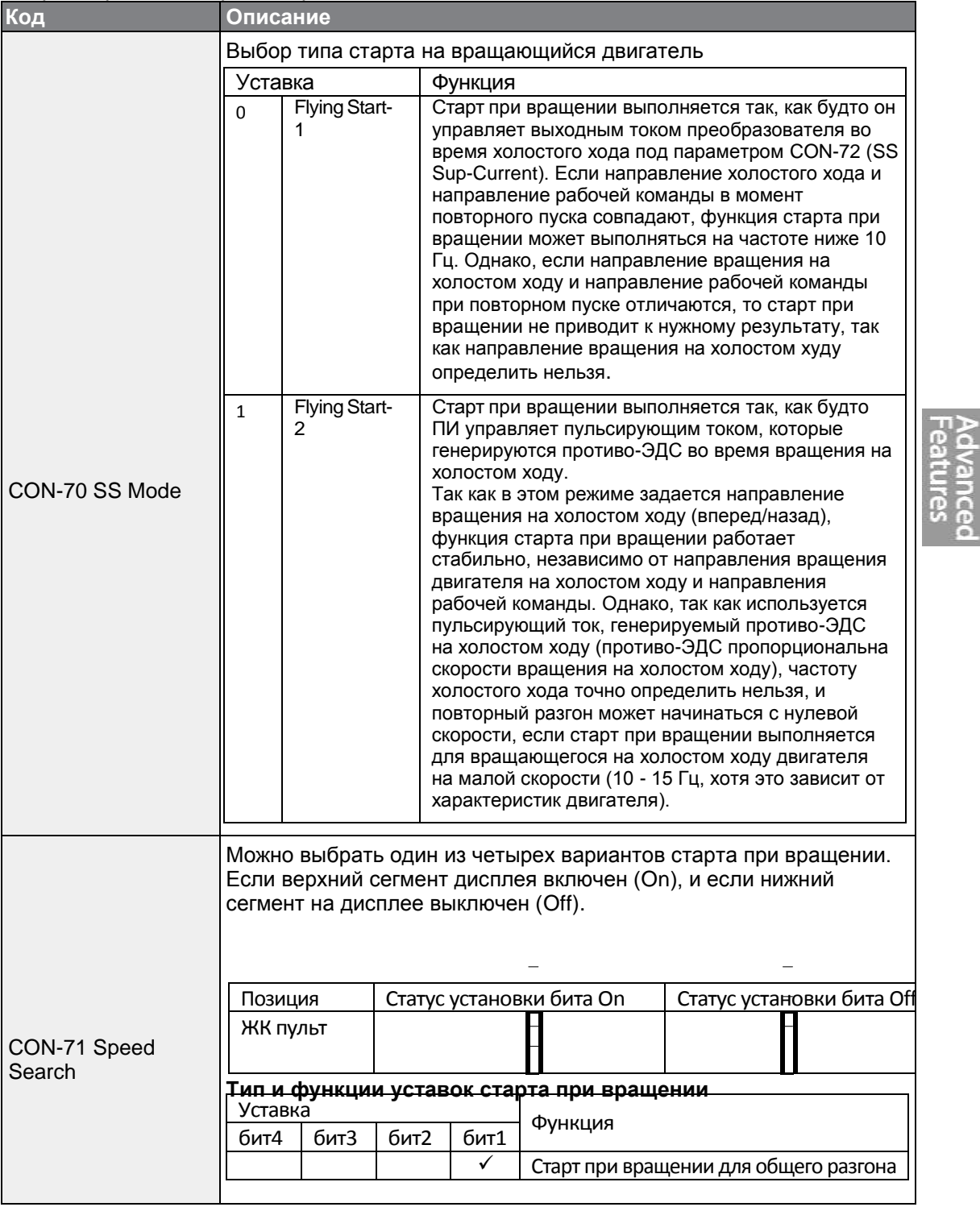

### Настройки режима старта на вращающийся двигатель

 $\Gamma$ 

 $LSTs$  | 169

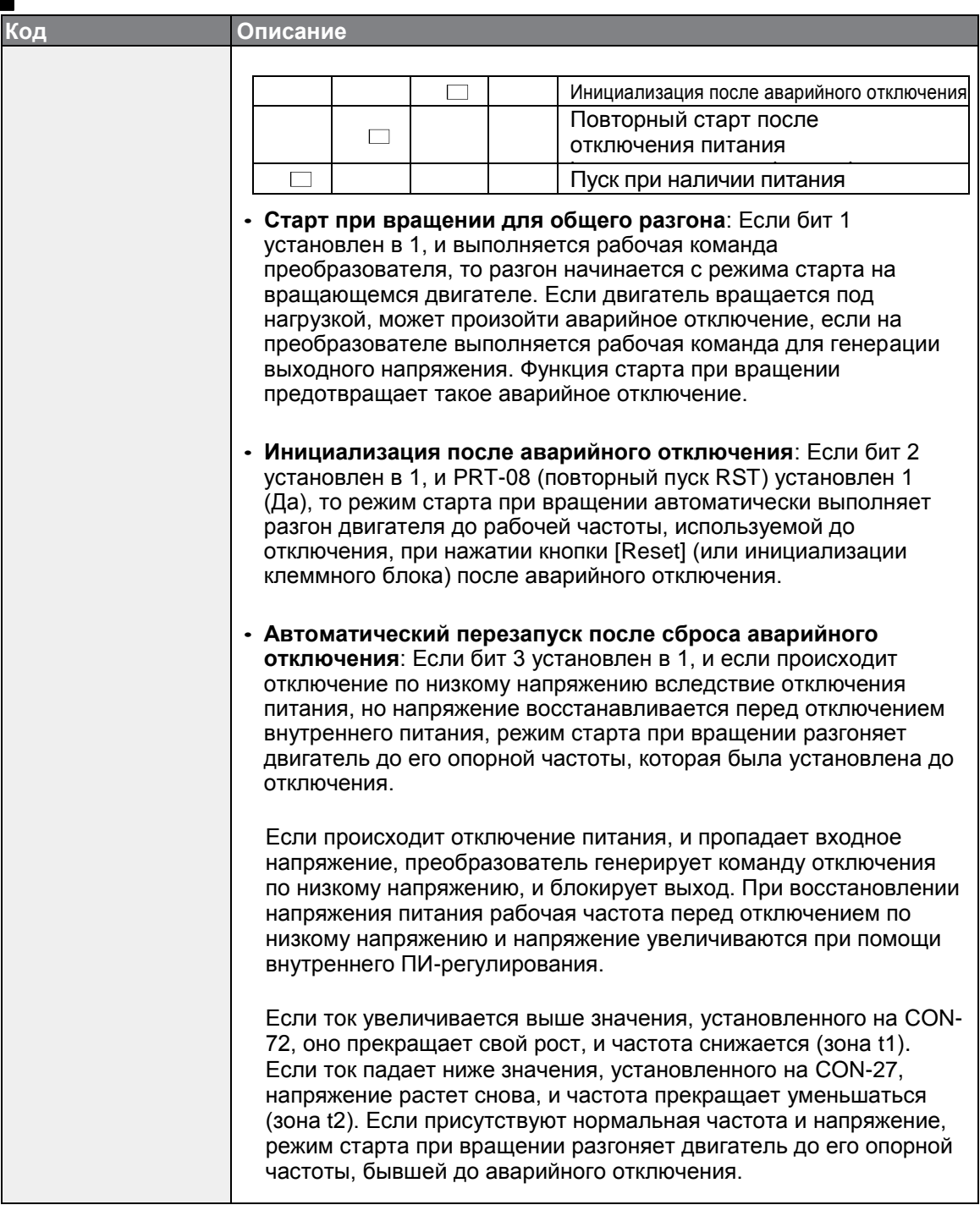

٦

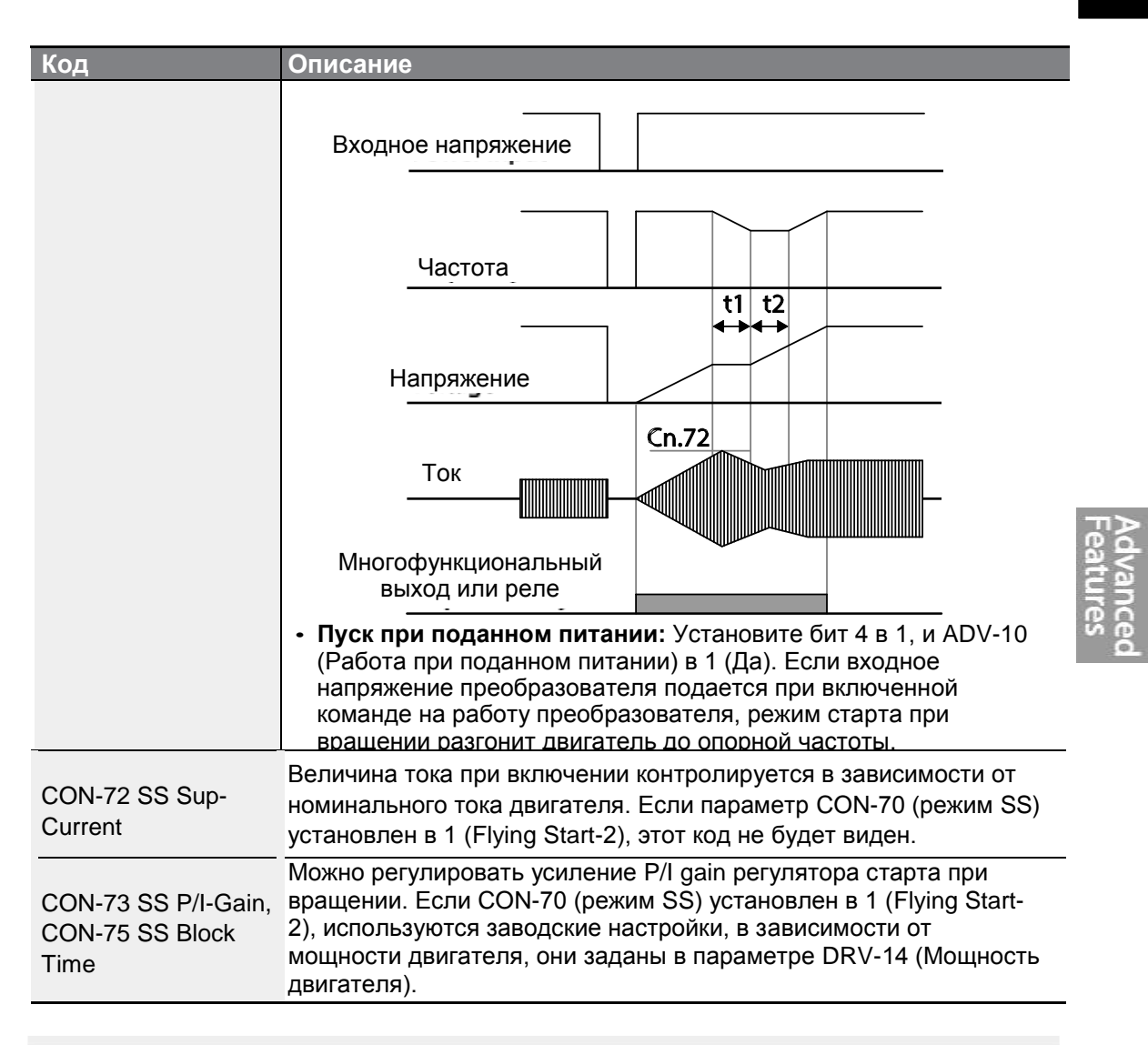

#### **Примечание**

- При работе на номинальной выходной нагрузке преобразователь S100 выдерживает прерывание по питанию в пределах 15 мс, и продолжает нормальную работу. При больших токах нагрузки, безопасная работа во время прекращения подачи напряжения гарантируется для преобразователей на 200 В и 400 В (их номинальное входное напряжение составляет ~ 200 - ~230 В и ~380 - ~460 В, соответственно).
- Постоянное напряжение в преобразователе может меняться в зависимости от выходной нагрузки. Если время прерывания питания превышает 15 мс, может произойти отключение по низкому напряжению.

#### Предупреждение

При работе в режиме без датчика II, при пуске на холостом ходу должна включаться функция старта при вращении (для общего разгона), что обеспечивает плавную работу. Если функция старта при вращении не включена, может произойти отключение от перегрузки по току или напряжению.

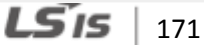

### **5.15 Попытка авто перезапуска**

Если преобразователь останавливается вследствие неисправности, и включается аварийное отключение, преобразователь автоматически перезапускается в

зависимости от настроек параметров.

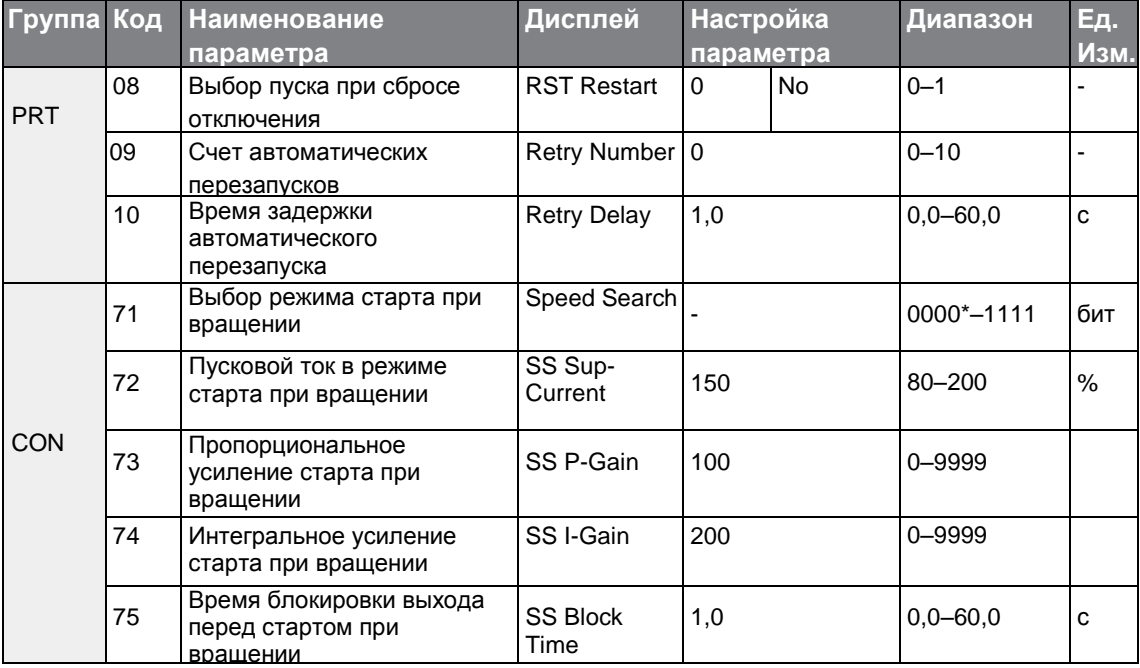

### **Настройки режима автоматического перезапуска**

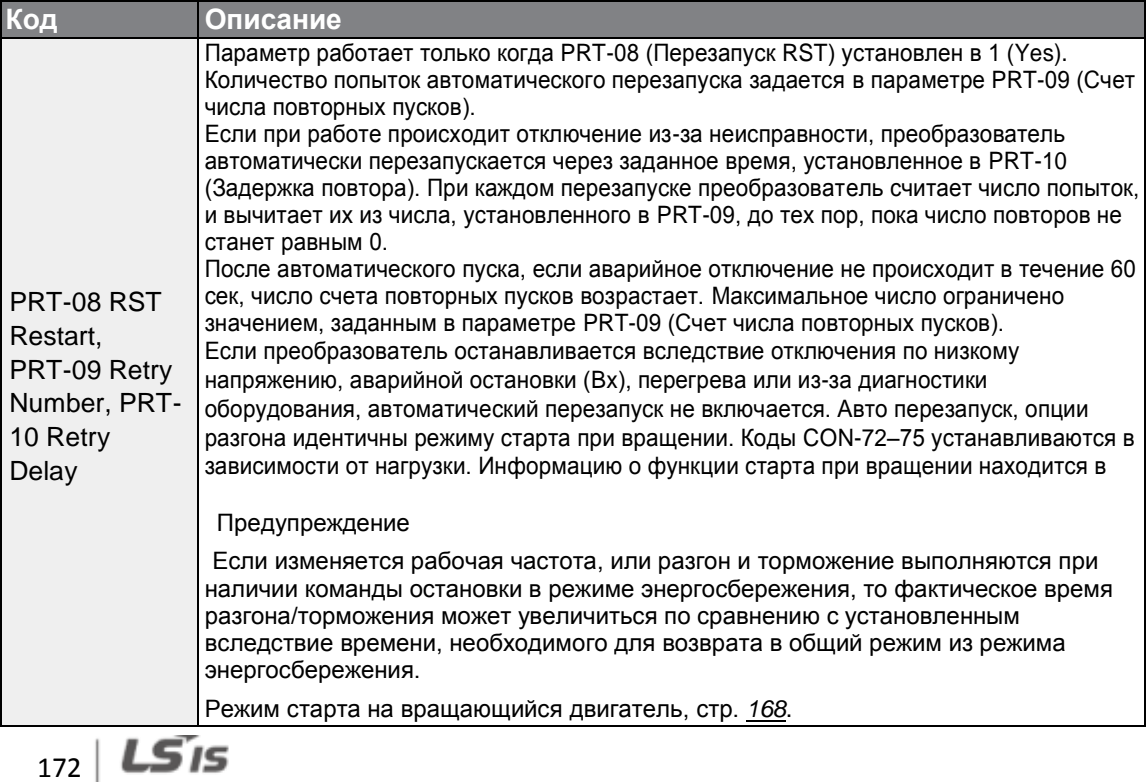

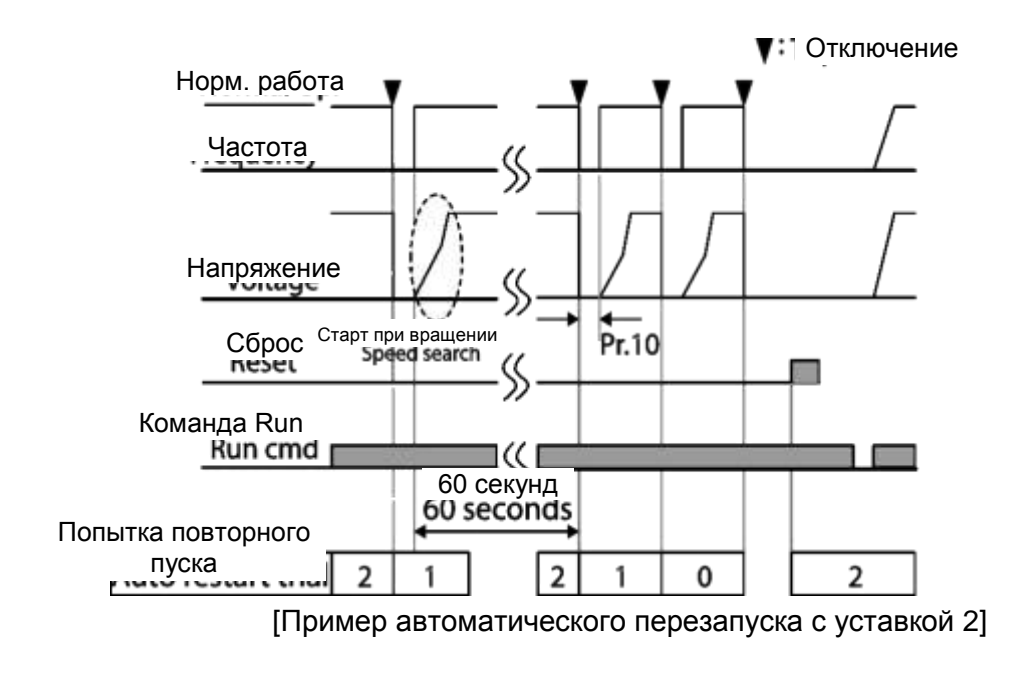

Предупреждение

C) Caution<br>Если задано число авто перезапусков, проявляйте осторожность, когда преобразователь выходит из режима аварийного отключения. Двигатель может автоматически начать вращаться.

## **5.16 Настройка шума двигателя (изменение частоты ШИМ)**

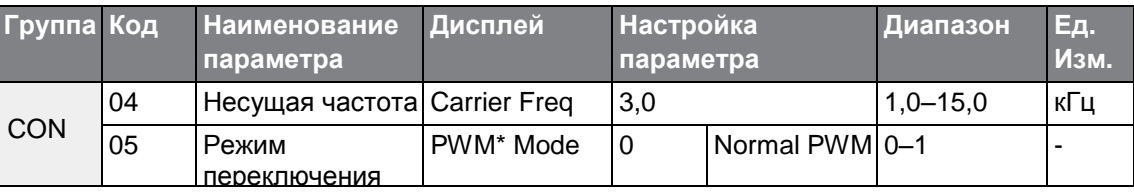

\* ШИМ: Широтно-импульсная модуляция

### **Настройка рабочих шумов**

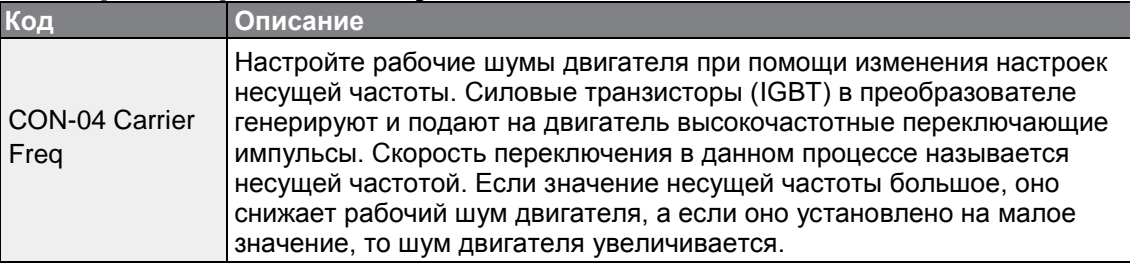

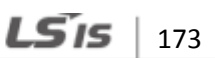

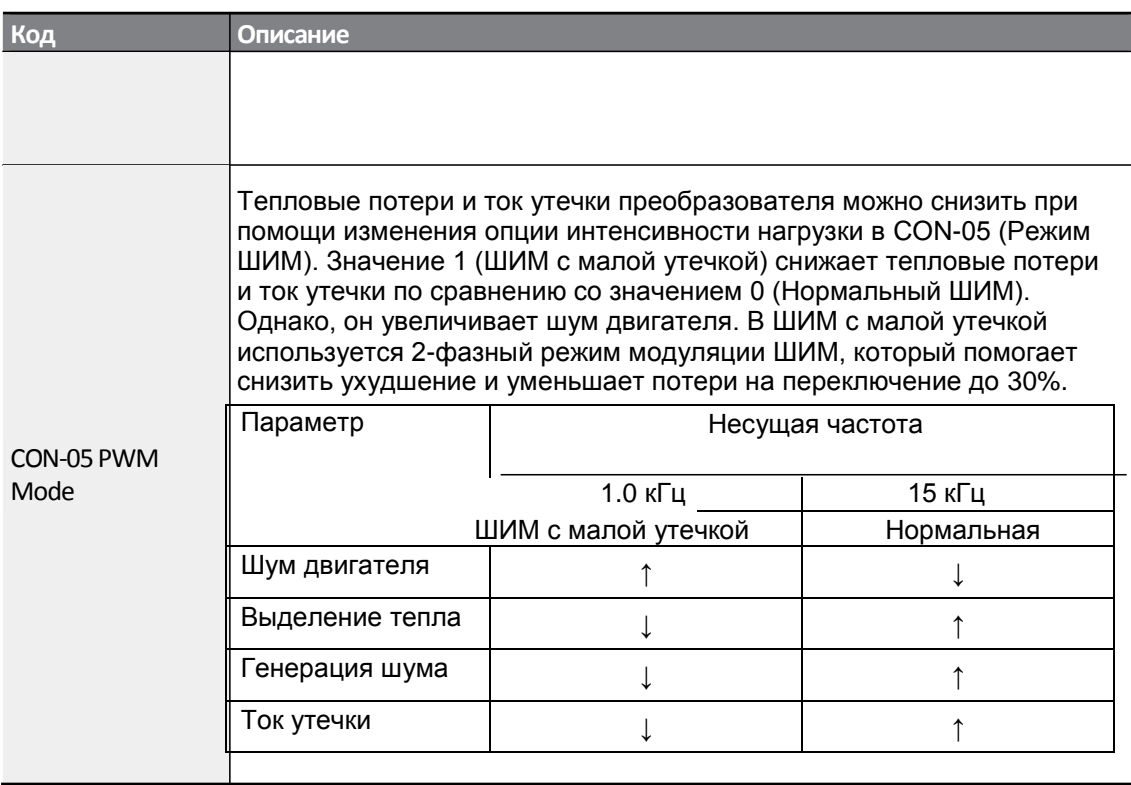

#### **Примечание**

#### **Несущая частота установлена на заводе на следующие значения (0.4–22 кВт)**

- Нормальная нагрузка: 2 кГц (не более 5 кГц)
- •Тяжелая нагрузка: 3 кГц (не более 15 кГц)

#### **Ограничительный стандарт преобразователя S100**

- Частотный преобразователь S100 работает <sup>в</sup> двух режимах нагрузки. Тяжелая нагрузка (тяжелый режим) и нормальная нагрузка (нормальный режим). Уровень перегрузки представляет собой допустимую нагрузку, которая превышает номинальную, и выражается через соотношение, в состав которого входят номинальная нагрузка и длительность. Перегрузочная способность частотного преобразователя серии S100 составляет 150%/1мин. для тяжелых нагрузок, и 120%/1мин. – для нормальных нагрузок.
- Номинальный ток отличается от njrf нагрузки, так как у него есть ограничение по температуре окружающей среды. Технические характеристики ограничений см. Раздел *11.8 Ограничение по непрерывному номинальному току ,* стр. *366.*
- Номинальный ток при температуре окружающей среды при работе на нормальной нагрузке.

$$
_{174} \mid \textit{LSIs}
$$

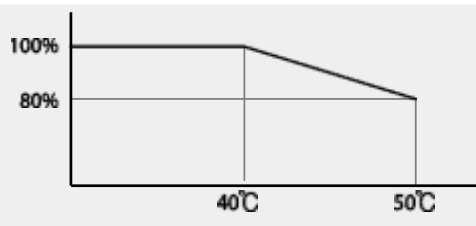

[Температура окружающей среды от ном. тока при норм. нагрузке]

•Гарантированная несущая частота при номинальном токе под нагрузкой.

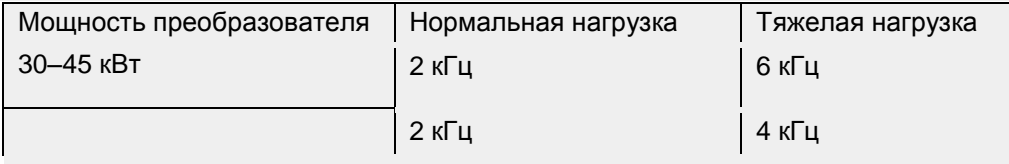

# 55–75 kW **5.17 Режим Второй двигатель**

Режим «Второй двигатель» используется, когда один преобразователь работает на два двигателя. При использовании режима второго двигателя устанавливается соответствующий параметр. Второй двигатель работает, когда включается многофункциональная входная клемма, которой присвоена функция работы второго двигателя.

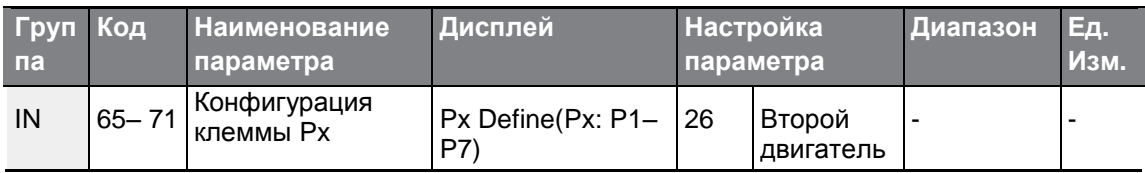

#### **Настройка режима второго двигателя**

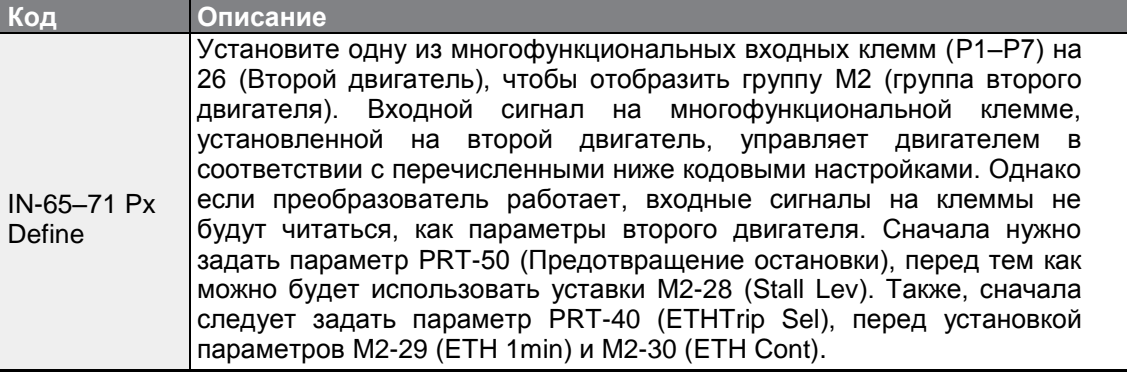

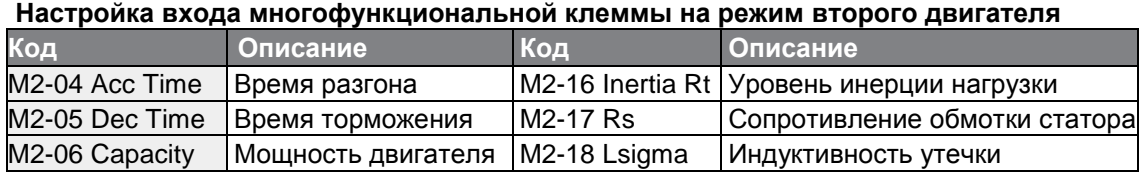

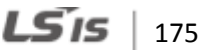

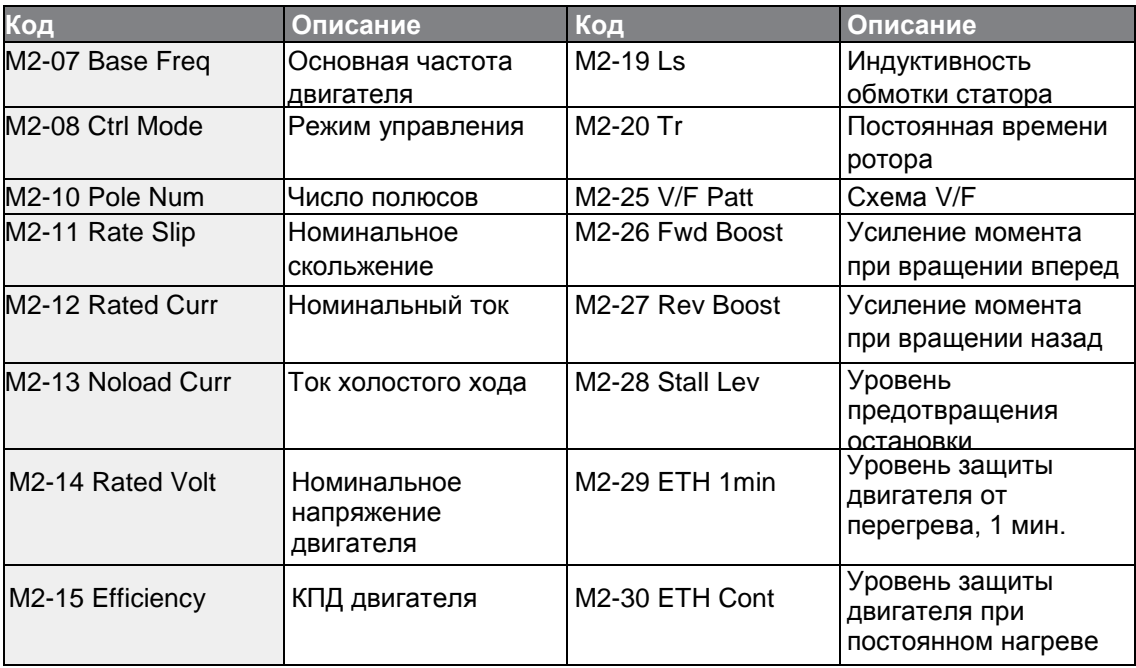

### **Пример - Режим второго двигателя**

Используйте режим второго двигателя при переключении двигателя на 75 кВт, и второго двигателя на 37 кВт, подключенных к клемме Р3. См. приведенные ниже настройки.

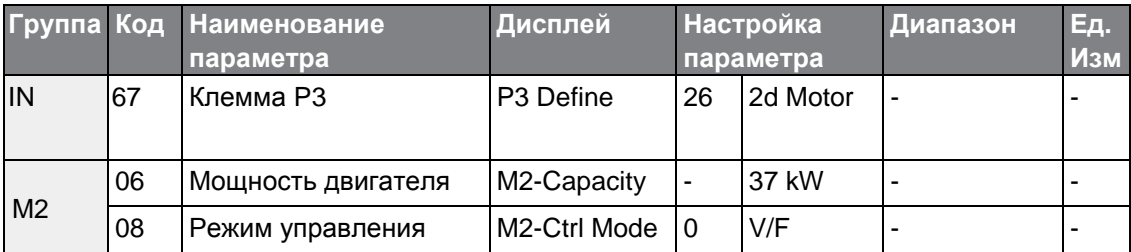

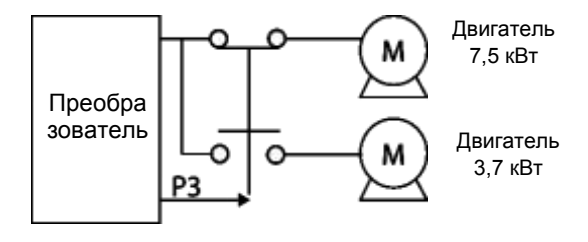

### **5.18 Переключение источников питания**

Функция переключения источников питания используется для переключения питания, двигателя от преобразователя на питание от сети (промышленная сеть), или наоборот.

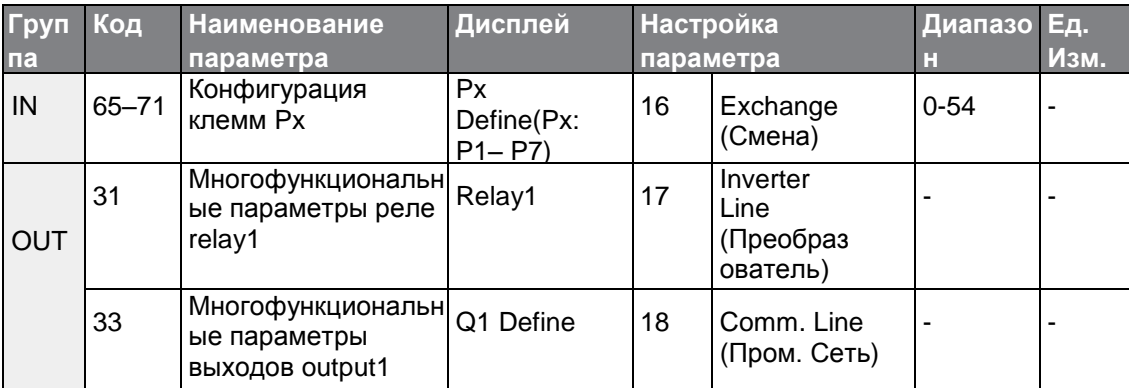

### **Настройки переключения питания**

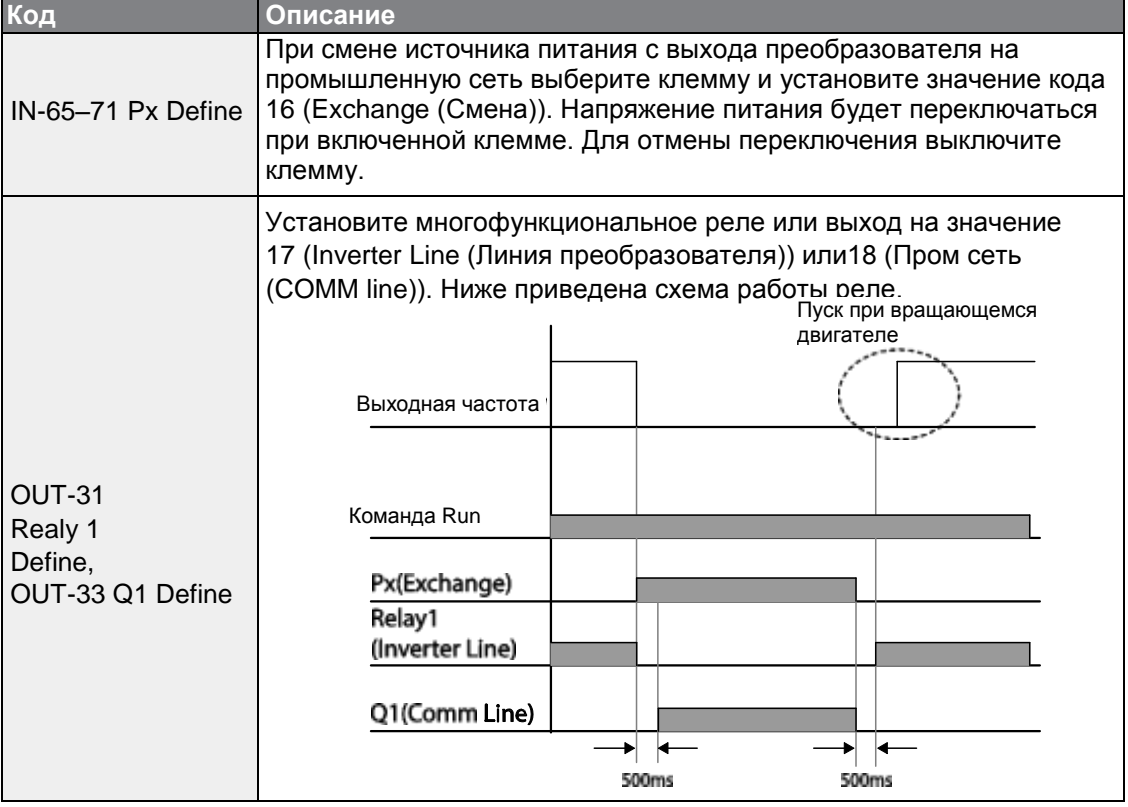

LSIS  $\vert$  177

### **5.19 Управление вентилятором охлаждения**

Функция управляет работой вентилятора преобразователя, который расположен на радиаторе. Она используется при частом включении и отключении нагрузки или в условиях, где требуется обеспечить отсутствие шума. Правильное управление вентилятором продлевает его срок службы.

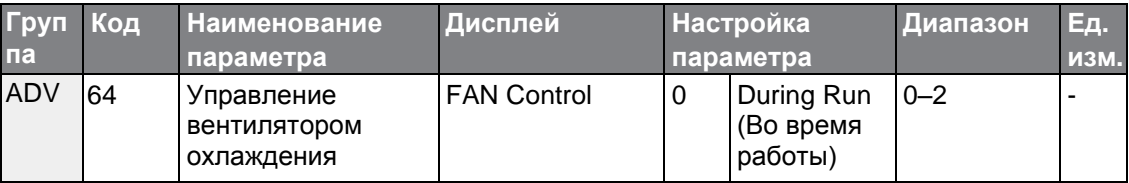

#### **Настройки режима управления вентилятором охлаждения**

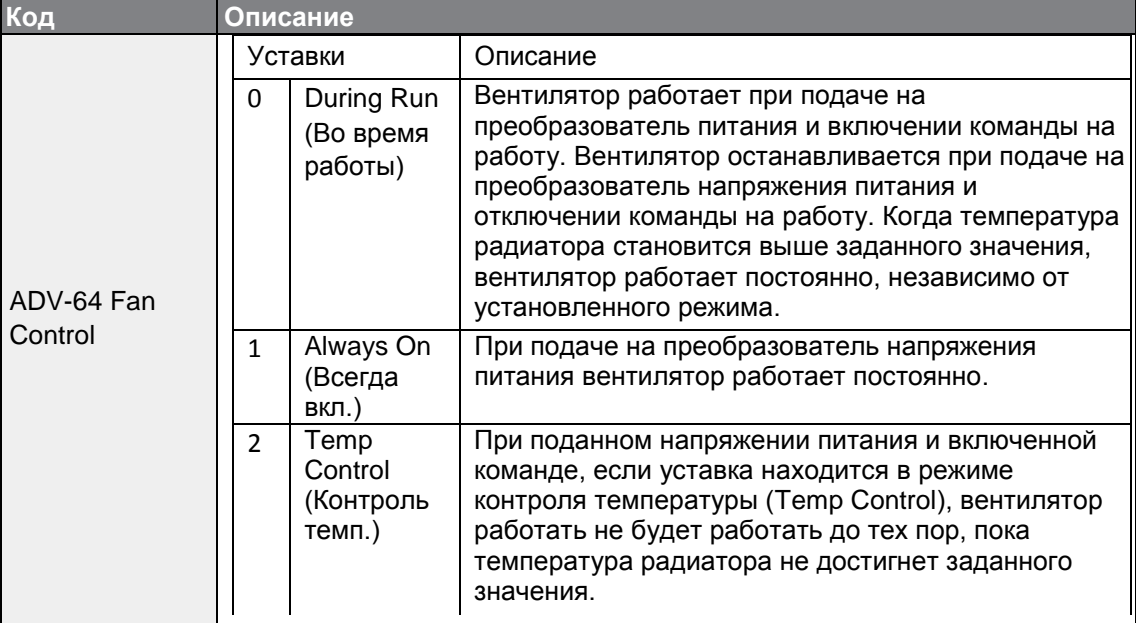

#### **Примечание**

Несмотря на то, что параметр ADV-64 установлен в to 0 (During Run), если температура радиатора достигает заданного значения по форме входного тока или шуму, вентилятор работает в качестве защитной функции.

### **5.20 Частота и напряжение питающей сети**

Установите частоту питающей сети преобразователя. Если частота изменяется с 60 Гц на 50 Гц, настройки всех остальных частот (или обороты), включая максимальную частоту, основную частоту и пр., изменятся на 50 Гц. Аналогичным образом, изменение частоты питающей сети с 50 Гц на 60 Гц приведет к изменению всех связанных настроек элементов с 50 Гц на 60 Гц.

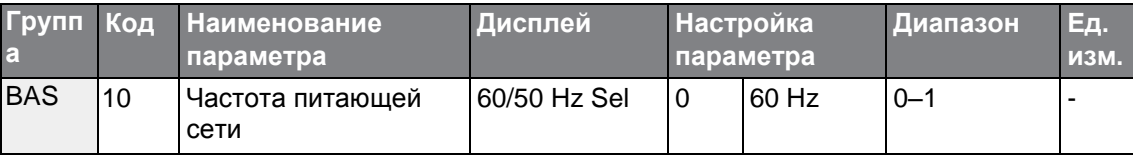

Установите сетевое напряжение питания преобразователя в параметре BAS-19. Отключение по низкому напряжению меняется автоматически в соответствии с заданным напряжением.

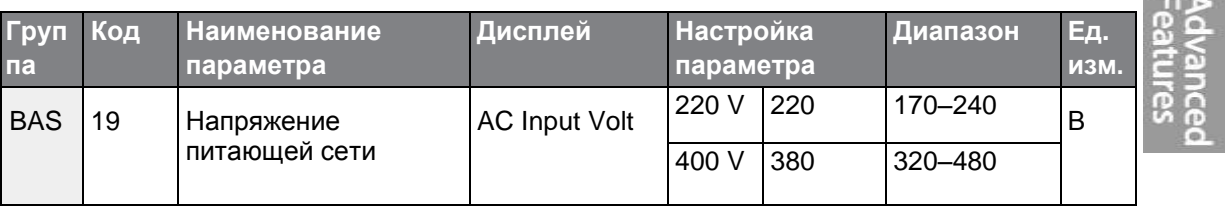

### **5.21 Чтение, запись и сохранение параметров**

Функция чтения, записи и сохранения предназначена для переноса параметров с преобразователя на пульт или с пульта на преобразователь.

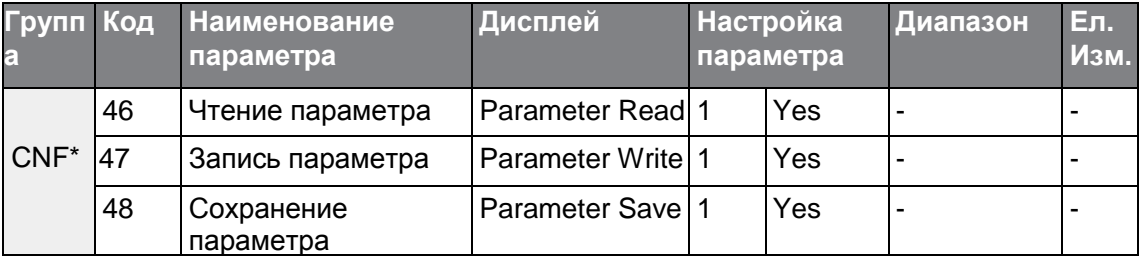

### **Настройка параметров режима чтения, записи, сохранения**

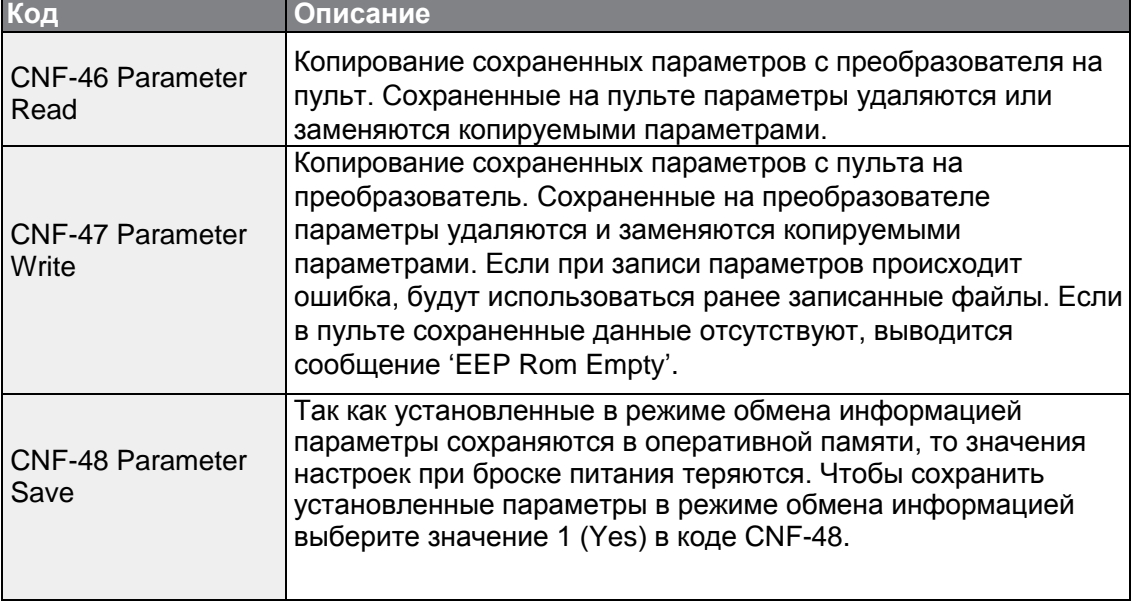

# **5.22 Сброс параметров**

Параметры, измененные оператором можно привести (сбросить) на заводские настройки по всем или по выбранным группам. Однако при аварийном отключении или работе параметры сбросить нельзя.

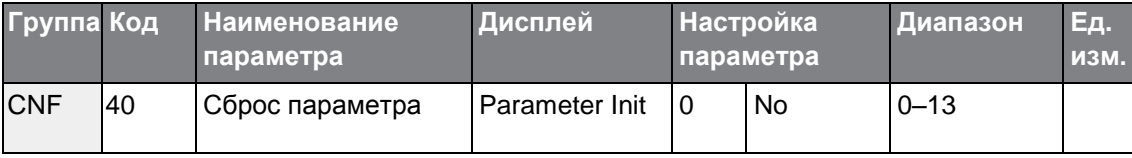

### **Настройка сброса параметра**

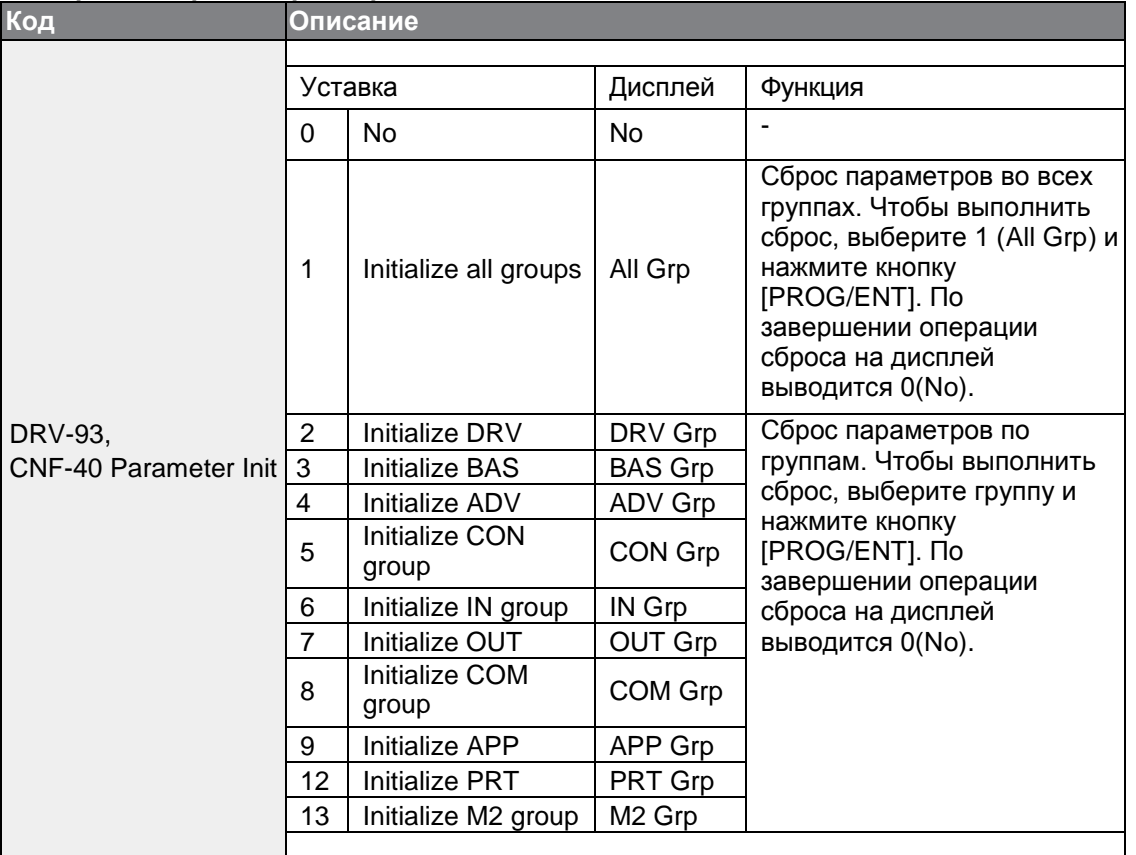

### **5.23 Блокировка просмотра параметров**

По завершении регистрации и ввода пароля можно скрыть параметры, используя функцию блокировки просмотра.

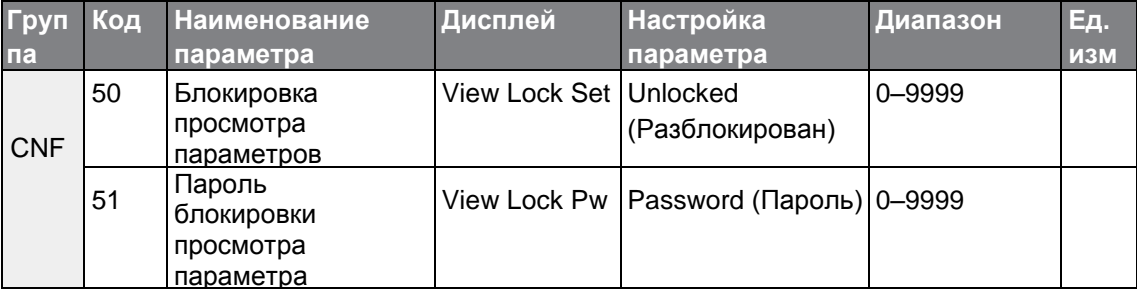

#### **Настройка блокировки просмотра параметров**

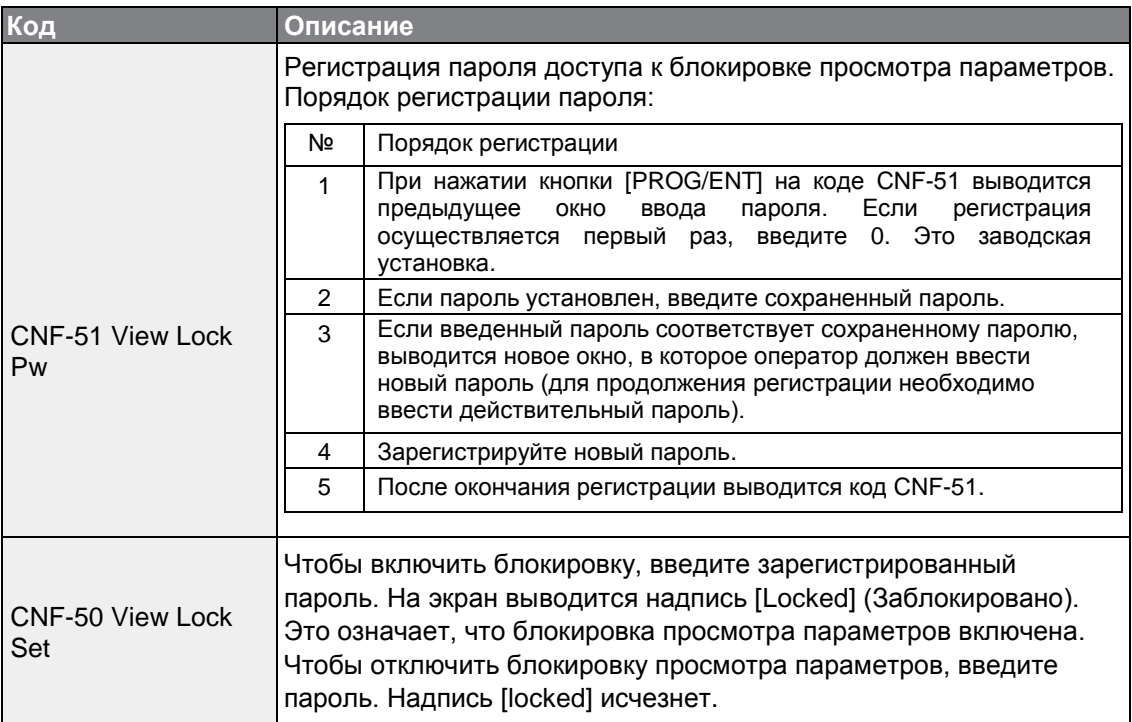

# **5.24 Блокировка параметров**

Блокировка параметров служит для предотвращения несанкционированного вмешательство в настройки параметра. Чтобы включить блокировку параметров, сначала зарегистрируйте и введите пользовательский пароль.

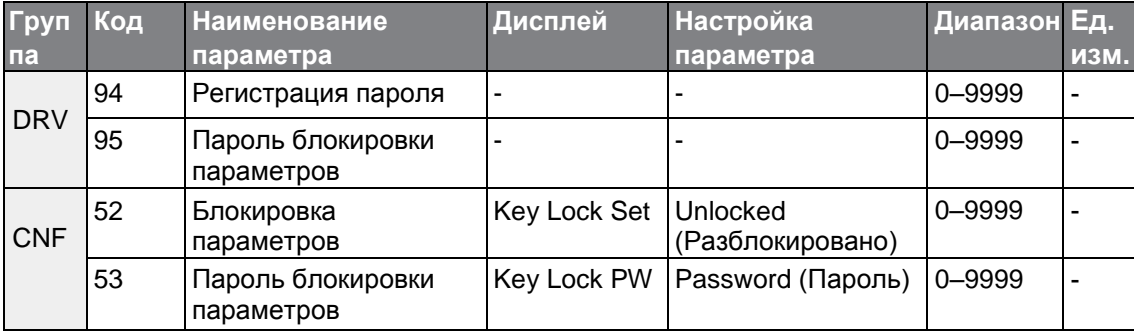

#### **Настройка блокировки параметров**

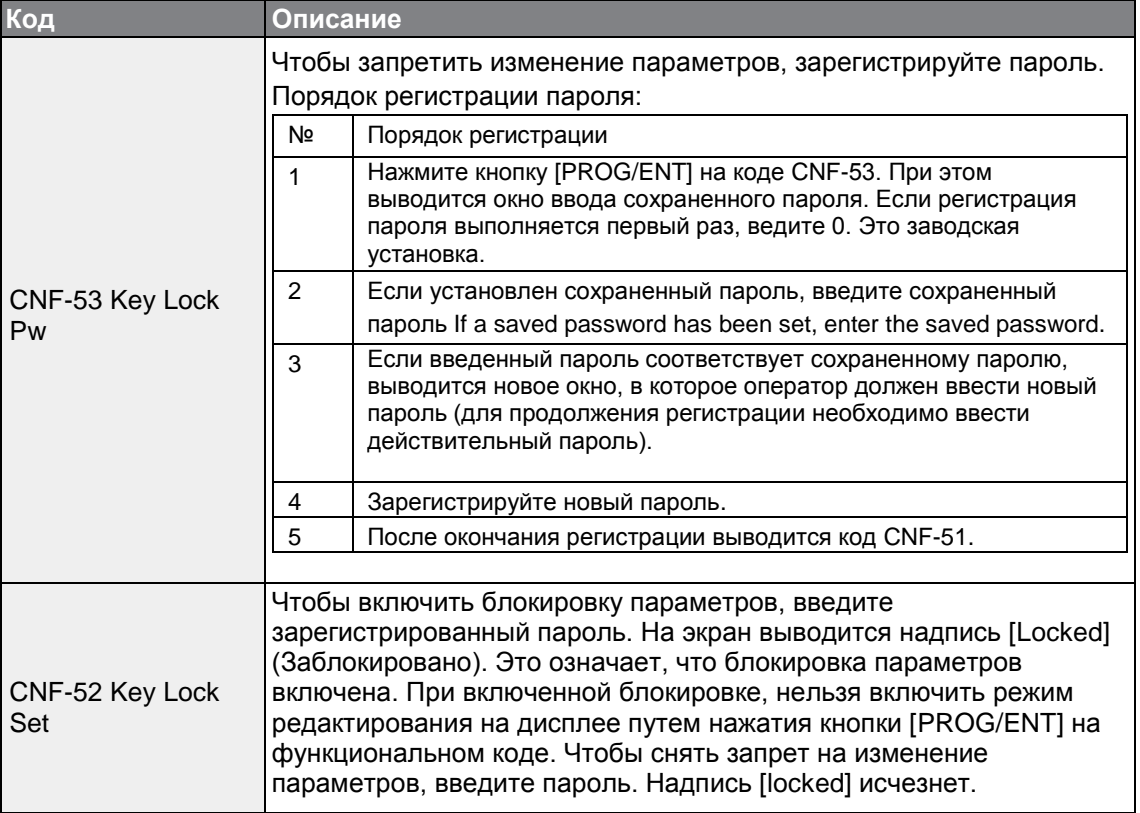

# Предупреждение

Если включены функции блокировки просмотра параметров и блокировки параметров, изменения соответствующих параметров преобразователя для обеспечения нужных режимов выполнить нельзя. Очень важно помнить пароль.

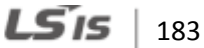

# **5.25 Изменение параметров дисплея**

Данная функция позволяет отобразить все параметры, отличающиеся от заводских настроек. Функция используется для отслеживания изменений параметров.

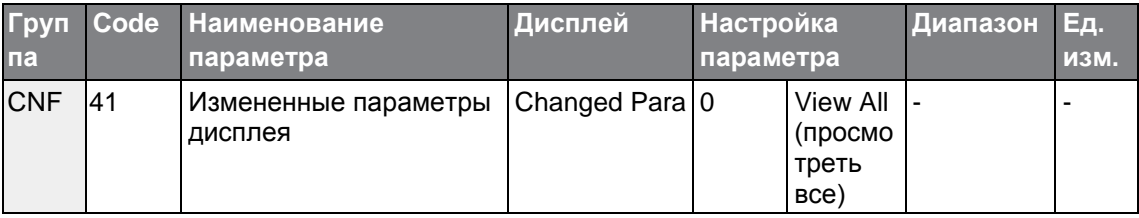

#### **Настройка изменения параметров дисплея**

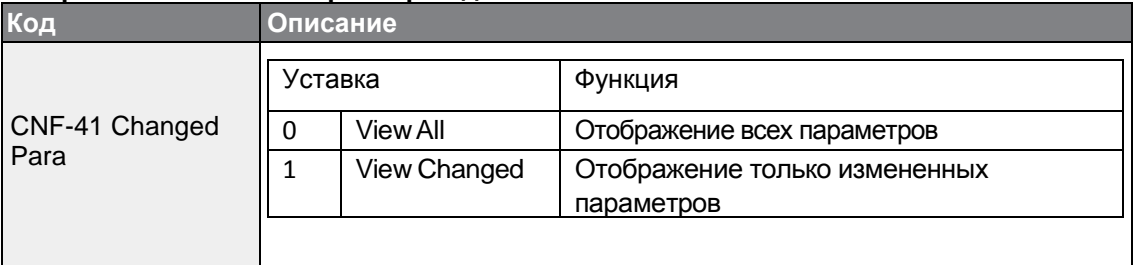

### **5.26 Пользовательская группа**

Создание пользовательской группы и регистрация пользовательских параметров на основе существующих функциональных групп. Пользовательская группа может содержать не более 64 зарегистрированных параметров.

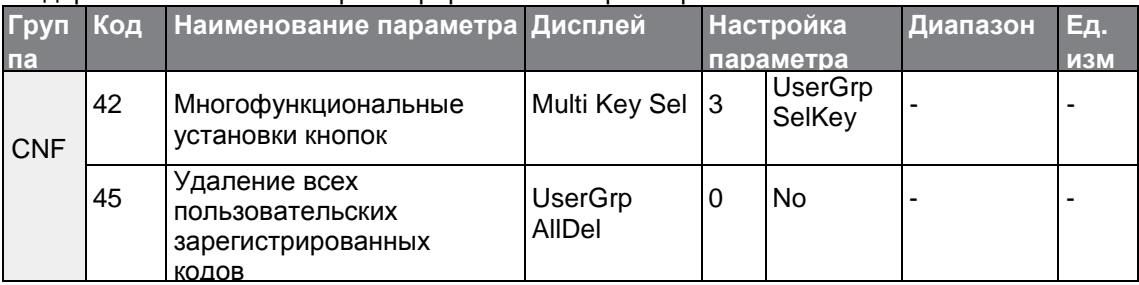

#### **Настройка группы пользователей**

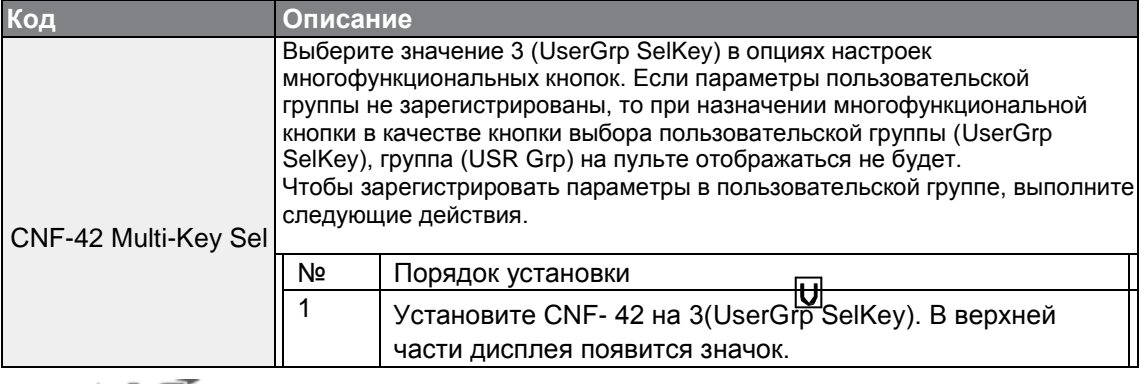

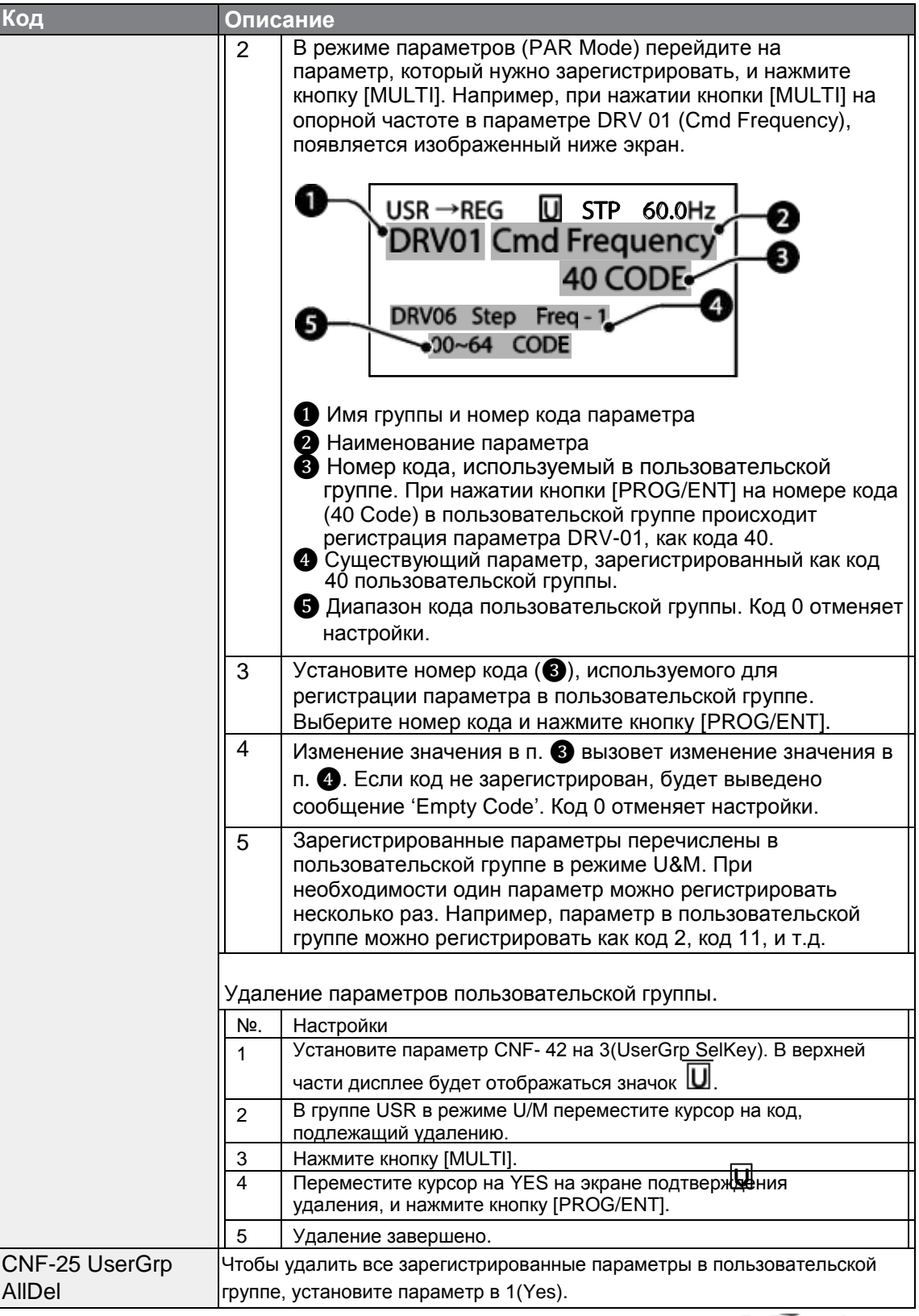

 $\Gamma$ 

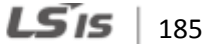

# **5.27 Режим Легкий старт**

Запустите режим легкого старта, который предназначен для легкой одновременной настройки основных параметров двигателя, необходимых для его работы. Чтобы включить функцию, установите параметр CNF-61(Easy Start On) (Легкий старт Вкл.) в 1(Yes), сбросьте все параметры, установив CNF-40 (Parameter Init) в 1 (All Grp), и перезапустите преобразователь. При этом включается режим легкого старта.

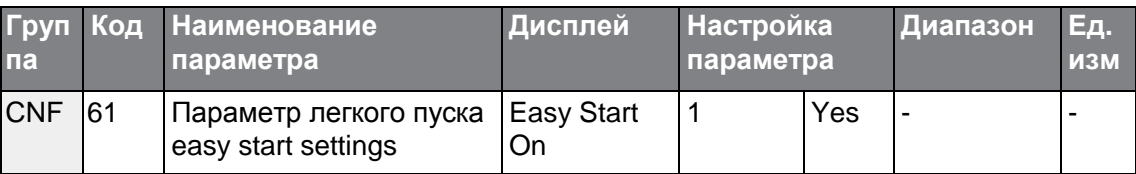

### **Настройка режима легкого пуска**

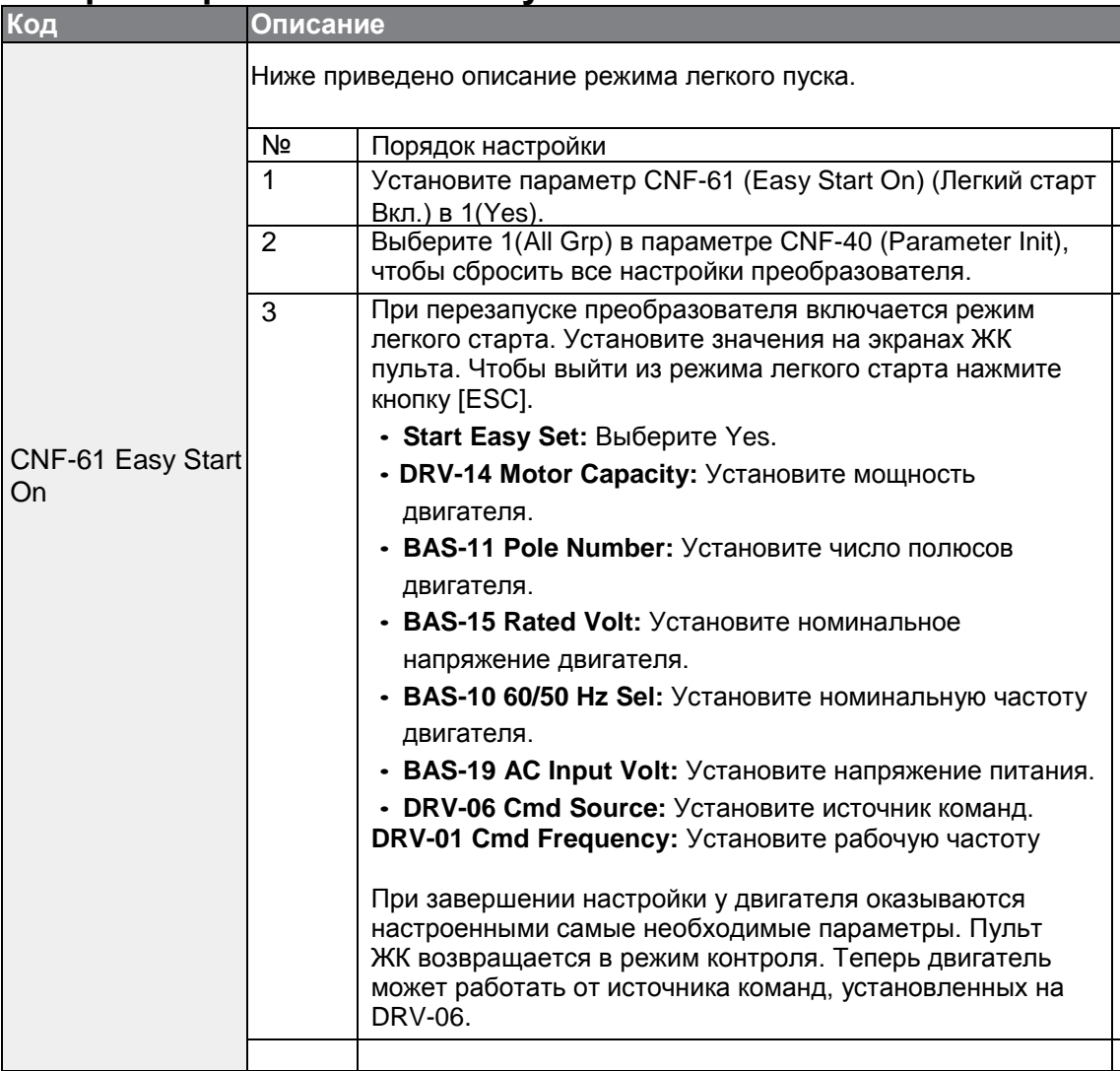

# **5.28 Режим конфигурирования Config (CNF)**

Режим конфигурирования параметров используется для конфигурирования функций ЖК пульта.

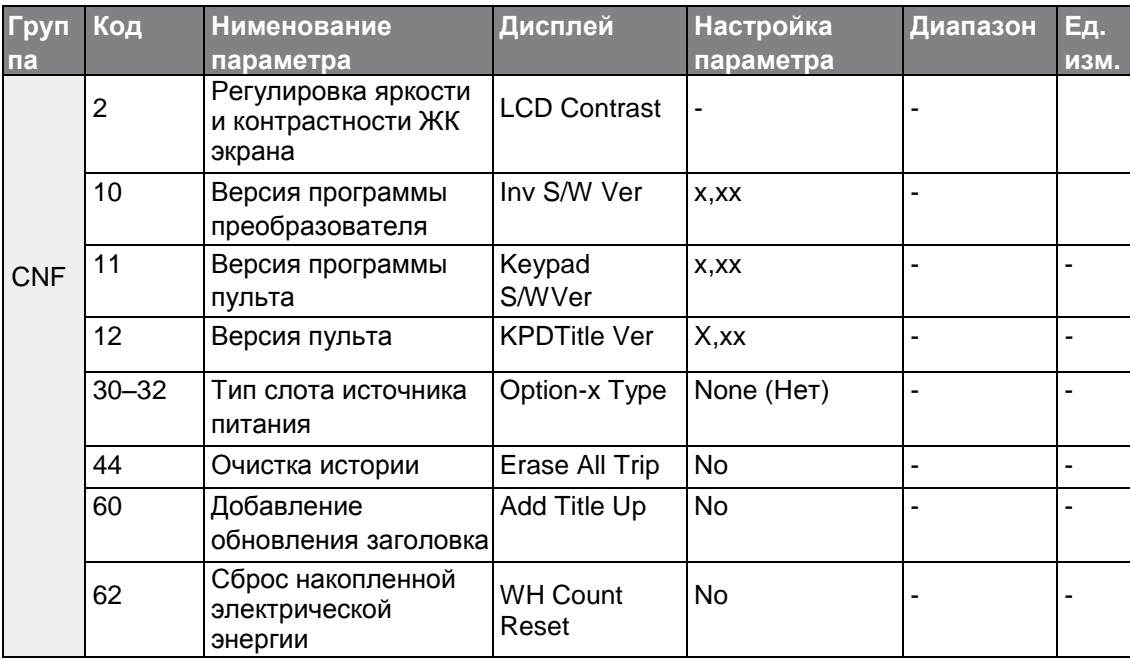

### **Настройка параметров режима Config**

Г

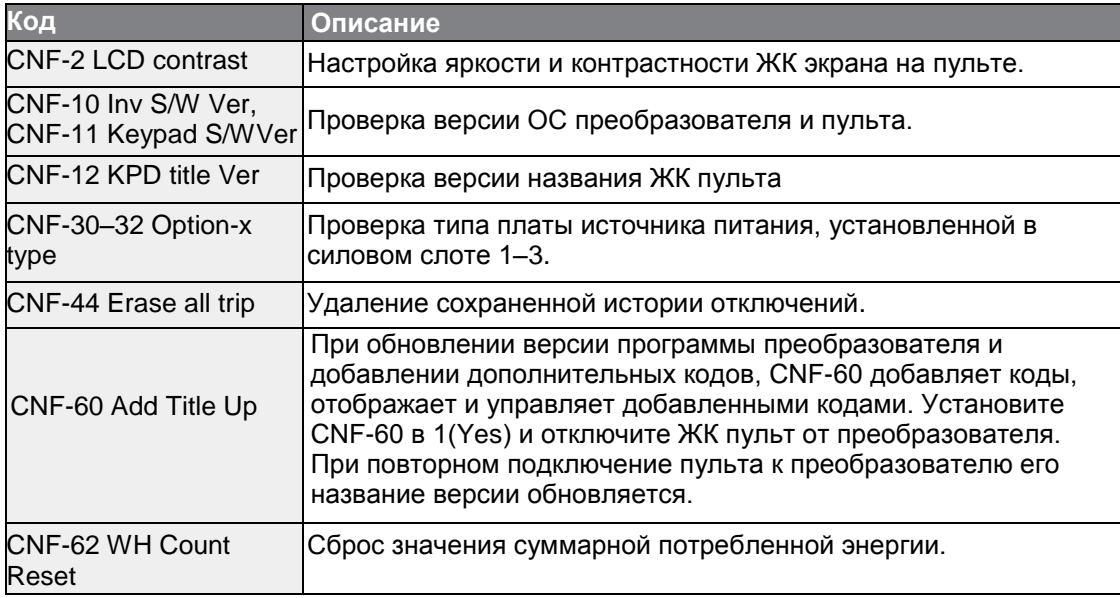

**LS**IS 187

# **5.29 Настройки таймера**

Установите многофункциональную входную клемму на таймер и контроль включения/выключения (On/Off) многофункционального выхода и реле, в соответствии с настройками таймера.

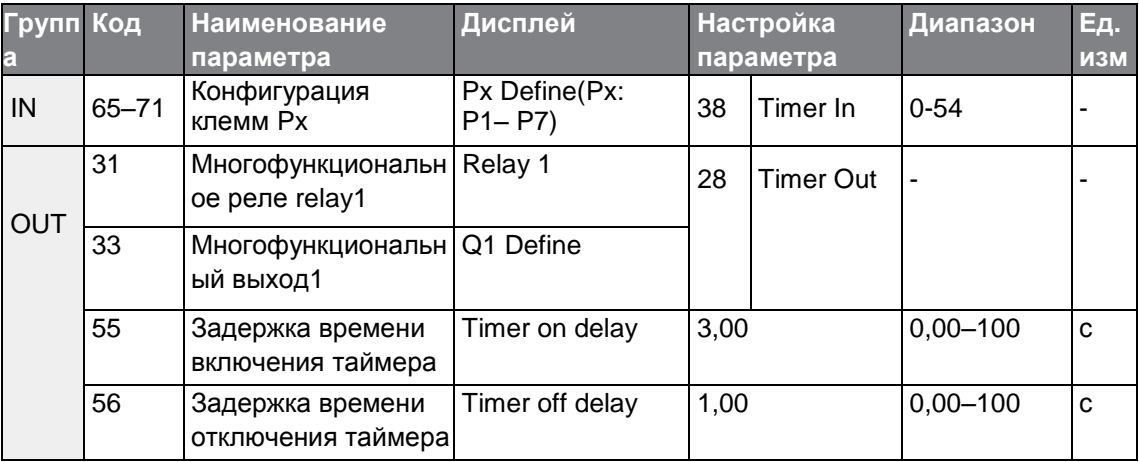

#### **Настройка таймера**

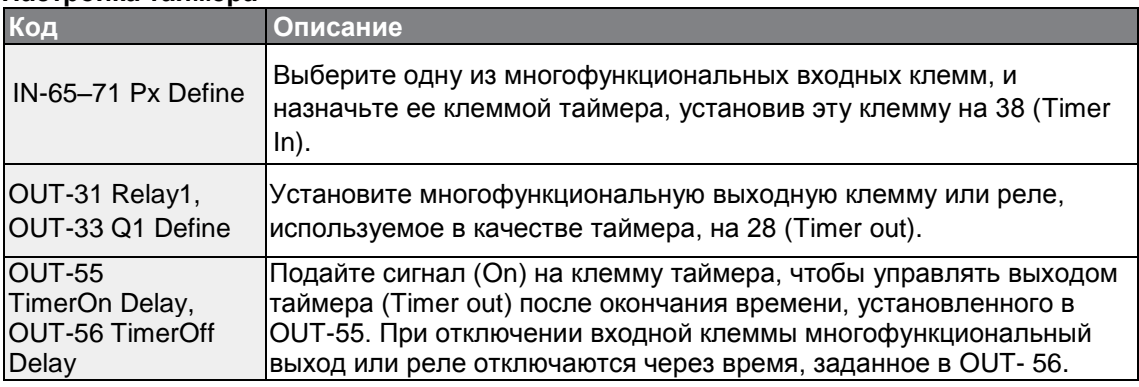

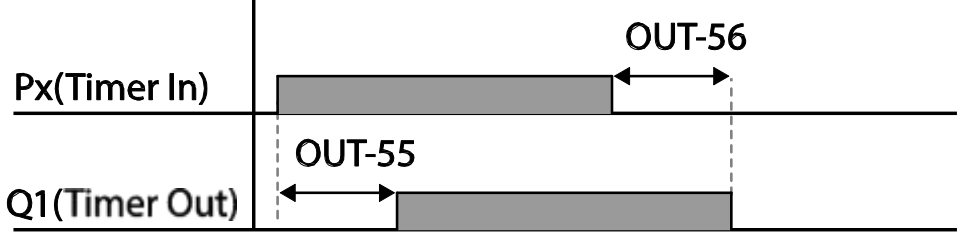

# **Контроль тормоза**

Г

Контроль тормоза используется для управления включением и выключением электронной системой торможения.

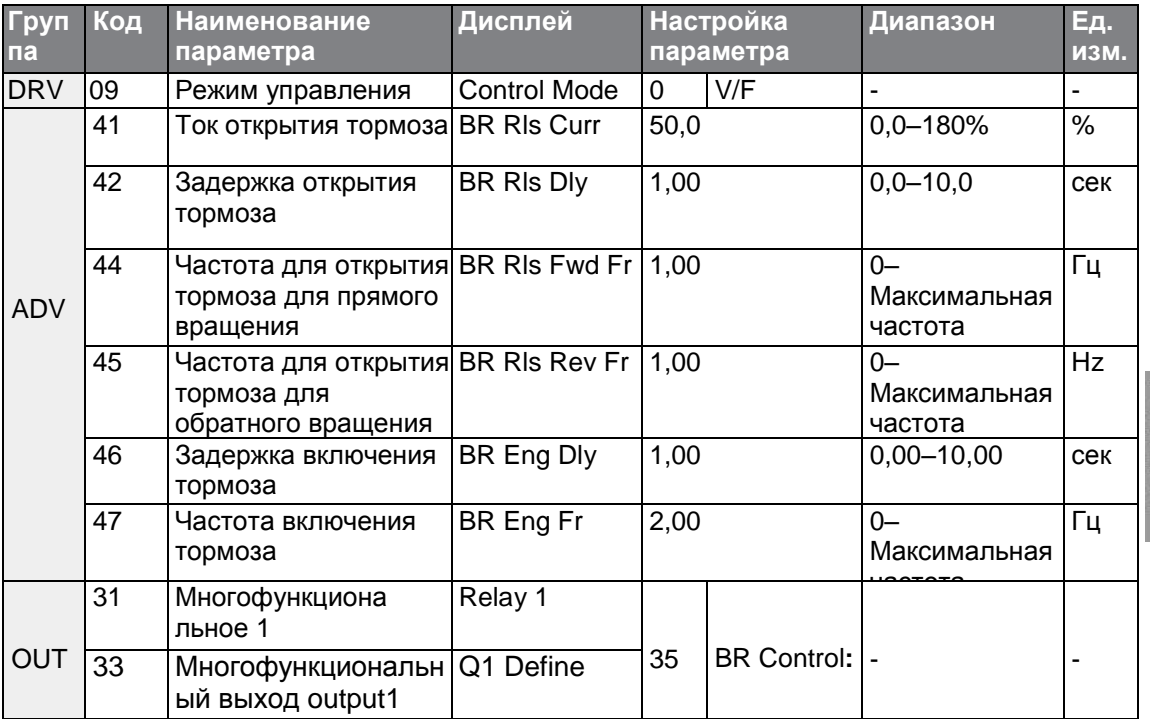

Advanced<br>Features

При включении контроля тормоза, тормоз постоянного тока (ADV-12) при пуске преобразователя, а также в режиме Dwell (ADV- 20–23) не работает.

- **Последовательность открытия тормоза:** Во время остановки, при поступлении стартовой команды прибор начинает разгон в прямом или обратном направлении до частоты открытия тормоза (ADV-44– 45). После достижения частоты открытия тормоза, когда ток двигателя достигает значения тока открытия тормоза (BR Rls Curr), выходное реле или многофункциональная выходная клемма контроля тормоза подает сигнал на открытие тормоза. После отправки сигнала ускорение начинается после подачи частоты, по окончании времени задержки открытия тормоза (BR Rls Dly).
- **Последовательность закрытия тормоза:** При подаче на преобразователь команды Cтоп начинается снижение скорости. Когда выходная частота достигнет величины включения тормоза (BR Eng Fr), двигатель прекращает снижение скорости, и подает сигнал на закрытие тормоза на выделенную выходную клемму. Частота поддерживается на время задержки закрытия тормоза (BR Eng Dly), и затем становится равной 0. Если установлено время торможения по постоянному току DC (ADV-15) и сопротивление тормоза DC (ADV-16), выход преобразователя блокируется после торможения. Информацию по торможению DC см. раздел *4.17.2 Остановка после торможения DC,* стр.*105*.

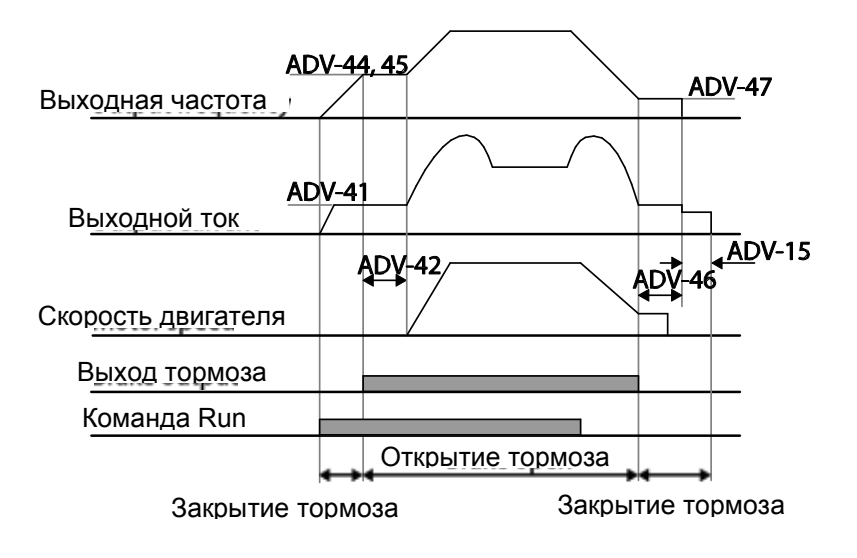

## **5.30 Контроль включения/выключения многофункционального выхода**

Установите опорные значения (уровень вкл./выкл.) аналогового входа, управляющего выхода реле или статуса многофункциональной выходной клеммы вкл./выкл.

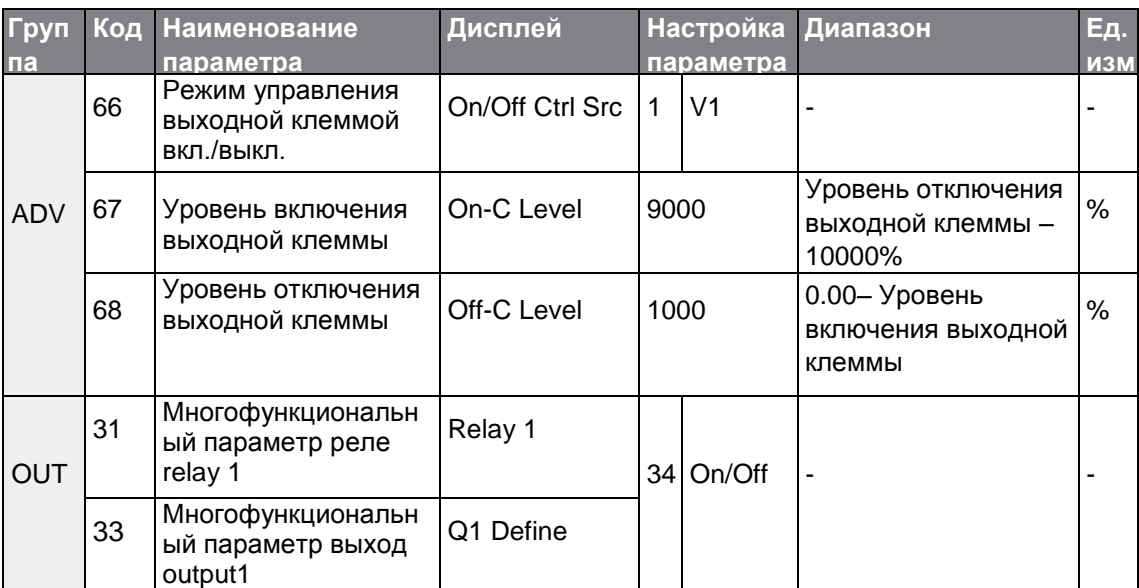

**Установка контроля включения/выключения многофункционального выхода**

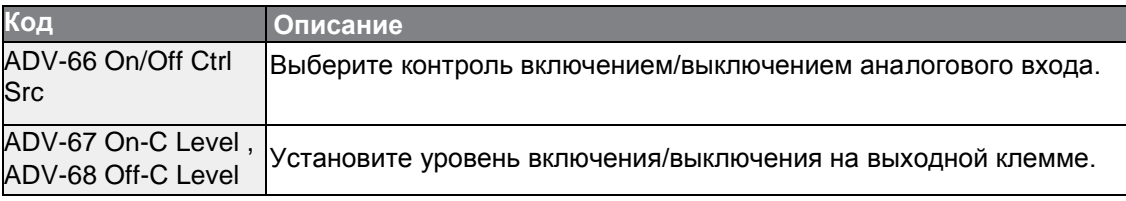

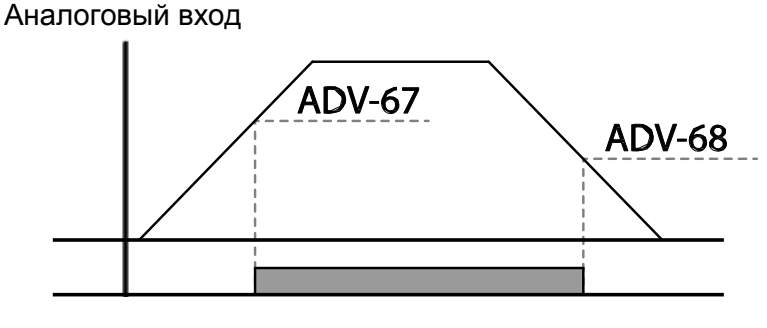

Выход многофункционального реле

## **5.31 Предупреждение регенерации при сжатии**

Предупреждение регенерации при сжатии используется при операциях сжатия в целях предупреждения торможения во время регенерационного процесса. Если во время операции сжатия происходит регенерация двигателя, то рабочая скорость двигателя автоматически увеличивается, чтобы избежать зоны регенерации.

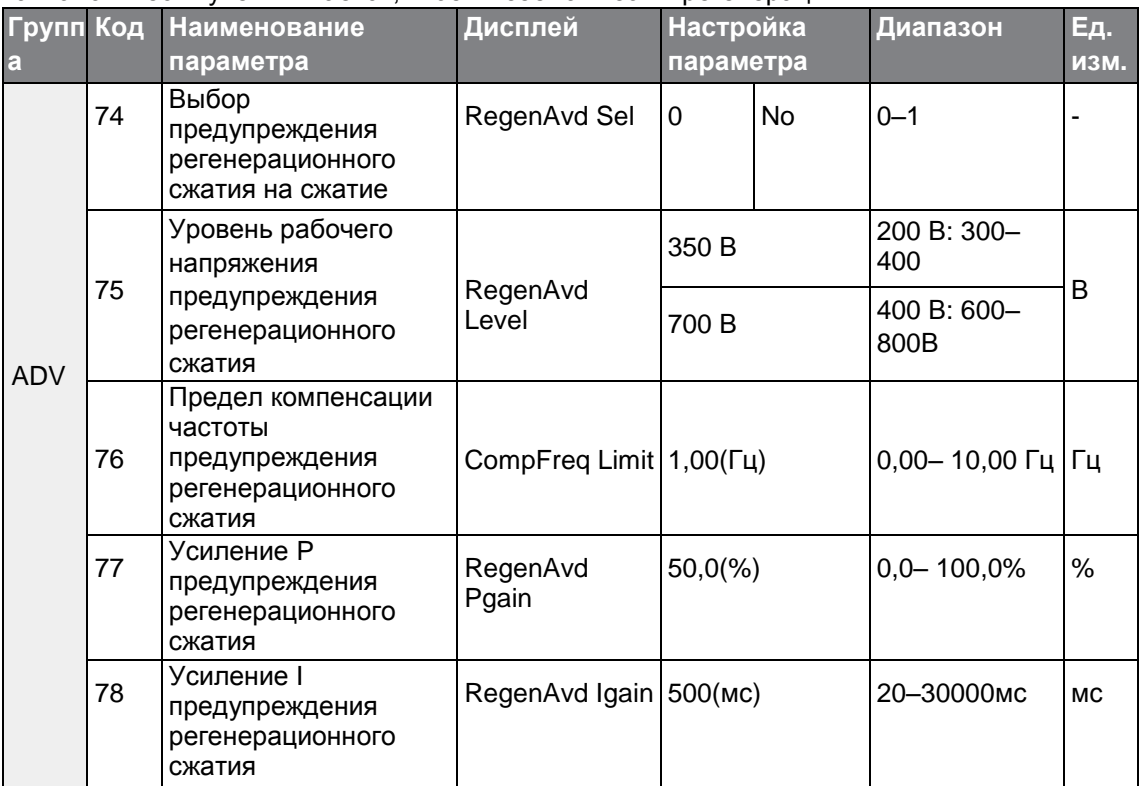

#### **Настройка предупреждения регенерации при сжатии**

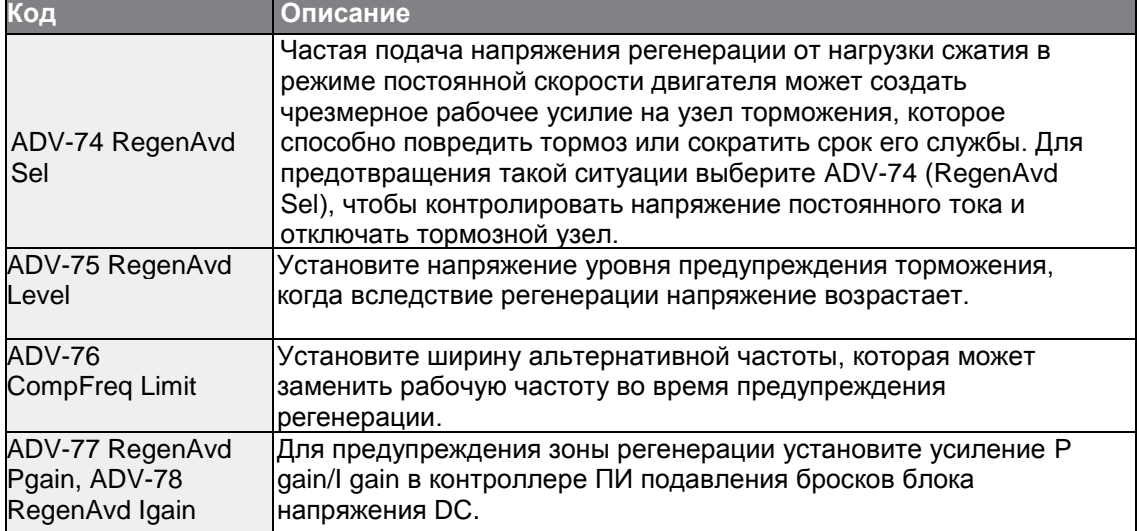

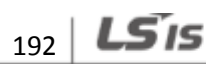

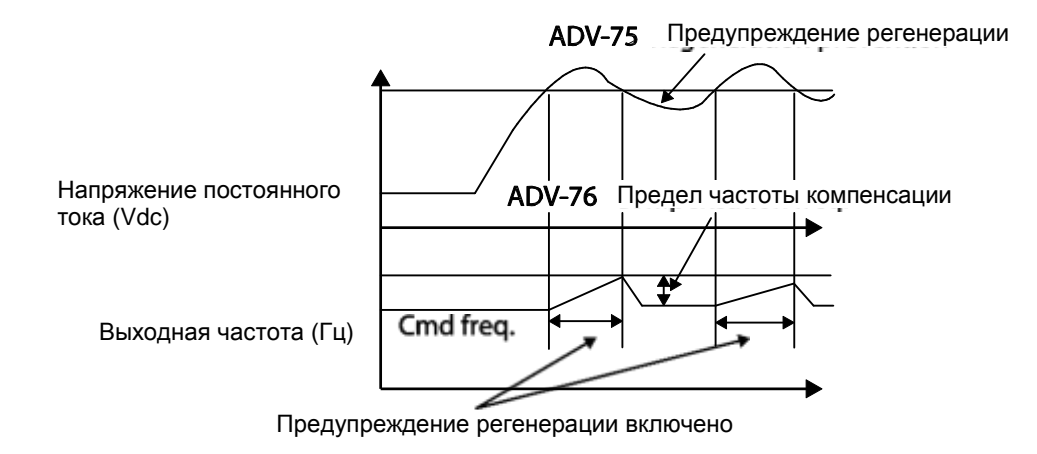

#### **Примечание**

Предупреждение регенерации при сжатии не работает во время разгона или торможения. Оно работает только при постоянной скорости двигателя. При включенном предупреждении регенерации выходная частота может изменяться в в диапазоне, заданном в ADV-76 (CompFreq Limit).

### **5.32 Аналоговый выход**

Аналоговая выходная клемма обеспечивает аналоговое напряжение на выходе 0–10 В, ток 4–20 мА, или импульсы 0–32 кГц.

### **5.32.1 Аналоговый выход напряжения и тока**

Выход можно регулировать при помощи выбора выходной опции на клемме AO (Analog Output (аналоговый выход)). Для изменения типа выхода (напряжение/ток) установите аналоговую выходную клемму напряжения/тока при помощи переключателя (SW2).

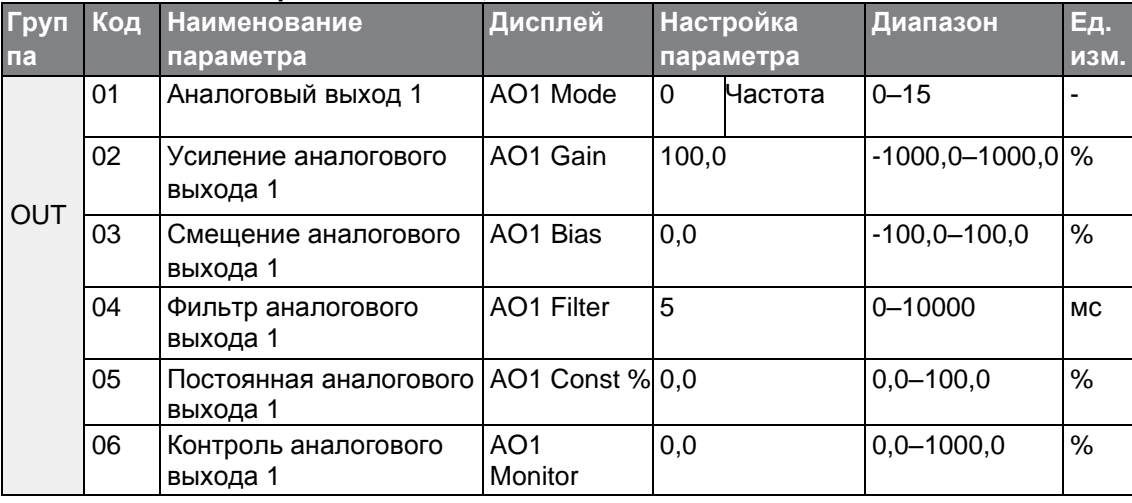

#### **AO1: Выходное напряжение 0–10 V, ток 4–20 мА**

LS'is 193

### **AO2: Выход тока 0–10 В**

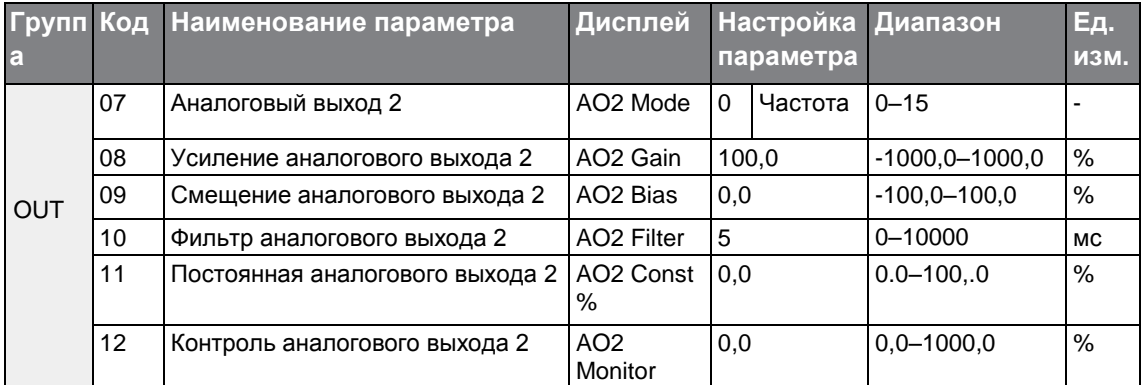

#### **Установка аналогового выхода напряжения и тока**

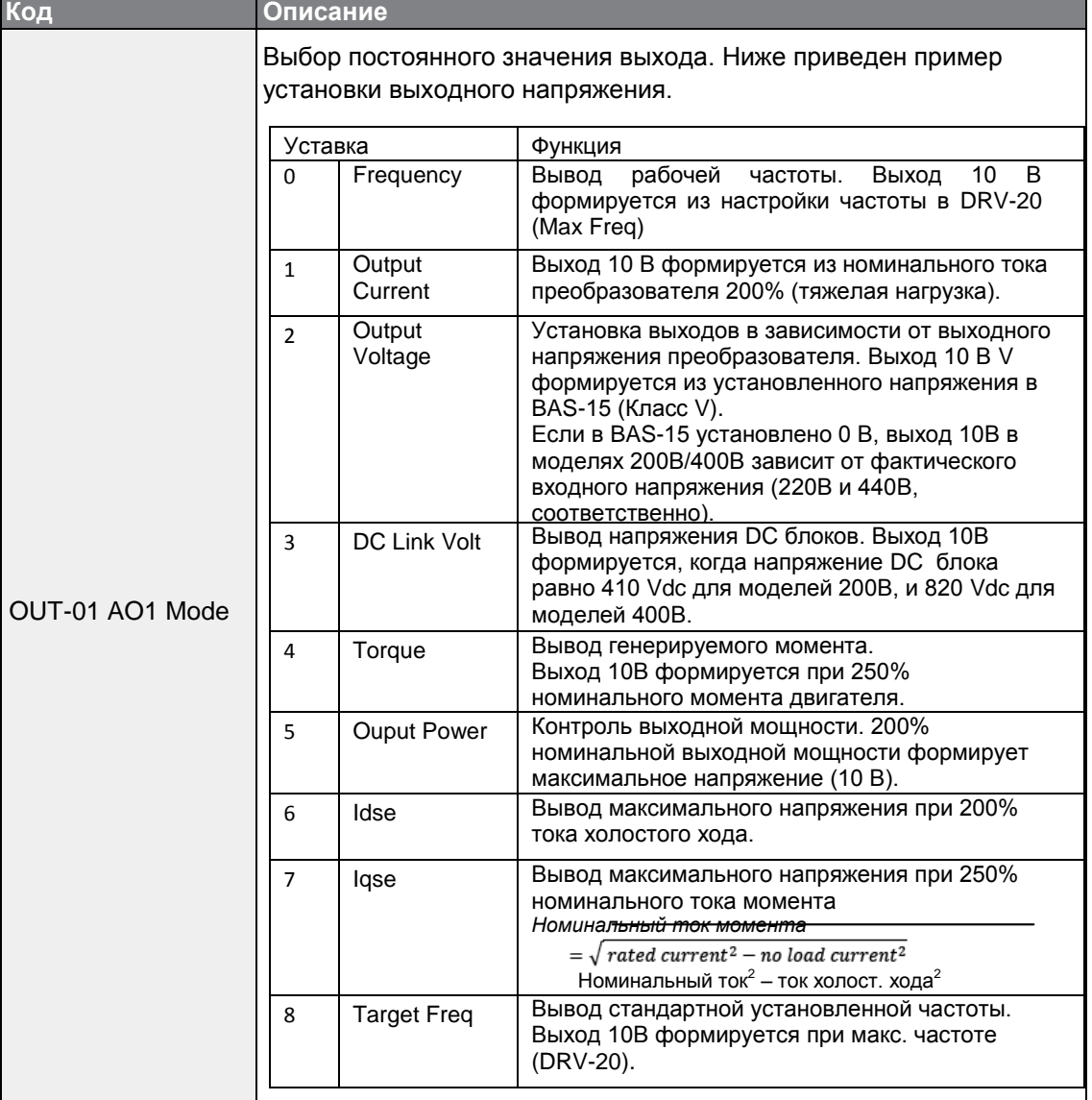

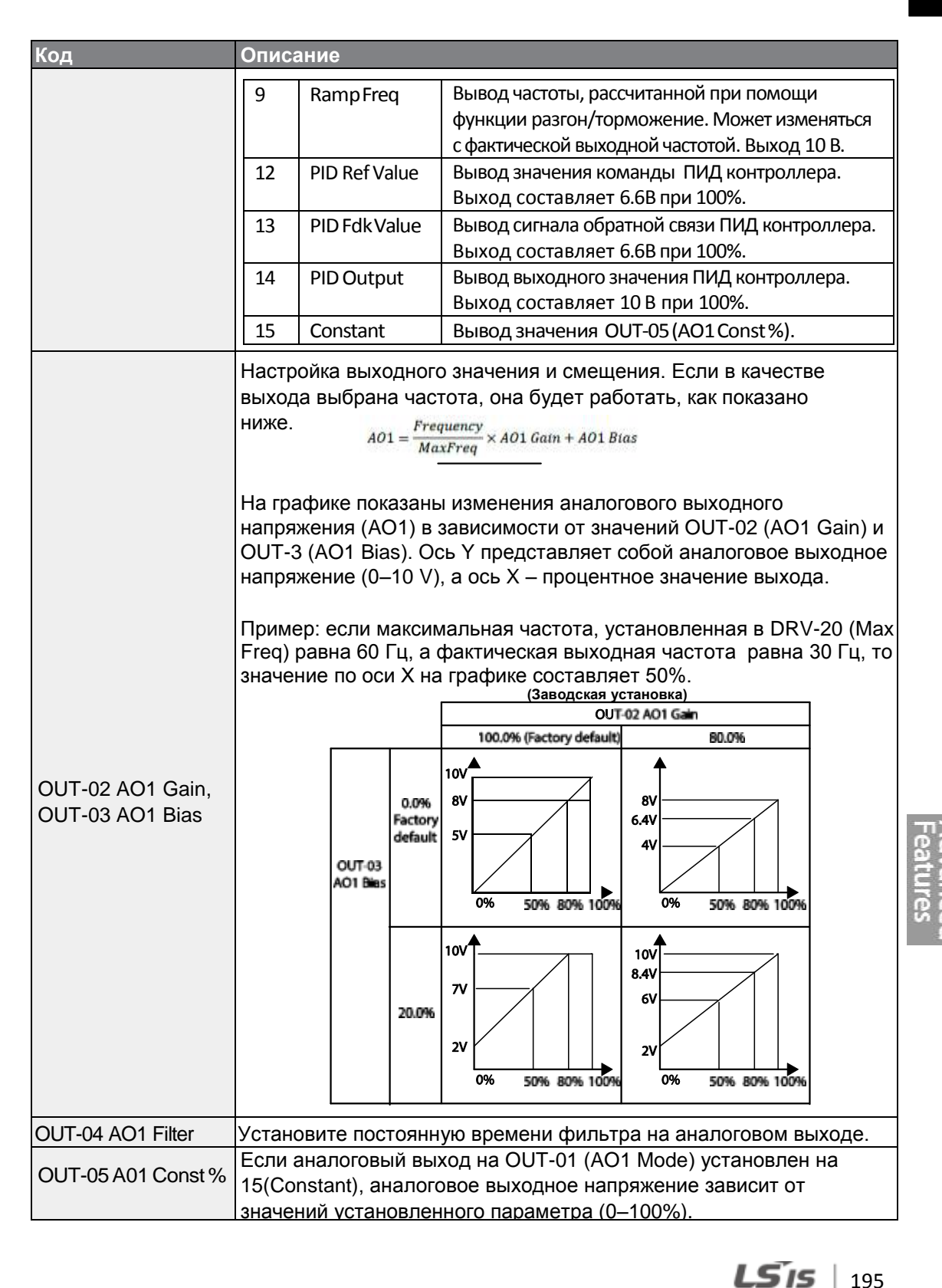

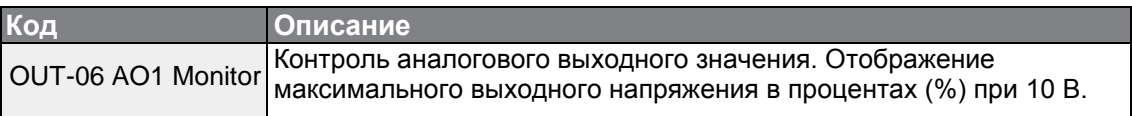

# **5.32.2 Аналоговый импульсный выход**

Выбор выходного параметра и регулировку импульса можно назначить клемме TO (Pulse Output).

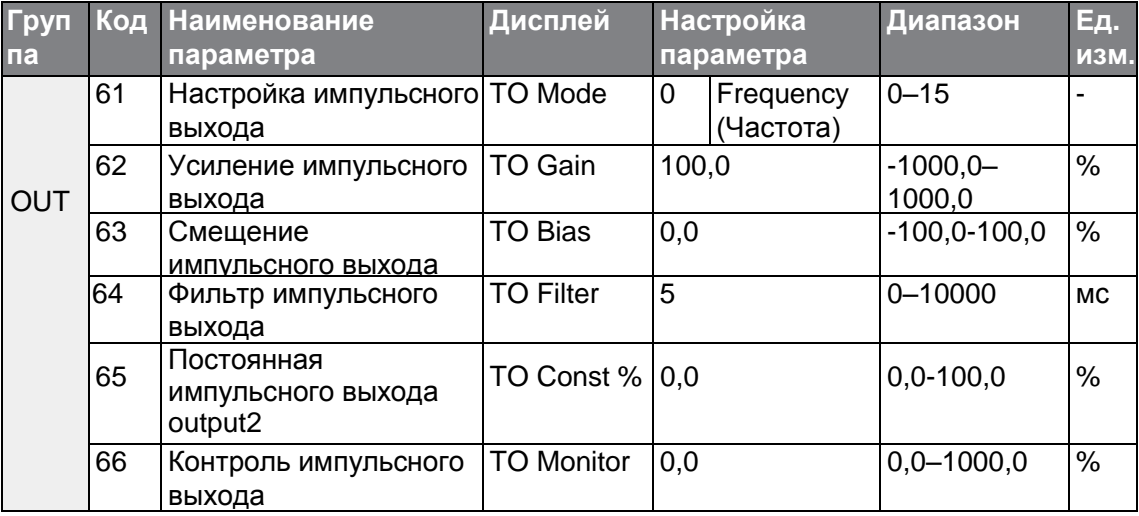

### **Настройки аналогового импульсного выхода**

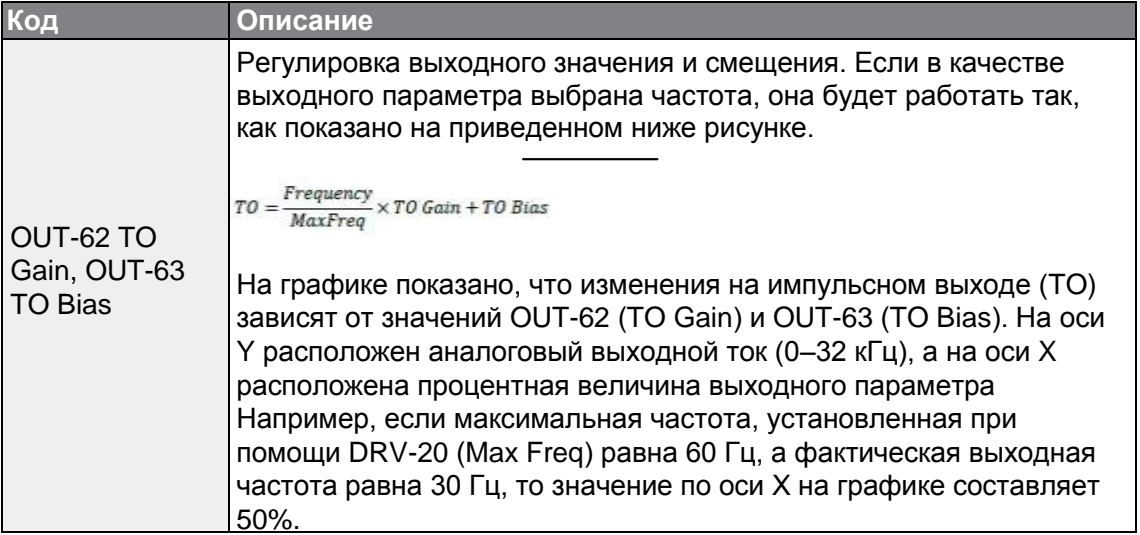

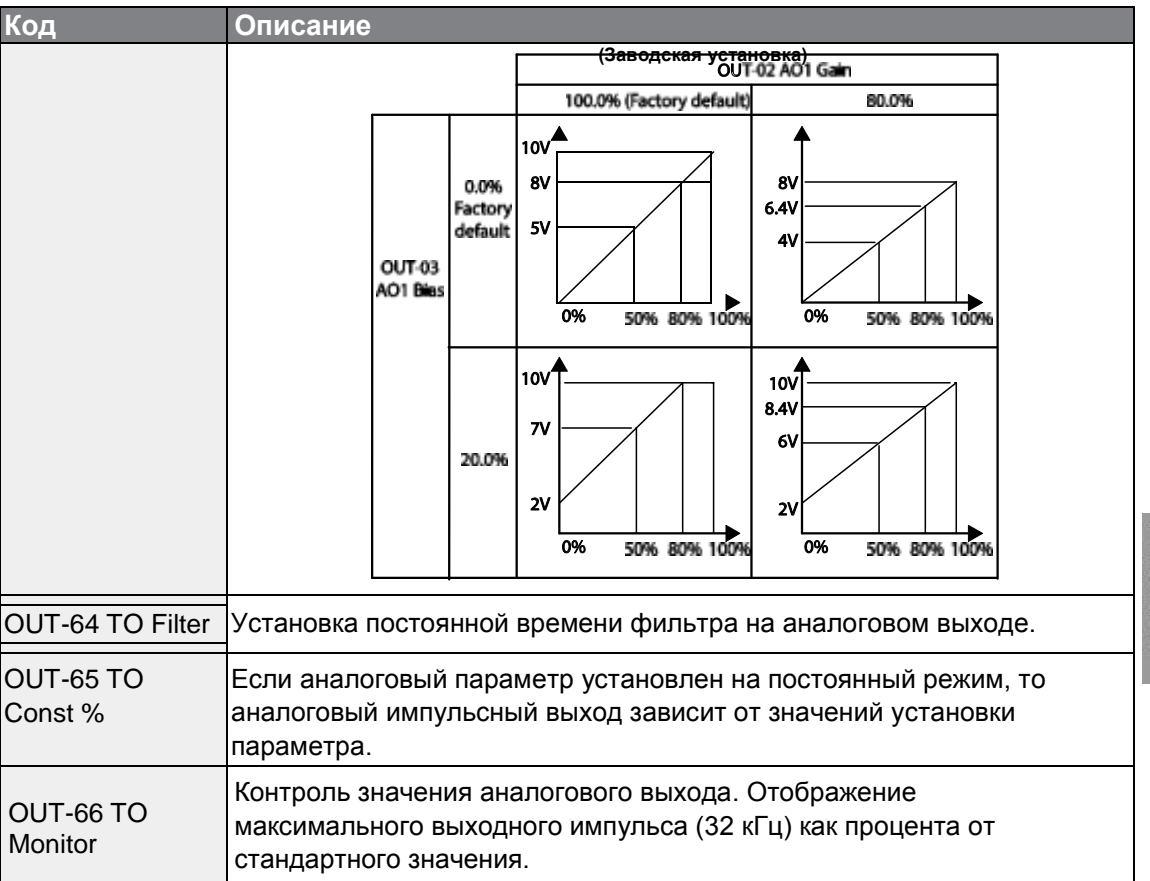

#### **Примечание**

#### **Автотест OUT-08 AO2 Gain и OUT-09 AO2 Bias при выходе 4–20 мА**

- **1** Установите параметр OUT-07 (AO2 Mode) на опцию «Constant», и OUT-11 (AO2 Const %) в 0,0%.
- **2** Установите параметр OUT-09 (AO2 Bias) на 20,0%, и затем проверьте токовый выход. На выходе должно быть 4 мА.
- **3** Если ток меньше 4 мА, постепенно увеличивайте OUT-09 (AO2 Bias), пока ток не станет равным 4 мА. Если ток превышает 4 мА, постепенно уменьшайте OUT-09 (AO2 Bias), пока значение тока не станет равным 4 мА.
- **4** Установите параметр OUT-11 AO2 Const % на 100,0%
- **5** Установите параметр OUT-08 (AO2 Gain) на 80,0% и измерьте выходной ток, который должен составлять 20 мА. Если ток меньше 20 мА, постепенно увеличивайте OUT-08 (AO2 Gain) пока ток не станет равным. Если ток превышает 20 мА, постепенно уменьшайте OUT-08 (AO2 Gain) пока значение тока не станет равным 20 мА.

Функции кодов соответствуют параметрам выходного напряжения 0–10 В при выходном токе 4–20 мА.

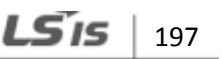

# **5.33 Цифровой выход**

### **5.33.1 Настройки многофункциональной выходной клеммы и реле**

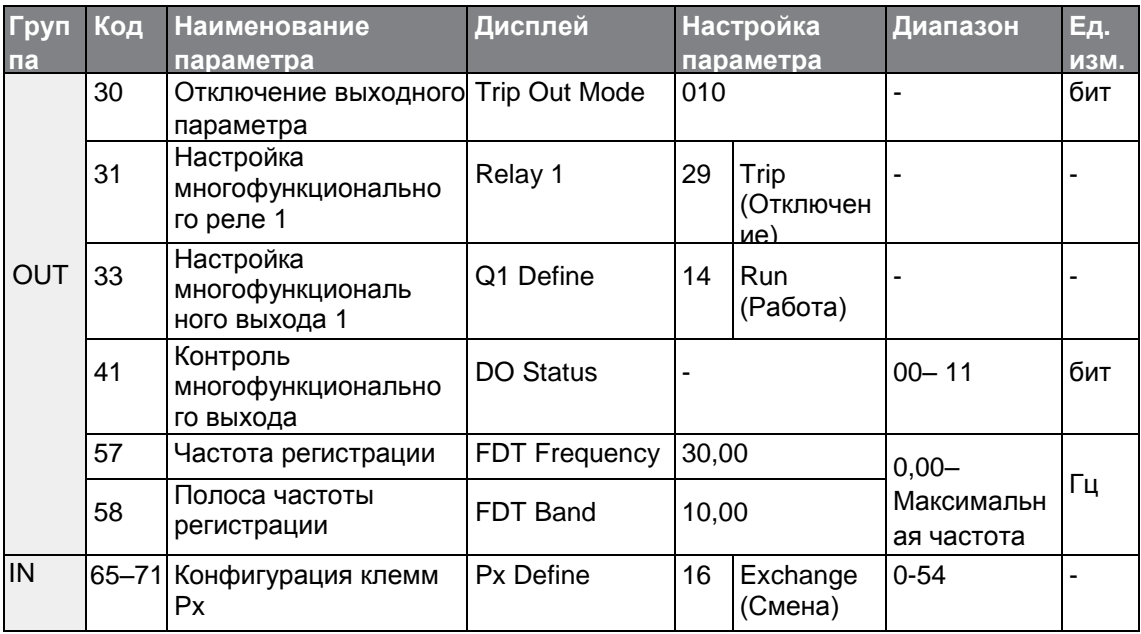

#### **Настройка многофункциональной клеммы и реле**

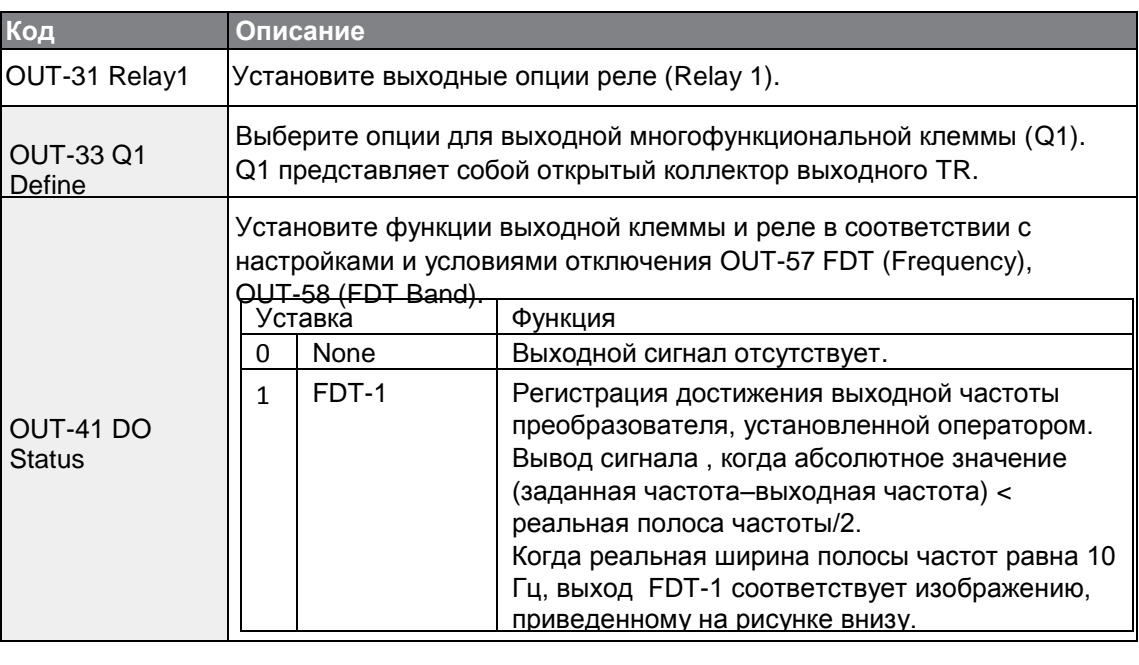

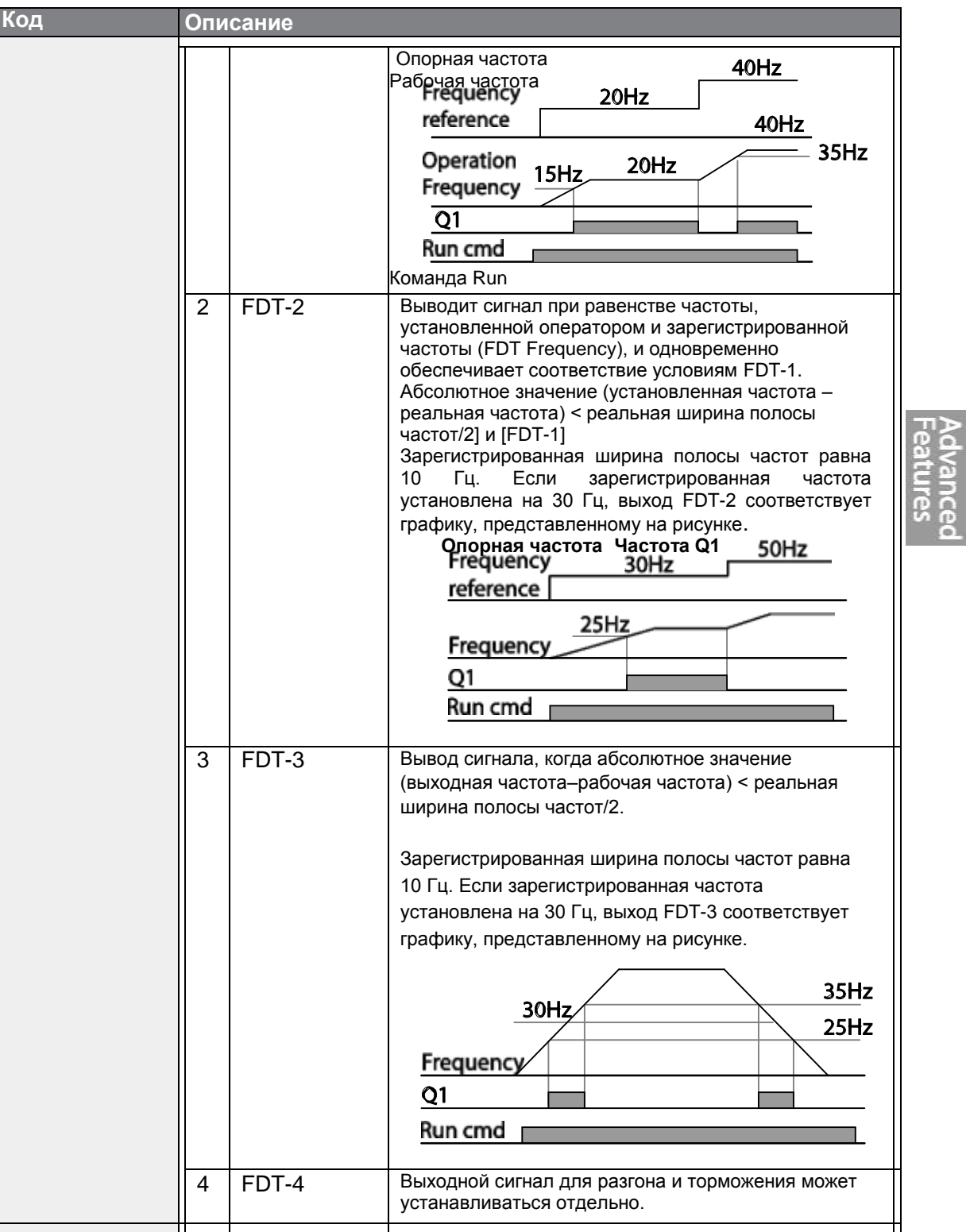

 $\Gamma$ 

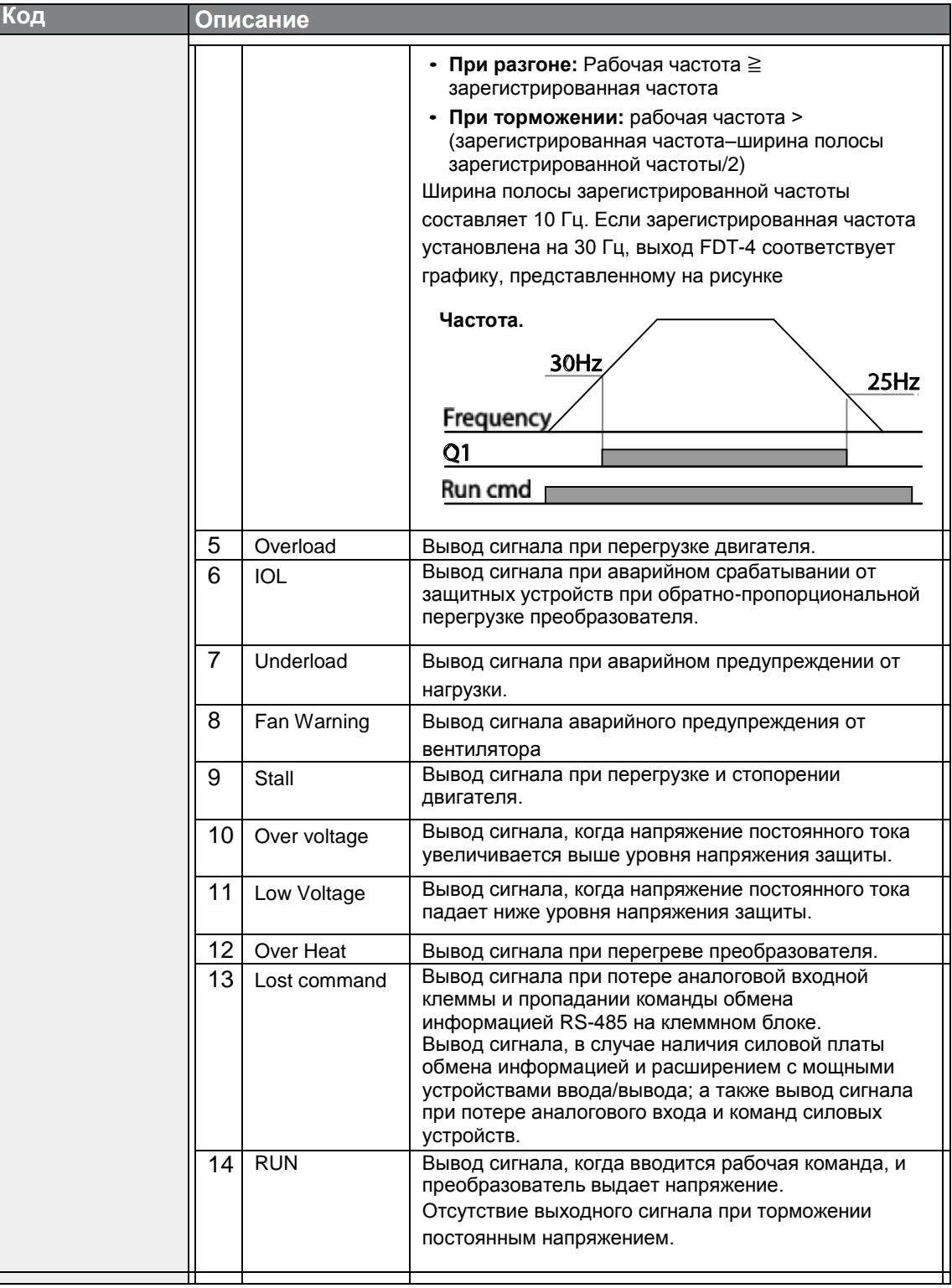

٦

 $200$  LS is

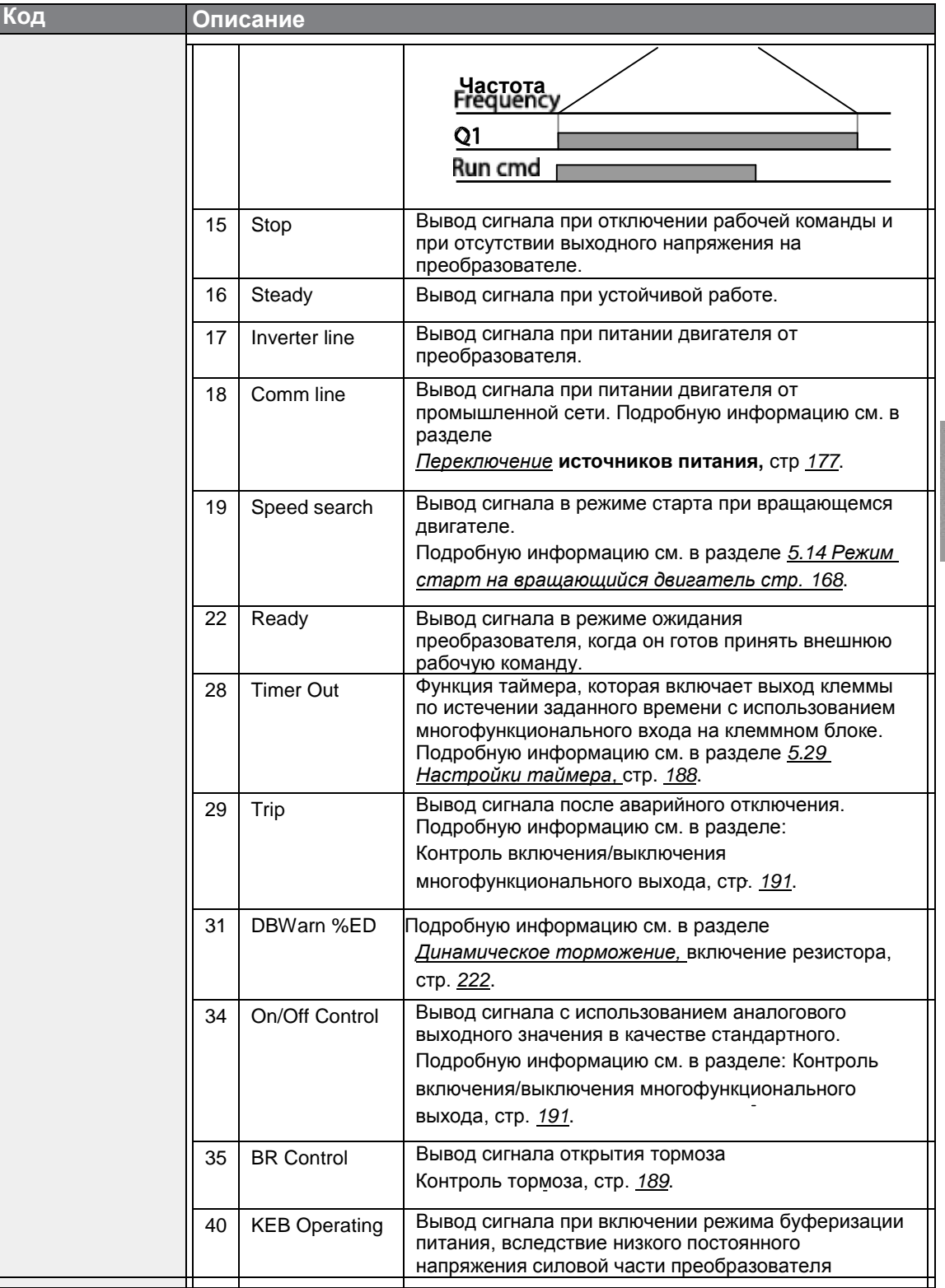

 $\Gamma$ 

Advanced<br>Features

 $LSTs$  | 201
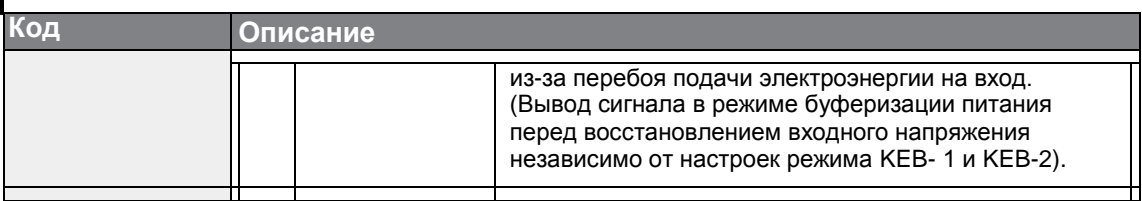

## **5.33.2 Выход аварийного отключения с использованием многофункциональной выходной клеммы и реле**

Преобразователь может выводить сигнал аварийного отключения с использованием многофункциональной выходной клеммы (Q1) и реле (Relay 1).

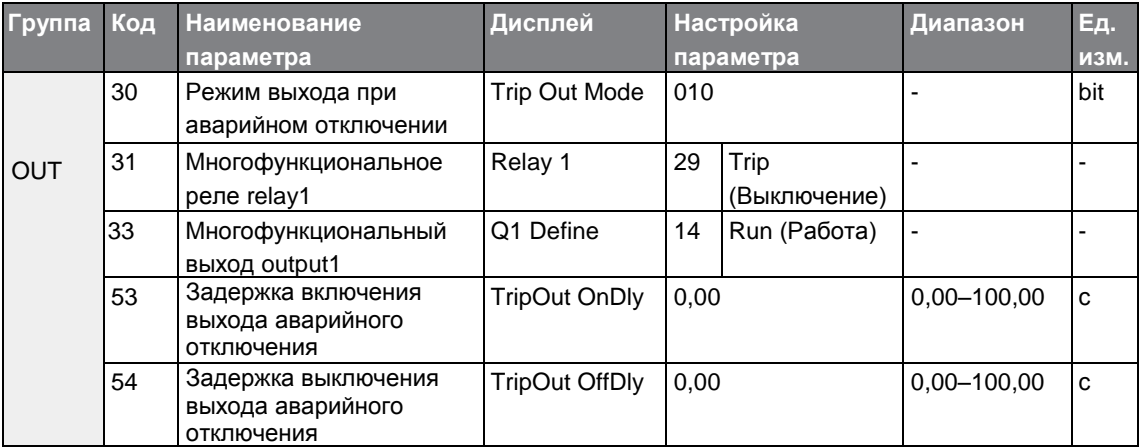

### **Настройки выхода аварийного отключения с использованием многофункциональной выходной клеммы и реле**

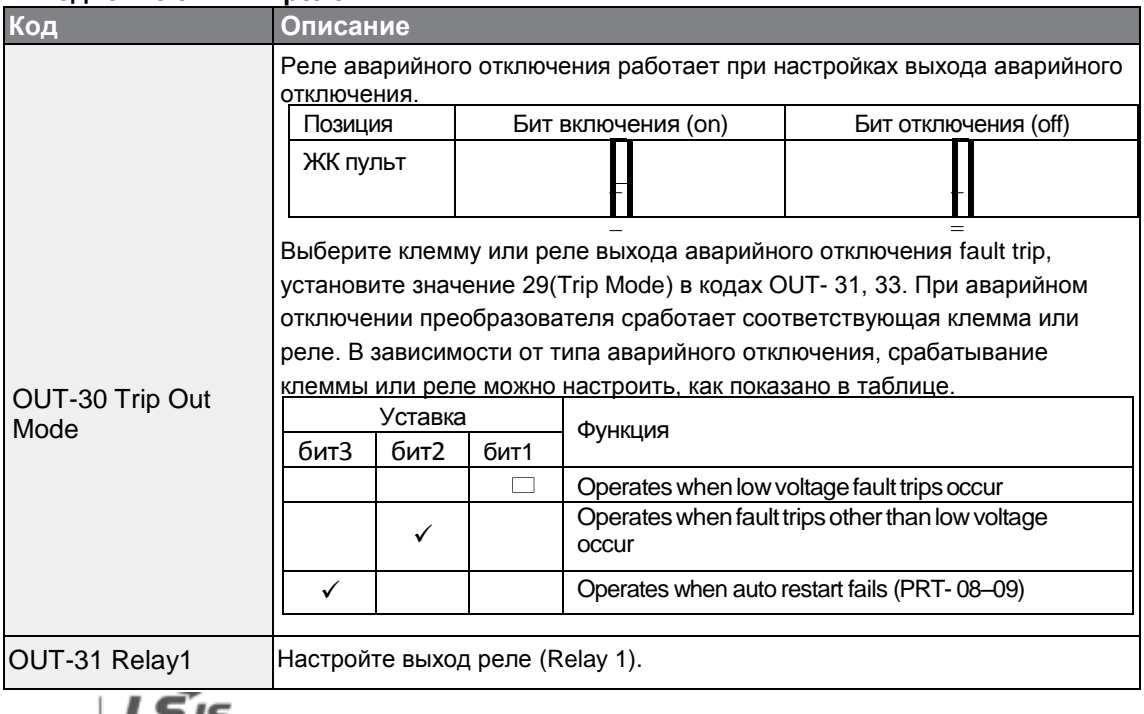

 $202$   $\Box$ 

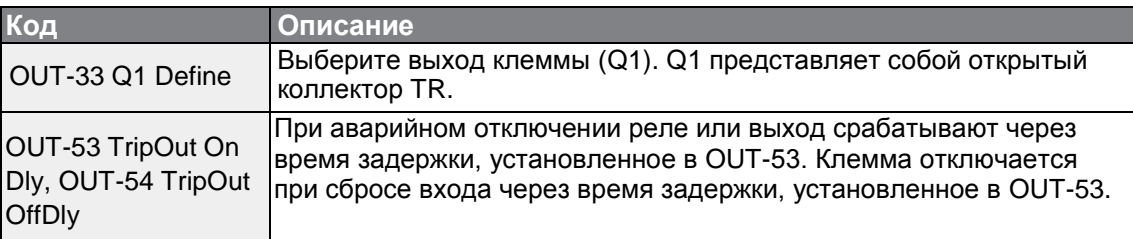

# **5.33.3 Настройки времени задержки многофункциональной выходной клеммы**

Установите по отдельности время включения и отключения задержки, что необходимо для контроля времени работы выходной клеммы или реле. Время задержки,

устанавливаемое в кодах OUT-50–51, подается на выходную клемму (Q1) и реле (Relay 1), за исключением случаев, когда выходная функция находится в режиме аварийного отключения.

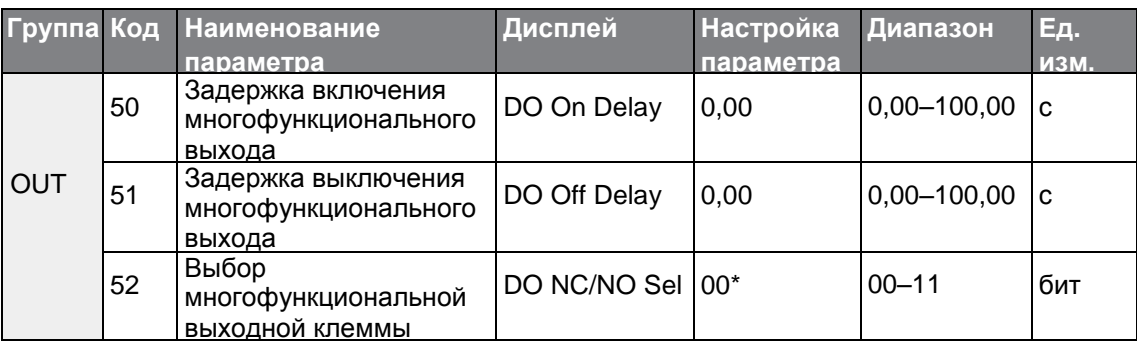

### **Настройка времени задержки выходной клеммы**

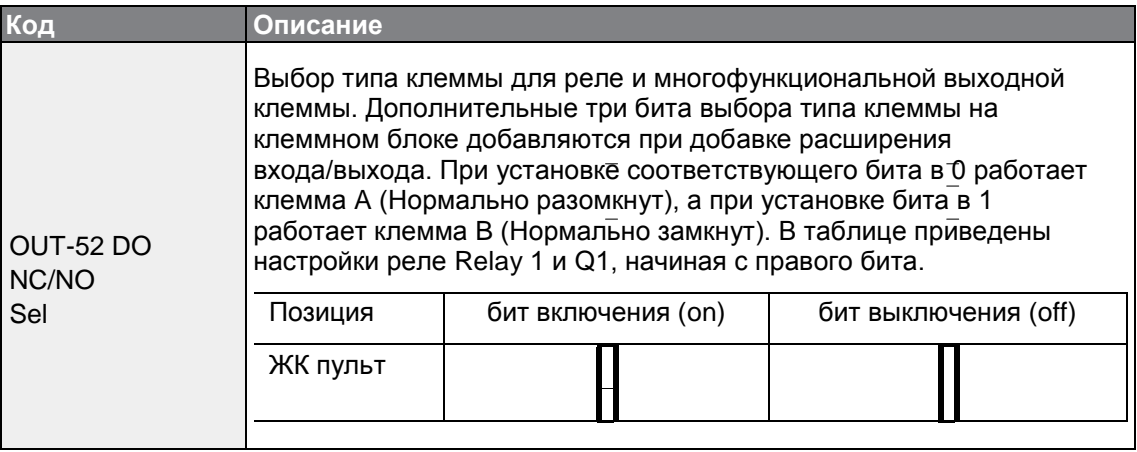

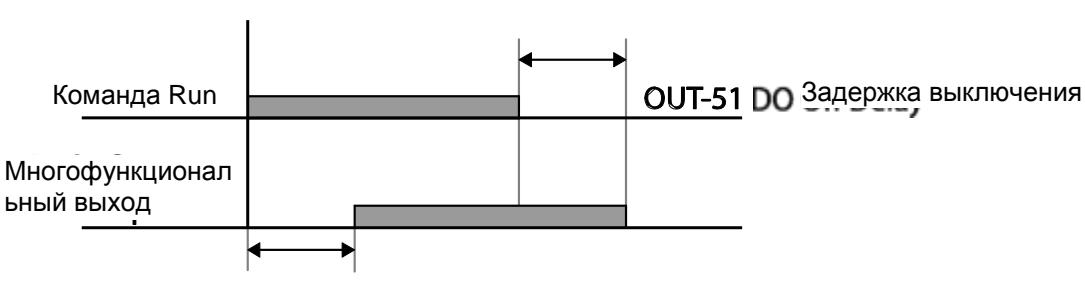

**ОUT-50 DO** Задержка включения

# **5.35 Настройка языка пульта**

Выберите язык, на котором будут отображаться сообщения на пульте. В версии программы пульта 1.04 имеются следующие языковые опции.

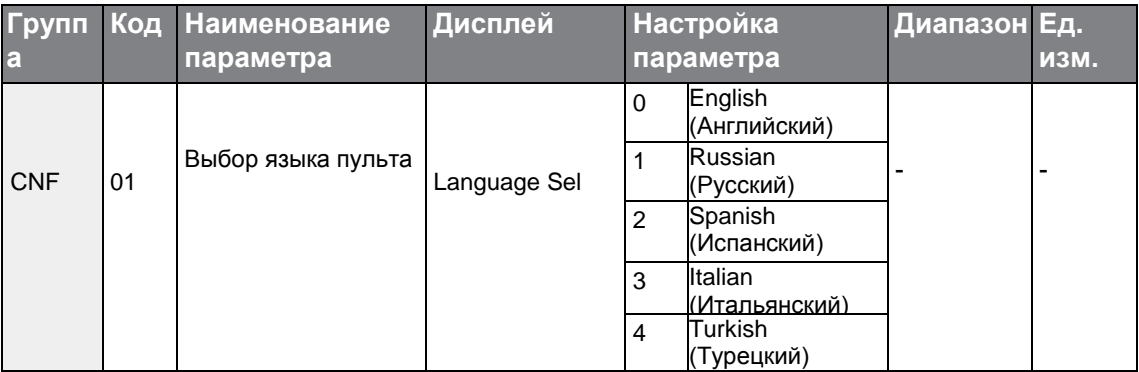

# **5.36 Контроль состояния режима работы**

Режим работы преобразователя можно контролировать при помощи ЖК пульта. Если в режиме конфигурирования (config (CNF)) выбрана опция контроля, одновременно можно контролировать четыре позиции. В режиме контроля на ЖК пульте отображаются три позиции, но в окне состояний в текущий момент времени можно отобразить только одну.

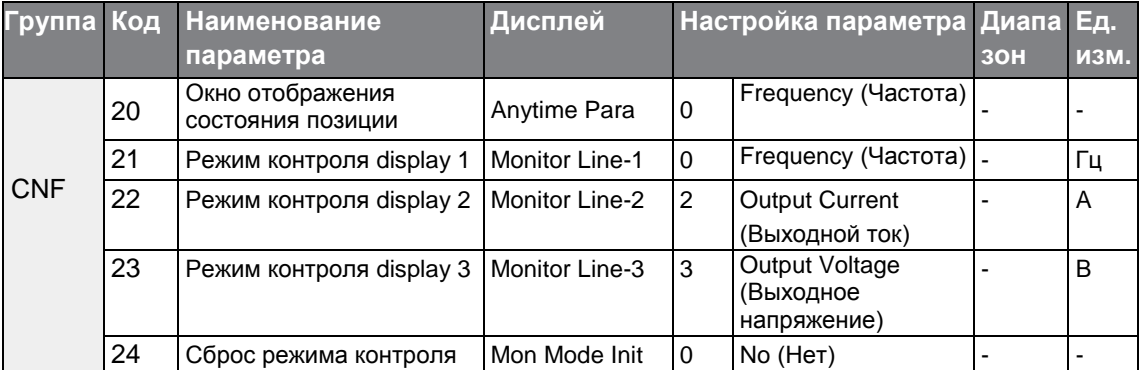

 $_{204}$  | LS is

# **Настройки контроля состояния режима работы**

Г

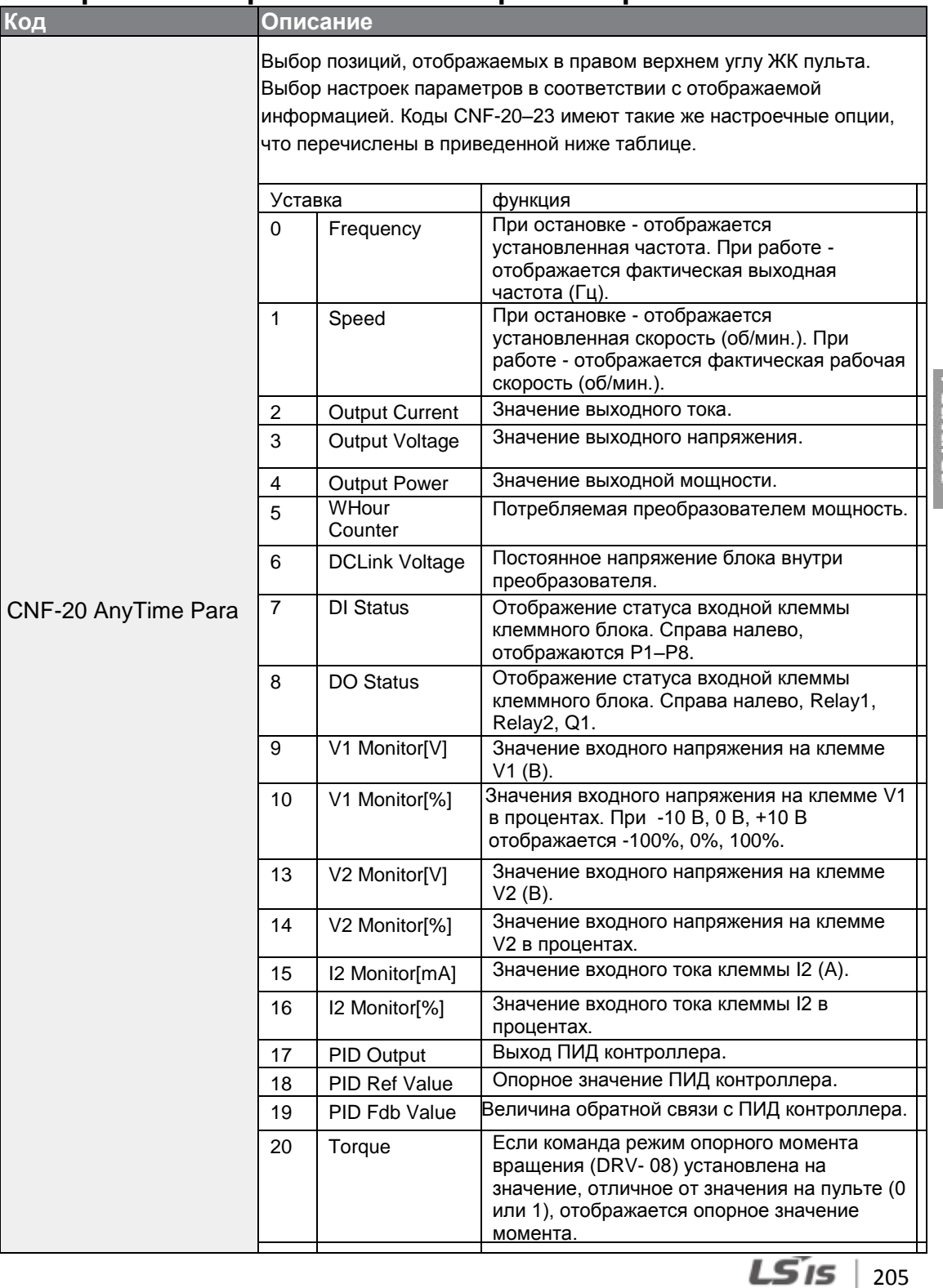

Advanced<br>Features

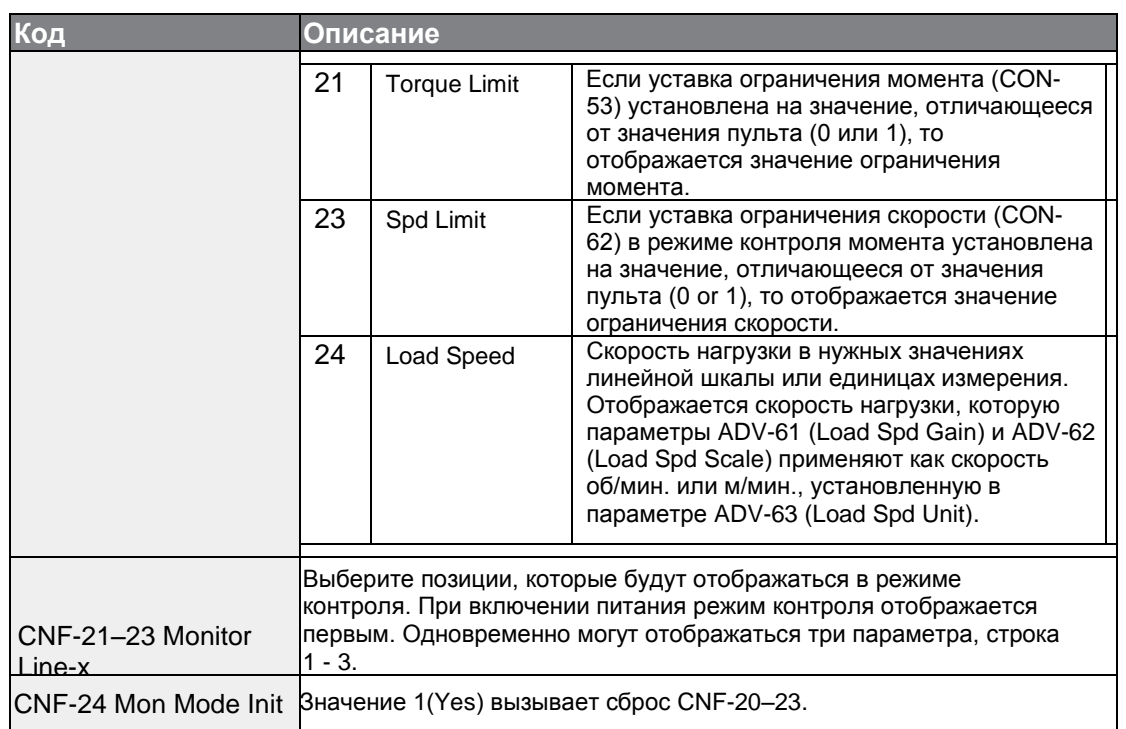

٦

### **Настройка окна скорости нагрузки**

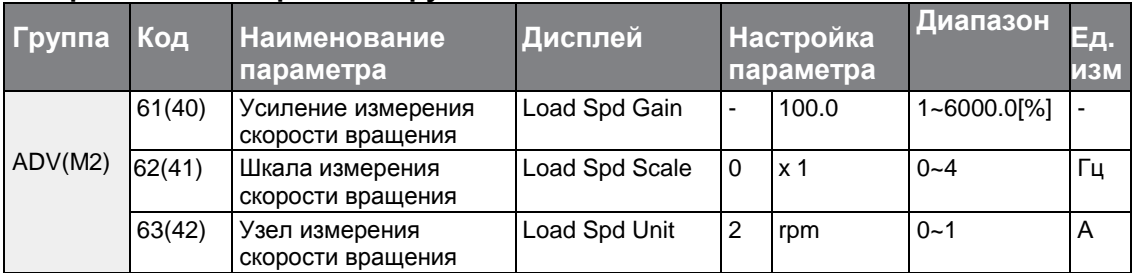

### **Информация о настройках окна скорости нагрузка**

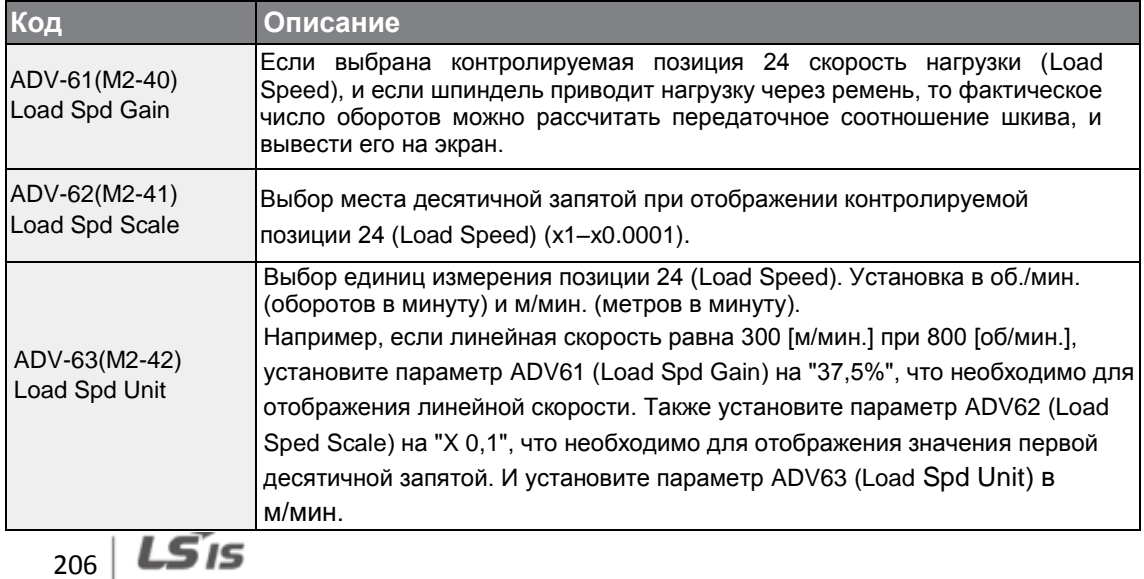

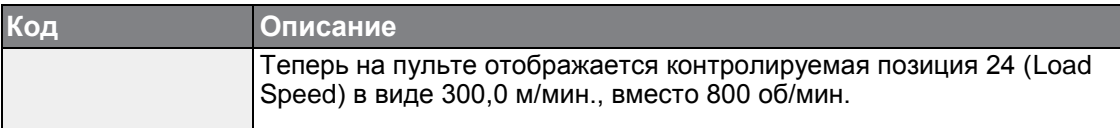

#### **Примечание**

### **Мощность потребления преобразователя**

Мощность рассчитывается по току и напряжению. Измерение электрической мощности происходит один раз в секунду, и результаты измерений суммируются. При установке значения параметра CNF-62 (WH Count Reset) в 1(Yes) происходит сброс накопленных данных о потребленной энергии. Потребление энергии отображается следующим образом:

- Менее 1000 кВт: Единицы измерения в кВт, отображаются в формате 999,9 кВт.
- •1–99 МВт: Единицы измерения <sup>в</sup> МВт, отображаются в формате 99,99 МВт.
- •100–999 МВт: Единицы измерения <sup>в</sup> МВт, отображаются в формате 999,9 МВт.
- Более 1000 МВт: Единицы измерения <sup>в</sup> МВт, отображаются в формате 9,999 МВтч, и могут отображаться до 65535 МВт. (При значениях, превышающих 65535 МВт происходит сброс в 0, и единицы измерения возвращаются в кВт. Они будут отображаться в формате 999,9 кВт).

# **5.37 Контроль времени работы**

Контроль времени работы преобразователя и вентилятора.

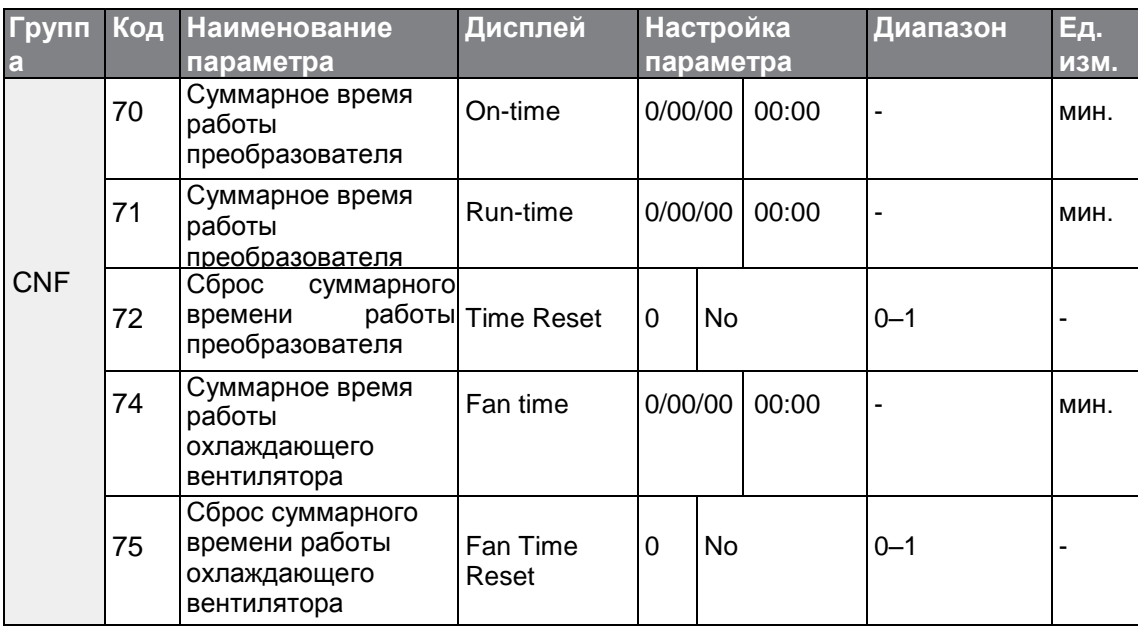

# **Настройка контроля времени работы**

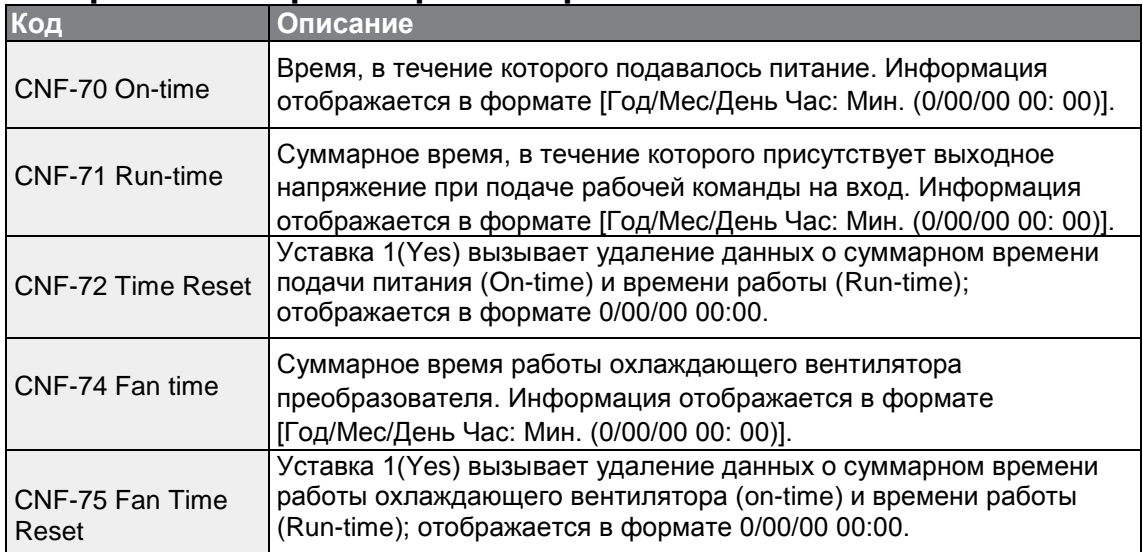

٦

# **6 Описание средств защиты**

Средства защиты частотного преобразователя серии S100 делятся на 2 типа: защита от повреждений двигателя вследствие перегрева и защита от неисправной работы частотного преобразователя.

# **6.1 Защита двигателя**

ſ

# **6.1.1 Электронное термореле для защиты от перегрева двигателя (ЭТ)**

Электронное термореле - это защитная функция, которая использует выходной ток частотного преобразователя без отдельного датчика температуры для предотвращения резкого скачка температуры двигателя и его защиты, основываясь на тепловых характеристиках

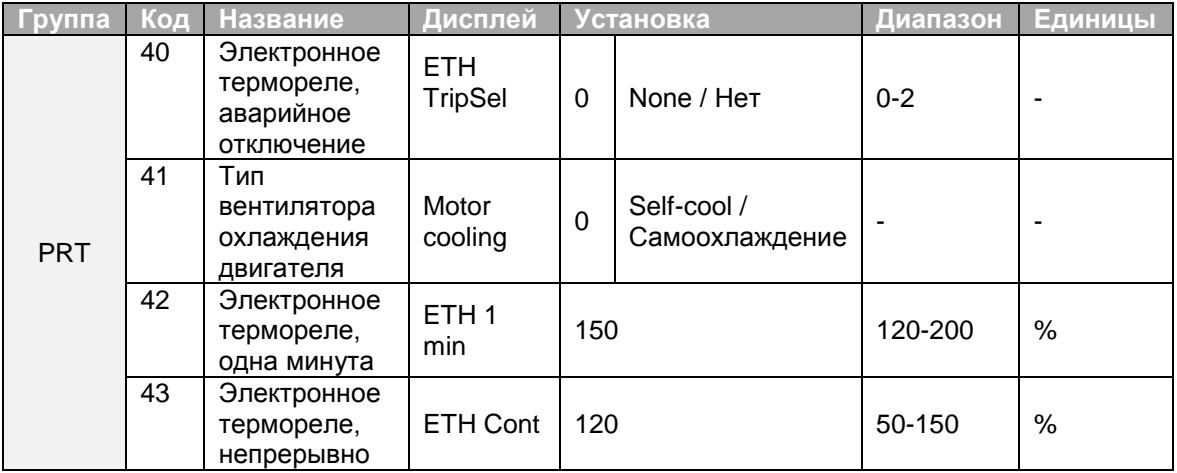

### **Установка электронного термореле (ЭТ)**

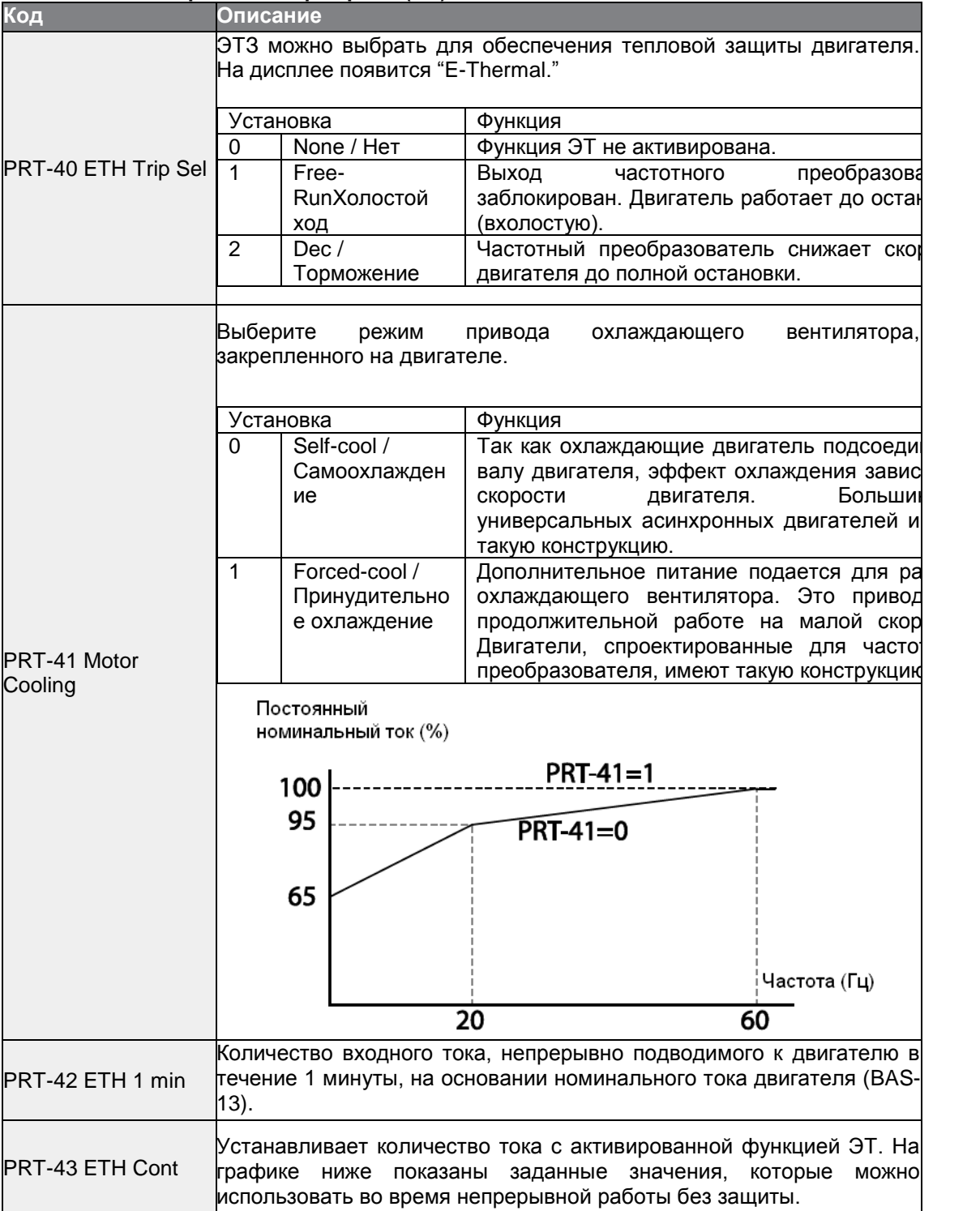

٦

**211**

Используется при тяжелом режиме:лебедки,  $\overline{\phantom{1}}$  ( $\overline{\phantom{1}}$  ) or  $\overline{\phantom{1}}$  ) or  $\overline{\phantom{1}}$  ) or  $\overline{\phantom{1}}$  ) or  $\overline{\phantom{1}}$  ) or  $\overline{\phantom{1}}$  ) or  $\overline{\phantom{1}}$  ) or  $\overline{\phantom{1}}$  ) or  $\overline{\phantom{1}}$  ) or  $\overline{\phantom{1}}$  ) or  $\overline{\phantom{1}}$  ) or  $\overline{\phantom{1}}$  ) or  $\overline$ номинального тока тяжелого режима работы производителя и производителя и производителя и производителя и произ<br>В серия и производителя и производителя и производителя и производителя и производителя и производителя и прои

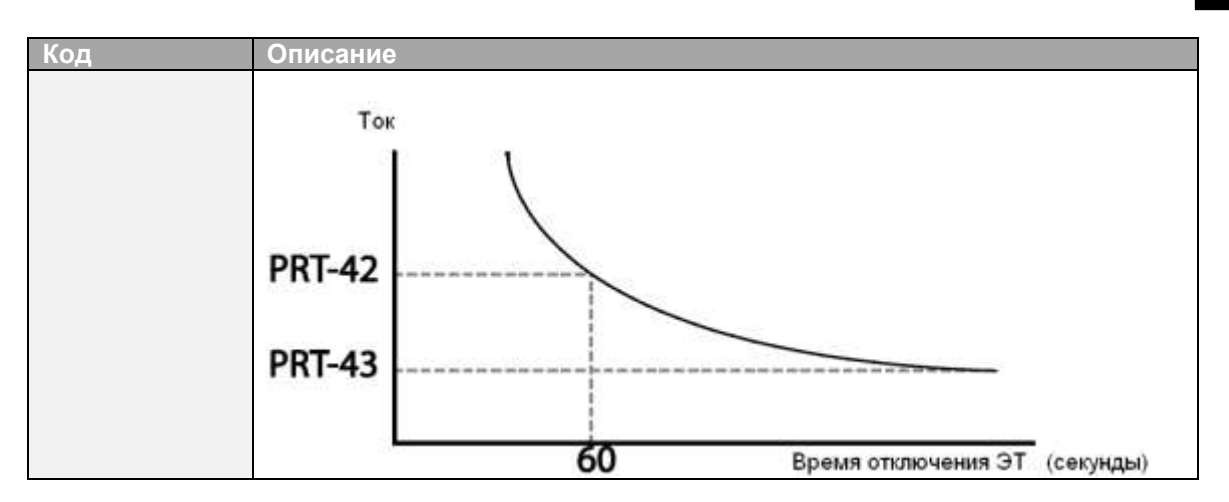

## **6.1.2 Аварийное отключение и предупреждение при перегрузке**

Предупреждение или ошибка «отключение» появляется, когда двигатель достигает состояния перегрузки на основании номинального тока двигателя. Количество тока для появления предупреждения и отключения могут устанавливаться отдельно.

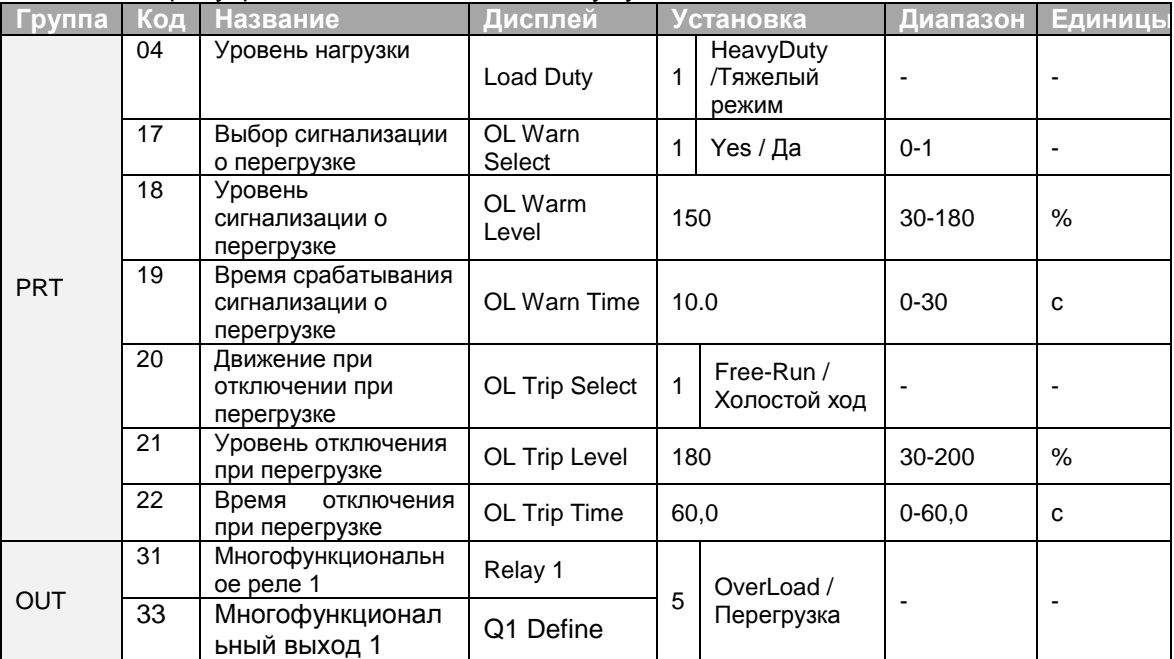

### **Установкааварийного отключения и предупреждения при перегрузке**

режим

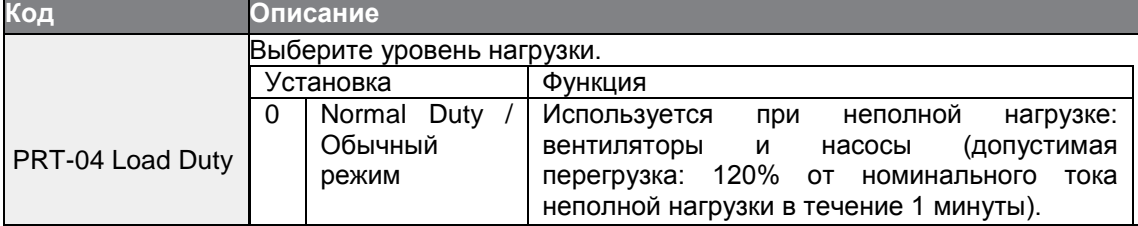

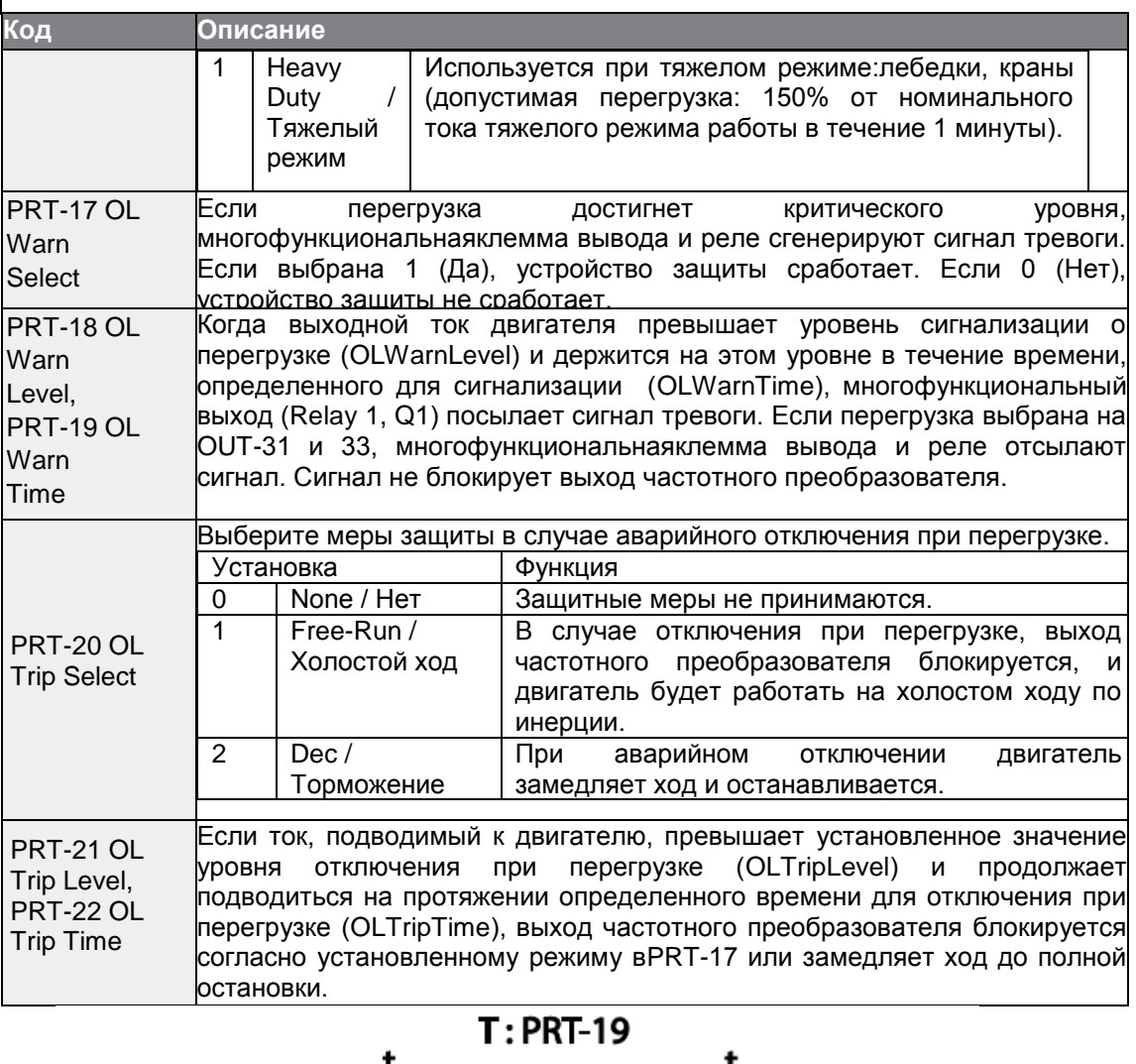

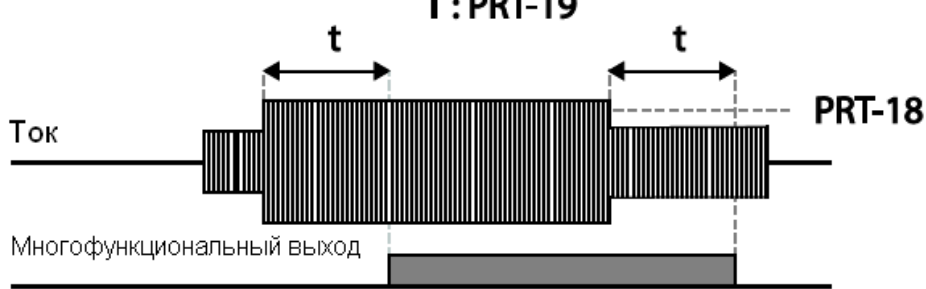

### **Примечание**

Сигнализация о перегрузке предупреждает о перегрузке перед автоматическим отключением при перегрузке. Сигнализация о перегрузке может не сработать в ситуации с аварийным отключением, если установки для уровня сигнализации о перегрузке (OLWarnLevel) и времени, определенного для сигнализации о перегрузке (OLWarnTime) выше установокуровня выключения при перегрузке (OLTripLevel) и времени выключения при перегрузке (OLTripTime).

## **6.1.3 Предотвращение опрокидывания и динамическое торможение**

Функция предотвращения опрокидывания – это защитная функция, которая предотвращает опрокидывание двигателя при перегрузках. Если происходит опрокидывание двигателя вследствие перегрузки, рабочая частота частотного преобразователя регулируется автоматически. Когда опрокидывание вызвано перегрузкой, сильные токи, возникающие в двигателе, могут привести к перегреву или повреждению двигателя и к остановке работы устройств с приводом от двигателя.

Для защиты двигателя от ошибок вследствие перегрузки рабочая частота частотного преобразователя регулируется автоматически на основании величины нагрузки.

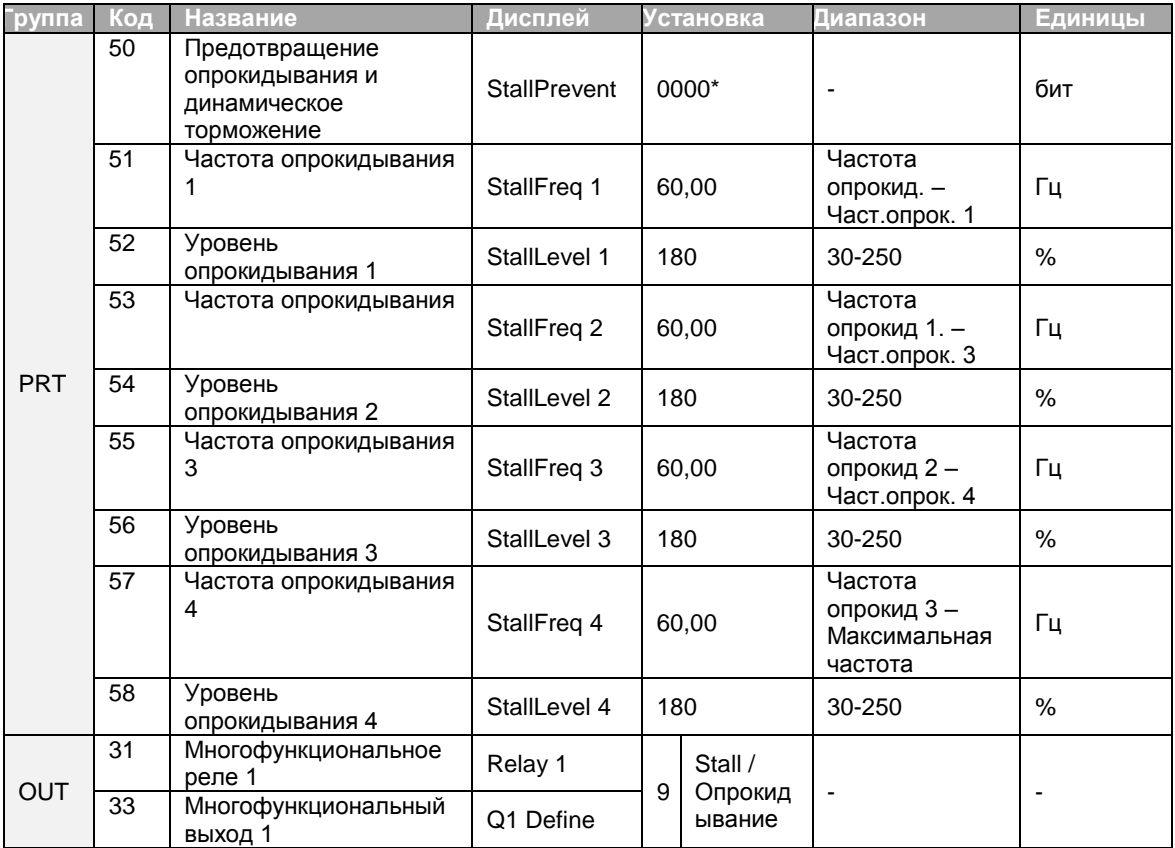

### **Функция предотвращения опрокидывания и динамическое торможение**

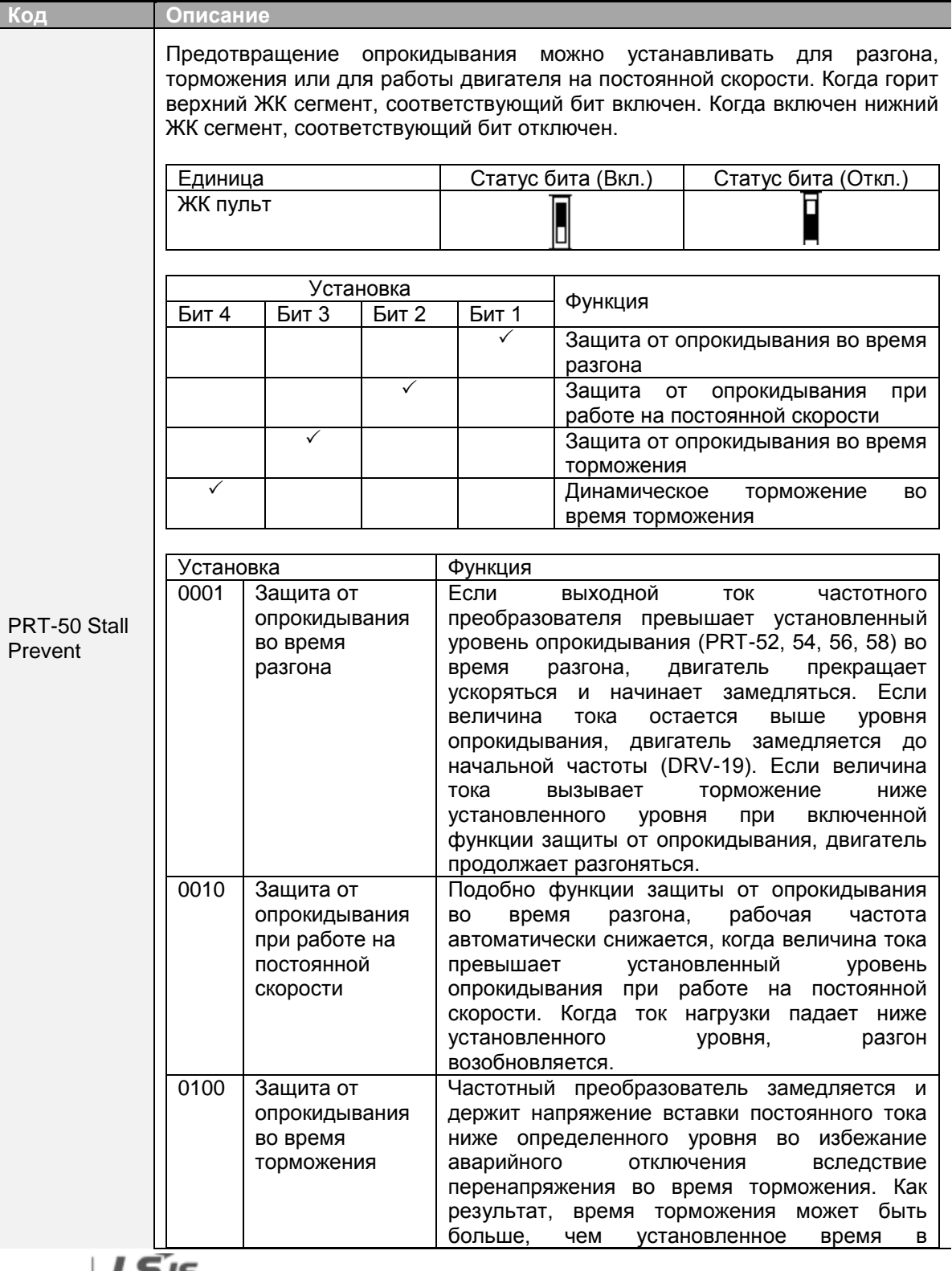

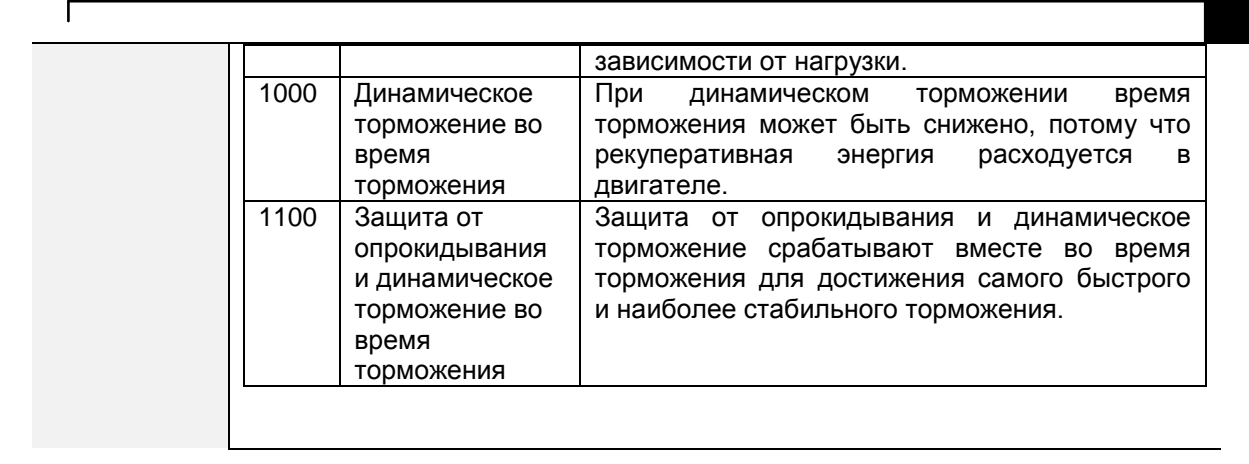

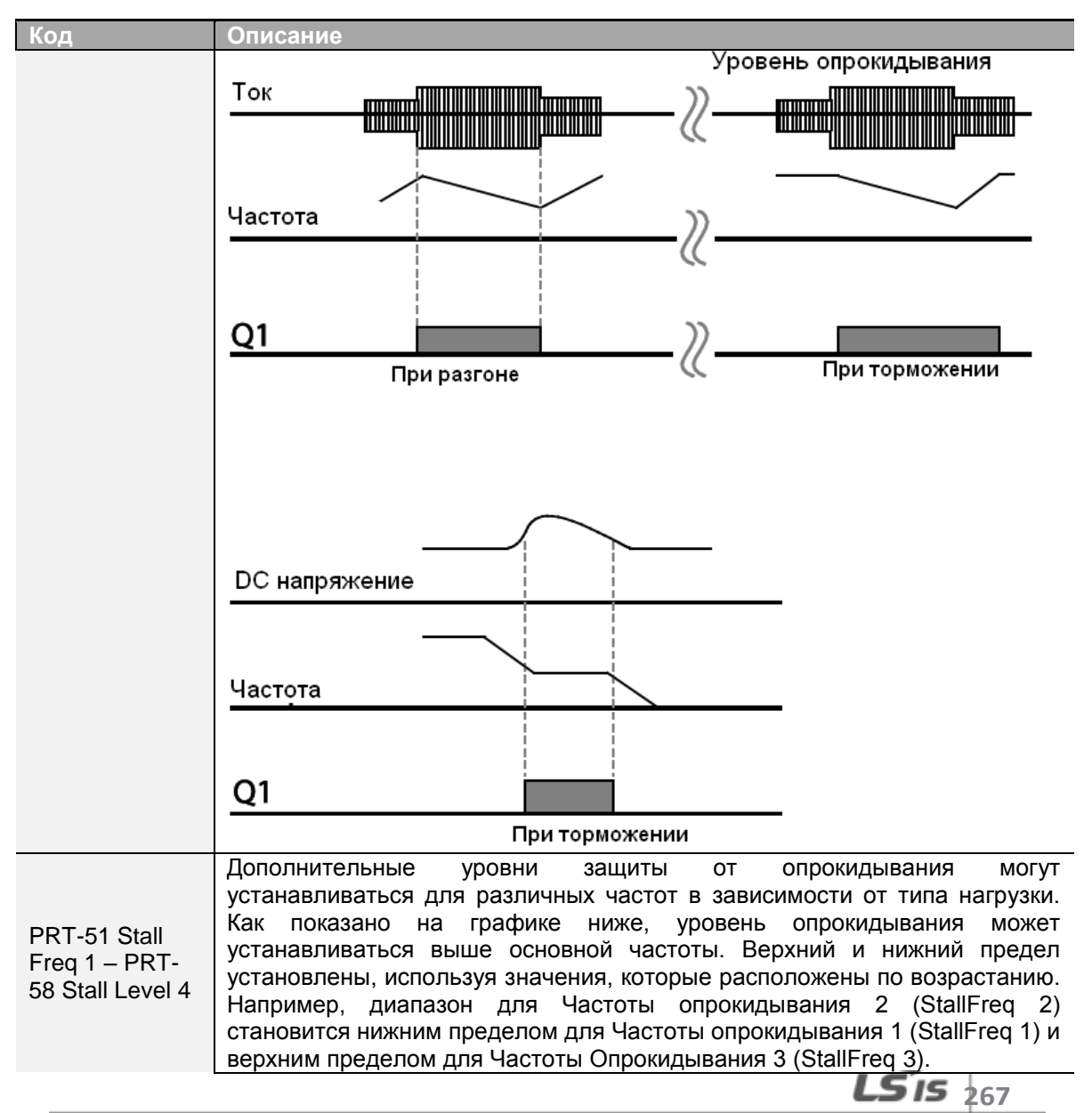

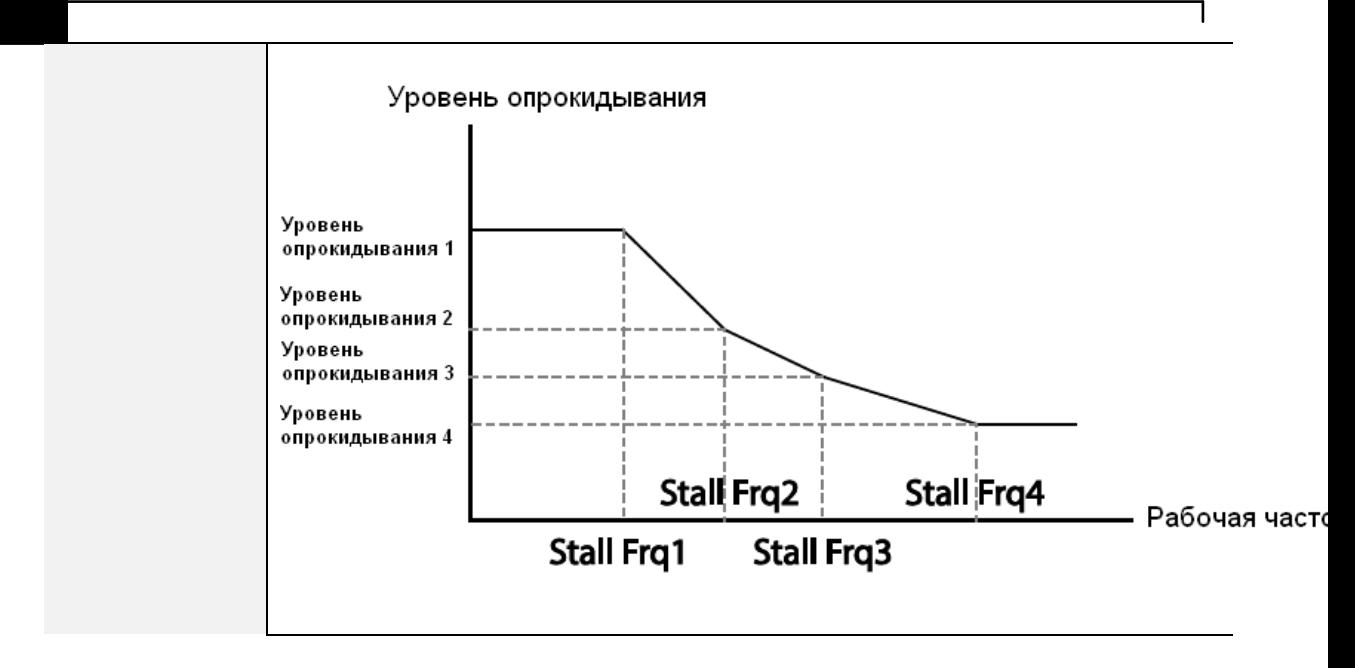

#### **Примечание**

Защита от опрокидывания и динамическое торможение срабатывают вместе только во время торможения. Включите третий и четвертый биты PRT-50 (Предотвращение опрокидывания) для достижения самого быстрого и самого стабильного торможения без срабатывания аварийного отключения вследствие перенапряжения для нагрузок с высокой инерцией и короткого времени торможения. Не используйте эту функцию, когда требуется частые торможения, так как двигатель может легко перегреться, что приведет к его повреждению.

Когда используется тормозной резистор, двигатель может вибрировать при срабатывании динамического торможения. В этом случае отключите динамическое торможение (Pr50).

#### **Предупреждение**

- Соблюдайте меры предосторожности во время торможения при использовании  $\bullet$ защиты от опрокидывания в зависимости от нагрузки. Торможение может занять больше установленного времени. Разгон прекращается, когда срабатывает защита от опрокидывания во время разгона. Это может привести к увеличению времени разгона по сравнению с установленным временем.
- При работе двигателя Уровень Опрокидывания 1 определяет срабатывание защиты от опрокидывания.

# **6.2 Защита частотного преобразователя и последовательности**

# **6.2.1 Защита от потери фазы**

Защита от потери фазы используется во избежание перегрузки по току, возникающему в частотном преобразователе из-за неполной фазы в первичном источнике питания. Также доступна защита от потери фазы на выходе. Неполная фаза при подключении двигателя к выходу частотного преобразователя может привести к опрокидыванию двигателя из-за недостатка крутящего момента двигателя.

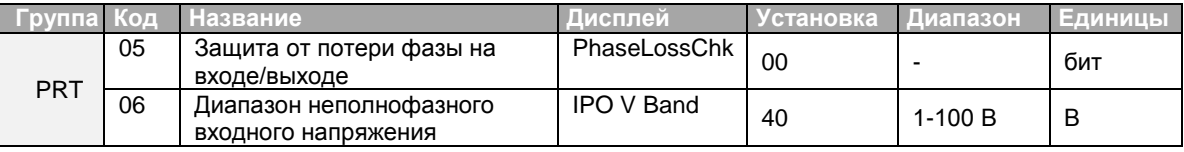

### **Установка защиты от потери фазы на входе и выходе**

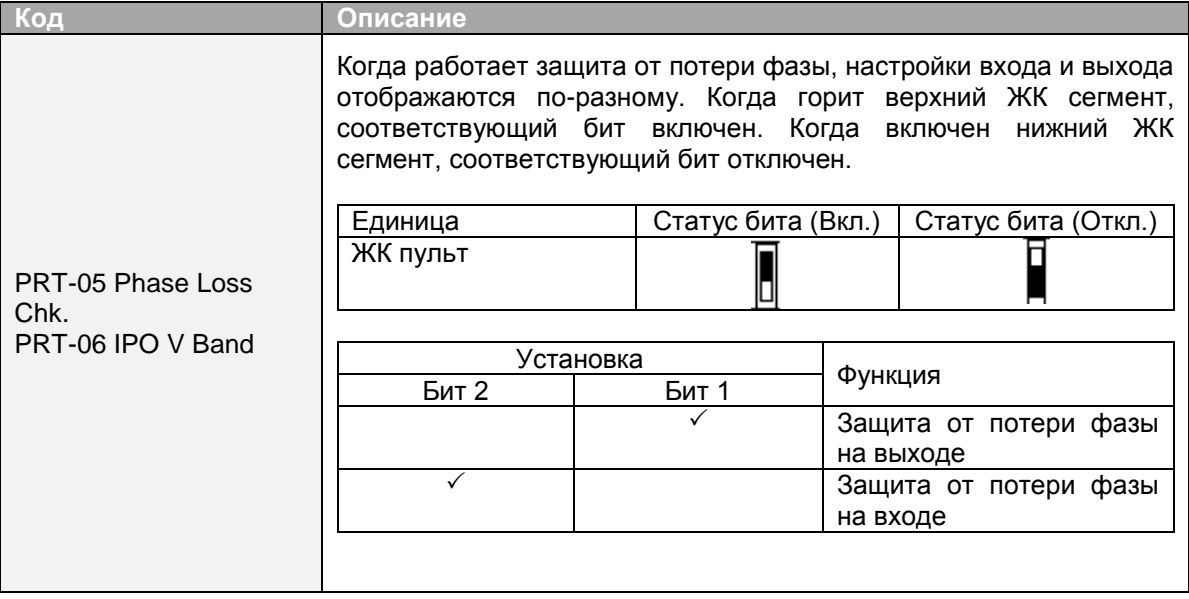

## 6.2.2 Сигнал внешнего отключения

Установите одну из многофункциональных входных клемм на 4 (Внешняя аварийная остановка), что позволяет частотному преобразователю остановить работу при возникновении ненормальных условий эксплуатации.

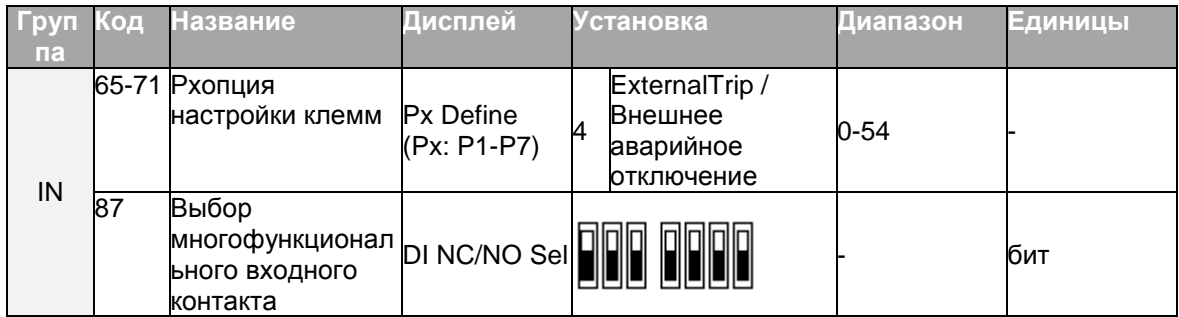

#### Установка сигнала внешнего аварийного отключения

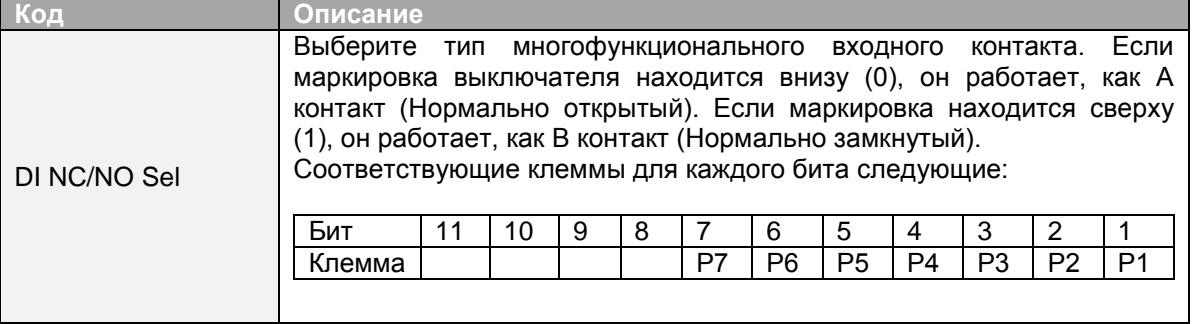

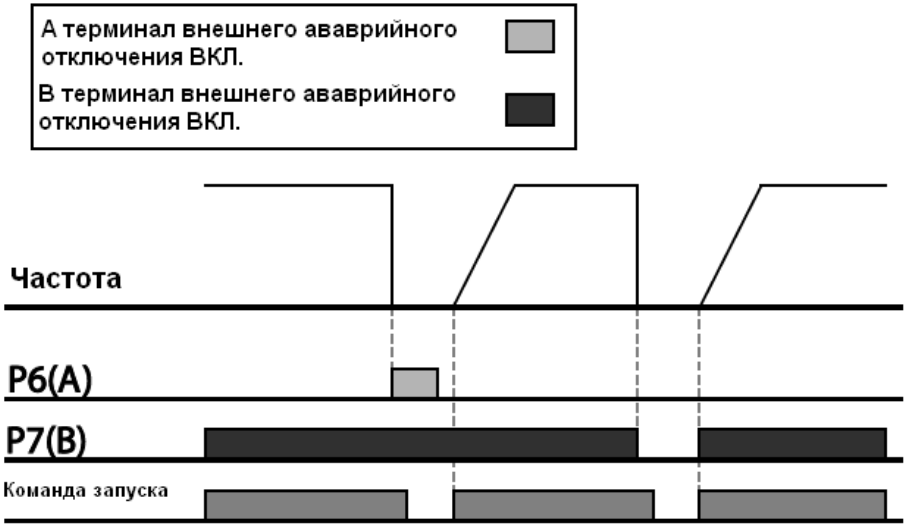

## 6.2.3 Защита частотного преобразователя от перегрузки

Когда входной ток частотного преобразователя превышает номинальный ток, активируется защитная функция для предотвращения повреждений частотного преобразователя на основании обратно пропорциональных характеристик.

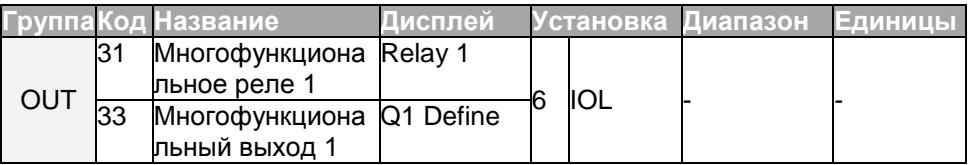

### Примечание

может Выходной сигнал аварийной сигнализации генерироваться заранее многофункциональной выходнойклеммой до срабатывания функции защиты частотного преобразователя от перегрузки (IOLT). Когда перегрузка по току достигнет 60% от допустимой перегрузки по току (150%, 1 мин.), сгенерируется сигнал аварийной сигнализации (сигнал при 150%, 36 сек.).

### 6.2.4 Потеря сигнала задания частоты

При установке частоты, используя аналоговый вход на блоке выводов, опции связи или пульт, могут использоваться установки потери сигналазадания частоты для выбора работы частотного преобразователя в случаях, когда сигнал задания частоты теряется из-за отключения сигнальных кабелей.

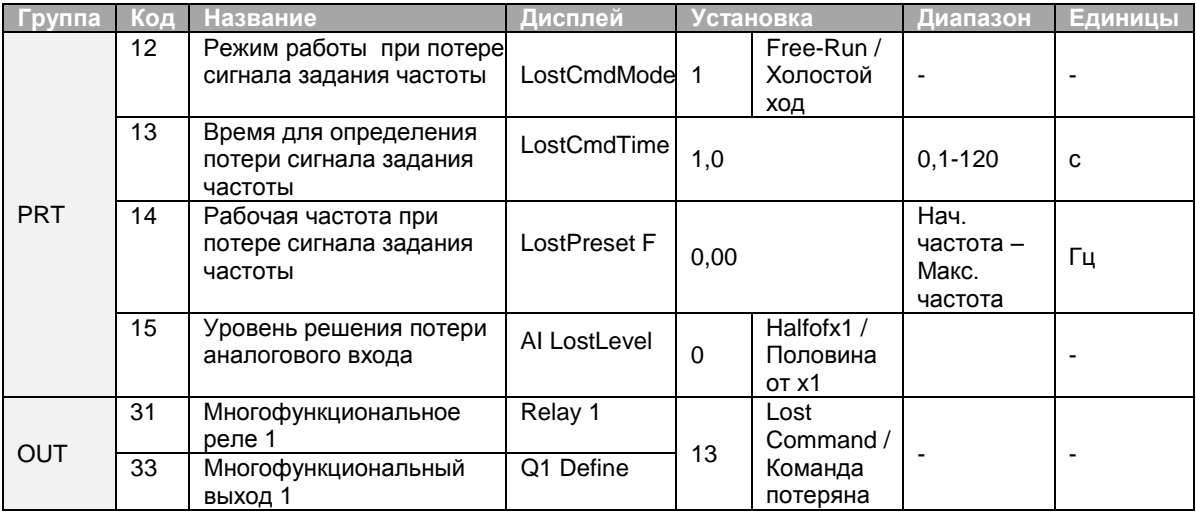

LS  $15\frac{1}{271}$ 

### **Установка потери сигнала задания частоты**

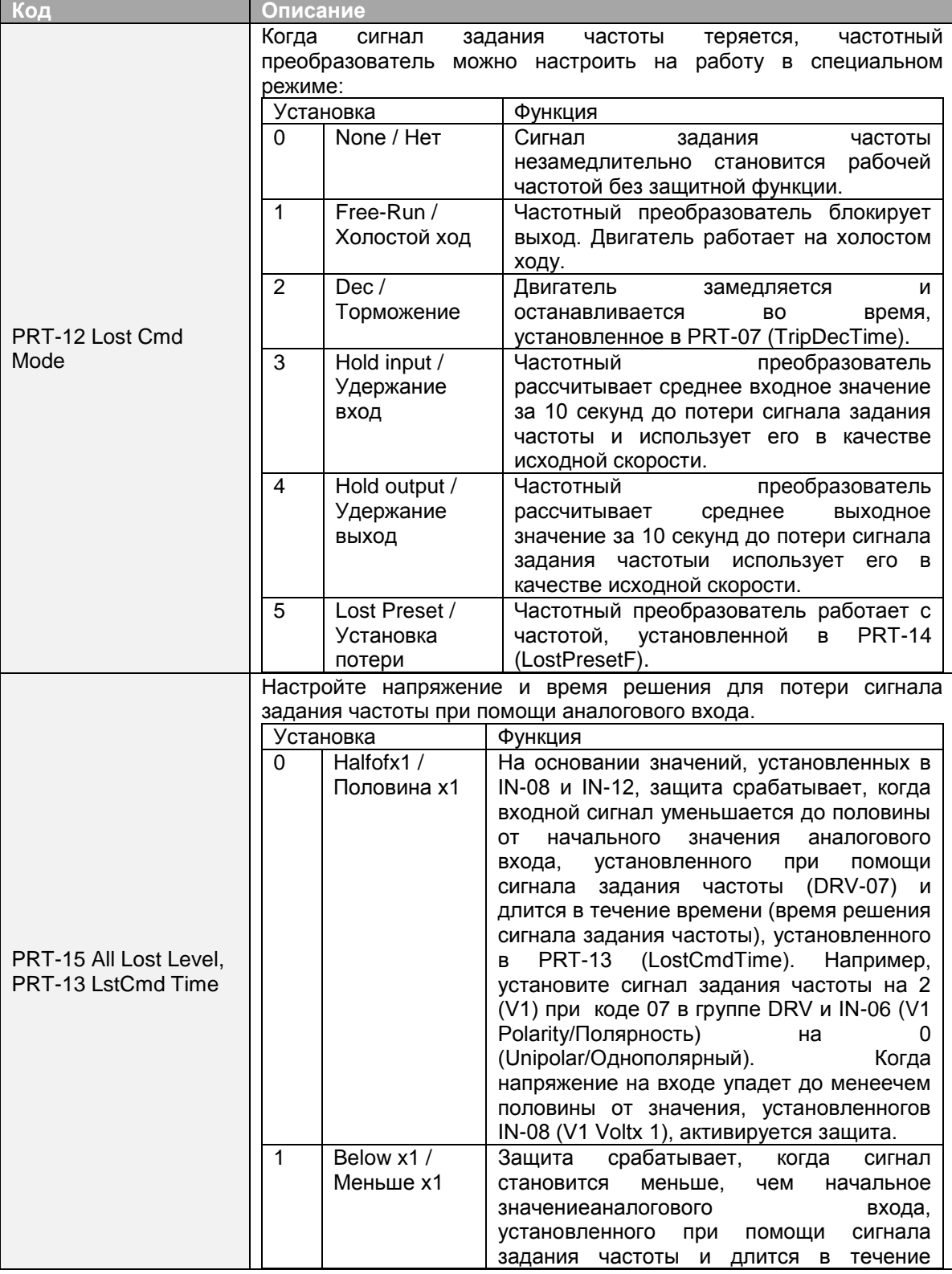

 $272$  LS is

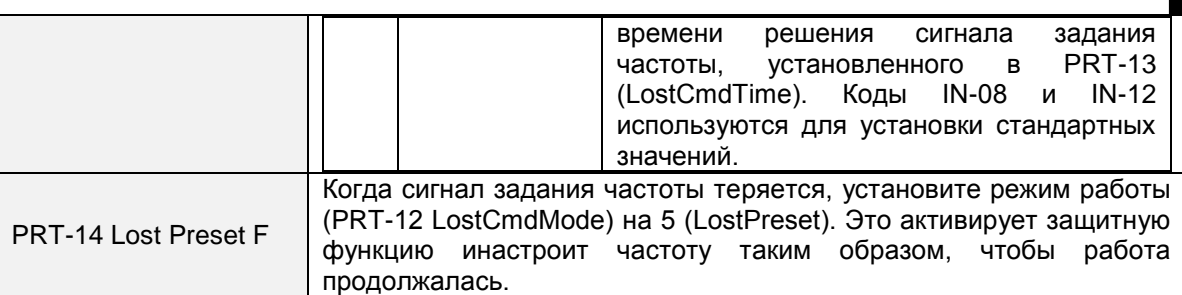

УстановитеPRT-15 (AllLostLevel) на 1 (Belowx 1 / Меньшех 1), PRT-12 (LostCmdModel) на 2 (Dec / Торможение) и PRT-13 (LostCmdTime) на 5 секунд. Схема работы следующая:

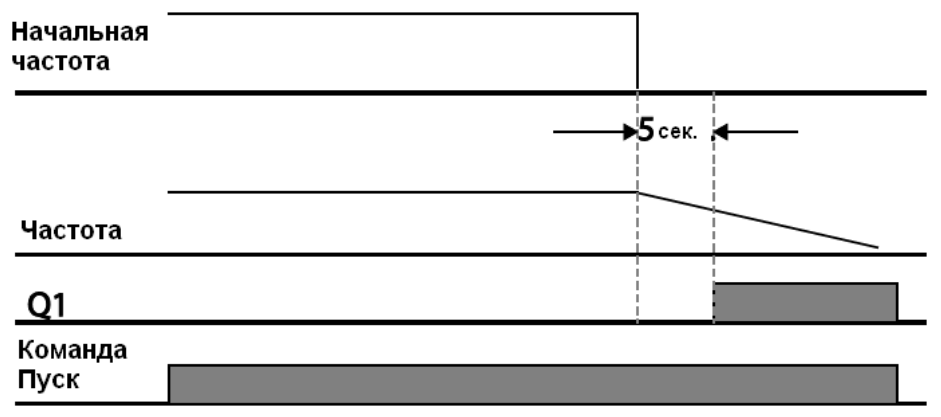

### **Примечание**

Г

Если сигнал задания частоты потерян во время связи или интегрированной RS-485 связи, защита срабатывает после того, как закончилось время принятия решения о потере сигнала, установленное в PRT-13 (LostCmdTime).

# **6.2.5 Конфигурация резистора динамического торможения (DB)**

Для серии S100 контур тормозного резистора встроен в частотный преобразователь.

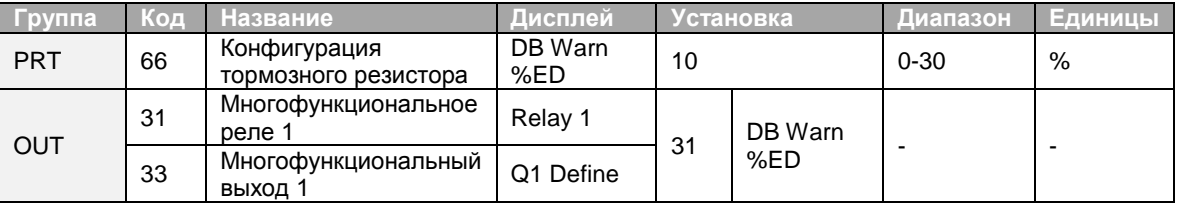

#### **Установка резистора динамического торможения**

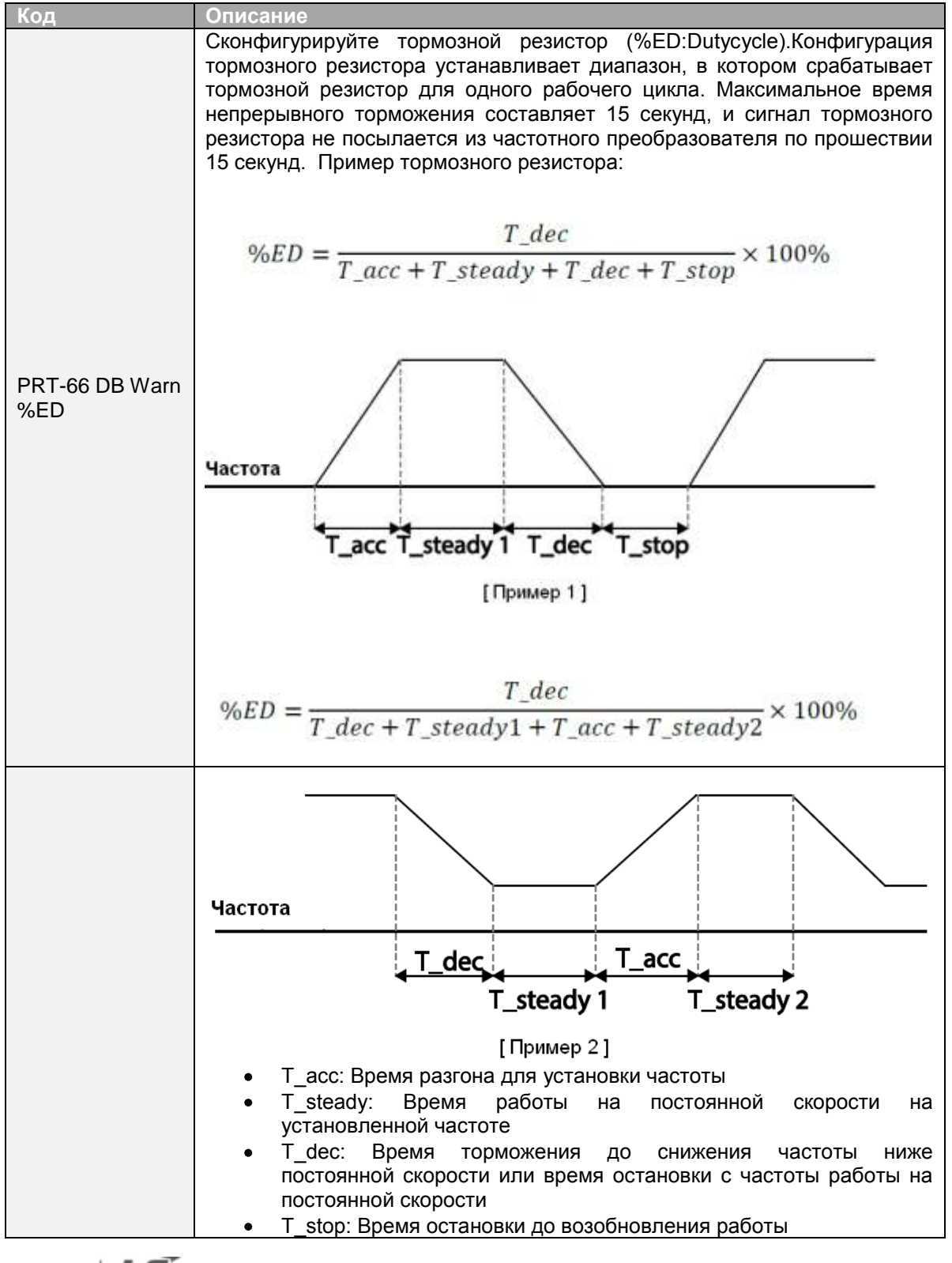

 $_{274}$  | LS is

### **Предупреждение**

Не устанавливайте тормозной резистор на величину, превосходящую номинальную мощн резистора. При перегрузке резистор может перегреться, что в свою очередь может привес пожару. При использовании резистора с тепловым датчиком, выход датчика можно использов в качестве внешнего аварийного отключения для многофункционального входа частот преобразователя.

# **6.3 Аварийное отключение и предупреждение при неполной нагрузке**

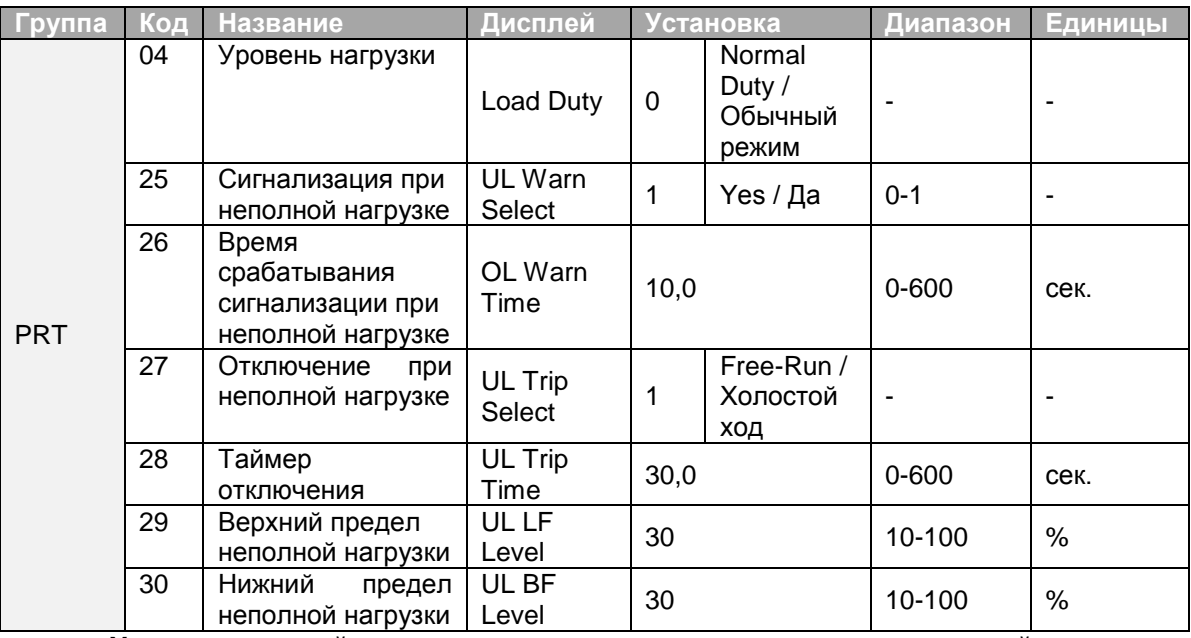

**Установка аварийного отключения и предупреждения при неполной нагрузке**

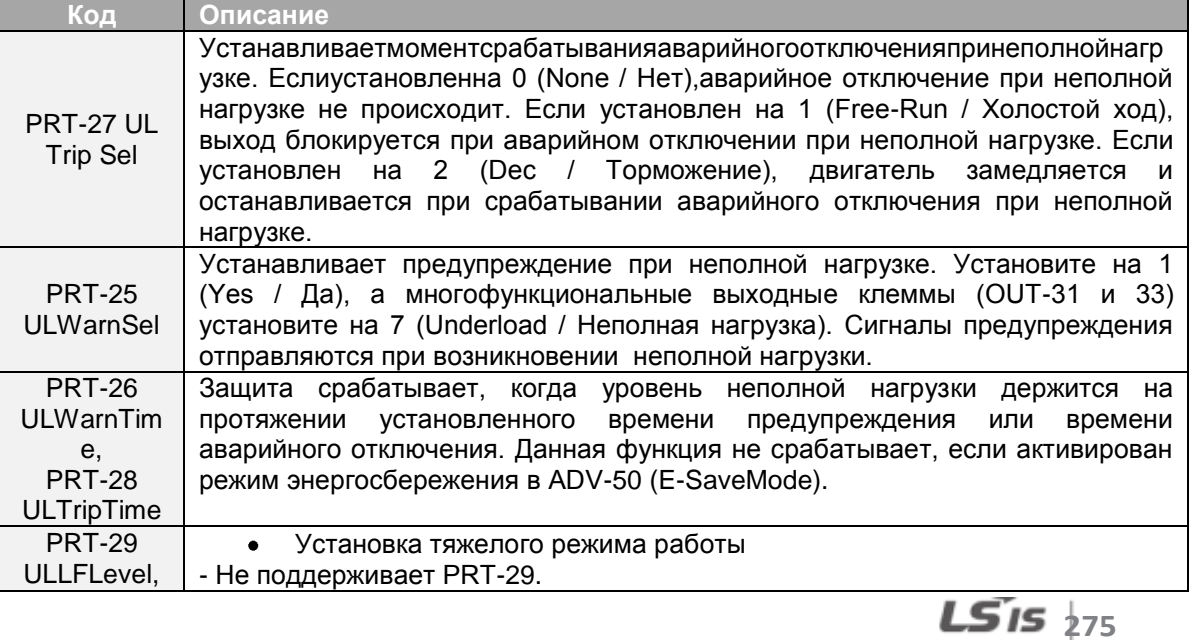

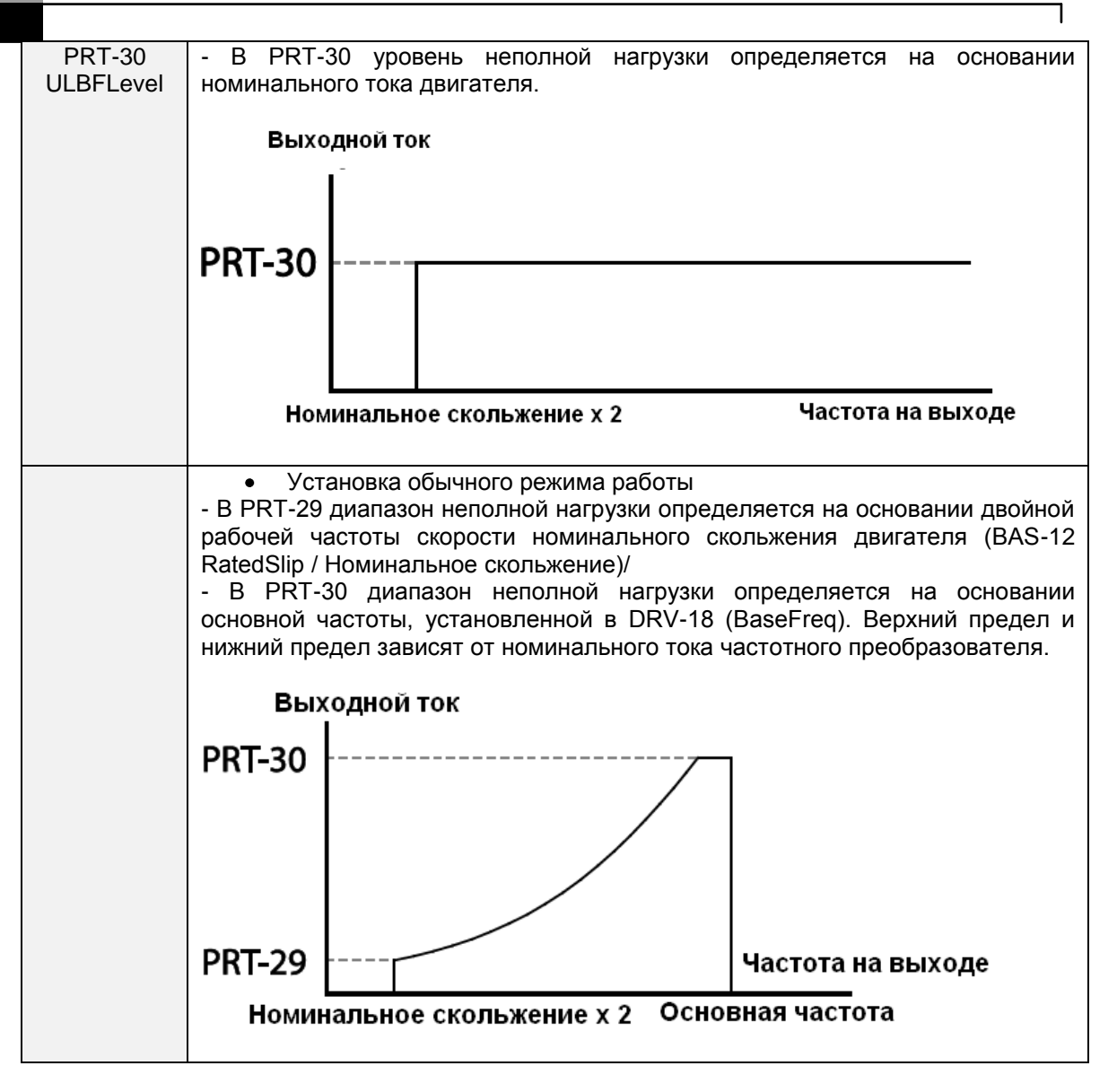

### 6.3.1 Обнаружение отказа вентилятора

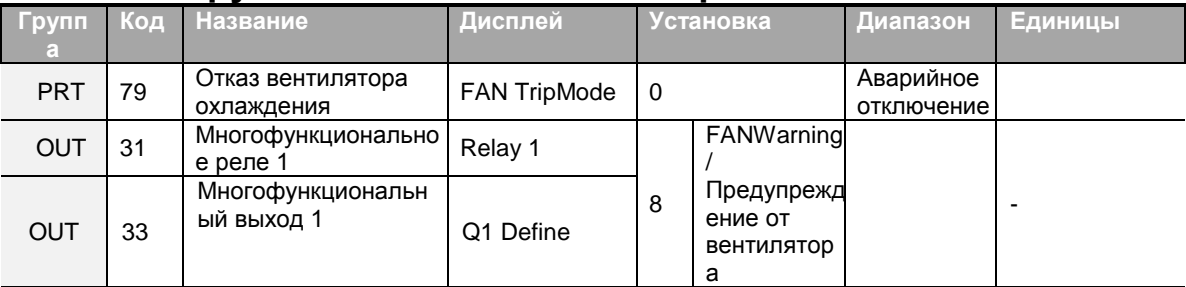

### **Установка обнаружения ошибки вентилятора**

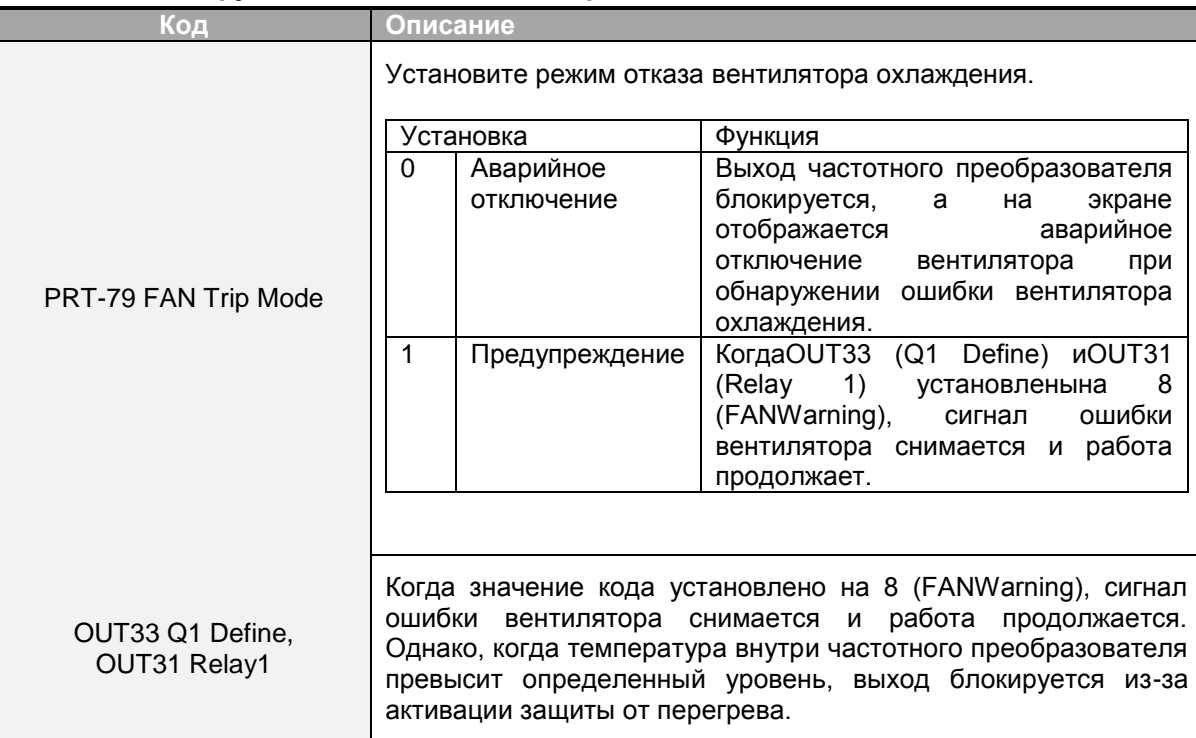

## **6.3.2 Диагностика срока службы компонентов**

### **Учет емкости для проверки**

### **Примечание**

Для проведения диагностики конденсатора необходимо измерить емкость и зарегистрировать ее при помощи установки PRT-61 (CAPDiag) на 1 (RefDiag) во время первого применения частотного преобразователя. Измеренное значение сохраняется в PRT-63 и используется в качестве контрольного значения для диагностики срока службы конденсатора.

Следуйте нижеприведенным инструкциям для измерения контрольной емкости.

- **1.** Установите соответствующий ток диагностики конденсатора на основании номинальнойвыходной мощности частотного преобразователя в PRT-60 (CAPDiagCurr).
- Ток диагностики конденсатора это постоянный ток, подаваемый в конденсатор для проверки, и определяется он в процентах от номинального выхода частотного преобразователя. Так как значение определяется на основании выходной мощности частотного преобразователя, установите соответствующее значение, если у двигателя меньший номинальный ток.

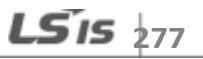

- 2. BPRT-62 (CAPExchangeLevel) установите предупреждение о замене конденсатора на значение от 50% до 95%.
- **3.** Установите PRT-61 (CAPDiag) на 1 (RefDiag). Затем постоянный ток, установленный вPRT-60 (CAPDiagCurr), станет выходной мощностью.
- Диагностику конденсатора  $\bullet$ можно проводить только когда частотный преобразователь не работает.
- Если PRT-61 установлен на 1 (RefDiag), в PRT-63 отображается значение в 100% от измеренной емкости.
- Если вы планируете диагностировать конденсатор при помощи PRT-61 (CAPDiag), начальная емкость должна измеряться во время первого использования частотного преобразователя. Емкость, измеренная на частотном преобразователе уже бывшем в эксплуатации, приведет к неточным результатам проверки из-за неверного контрольного значения емкости.
- 4. Отключите вход на частотном преобразователе.
- 5. Включите частотный преобразователь, когда произойдетаварийное отключение изза низкого напряжения.
- 6. На экране в PRT-63 (CAPDiagLevel) появится значение. Если PRT-61 установлен на 1 (RefDiag), PRT-63 отображается значение равное 100% от измеренной емкости.

### Диагностика главного конденсатора]

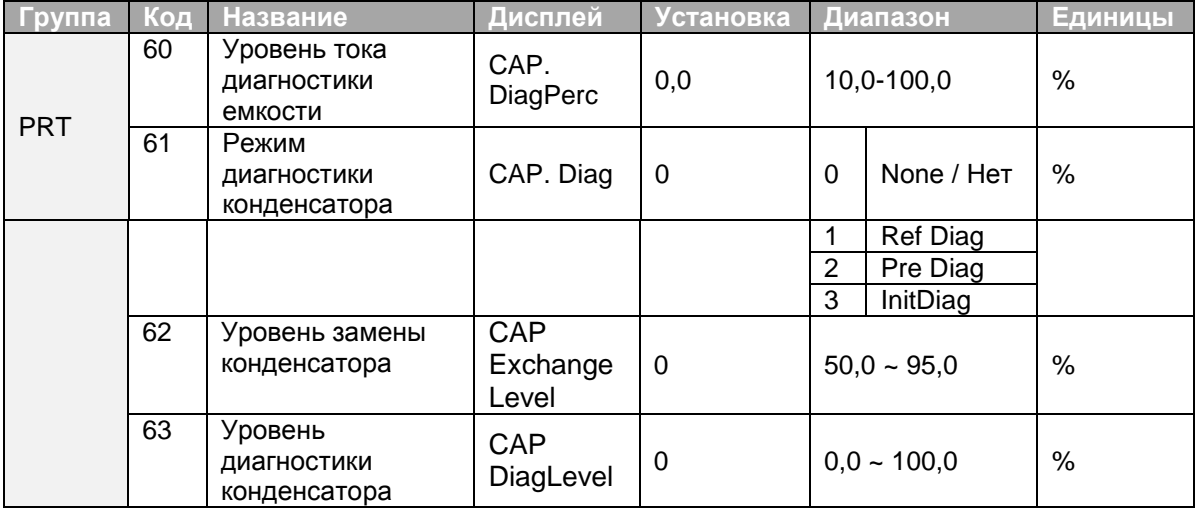

### **Проверка срока службы конденсатора и сброс контрольного значения емкости**

Следуйте нижеприведенным инструкциям для проверки срока службы конденсатора и сброса контрольного значения емкости.

#### **Примечание**

Для проведения диагностики конденсатора необходимо измерить емкость и зарегистрировать ее при помощи установки PRT-61 (CAPDiag) на 1 (RefDiag) во время первого применения частотного преобразователя. Измеренное значение сохраняется в PRT-63 и используется в качестве контрольного значения для диагностики срока службы конденсатора.

- **1.** На частотном преобразователе, чье время работы достигло времени замены конденсатора, установите PRT-61 (CAPDiag) на 2 (PreDiag).
- **2.** Проверьте значение, отображаемое в PRT-63 (CAPDiagLevel).Если значение, отображаемое в PRT-63 меньше значения, установленного в PRT-62 (CAP.Level 1), появляется предупреждение о замене конденсатора (CAPExchange).
- **3.** Если предупреждение о замене конденсаторе не исчезает, проверьте, чтобы первый бит в PRT-89 (InverterState) былустановлен.
- **4.** Установите PRT-62 на 0,0%. Предупреждение о замене конденсатора (CAPExchange) сбросится.
- **5.** Установите PRT-61 на 3 (CAP.Init) и убедитесь, что значение, отображаемое в PRT-63,изменилось на 0,0%.

### **Диагностика срока службы вентиляторов**

Введитекод (%) вPRT-87 (Fanexchangewarninglevel). После того, как выбранное значение (%) достигнуто (по прошествии 50 000 часов), появится предупреждающее сообщение о замене вентилятора в многофункциональном выходе или на пульте.

Уровень общей эксплуатации вентилятора (%) появляется в PRT-86. При замене вентилятора вы можете сбросить накопленное значение на 0, установив CNF-75 (сброс накопленного времени для вентиляторов охлаждения) на 1.

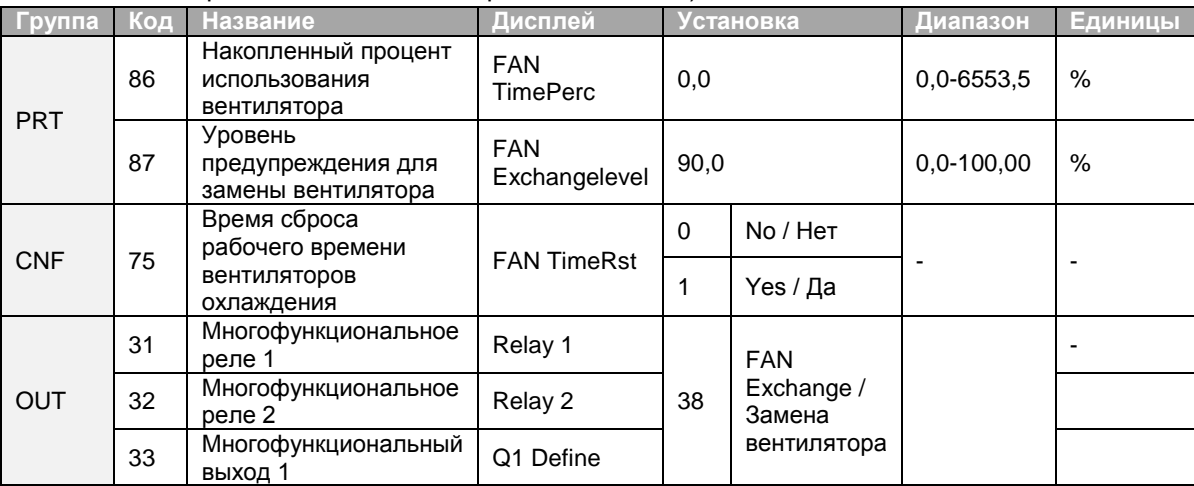

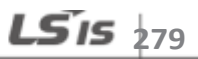

### **6.3.3 Аварийное отключение при низком напряжении**

Когда мощность на входе частотного преобразователя пропадает, и внутреннее напряжение вставки постоянного тока падает ниже определенного уровня напряжения, частотный преобразователь прекращает вырабатывать выходную мощность и происходит аварийное отключение из-за низкого напряжения.

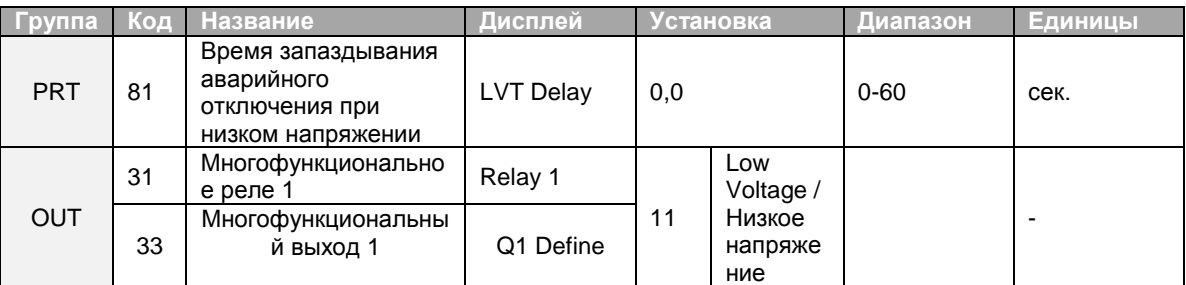

#### **Установка аварийного отключения при низком напряжении**

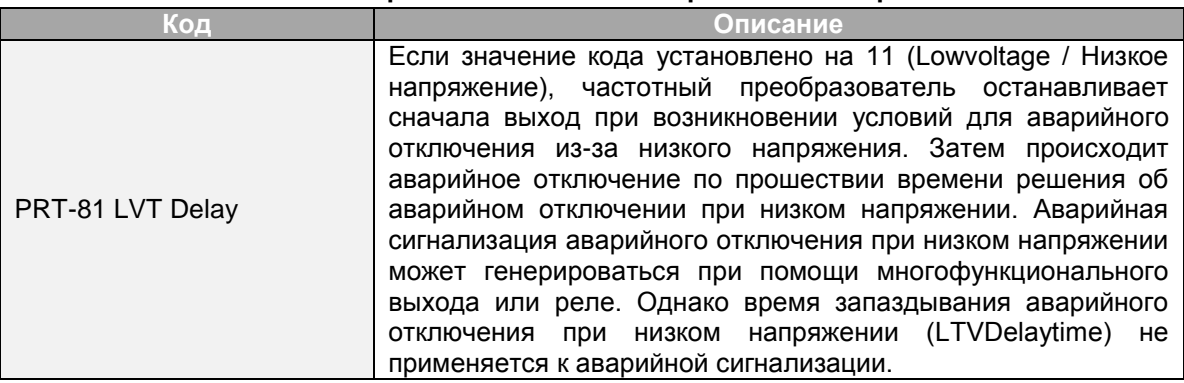

### **6.3.4 Аварийное отключение при низком напряжении**

Когда многофункциональная входная клемма установлена, как клемма выходного сигнала блокировки, и сигнал входит в клемму, работа останавливается.

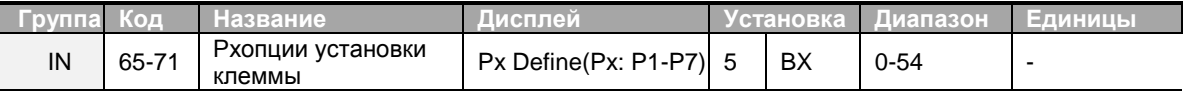

#### **Установка выходной блокировки при помощи многофункциональной клеммы**

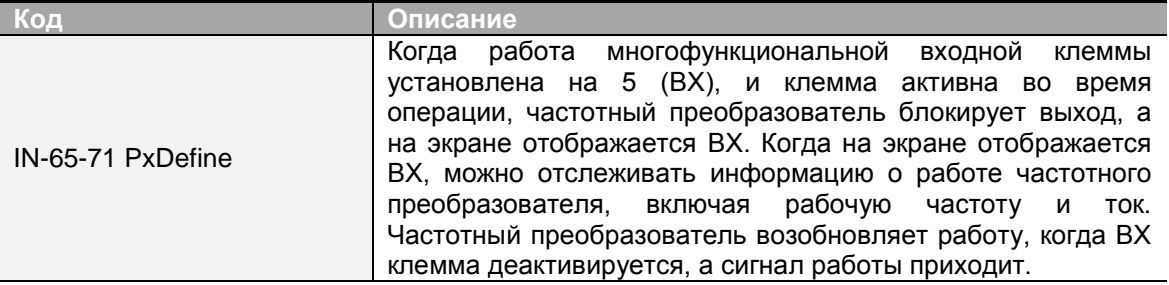

## 6.3.5 Сброс статуса отключения

Перезапустите частотный преобразователь при помощи пульта или аналоговой входной клеммы для сброса статуса отключения.

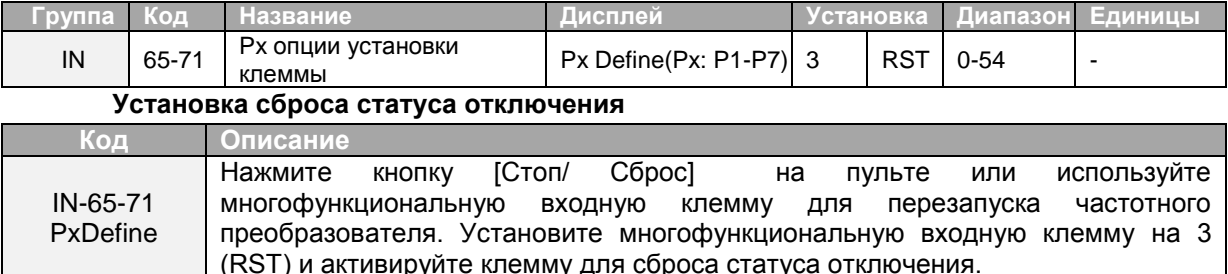

## 6.3.6 Сброс статуса отключения

Проверьте компоненты и устройства для частотного преобразователя на необходимость их замены.

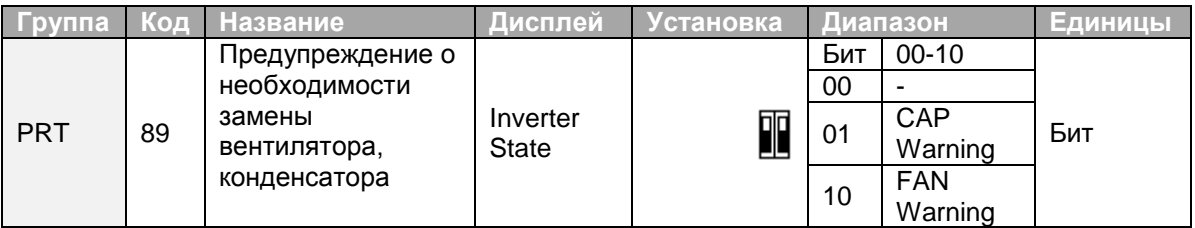

### 6.3.7 Режим работы при отключении дополнительной платы

Отключения дополнительной платы могут происходить при использовании дополнительной платы с частотным преобразователем. Установите рабочий режим преобразователя, когда происходит ошибка частотного СВЯЗИ между дополнительной картой и корпусом частотного преобразователя, или когда дополнительная плата отсоединяется во время работы.

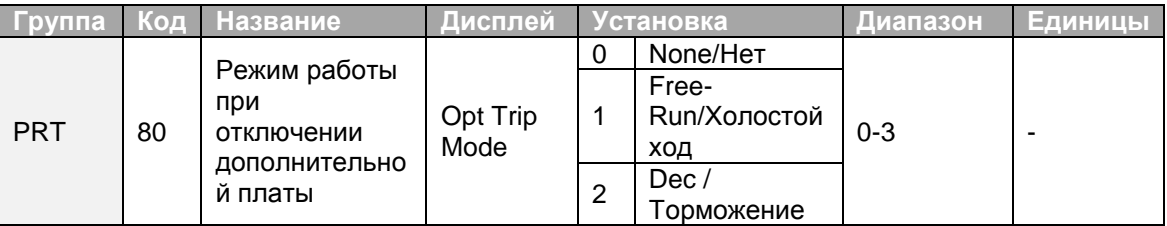

Установка рабочего режима при отключении дополнительной платы

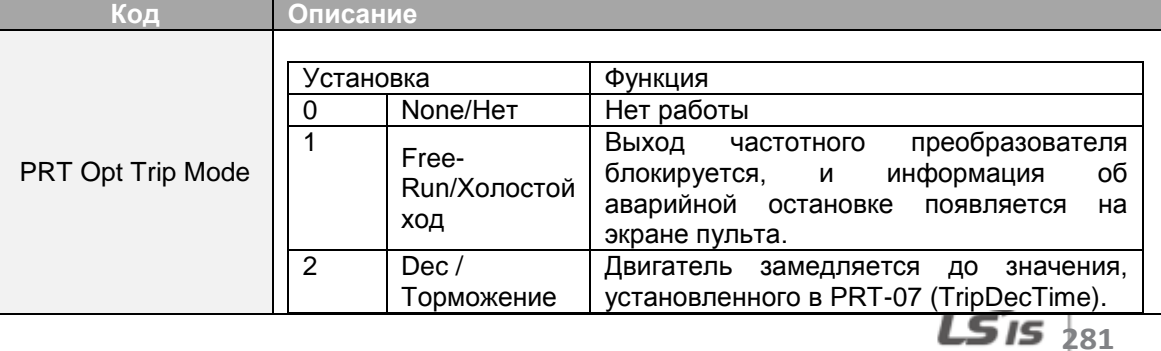

### **6.3.8 Ошибка «нет двигателя»**

Если поступает сигнал о начале работы в то время, когда двигатель отсоединен от выходной клеммы частотного преобразователя, появляется ошибка «нет двигателя», а система активирует защиту.

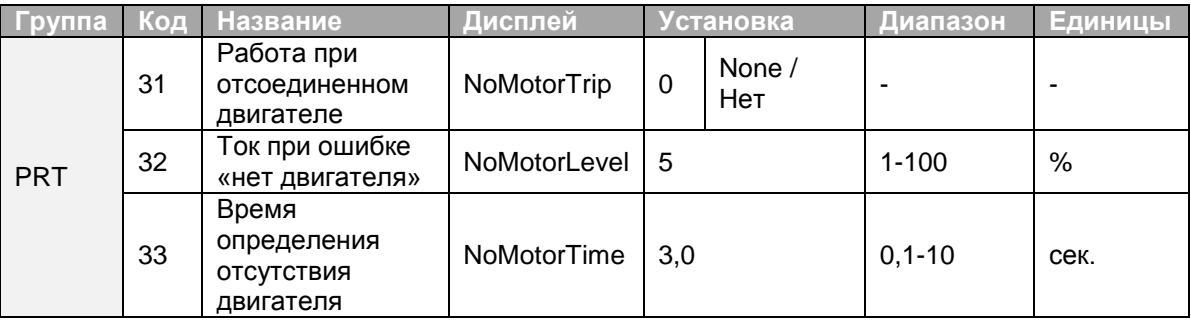

### **Детали ошибки «нет двигателя»**

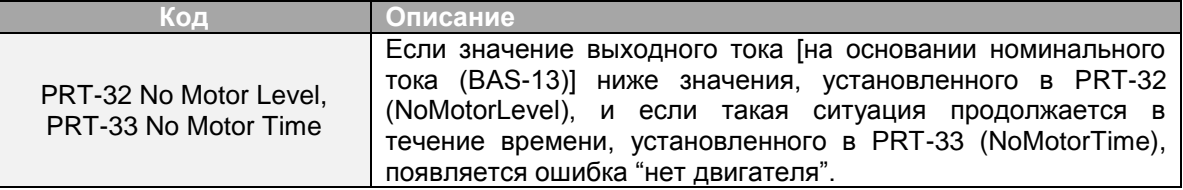

### **Предупреждение**

ЕслиBAS-07 (V/FPattern) установленна 1 (Square), установитеPRT-32 (NoMotorLevel) на значение ниже значения по умолчанию. В противном случае ошибка «нет двигателя» будет появляться из-за нехватки тока на выходе.

### **6.3.9 Ошибка 2 «низкое напряжение»**

Если вы установиликодPRT-82 (LV2 Selection) на Yes / Да (1), ошибка появится, когда напряжение упадет. В таком случае, даже если напряжение вставки постоянного тока конденсатора выше, чем уровень появления ошибки, ошибка LV2 не появится. Для возобновления появления ошибки, перезапустите частотный преобразователь. История ошибок не сохранится.

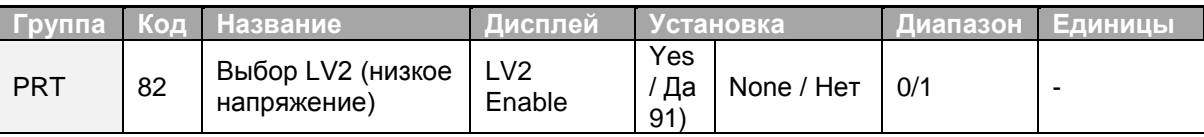

# **6.4 Перечень ошибок/предупреждений**

В перечне перечислены типы ошибок и предупреждений, которые могут возникнуть при использовании частотного преобразователя S100. См. 6 *Описание средств защиты* на стр. 209 для подробной информации об ошибках и предупреждениях.

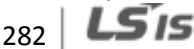

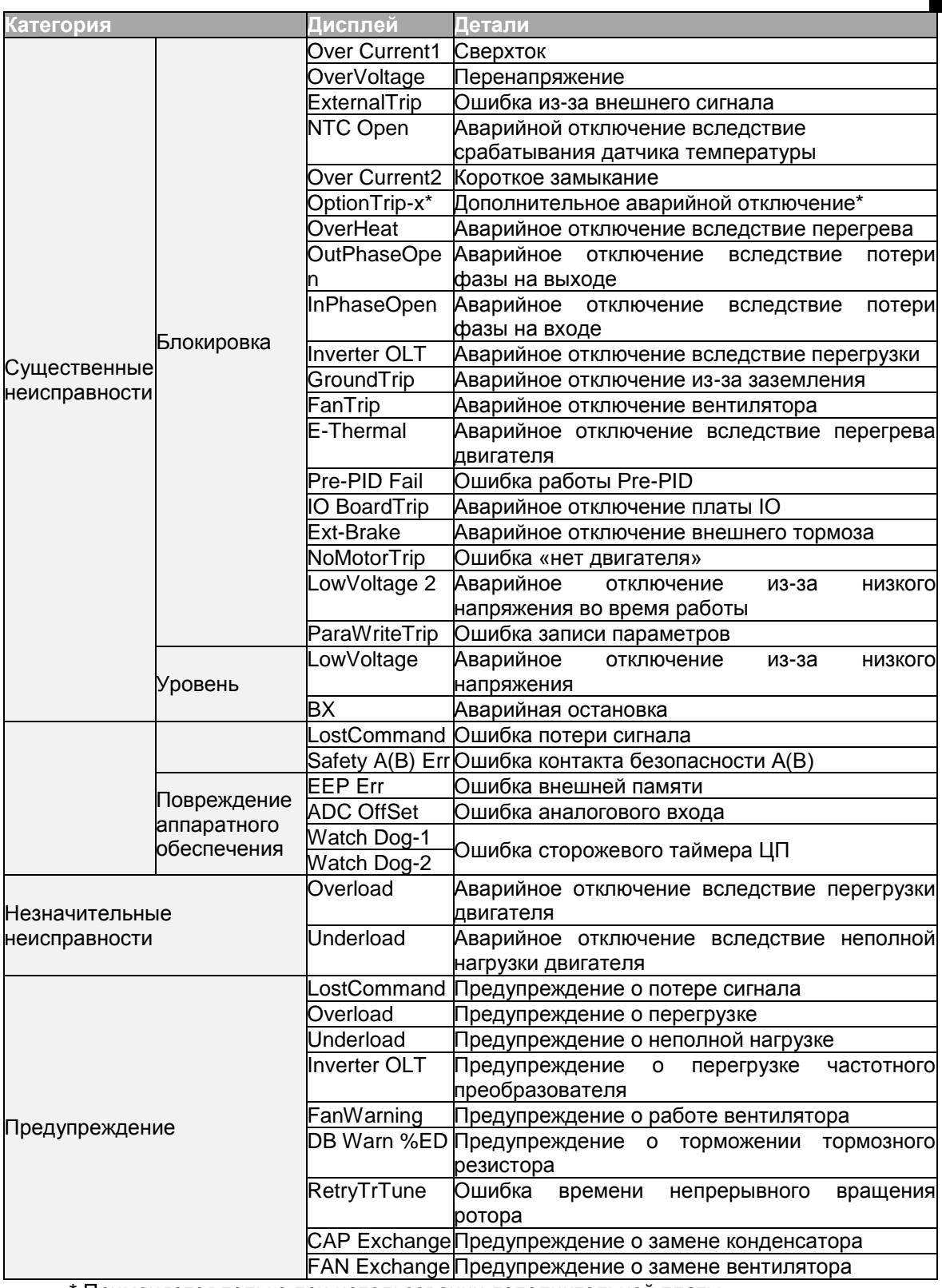

Г

\* Применяется только при использовании дополнительной платы.

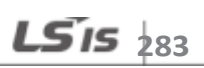

#### Характеристики связи RS-485 7.

Данный раздел инструкции по эксплуатации объясняет, как управлять частотным преобразователе при помощи ПЛК или ПК на расстоянии при помощи связи RS-485. Используя связь RS-485, подключите кабели связи и установите параметры связи на частотном преобразователе. См. протоколы связи и параметры для конфигурации и использования соединений в сетиRS-485.

# 7.1 Характеристики связи

Вслед за характеристиками связи RS-485, S100 обменивается данными с ПЛК и ПК. Характеристики связи RS-485 поддерживают многоканальную систему связи и предлагают интерфейс, который устойчив к шуму. См. нижеприведенную таблицу для дополнительной информации о характеристиках связи.

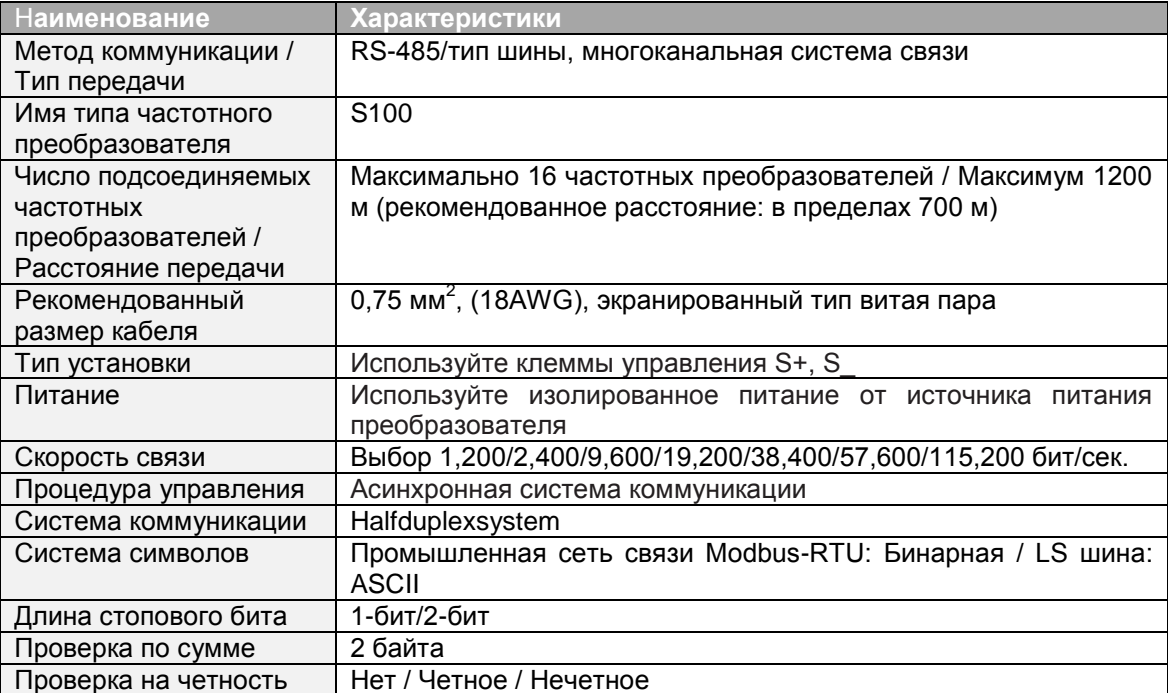

# 7.2 Конфигурация системы связи

В системе связи RS-485 ПЛК или ПК является управляющим устройством, а частотный преобразователь - управляемым устройством. Когда ПК используется в качестве управляющего устройства, частотный преобразователь RS-232 должен быть сопряжен с ПК, чтобы он мог связываться с частотным преобразователем через конверторRS-232/RS-485. Технические характеристики и параметры конверторов могут отличаться в зависимости от производителя, но основные функции идентичны. См. инструкцию по эксплуатации на конвертор для получения информации о технических характеристиках.

Подключите провода и настройте параметры связи на частотном преобразователе, как на рисунке ниже, изображающем конфигурацию системы связи.

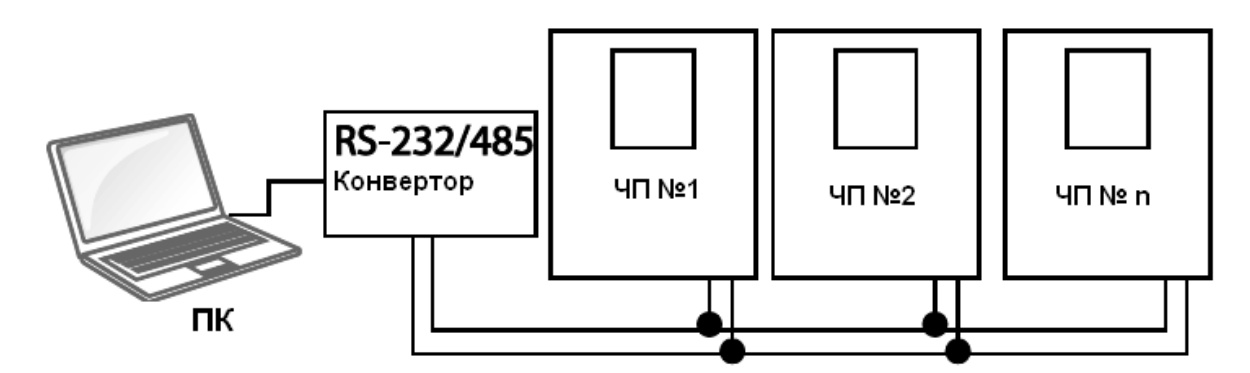

### 7.2.1 Подсоединение к линии передачи данных

Убедитесь, что частотный преобразователь отключен. Затем подсоедините линию передачи данных RS 485 к клеммам управленияS+/S-/SG частотного преобразователя. Максимальное число подсоединяемых частотных преобразователей - 16. Для подсоединения используйте экранированные кабели "витая пара".

Максимальная длина линии передачи данных составляет 1200 метров, но для обеспечения стабильной передачи данных не рекомендуется превышать длину в 700 метров. Используйте промежуточный усилитель для увеличения скорости передачи данных, если длина линии превышает 1200 метров или при использовании большого количества устройств. Промежуточный усилитель эффективен, когда недоступна хорошая связь из-за шумовых помех.

### Предупреждение

При подсоединении линии передачи данных убедитесь, что SGклеммы на ПЛК и частотном преобразователе подсоединены. SGклеммы предотвращают ошибки передачи данных из-за электронных шумовых помех.

# **7.2.2 Установка параметров передачи данных**

Перед тем, как вы приступите к конфигурации передачи данных, убедитесь, что линии передачи данных правильно подсоединены. Включите частотный преобразователь и установите параметры передачи данных.

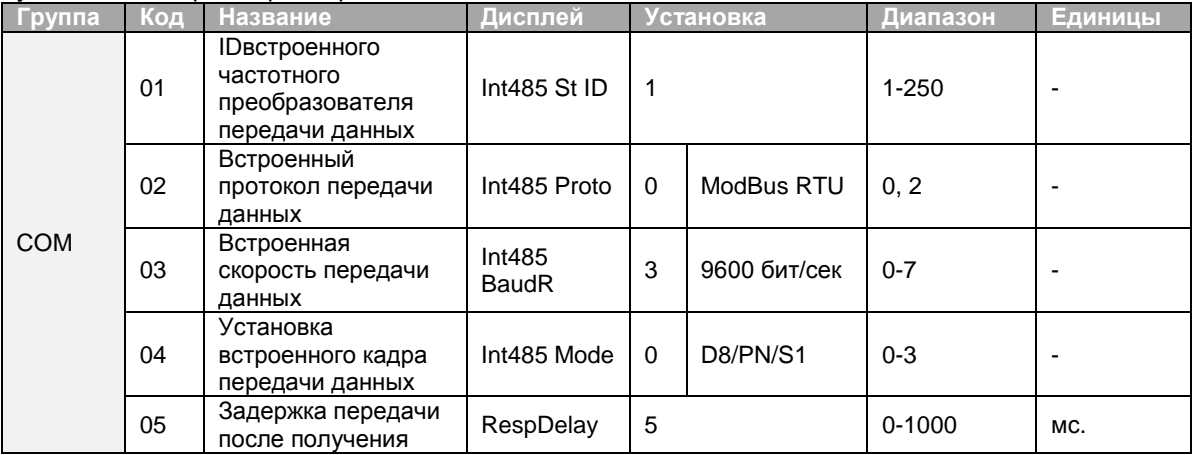

### **Установка параметров передачи данных**

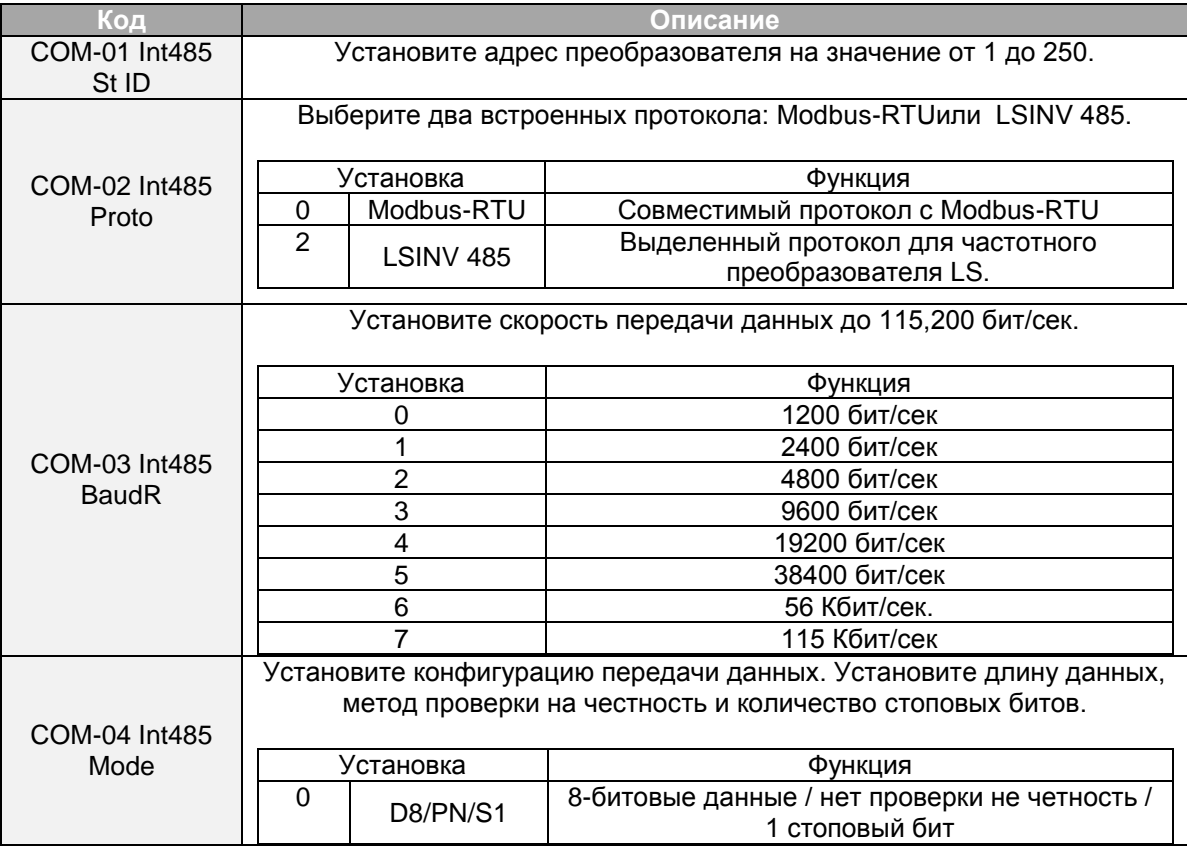

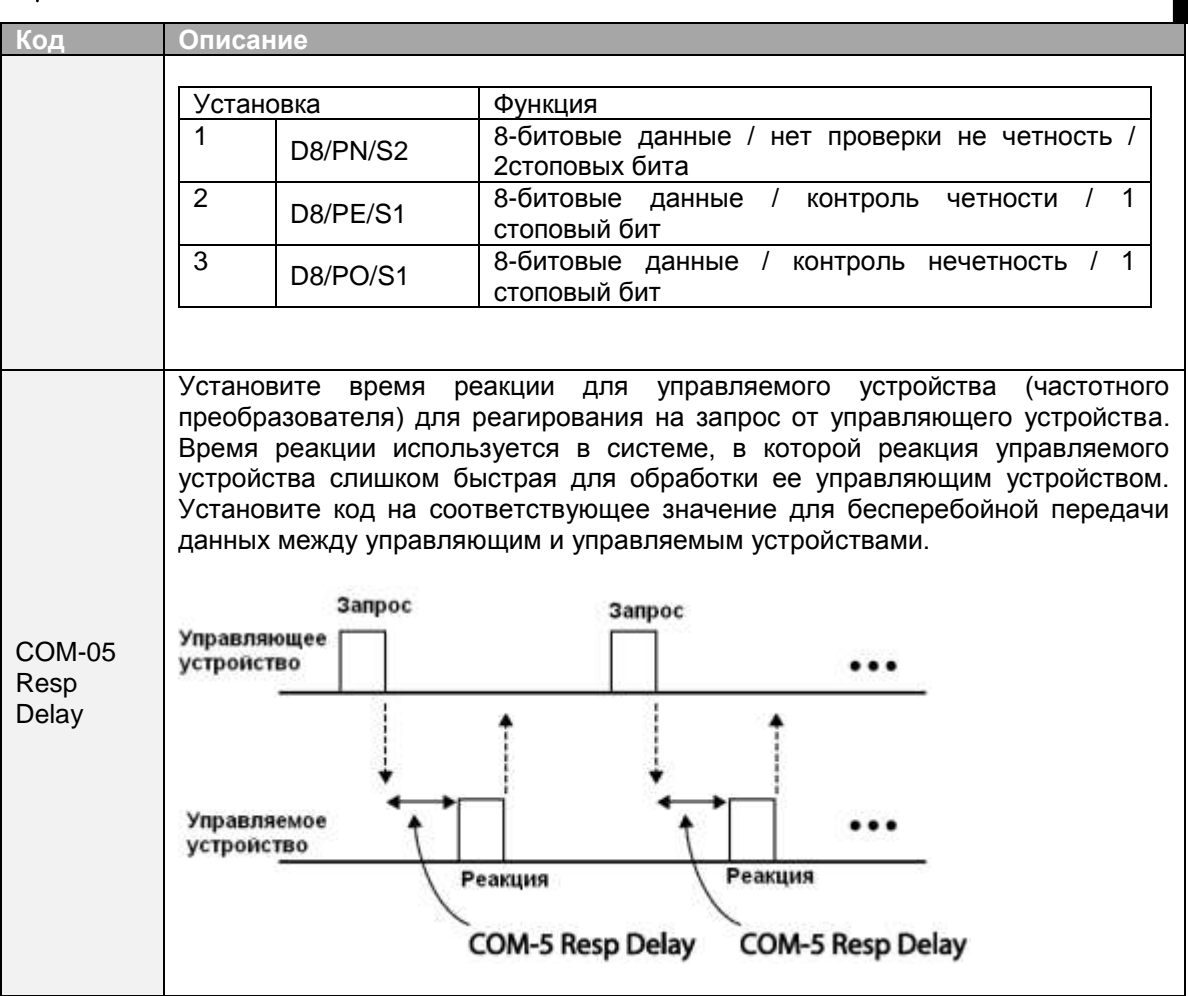

# **7.2.3 Установка рабочего сигнала и частоты**

Г

Для выбора встроенной передачи данных RS485 в качестве источника сигналов, установитекод DRV-06 на 3 (Int785). Затем установите параметры общей зона для рабочего сигнала и частоты через коммуникацию.

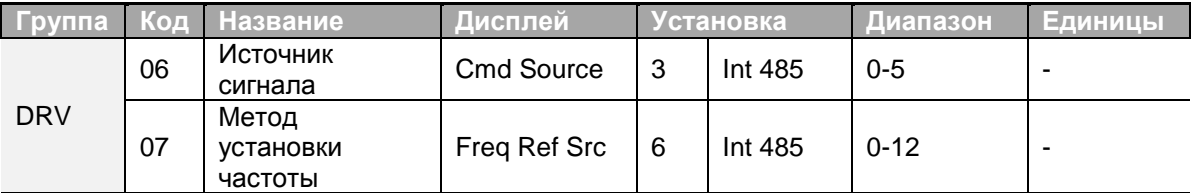

# **7.2.4 Защита при потере сигнала**

Настройте характеристики потери сигнала и срабатывания защиты при возникновении проблем с передачей данных, когда они длятся на протяжении определенного периода времени.

#### **Установка защиты при потере сигнала**

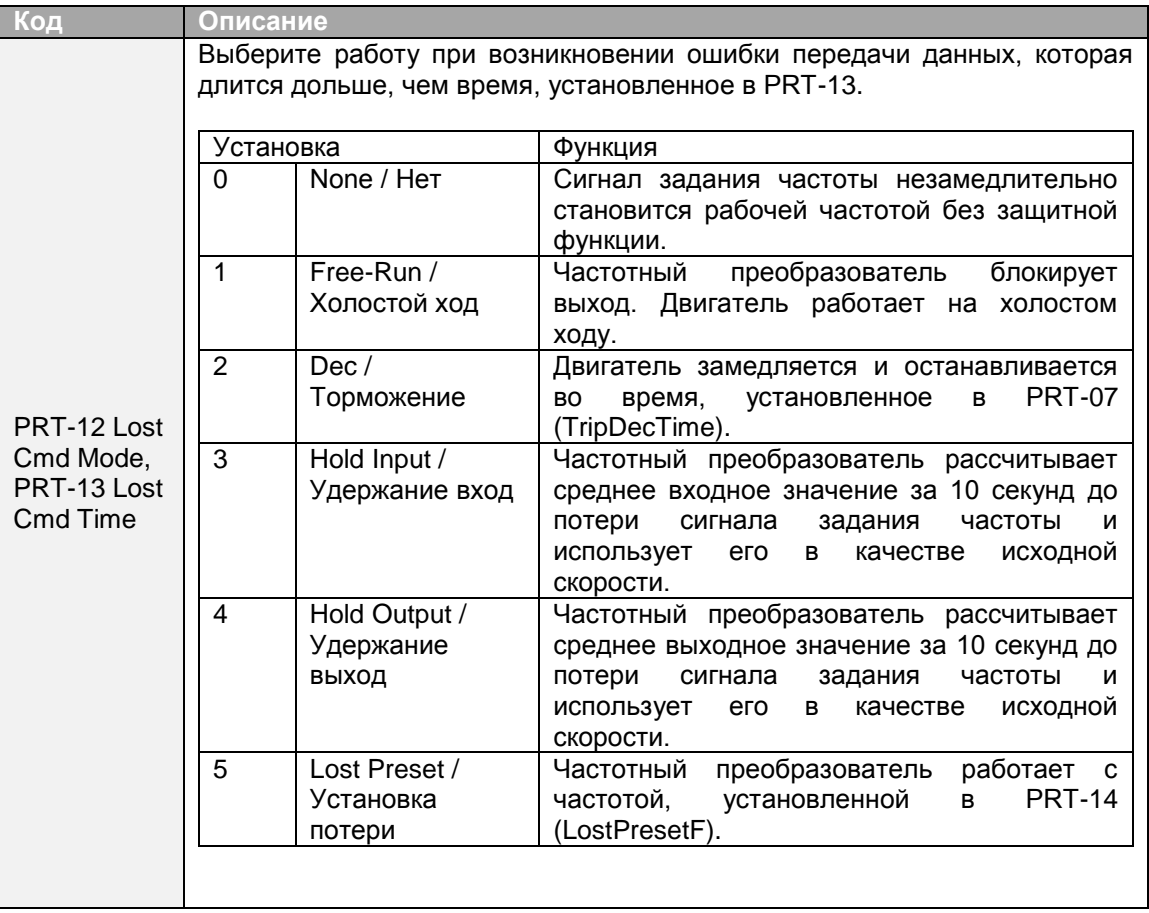

## **7.2.5 Установка виртуального многофункционального входа**

Многофункциональный вход можно контролировать, используя адрес связи (0h0385). Установите коды COM 70-77 для работы, а затем установите БИТ, относящийся к функции на 1 в 0h0322 для его работы. Виртуальный многофункциональный вход работает независимо от аналоговых многофункциональных входов IN-65-71 и не может устанавливаться с резервированием. Виртуальный многофункциональный вход можно отслеживать при помощи COM-86 (VirtDIStatus). Перед конфигурацией виртуальных многофункциональных входов, установите код DRV-06 согласно источнику сигнала.

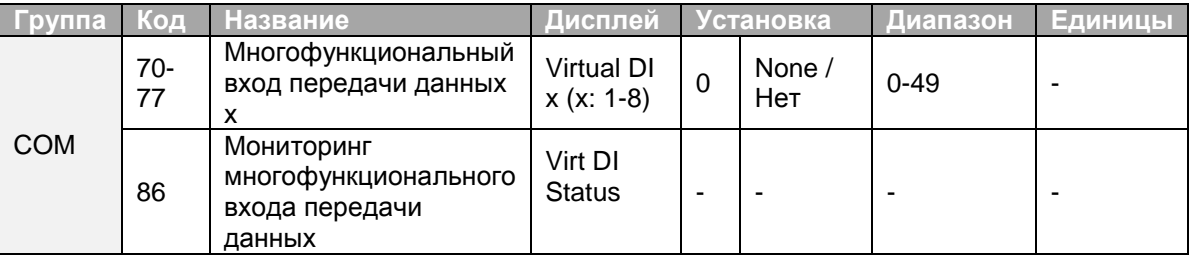

**Пример**: При передаче сигнала Fx при помощи управляющего виртуального многофункционального входа в общей зоне через Int485, установите COM-70 на FXи установите адрес 0h0322 на 0h0001.

### **Примечание**

Г

Ниже перечислены значения и функции, которые применяются к адресу 0h0322:

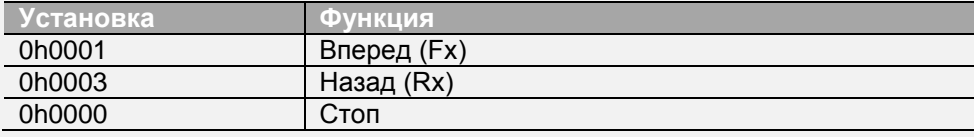
## 7.2.6 Параметры сохранения, определенные коммуникацией

Если выключить частотный преобразователь после установки параметров общей зоны параметров пульта через коммуникацию, изменения не сохранятся, или a значения, измененные через коммуникацию, возвратятся к предыдущим значениям, когда вы включите частотный преобразователь.

Установите CNF-48 на 1 (Yes / Да)для сохранения всех изменений через коммуникацию, чтобы частотный преобразователь сохранял все существующие значения даже после отключения питания.

Установите адрес 0h03E0 на 0, а затем установите его снова на 1 через коммуникацию. Это позволяет сохранить существующие параметры. Однако если установить адрес 0h03E0 на 1, а затем установить его на 0, это не приведет к такому же результату.

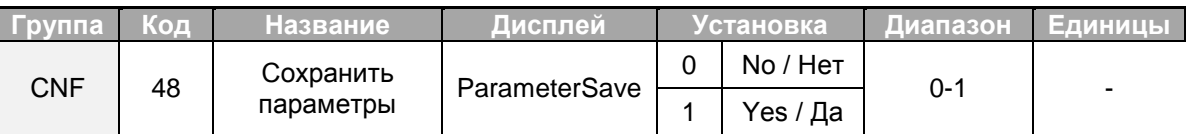

## 7.2.7 Карта распределения общей памяти для передачи данных

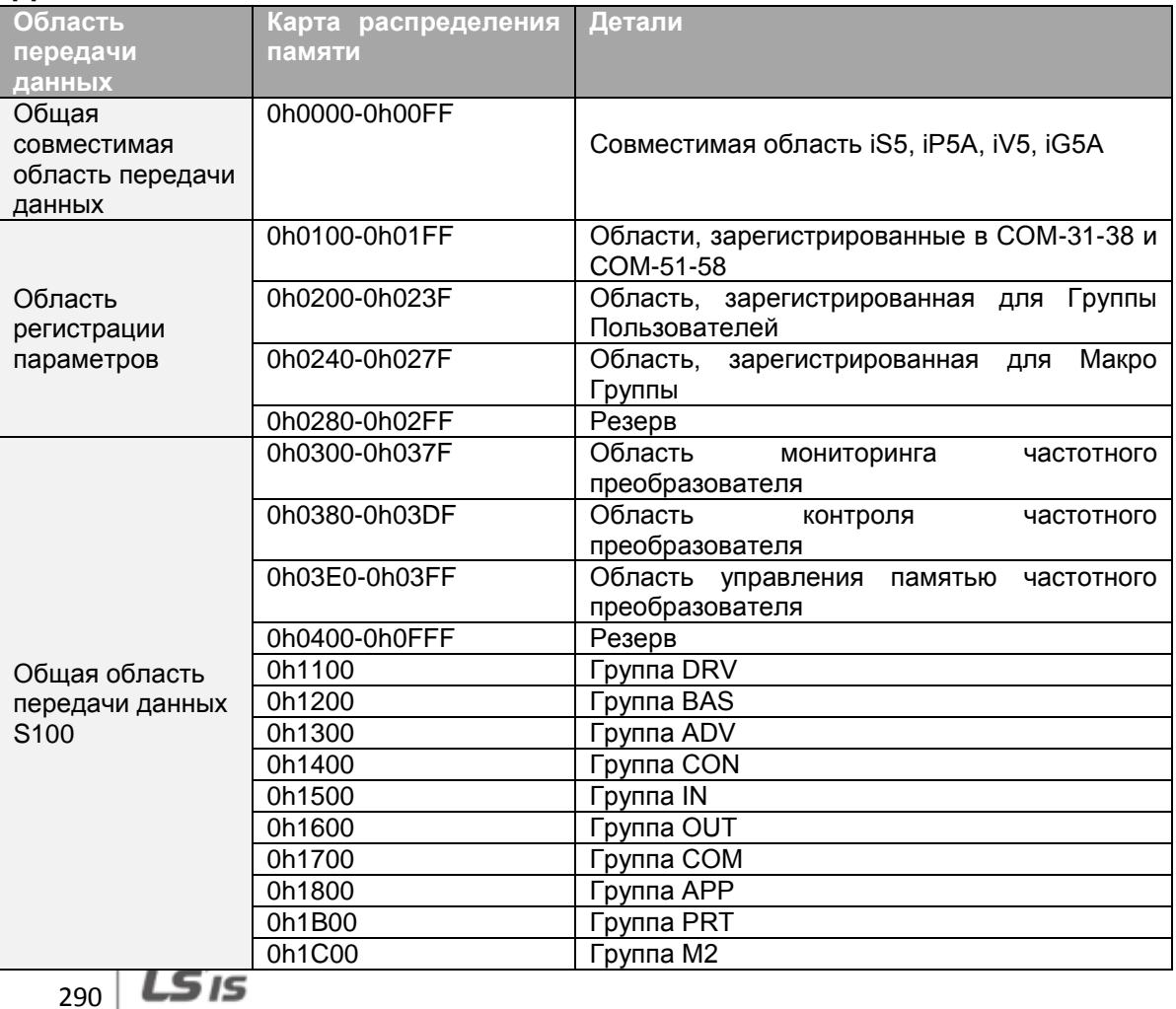

## **7.2.8 Группы параметров для передачи данных**

Путем определения группы параметров для передачи данных, адреса связи, зарегистрированные в группе функций передачи данных (COM) могут использоваться в передаче данных. Группа параметров для передачи данных может быть определена для передачи множества параметров одновременно в кадре передачи данных.

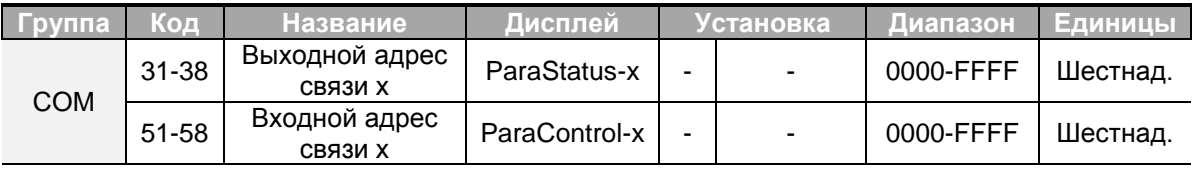

### **Параметры зарегистрированной на данный момент группы CM**

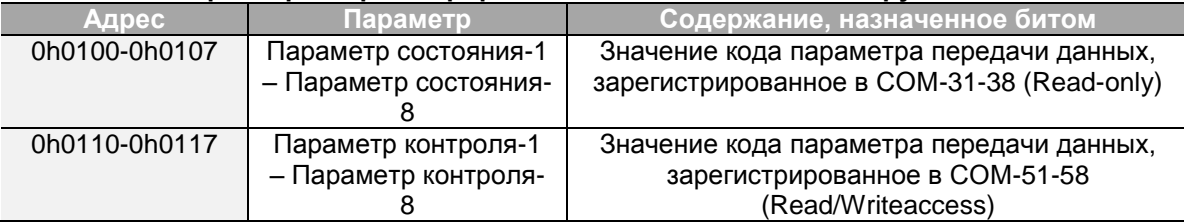

### **Примечание**

При регистрации параметров контроля, зарегистрируйте параметры скорости работы (0h0005, 0h0380, 0h381) и сигнала работы (0h0006, 0h0382) в конце кадра контроля параметров. Например, когда кадр контроля параметров имеет 5 управляющих элементов (ParaControl - x), зарегистрируйте частоту работы в ParaControl-4 и сигнал работы в ParaControl-5.

# **7.3 Протокол коммуникации**

Встроенная передача данных RS-485 поддерживает протоколы LSONV 485 и Modbus-RTU.

# **7.3.1 Протокол LSINV 485**

Управляемое устройство (частотный преобразователь) реагирует на команды чтения/записи от управляющего (ПЛК или ПК).

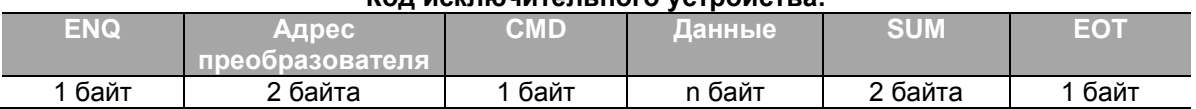

### **Код исключительного устройства:**

#### **Подтверждение**:

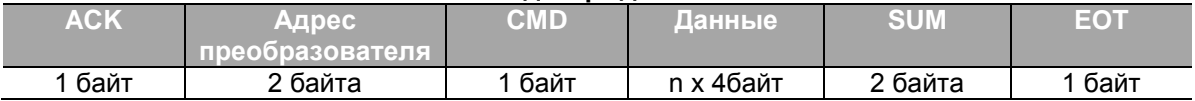

#### **Отрицательный ответ:**

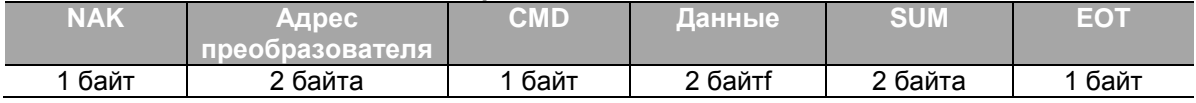

Запрос начинается с "ENQ" и заканчивается на "EOT".  $\bullet$ 

- Подтверждение начинается с "ACK" и заканчивается на "EOT".
- Отрицательный ответ начинается с "NAK" и заканчивается на "EOT".

Адрес преобразователя означает номер частотного преобразователя и отображается, как двух байтная ASCII-HEX строка, в которой используются символы 0-9 и A-F.

CMD: Заглавные буквы (появляется ошибка IF, если встречаются строчная буква) –  $\bullet$ см. таблицу ниже.

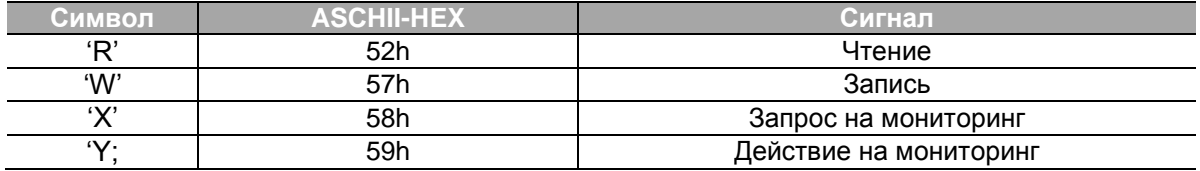

- Данные: ASCII\_HEX
- Код ошибки: ASCII (см. *7.3.1 Коды Ошибок* на стр. *245*)
- Размер буфера получения/отправки: получение = 39 байт, отправка = 44 байта
- Буфер регистрации: 8 слов
- SUM: для проверки ошибки коммуникации
- SUM= формат ASCII\_HEX младших 8 бит (Адрес преобразователя.+ CMD + DATA) в ASCII-HEX.

Пример: Команда (Запрос) чтения одного адреса из адреса 3000:<br>SUM='0'+'1'+'R'+'3'+'0'+'0'+'0'+'1' = 30h+31h+52h+33h+30

 $=$  30h+31h+52h+33h+30h+30h+30h+31h 1**A7**h(Контрольные значения, такие как ENQ/ACK/NAK исключаются).

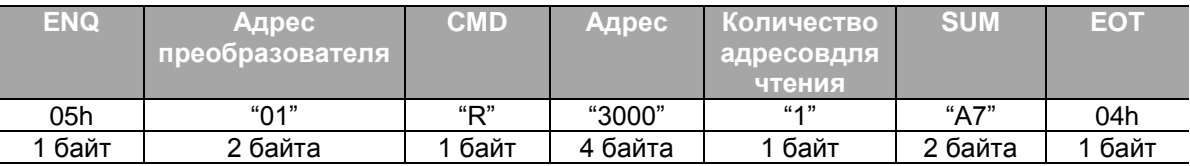

## **Примечание**

## **Широкая рассылка**

Широкая рассылка посылает сигналы на все частотные преобразователи, подсоединенные одновременно к сети. Когда сигналы посылаются с адреса преобразователя 255, каждый частотный преобразователь действует по сигналу независимо от адреса преобразователя. Однако ответ не генерируется для сигналов, передаваемых по широкой рассылке.

## **7.3.1.1 Детализированный протокол чтения**

**Запрос на чтение**: запрос на чтение последующих 'N' номеров WORD из адреса "XXXX"

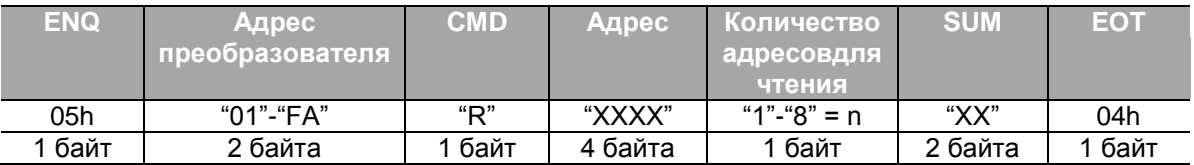

Всего байт = 12. Кавычки (" ") обозначают символ.

### **Подтверждение**

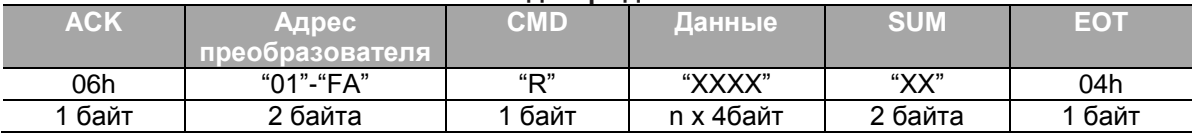

Всего байт = 7 + n \* 4 = макс. 39

## **Отрицательный ответ:**

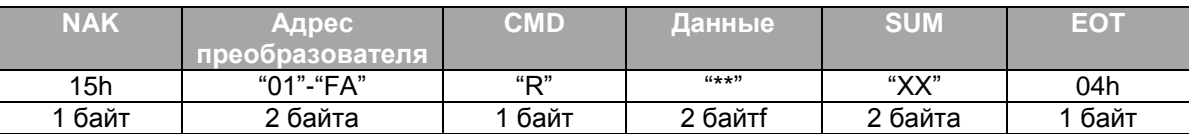

Всего байт = 9

# **7.3.1.2 Детализированный протокол записи**

Запрос на запись: Запишите последовательное число nслов в адрес ХХХХ.

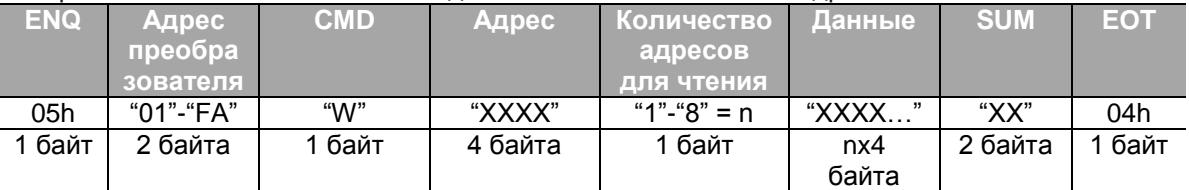

Всего байт = 12 + n \* 4 = макс. 44

### **Подтверждение**:

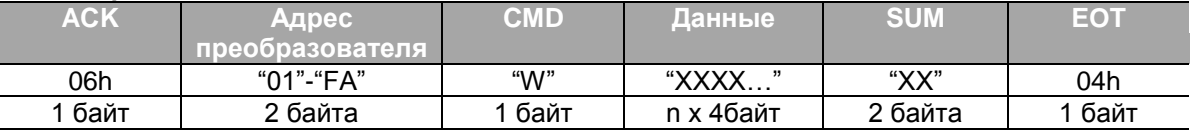

Всего байт = 7 + n \* 4 = макс. 39

## **Отрицательный ответ:**

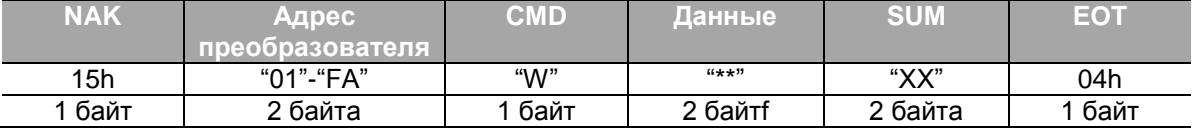

Всего байт = 9

## **7.3.1.3 Детализированный протокол регистра контрольного устройства**

Запрос на регистр контрольного устройства выполняется для обозначения типа данных, которые требуют постоянного мониторинга и периодического обновления.

Запрос на регистрацию: Запрос на регистрациюnколичестваадресов (где n – количество адресов.Адреса не должны быть последовательными).

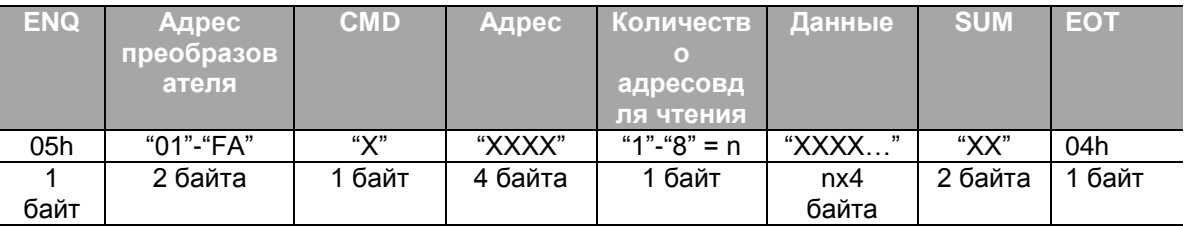

Всего байт = 8 + n \* 4 = макс. 40

### **Подтверждение**

Г

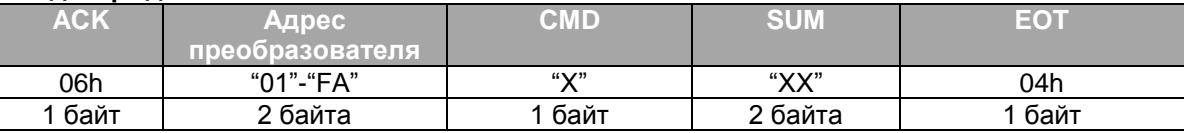

Всего байт = 7

### **Отрицательный ответ**:

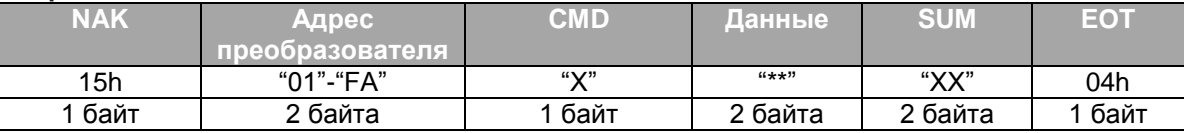

Всего байт = 9

**Запрос на регистр контрольного устройства**: запрос на чтение адреса, зарегистрированного регистром контрольного устройства.

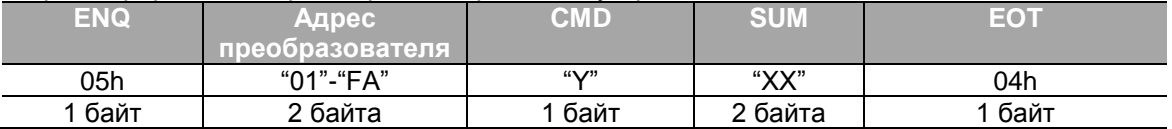

Всего байтов = 7

#### **Подтверждение:**

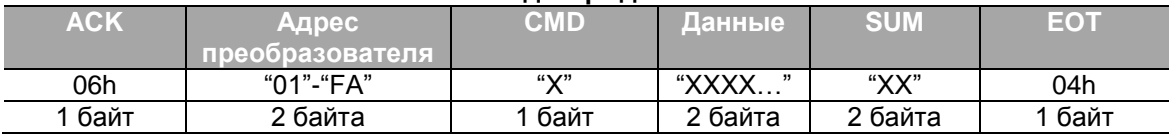

#### Всего байт = 7 + n \* 4 = Макс. 39

## **Отрицательный ответ**:

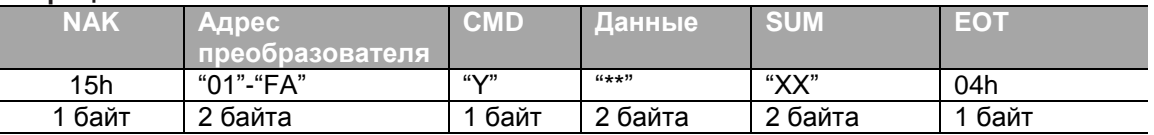

٦

Всего байт = 9

# **7.3.1.4 Коды ошибок**

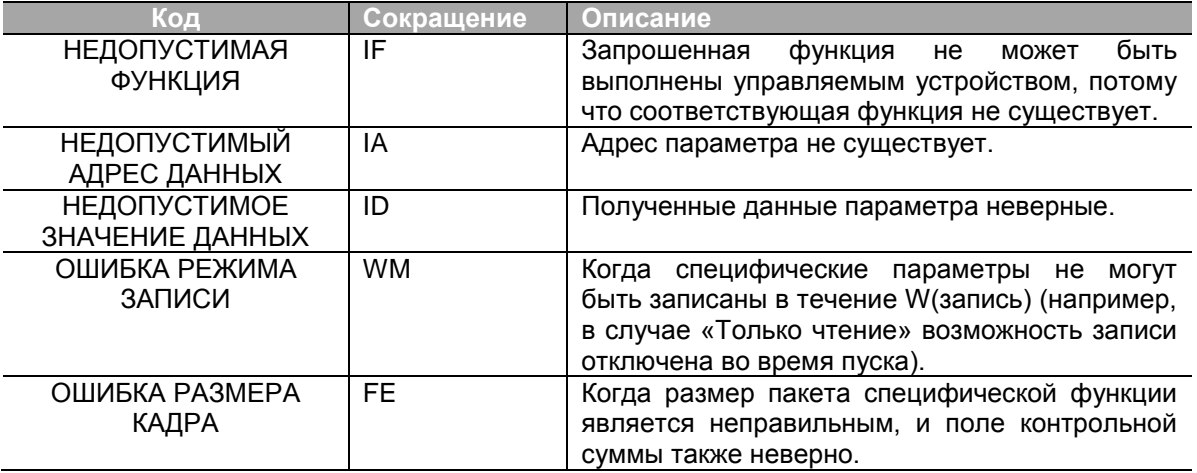

# **7.3.1.5 Таблица ASCII кодов**

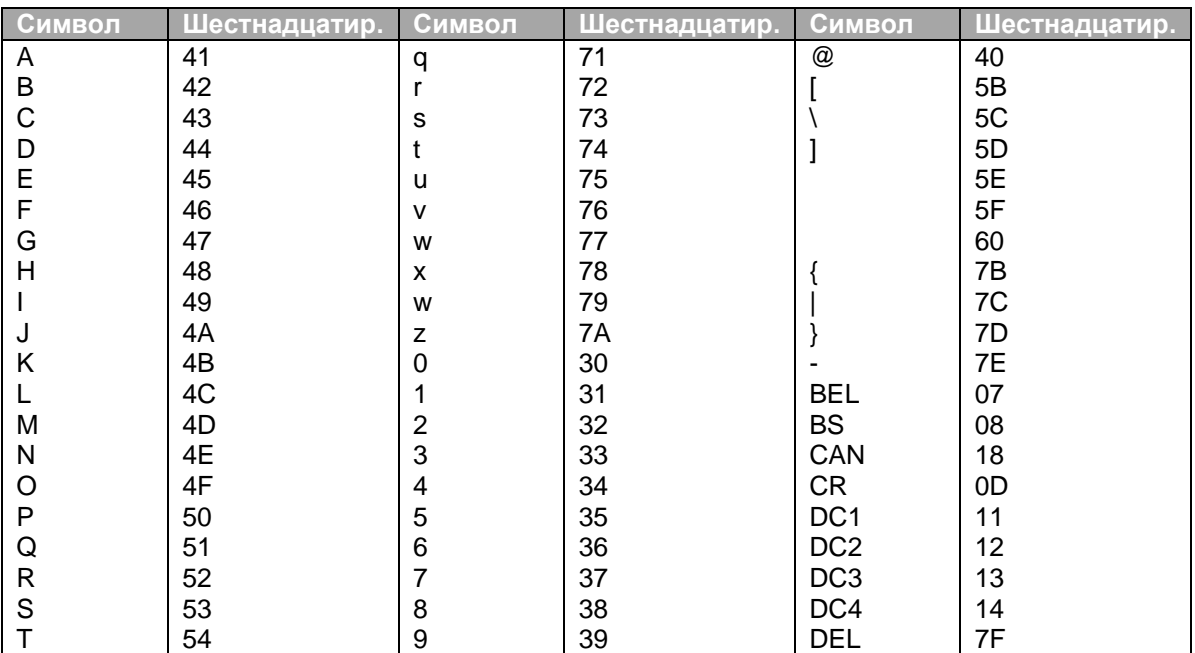

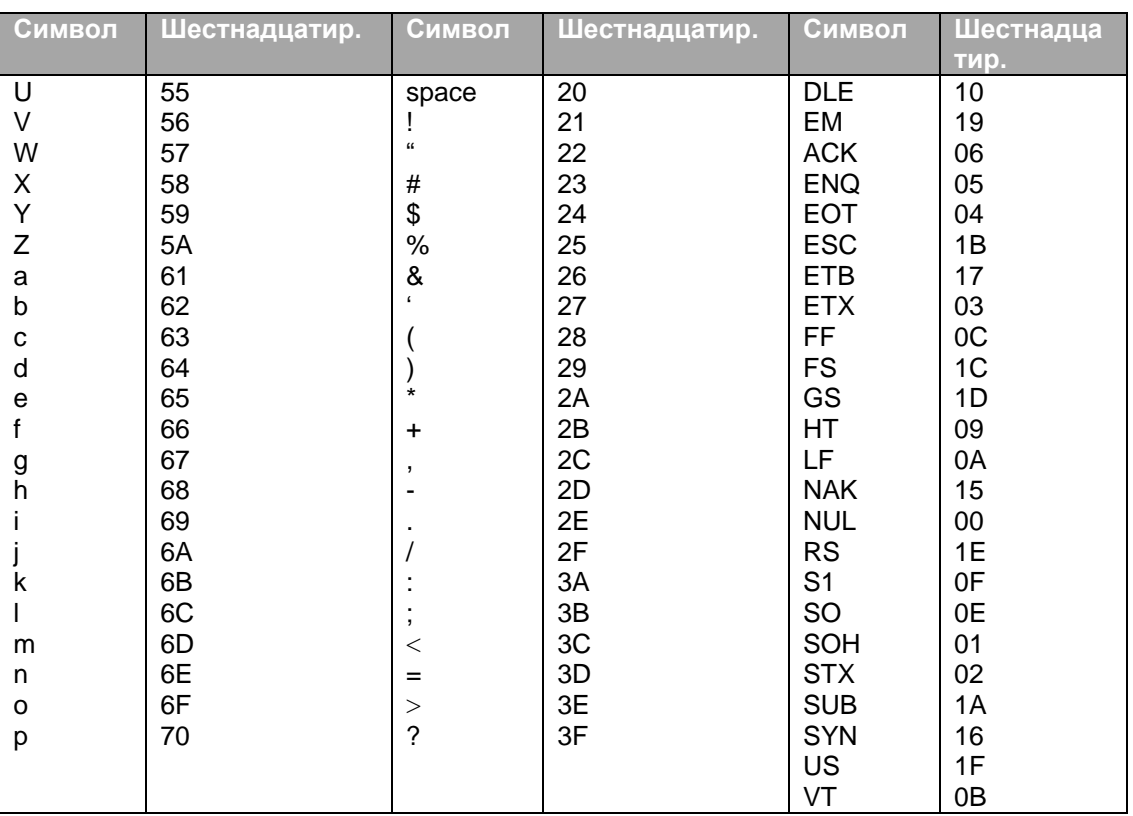

## 7.3.2 Протокол коммуникации Modbus-RTU

Г

#### $7.3.2.1$ Код функции и Протокол (единица: байт)

В этом разделе адресом преобразователя является значение, установленное в COM-01 (Int485)  $StID$ ,  $\overline{a}$ начальным адресом является адрес коммуникации (начальный адрес в байтах). Для дополнительной информации см. 7.4 Список адресов параметров общей области на стр. 250.

## **Код функции # 03: Регистр удержания чтения**

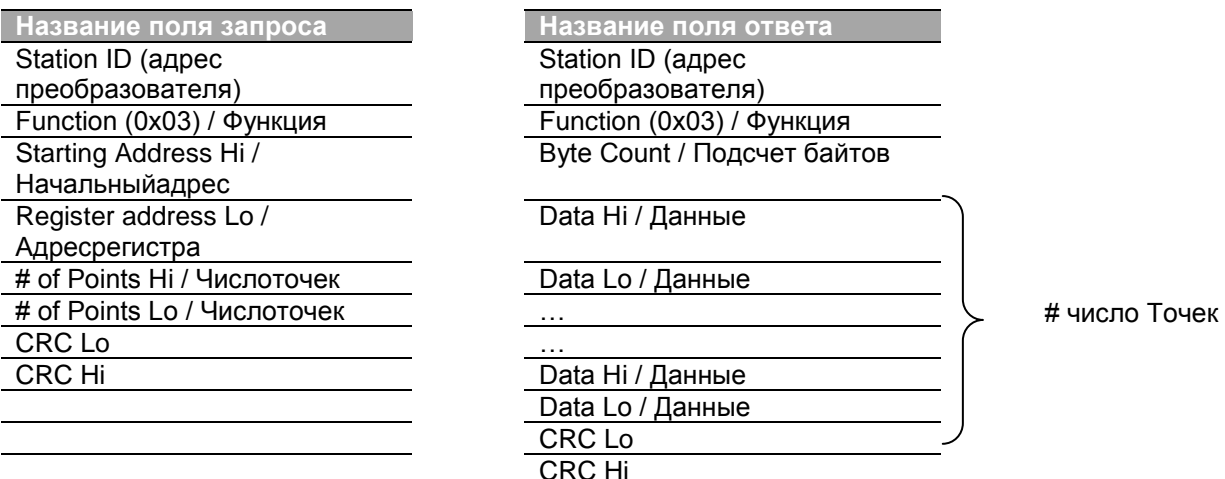

## **Код функции # 04: Регистр ввода чтения**

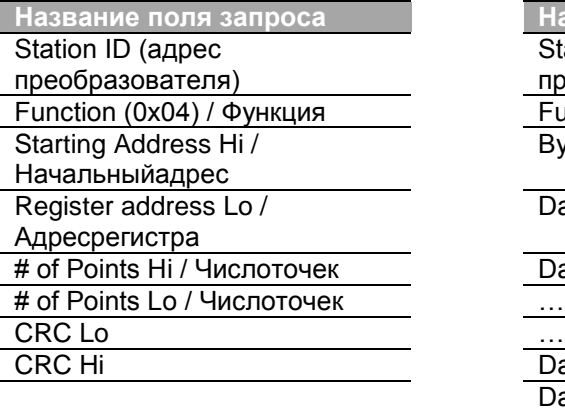

**Название поля ответа** Station ID (адрес преобразователя) Function (0x04) / Функция Function (0x04) / Функция Byte Count / Подсчет байтов Data Hi / Данные

# of Points Hi / Числоточек Data Lo / Данные

# число Точек

Data Hi / Данные Data Lo / Данные CRC Lo CRC Hi

## **Код функции # 06: Предварительно установленный одиночный регистр**

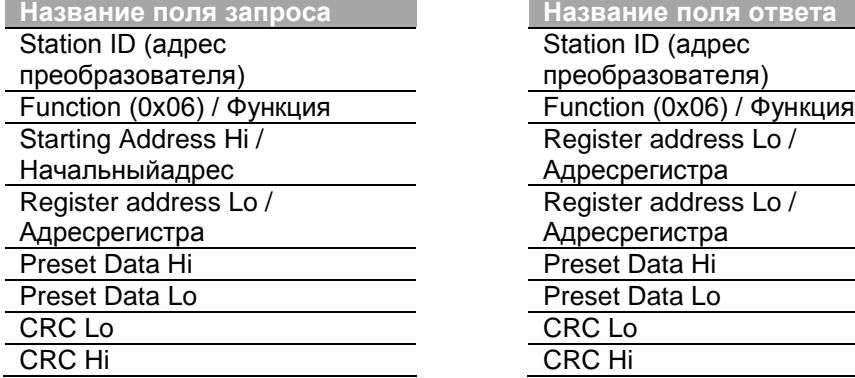

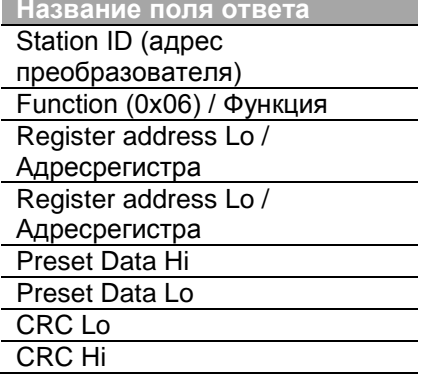

## Код функции #16 (шестнадцатеричный 0h10): Предварительно установленный множественный регистр

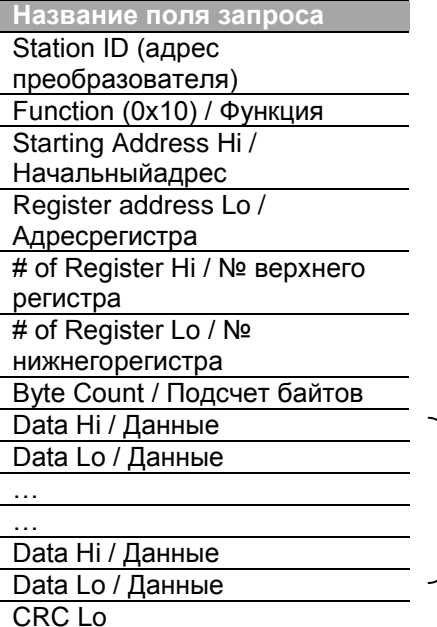

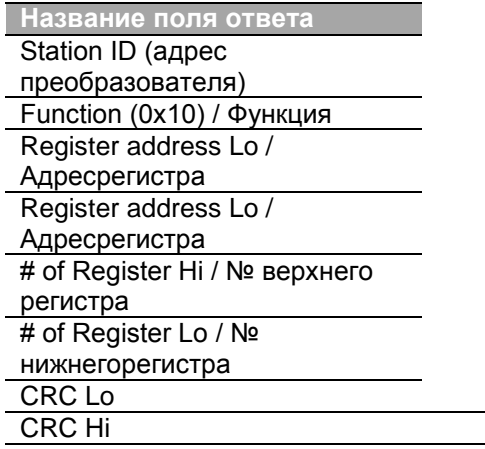

# число Точек

### Код исключительного условия

**CRC Hi** 

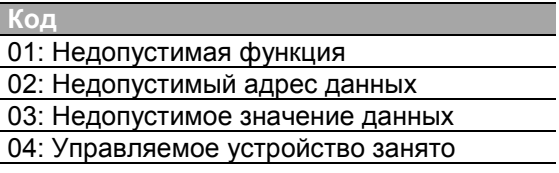

## Ответ

Г

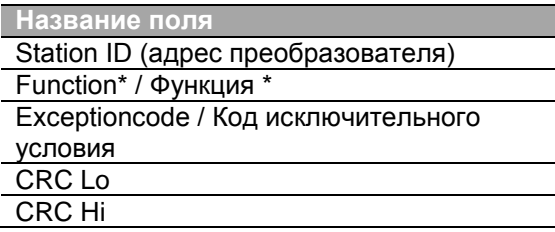

\* Значение функции использует бит верхнего уровня для всех значений запроса.

Пример работы Modbus-RTUкоммуникации

Когда время разгона (Адрес коммуникации 0х1103) меняется на 5 сек., а время торможения (Адрес коммуникации 0ч1104) меняется на 10 сек.

## **Передача кадра от управляющего устройства к управляемому (Запрос)**

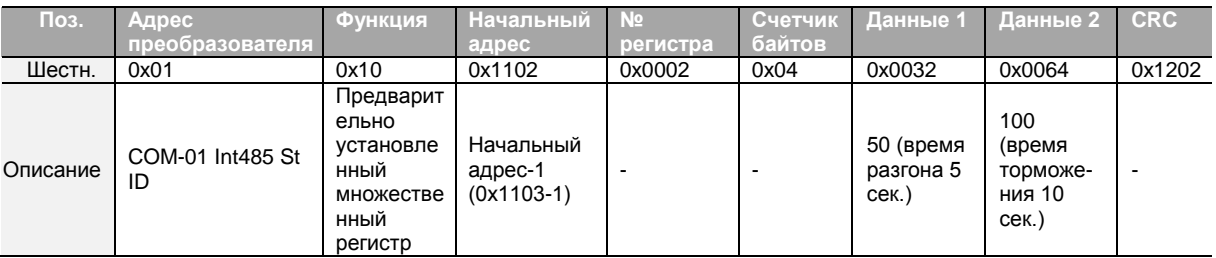

٦

## **Передача кадра от управляемого устройства управляющему (Ответ)**

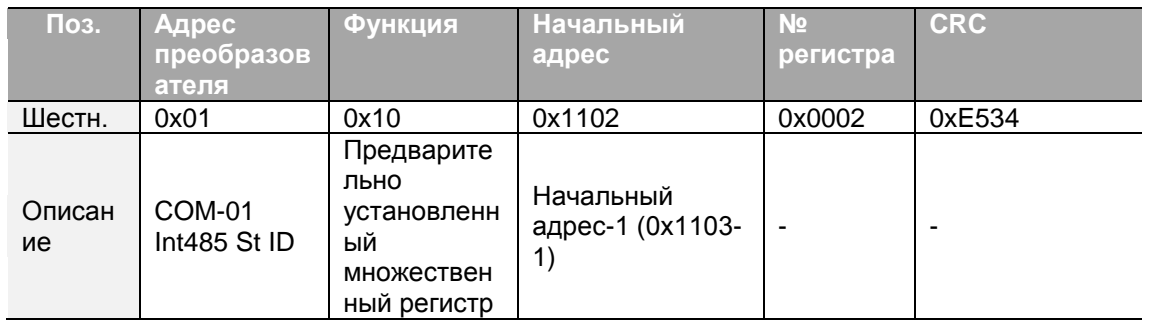

 $300$  LS is

# **7.4 Список адресов параметров (Общая область)**

Ниже приведены параметры общей области, совместимые с iS5, iP5A, iV5 и iG5A.

 $\overline{\Gamma}$ 

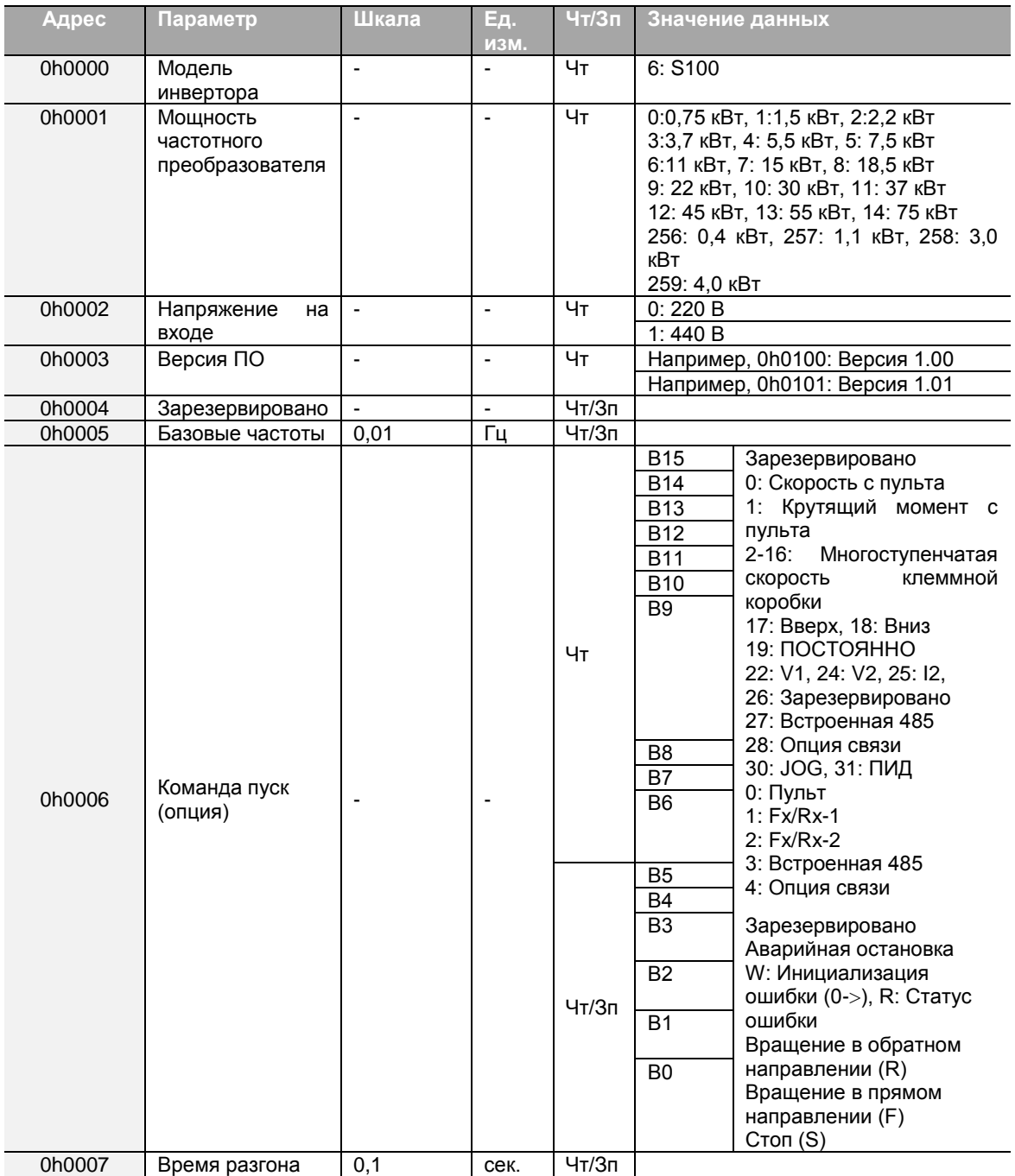

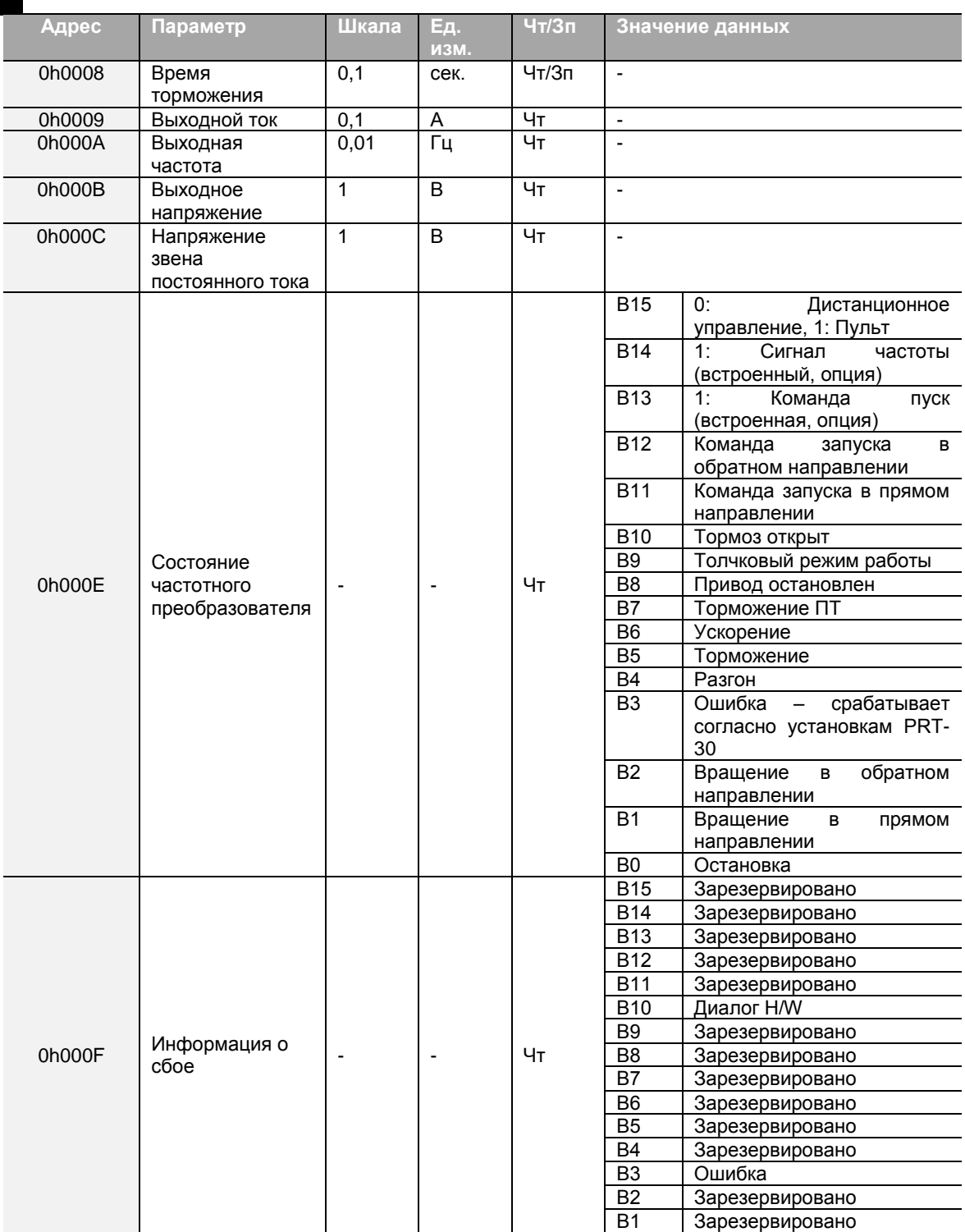

٦

 $302$  LS is

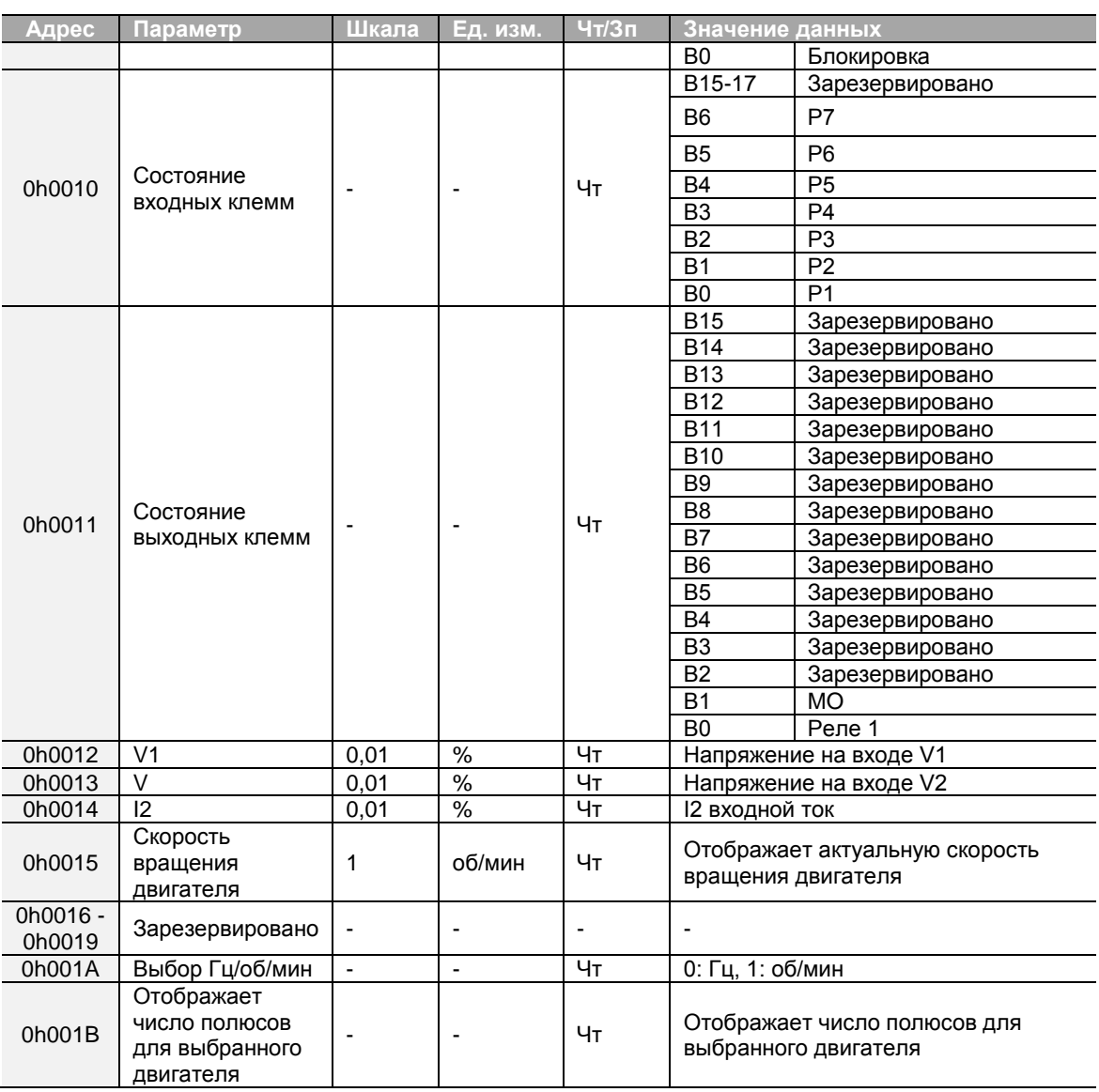

# **7.5 S100 Параметры расширенной общей области**

# **7.5.1 Параметры области мониторинга (только чтение)**

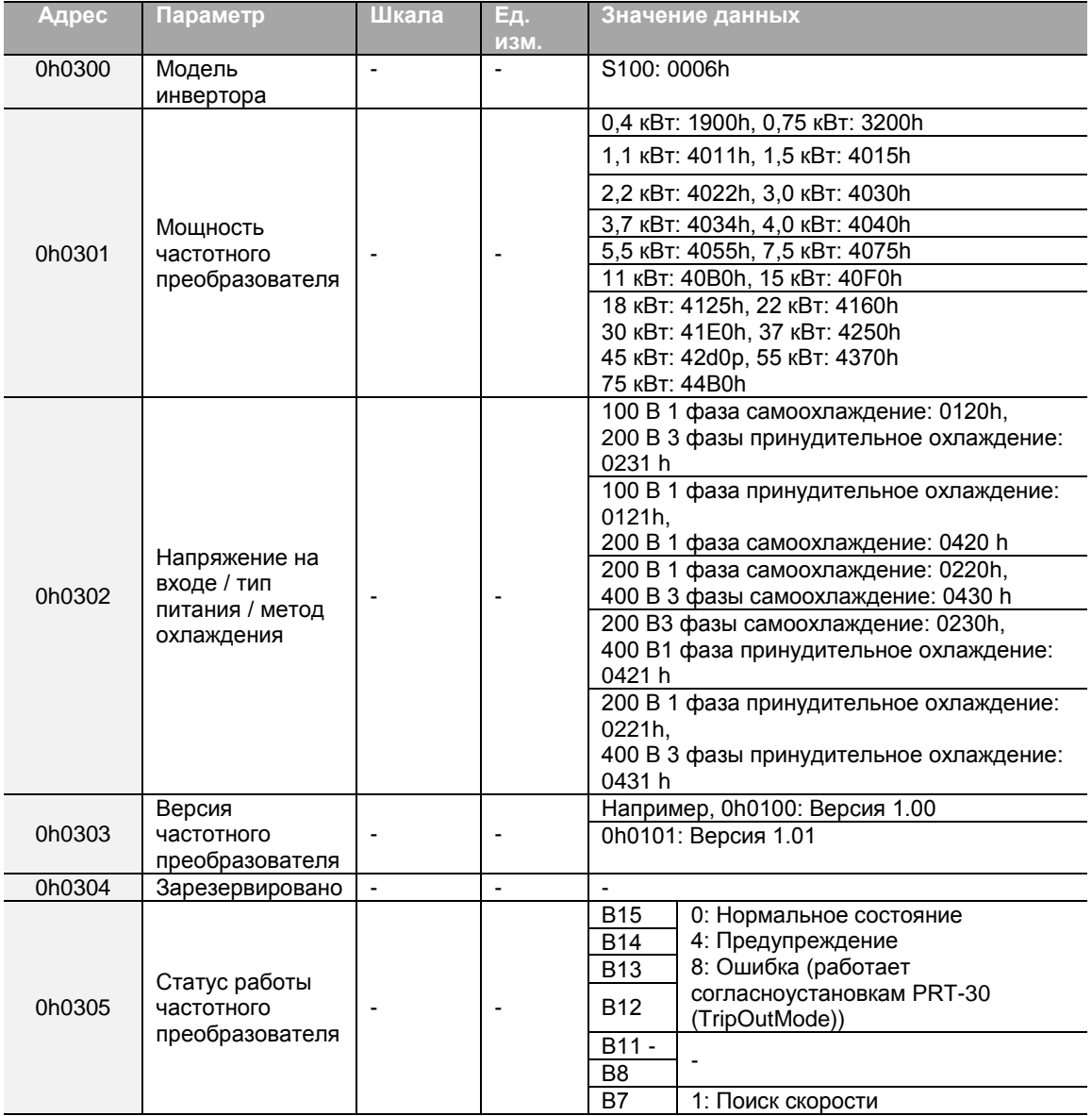

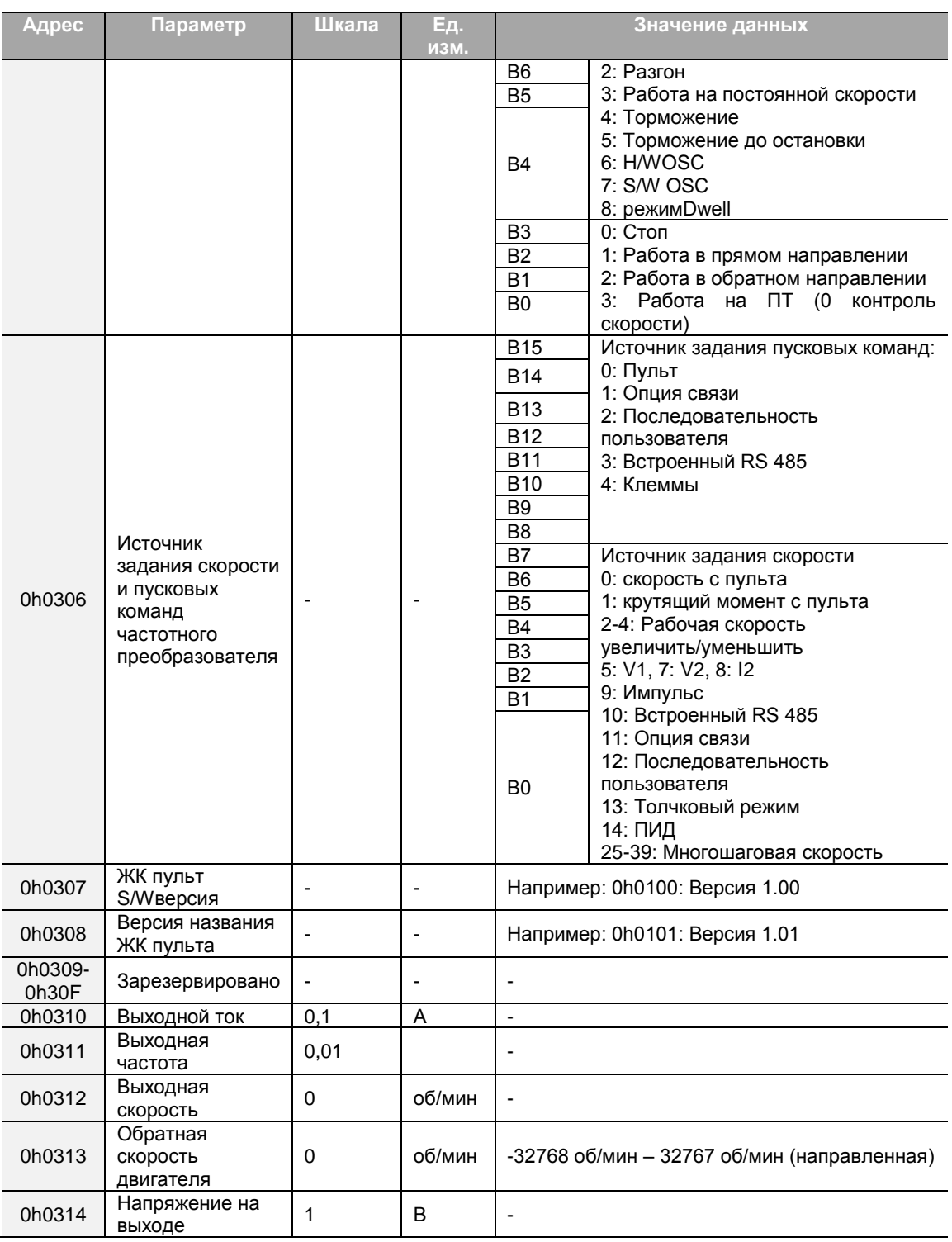

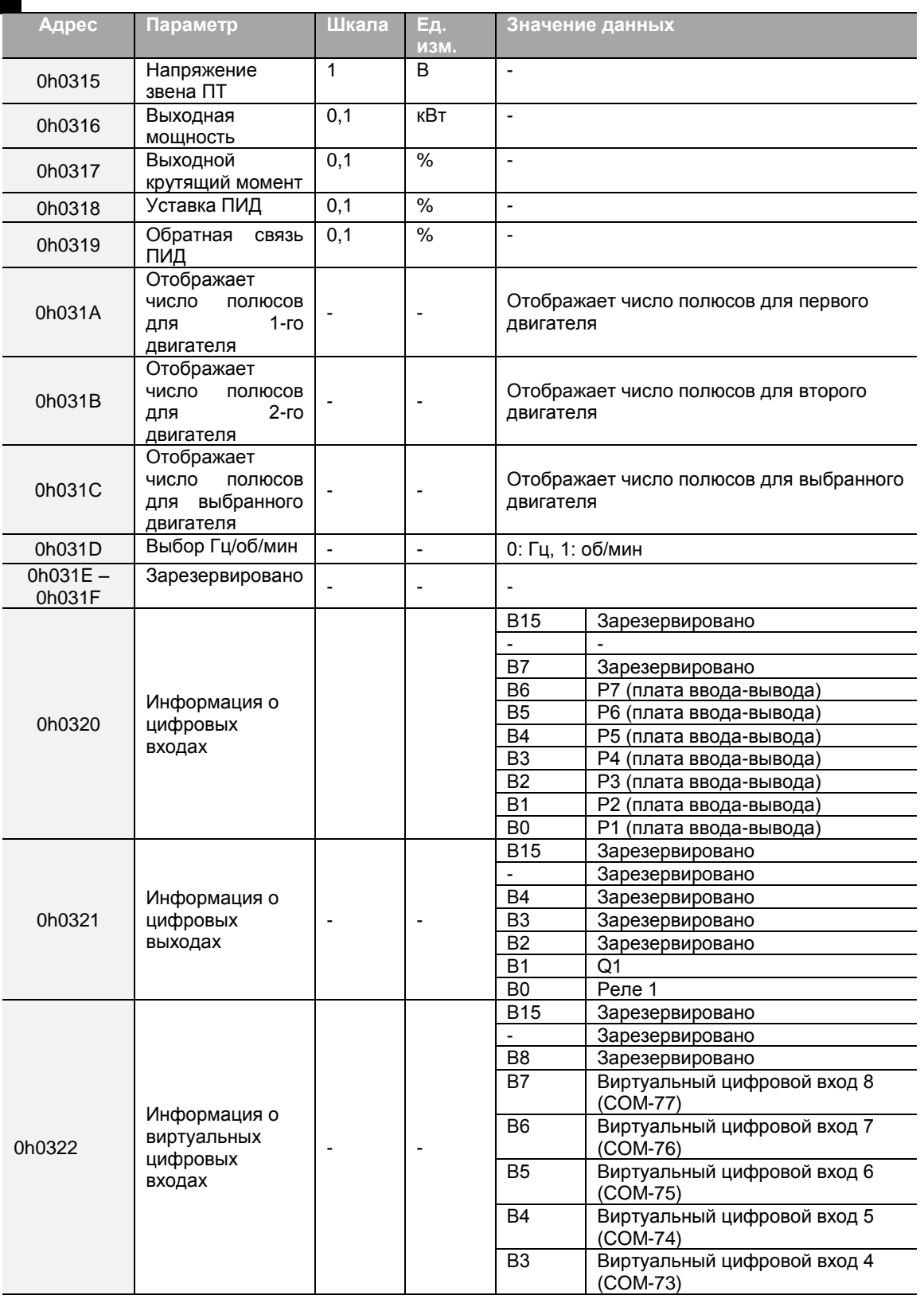

٦

 $306$  LS is

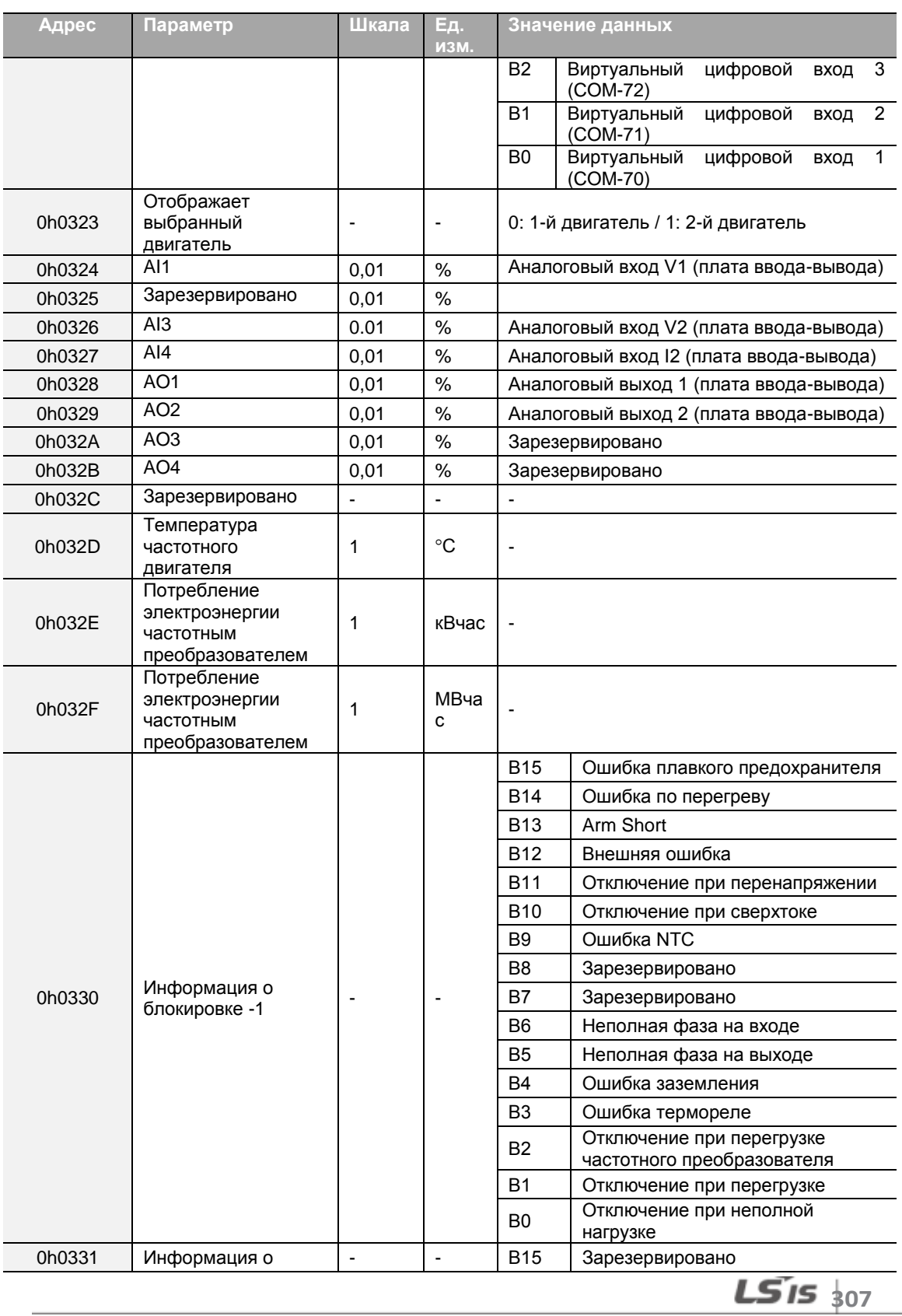

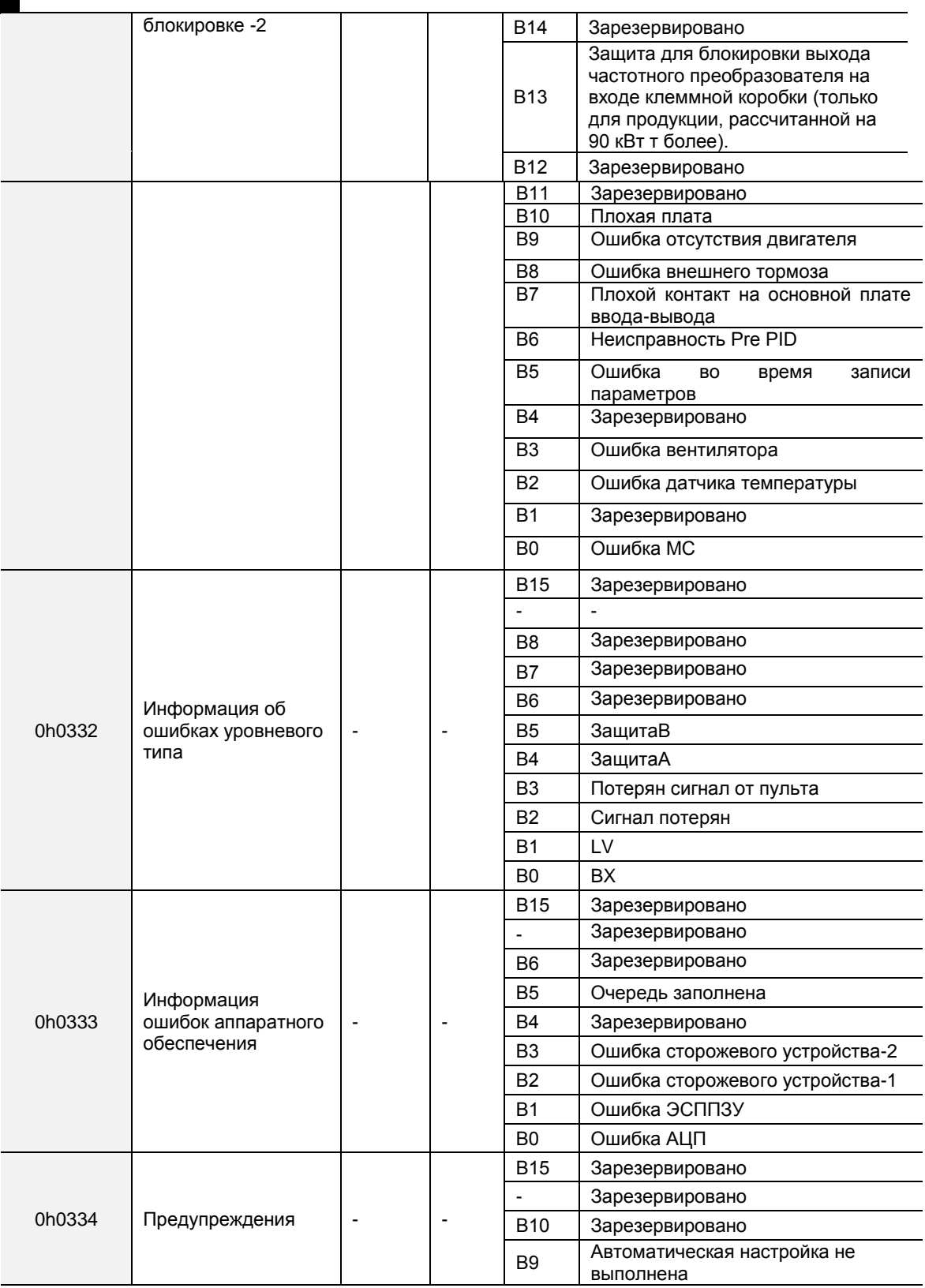

٦

 $308$  LS is

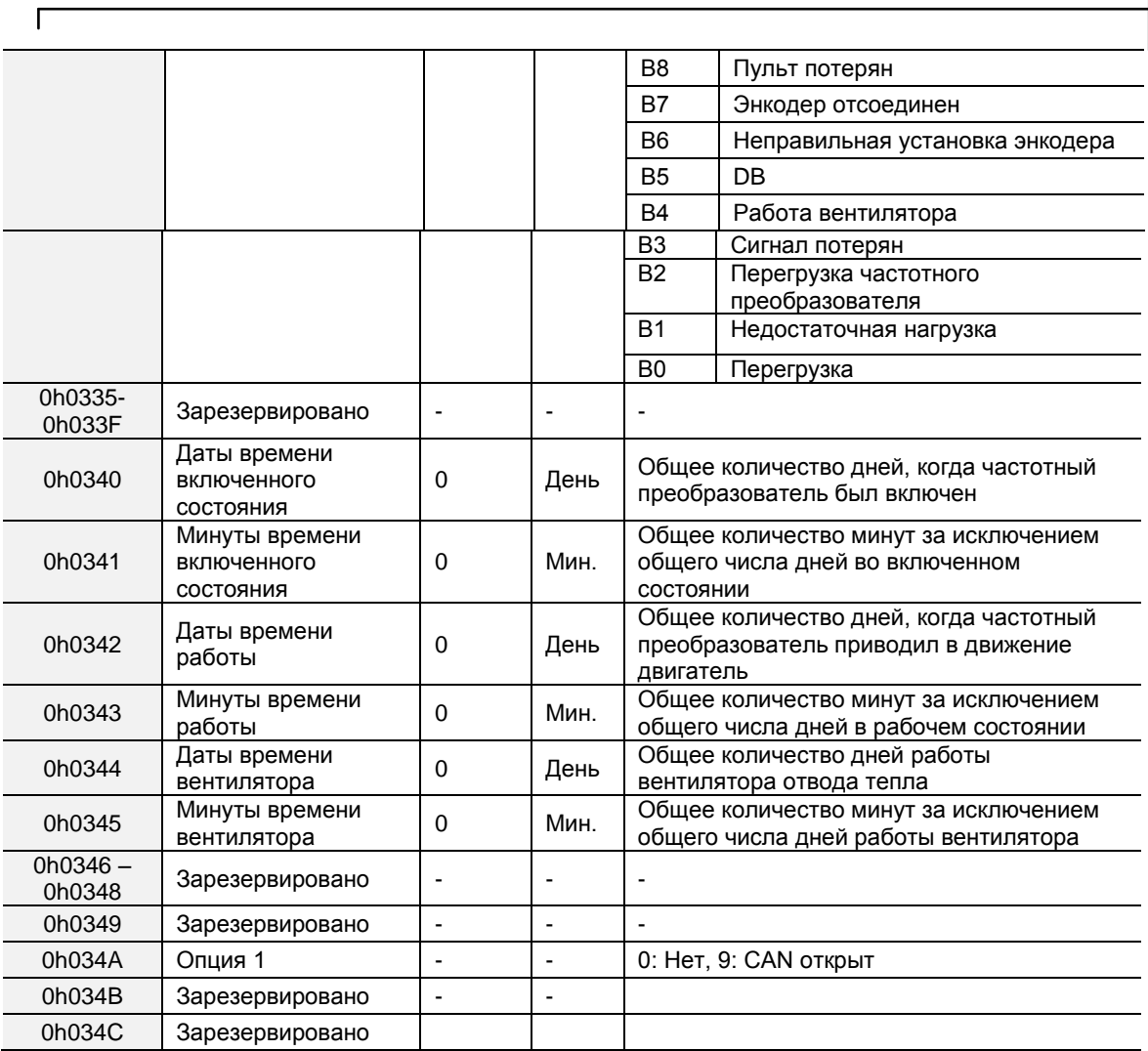

# **7.5.2 Параметры области контроля (доступны чтение и запись)**

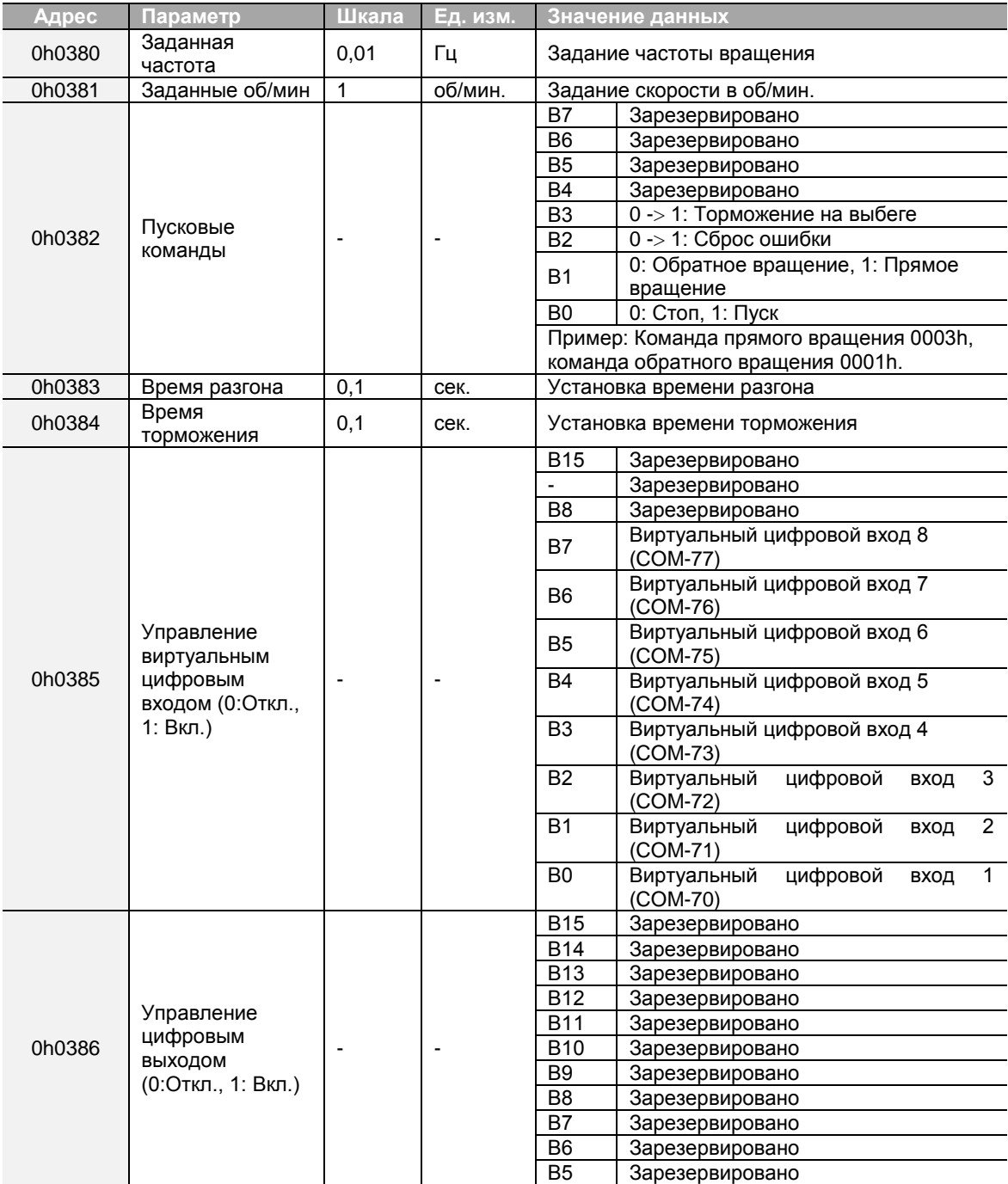

 $310$  LS is

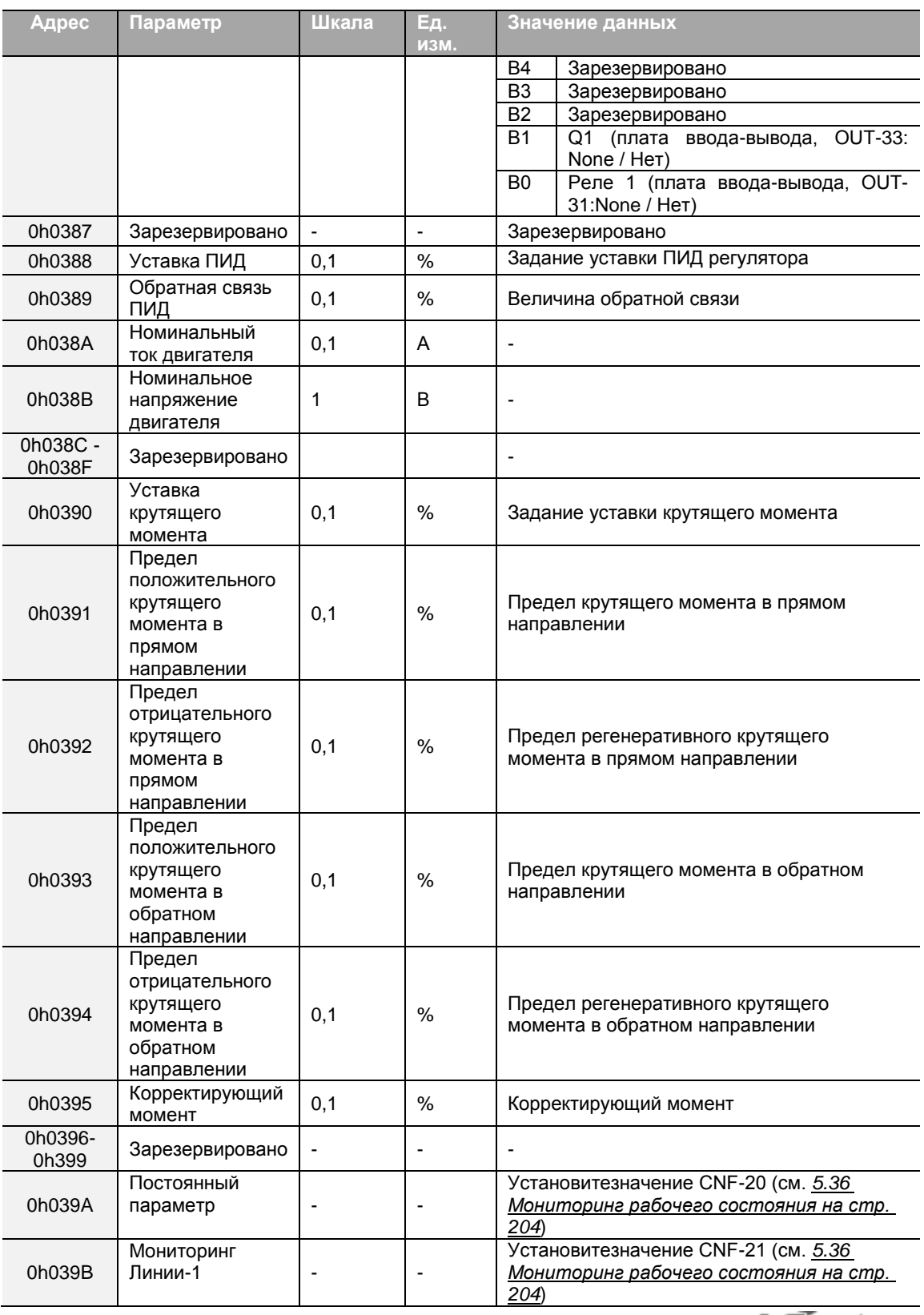

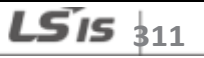

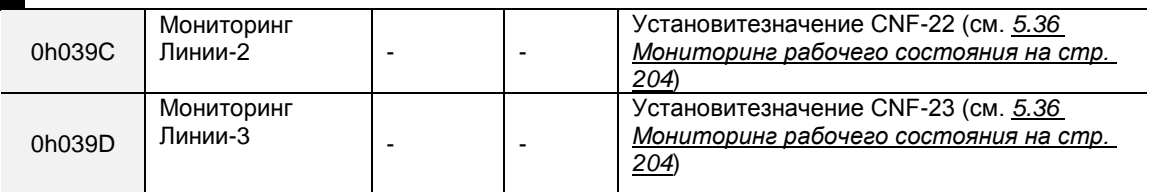

#### **Примечание**

Частота, заданная через коммуникацию при использовании адреса частоты общей области (0h0380, 0h0005),не сохраняется, даже если использована функция сохранения параметра. Для сохранения измененной частоты после цикла включения-выключения, следуйте инструкции ниже:

- **1** Установите DRV-07 на Пульт-1 и выберите произвольную частоту.
- **2** Установите частоту через коммуникацию в адресе частоты области параметров (0h1101).
- **3** Выполните сохранение параметра (0h03E0: 1) перед выключением питания. После цикла включения-выключения частота, установленная перед отключением, отображается на экране.

# **7.5.3 Адреса памяти контроля параметров (возможны чтение и запись)**

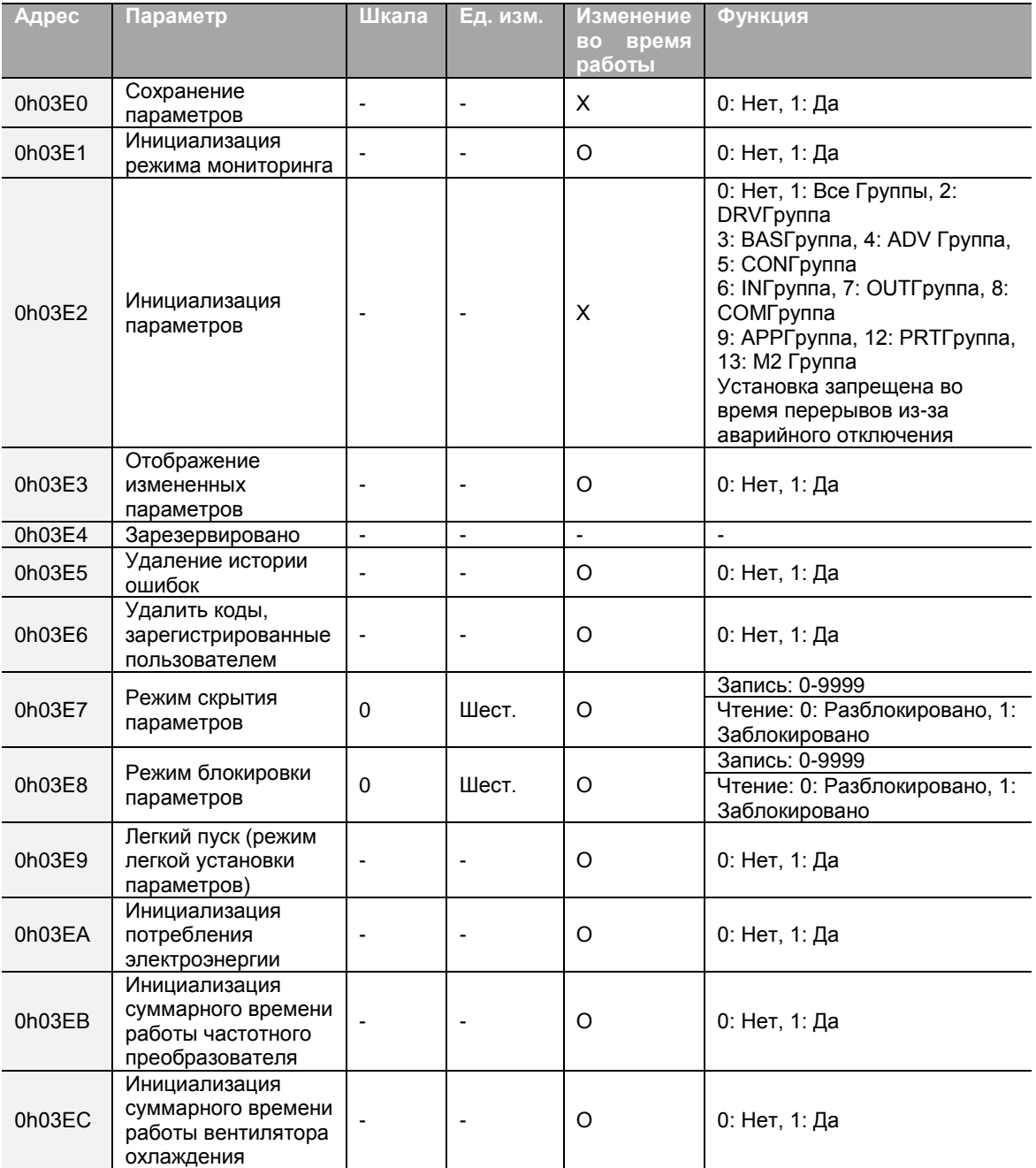

### Примечание

- При установке параметров в области контроля памяти частотного преобразователя, значения отражаются в работе частотного преобразователя и сохраняются. Параметры, установленные в других областях через коммуникацию, отражаются в работе частотного преобразователя, но не сохраняются. Все установленные после цикла включения-выключения, значения стираются a частотный преобразователь возвращается к предыдущим значениям. При установке параметров через коммуникацию убедитесь, что сохранение параметра завершено перед выключением частотного преобразователя.
- Устанавливайте параметры очень внимательно. После установки параметра на 0 через коммуникацию, установите его на другое значение. Если параметр установлен на значение отличное от 0, а затем снова вводится значение не 0, появится сообщение об ошибке. Предыдущее установленное значение может определяться чтением параметра во время работы частотного преобразователя через коммуникацию.
- Адреса 0Н03Е7 и 0h03Е8 являются параметрами для ввода пароля. После ввода пароля состояние измениться с Заблокированного на Разблокированное и наоборот. Когда одно и тот же значение параметра вводится постоянно, параметр выполняется только один раз. Однако если необходимо ввести одно и то же значение несколько раз, измените его сначала на другое, а затем снова ведите предыдущее значение. Например, если вы хотите ввести 244 дважды, введите его следующим образом: 224 - > 0 - > 244.

#### Предупреждение

Установка значений параметров в области контроля памяти частотного преобразователя может занять длительное время, потому что все данные сохраняются в частотном преобразователе. Будьте внимательны, так как связь может быть потеряна во время установки, если установка параметров происходит в течение длительного времени.

**Для заметок**

В этой главе представлены все параметры функций частотного преобразователя серии S100. Задайте требуемые параметры в соответствии с нижеприведенной информацией. Если задаваемое значение выходит за допустимые пределы, на панели появятся показанные ниже сообщения. В этих случаях, не будет работать кнопка ВВОД (ENT) частотного преобразователя.

- Задаваемое значение не назначено: rd
- Повторение задаваемого значения (многофункциональный вход, опорный сигнал ПИД-регулирования, соответствующая обратная связь ПИД-регулятора): OL
- Задаваемое значение не разрешено (выбор значения,  $V2$ ,  $I2$ ): по

# 8.1 Группа приводов (PAR→DRV)

В нижеприведенной таблице, данные, выделенные серым, будут выведены на экран при выборе соответствующего кода.

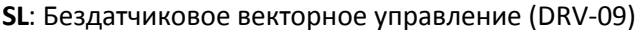

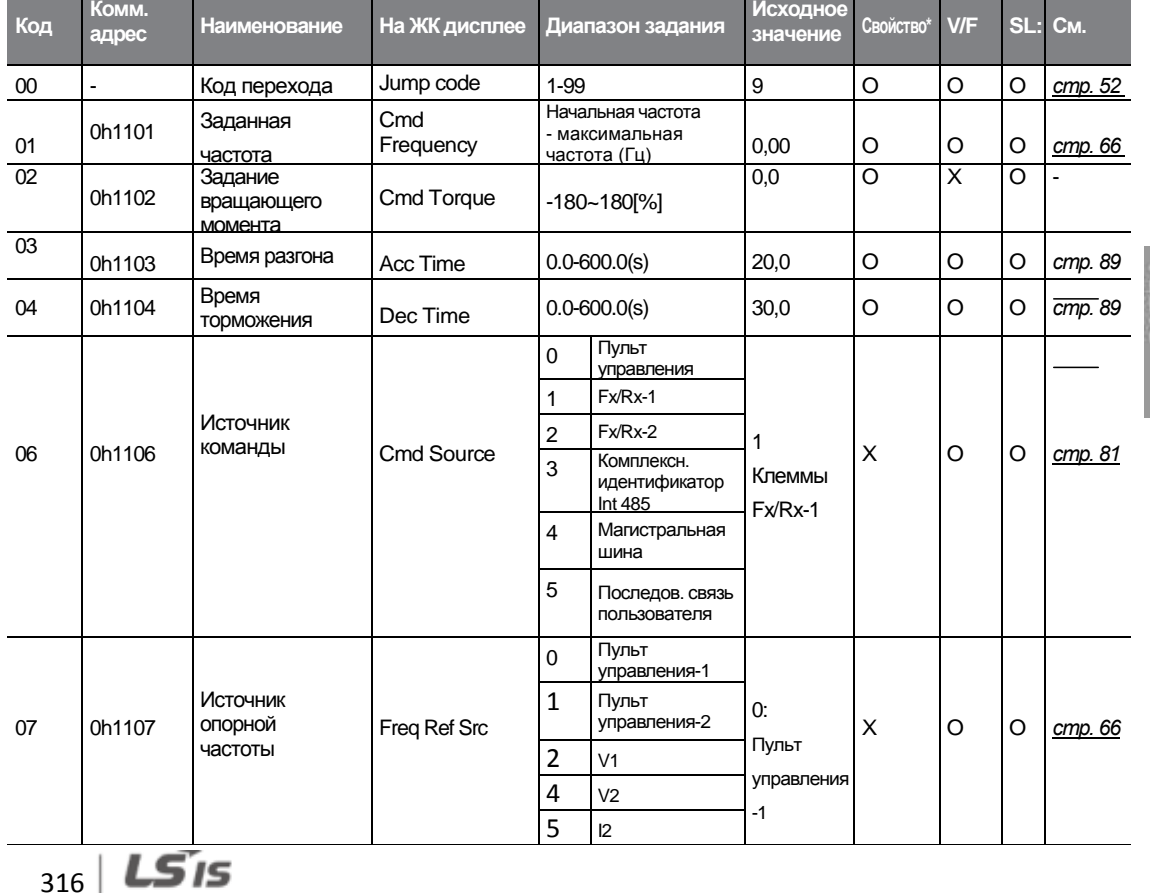

#### \***O/X**: Разрешение записи в ходе работы

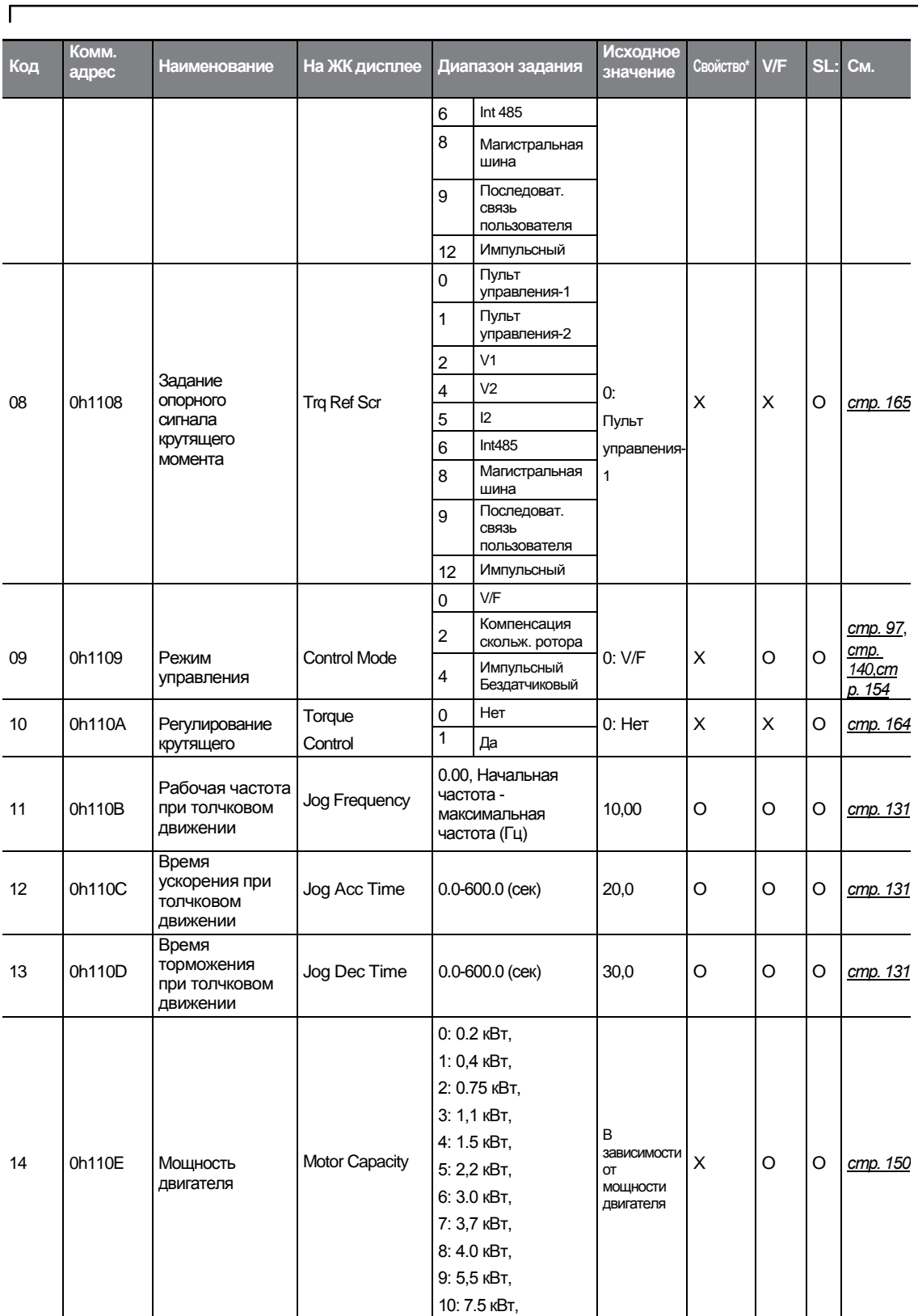

 $LST$ <sub>15</sub>  $\frac{1}{317}$ 

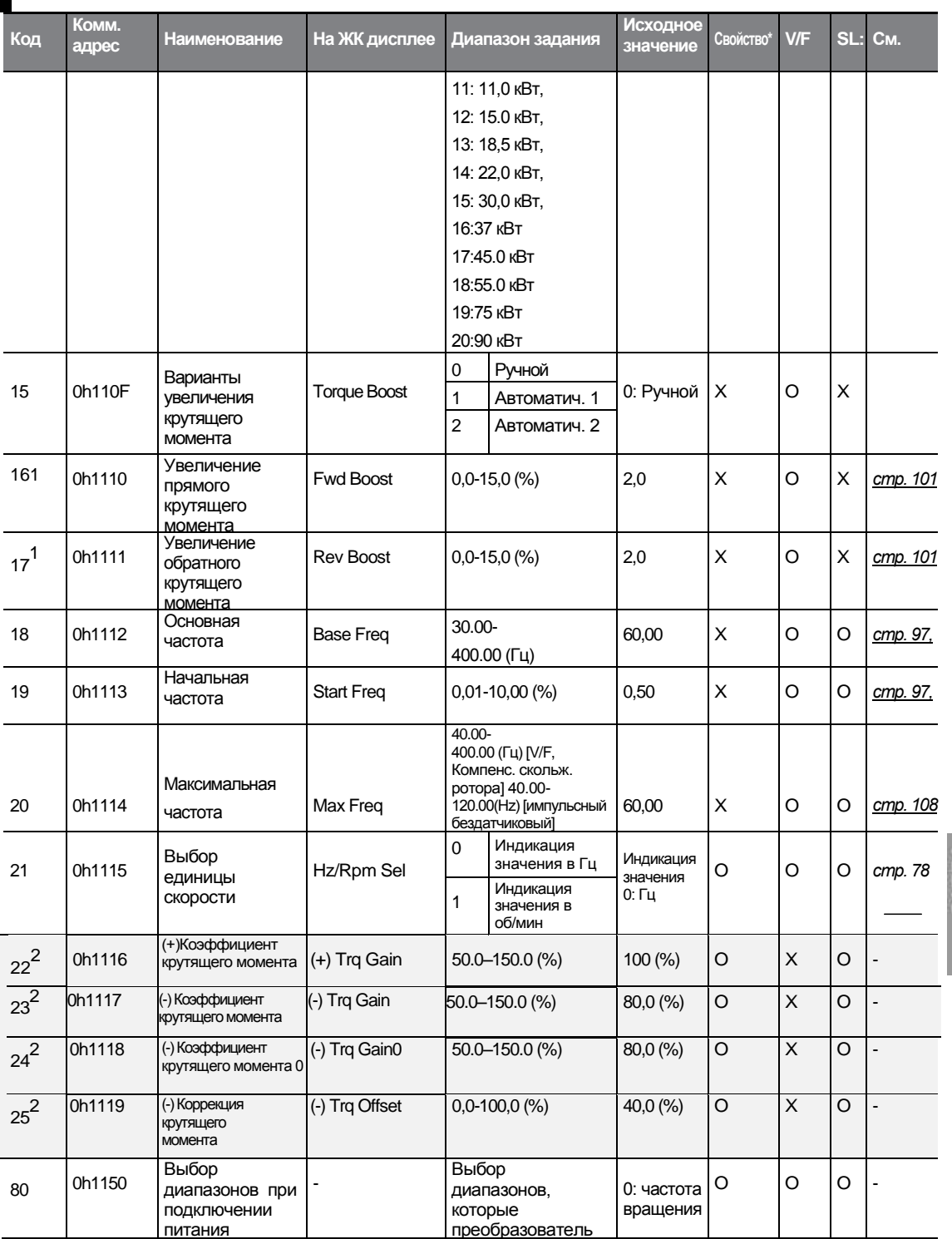

**Functio** 

1 Показывается, когда п.15 установлен на 0 (ручной) или 2 (автоматич.2).

2 Показывается, когда DRV-10 установлен на 1 (Да).<br>318 | **LSIS** 

318

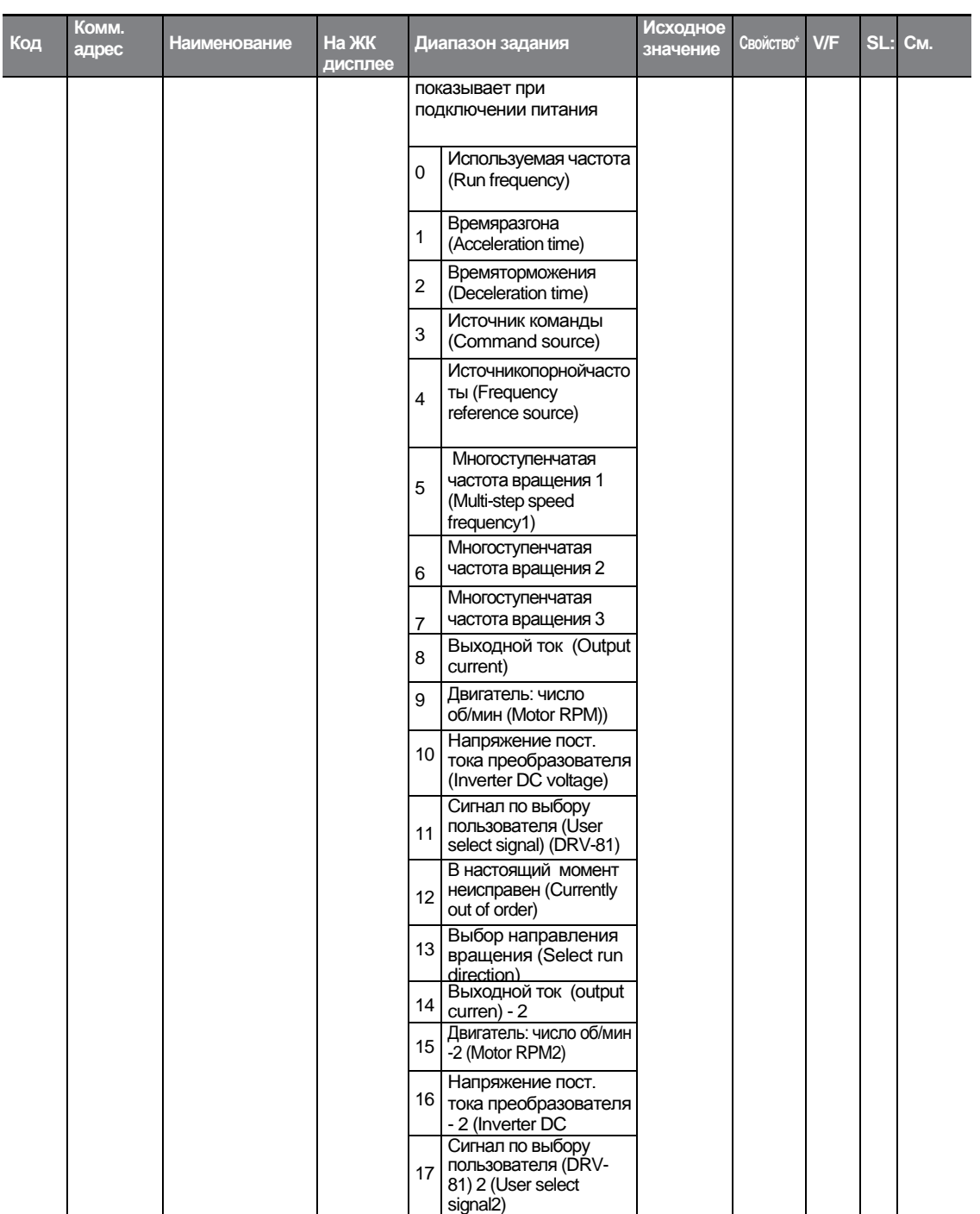

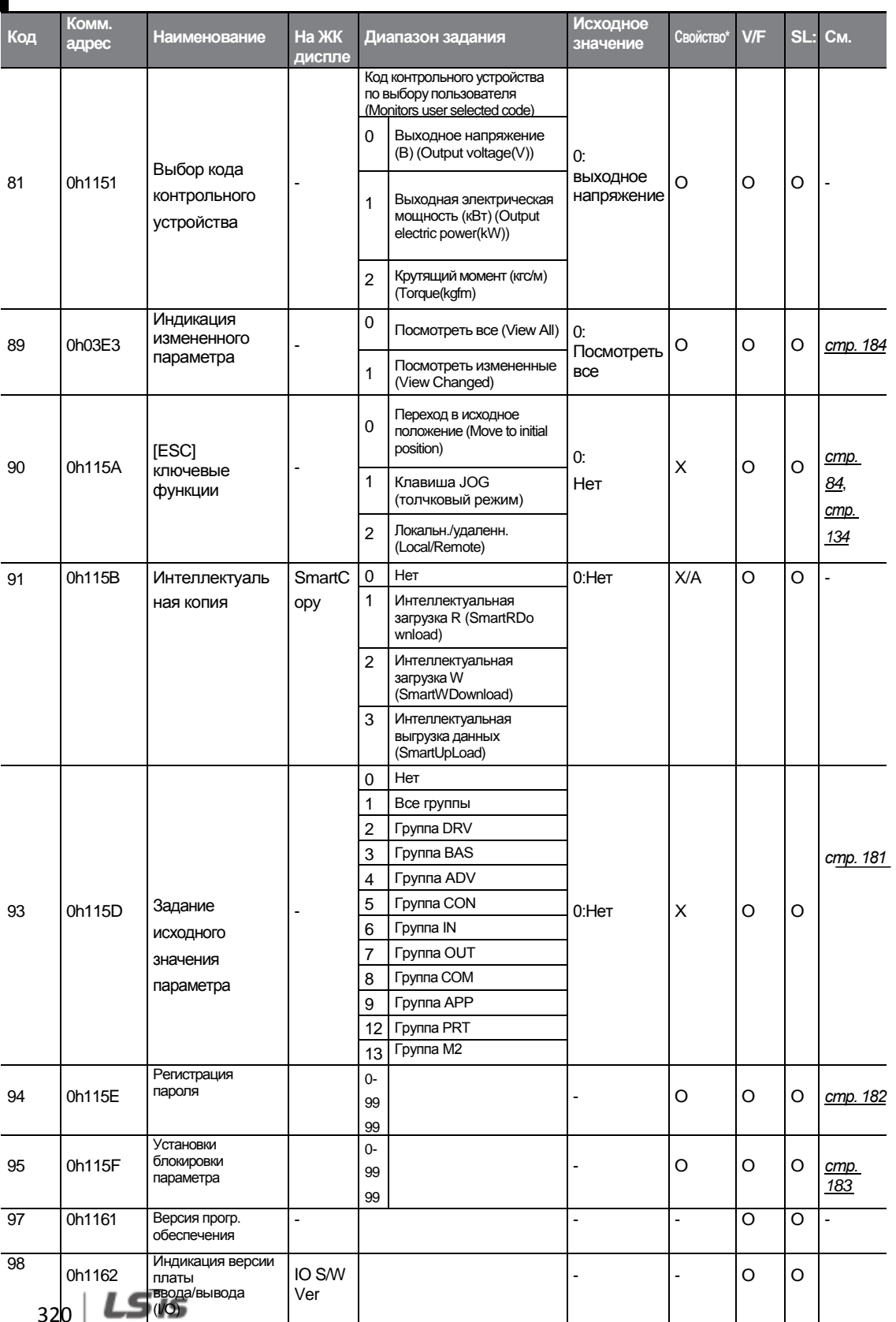

è ក<br>ក្នុង<br>ក្នុង

٦

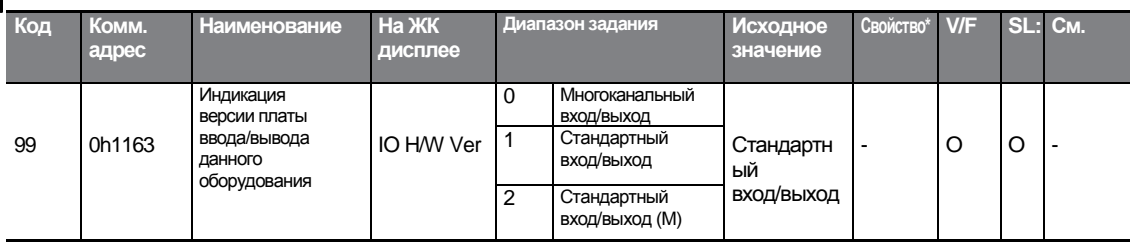

# 8.2 Группа основных функций (PAR→BAS)

В нижеприведенной таблице, данные, выделенные серым, будут выведены на экран при выборе соответствующего кода.

### SL: Бездатчиковое векторное управление (DRV-09)

| Код    | Комм.<br>адрес | <b>Наименование</b>                              | На ЖК дисплее | Диапазон<br>задания     |                            | <b>Исходное</b><br>значение | Свойство* | <b>V/F</b> | SL:     | C <sub>M</sub>           |
|--------|----------------|--------------------------------------------------|---------------|-------------------------|----------------------------|-----------------------------|-----------|------------|---------|--------------------------|
| $00\,$ |                | Код перехода                                     | Jump Code     | $1 - 99$                |                            | 20                          | O         | O          | O       | <u>cmp. 52</u>           |
| 01     | 0h1201         | Источник<br>вспомогательного<br>опорного сигнала | Freq Ref Src  | $\mathbf 0$             | Нет                        | $0:$ He $T$                 | X         | O          | O       | cmp.<br>127              |
|        |                |                                                  |               | $\mathbf{1}$            | V <sub>1</sub>             |                             |           |            |         |                          |
|        |                |                                                  |               | 3                       | V <sub>2</sub>             |                             |           |            |         |                          |
|        |                |                                                  |               | $\overline{\mathbf{4}}$ | 12                         |                             |           |            |         |                          |
|        |                |                                                  |               | 6                       | Импульсны                  |                             |           |            |         |                          |
| $02^3$ | 0h1202         | Тип расчета<br>вспомогательной<br>команды        | Aux Calc Type | $\mathbf 0$             | $M + (G^*A)$               | $0: M+(GA)$                 | X         | $\circ$    | $\circ$ | cmp.<br>127              |
|        |                |                                                  |               | 1                       | $Mx(G^*A)$                 |                             |           |            |         |                          |
|        |                |                                                  |               | $\overline{2}$          | $M/(G^*A)$                 |                             |           |            |         |                          |
|        |                |                                                  |               | $\overline{3}$          | $M+[M^*(G^*A)]$            |                             |           |            |         |                          |
|        |                |                                                  |               | $\overline{4}$          | $M + G^*2($<br>$A - 50\%)$ |                             |           |            |         |                          |
|        |                |                                                  |               | 5                       | $Mx[G^*2(A-$<br>50%)       |                             |           |            |         |                          |
|        |                |                                                  |               | 6                       | M/[G*2(<br>A-<br>50%)1     |                             |           |            |         |                          |
|        |                |                                                  |               | $\overline{7}$          | $M+M*G*2(A)$<br>$-50%$     |                             |           |            |         |                          |
| $03^3$ | 0h1203         | Коэффициент<br>вспомогательной<br>команды        | Aux Ref Gain  | $-200,0-200,0(%$        |                            | 100.0                       | O         | $\circ$    | $\circ$ | cmp.<br>127              |
| 04     | 0h1204         | Источник второй<br>команды                       | Cmd 2nd Src   | $\overline{0}$          | Пульт<br>управления        | 1:<br>Fx/Rx-1               | X         | O          | O       | cmp.<br>$\overline{111}$ |
|        |                |                                                  |               | $\mathbf{1}$            | $Fx/Rx-1$                  |                             |           |            |         |                          |
|        |                |                                                  |               | $\overline{2}$          | $Fx/Rx-2$                  |                             |           |            |         |                          |
|        |                |                                                  |               | $\mathsf 3$             | Int 485                    |                             |           |            |         |                          |
|        |                |                                                  |               | $\overline{4}$          | Магистраль                 |                             |           |            |         |                          |
|        |                |                                                  |               |                         | ная шина                   |                             |           |            |         |                          |

\*О/Х: Разрешение записи в ходе работы

 $3$ Показывается, когда BAS-01 установлен на 0 (Нет).

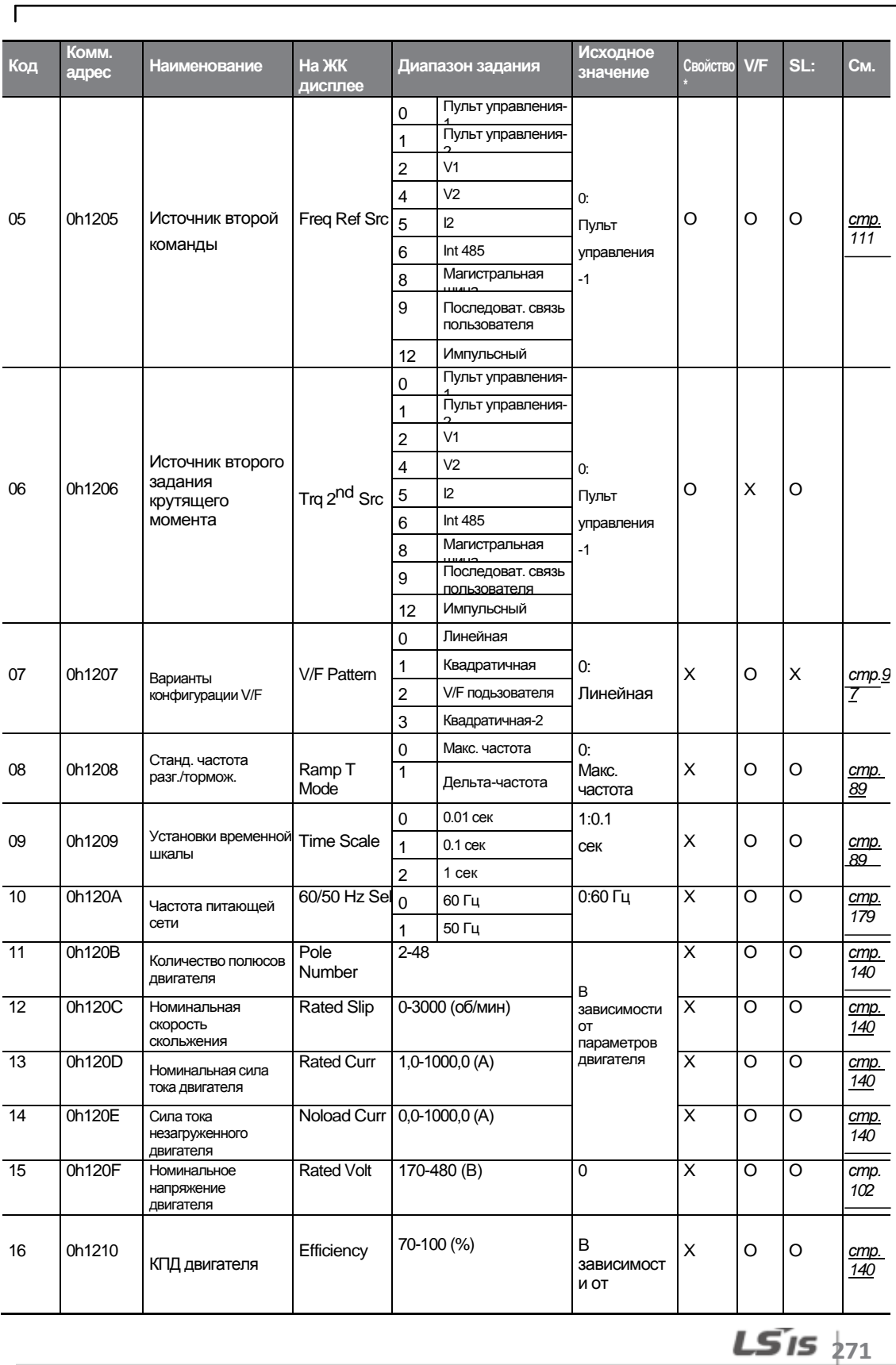

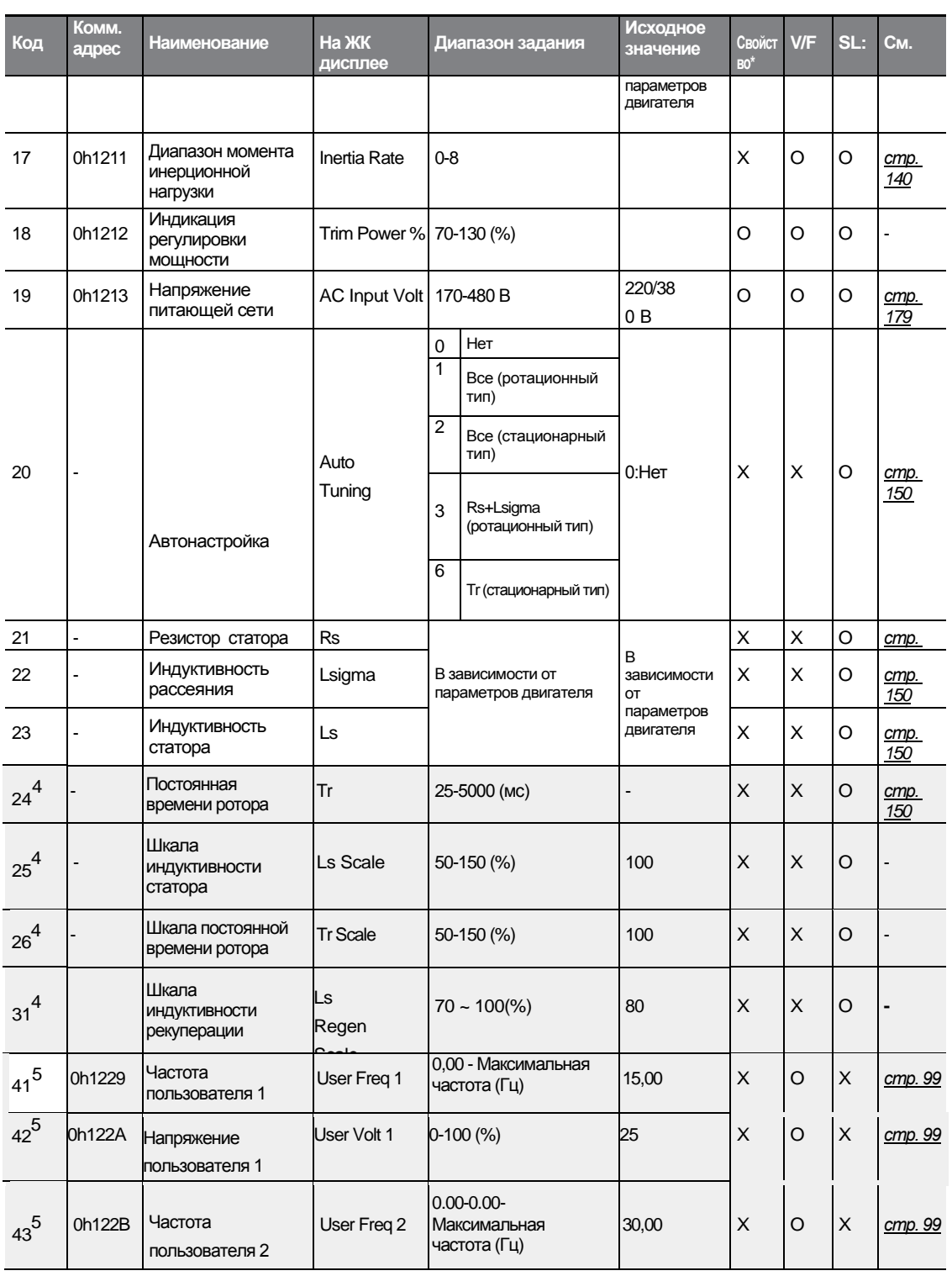

# 4 Показывается, когда DRV-09 установлен на 4 (импульсный бездатчиковый).

5 Показывается, когда либо BAS-07, либо M2-25 установлен на 2 (V/F пользователя).

 $272$  LS is

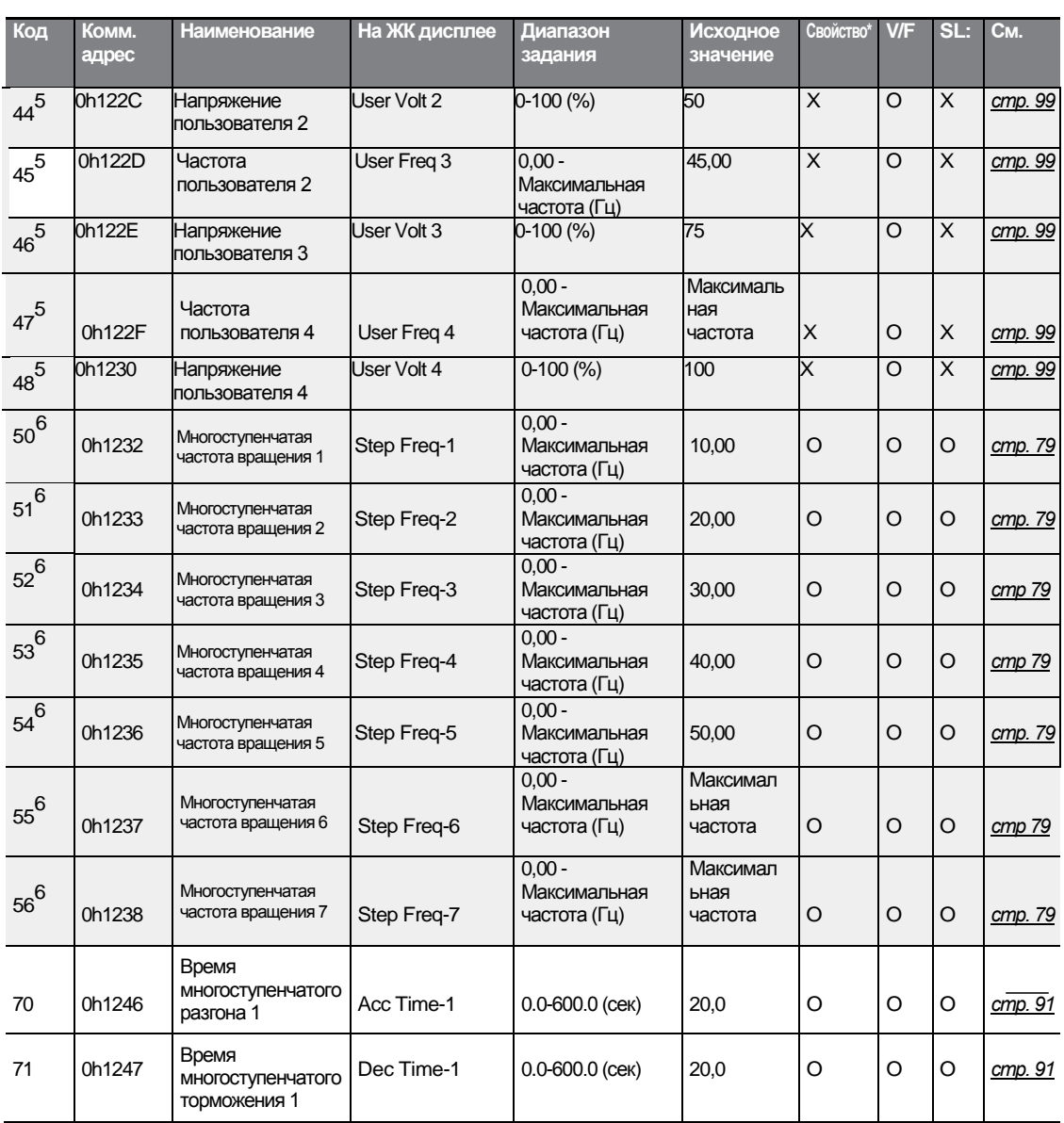

 $\Gamma$ 

6 Показывается, когда один из IN-65-71 Установлен на скорость–L/M/H (низк./средн./высок.).

 $LST$ <sub>15</sub> $\frac{1}{273}$ 

*Inction*
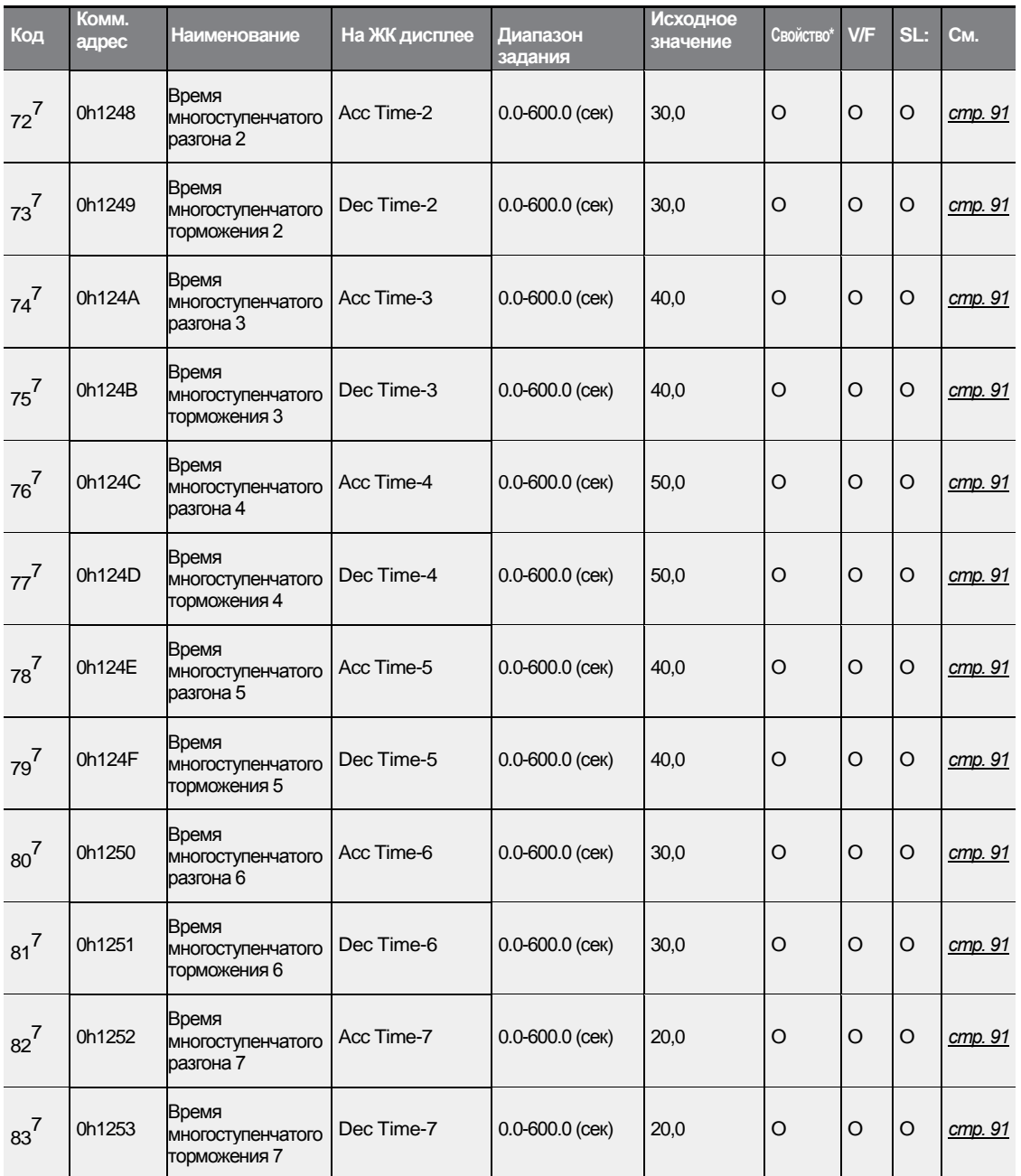

٦

7 Показывается, когда один из IN-65-71 Установлен на Xcel–L/M/H (низк./средн./высок.).

# **8.3 Группа расширенных функций (PAR→ADV)**

В нижеприведенной таблице, данные, выделенные серым, будут выведены на экран при выборе соответствующего кода.

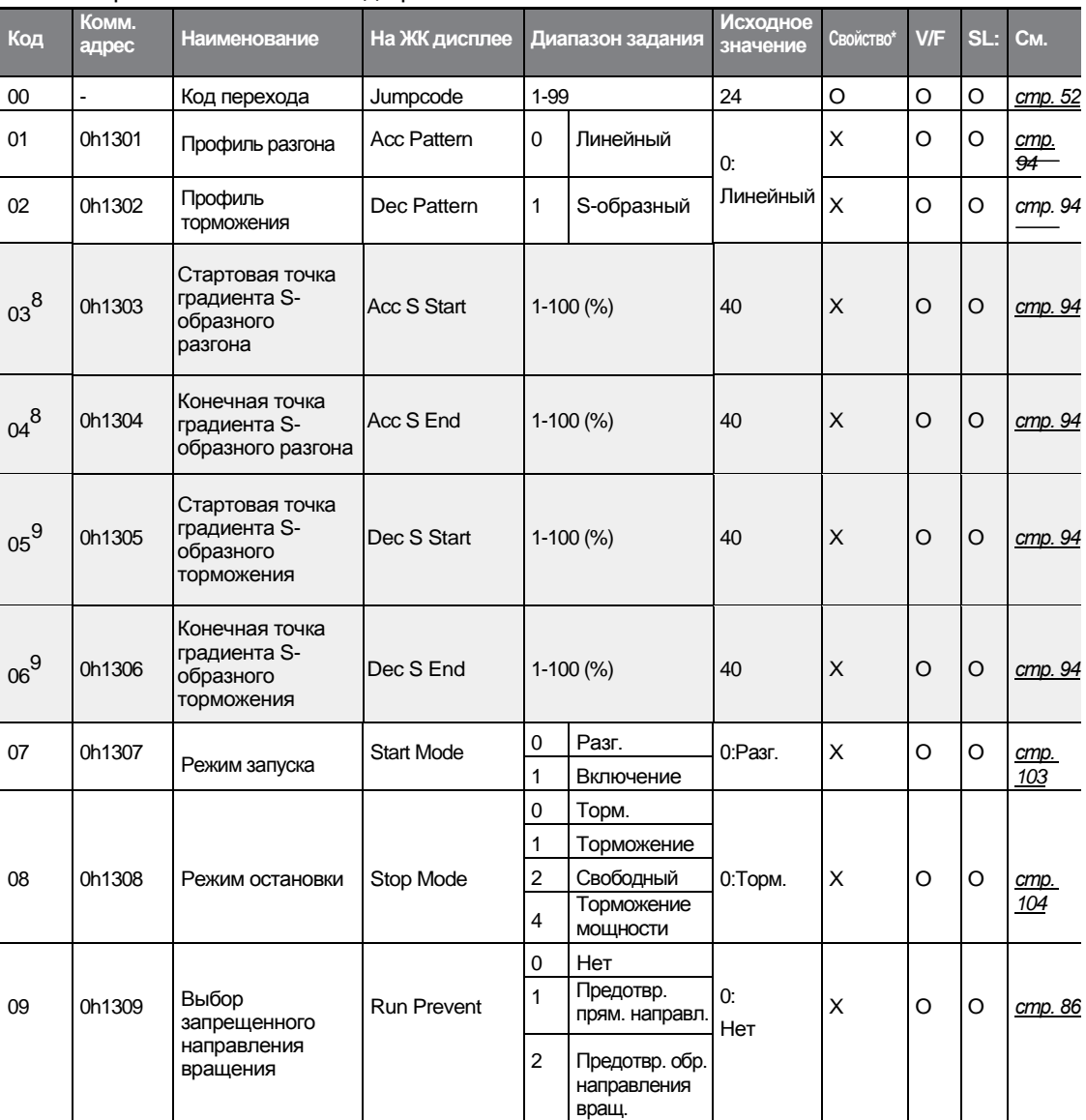

#### **SL**: Бездатчиковое векторное управление (DRV-09) \***O/X**: Разрешение записи в ходе работы

Г

8 Показывается, когда ADV-01 установлен на 1 (S-образный).

 $^{9}$  Показывается, когда ADV-02 установлен на 1 (S-образный).

 $LSTs$ <sub>275</sub>

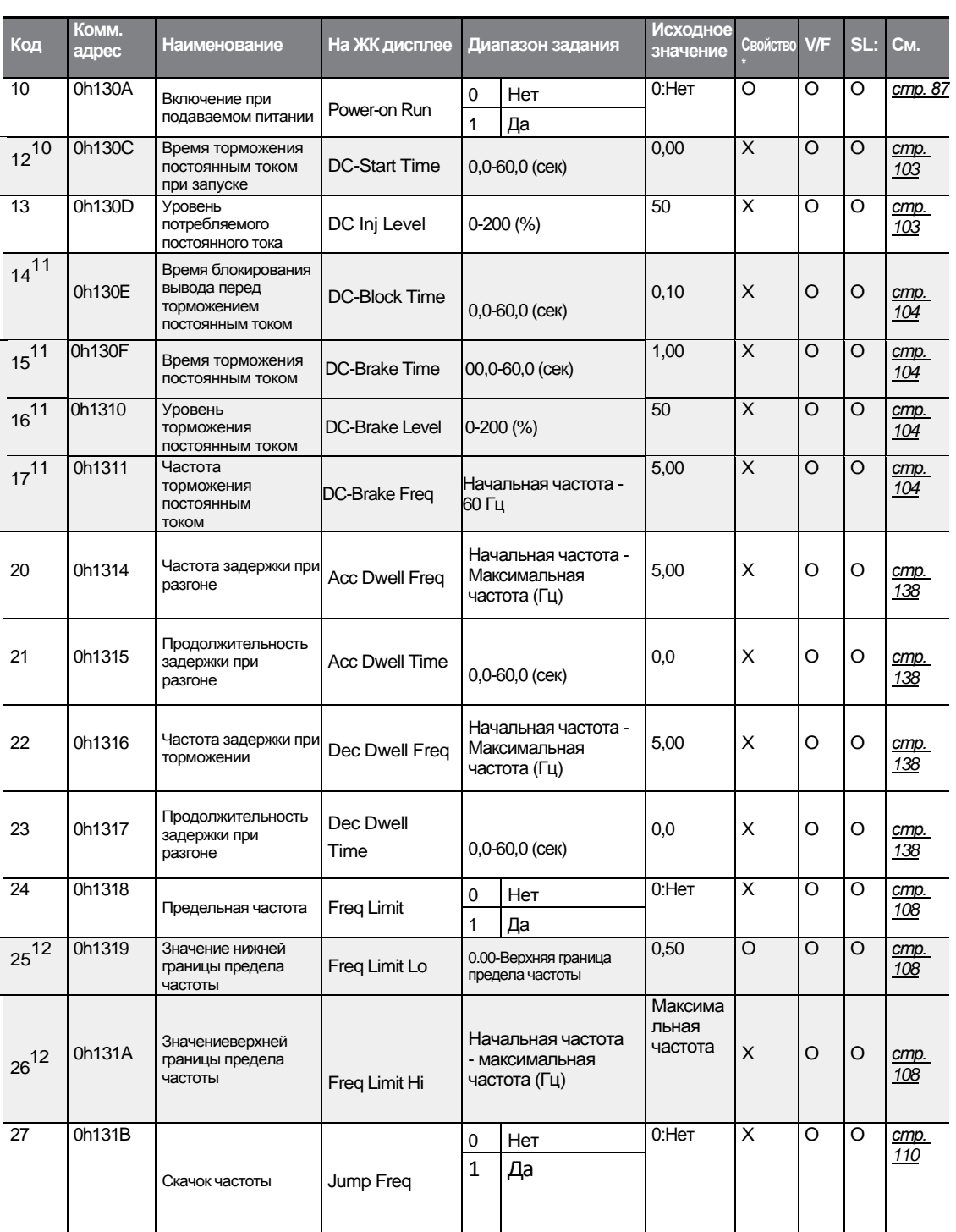

10 Показывается, когда ADV- 07 установлен на 1 (вкл. пост. тока).

11 Показывается, когда ADV-08 установлен на 1 (торможение пост. током).

12 Показывается, когда ADV-24 установлен на 1 (Да).

 $276$  LS is

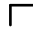

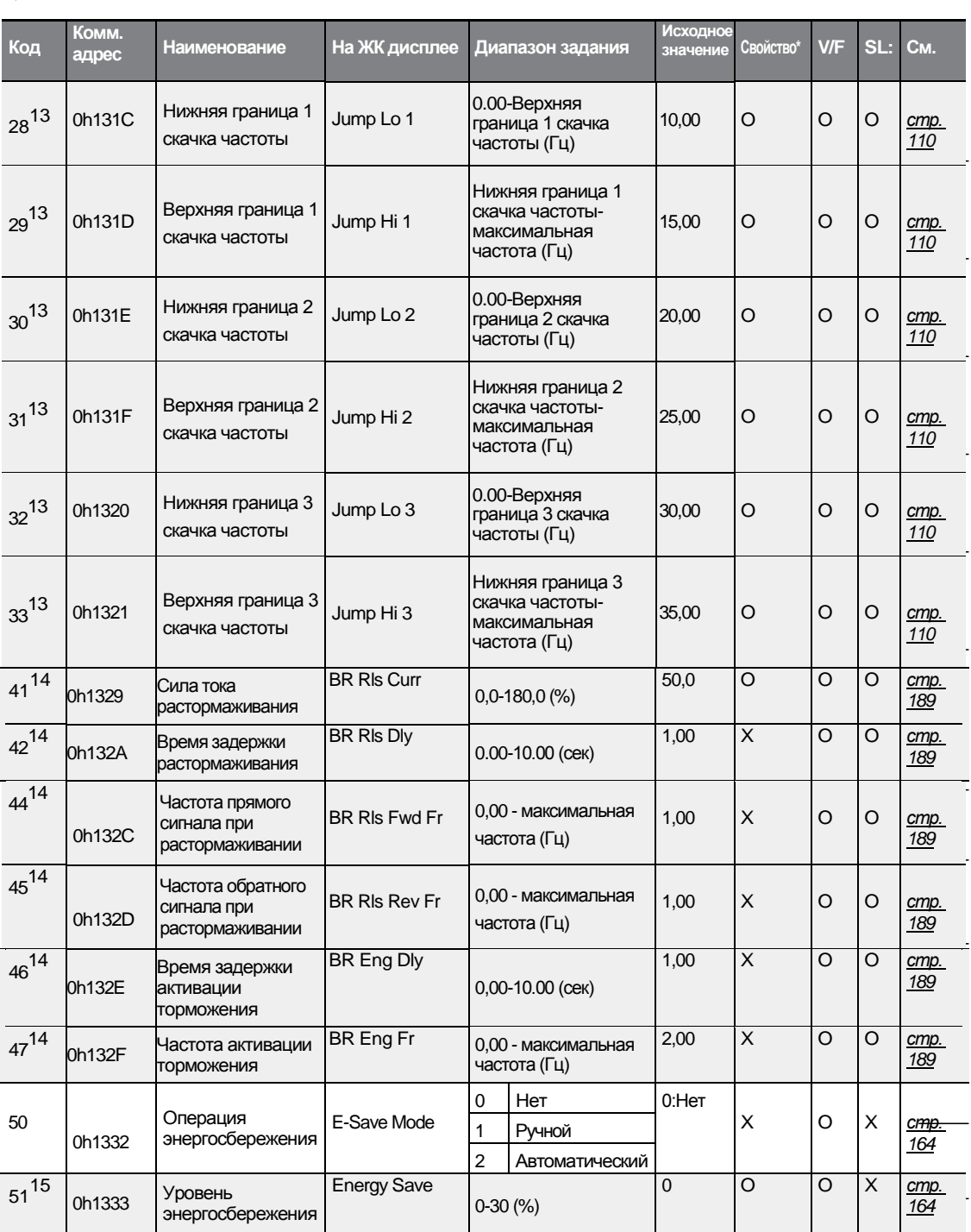

13 Показывается, когда ADV-27 установлен на 1 (Да). 14

Показывается, когда либо OUT-31, либо OUT-33 установлен на 35 (Упр. тормож.). 15

Показывается, когда ADV-50 не установлен на 0 (Нет).

 $LST$ <sub>15</sub> $\frac{1}{277}$ 

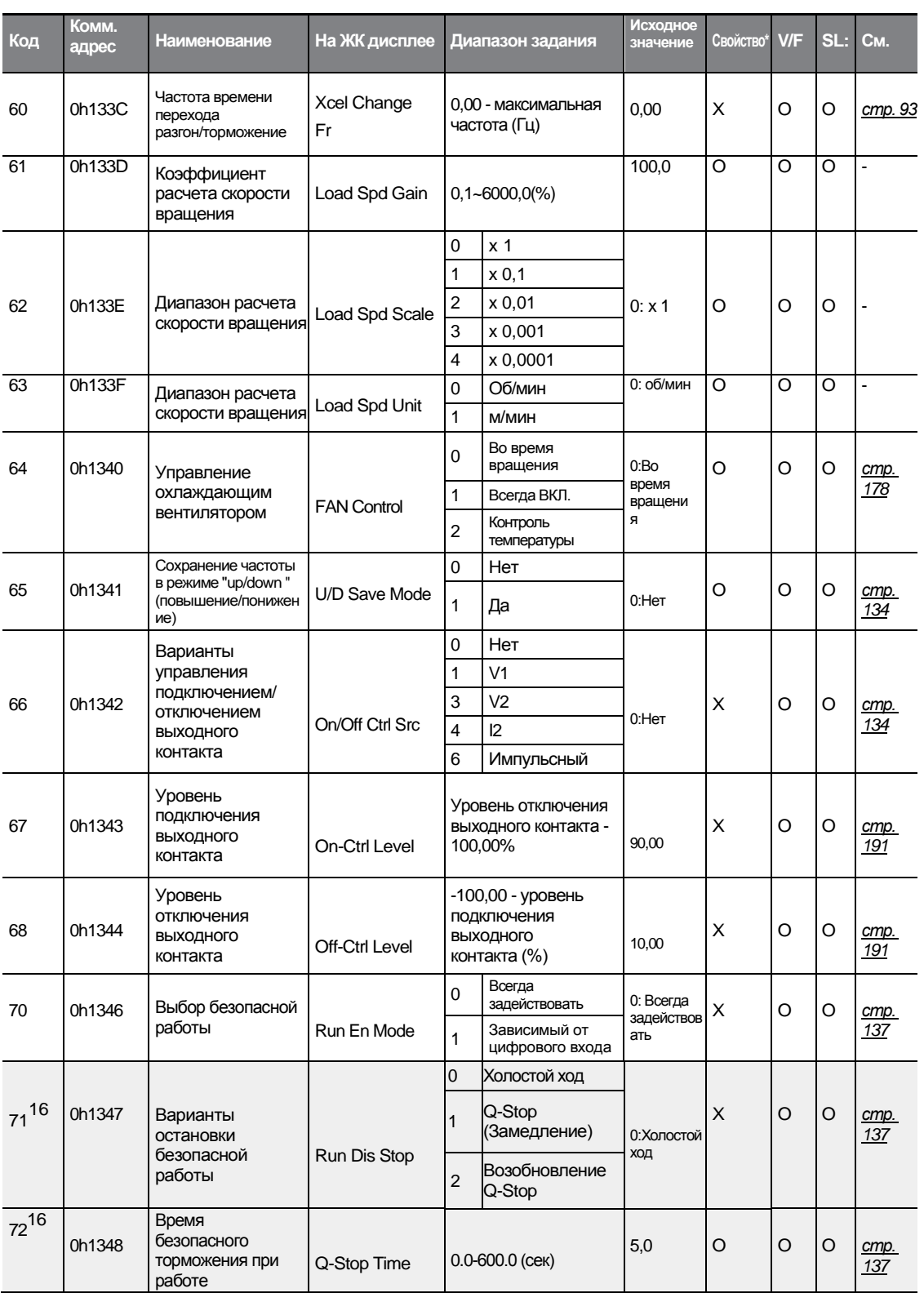

٦

<sup>16</sup> Показывается, когда ADV-70 установлен на 1 (зависимость от цифрового входа).<br>278 | **LSTS** 

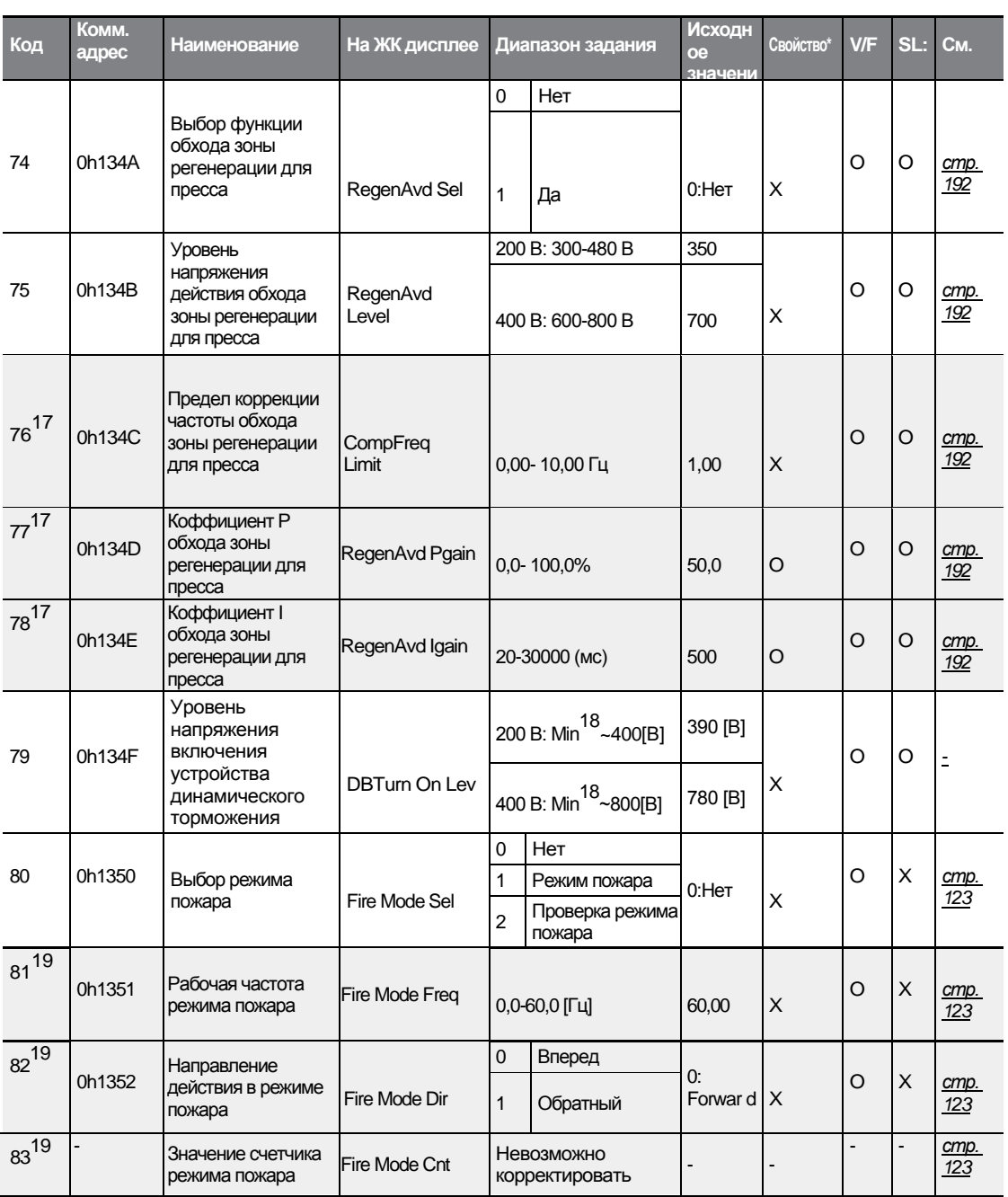

17 Показывается, когда ADV-74 установлен на 1 (Да).

Г

18<br>20 Значение напряжение пот. тока (преобразование входного напряжения переменн. тока bA.19) +

19<br>Показывается, когда ADV-80 установлен на 1 (Да).

 $LS$  is  $129$ 

# **8.4 Группа управляющих функций (PAR→CON)**

В нижеприведенной таблице, данные, выделенные серым, будут выведены на экран при выборе соответствующего кода.

#### **SL**: Бездатчиковое векторное управление (DRV-09)

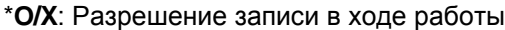

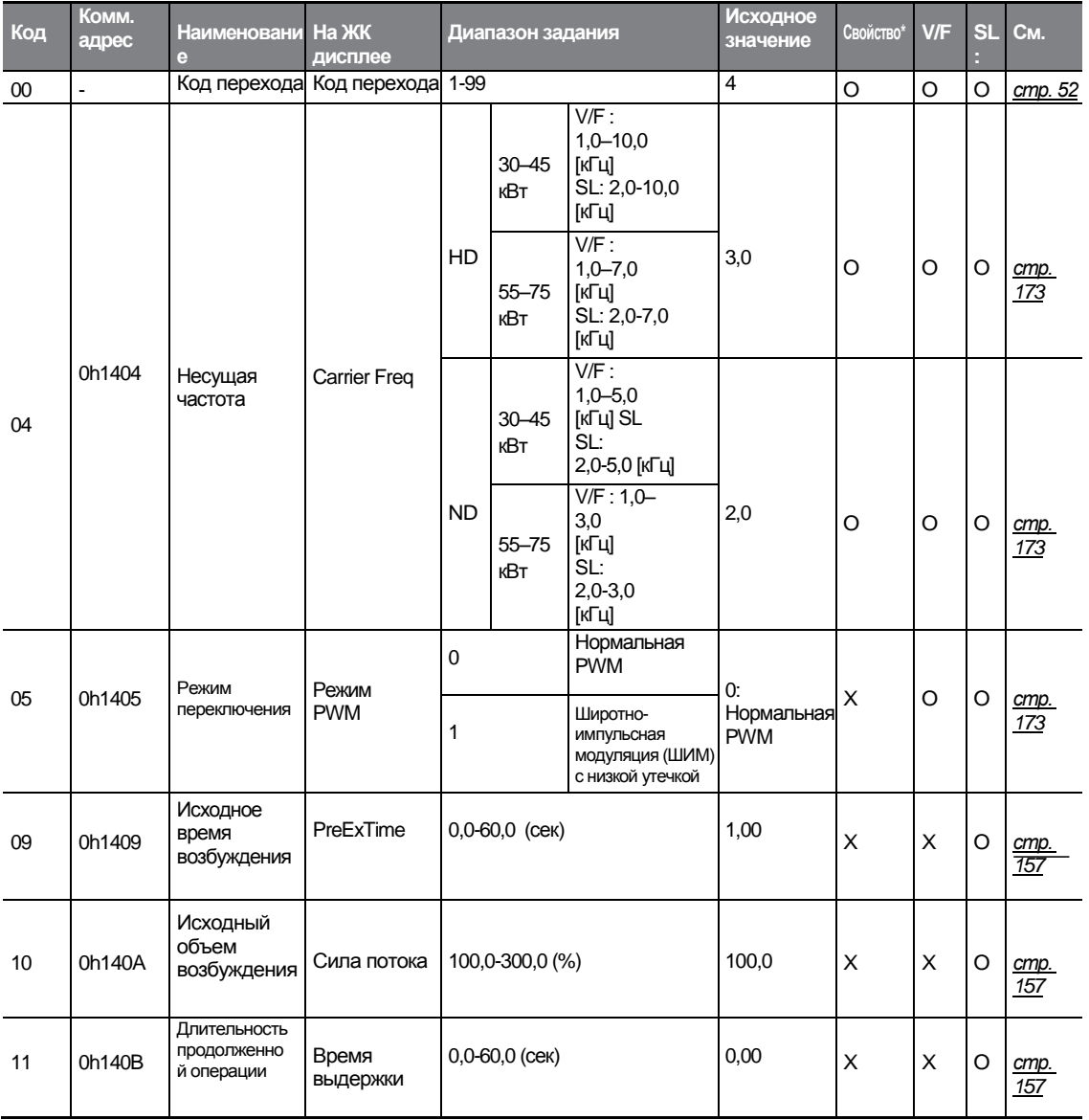

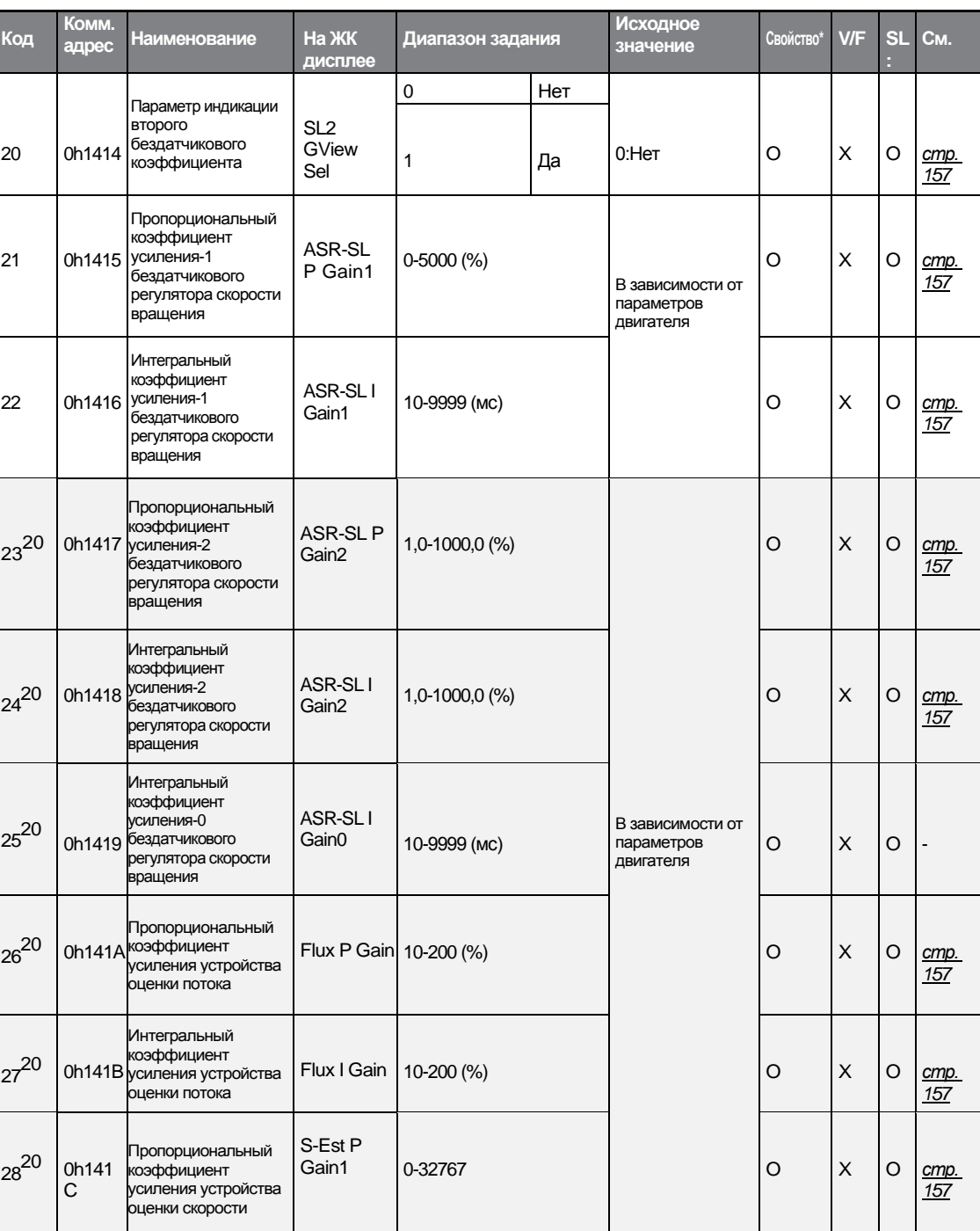

 $\mathsf I$ 

20 Показывается, когда DRV-09 установлено на 4 (испульсный бездатчиковый), и CIN-20 установлен на 1 (ДА).

 $LST$ <sub>15</sub>  $\frac{1}{281}$ 

**Таблица функций** 

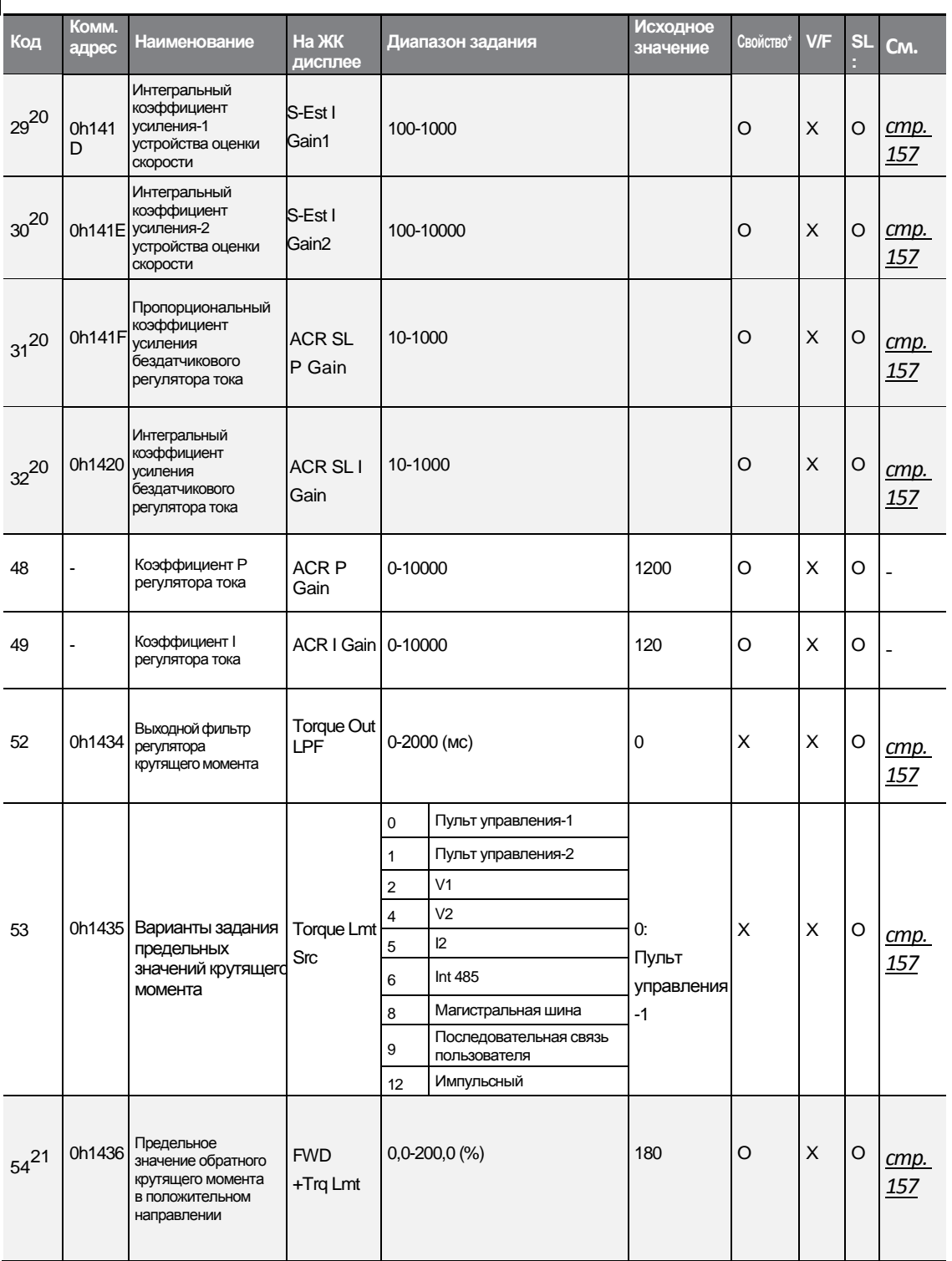

 $21$  Показывается, когда DRV-09 установлено на 4 (импульсный бездатчиковый). Это изменит исходное значение параметра на ADV-74 (Предельное значение крутящего момента) на 150%.

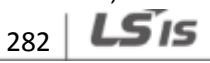

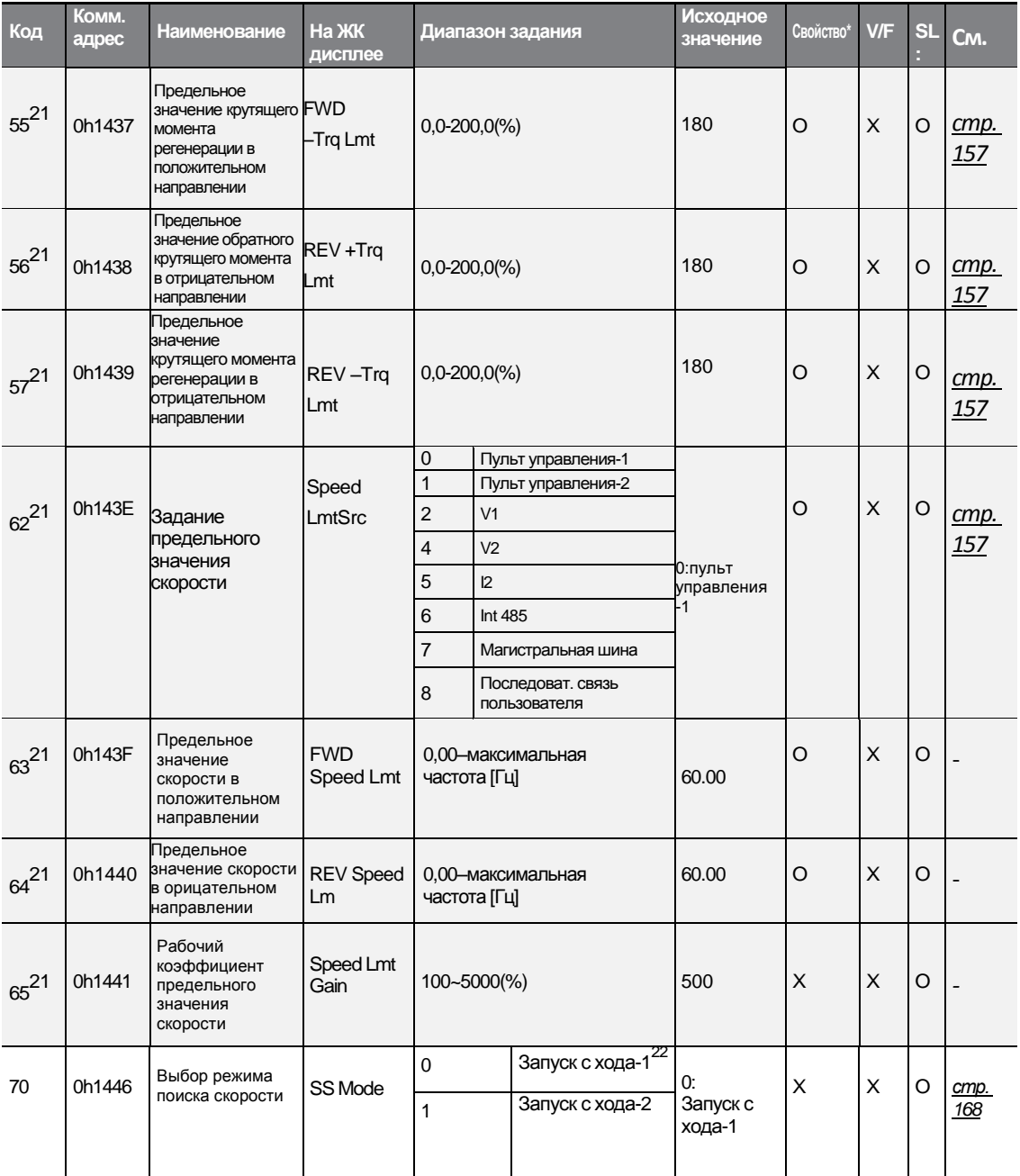

22 Не показывается, когда DRV-09 установлено на 4 (импульсный бездатчиковый).

 $\Gamma$ 

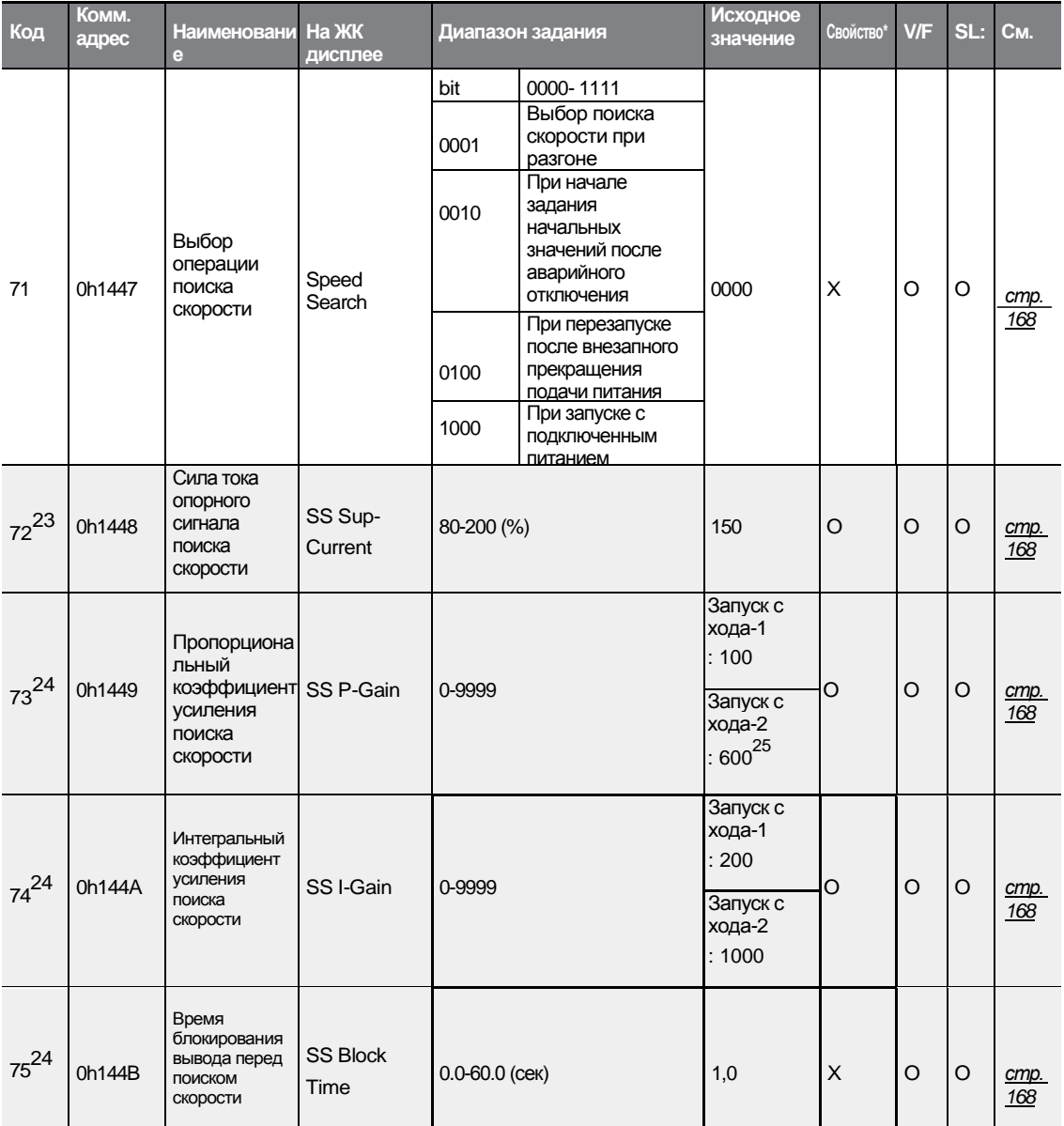

 $^{23}$  Показывается, если какой-либо из битов кода CON-71 установлен на 1, а CON-70 установлен на 0 (Запуск с хода-1).

24 Показывается, если какой-либо из битов кода CON-71 установлен на 1.

25 Исходное значение - 1200, когда номинальная мощность двигателя менее 7.5 кВт.

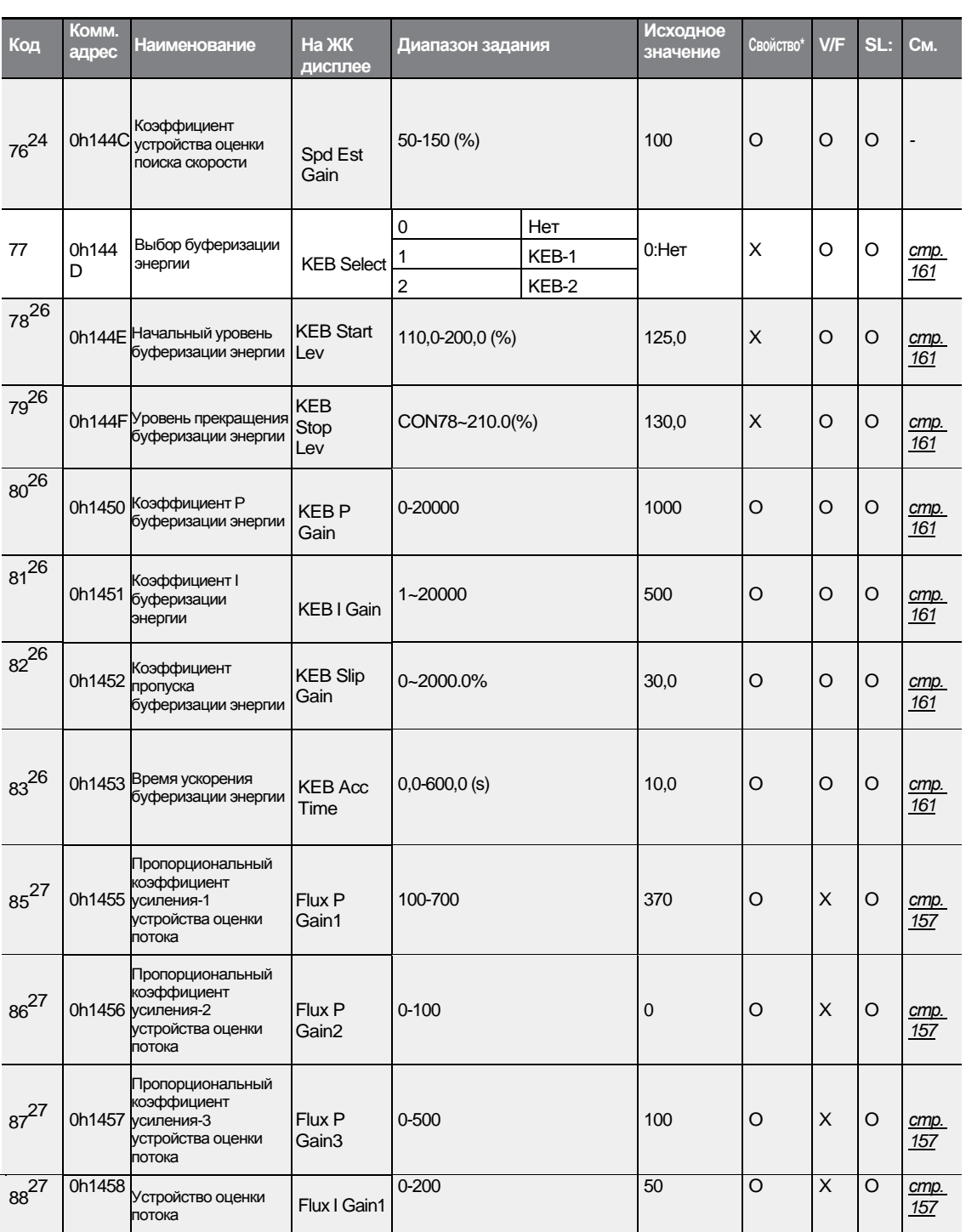

26 Показывается, когда Cn.77 не установлен на 0 (No).

Г

27 Показывается, когда CON-20 установлен на 1 (Да).

 $LST$ <sub>15</sub>  $\frac{1}{285}$ 

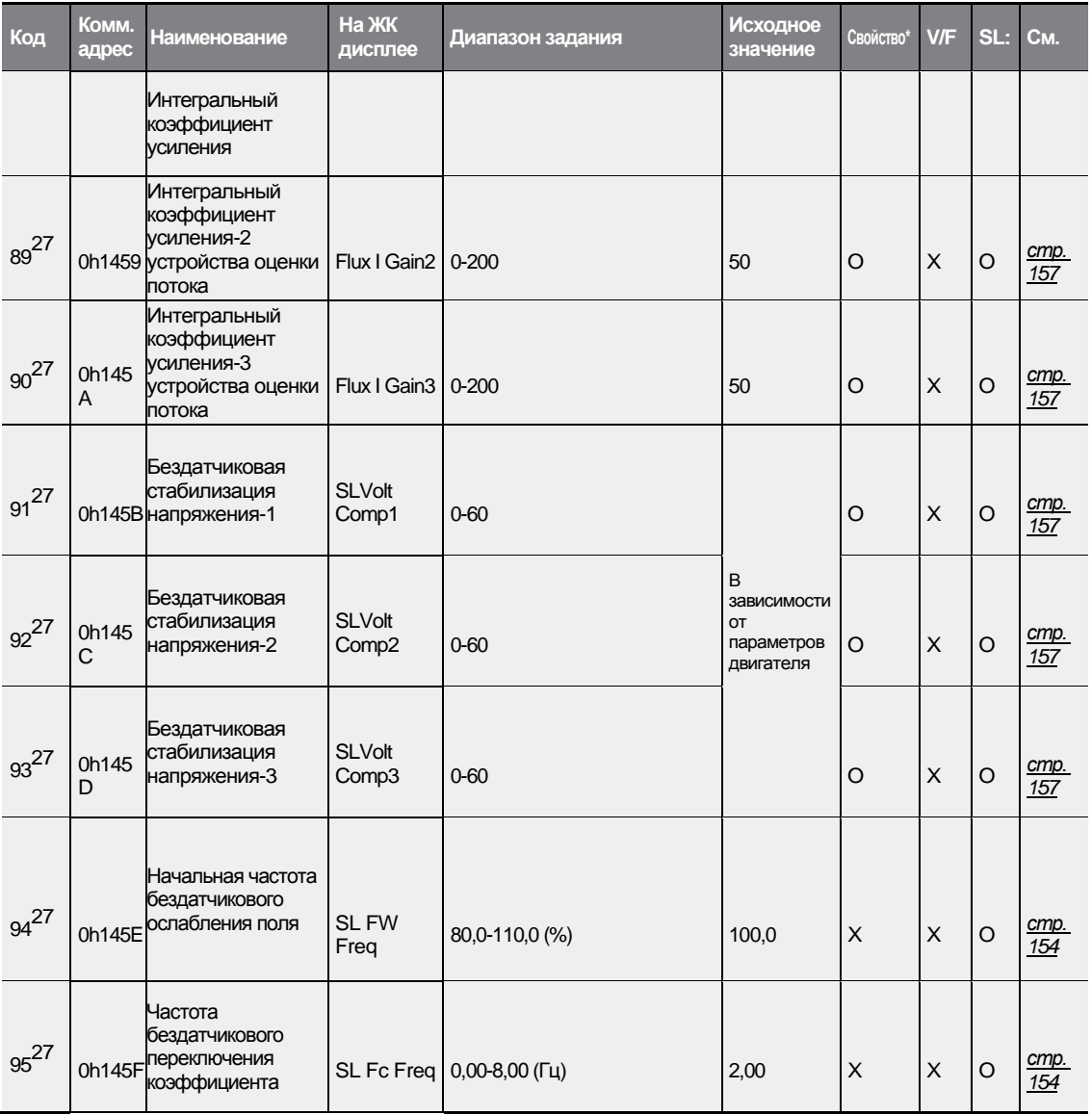

1

 $286$  LS is

# 8.5 Группа функций блока входных клемм (PAR→IN)

В нижеприведенной таблице, данные, выделенные серым, будут выведены на экран при выборе соответствующего кода.

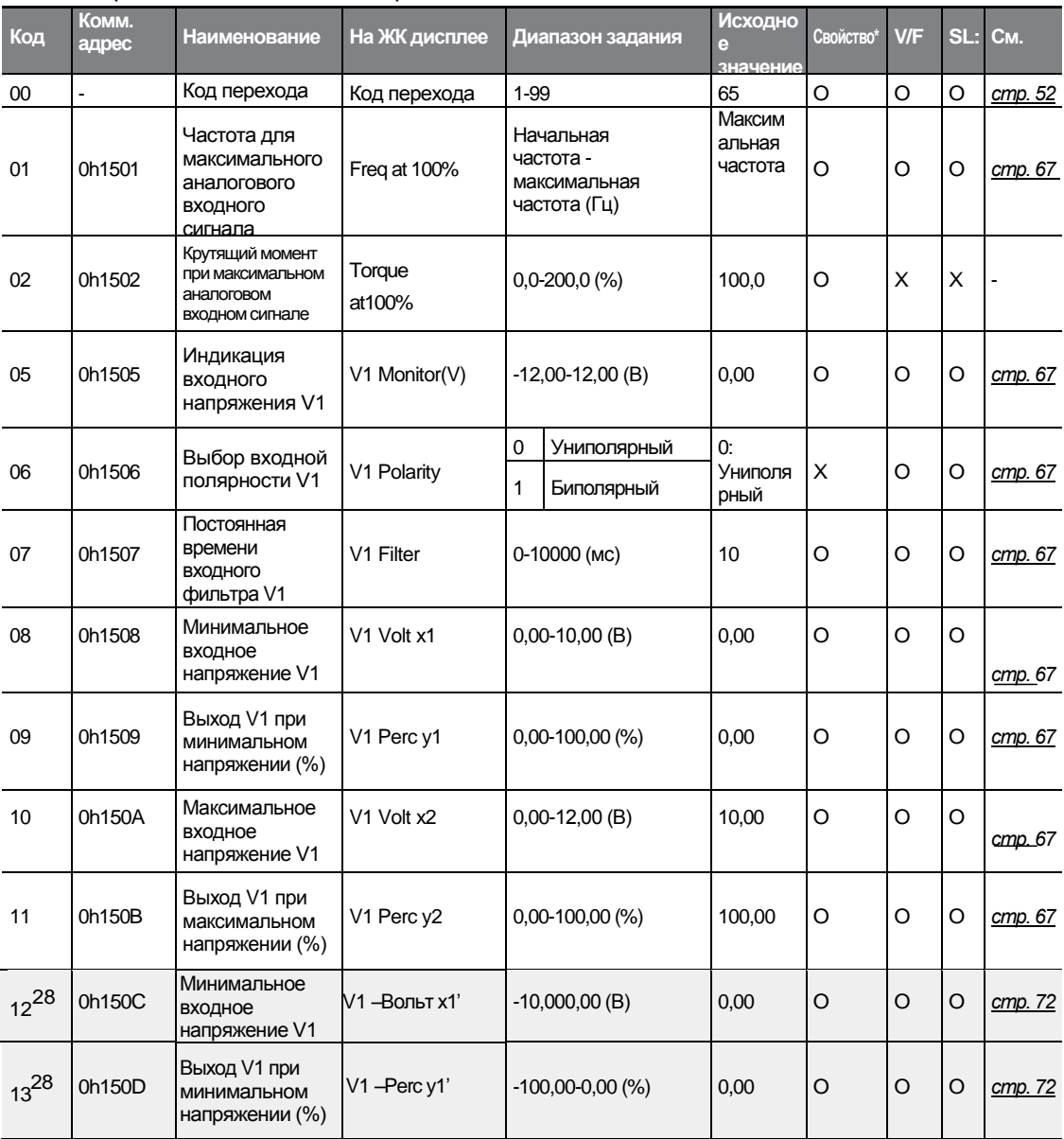

SL: Бездатчиковое векторное управление (DRV-09)

\*О/Х: Разрешение записи в ходе работы

Г

28 Показывается, когда IN-06 установлен на 1 (биполярный).

 $LS$  is  $\frac{1}{287}$ 

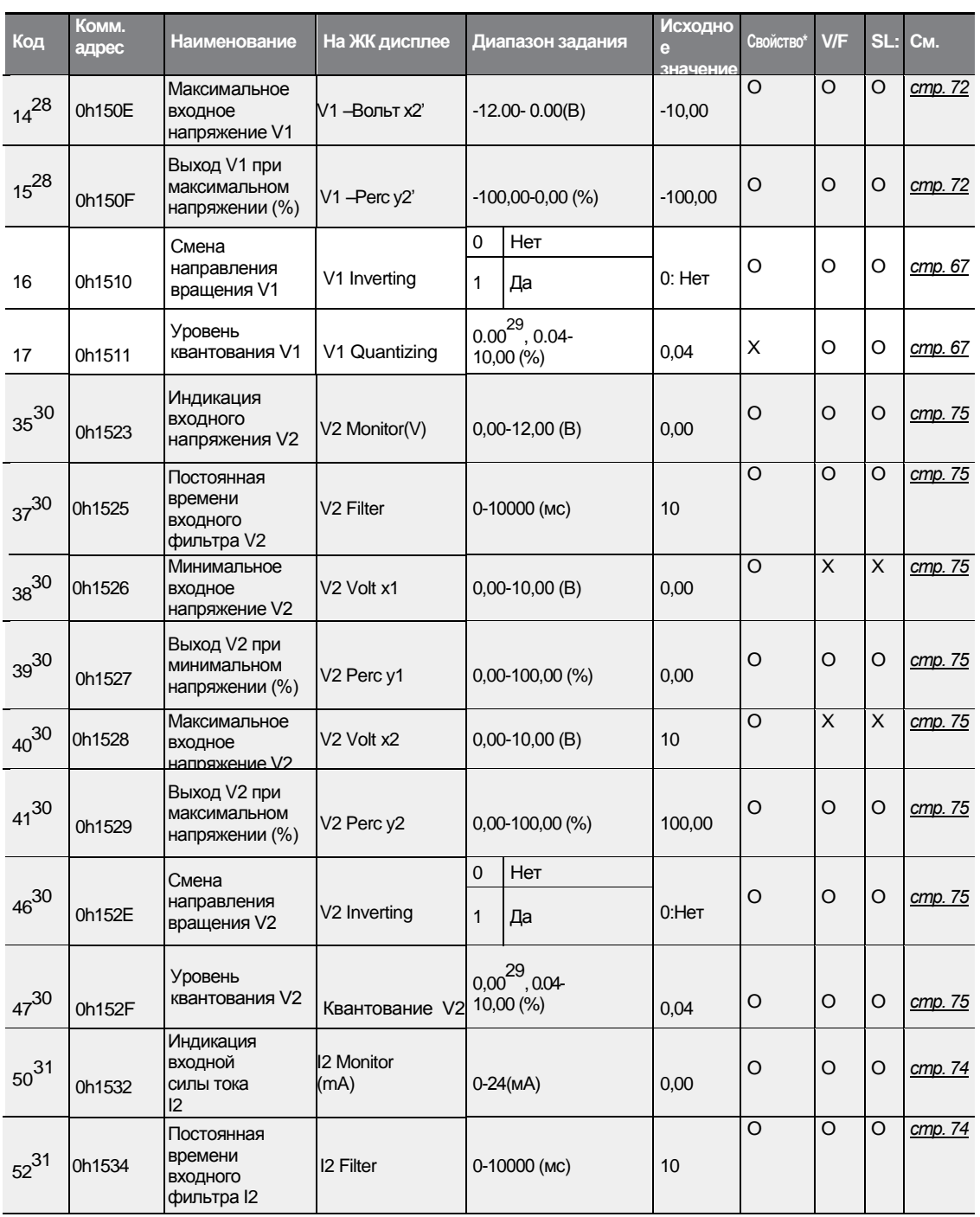

29 Квантование не используется при установке на 0.

30 Показывавется при выборе V на аналоговом переключателе входного контура "сила тока/напряжение" (SW2).

31 Показывавется при выборе I на аналоговом переключателе входного контура "сила тока/напряжение" (SW2).

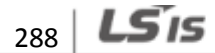

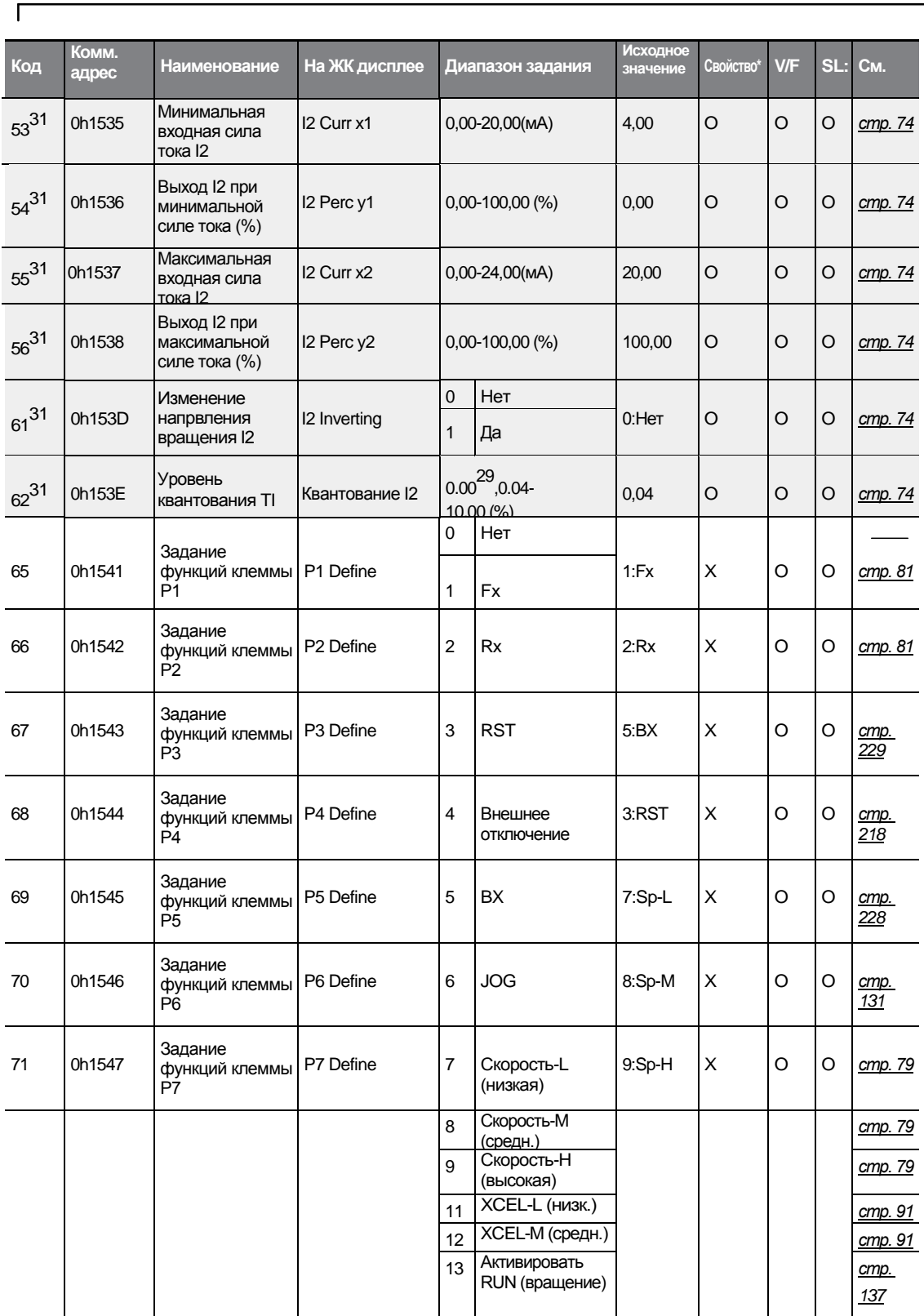

**Function**<br>Table

 $LSTs$ <sub>289</sub>

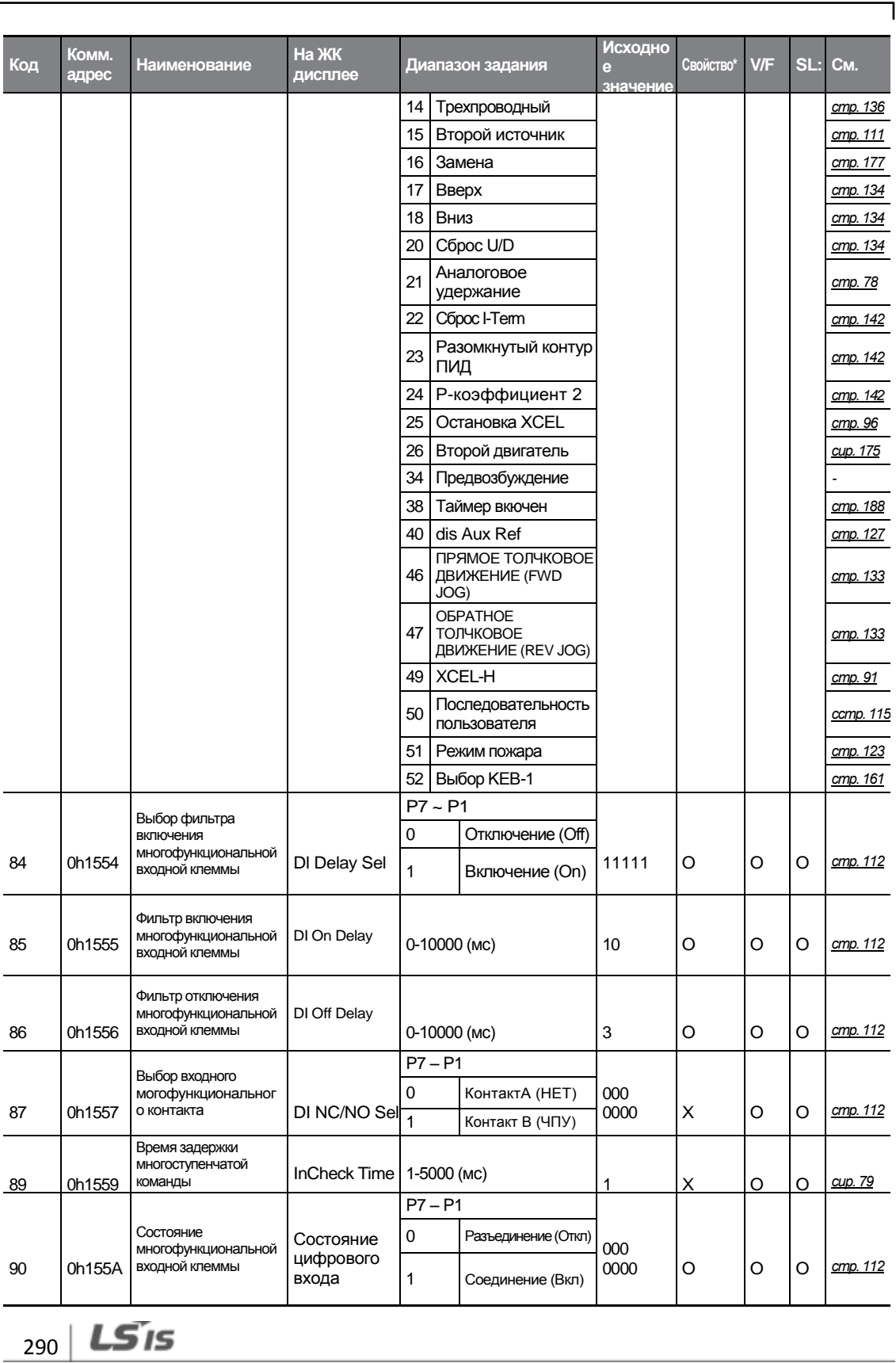

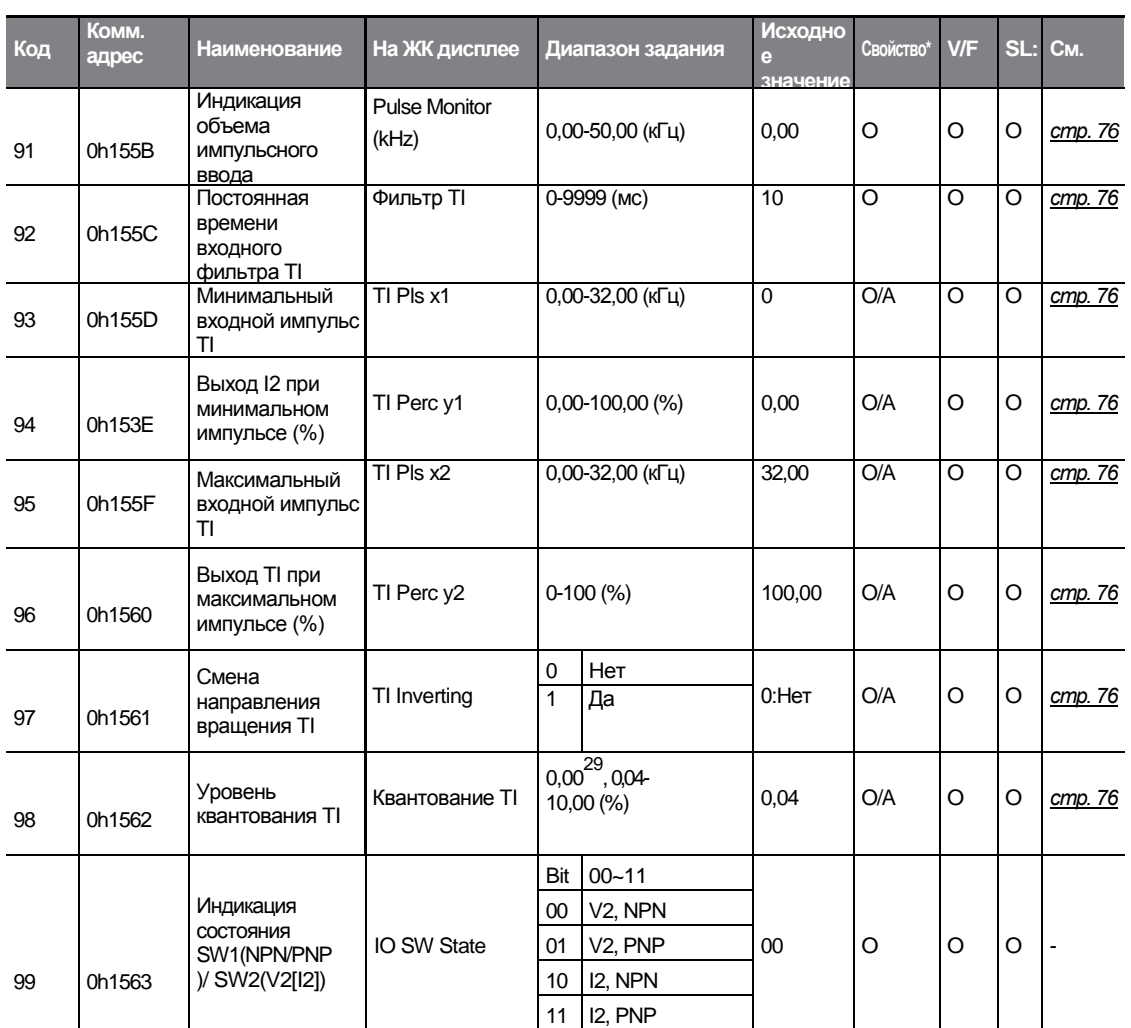

 $\Gamma$ 

Function<br>Table

LS $15\frac{1}{291}$ 

 $_{292}$  | LS $7$ <sub>5</sub>

## **8.6 Группа функций блока выходных клемм (PAR→OUT)**

В нижеприведенной таблице, данные, выделенные серым, будут выведены на экран при выборе соответствующего кода.

#### **SL**: Бездатчиковое векторное управление (DRV-09)

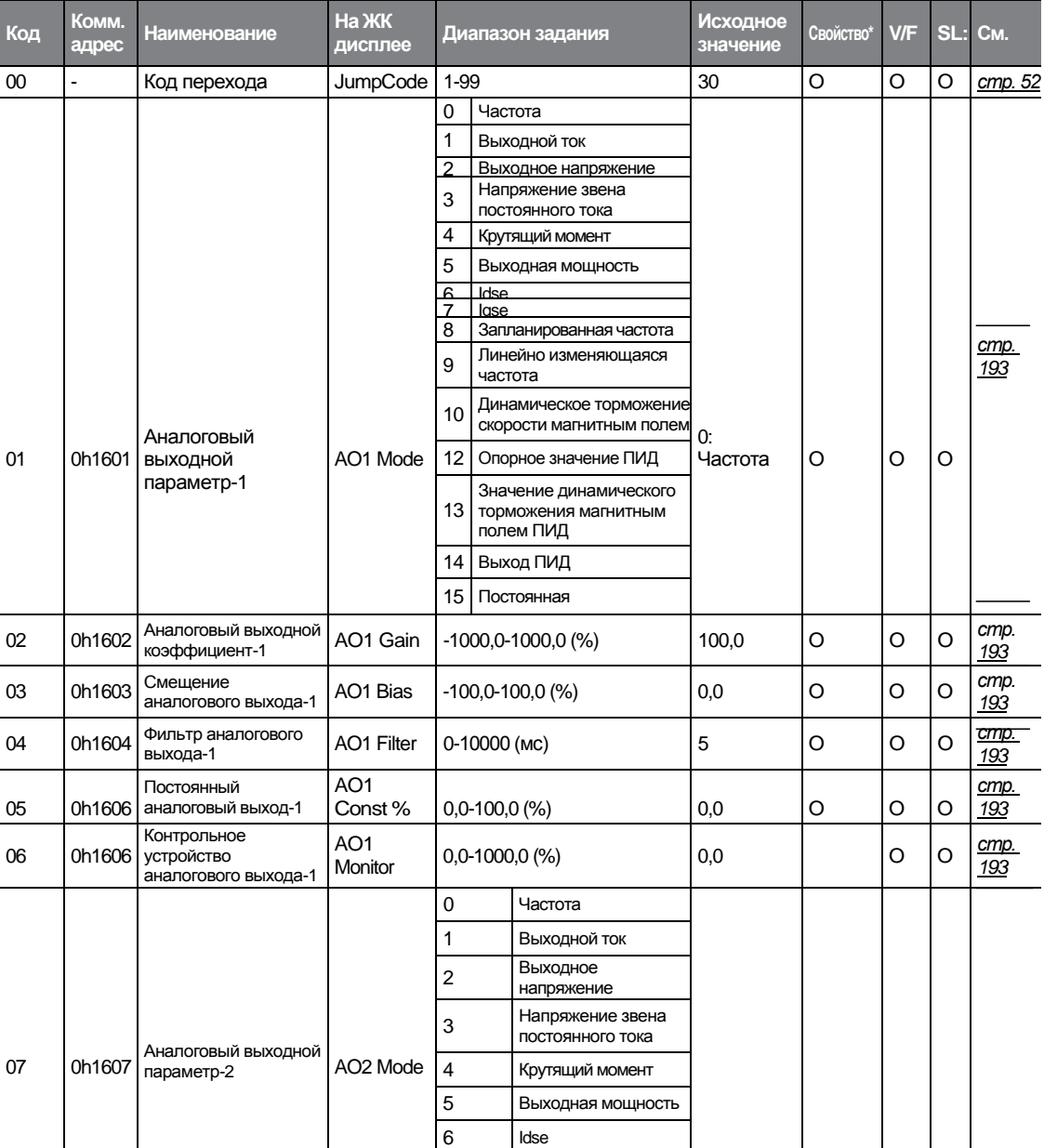

\***O/X**: Разрешение записи в ходе работы

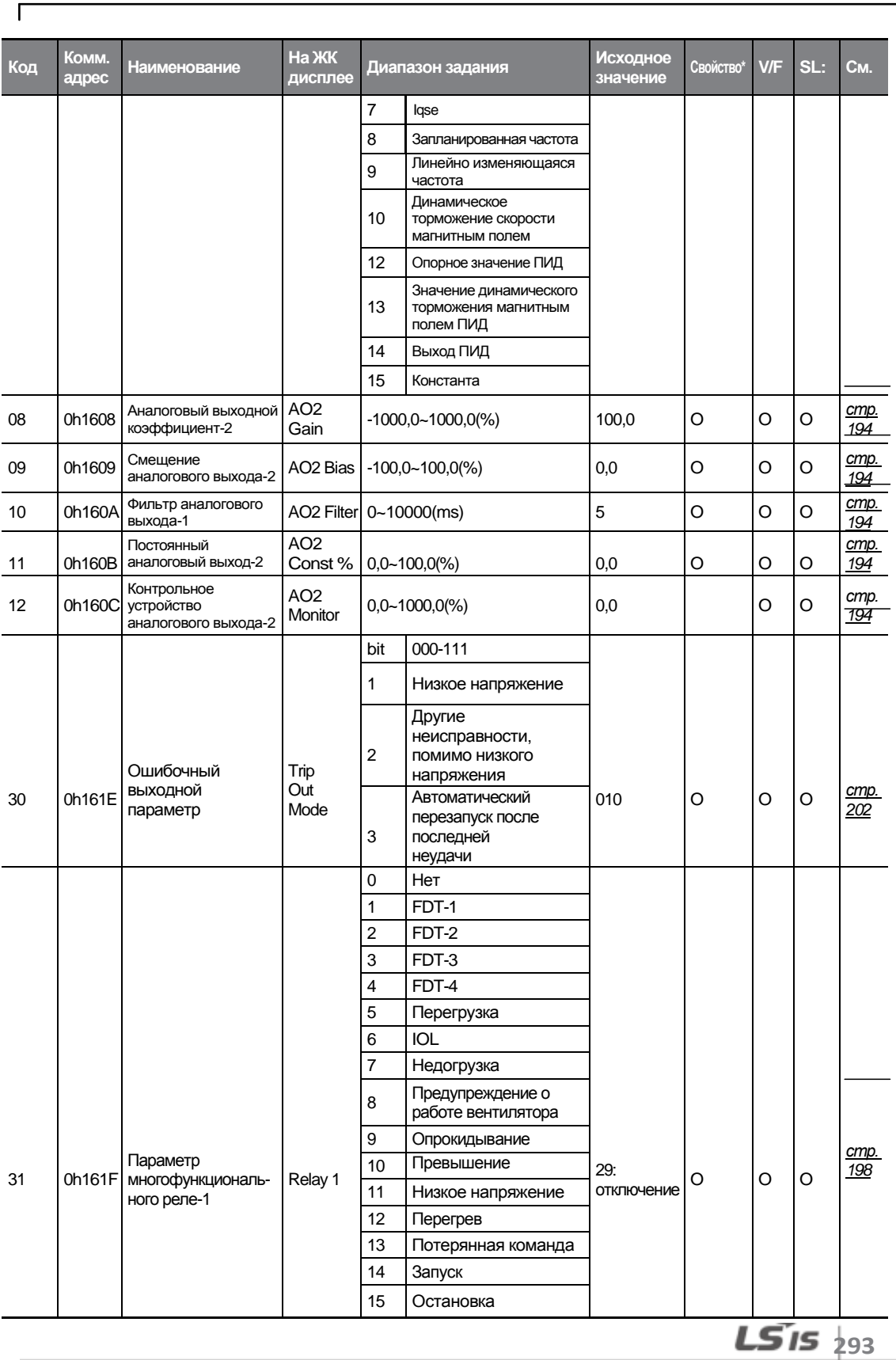

nction<br>ble

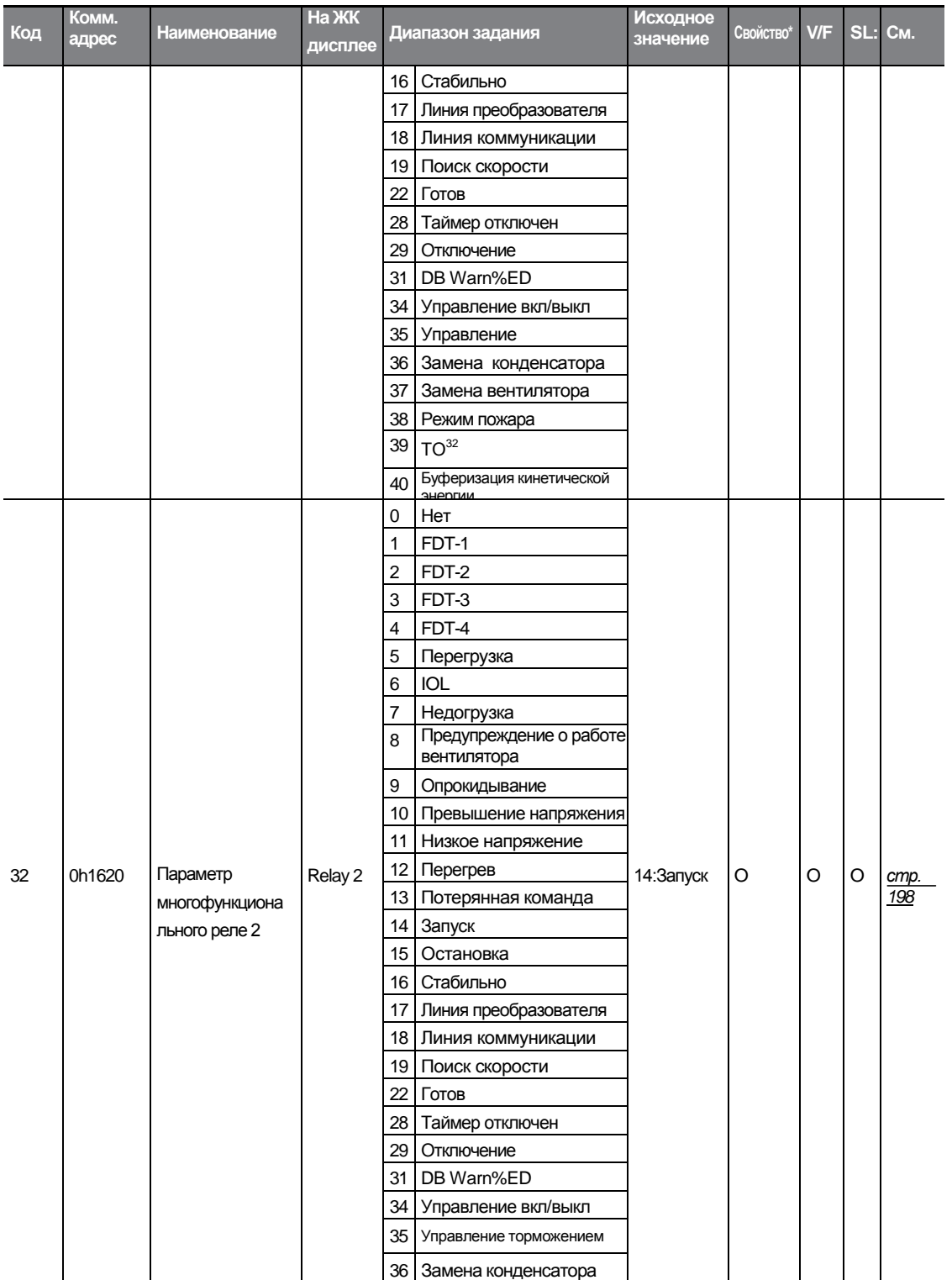

32 Поддерживается только стандартный вход/выход.

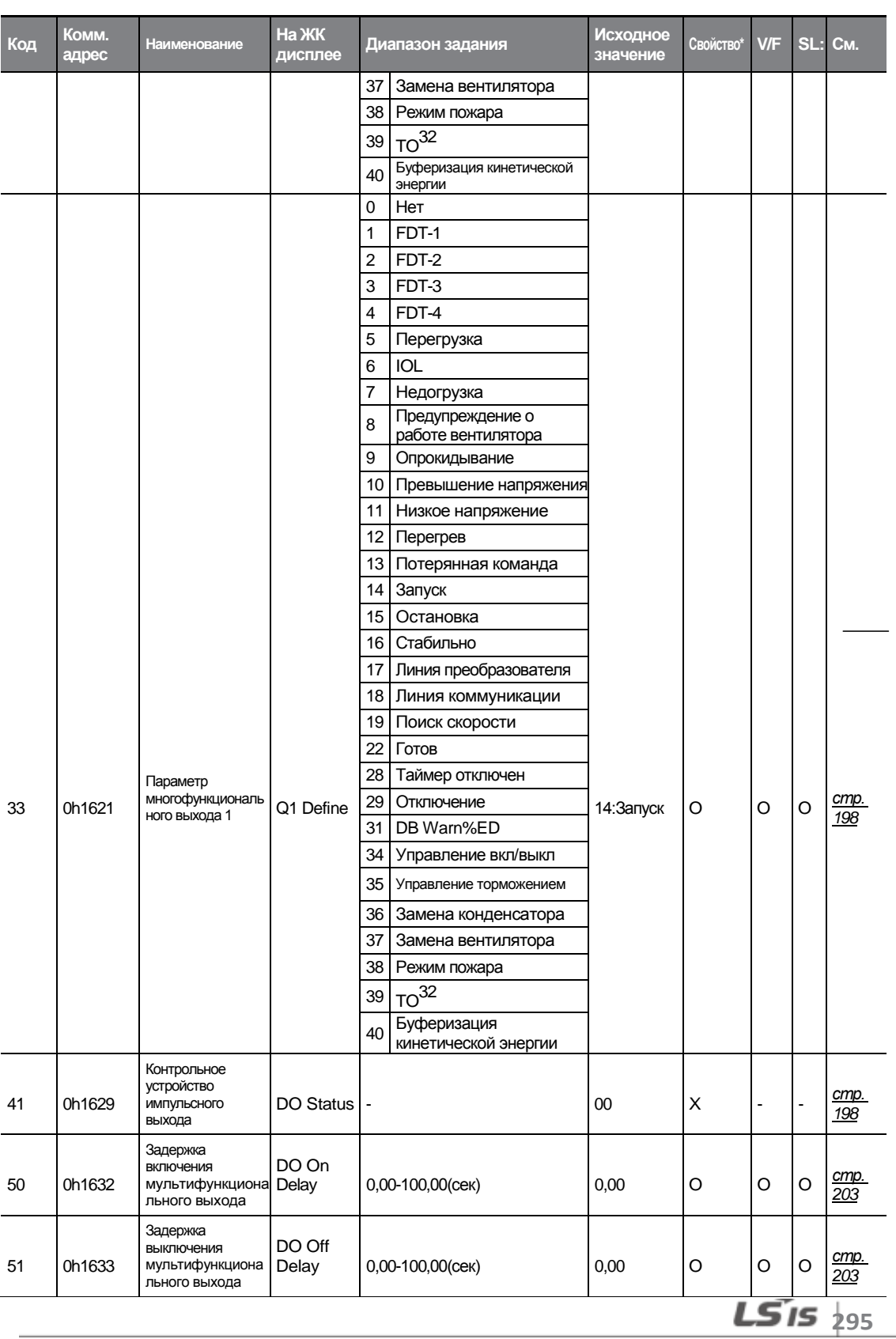

 $\Gamma$ 

щ E ö

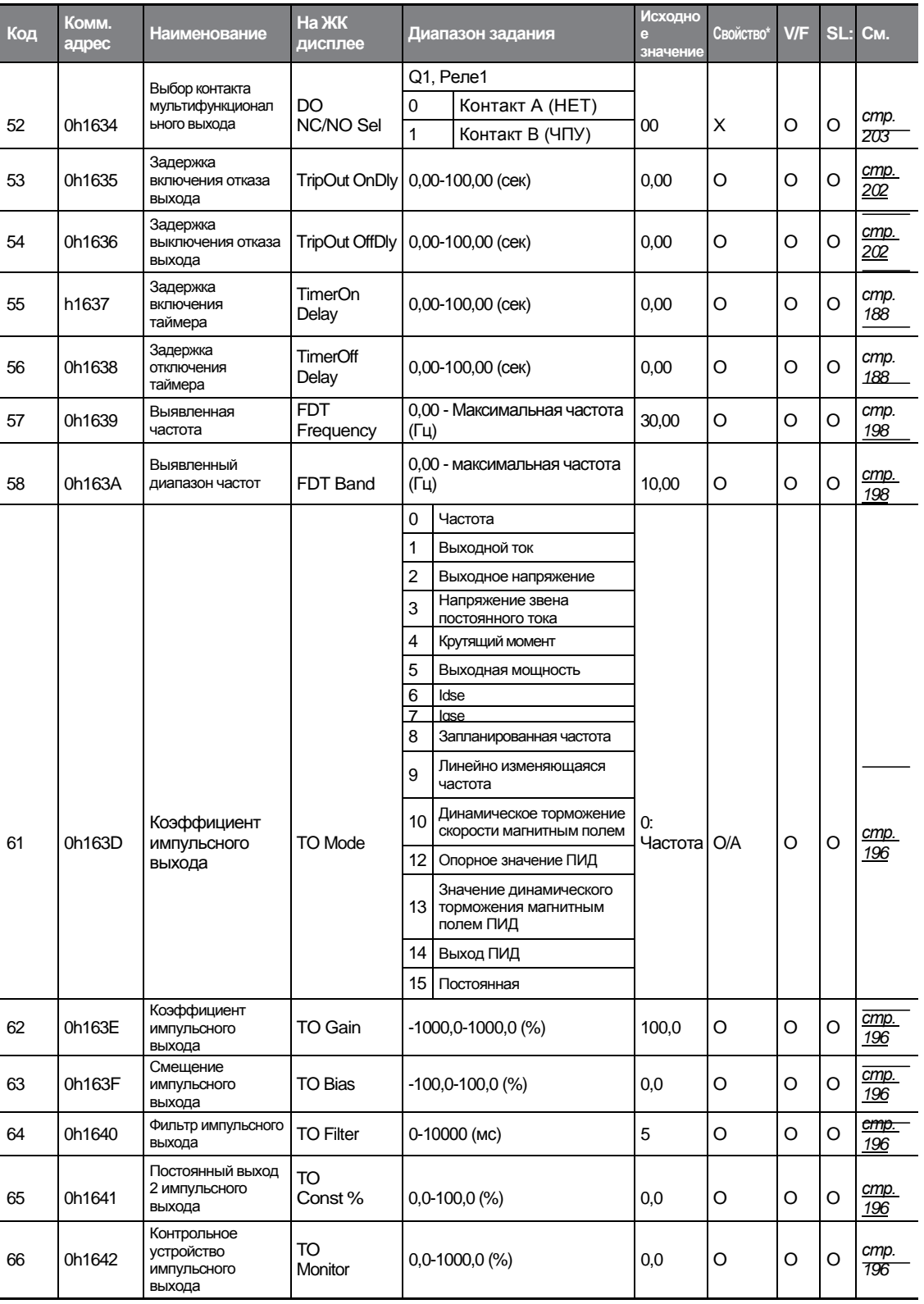

1

 $296$  LS is

# **8.7.Группа функций передачи данных (PAR→CON)**

В нижеприведенной таблице, данные, выделенные серым, будут выведены на экран при выборе соответствующего кода.

#### **SL**: Бездатчиковое векторное управление (DRV-09)

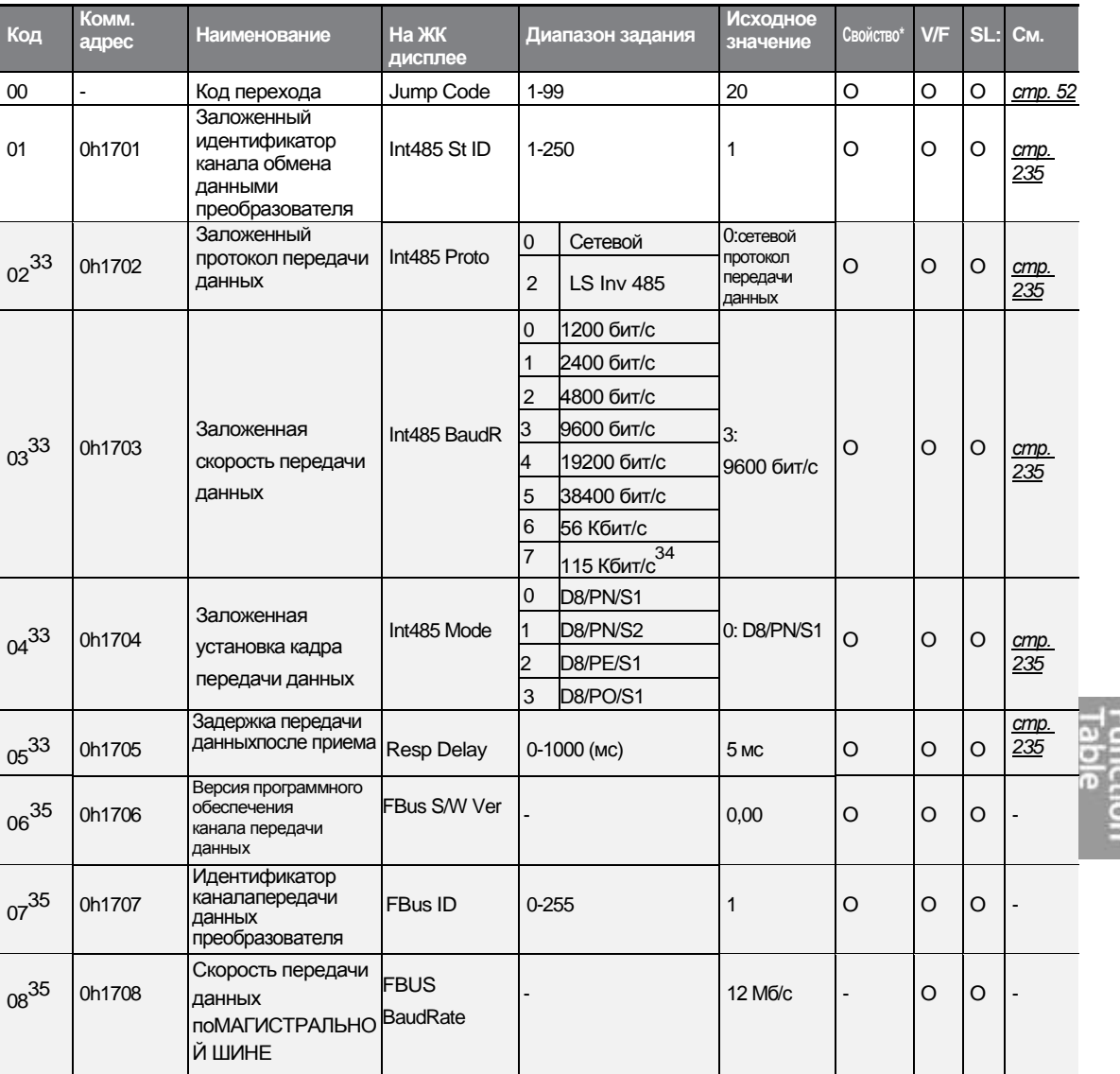

#### \***O/X**:Разрешение записи в ходе работы

 $33$  Не будет показана, когда установлены P2P and Multi KPD (мультифункц. панель).

34 115,200 бит/с.

35 Показывается только при установленной дополнительной переходной плате.

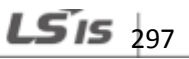

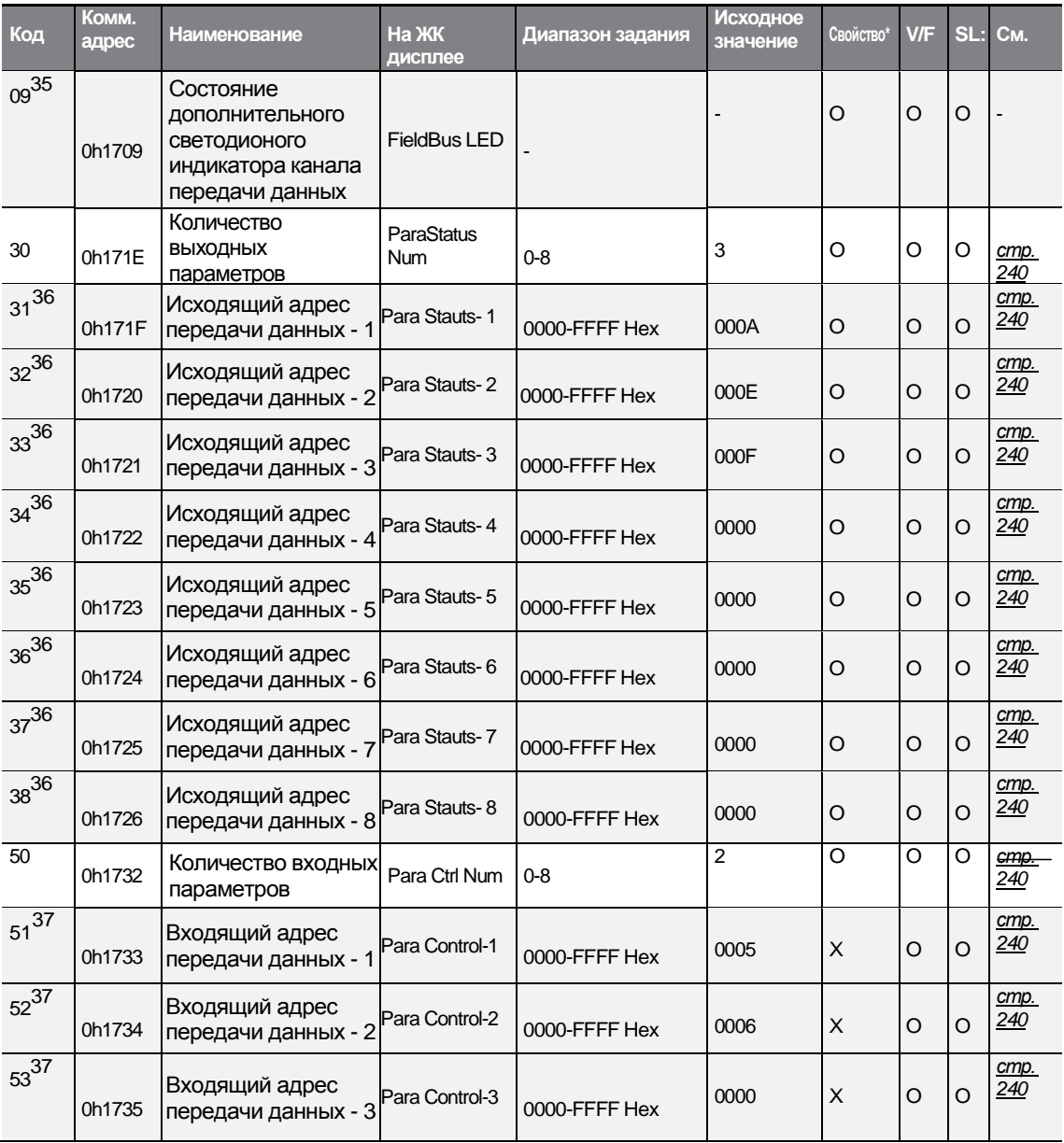

36 Показываются только адреса, заданные на COM-30.

<span id="page-312-0"></span>37 Показываются только адреса, заданные на COM-50.

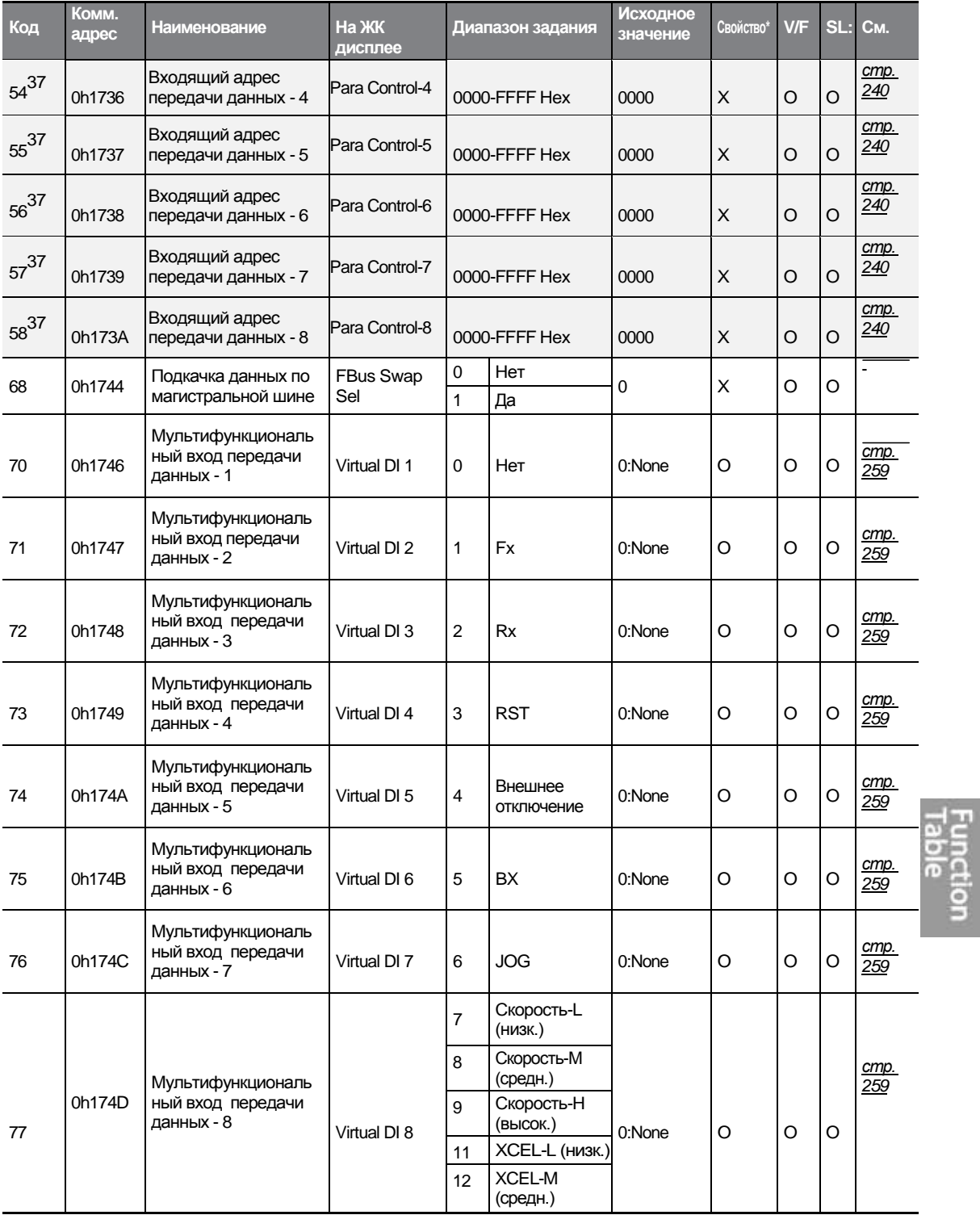

 $\Gamma$ 

 $LSTs$ <sub>297</sub>

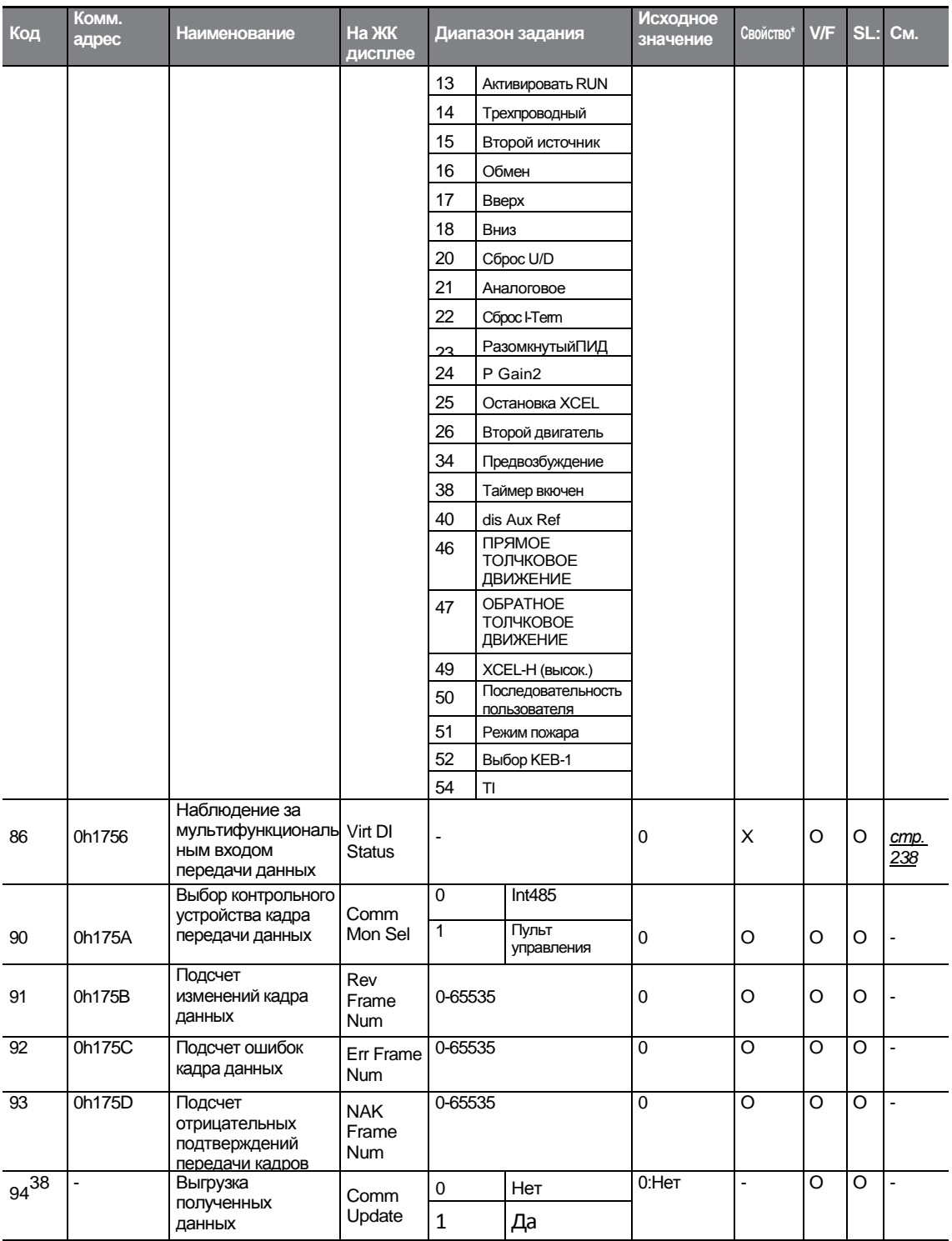

٦

38 Показывается только при установленной дополнительной переходной плате.

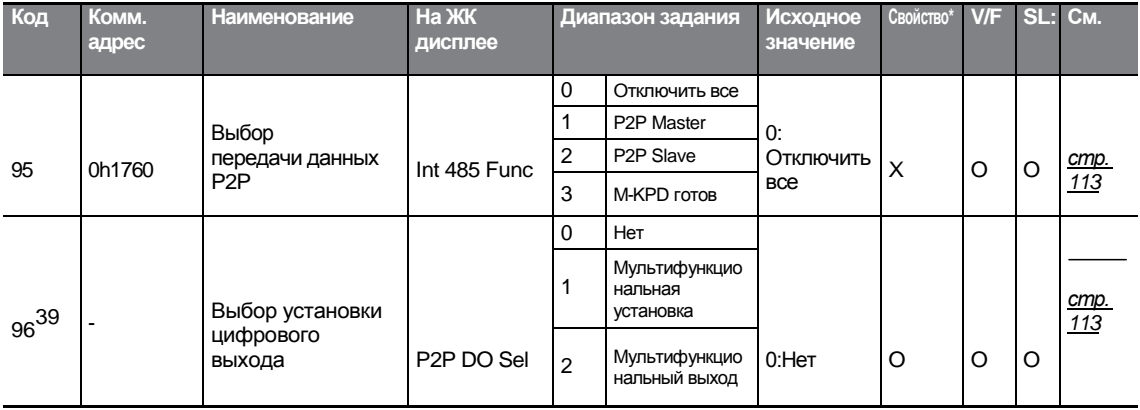

# **8.8 Группа функций приложений (PAR→APP)**

В нижеприведенной таблице, данные, выделенные серым, будут выведены на экран при выборе соответствующего кода.

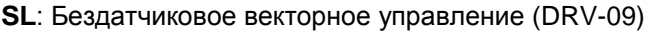

<span id="page-315-1"></span>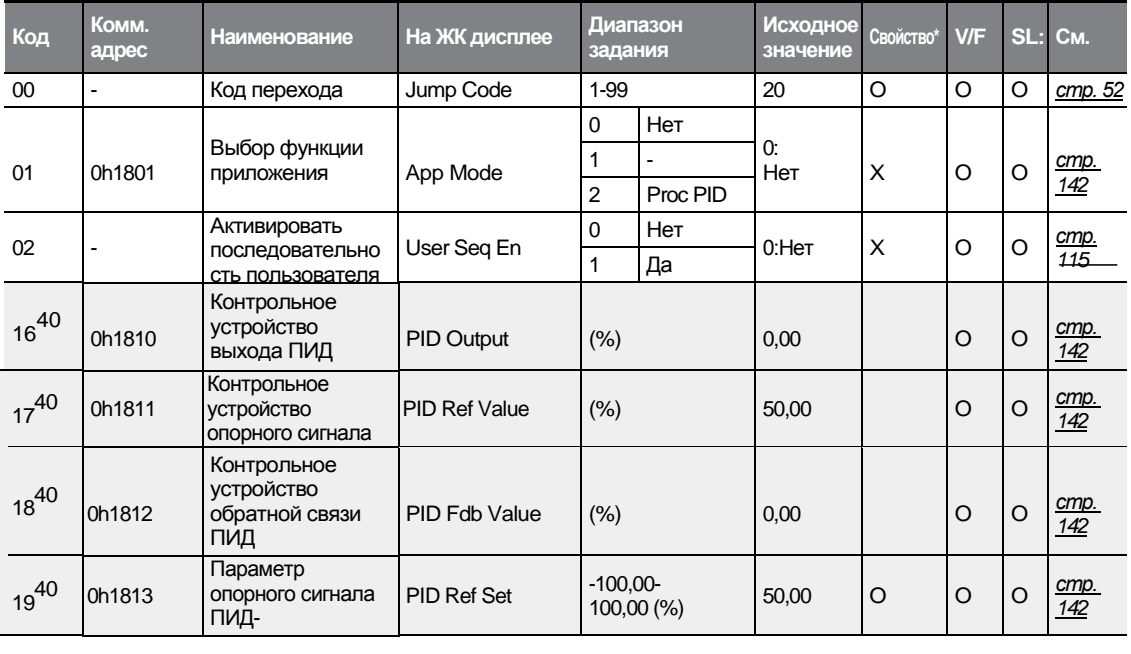

\***O/X**: Разрешение записи в ходе работы

39 Показывается, когда AРР-01 установлен на 2 (процесс ПИД).

<span id="page-315-0"></span>40 Показывается, когда AРР-01 установлен на 2 (процесс ПИД).

Г

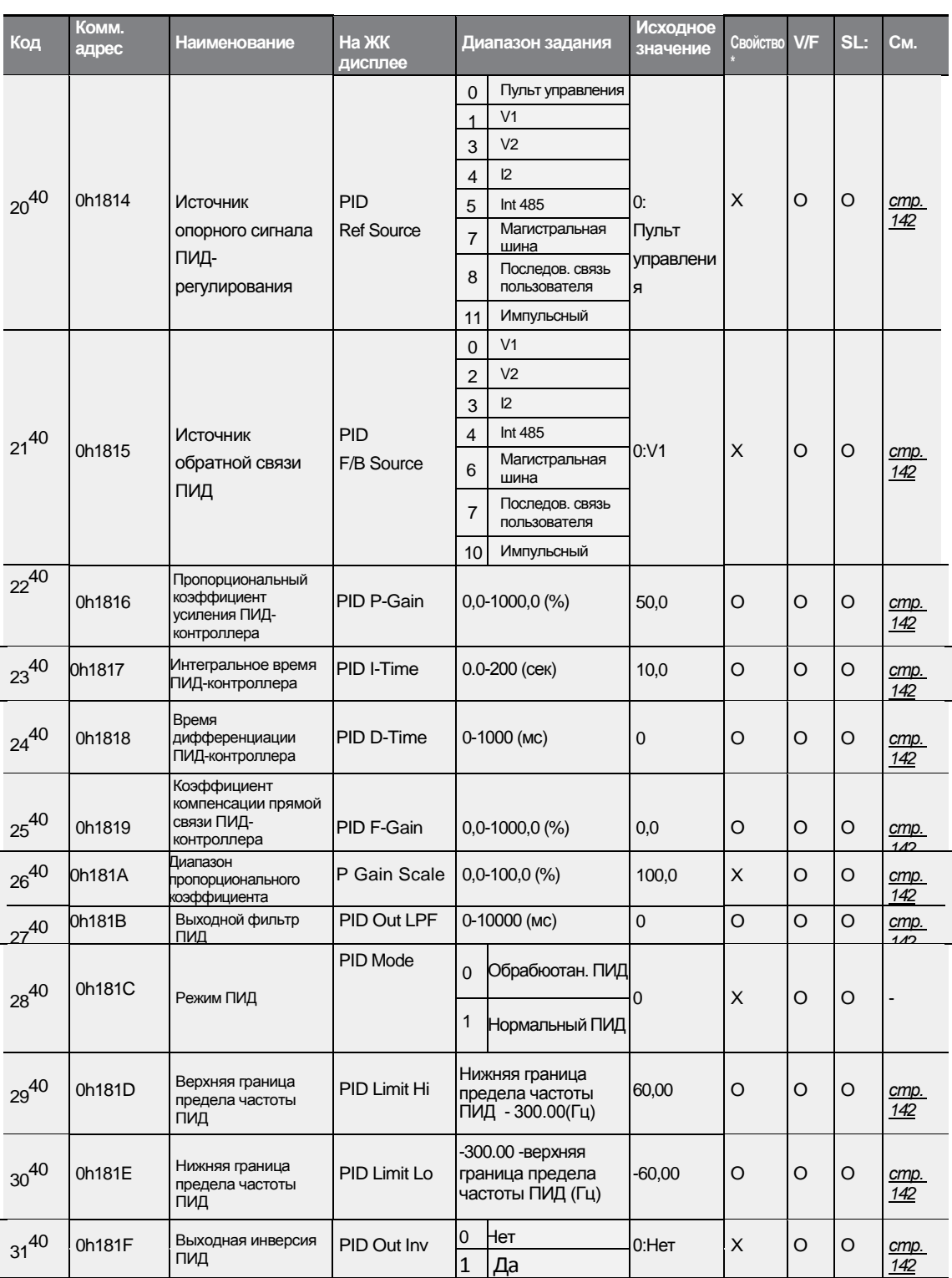

1

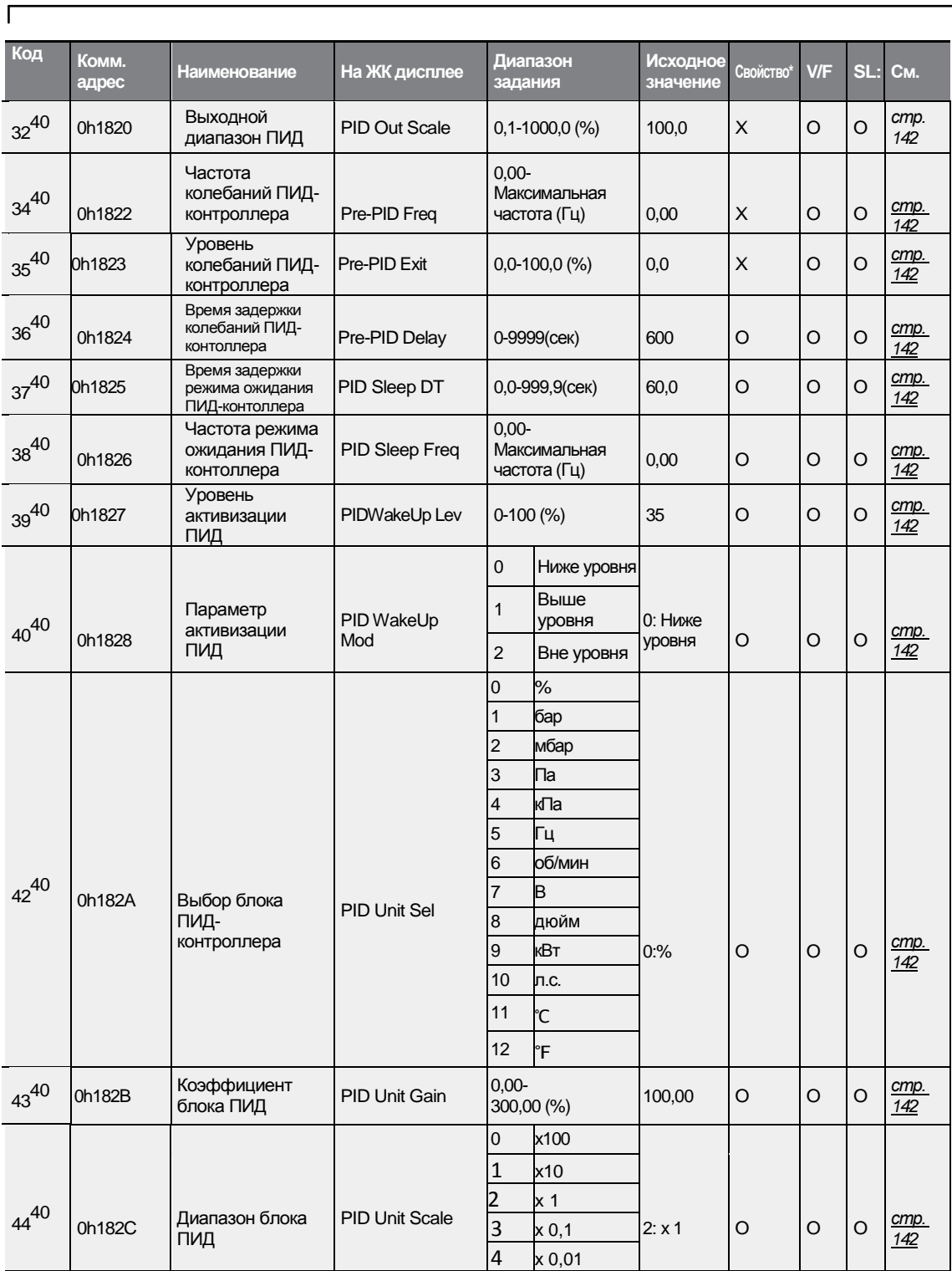

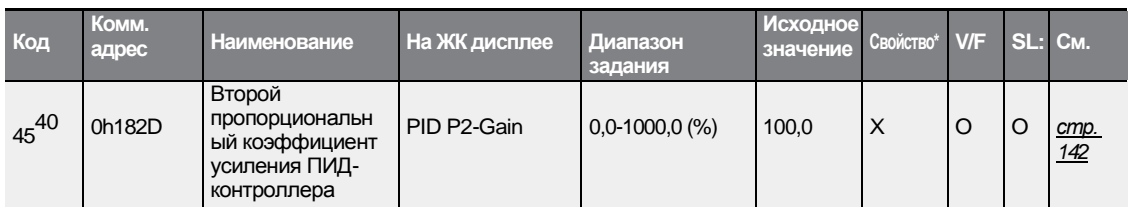

# **8.9 Группа функций защиты (PAR→PRT)**

В нижеприведенной таблице, данные, выделенные серым, будут выведены на экран при выборе соответствующего кода.

#### **SL**: Бездатчиковое векторное управление (DRV-09)

\***O/X**: Разрешение записи в ходе работы

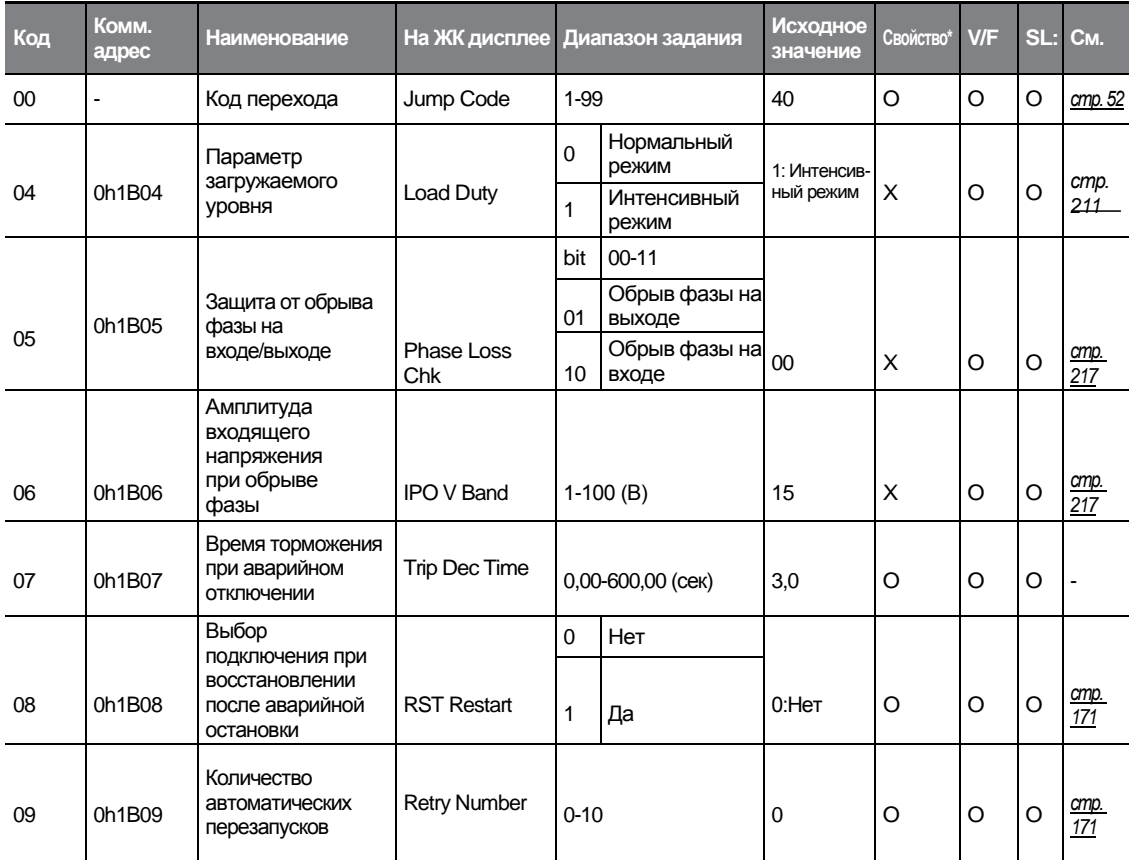

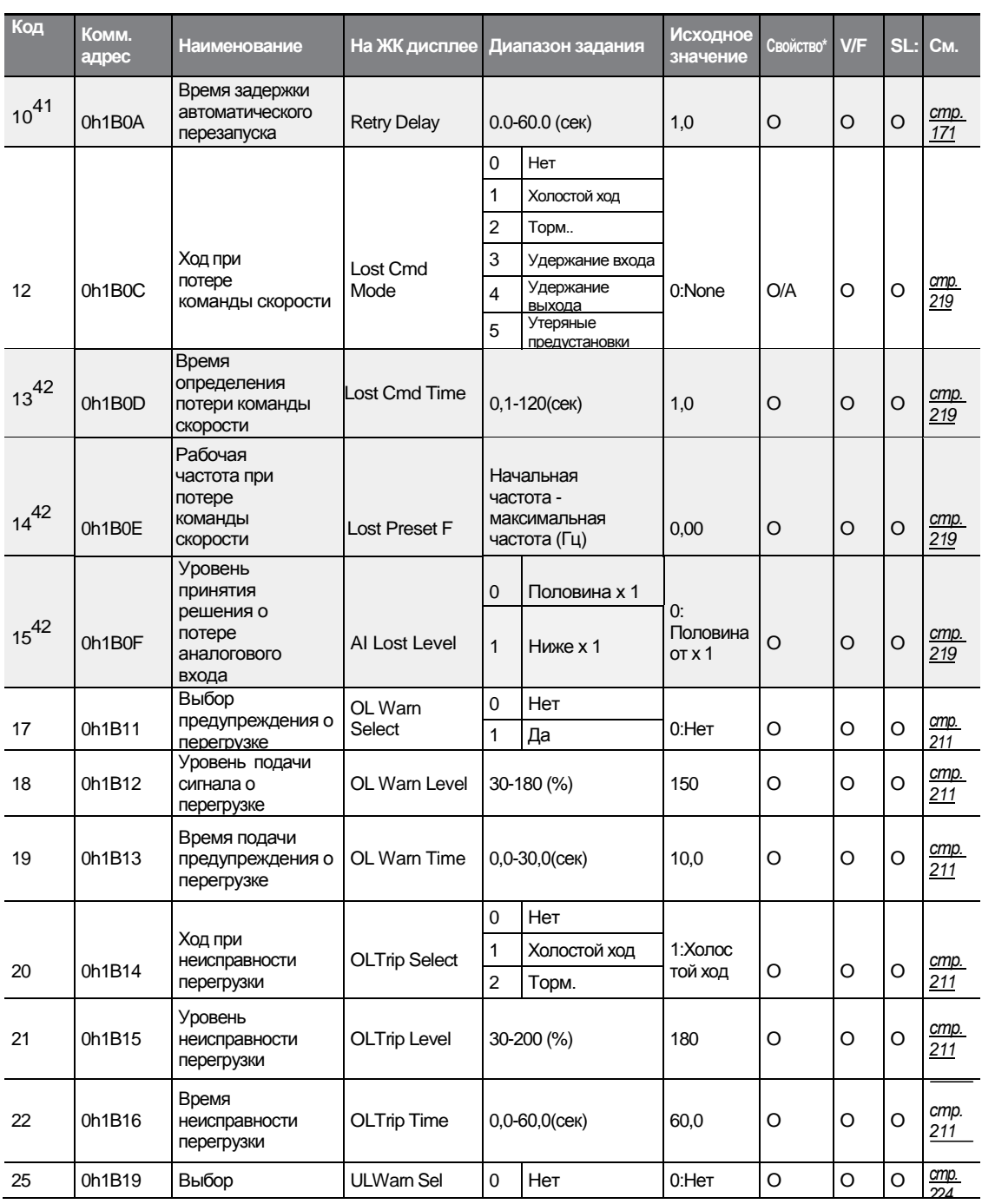

41 Показывается, когда PRT-09 установлен выше, чем 0.

Г

<span id="page-319-0"></span>42Показывается, когда PRT-12 не установлен на 0 (Нет).

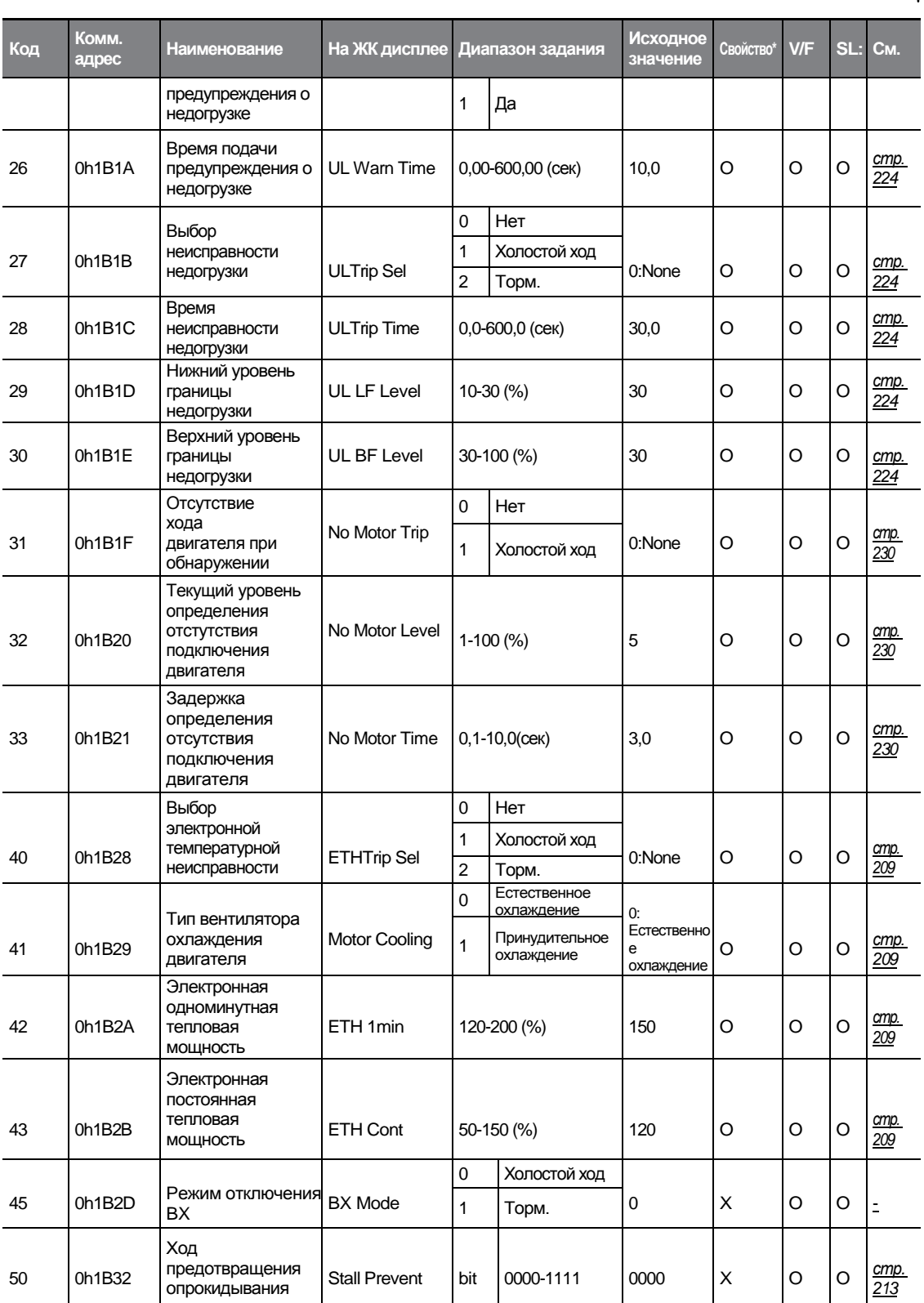

٦

 $306$  LS is

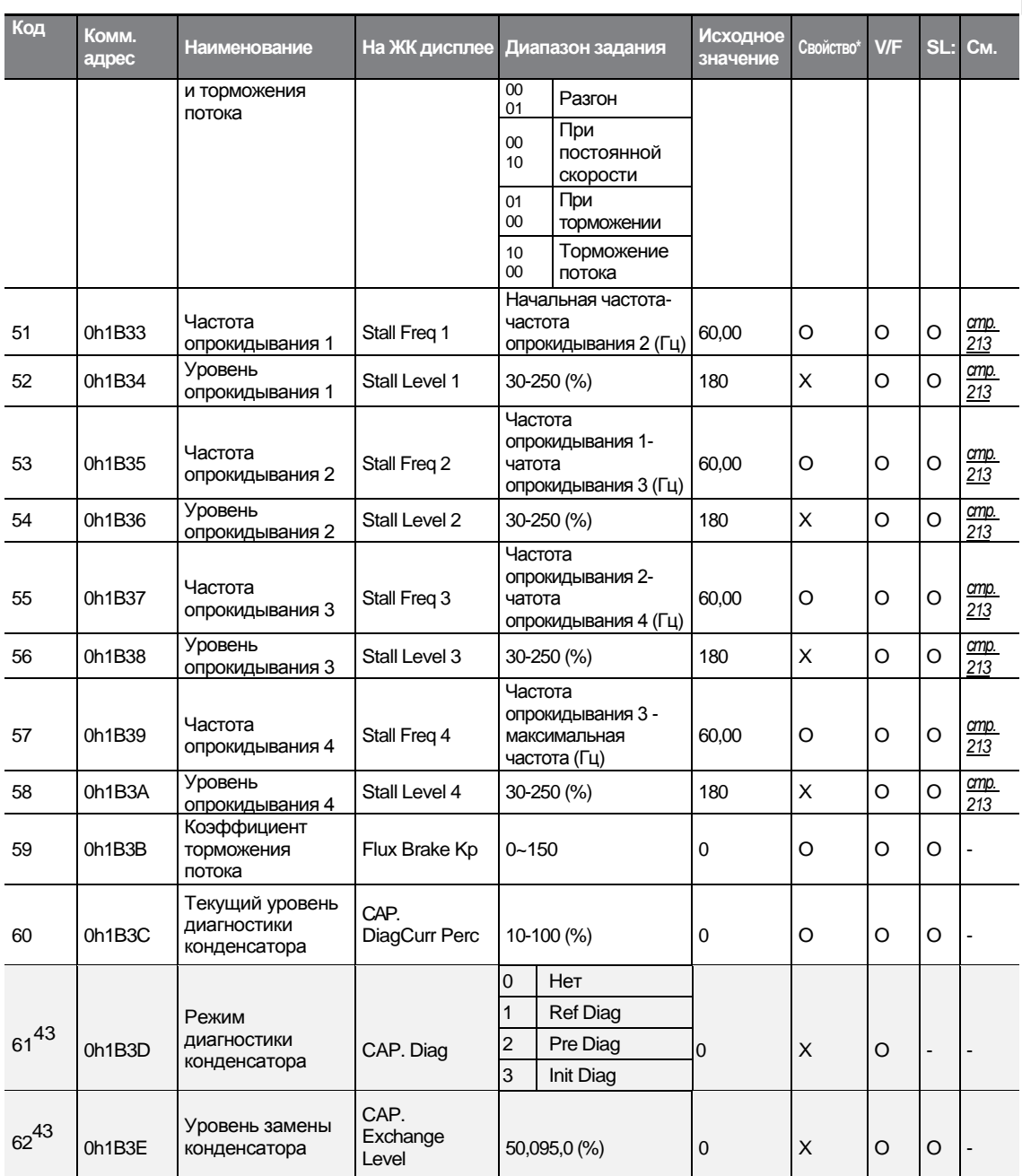

Г

<span id="page-321-0"></span>43 Коды PRT-61–63 показываются, когда PRT-60 (CAP.DiagPerc) установлен более, чем на 0.

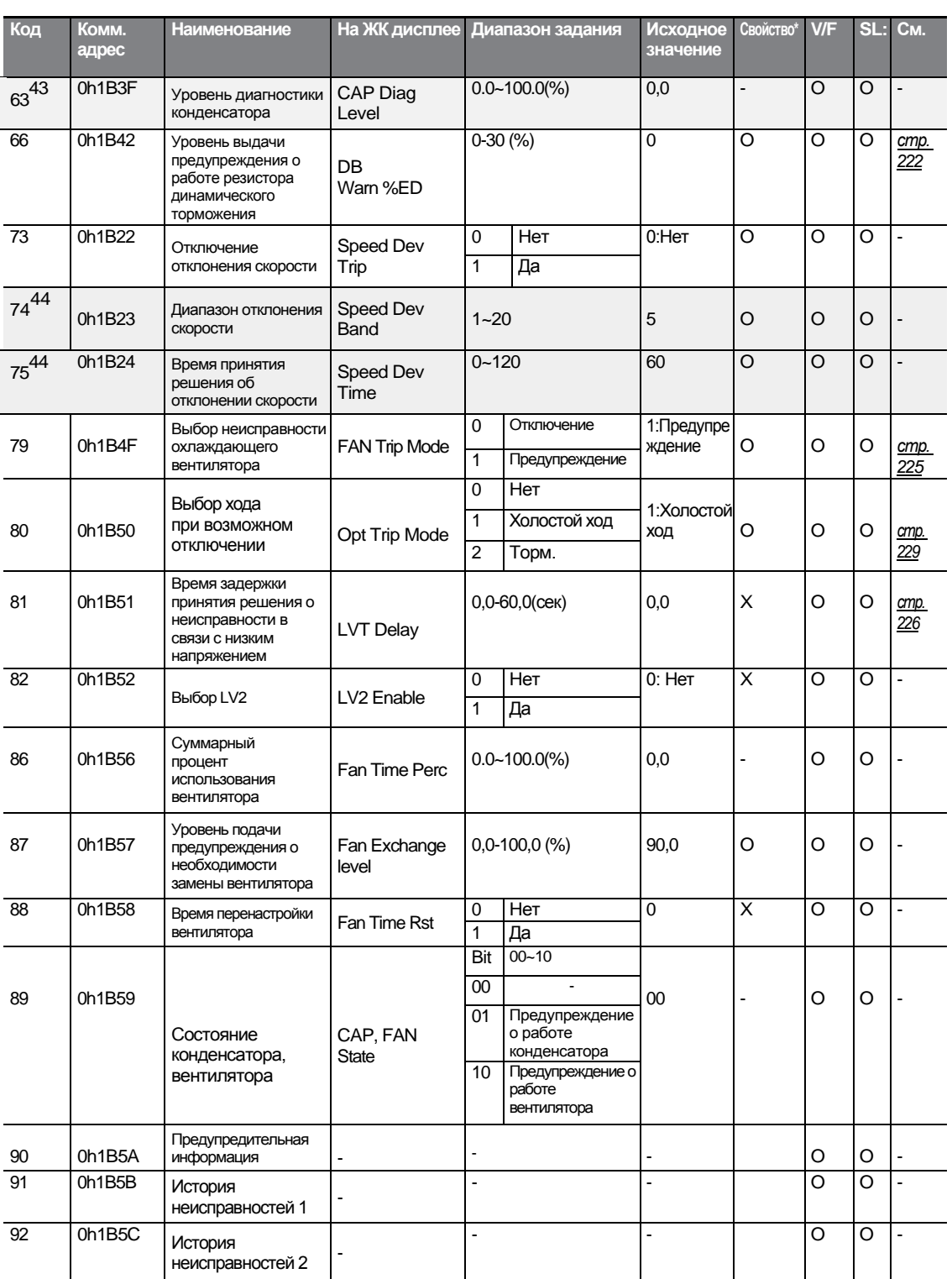

٦

44 Показывается, когда Pr.73 установлен на 1( YES).

 $308$  LS is

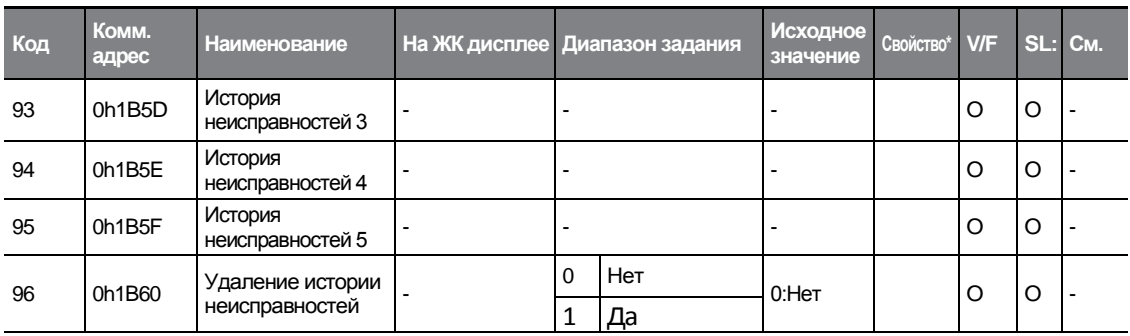

# **8.10 Группа функций второго двигателя (PAR→M2)**

Группа функций второго двигателя будет показана, если какая-либо клемма IN-65-71 установлена на 26 (второй ДВИГАТЕЛЬ). В нижеприведенной таблице, данные, выделенные серым, будут выведены на экран при выборе соответствующего кода.

**SL**: Бездатчиковое векторное управление (DRV-09)

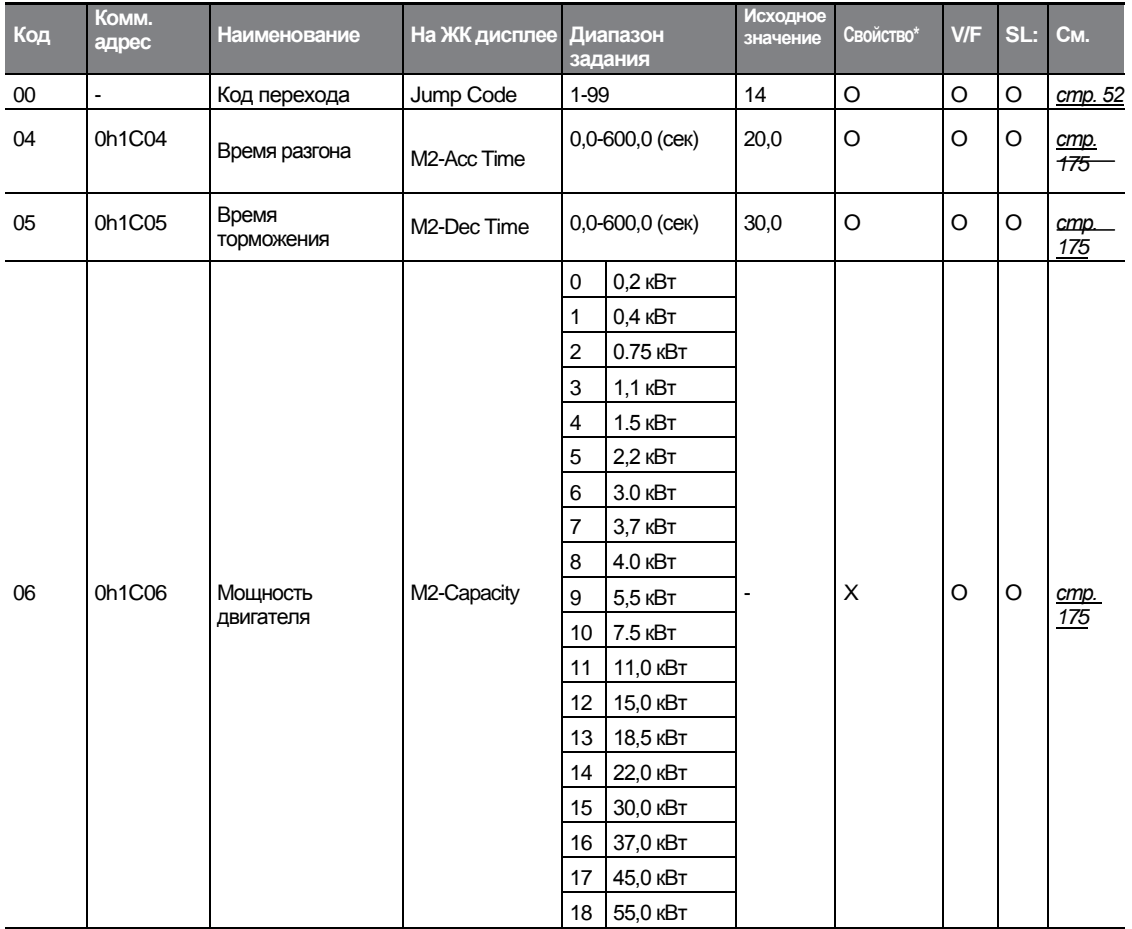

\***O/X**: Разрешение записи в ходе работы

Г

 $LS$ <sup>15</sup> $309$
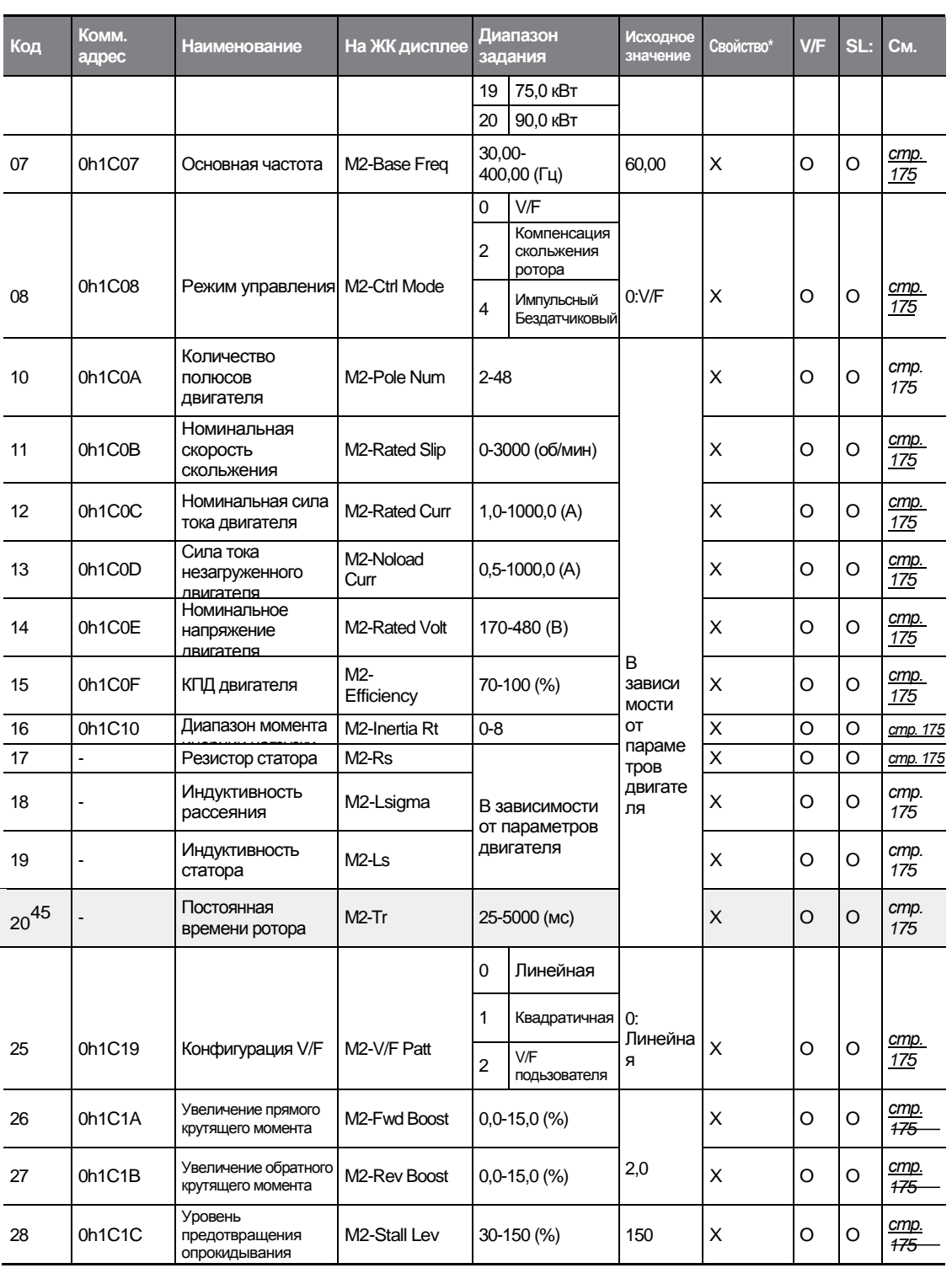

٦

45 Показывается, когда M2-08 установлено на 4 (импульсный бездатчиковый).

 $310$  LS  $15$ 

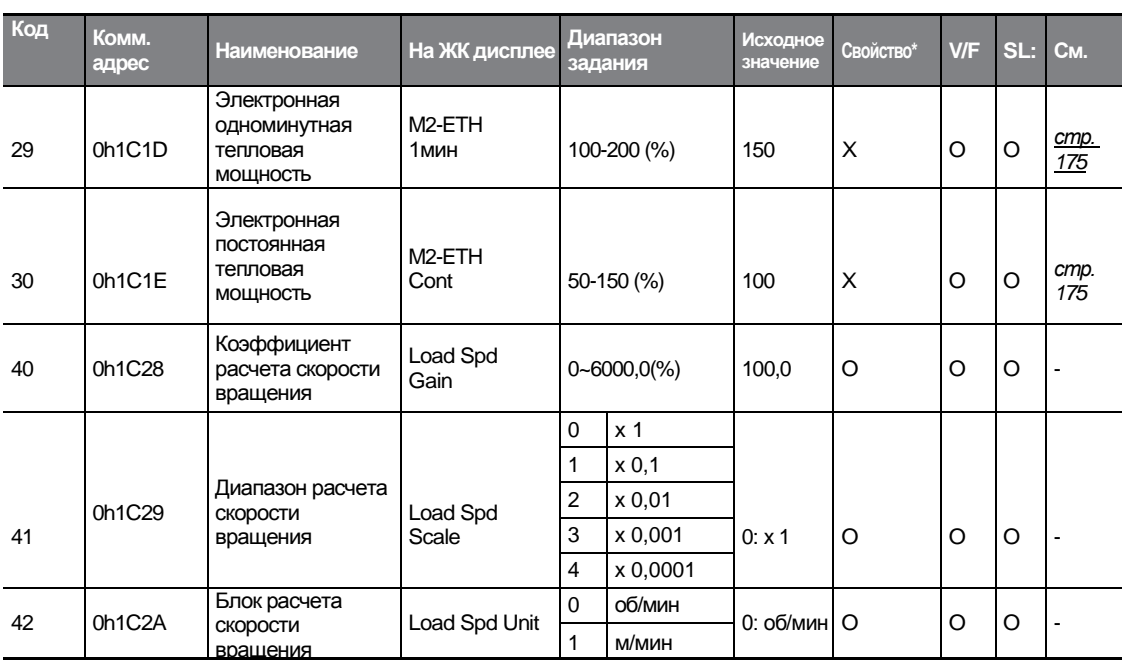

## **8.11 Группа последовательностей пользователя (USS)**

Эта группа появляется, когда APP-02 установлена на 1 (Да) или COM-95 установлено на 2 (P2P Master). Этот параметр нельзя изменить, пока действует последовательность пользователя.

**SL**: Бездатчиковое векторное управление (DRV-09)

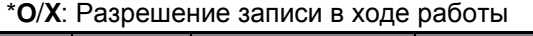

Г

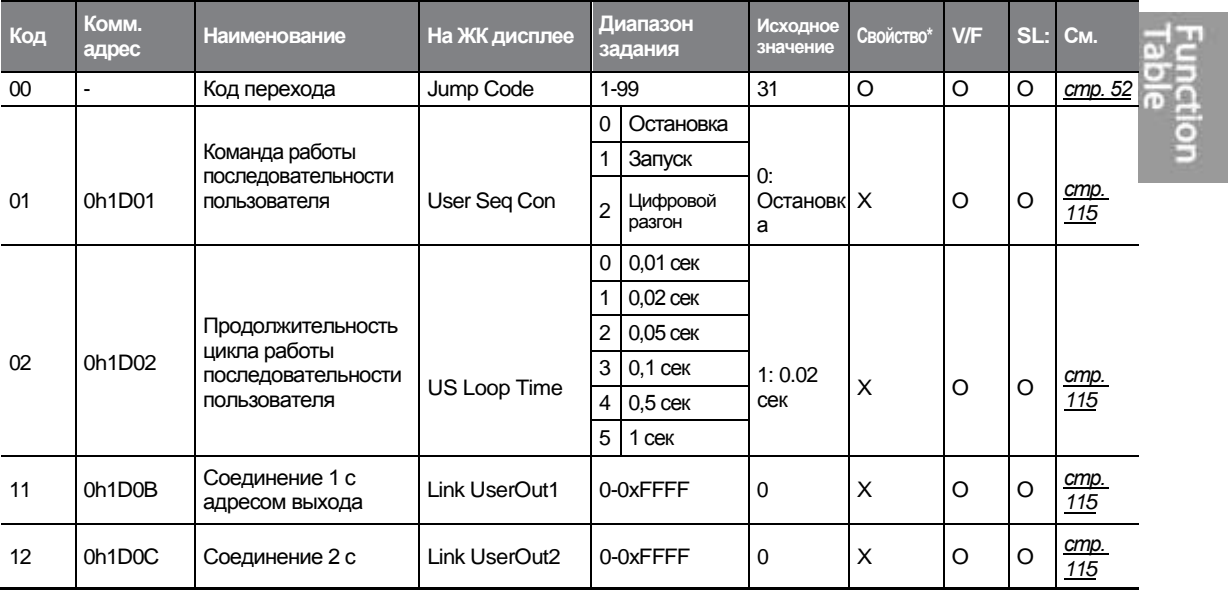

 $LSTs$   $\frac{1}{311}$ 

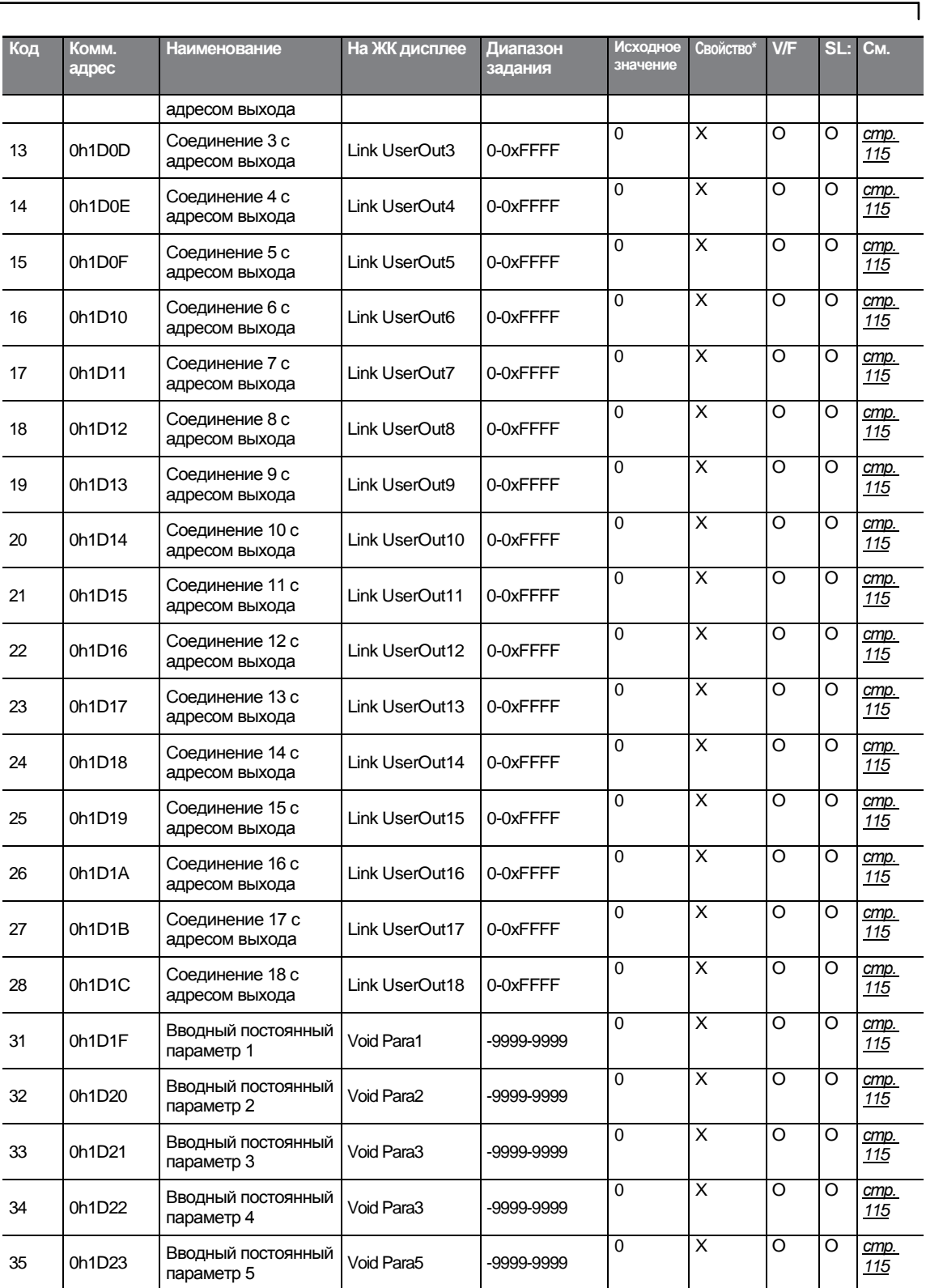

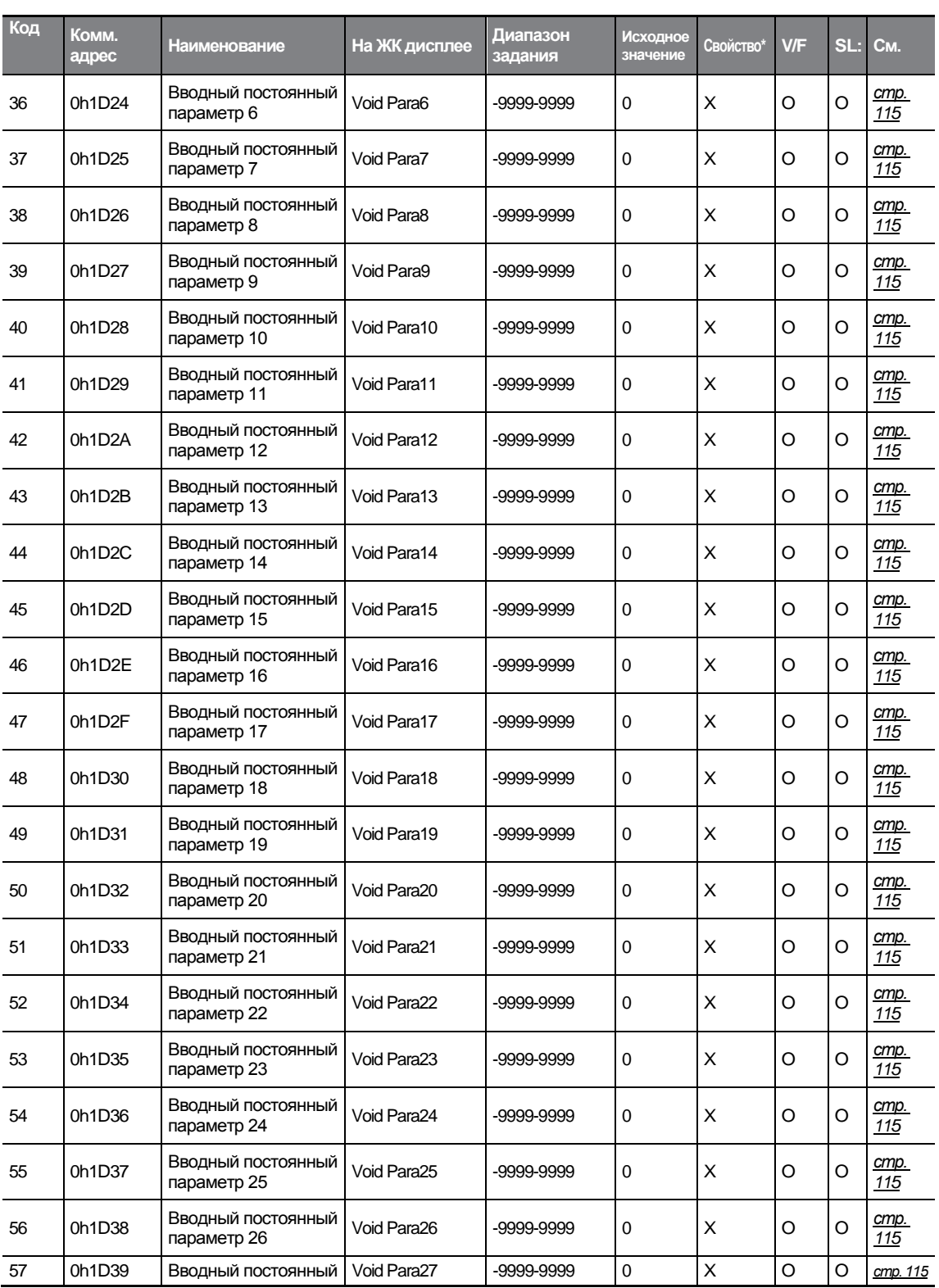

 $\Gamma$ 

 $LSTs$   $\frac{13}{313}$ 

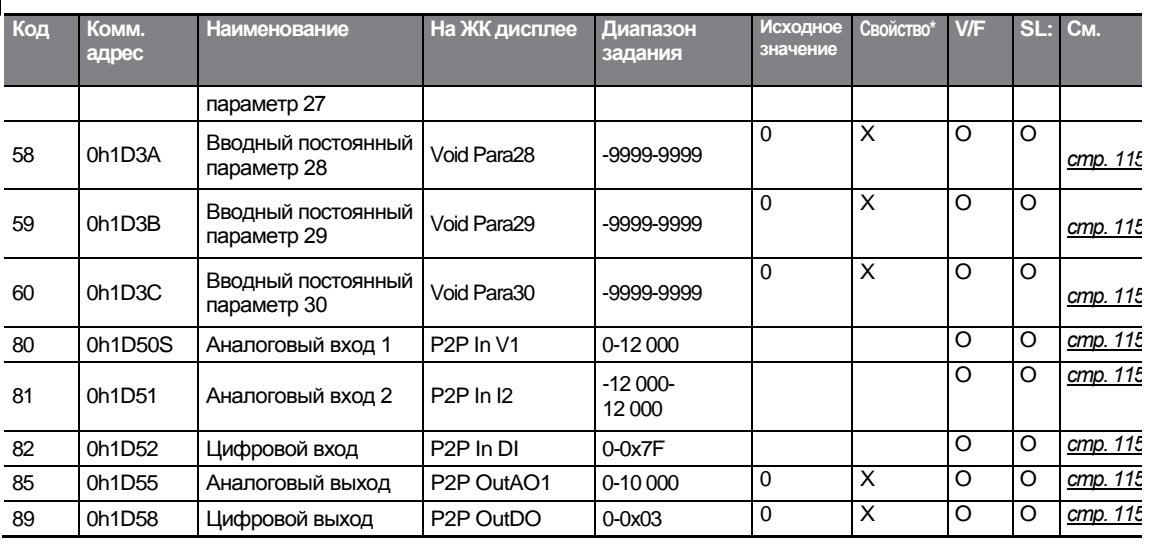

## **8.12 Группа функций последовательности пользователя (USF)**

Эта группа появляется, когда APP-02 установлена на 1 (Да) или COM-95 установлен на 2 (P2P Master). Этот параметр нельзя изменить пока действует последовательность пользователя.

#### **SL**: Бездатчиковое векторное управление (DRV-09)

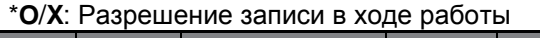

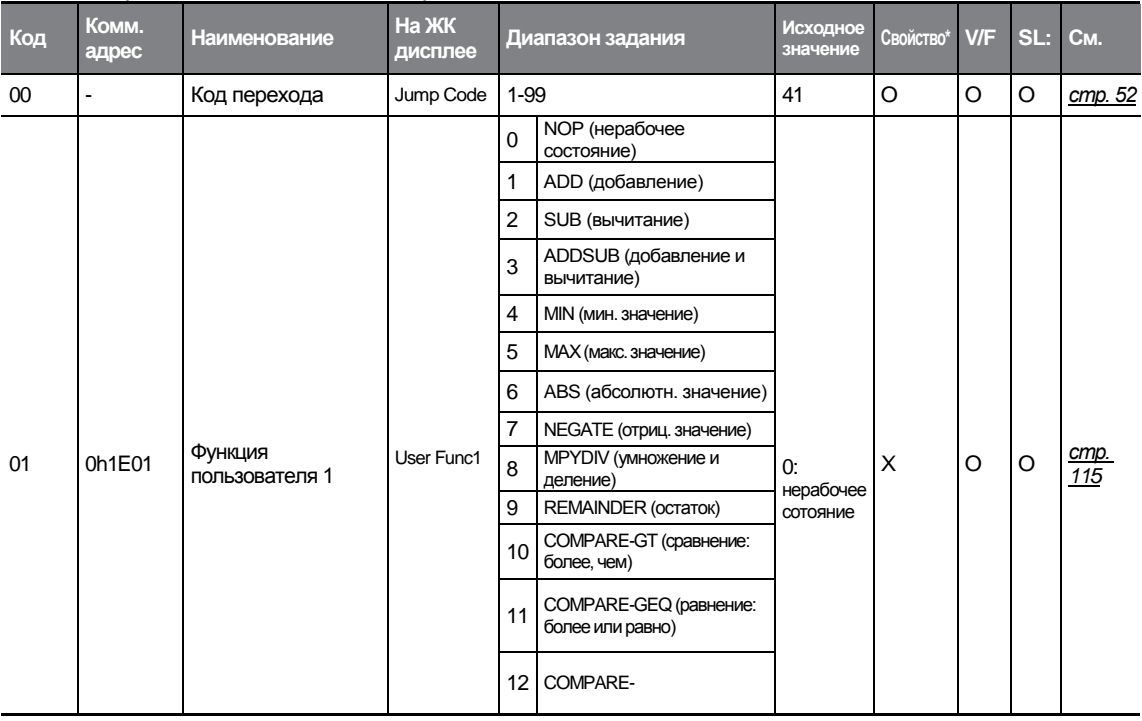

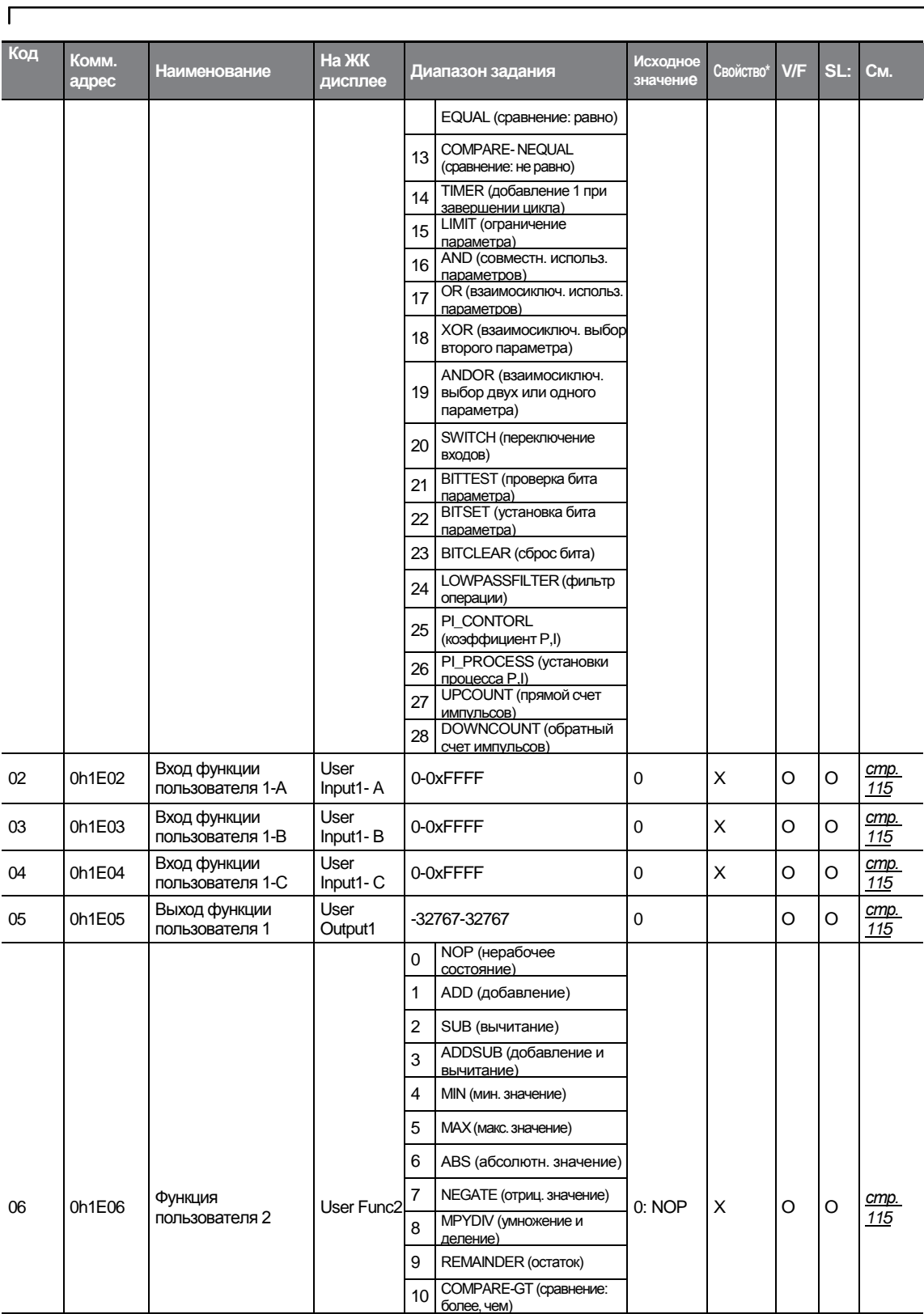

 $LST$ <sub>5</sub> $\frac{1}{315}$ 

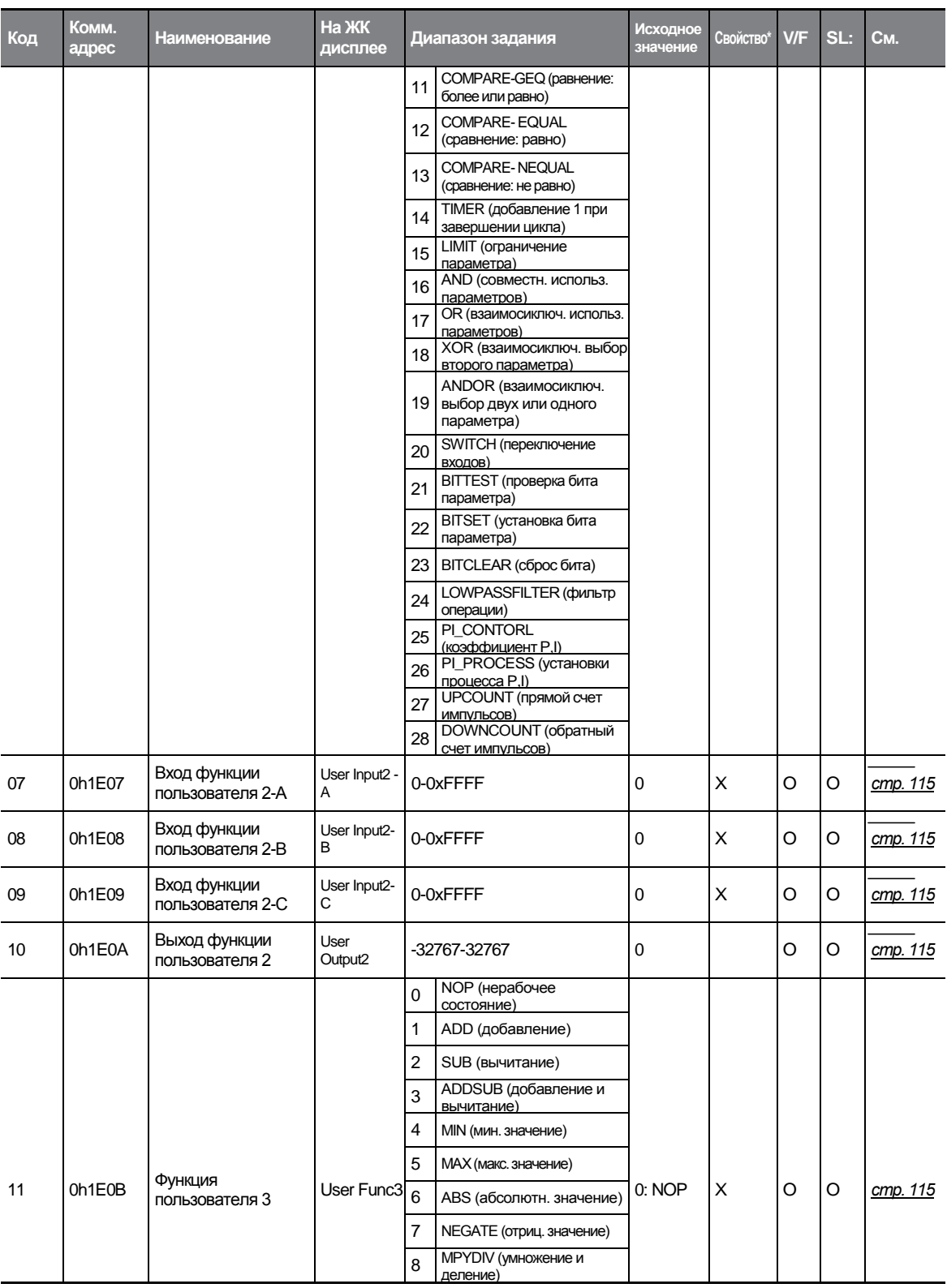

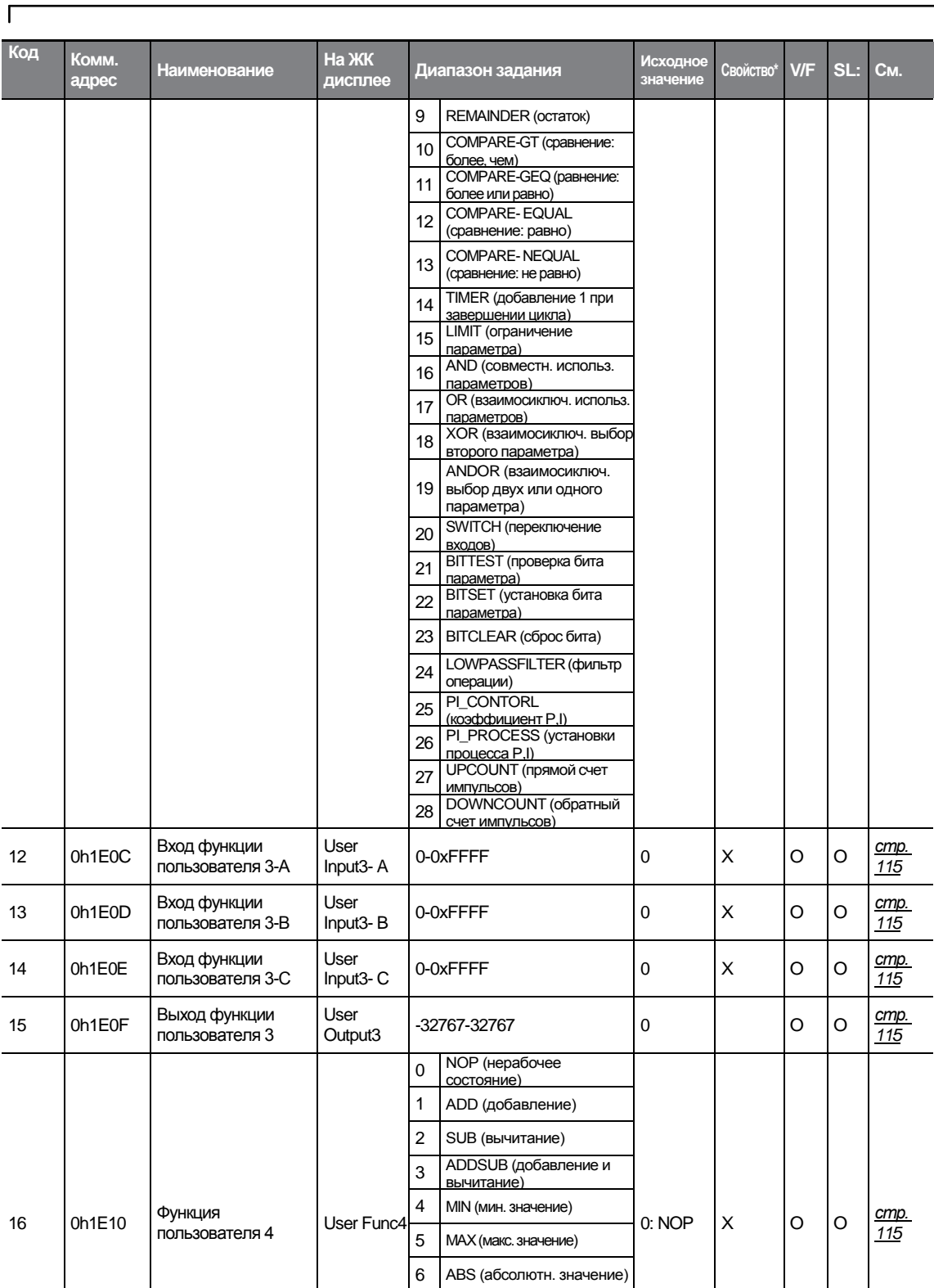

 $LST$ <sub>15</sub>  $\frac{1}{317}$ 

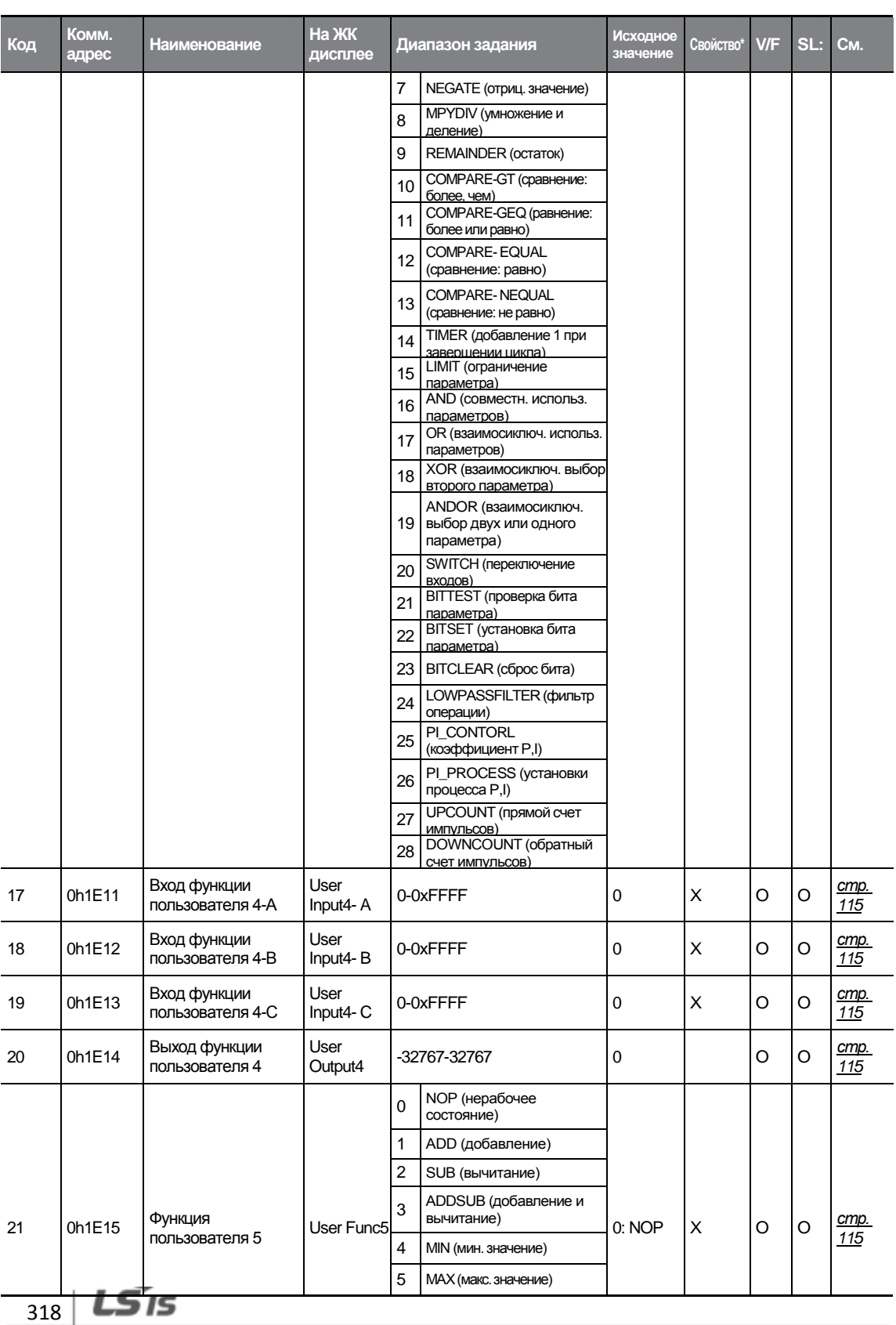

1

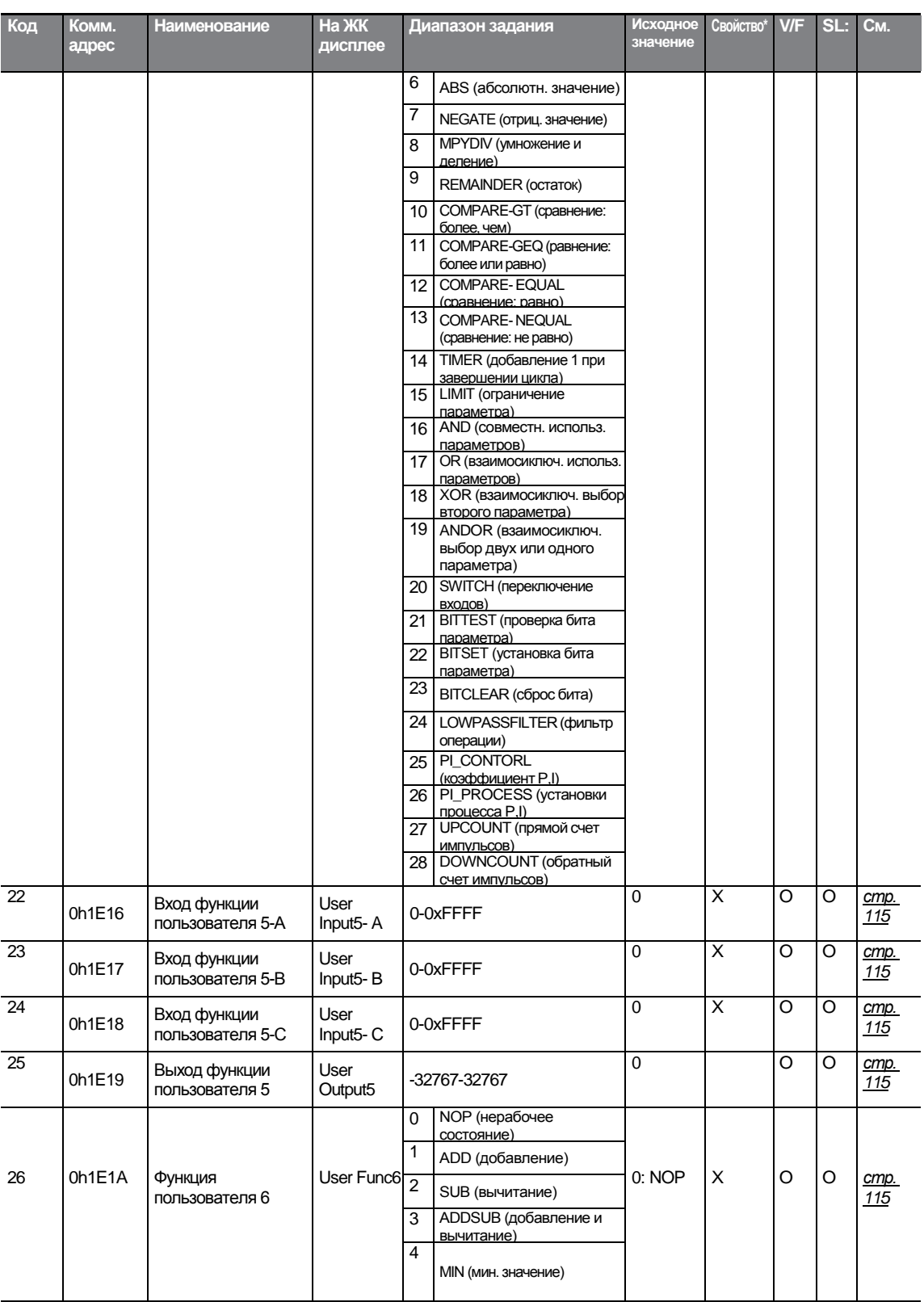

 $\Gamma$ 

 $LSTs$   $\frac{19}{319}$ 

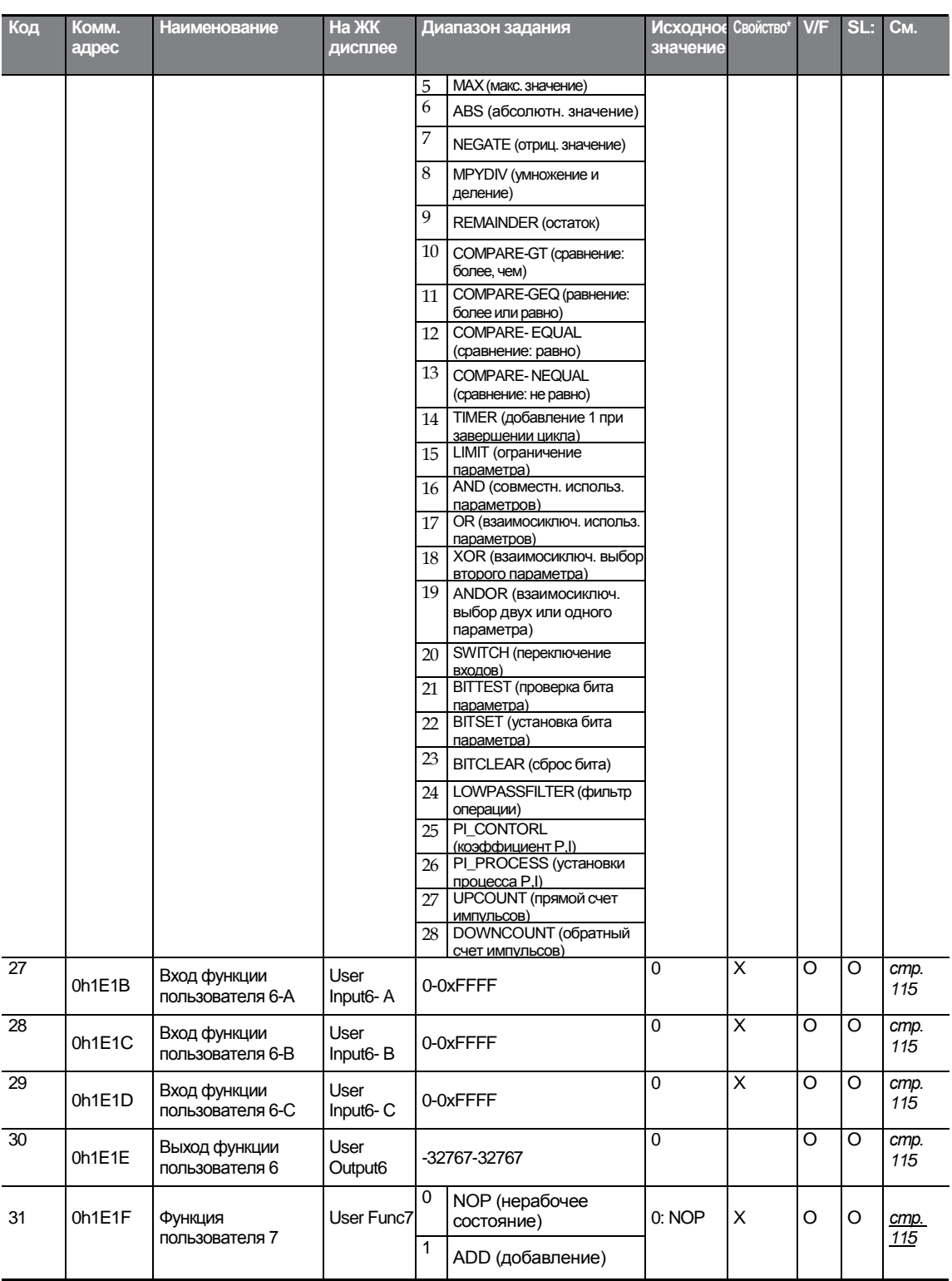

1

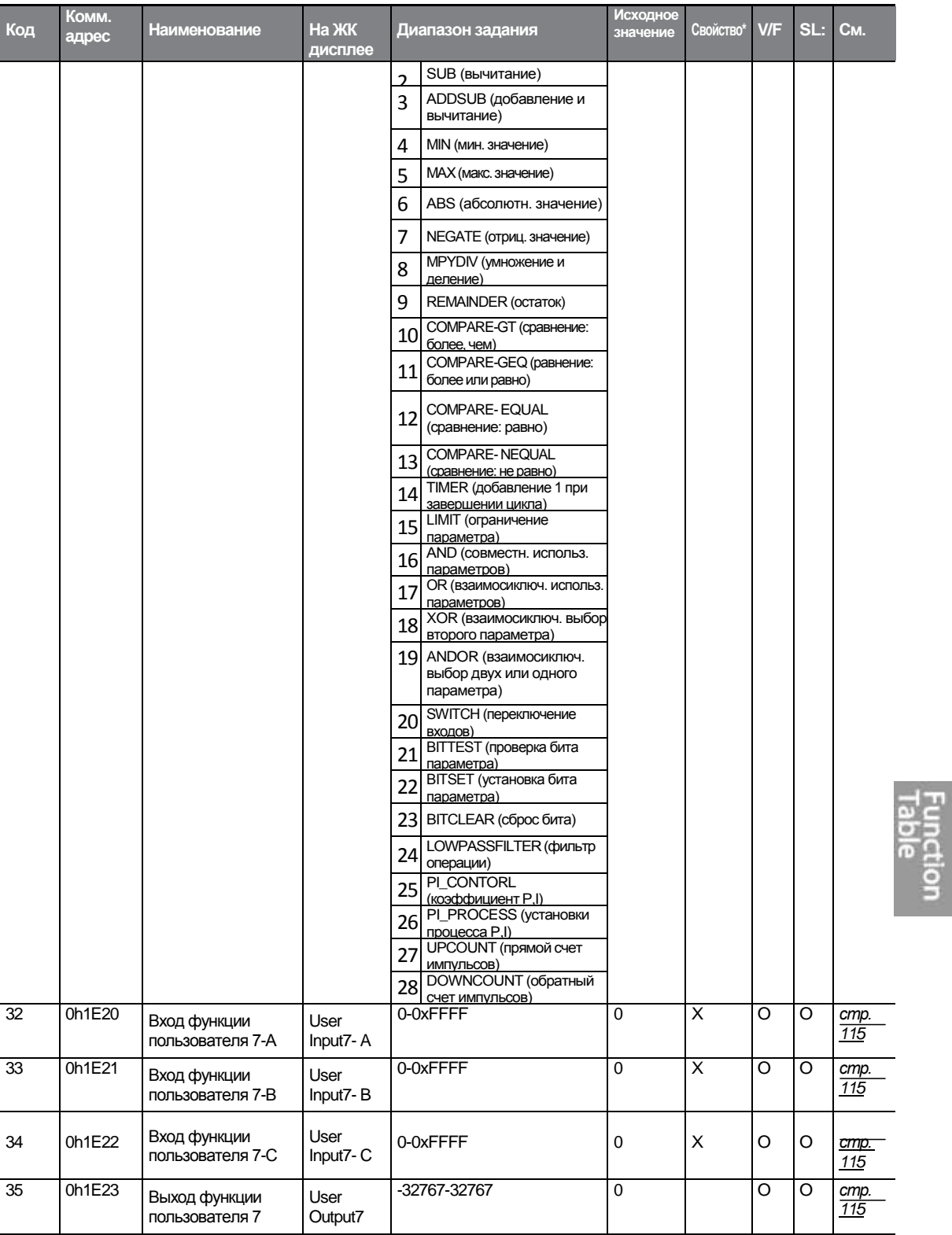

 $LST$ <sub>15</sub> $\frac{1}{321}$ 

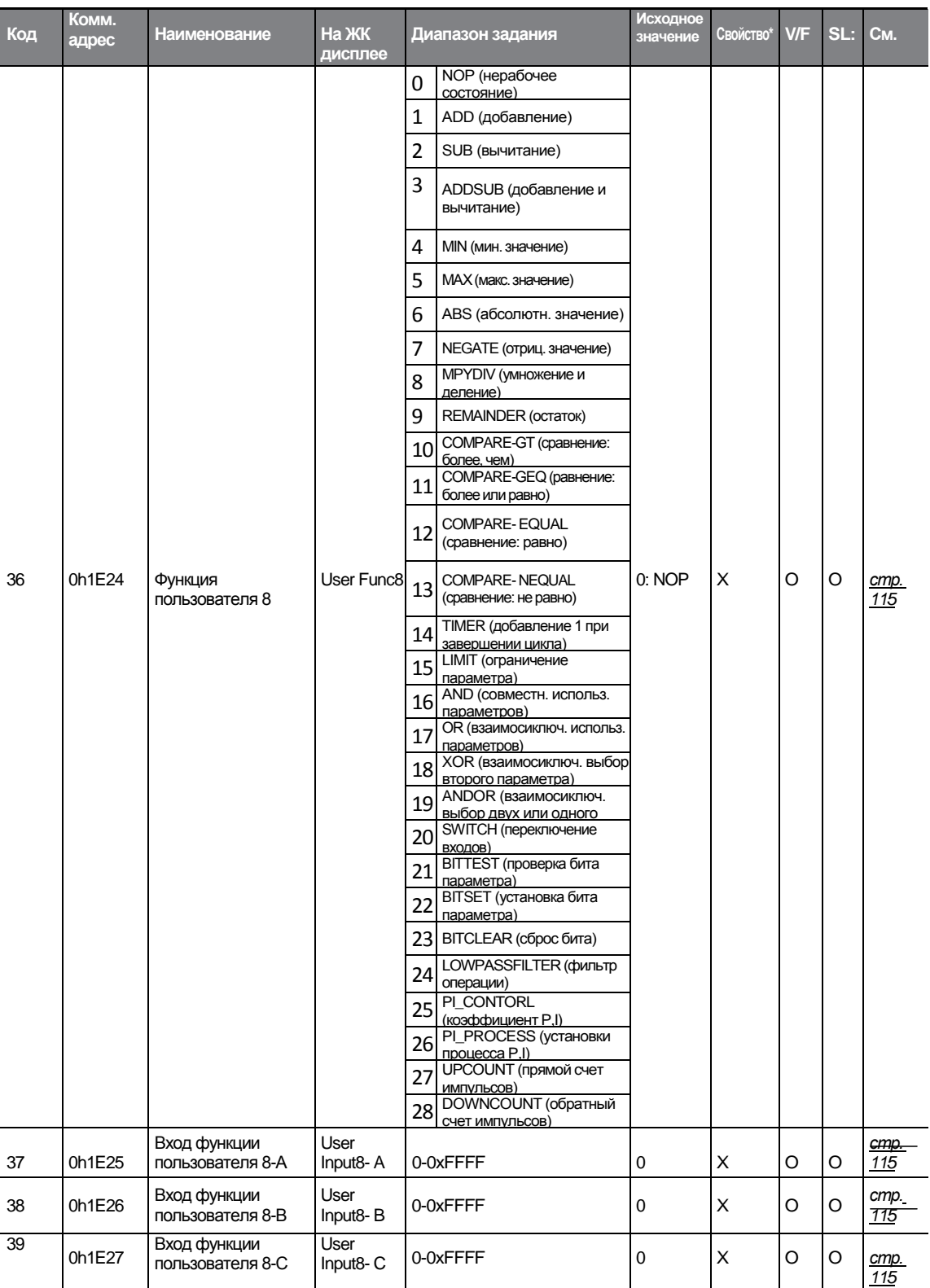

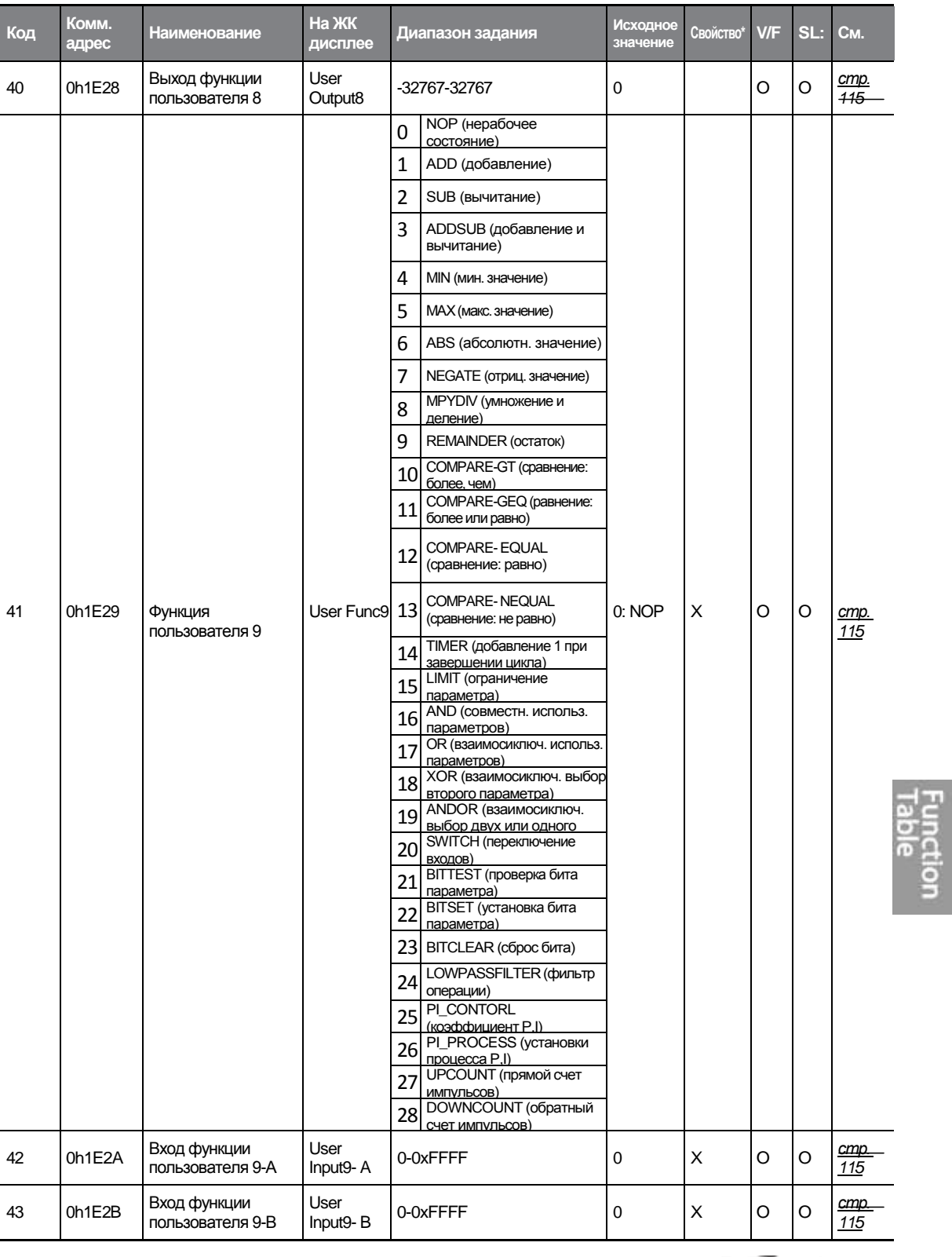

 $LS$ <sup>15</sup> $\frac{1}{323}$ 

 $\Gamma$ 

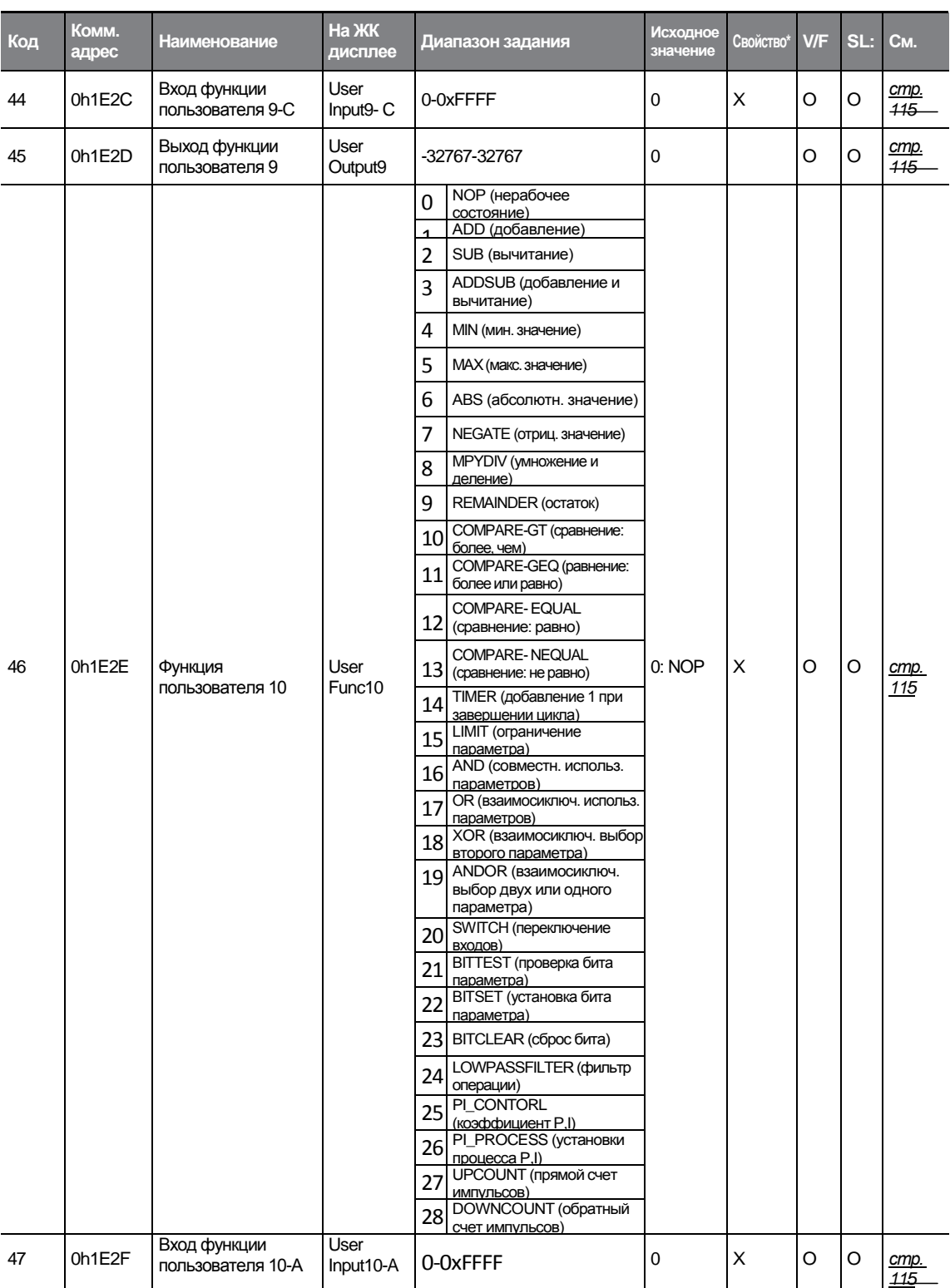

٦

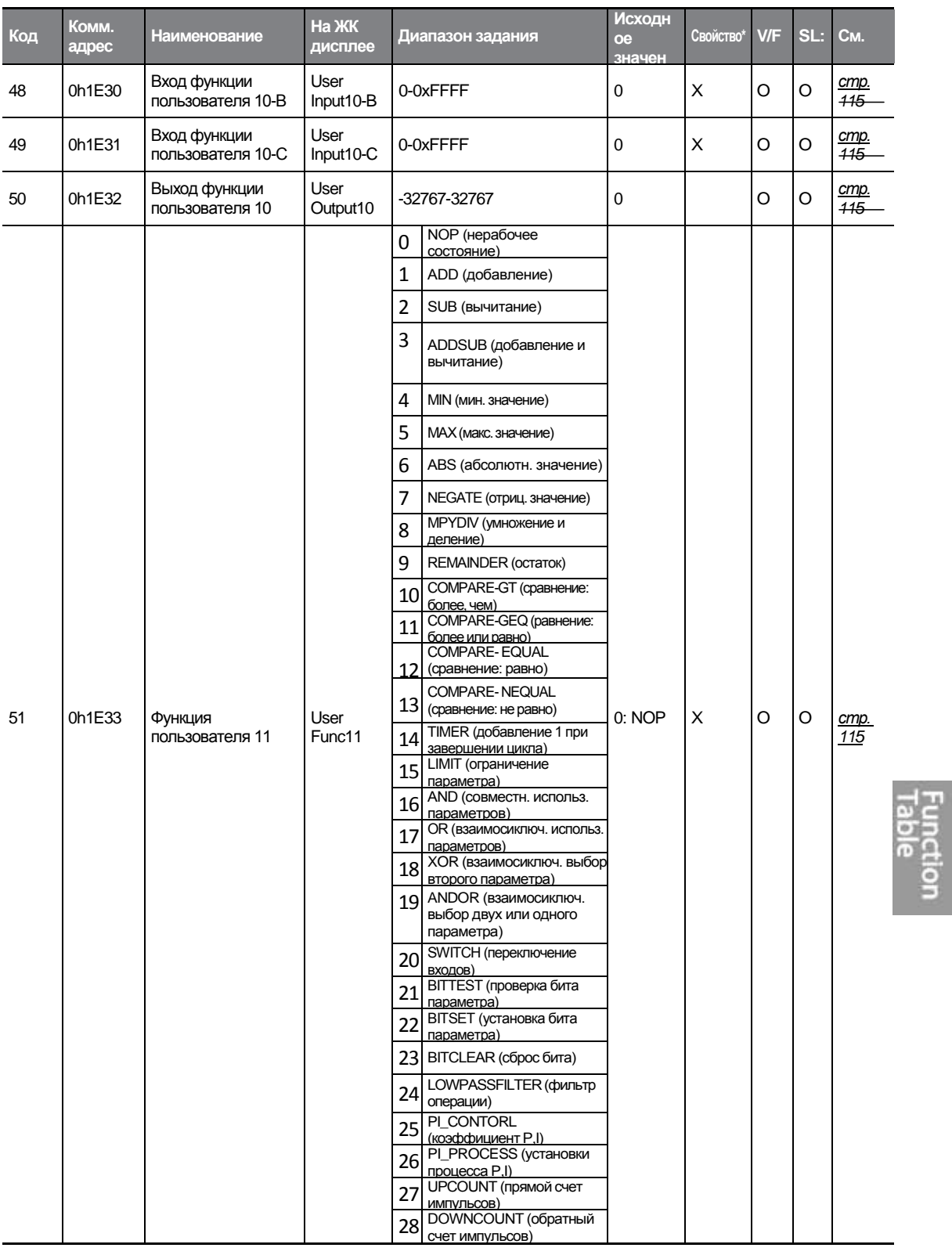

 $\Gamma$ 

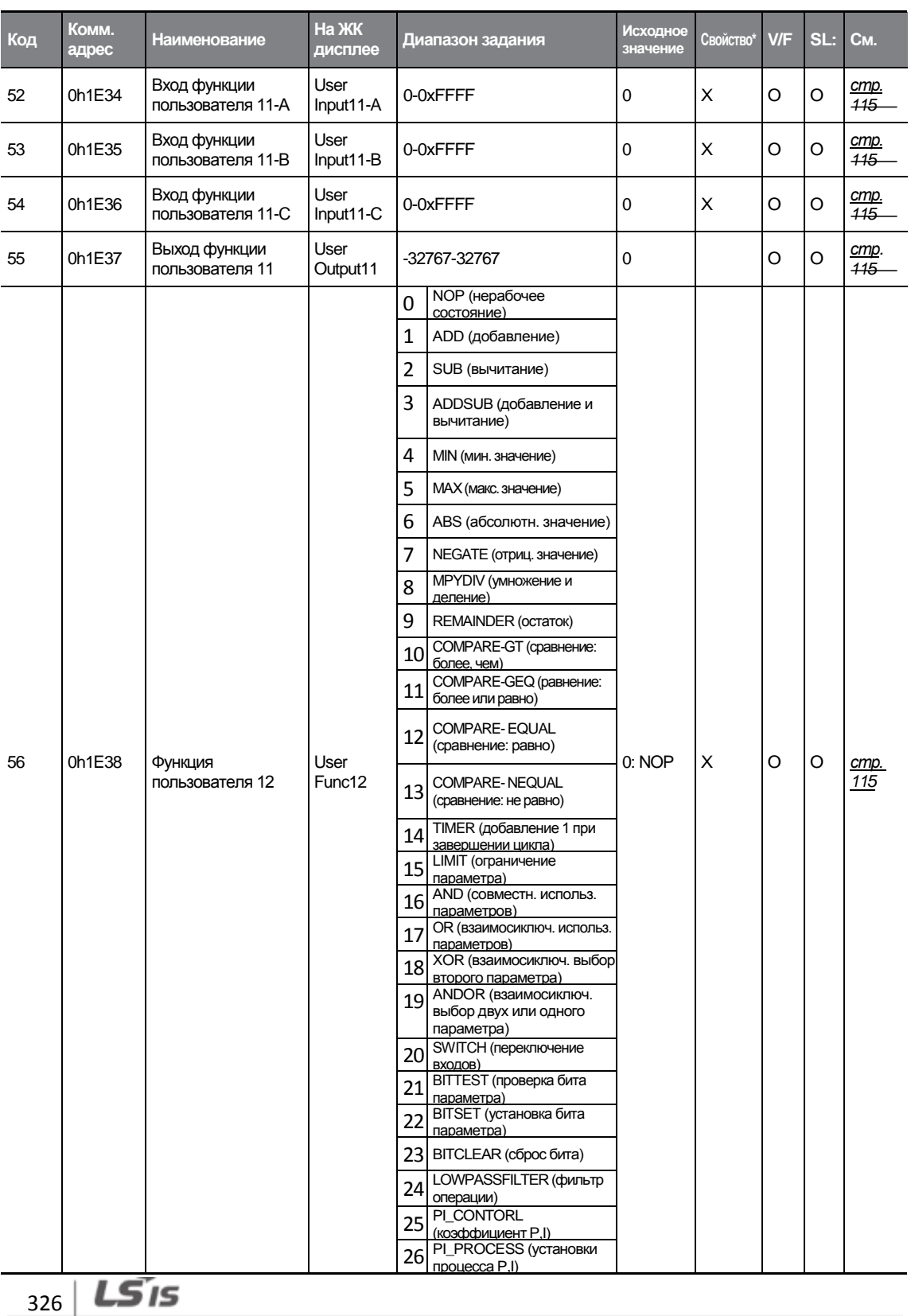

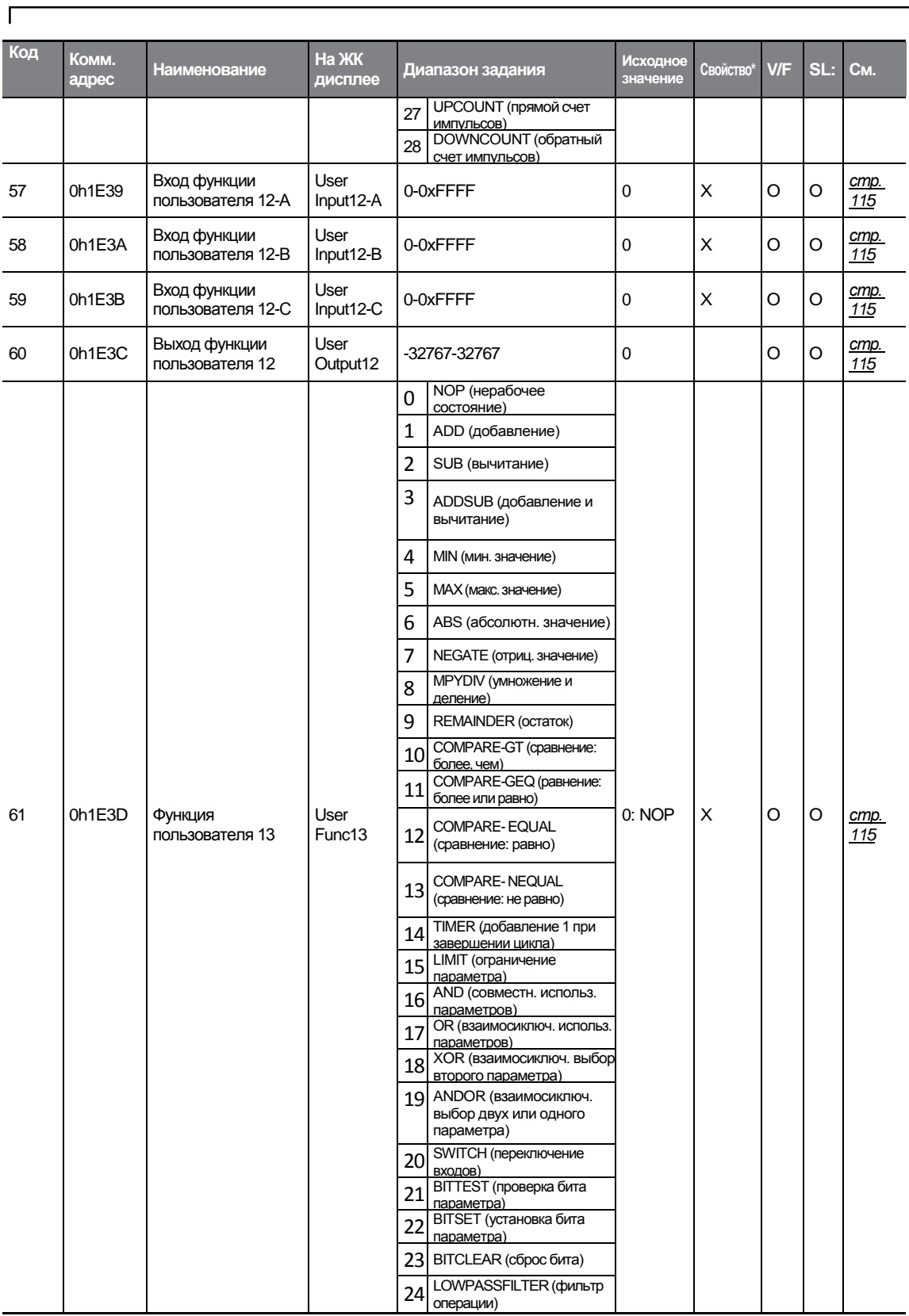

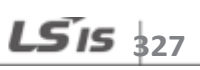

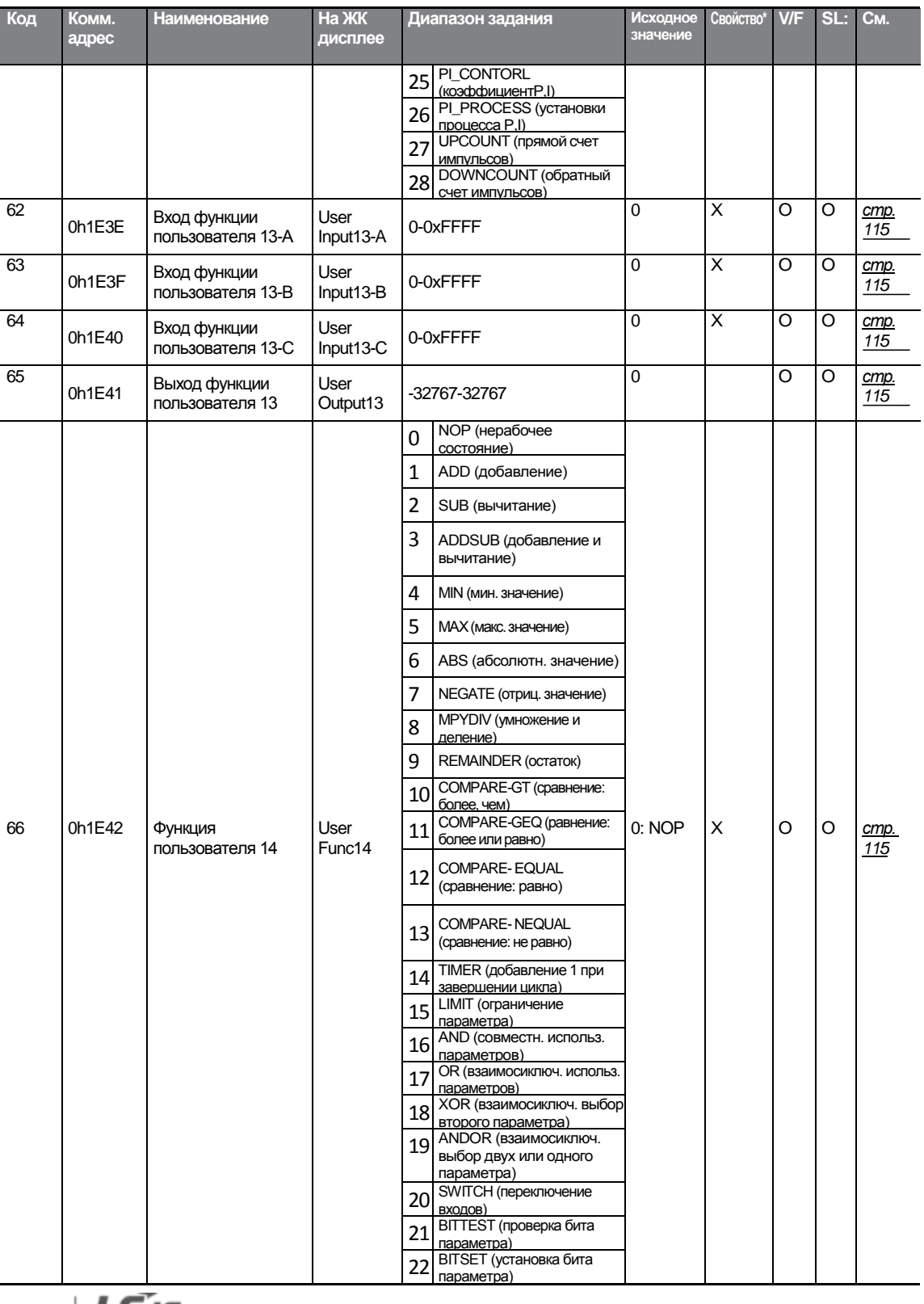

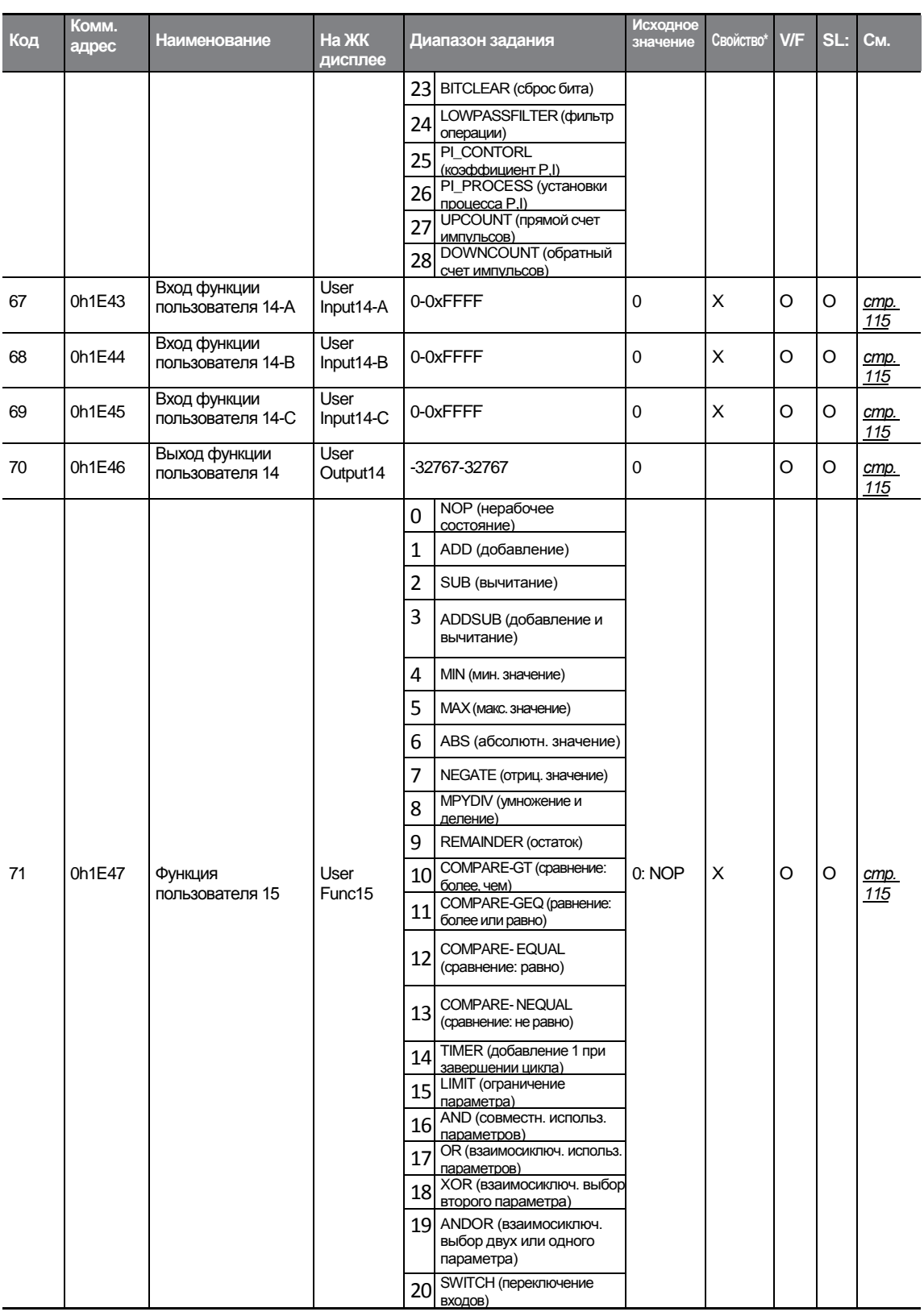

 $\Gamma$ 

LS<sup>T</sup><sub>329</sub>

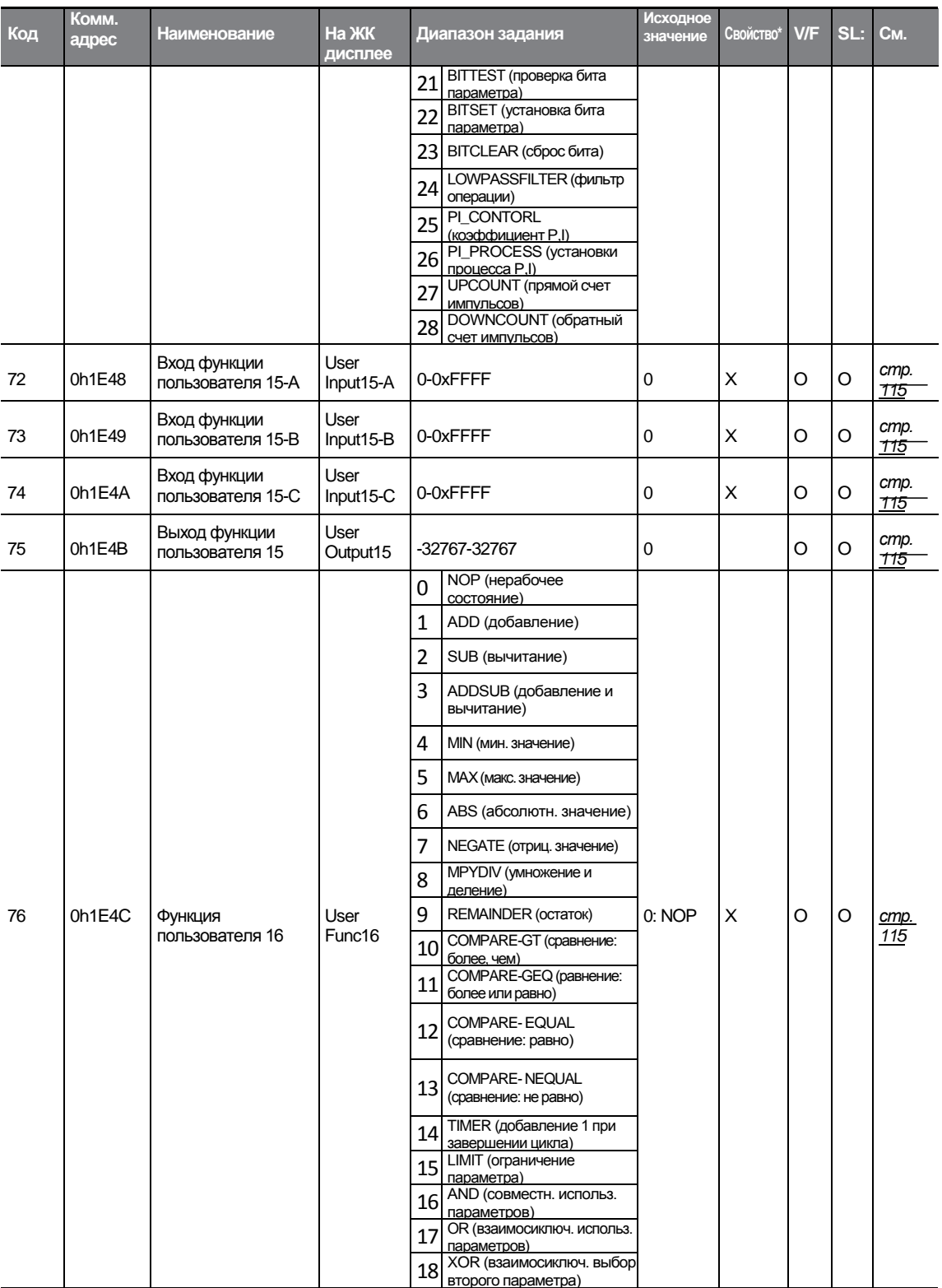

 $330$  LS  $15$ 

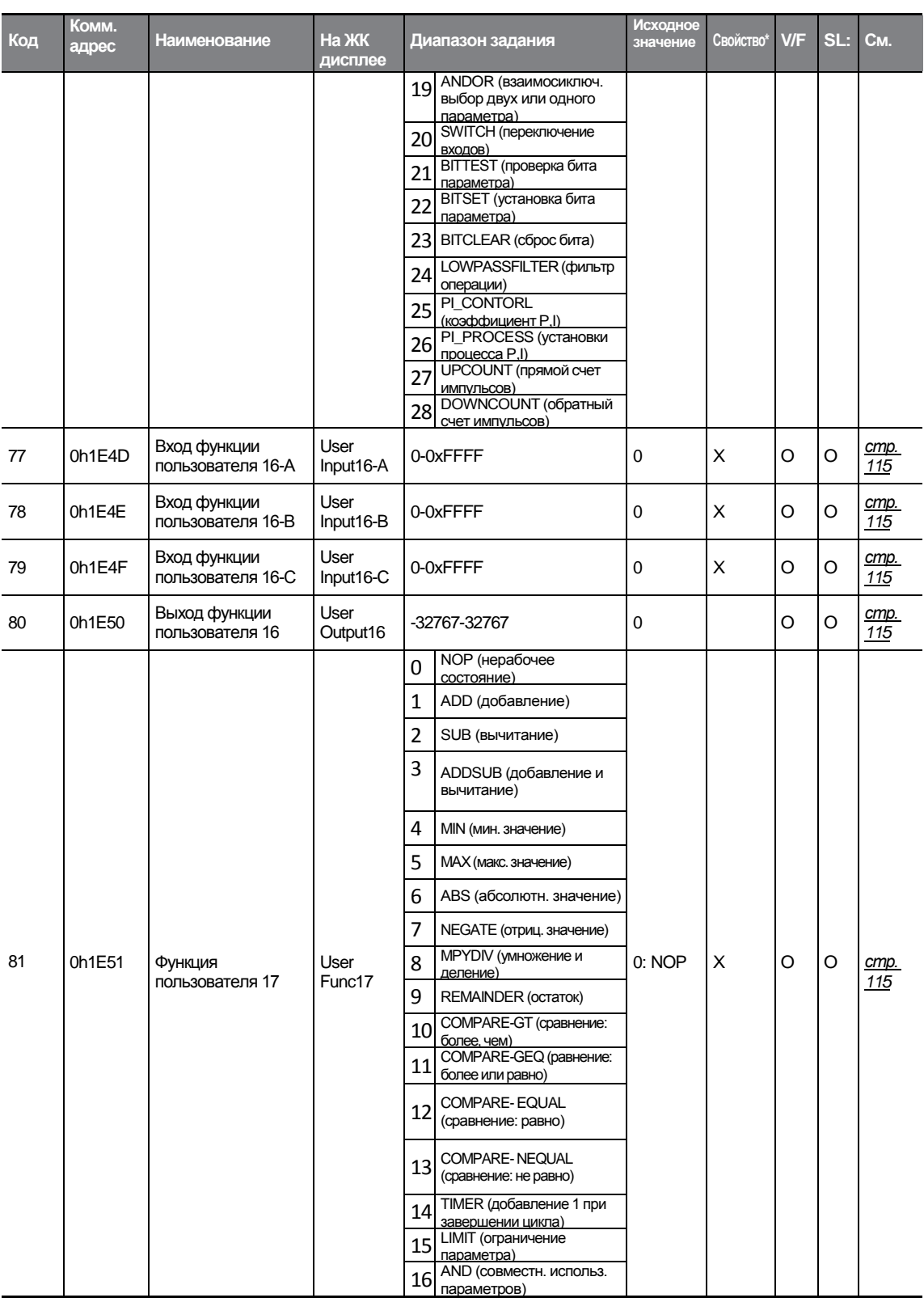

 $\Gamma$ 

 $LSTs$   $331$ 

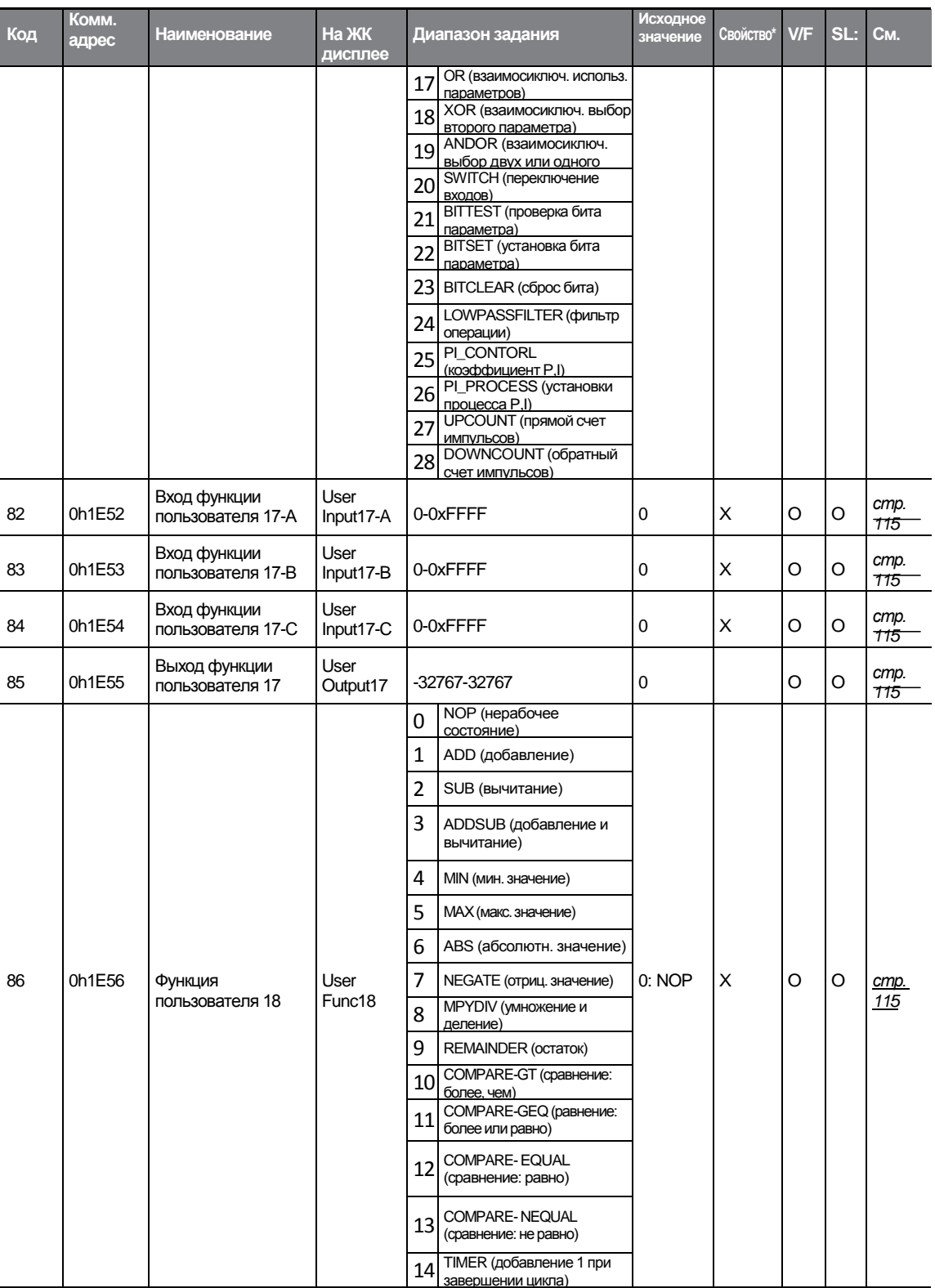

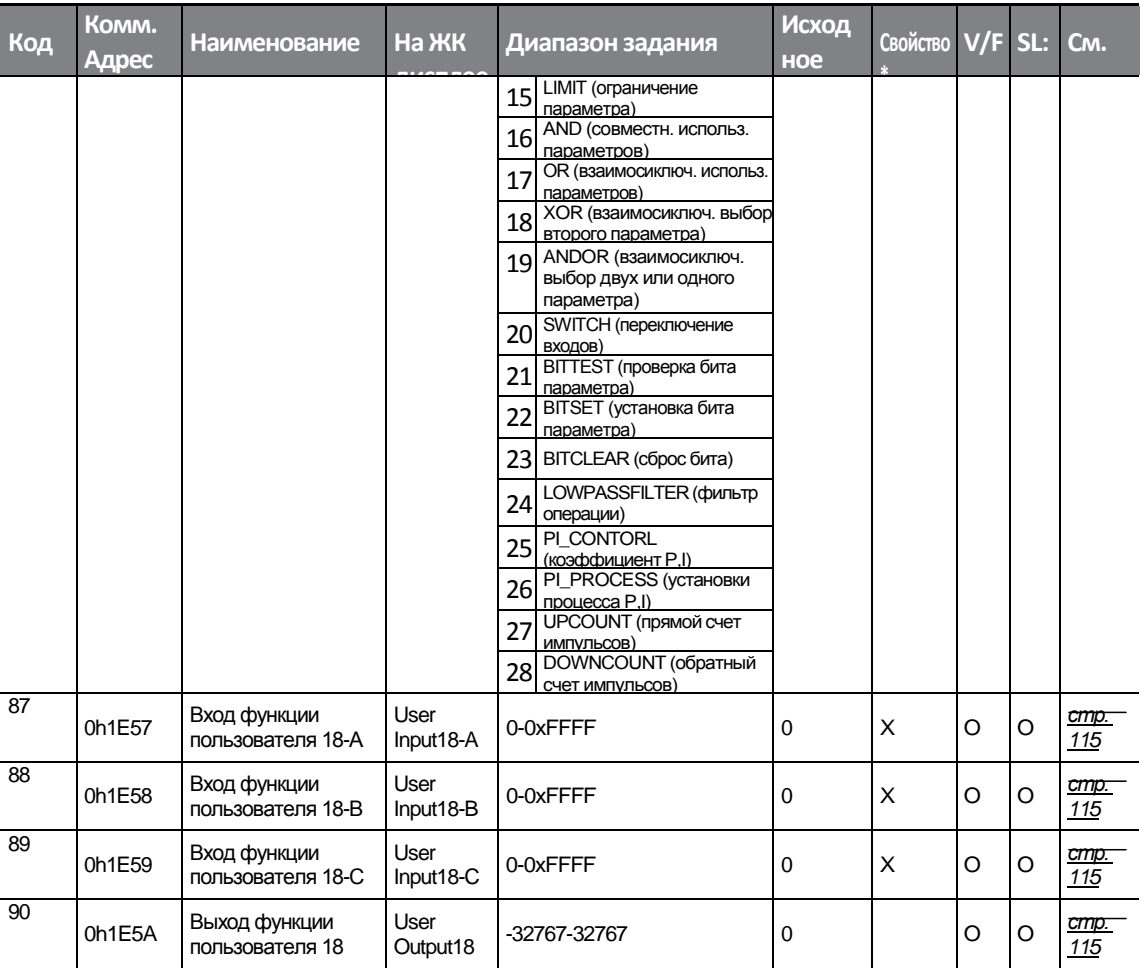

Function<br>Table

 $\Gamma$ 

## **8.7 Группы только для пульта управления с ЖКдисплеем**

## **8.7.1 Режим отключения (TRP Last-x)**

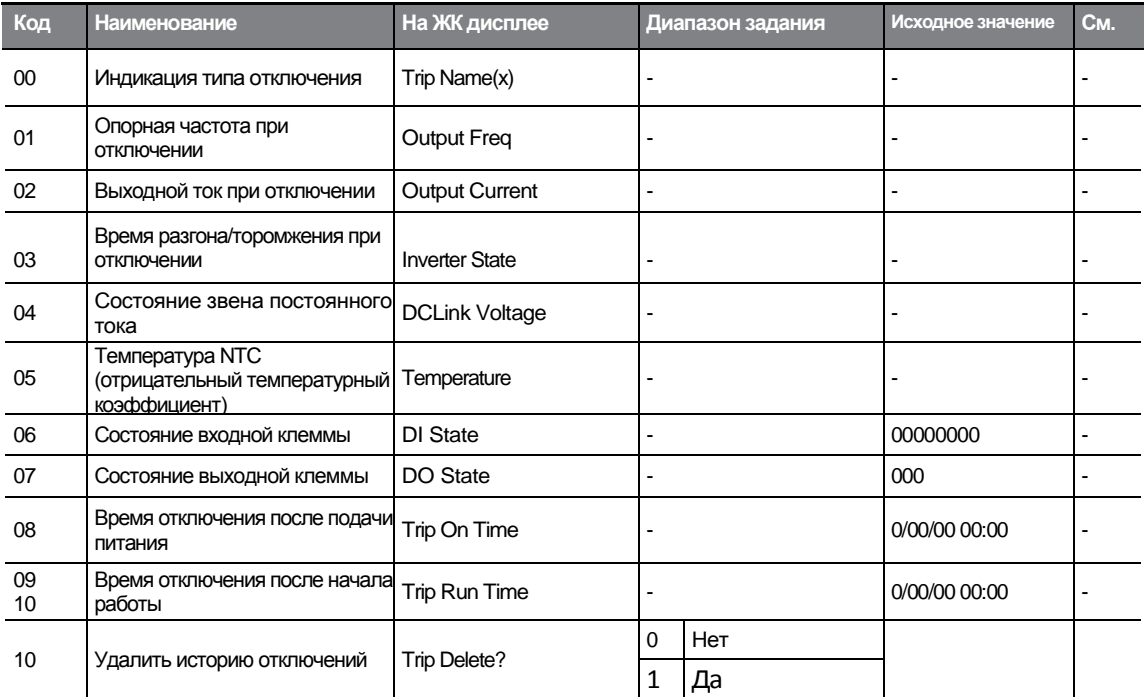

## **8.7.2 Режим настройки (CNF)**

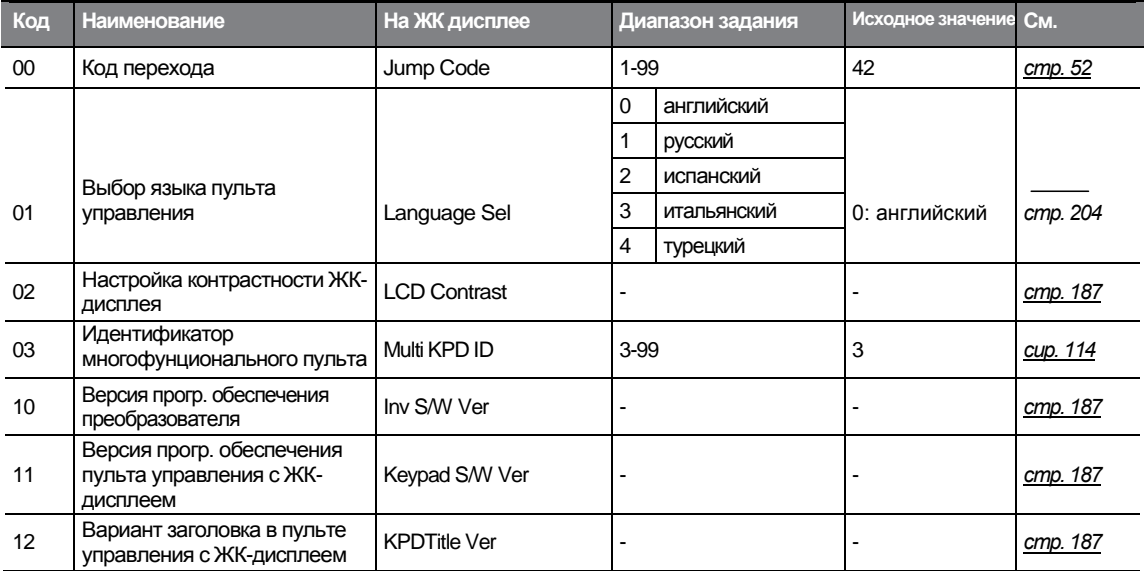

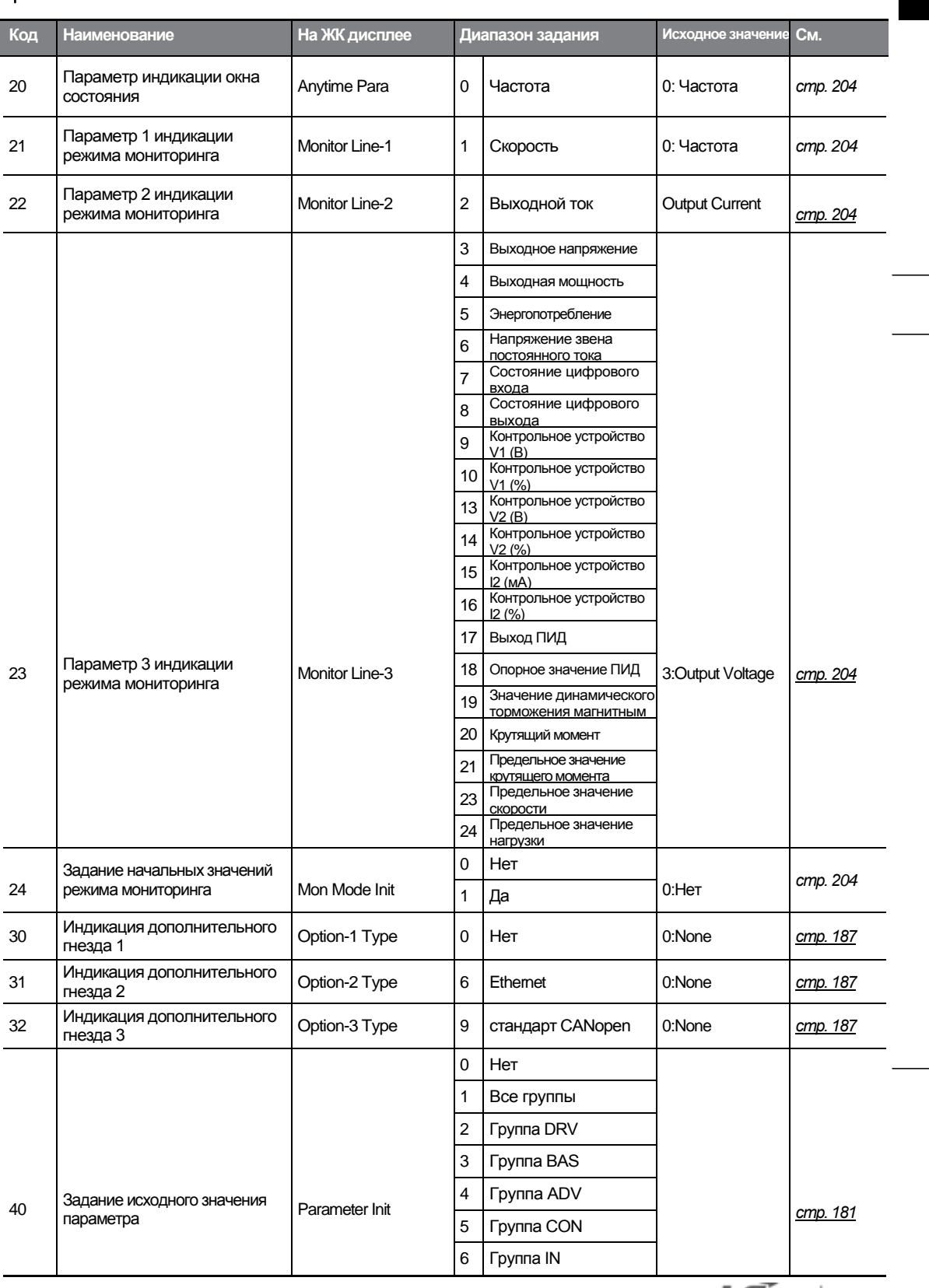

Г

 $LST$ <sub>335</sub>

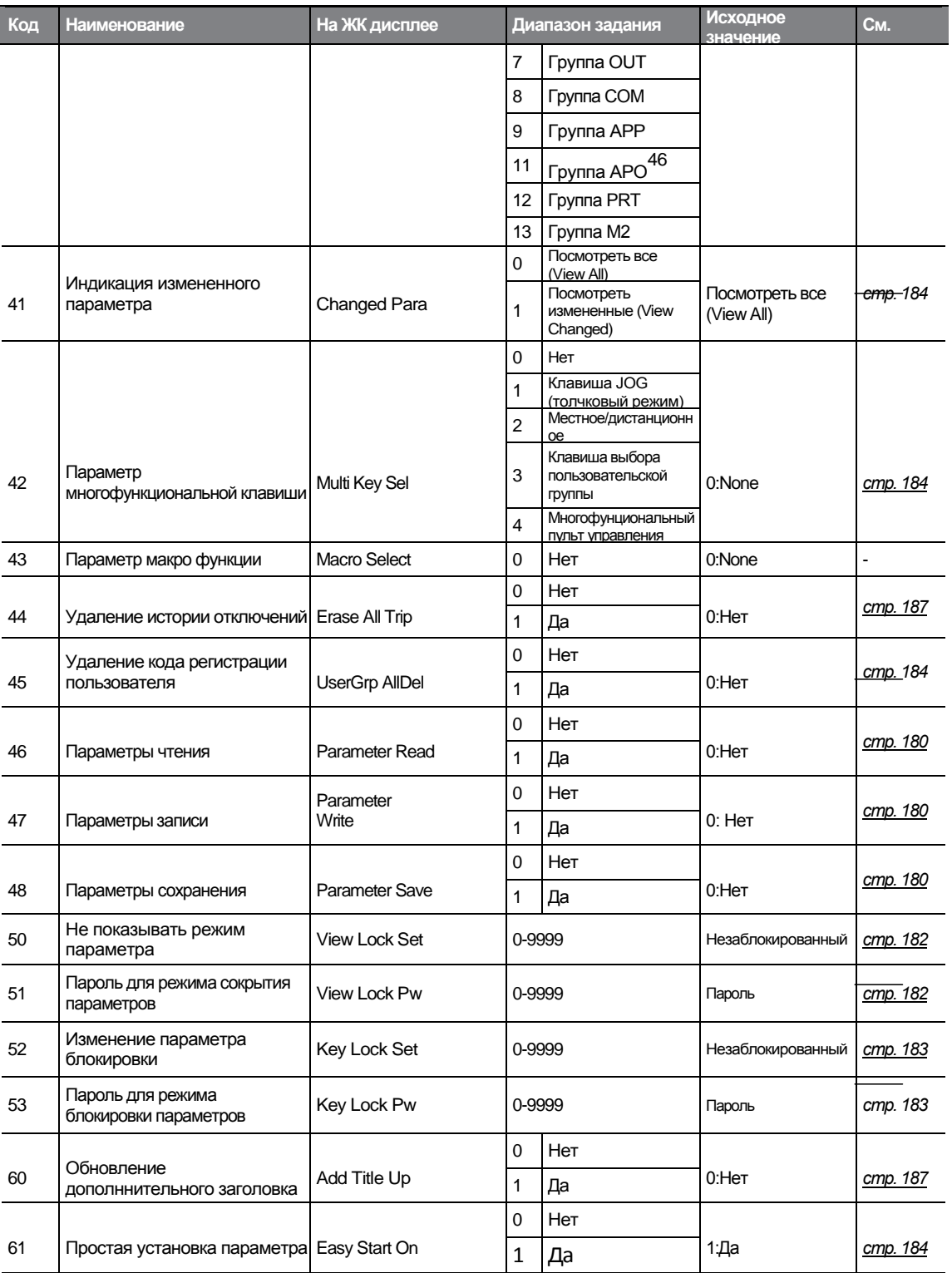

46 Поддерживается только Расширение I/O (доп. вариант).

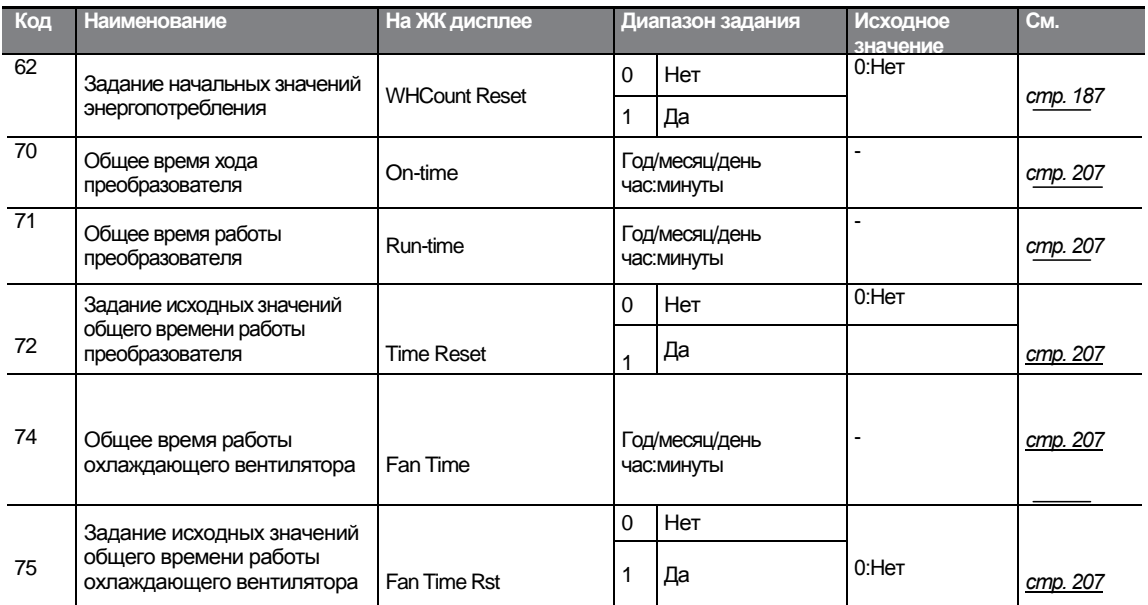

unction<br>able

 $\Gamma$ 

 $LST$ <sub>15</sub> $\frac{1}{337}$ 

## **9 Устранение неисправностей**

В этой главе объясняется, как решить проблему при включении защитных функций преобразователя, при аварийном отключении, появлении предупреждающих сигналов или при неисправности. Если после выполнения предложенных шагов по устранению неисправнотей частотный преобразователь не работает нормально, пожалуйста, свяжитесь с центром обслуживания клиентов "LSIS".

## **9.2 Отключения и предупреждения**

Когда преобразователь выявляет неисправность, он прекращает работу (отключается) или посылает предупредительный сигнал. Когда происходит отключение или посылается предупреждение, на ЖК-дисплее появляется подробная информация. Пользователи могут прочитать предупредительное сообщение на PRT-90. Когда 2 отключения происходят приблизительно в одно время, на пульте управления с ЖКдисплеем появляется информация о том аварийном отключении, которое произошло первым.

Неисправности можно классифицировать следующим образом:

- Уровневые: когда неисправность устранена, работа прибора восстанавливается, или предупреждающий сигнал исчезает, а неисправность не сохраняется в истории неисправностей.
- Блокирующие: когда неисправность устранена, и подан входной сигнал сброса, работа прибора восстанавливается, или предупреждающий сигнал исчезает.
- Критические: когда неисправность устранена, работа прибора восстанавливается, или предупреждающий сигнал исчезает только после того, как пользователь отключит преобразователь, дождется, когда погаснет индикатор заряда аккумулятора, и снова включит преобразователь. Если после повторного включения преобразователь по-прежнему неисправен, свяжитесь с поставщиком или с центром обслуживания клиентов "LSIS".

## **9.2.1 Аварийные отключения**

#### **Защитные функции для выходного тока и входного напряжения**

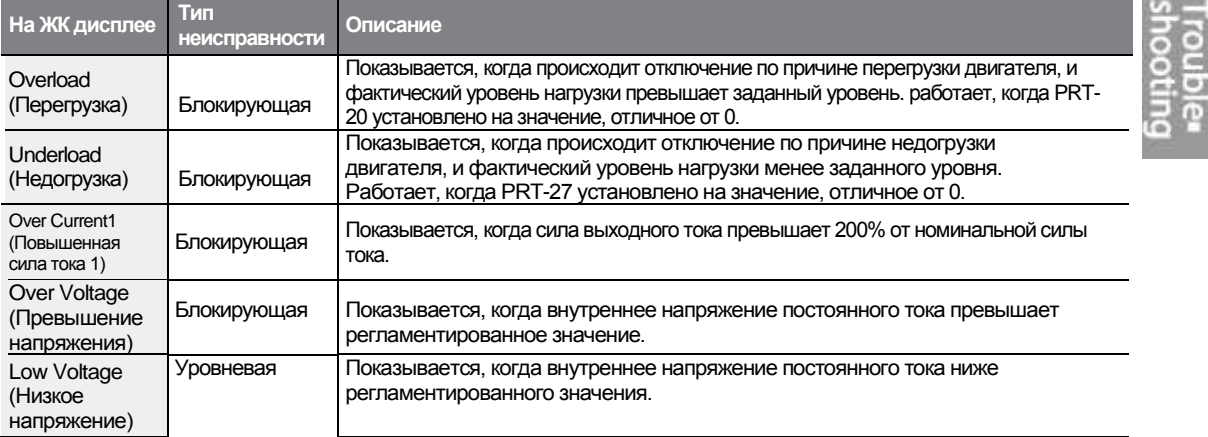

 $151539$ 

#### **Устранение неисправностей**

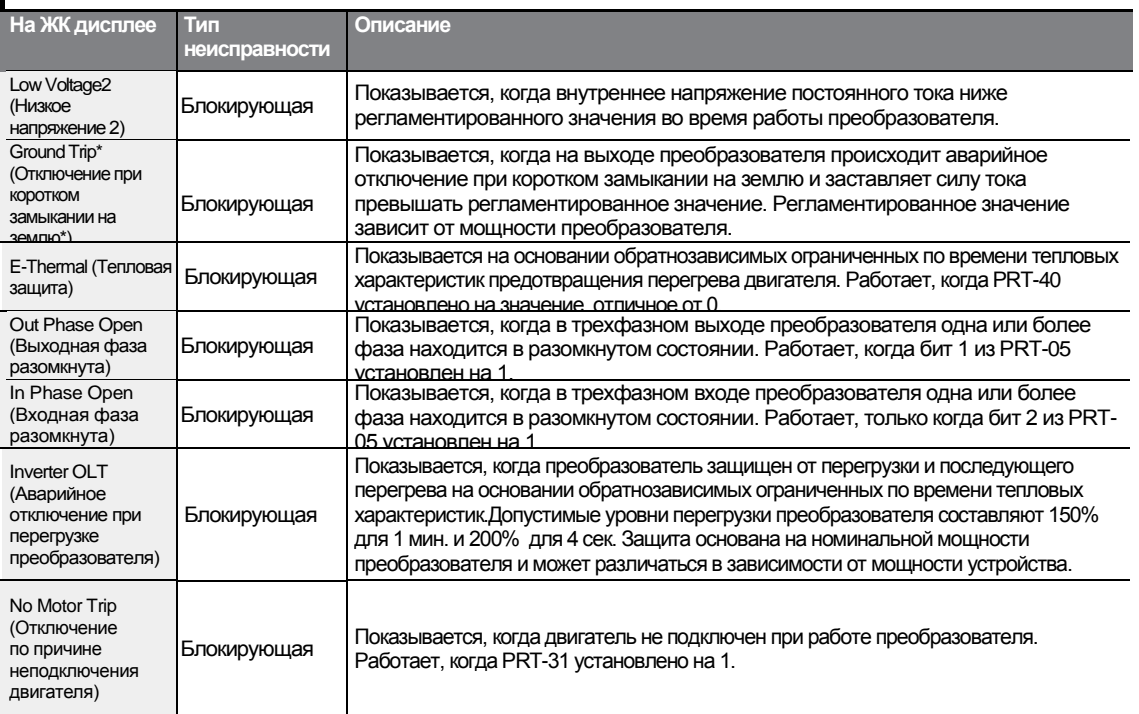

\* Преобразователи S100, рассчитанные на 4.0 кВт или менее, не поддерживают функцию аварийного отключения при коротком замыкании на землю (GFT). Следовательно, при коротком замыкании на землю при низком сопротивлении может произойти отключение по причине превышения силы тока (OCT) или превышения напряжения (OVT).

#### **Функции защиты, использующие непредусмотренные условия внутреннего контура и внешние сигналы**

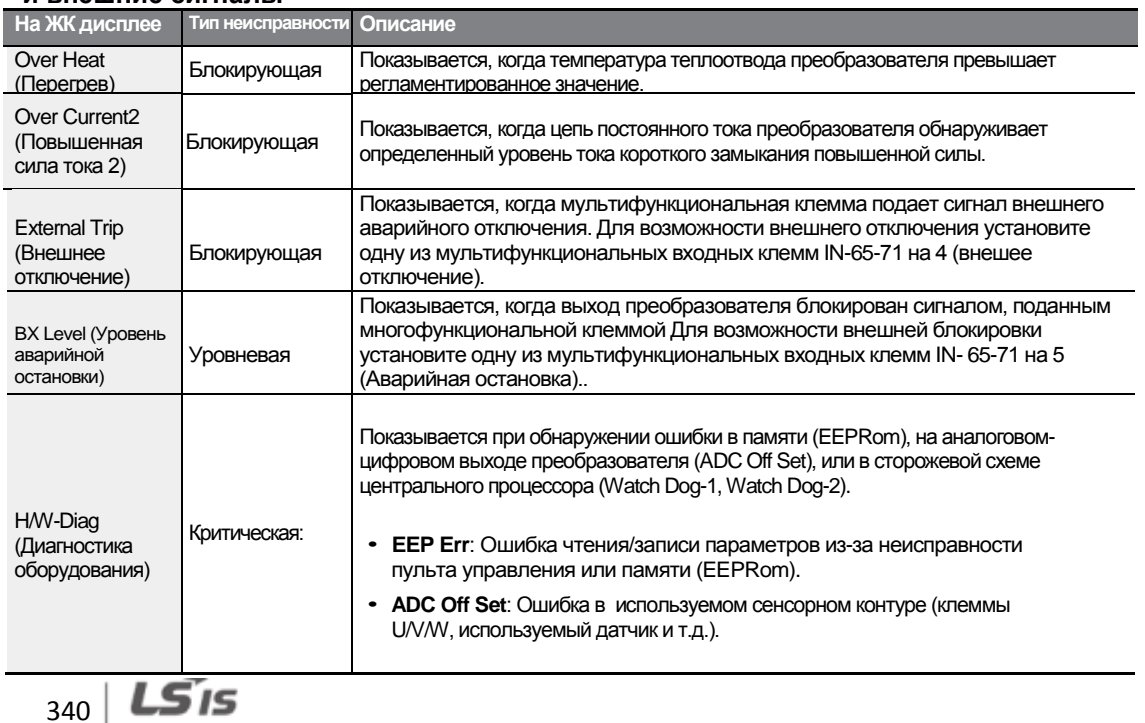

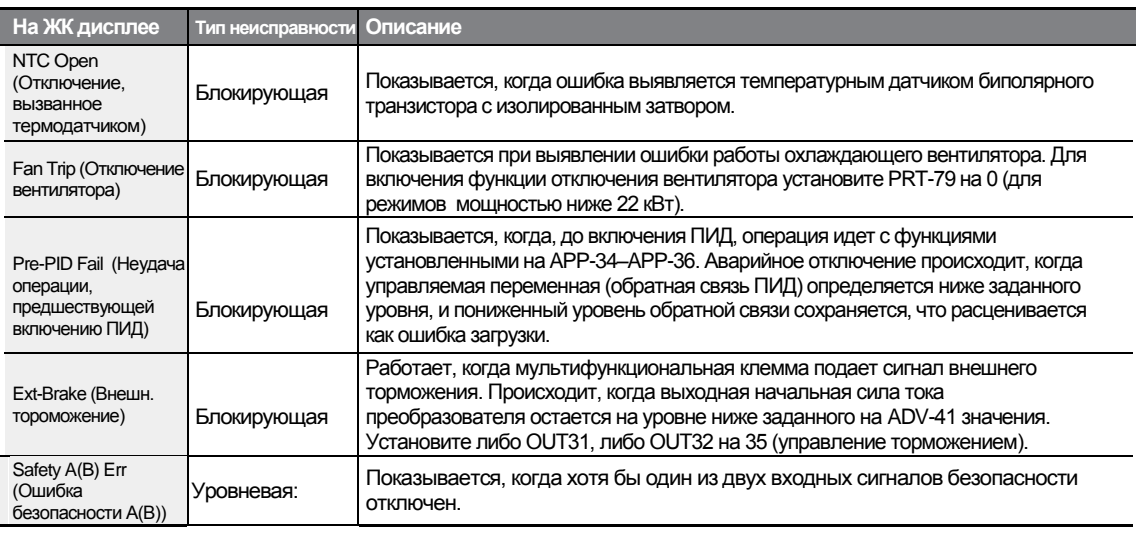

#### **Защитные функции для канала передачи данных**

Г

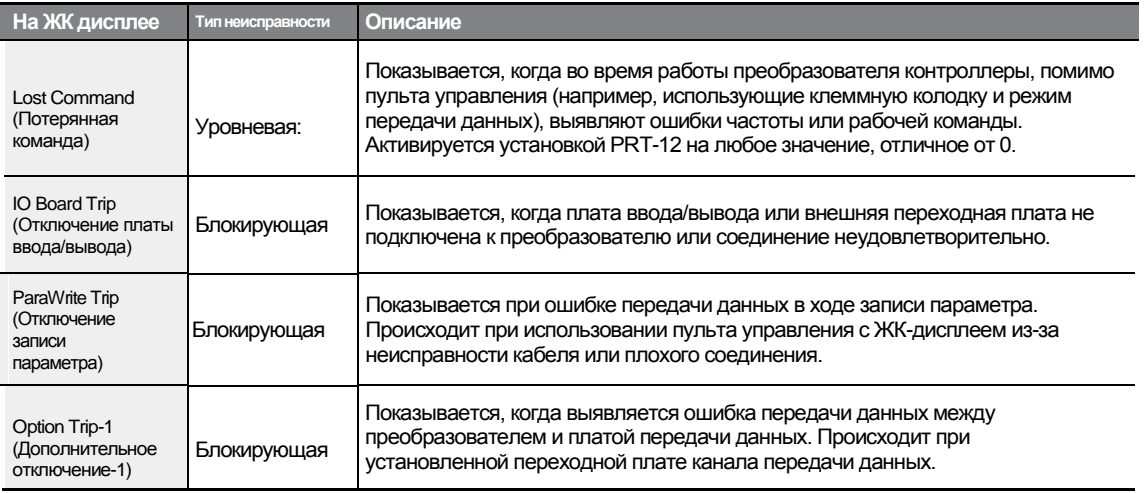

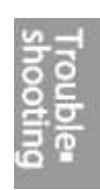

 $LST$ <sub>341</sub>

## **9.2.2 Предупредительные сообщения**

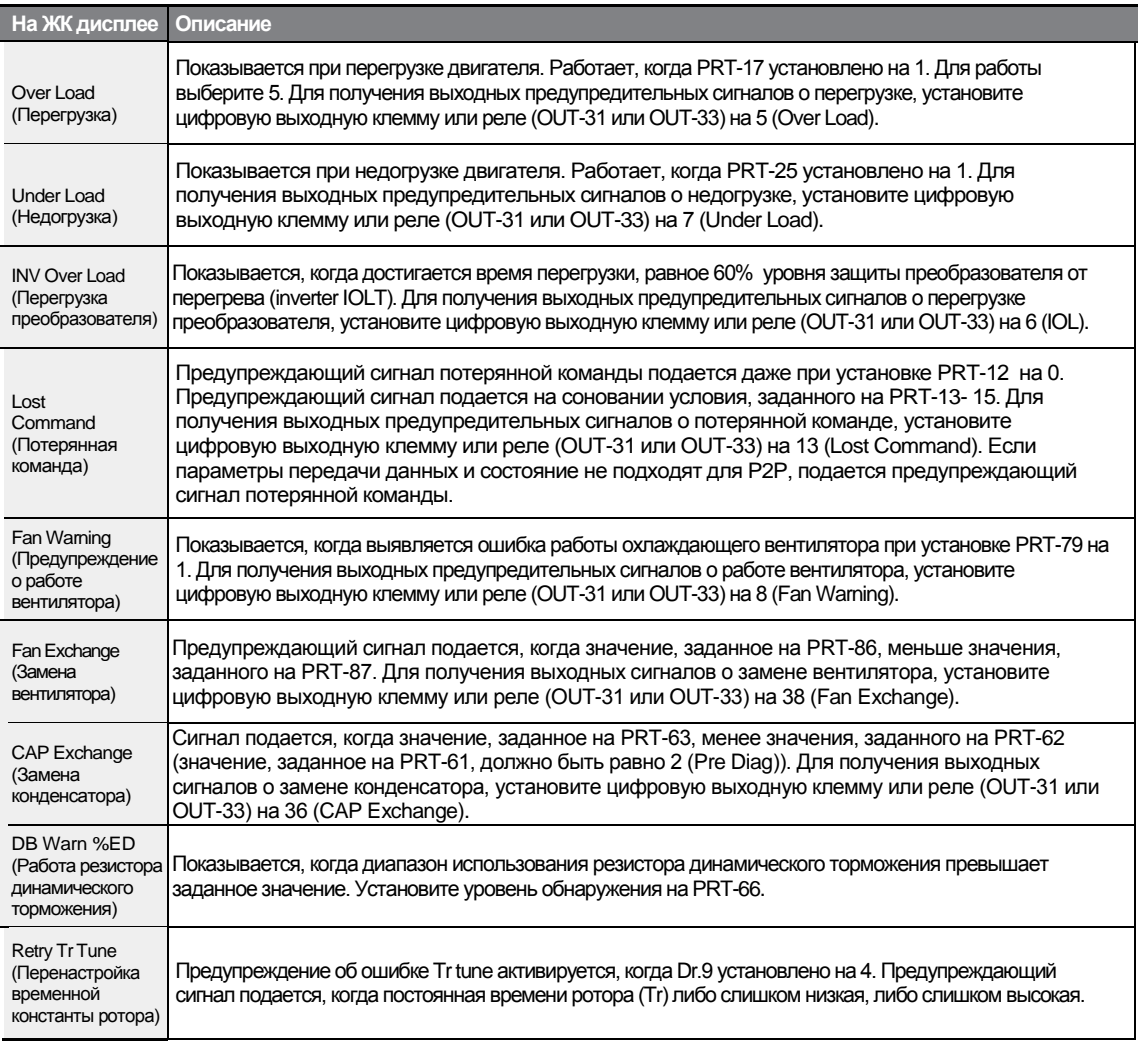

## **9.3 Устранение причин аварийных отключений**

Г

Когда защитная функция инициирует аварийное отключение или посылает предупреждение, смотрите нижеприведенную таблицу для определения возможных причин и способов устранения неисправностей.

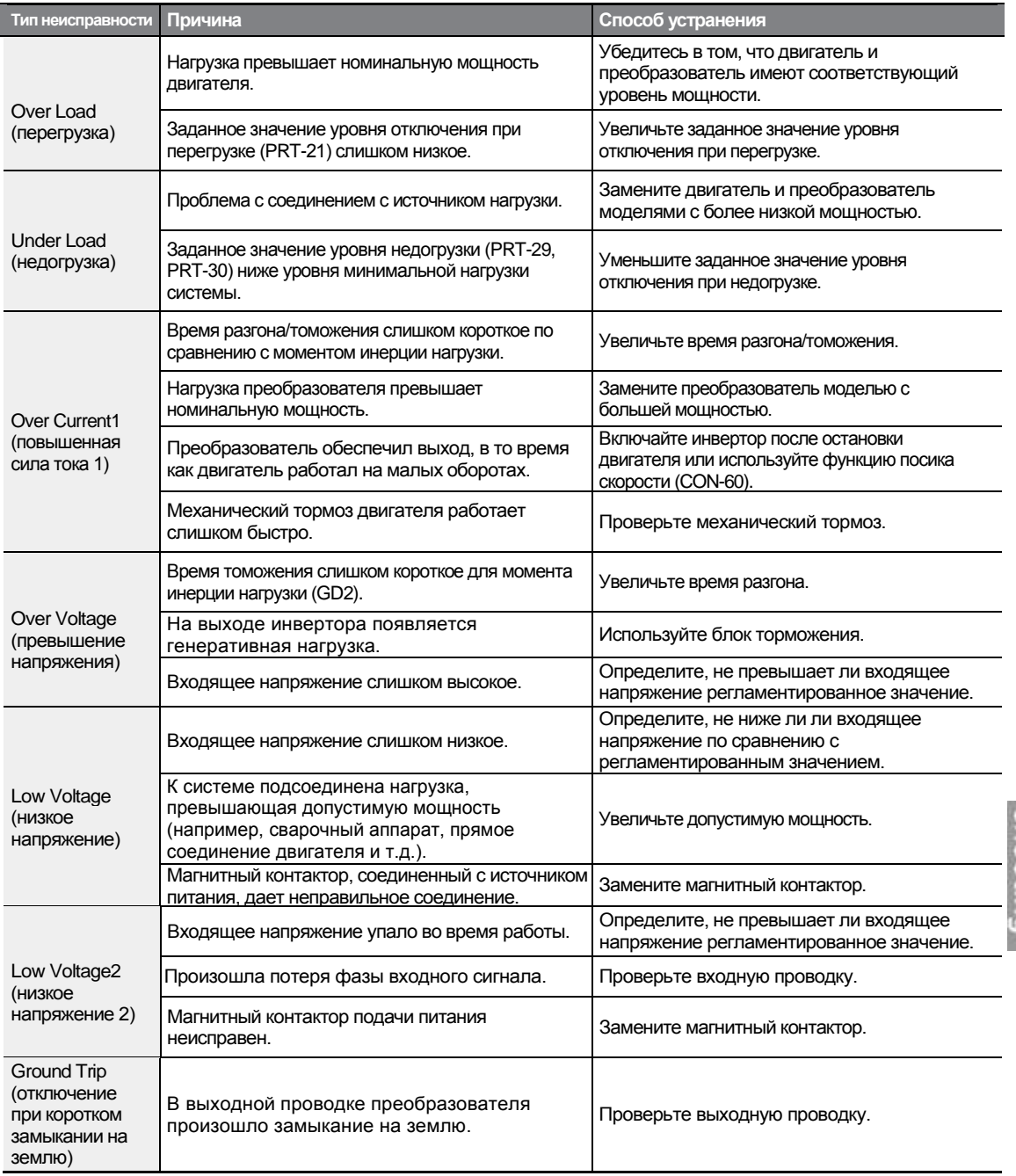

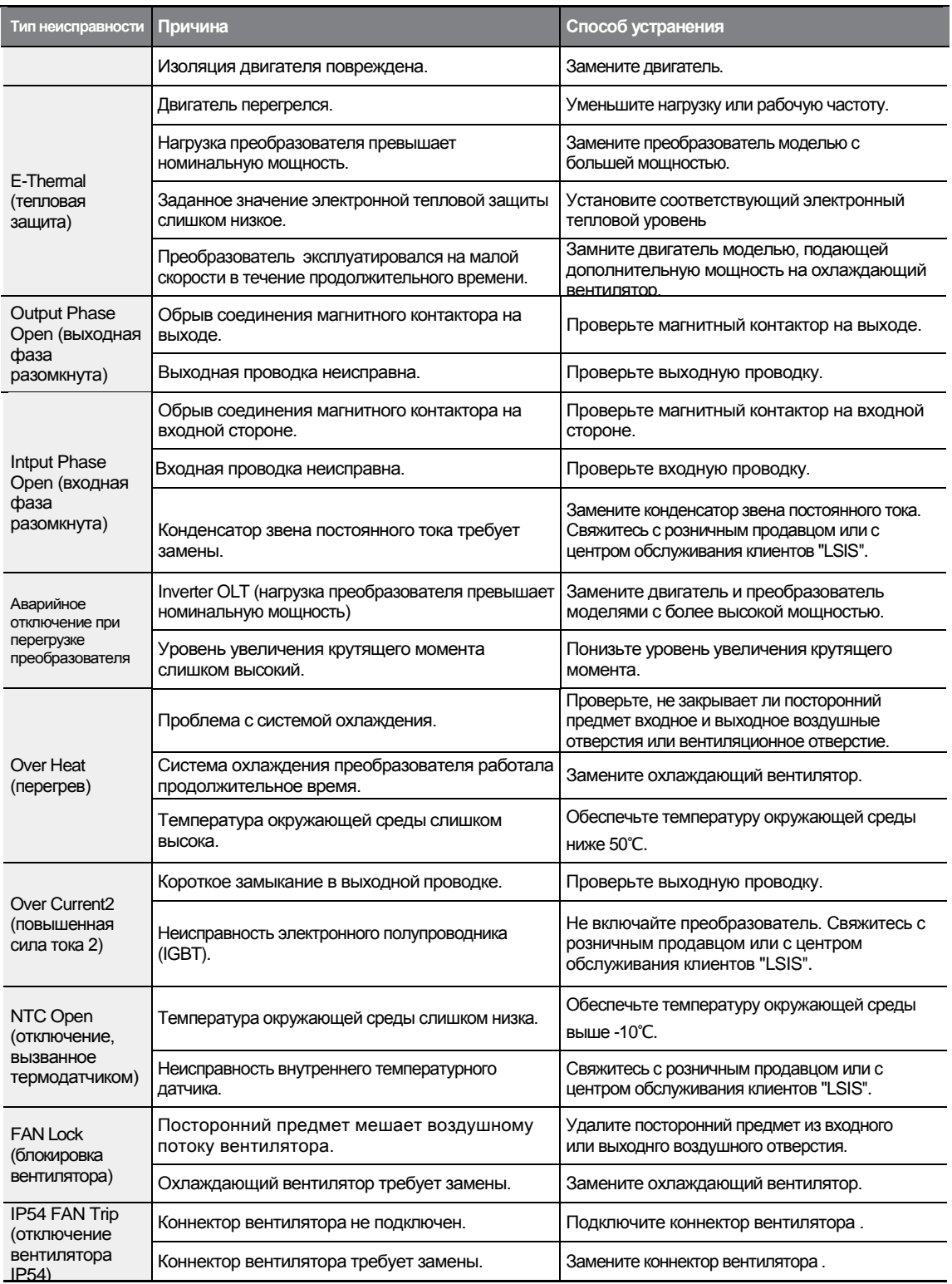

## **9.4 Устранение других неисправностей**

Г

Когда случаются неисправности, отличные от аварийных отключений или предупреждений, смотрите нижеприведенную таблицу для определения их возможных причин и способов их устранения.

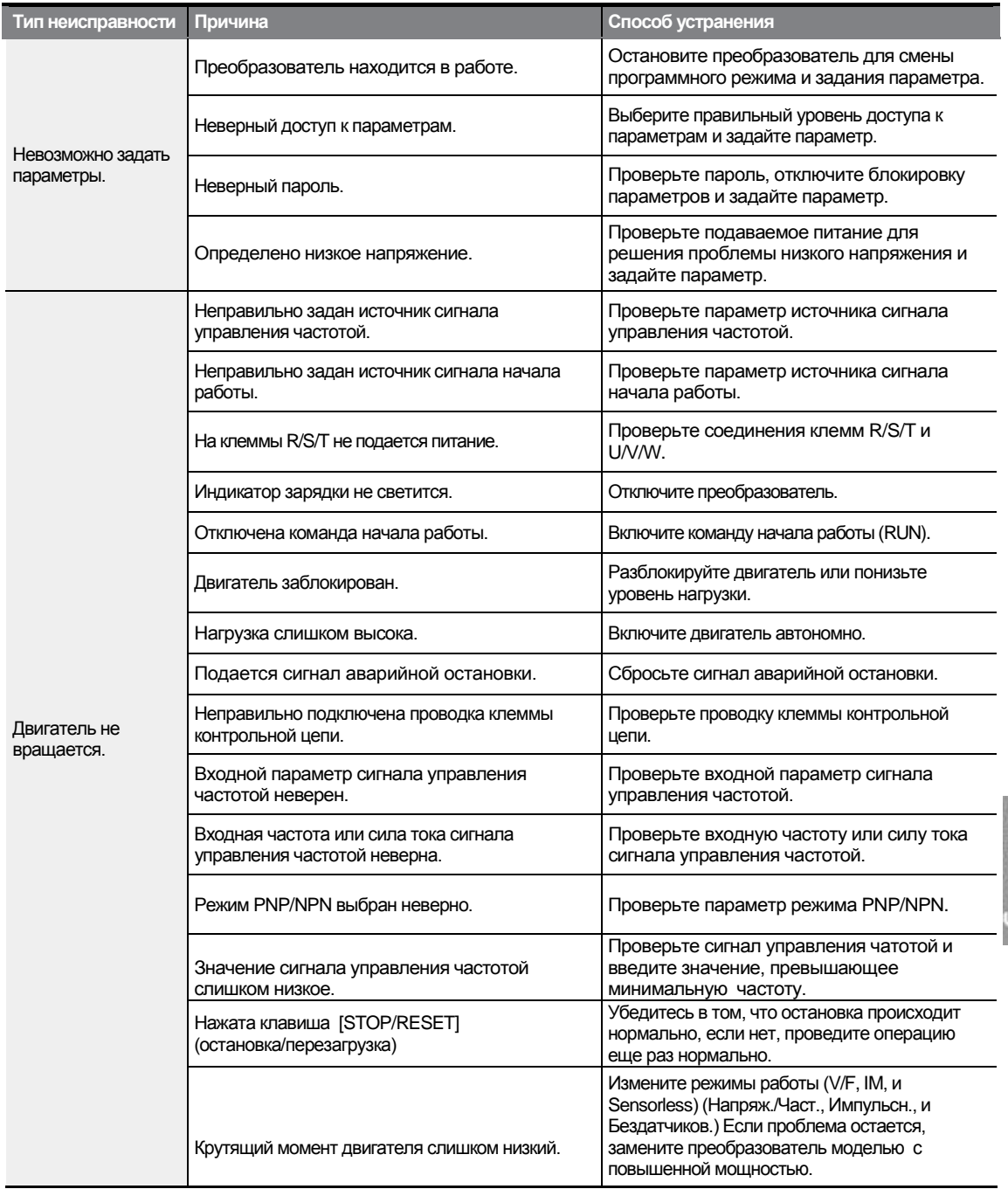

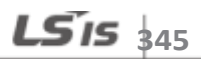
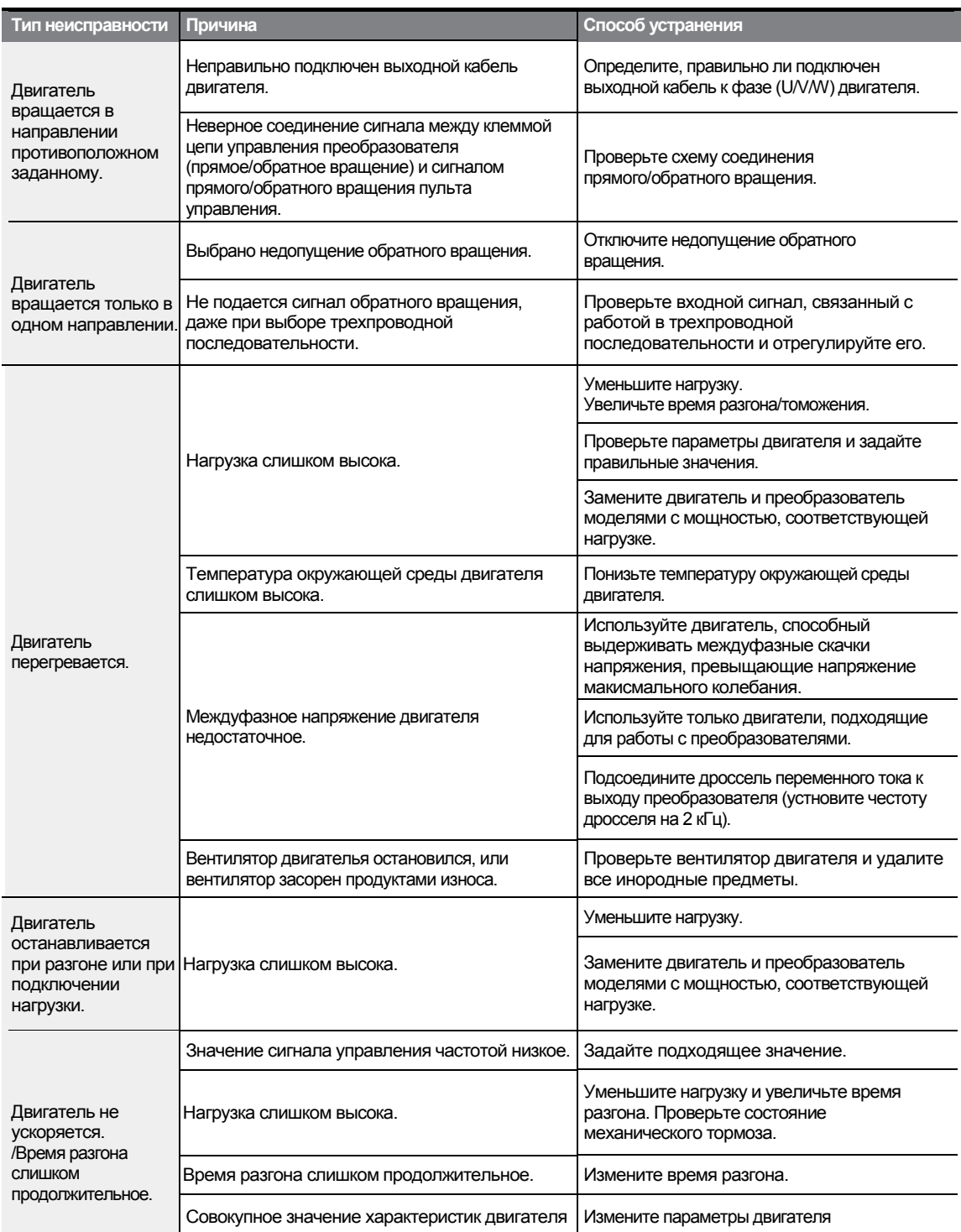

1

 $346$  LS is

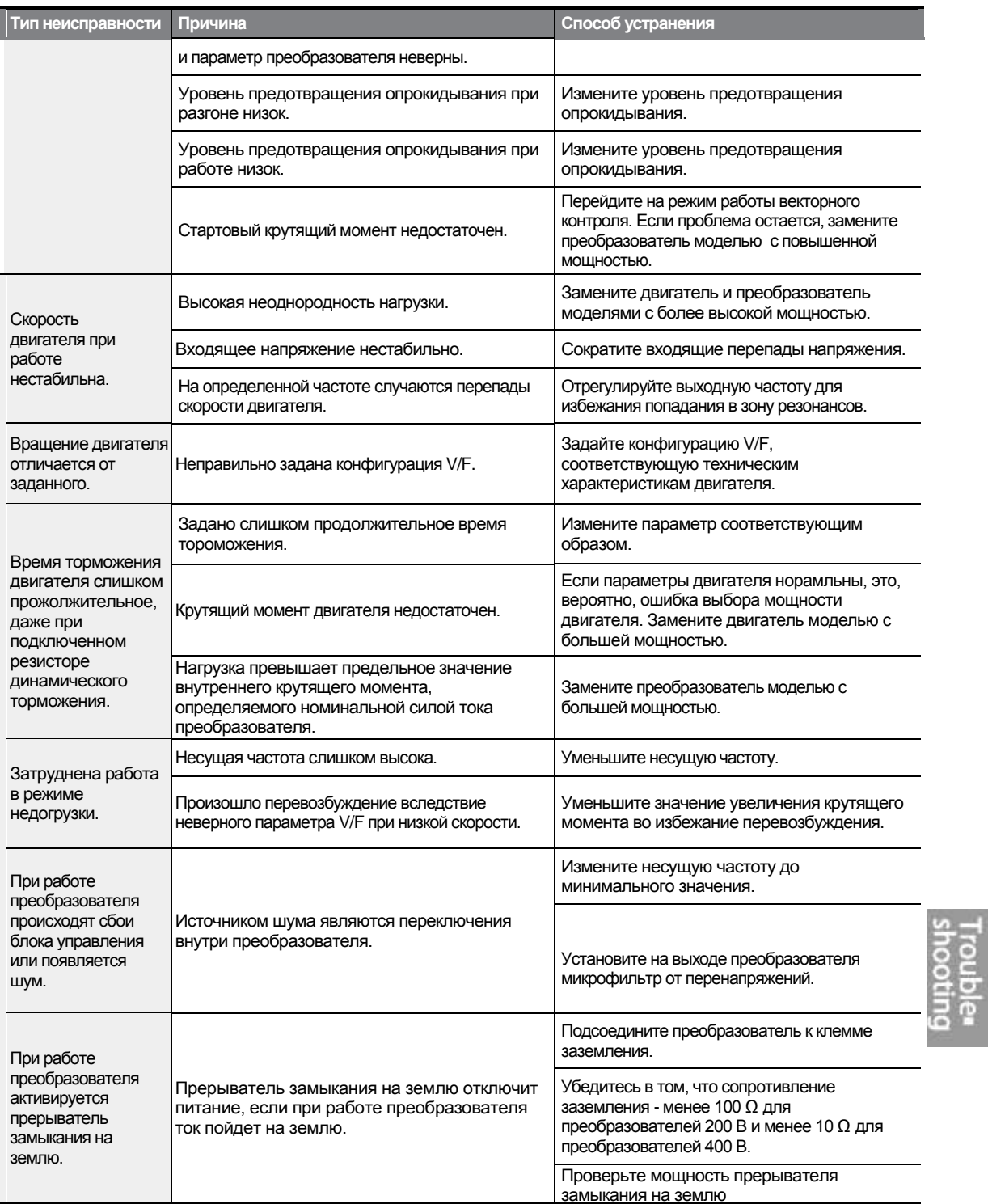

 $\Gamma$ 

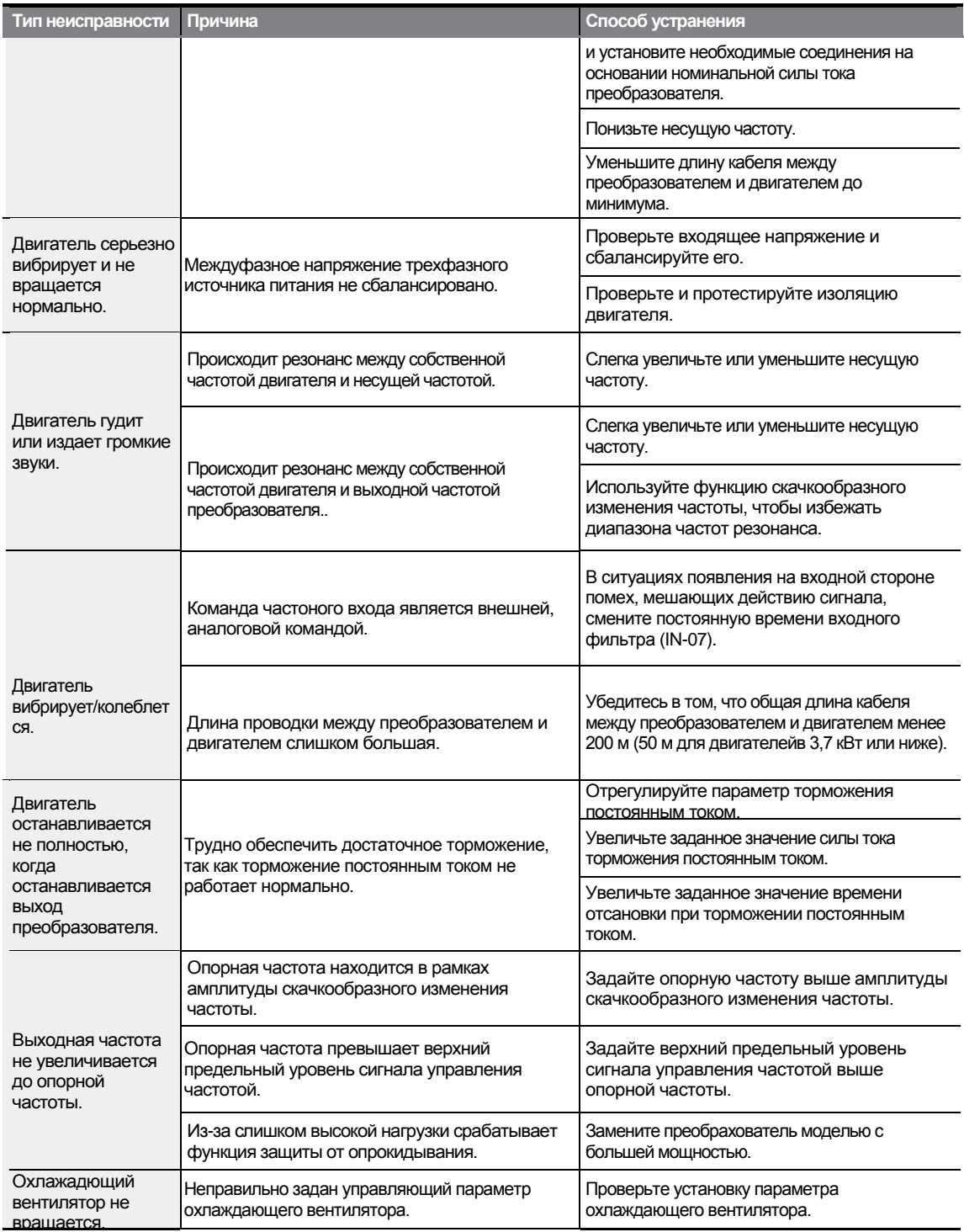

1

 $348$  LS is

#### Техническое обслуживание  $10<sup>1</sup>$

В этой главе объясняется, как заменить охлаждающий вентилятор, проводить регулярные проверки и как хранить и утилизировать изделие. Преобразователь восприимчив к условиям эксплуатации, а также неисправности происходят из-за износа и повреждения комплектующих. Для предотвращения поломок, пожалуйста, следуйте рекомендациям по техническому обслуживанию, приведенным в данном разделе.

#### Внимание

- Перед проверкой изделия прочитайте все инструкции по технике безопасности данного руководства.
- Перед очисткой изделия убедитесь в том, что питание отключено.
- Очищайте преобразователь сухой тканью. Очистка влажными тряпками, водой, растворителям или детергентами может привести к поражению электрическим током или к повреждению оборудования.

## 10.1 Перечень регулярных проверок

## 10.1.1 Ежедневные проверки

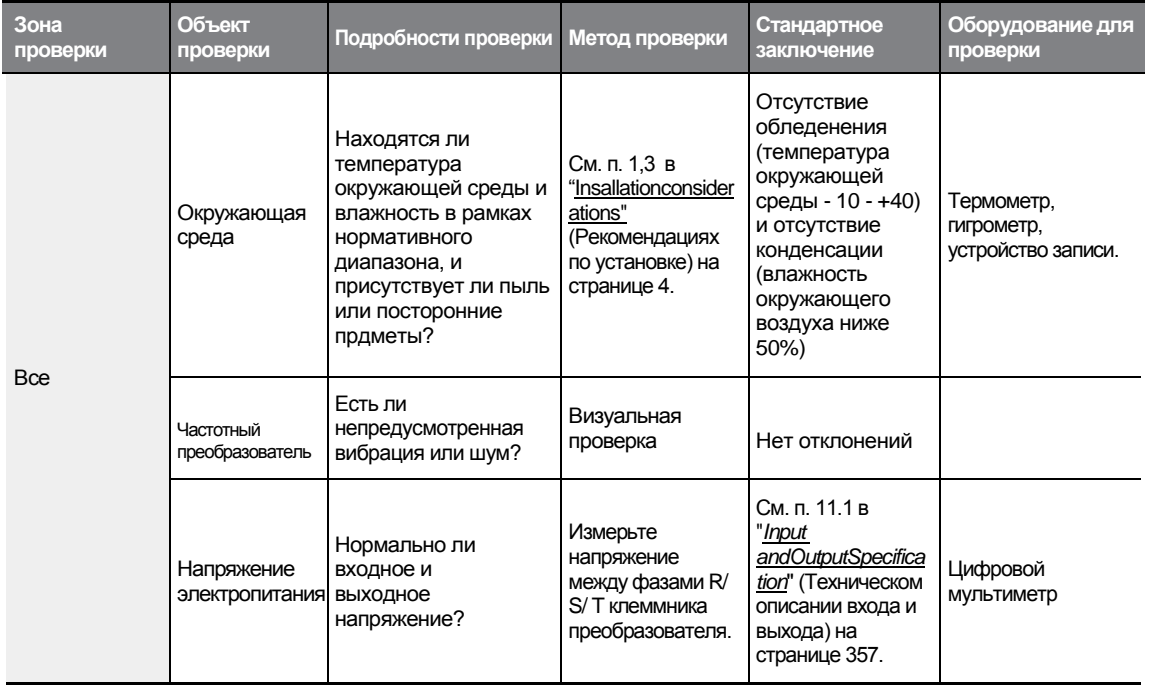

 $LS$ <sub>IS</sub>  $\frac{1}{349}$ 

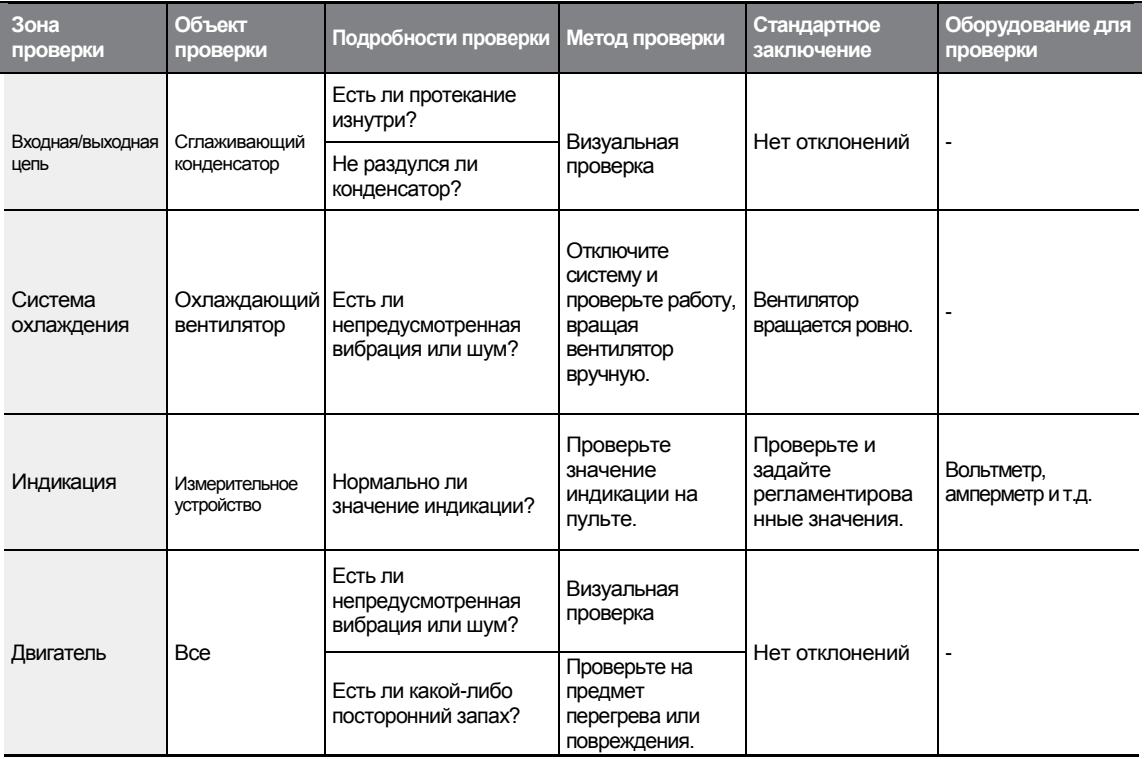

٦

## 10.1.2 Ежегодные проверки

Г

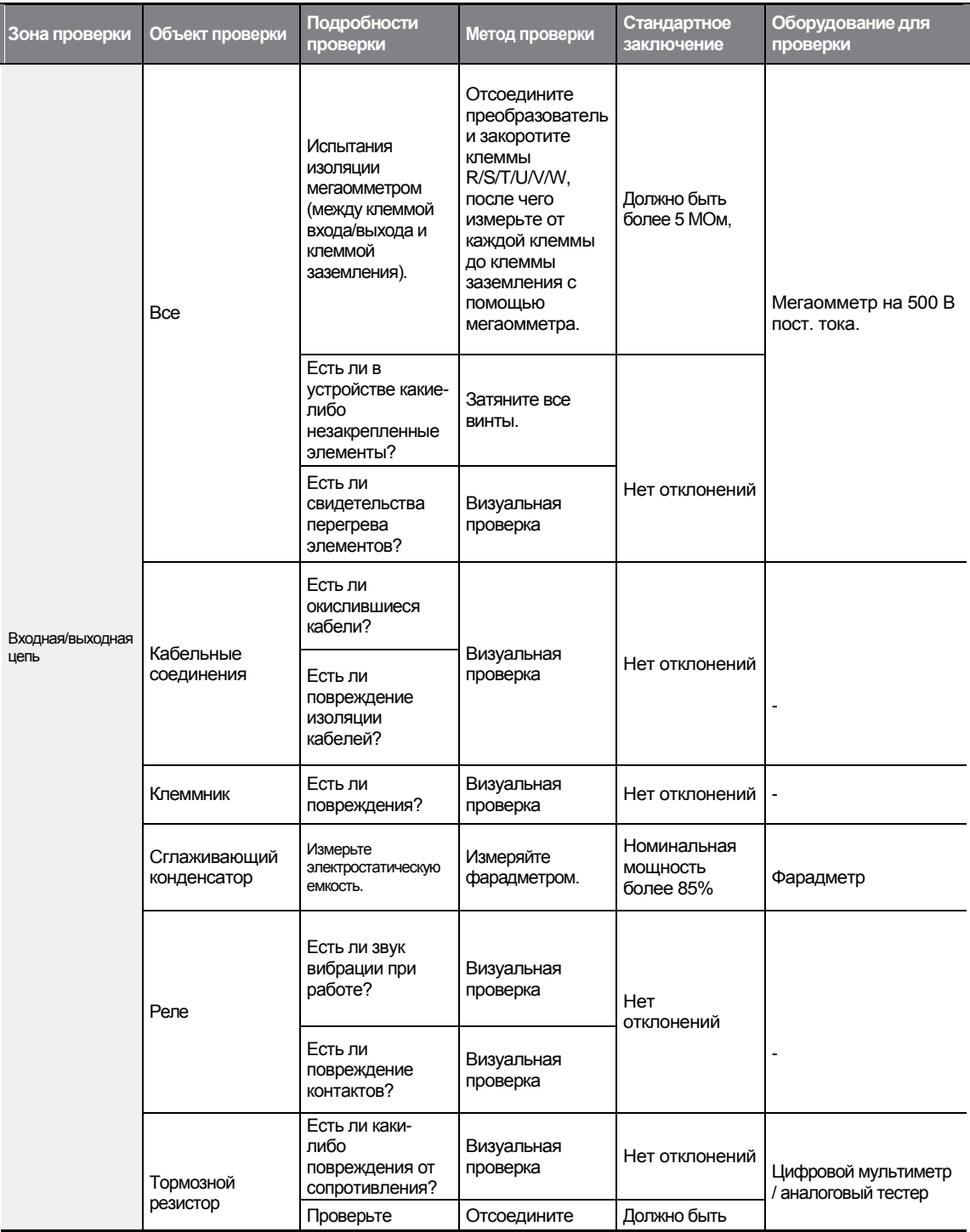

 $LS$  is  $\frac{1}{351}$ 

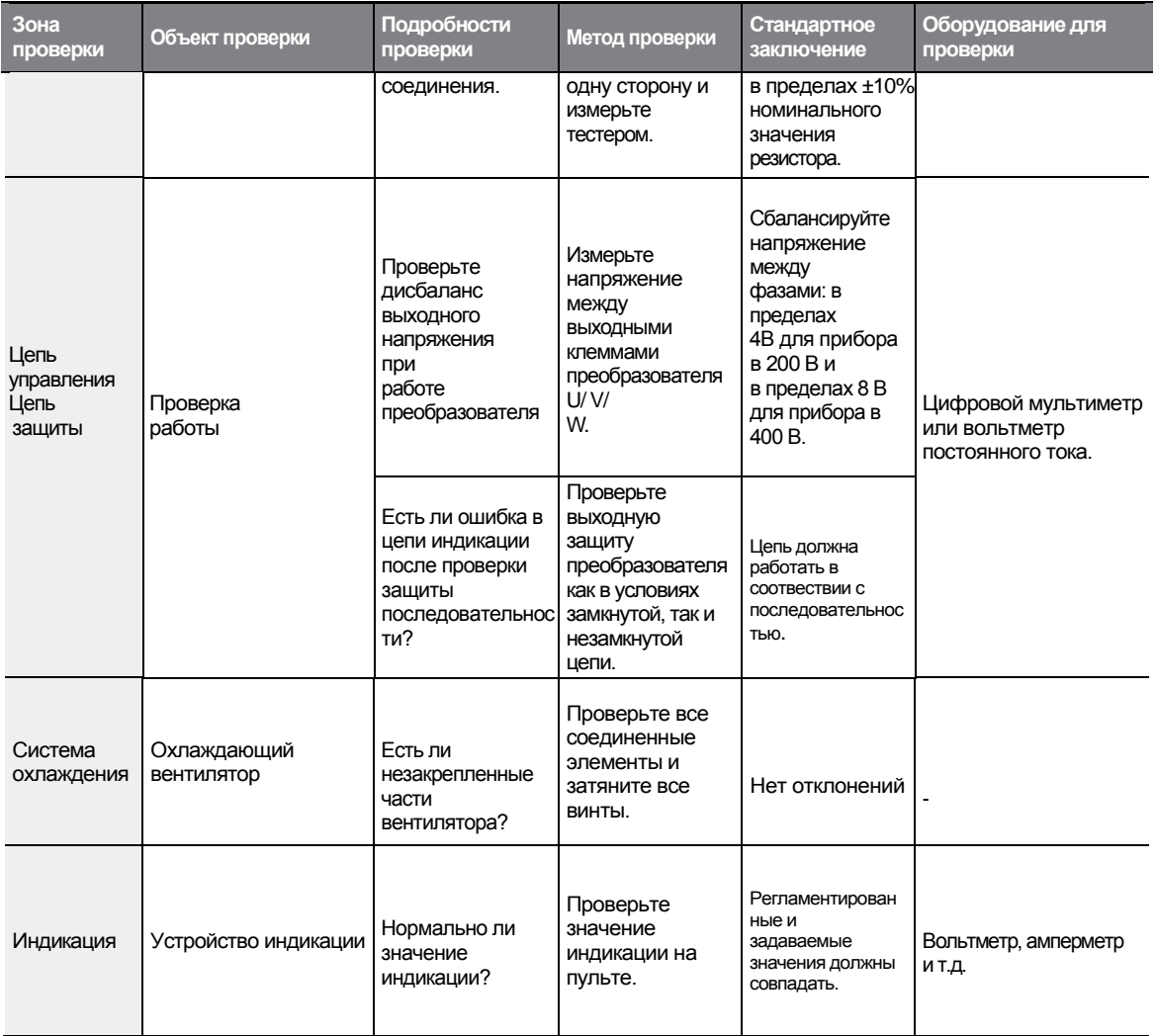

## 10.1.3 Проверки раз в полгода

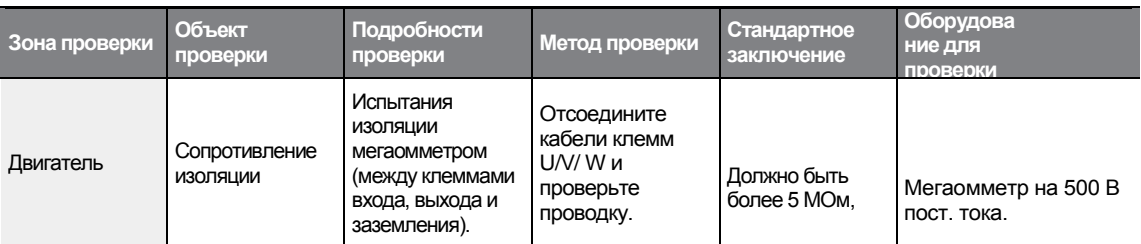

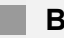

#### Внимание

Не проводите испытания изоляции мегаомметромв цепи управления, так как это может привести к повреждению изделия.

10.2 Замена основных компонентов

Смотрите ниже информацию о замене основных компонентов.

#### 10.2.1 Цикл замены основных компонентов

В нижеприведенной таблице показаны циклы и дана информация об соновных компонентах.

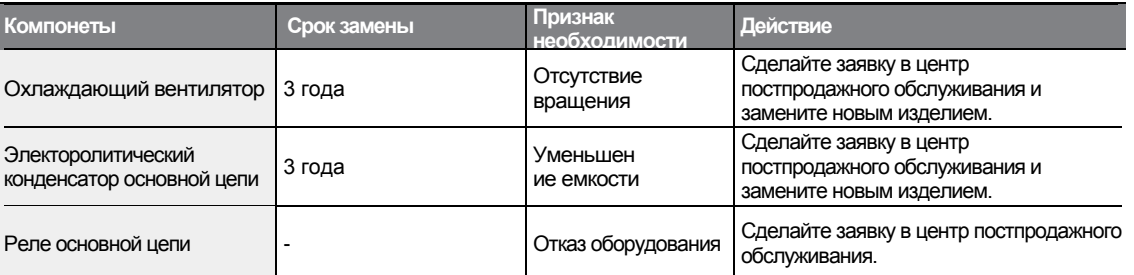

#### Примечание

Срок службы основных компонентов рассчитывается, исходя из номинальной рабочей нагрузки. Срок службы может быть различным, в зависимости от режима эксплуатации и внешних условий.

Maintenance

#### 10.2.2 Как заменять охлаждающие вентиляторы

#### Внимание

При замене охлажадющих вентиляторов отключите питание.

Замените охлаждающий вентилятор, следуя следующим шагам:

- $\mathbf{1}$ Посмотрите иллюстрацию и удалите 4 болта, удерживающие кронштейн вентилятора.
- $2<sup>1</sup>$ Удалите кроншнтейн вентилятора и отсоедините коннектор вентилятора.
- $\overline{\mathbf{3}}$ Подсоедините новый коннектор вентилятора к соответствующему коннектору преобразователя.
- Вставьте обратно 4 болта и закрепите кронштейн вентилятора. 4

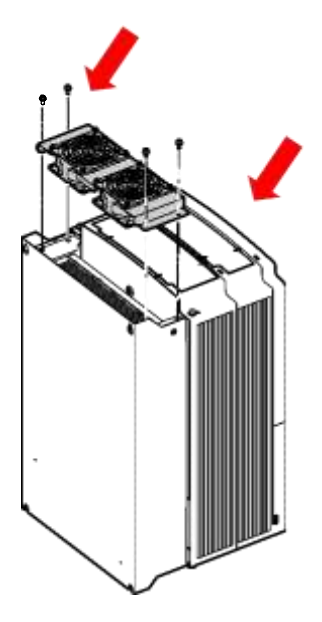

## **10.3 Хранение и утилизация**

## **10.3.1 Хранение**

В случае остутствия эксплуатации изделия в течение продолжительного времени, его необходимо хранить следующим образом:

- Храните издели в условиях, аналогичным регламентированным условиям эксплуатации (см. п. 1.3 в "Installation Considerations" (Рекомендациях по установке) на странице 4).
- При хранении изделия в течение более 3 месяцев, храните его при температуре от 10<sup>°</sup>С до 30<sup>°</sup>С, чтобы не допустить разрядки электролитического конденсатора.
- Берегите преобразователь от снега, дождя, тумана или пыли.
- Упаковывайте преобразователь, обеспечивая защиту от попадания влаги. Поддерживайте в упаковке уровень влажности ниже 70% с помощью сиккатива, такого как силикатный гель.

## **10.3.2Утилизация**

Издели должно утилизироваться в категории общих промышленных отходов. В изделие включены перерабатываемые материал, поэтому, при возможности, отдавайте их на переработку. Прерабоке подлежат все упаковочные материалы и металлические части. Хотя пластик может быть переработан, в некоторых регионах он может сжигаться в контролируемых условиях.

#### **Внимание**

Если преобразователь долгое время не эксплуатировался, конденсаторы разряжаются. Чтобы предотвратить разрядку, раз в год подключите изделие и дайте ему поработать 30- 60 мин. Включайте изделие без нагрузки.

 $LS$ <sup>15</sup> $355$ 

## LS is

## **11. Технические Характеристики**

## **11.1 Входные и выходные характеристики**

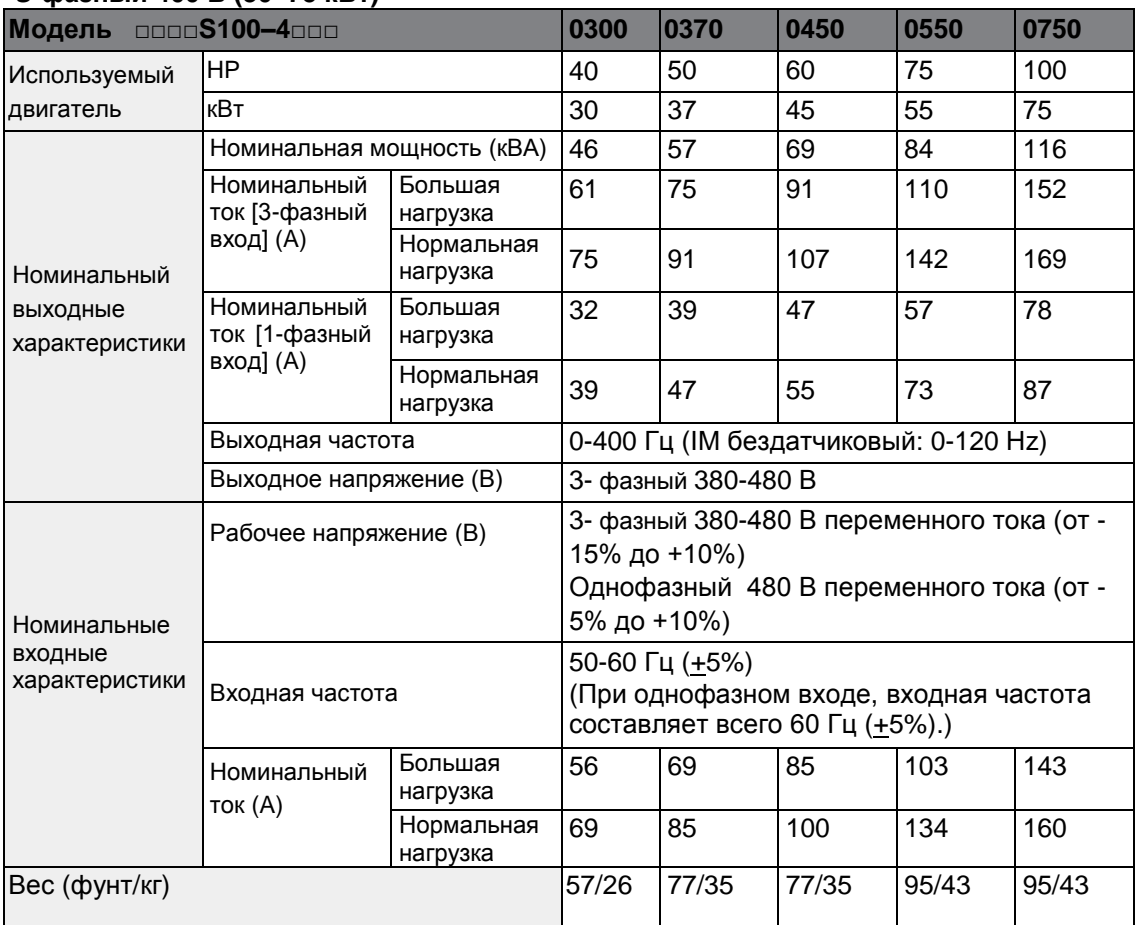

#### **3-фазный 400 В (30–75 кВт)**

Г

\*Частотные преобразователи серии S100 с номинальной мощностью 30 кВт или больше не поддерживают расширение I/O или сертификацию IP66.

\* Частотные преобразователи с номинальной мощностью 55-75 кВт не имеют встроенного фильтра подавления помех, так как они удовлетворяют требованиям стандарта к защите от электромагнитных помех даже без фильтра.

#### **Примечание**

#### **Меры предосторожности для 1–однофазного входа 3-фазного привода**

Рекомендуется подключить однофазный вход для R (L1) и T (L3).

Необходим дроссель постоянного или переменного тока, чтобы уменьшить пульсацию постоянного тока. Выберите встроенный тип дросселя для 30~75 кВт. Для 0,4~22 кВт, необходимо установить внешний дроссель постоянного или переменного тока. Можно использовать одни и те же периферийные устройства (включая предохранители и дроссель) для 3-фаз и для 1-фазы.

Если происходит аварийное отключение из-за неполной фазы, выключите защиту от входной неполной фазы (PRT-05).

Защита выходного тока, как например, OCT или IOLT, основана на 3-фазных входных характеристиках, которые больше, чем у однофазного входа. Пользователь должен установить параметры, которые соответствуют характеристикам двигателя (BAS-11 ~ 16), настройкам аварийного отключения из-за перегрузки (PRT-17 ~ 22) и элктроннотепловых функций (PRT-40 ~ 43)

Выполнение бездатчикового контроля может быть нестабильным в зависимости от колебаний постоянного тока.

Минимальное входное напряжение должно быть больше 228В переменного тока для питания 240В переменного тока и 456 В переменного тока для питания 480 В переменного тока для обеспечения работы двигателя на выработку напряжения 207 В переменного тока и 415 В переменного тока соответственно.

Чтобы свести к минимуму эффект нехватки напряжения, рекомендуется выбрать двигатель на 208 В переменного тока для питания 240 В переменного тока и двигатель 400 В переменного тока для питания 480 В переменного тока.

## 11.2 Подробные технические характеристики изделия

 $\Gamma$ 

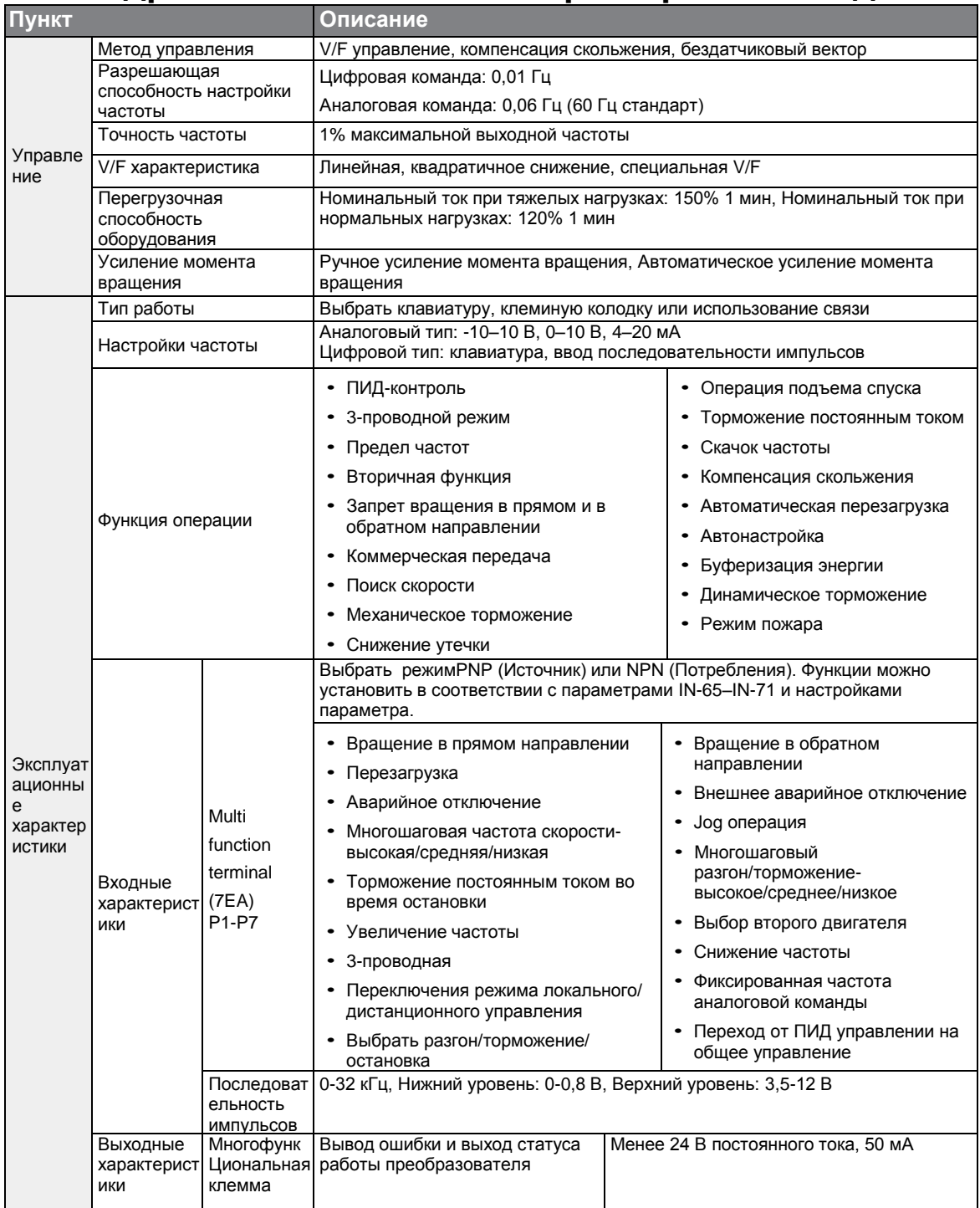

#### **Технические Характеристики**

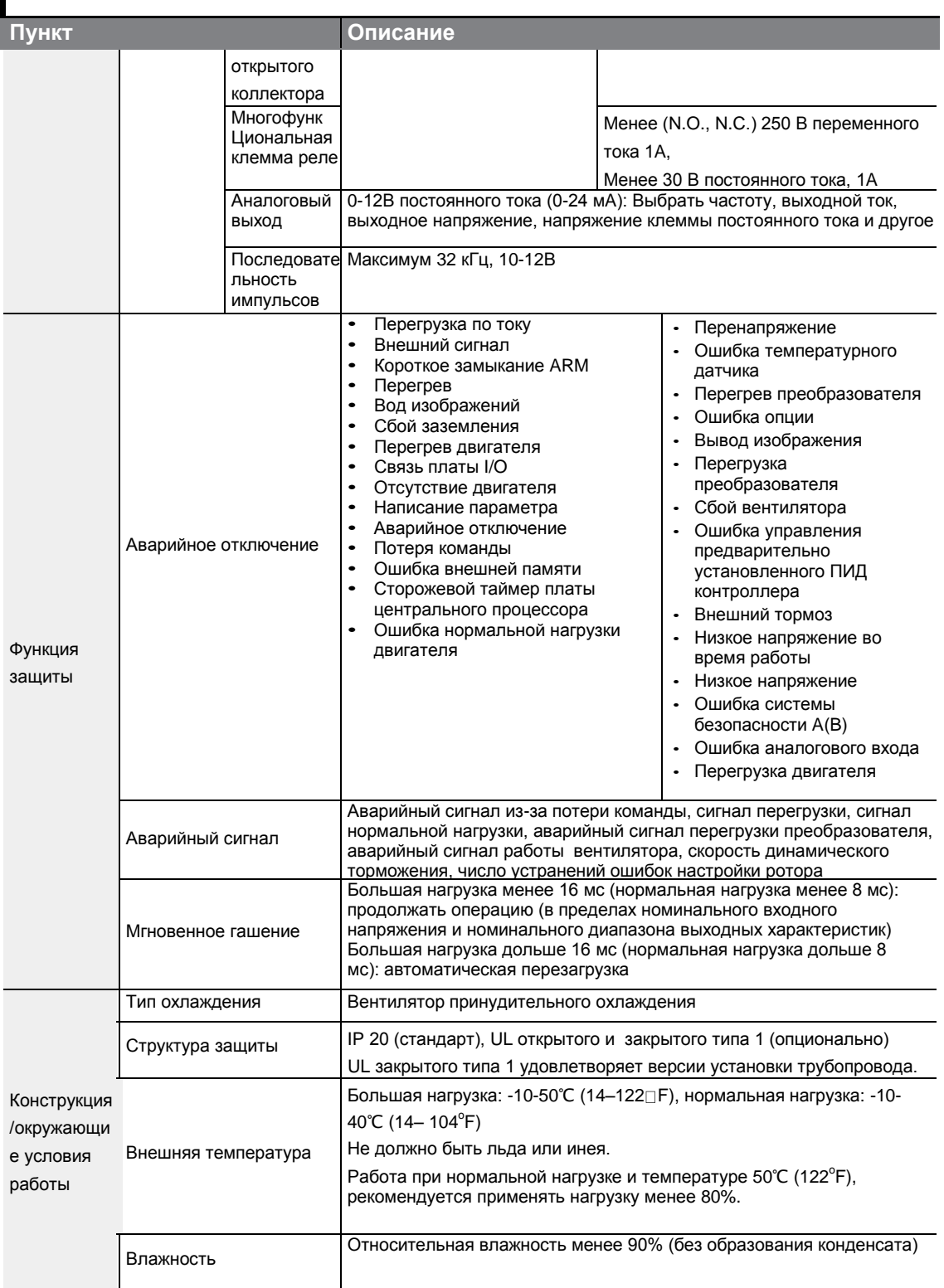

٦

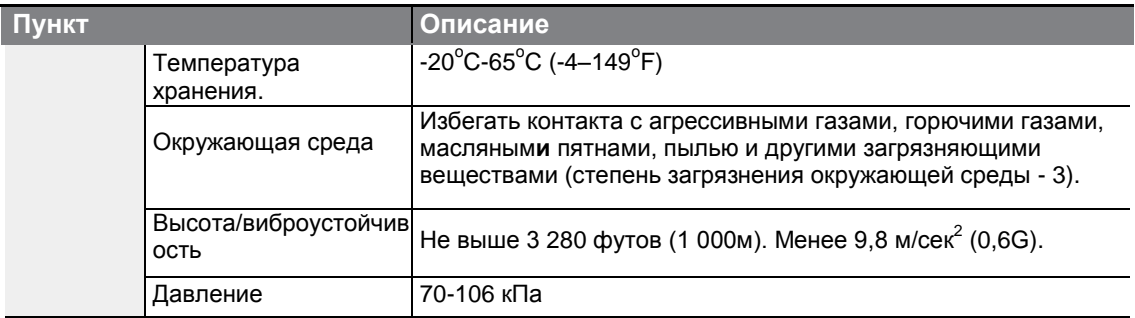

 $\Gamma$ 

LS $15\frac{1}{361}$ 

## **11.3 Внешние размеры (IP 20 тип)**

**30 кВт (3-фазный)**

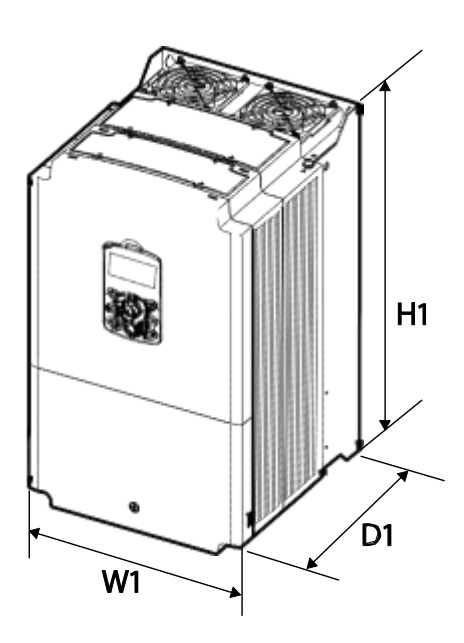

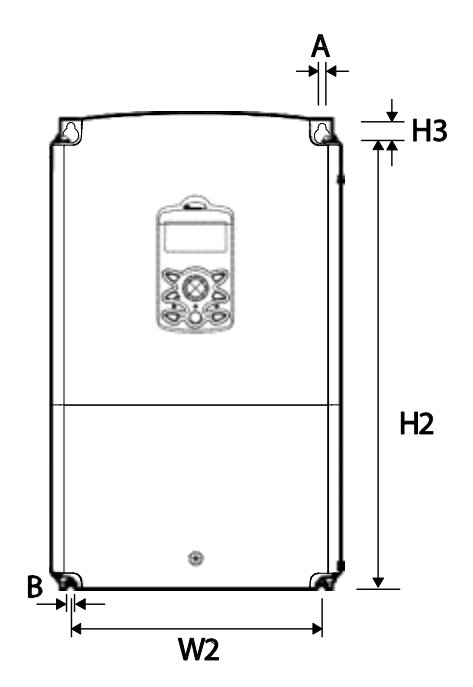

**37–45 кВт (3-фазный)**

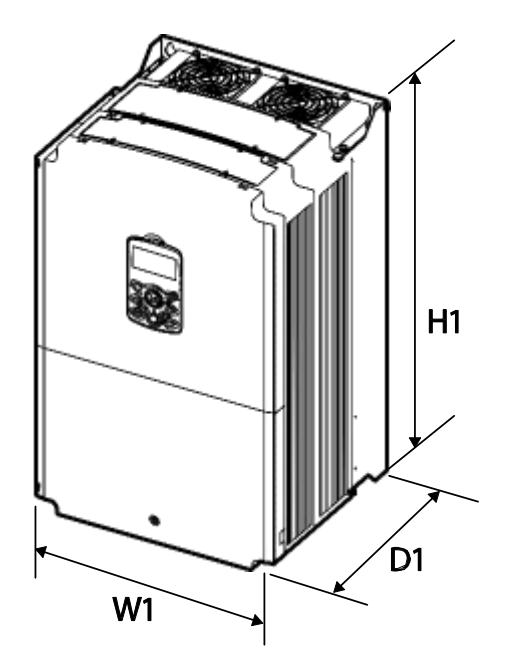

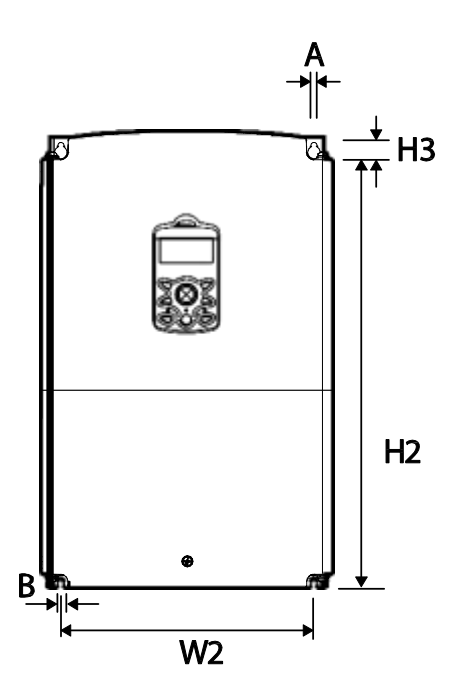

#### **55–75 кВт (3-фазный)**

Г

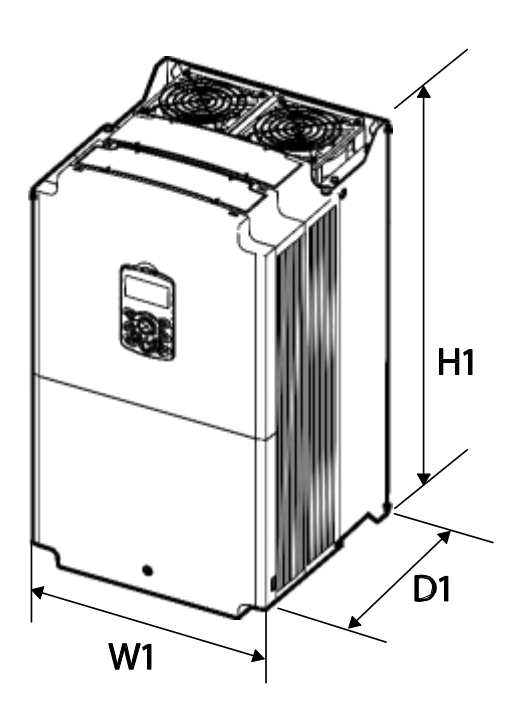

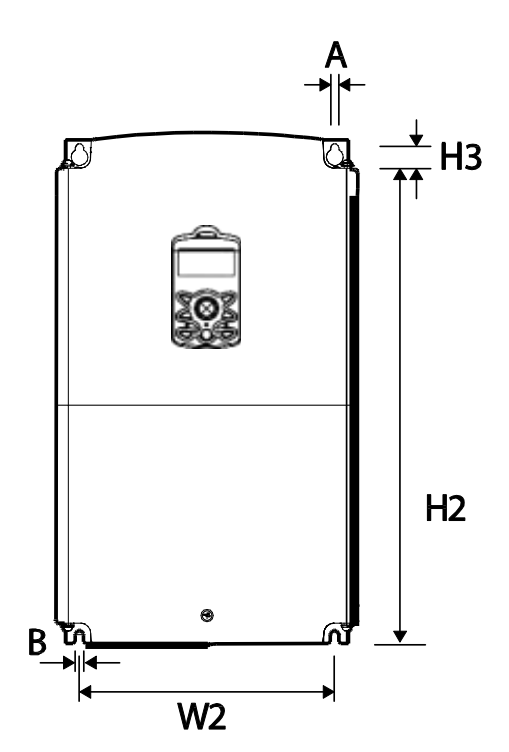

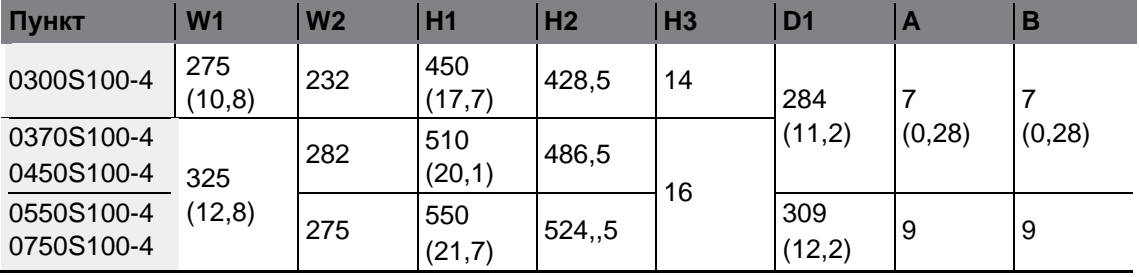

Ед. Изм.: мм (дюймы)

 $LST$ <sub>15</sub>  $\frac{1}{363}$ 

## **11.4 Периферические устройства**

**Автоматический выключатель, выключатель с функцией защиты при утечке на землю и магнитный контактор (производитель LSIS)**

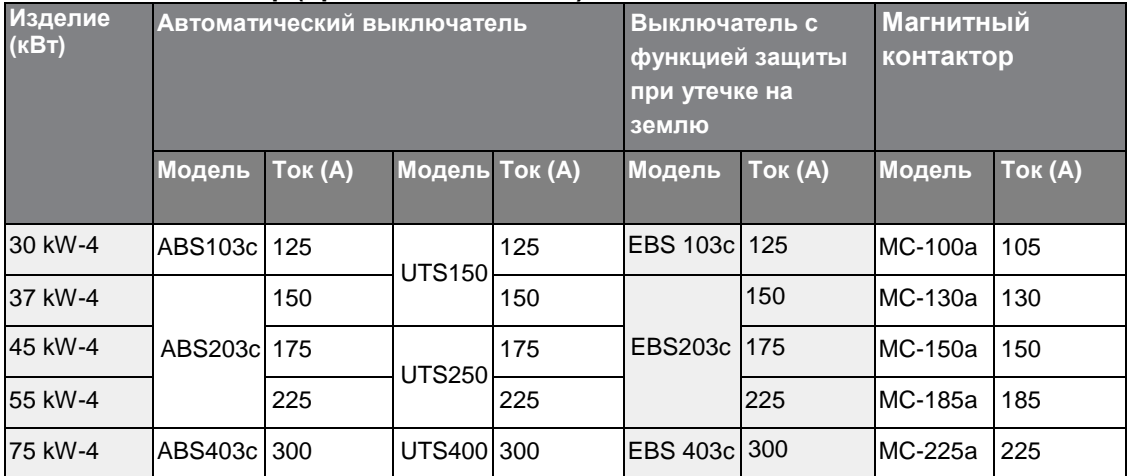

## **11.5 Технические характеристики предохранителя и дросселя**

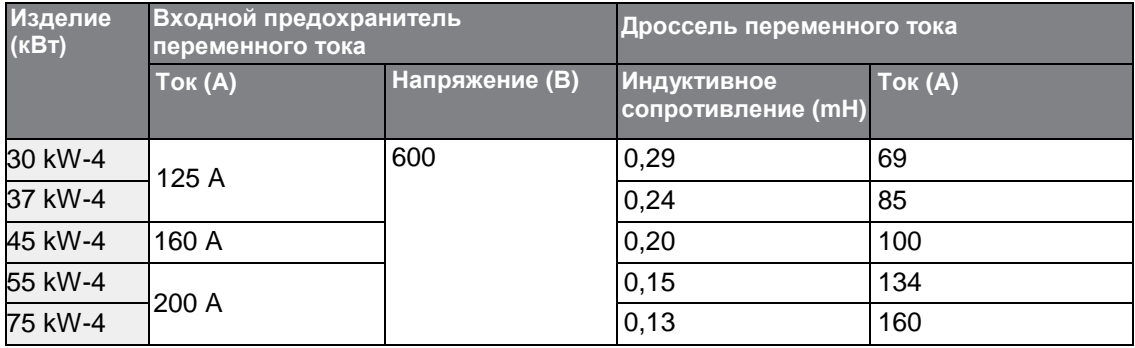

#### **(!) Внимание**

Используйте только указанные входные предохранители класса H или RK5, UL и автоматические выключатели UL. Номинальное напряжение и ток для предохранителей и дросселей см в таблице выше.

#### **11.6 Технические требований к винтам клемм**

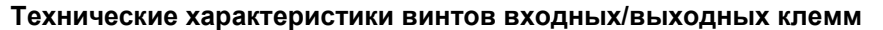

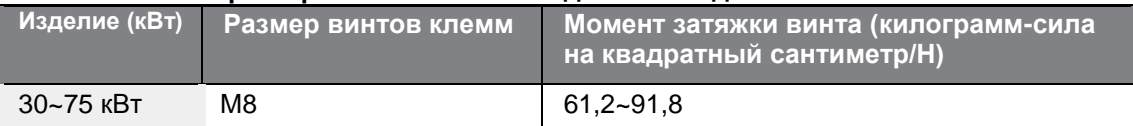

#### **Технические характеристики винтов клемм цепи управления**

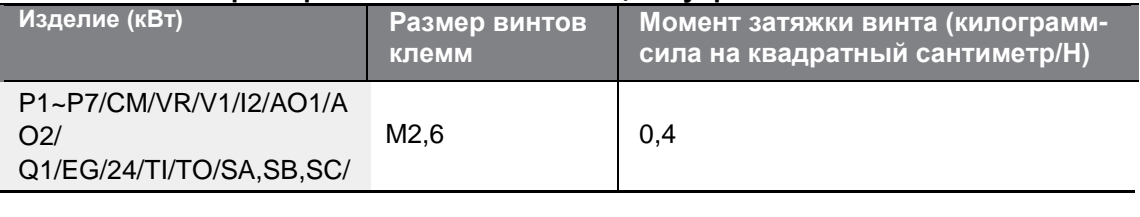

#### (!) Внимание

Применяйте номинальный момент при затягивании винтов клемм. Слишком слабая затяжка винтов могут привести к короткому замыканию и неисправности. Чрезмерно сильная затяжка винтов клемм может повредить клеммы и вызвать короткое замыкание и неисправности. Используйте только медные кабели с номинальной характеристикой 600 В, 75℃ для подключения клемм питания, и с номинальной характеристикой 300 В, 75℃ для подключения клемм управления.

#### **11.7 Технические характеристики тормозного резистора**

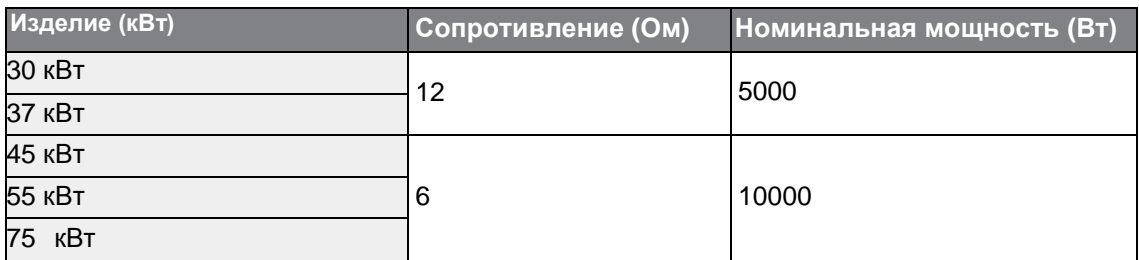

Стандарт для тормозного момента составляет 150%, а рабочий диапазон (% ED) составляет 5%. Если рабочий диапазон составляет 10%, номинальная мощность тормозного сопротивления необходимо рассчитывать по двиойному стандарту.

## **11.8 снижение непрерывного номинального тока**

#### **Снижение номинального тока несущей частотой**

Непрерывный номинальный ток частотного преобразователя ограничивается в зависимости от несущей частоты. См. схему ниже.

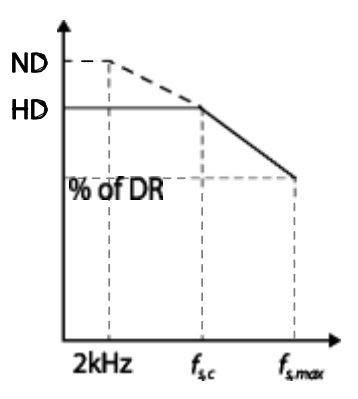

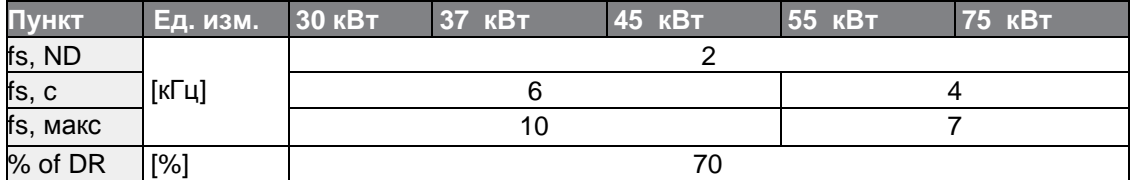

#### **Снижение номинального тока входным напряжением**

Непрерывный номинальный ток частотного преобразователя ограничивается в зависимости от входного напряжения. См. схему ниже.

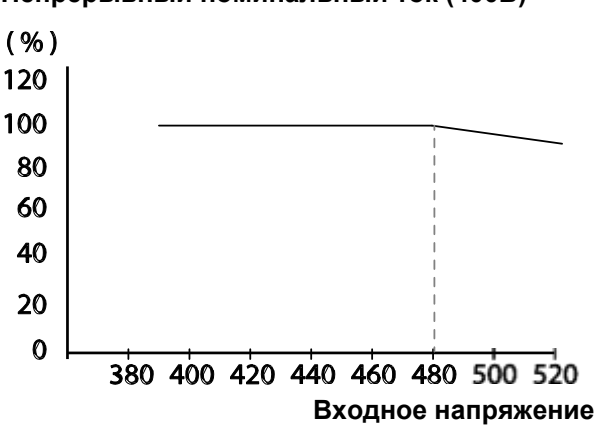

#### **Непрерывный номинальный ток (400В)**

#### **Снижение номинального тока температурой окружающего воздуха и типом установки**

Непрерывный номинальный ток частотного преобразователя ограничивается в зависимости от температуры окружающего воздуха и типа установки. См. схему ниже.

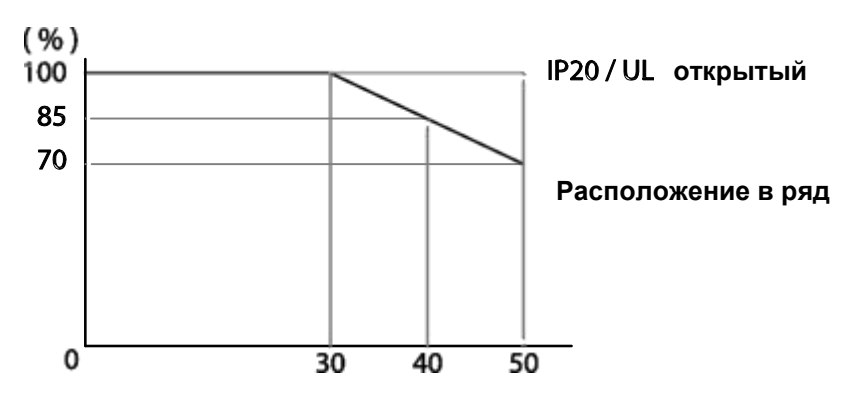

#### **Непрерывный номинальный ток (400В)**

#### **11.9 Теплоотдача**

1200 1000 800 600 400 200  $\mathbf{0}$  $\overline{30}$  $\overline{37}$  $\overline{55}$  $\overline{75}$ (kw 45

Данные Теплоотдачи основаны на операциях с настройками несущей частоты по

умолчанию при нормальных условиях эксплуатации. Для получения более подробной информации о несущей частоте см. раздел *5.16 Параметры эксплуатационных помех (установка несущей частоты)* на странице *173*.

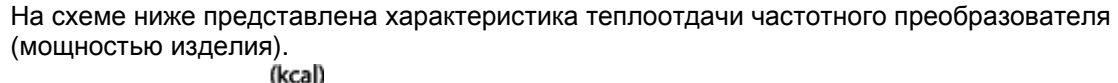

## **12 Использование приводов для применения однофазного входа**

## **12.1 введение**

Г

Приводы серииLSLV-S100 – трехфазные стандартные приводы с переменной частотой (VFD). При применении однофазной мощности на трехфазном приводе VFD, существует ряд ограничений, которые необходимо учитывать при работе. Стандартные VFD приводы с широтно-импульсной модуляцией (ШИМ) используют 6-импульсный диодный выпрямитель. В 6-импульсное выпрямление приводит к колебаниям шины постоянного тока в 360 Гц при использовании трехфазного питания 60 Гц.

Тем не менее, в соответствии с однофазным применением, колебания на шине постоянного тока становится 120 Гц и цепь шины постоянного тока приводов VFDs с подвергаются более сильному воздействию, чтобы обеспечить эквивалентную мощность.

Кроме того, входные токи и гармоники увеличиваются сильнее, чем те, которые встречаются у трехфазного входа.

При однофазном входе можно ожидать искажение входного тока на 90% THD и более по сравнению с примерно 40% на трехфазном входе, как показано на рисунке 2.

Таким образом, однофазное применение требует снижения номинальной мощности трехфазных приводов VFD, чтобы избежать чрезмерной нагрузки на выпрямитель и компоненты в цепи постоянного тока.

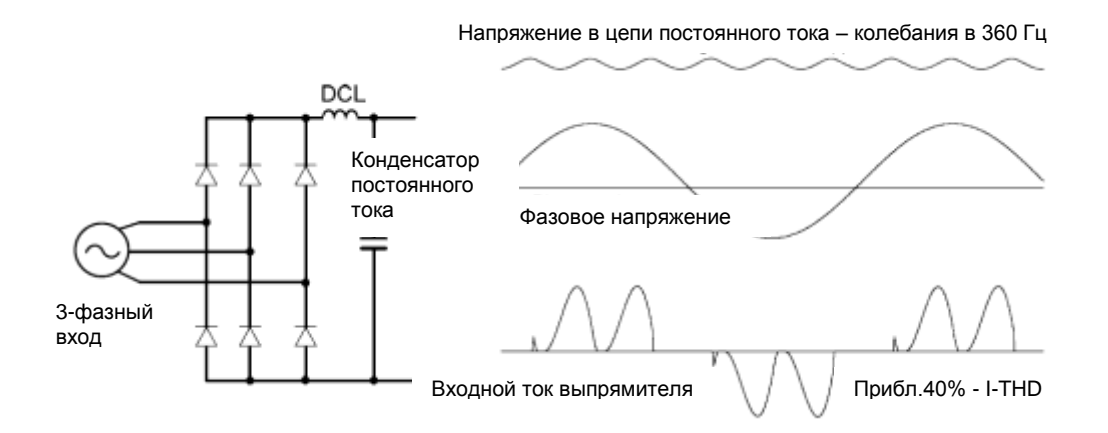

Рисунок-1 Типовая трехфазная конфигурация

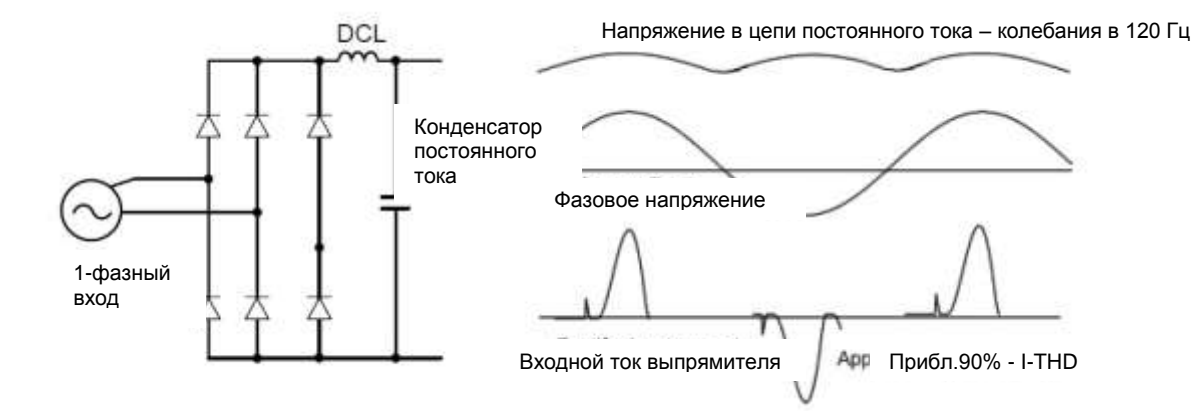

Рисунок-2 Типовая однофазная конфигурация

## **12.2 Мощность(HP), входной и выходной ток**

При использовании трехфазного привода VFD с однофазным входом, будет необходимо снижение выходного ток привода и мощности из-за увеличения постоянного напряжения пульсаций шины постоянного тока. Кроме того, входной ток через две оставшиеся фазы на преобразователь диодного моста будет примерно в два раза больше, обеспечивая снижение номинальных характеристик частотно-регулируемого привода. Гармонические искажения входного тока будут выше по сравнению с трехфазным питанием, снижая общий входной коэффициент мощности. Искажение входного тока более, чем на 100%, более вероятно в однофазных условиях без дросселя. Поэтому всегда требуется дроссель. Использование двигателя, который выбран по трехфазным параметрам привода при использовании однофазного входа, может привести к снижению производительности, преждевременной поломке привода. Выбранный привод с характеристиками однофазного тока должен соответствовать или превышать фактические номинальные характеристики двигателя.

## **12.3 Входная частота и допустимое отклонение напряжения**

Г

Текущие номинальные характеристики однофазного тока действительны только для входа 60Гц. Напряжение питания переменного тока должно быть в пределах требуемого диапазона напряжения 240 / 480В переменного тока + от 10% до -5% до максимальной производительной мощности двигателя. Стандартный продукт с входным трехфазным напряжением имеет допустимый диапазон от + 10% до -15%. Поэтому применяются более строгие требования к допустимому отклонению напряжения от +10 до -5% при использовании привода с однофазным питанием. Среднее напряжение шины с однофазным входом ниже, чем напряжение трехфазного входа. Поэтому максимальное выходное напряжение с однофазным входом (напряжение двигателя) будет ниже. Минимальное входное напряжение должно быть не меньше 228 в переменного тока для моделей на 240 вольт и 456 В переменного тока для моделей на 480 вольт, для обеспечения бесперебойной работы двигателя под напряжением 207 в переменного тока и 415 в переменного тока соответственно. Таким образом, если необходимо развить полный момент вращения двигателя на базовой скорости (полная мощность), то необходимо будет поддерживать устойчивое входное напряжение для подачи нужного напряжения для двигателя. Спользование двигателя на пониженной скорости (на пониженной мощности) или электродвигателя с базовым напряжением, которое ниже входного диапазона питания переменного тока (например, двигатель на 208 В переменного тока с запасом 240 В переменного тока), также минимизирует влияние перепадов напряжения. (входное напряжение 240В переменного тока  $\rightarrow$  208В двигателя, входное напряжение 480 В переменного тока  $\rightarrow$ 400В двигателя).

 $LS$ <sup>15</sup> $371$ 

## LS is

## **Гарантия на изделие**

#### **Информация о гарантии**

Заполните эту форму гарантийного талона и сохранить эту страницу для использования в будущем, или когда может потребоваться гарантийное обслуживание.

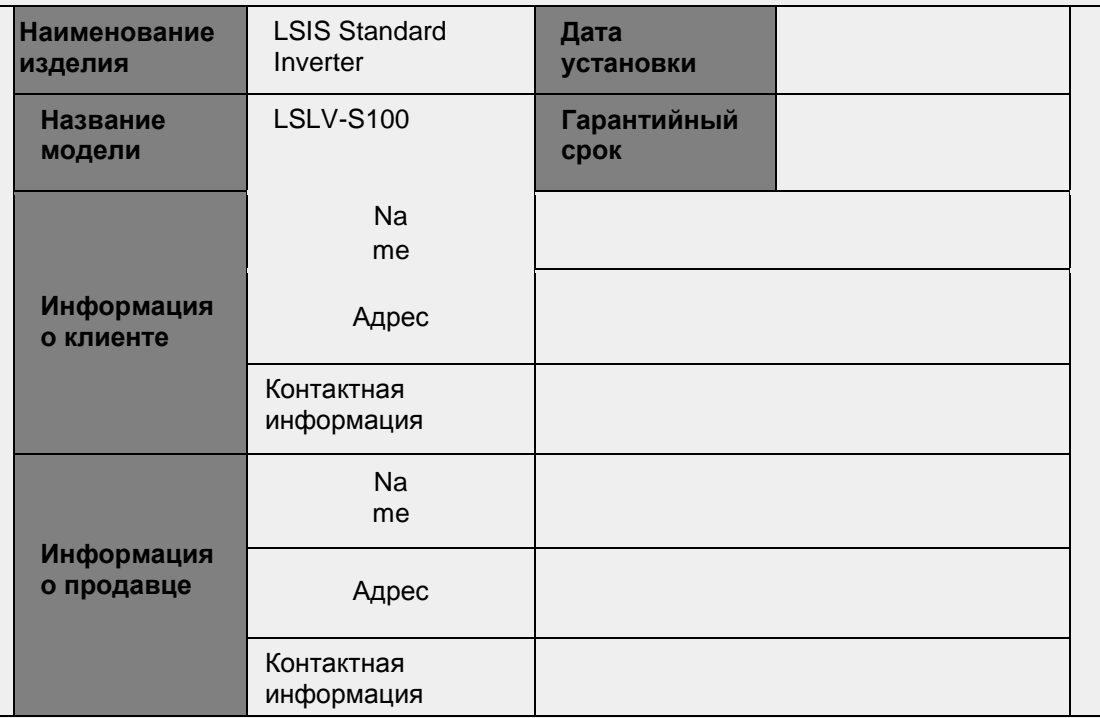

#### **Гарантийный срок**

Гарантия на изделие распространяется на дефекты изделия, выявленные в нормальных условиях эксплуатации в течение 12 месяцев с даты установки. Если дата установки неизвестна, гарантия на изделие действительна в течение 18 месяцев с даты изготовления. Пожалуйста, обратите внимание, что гарантийные сроки изделий могут отличаться в зависимости от договоров покупки или установки.

#### **Информация о гарантийном обслуживании**

В течение гарантийного срока, гарантийное обслуживание (бесплатно) распространяется на неисправности, вызванные дефектами производства, выявленные в нормальных условиях эксплуатации. Для гарантийного обслуживания, свяжитесь с официальным представителем LSIS или сервисцентром.

#### **Негарантийное обслуживание**

Плата за обслуживание взыскивается при неисправностях в следующих случаях:

- умышленная небрежность или халатность при эксплуатации
- проблемы с источником питания или другими приборами, подключенными к изделию
- стихийные бедствия (пожар, наводнение, землетрясение, газовые аварии и т.д.)
- изменения или ремонт неуполномоченными лицами
- отсутствует паспортной заводской Таблички LSIS
- истек гарантийный срок

#### **Посетите наш сайт**

*[http://www.lsis.com](http://www.lsis.com/)* для получения подробной информации об обслуживании.

## **ЗАЯВЛЕНИЕ О СООТВЕТСТВИИ**

#### **Мы, нижеподписавшиеся,**

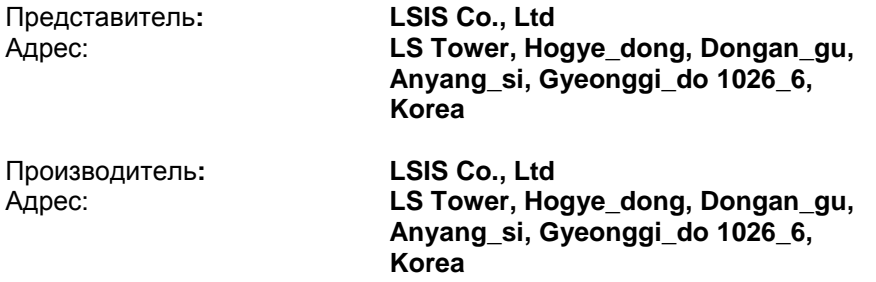

#### **Подтверждаем и заявляем со всей ответственностью, что следующее оборудование**

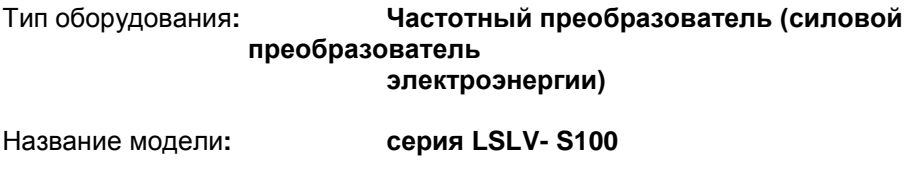

Торговая марка**: LSIS Co., Ltd**

#### **подтверждаем полное соответствие требованиям следующих директив**

06/95/CE Директива Европейского Парламента и Совета по согласованию законов Членов Штатов в отношении "Электрооборудования, предназначенное для использования при определенных

ограничениях напряжения "

2004/108/CE Директива Европейского Парламента и Совета по согласованию законов Членов Штатов в отношении "Электромагнитной совместимости"

#### **На основании следующих спецификаций:**

**EN 61800-3:2004 EN 61800-5-1:2007**

**И в связи с вышеизложенным отвечает всем важным требованиям и положениям директив 06/95/CE и 2004/108/CE**

Место**: Chonan, Chungnam Korea**

**Дата/подпись**

**Mr. In Sik Choi / Генеральный Директор (ФИО/должность)** 

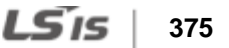

## **ФИЛЬТРЫ и ДРОССЕЛИ**

СЕТЕВЫЕ ФИЛЬТРЫ И ДРОССЕЛИ СОВМЕСТНО ИСПОЛЬЗУЮТСЯ С ЧАСТОТНЫМИ ПРЕОБРАЗОВАТЕЛЯМИ LS. ОБЕСПЕЧИВАЮТ ЭЛЕКТРОМАГНИТНУЮ СОВМЕСТИМОСТЬ И ЗАЩИТУ ОТ ПРОБЛЕМ ВО ВРЕМЯ ЭКСПЛУАТАЦИИ ЧУВСТВИТЕЛЬНЫХ УСТРОЙСТВ. СООТВЕТСТВУЮТ НОРМАМ ПО ИЗЛУЧЕНИЮ И СТАНДАРТНОЙ ЗАЩИТЫ.

**EN50081 -> EN 61000-6-3:02 и EN 61000-6-1:02 ОСТОРОЖНО**

#### *В СЛУЧАЕ ИСПОЛЬЗОВАНИЯ ЗАЩИТНЫХ УСТРОЙСТВ ОТ УТЕЧКИ ТОКА (УЗО) НА ИСТОЧНИКЕ ПИТАНИЯ, ВОЗМОЖНО ВОЗНИКНОВАНИЕ СБОЕВ ПРИ ВКЛЮЧЕНИИ/ВЫКЛЮЧЕНИЯ ПИТАНИЯ.*

ДЛЯ ПРЕДОТВРАЩЕНИЯ ПОДОБНЫХ СЛУЧАЕВ, ТОК ЧУВСТВИТЕЛЬНОСТИ ЗАЩИТНОГО УСТРОЙСТВА ДОЛЖЕН БЫТЬ ВЫШЕ ПРЕДЕЛЬНЫХ ЗНАЧЕНИЙ ТОКА УТЕЧКИ, СМ. ТАБЛИЦУ НИЖЕ.

#### **ИНСТРУКЦИИ И РЕКОМЕНДАЦИИ ПО УСТАНОВКЕ**

Для соответствия директив EMC, необходимо наиболее точно следовать данным инструкциям. Соблюдайте необходимые меры безопасности при работе с электрическим оборудованием. Все электрические подключения фильтра, частотного преобразователя и двигателя должны осуществляться квалифицированными специалистами – электриками.

1D) Проверьте ярлык с номинальными характеристиками фильтра, и убедитесь, что номинальный ток, напряжение и номер изделия являются правильными.

2D) Для достижения наилучших результатов, фильтр должен быть установлен как можно ближе к оплетке кабеля питания, обычно, сразу за автоматическим прерывателем или выключателем питания.

3D) Задняя стенка монтажного шкафа должна быть подготовлена с учетом установочных размеров фильтра. Следует тщательно удалить следы краски и т.д. из монтажных отверстий и передней области панели для обеспечения наилучшего заземления фильтра.

4D) Надежно установите фильтр.

5D) Подсоедините питающий провод к клеммам фильтра, помеченным LINE, подсоедините любые кабели заземления к имеющимся контактам заземления. Подсоедините клеммы фильтра, помеченные LOAD к выходу питающего провода частотного преобразователя при помощи короткого кабеля подходящего сечения.

6D) Подсоедините двигатель и установите ферромагнитный наконечник (дроссель на выходе) как можно ближе к частотному преобразователю. С 3Dх фазными проводниками следует использовать только армированный или экранированный кабель, дважды витый через центр ферромагнитного наконечника. Провод заземления должен быть надежно заземлен на частотном преобразователе и концах двигателя. Экран должен быть подсоединен к корпусу при помощи уплотнения заземленного кабеля.

7D) Подсоединяйте любой регулирующий кабель согласно инструкциям, приведенным в руководстве пользователя частотного преобразователя.

ВЫЖНО ПРОСЛЕДИТЬ, ЧТОБЫ ДЛИНА ПРОВОДОВ БЫЛА КАК МОЖНО КОРОЧЕ. СЛЕДУЕТ ПОДКЛЮЧАТЬ ВХОДЯЩИЙ КАБЕЛЬ ПИТАНИЯ И ИСХОДЯЩИЕ КАБЕЛИ ДВИГАТЕЛЯ ОТДЕЛЬНО.

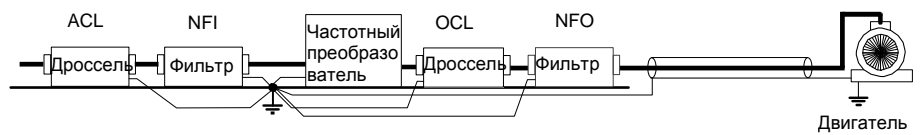

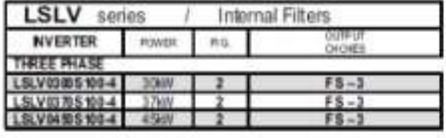

EN 55011 CLASS A

IEC/EN 01800-3 C3

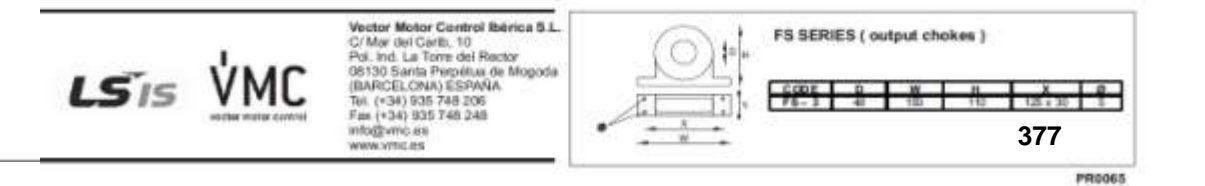

**UL знак**

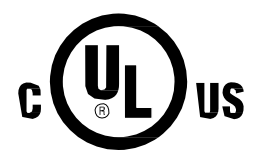

Знак UL применяется к продуктам в Соединенных Штатах и Канаде. Этот знак означает, что UL провел тестирование и оценку изделий и установил, что изделия отвечают требованиям стандартов UL по безопасности изделий. Если изделие получило сертификат UL, это означает, что все компоненты внутри продукта были сертифицированы стандартами UL.

Подходит для установки в качестве компонента системы кондиционирования воздуха.

**CE знак**

# $\epsilon$

Знак Знак СЕ означает, что изделия с такой маркировкой соответствуют европейским стандартам безопасности и охраны окружающей среды. Европейские стандарты включают в себя директиву по механическому оборудованию для производителей оборудования, директивы по оборудованию низкого напряжения для производителей электроники и руководящие принципы ЭМС для безопасного управления помехами.

#### **Директива ЕС по низковольтному электрооборудованию**

Мы подтверждаем, что наши изделия соответствуют Директиве ЕС по низковольтному электрооборудованию (EN 61800-5-1).

#### **Директива по электромагнитной совместимости**

Директива устанавливает требования по невосприимчивости и помехам для электрооборудования, используемого в Европейском союзе. Стандарт EMC (EN 61800-3) включает требования, установленные для приводов.

#### **Алфавитный указатель [**

 $\Gamma$ 

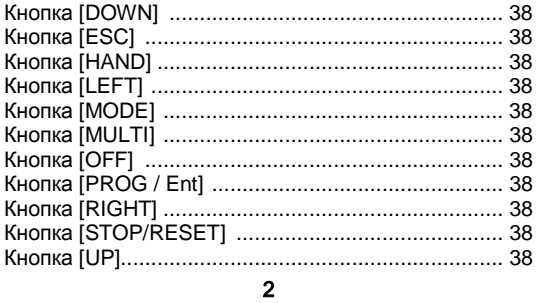

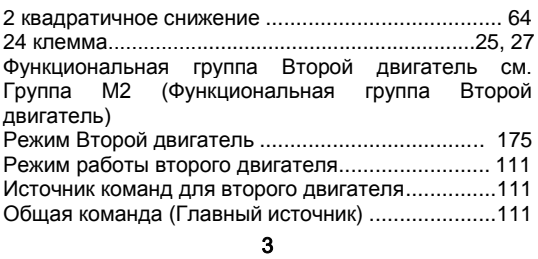

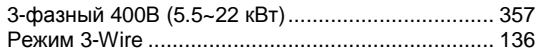

#### A

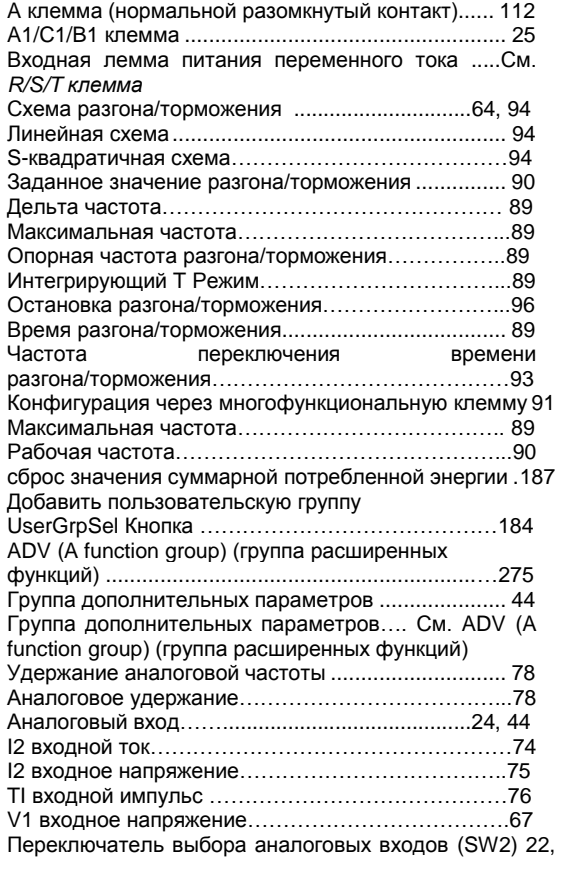

#### 75

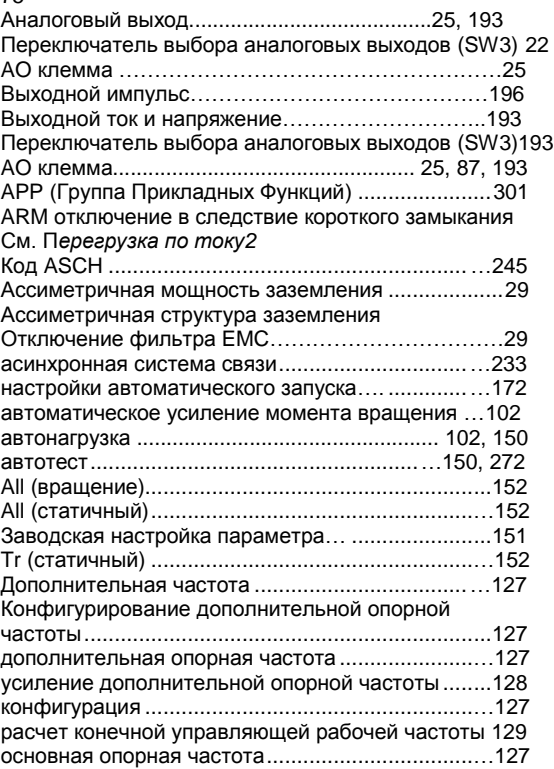

### B

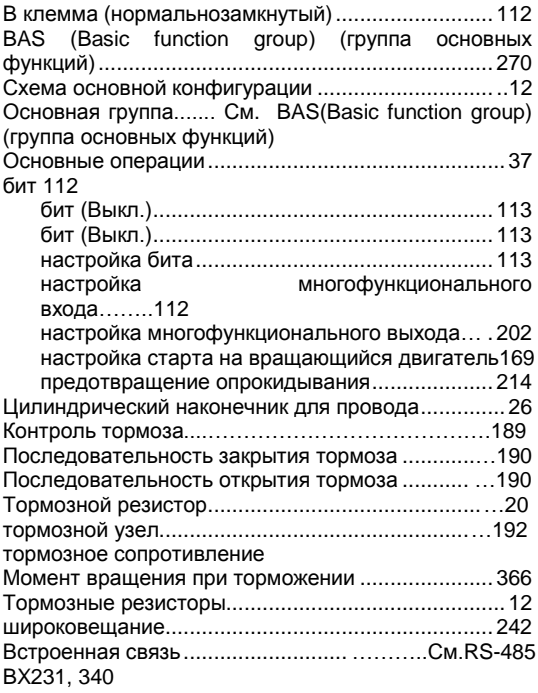

#### C

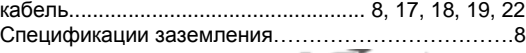

**379**

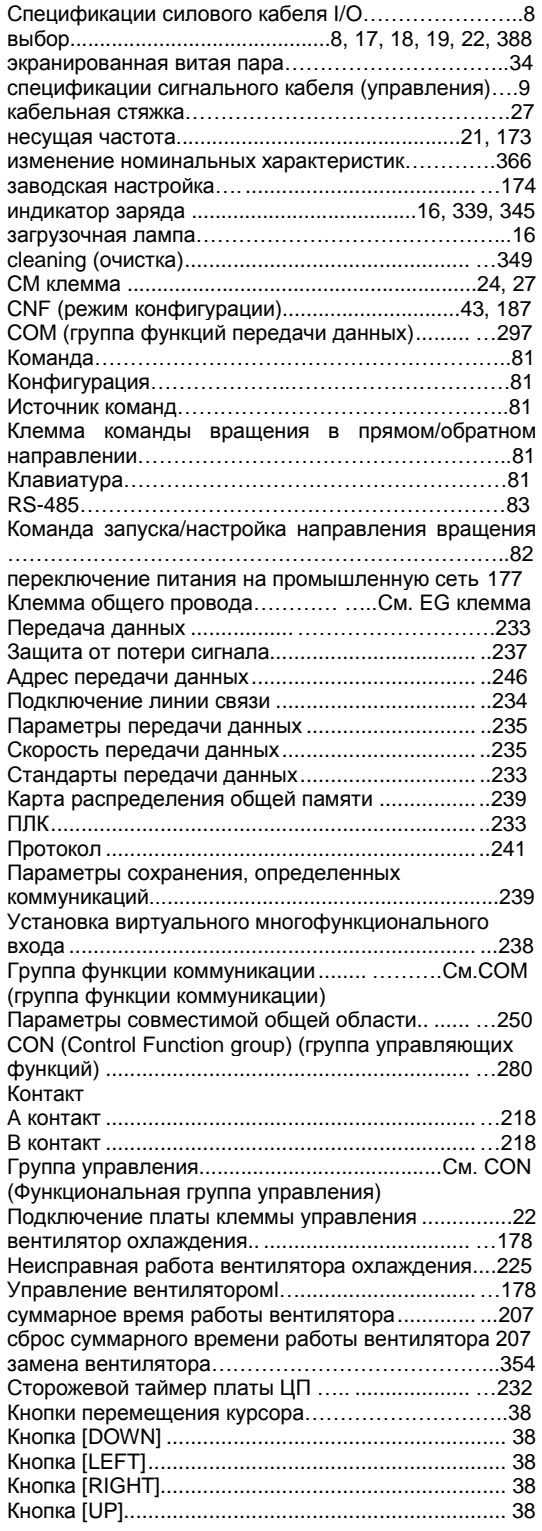

#### D

Резистор динамического торможения Контур тормозного резистора ............................…222

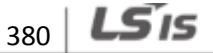

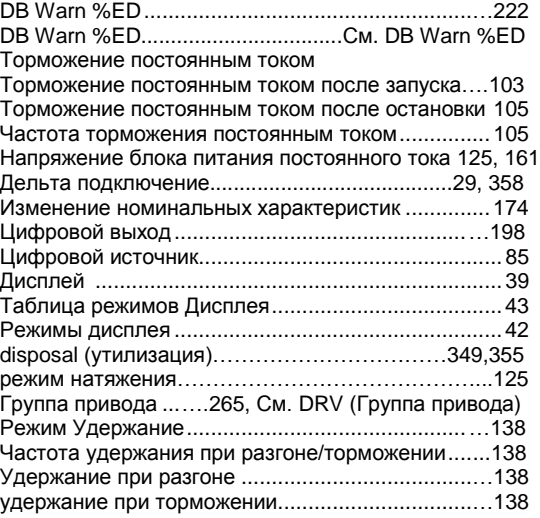

#### E

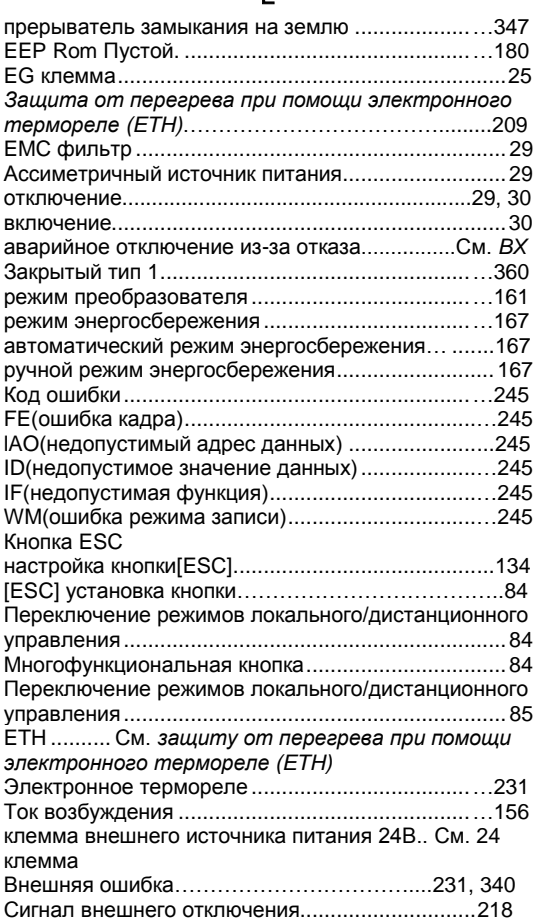

#### F

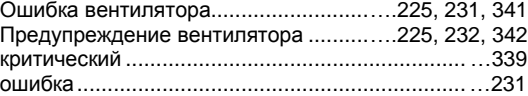

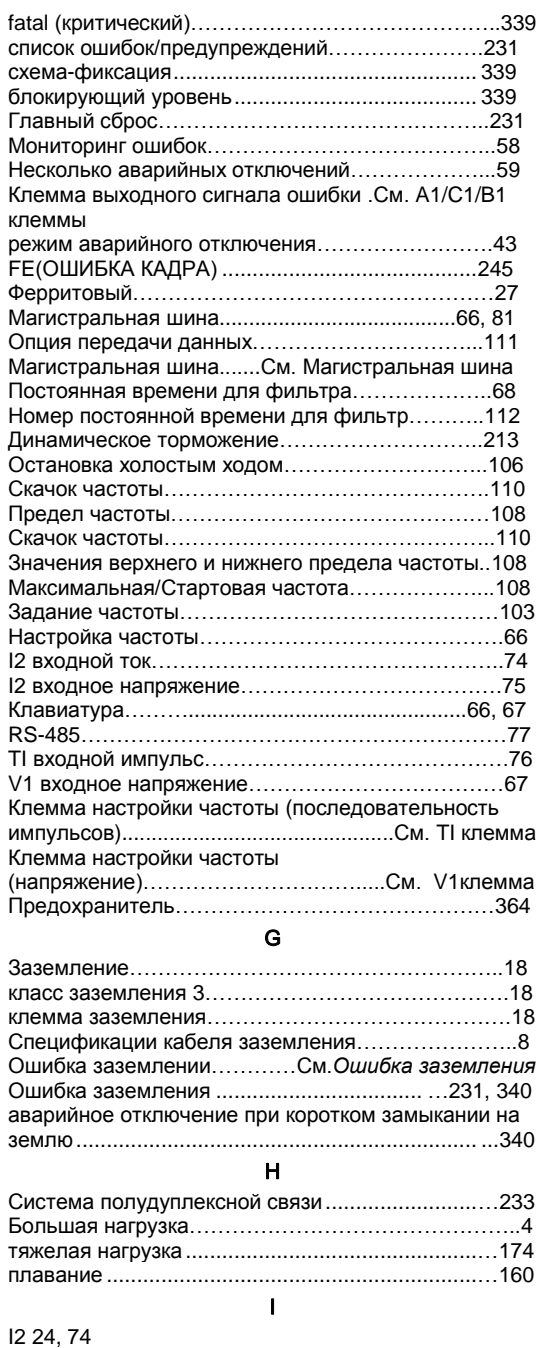

 $\Gamma$ 

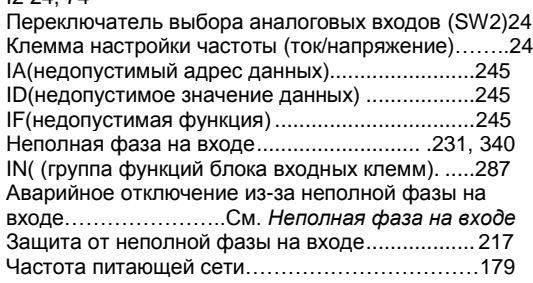

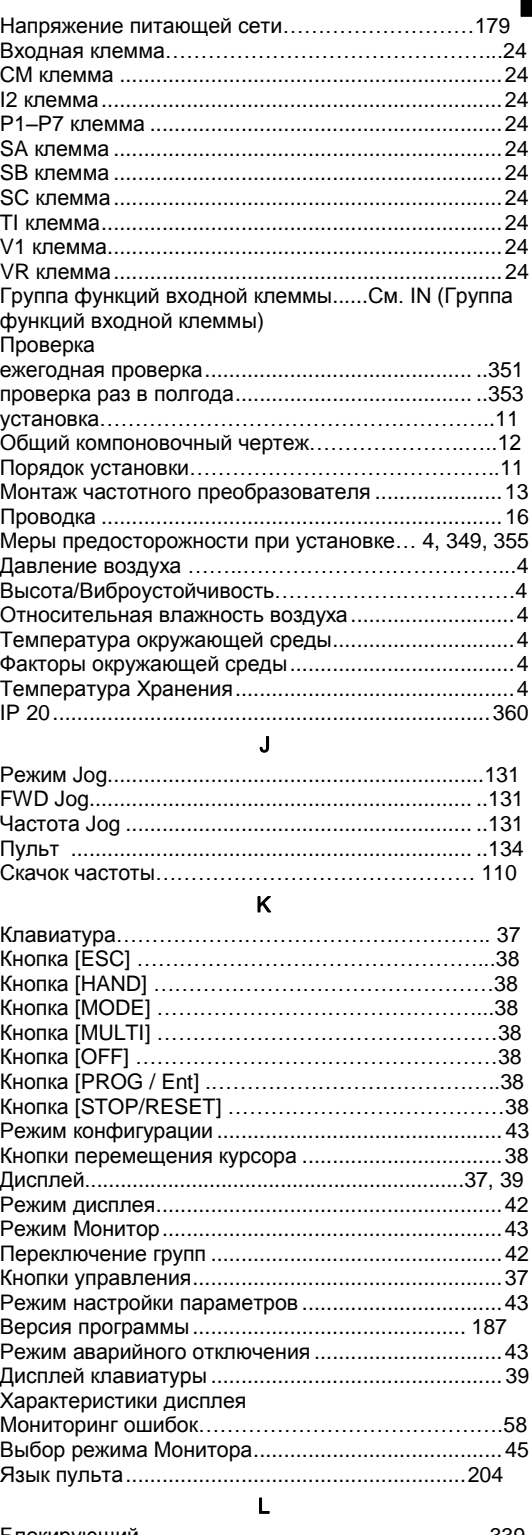

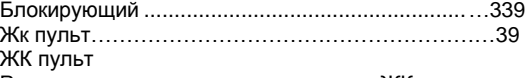

Регулировка яркости и контрастности ЖК дисплея

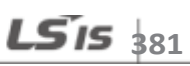
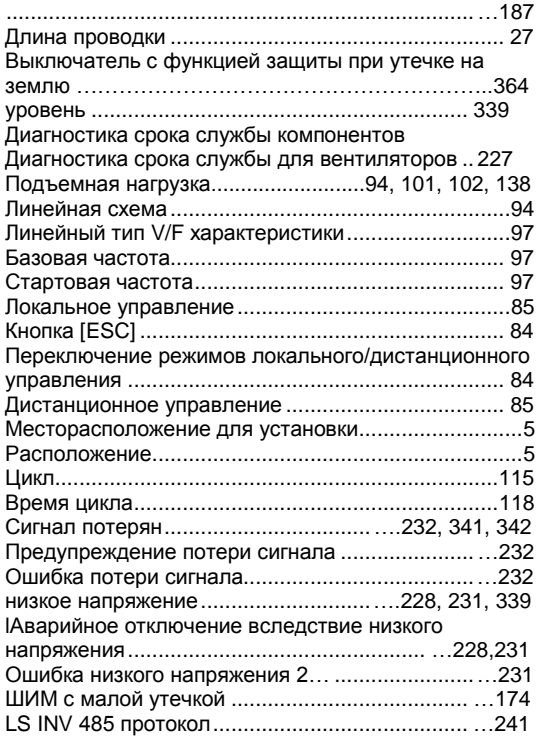

#### M

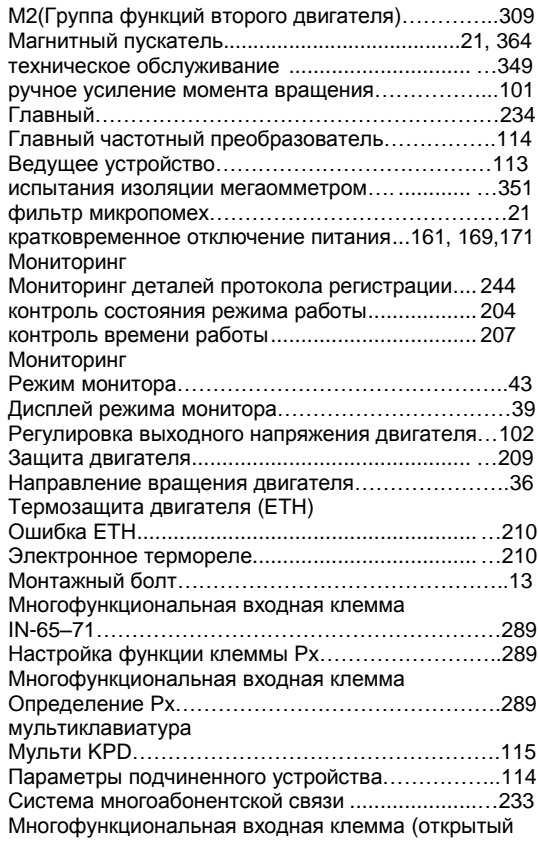

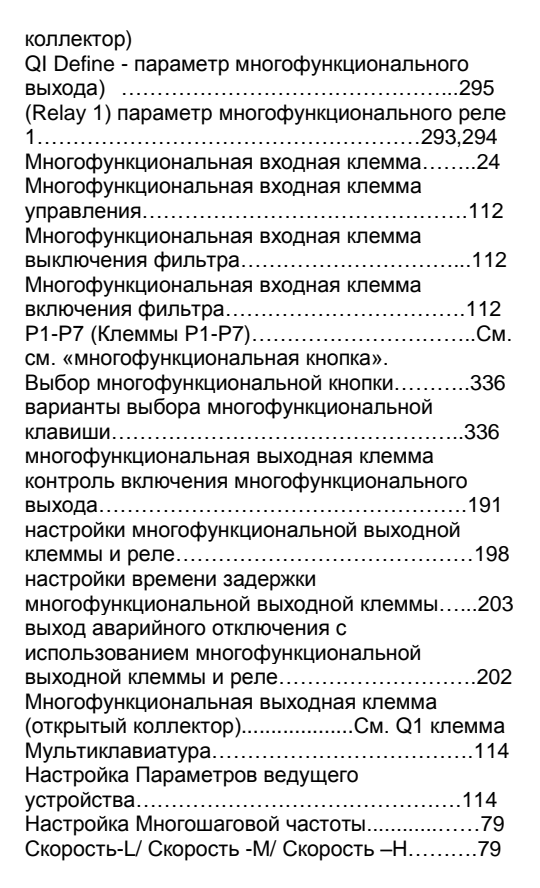

#### N

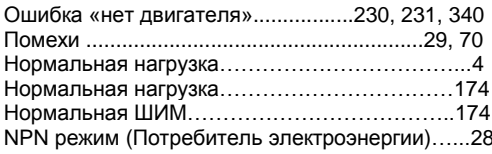

## O

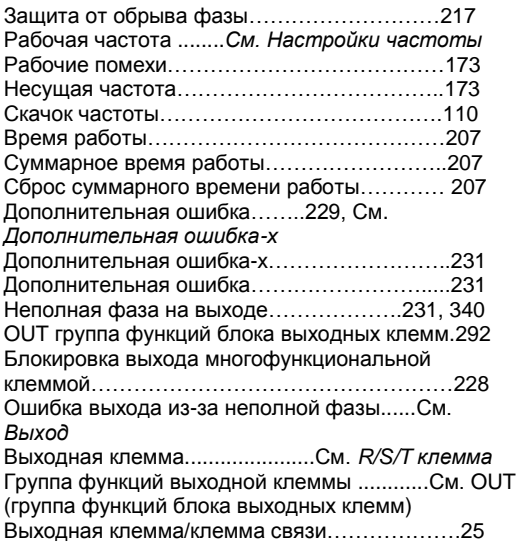

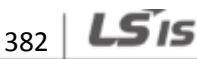

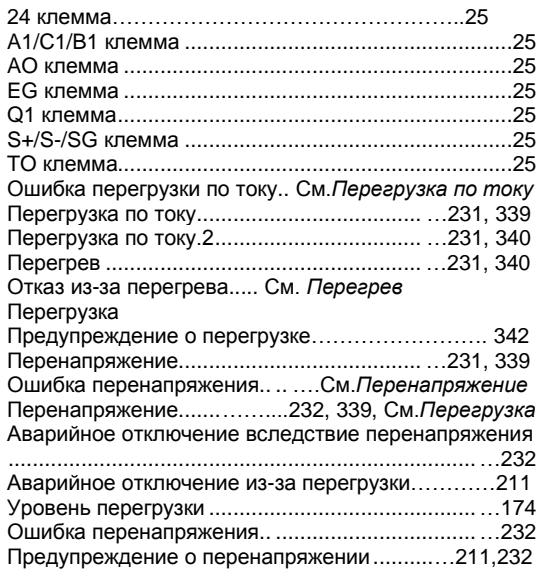

 $\Gamma$ 

## P

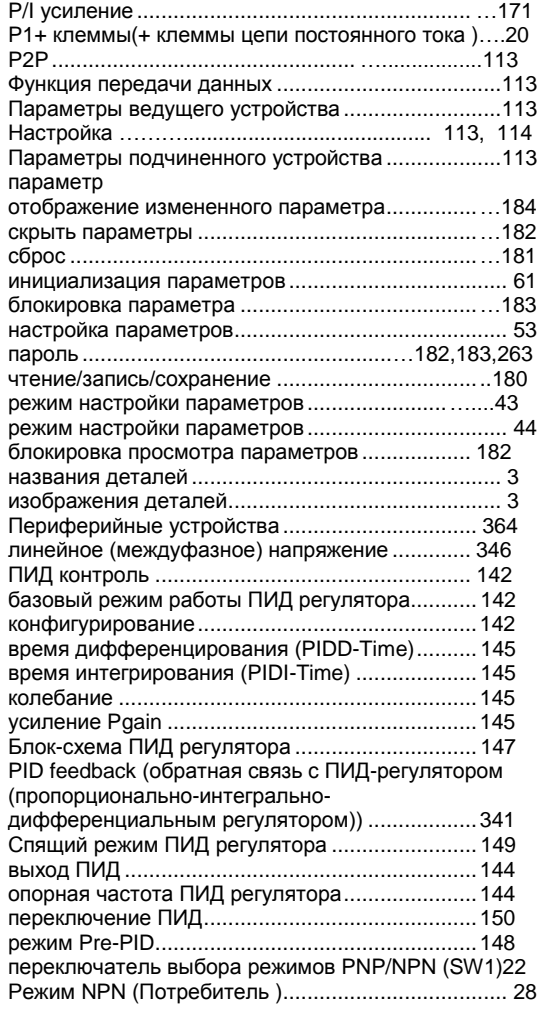

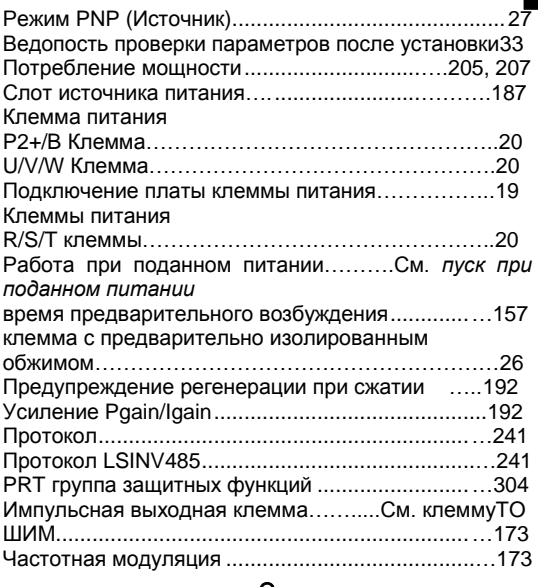

#### Q

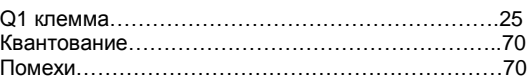

# R

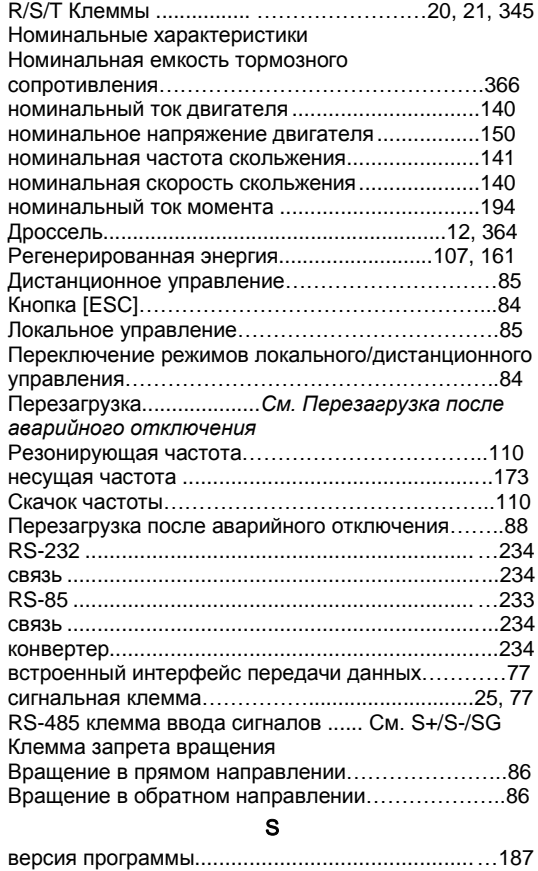

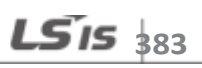

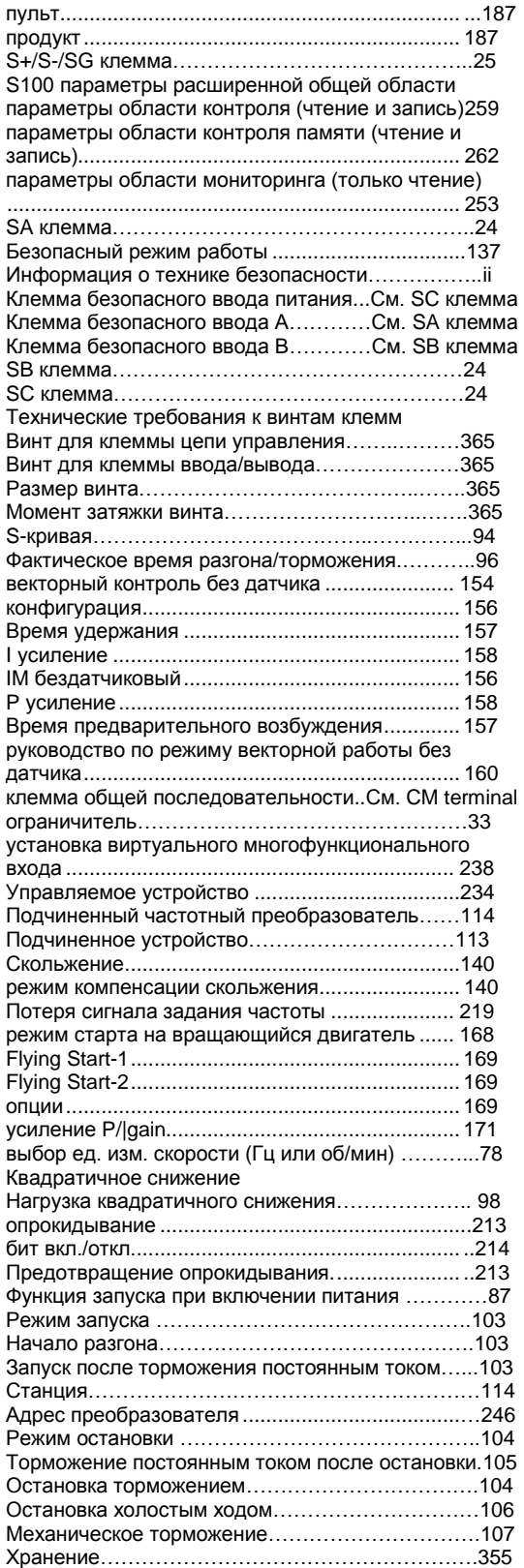

Ограничитель всплеска……………………………….21 Переключатель …………………………………………22 Переключатель выбора аналоговых входов (SW2) 22 Переключатель выбора аналоговых выходов (SW3) ..................................................................................22 Переключатель выбора режимов PNP/NPN (SW1) 22 Двухпозиционный переключатель клеммного резистора(SW4)........................................................22

T

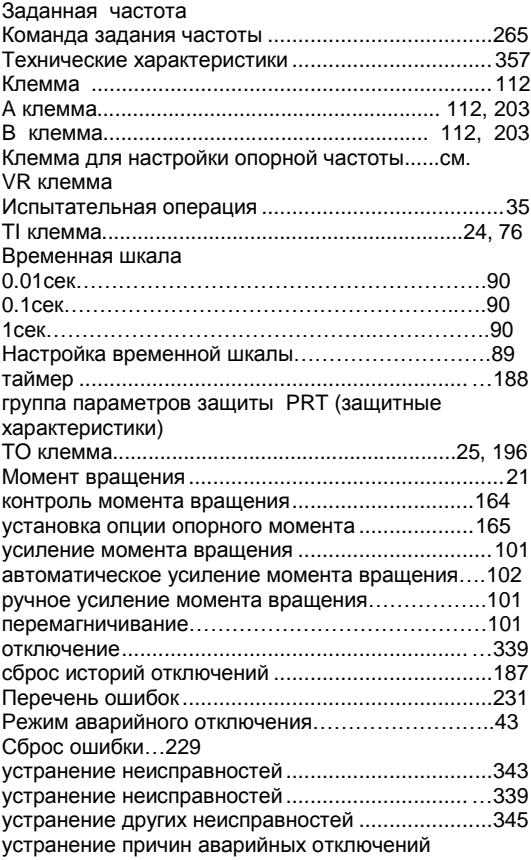

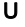

 $\Gamma$ 

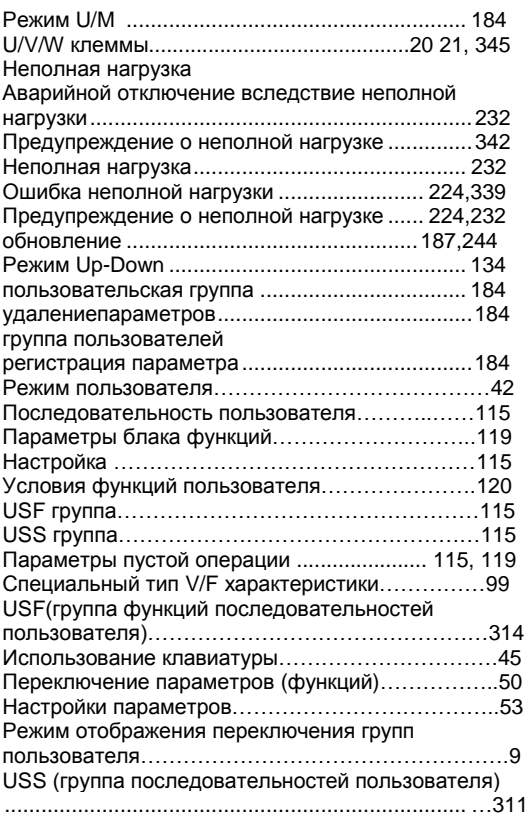

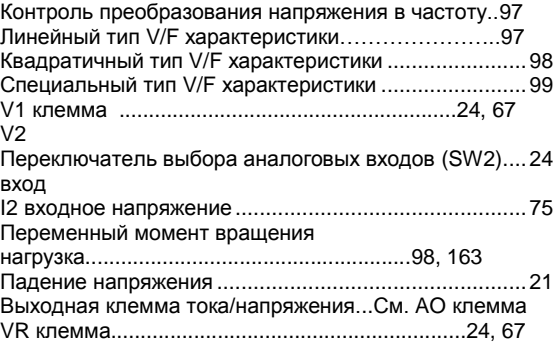

## W

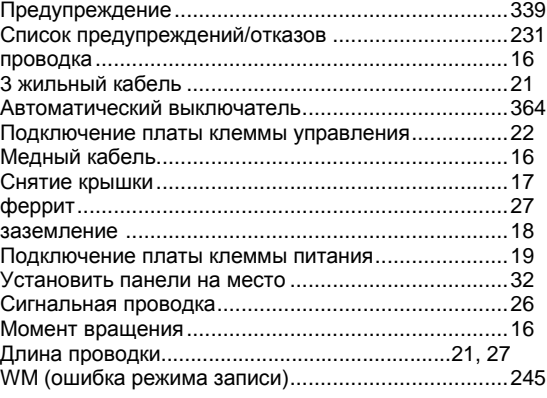

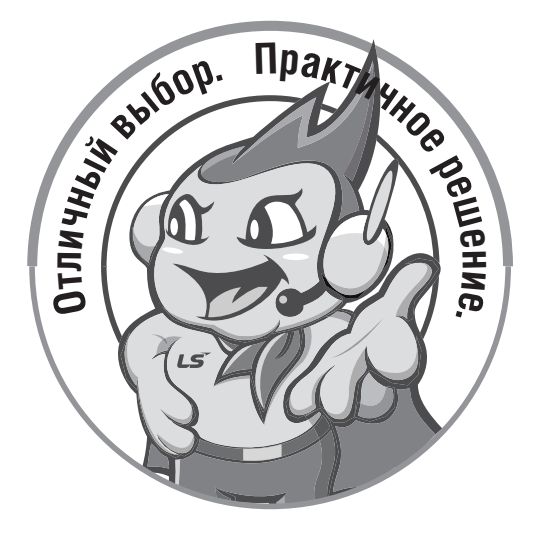

LSIS ценит каждого отдельного клиента.

Качество и надежность продукции являются первоочередными для LSIS. Техническая поддержка и сервисное обслуживание на всех этапах эксплуатации.

**www.pes-rus.ru**

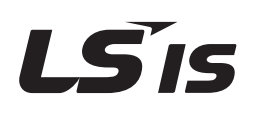

# **ООО "ПневмоЭлектроСервис" – эксклюзивный дистрибютор компании LSIS в России**

**ООО "ПневмоЭлектроСервис" 197374, Россия, г. Санкт-Петербург, Торфяная дорога, 9 тел.: +7 (812) 326-31-00 факс: +7 (812) 326-31-08 E-mail: info@pes-rus.ru**

Данные размеров и технические характеристики приведены в значениях по состоянию на момент передачи инструкции в печать.

Компания LS Industrial Systems оставляет за собой право на их изменения. Перепечатка, включая частичную, возможна только с разрешения компании ООО "ПневмоЭлектроСервис"